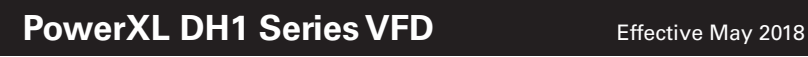

 $\bigoplus$ 

# Application manual

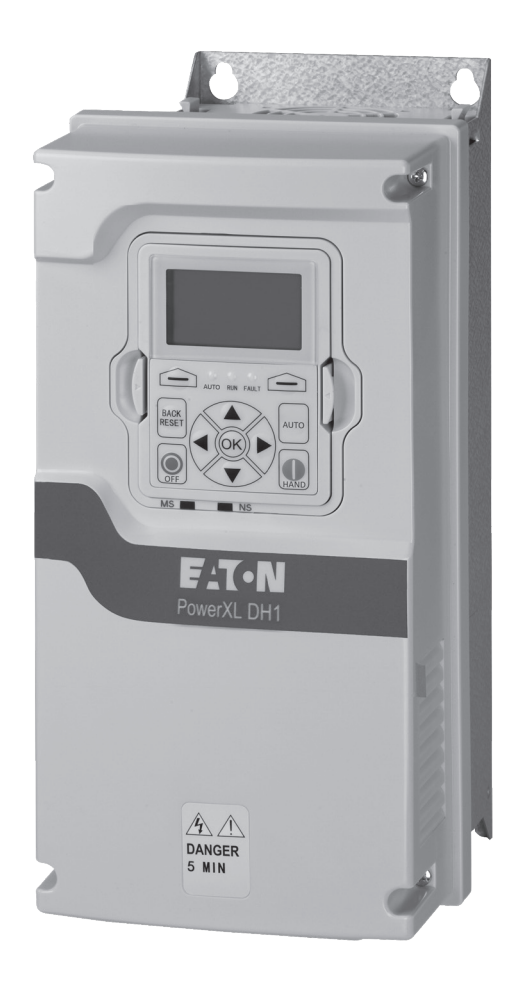

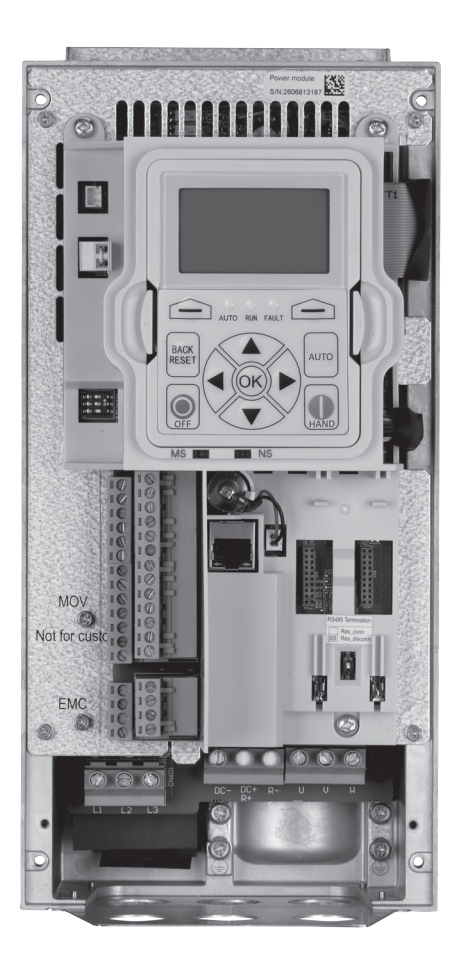

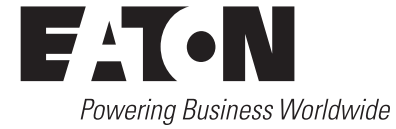

 $\bigoplus$ 

Supports Firmware Version Bundle: DH1-V0003-ETN

 $\bigoplus$ 

 $\bigoplus$ 

 $\bigoplus$ 

## **Table of contents**

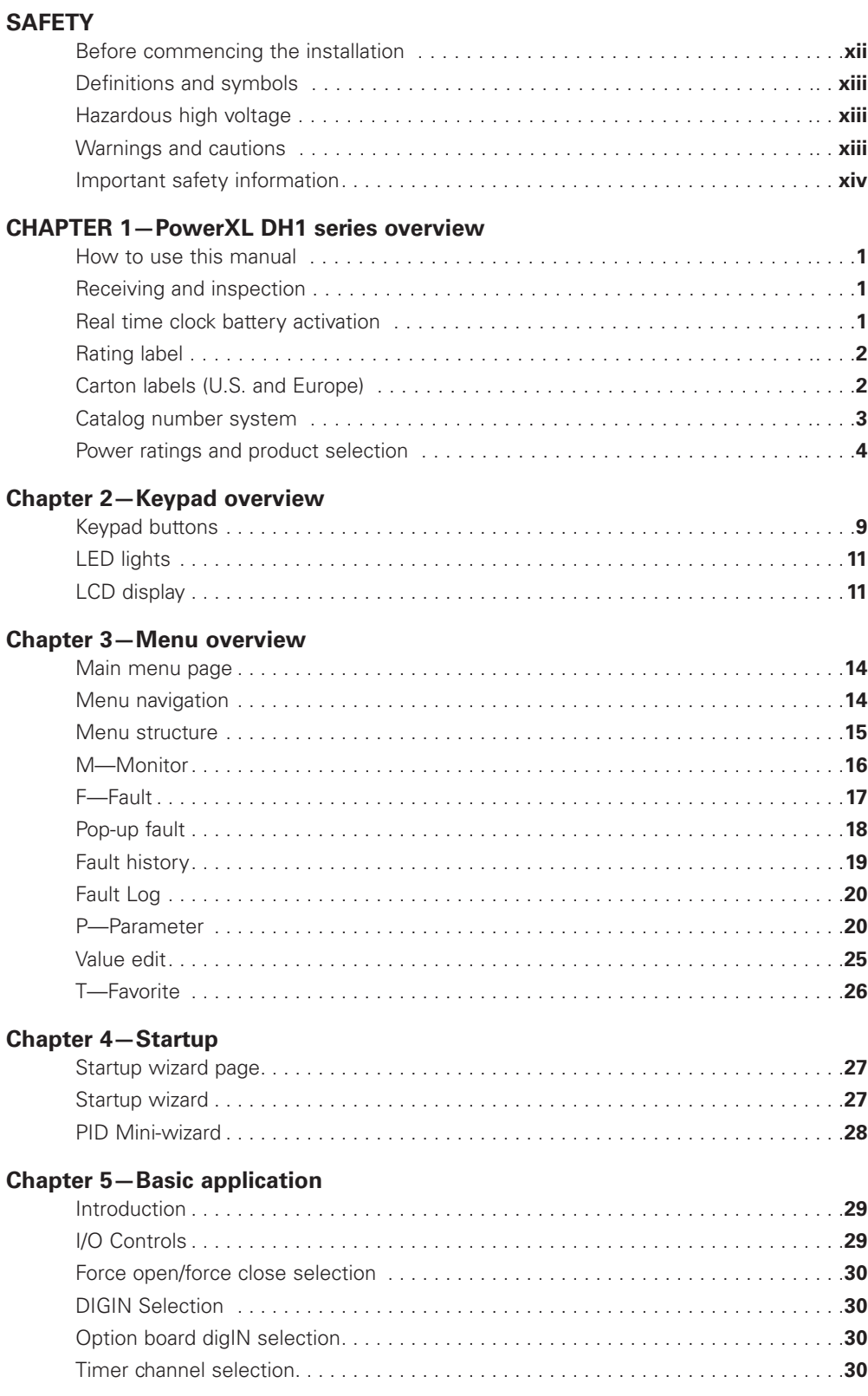

 $\bigoplus$ 

POWERXL DH1 SERIES ADJUSTABLE FREQUENCY DRIVES MN040041EN—May 2018 www.eaton.com

# **Table of contents, continued**

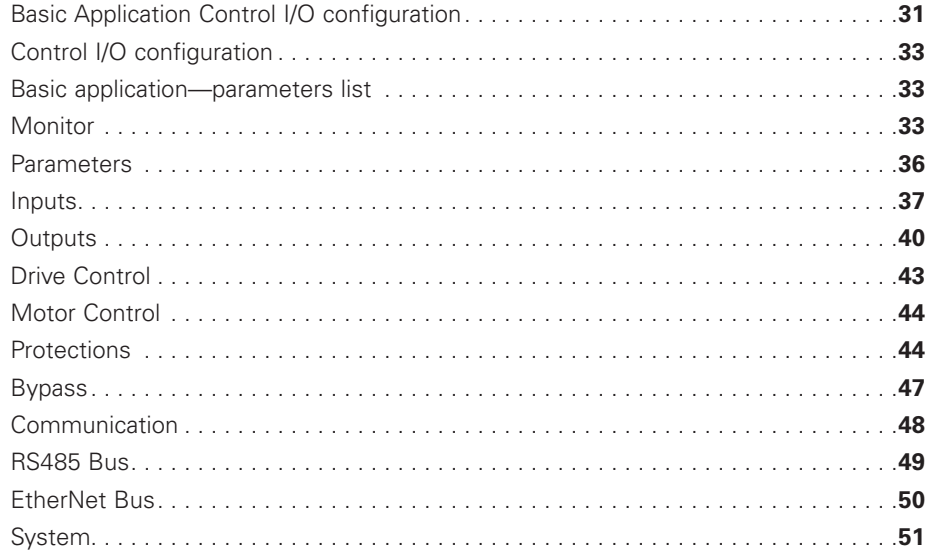

 $\bigoplus$ 

## **Chapter 6 — PID Application**

 $\bigoplus$ 

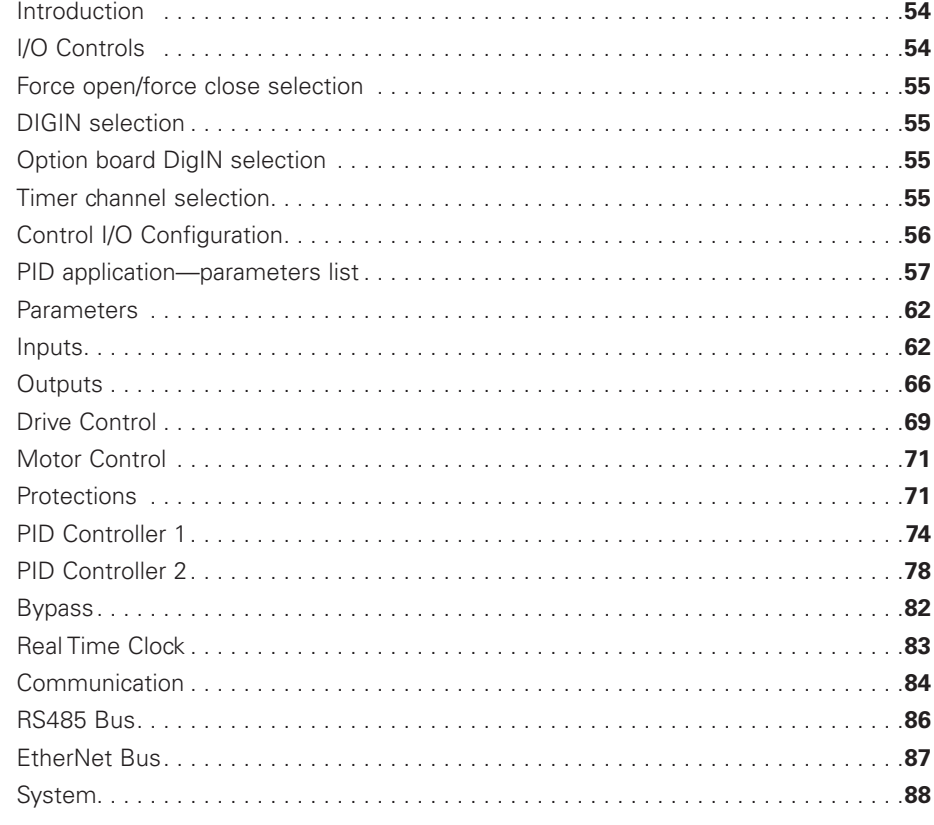

POWERXL DH1 SERIES ADJUSTABLE FREQUENCY DRIVES MN040041EN—May 2018 www.eaton.com

v

# **Table of contents, continued**

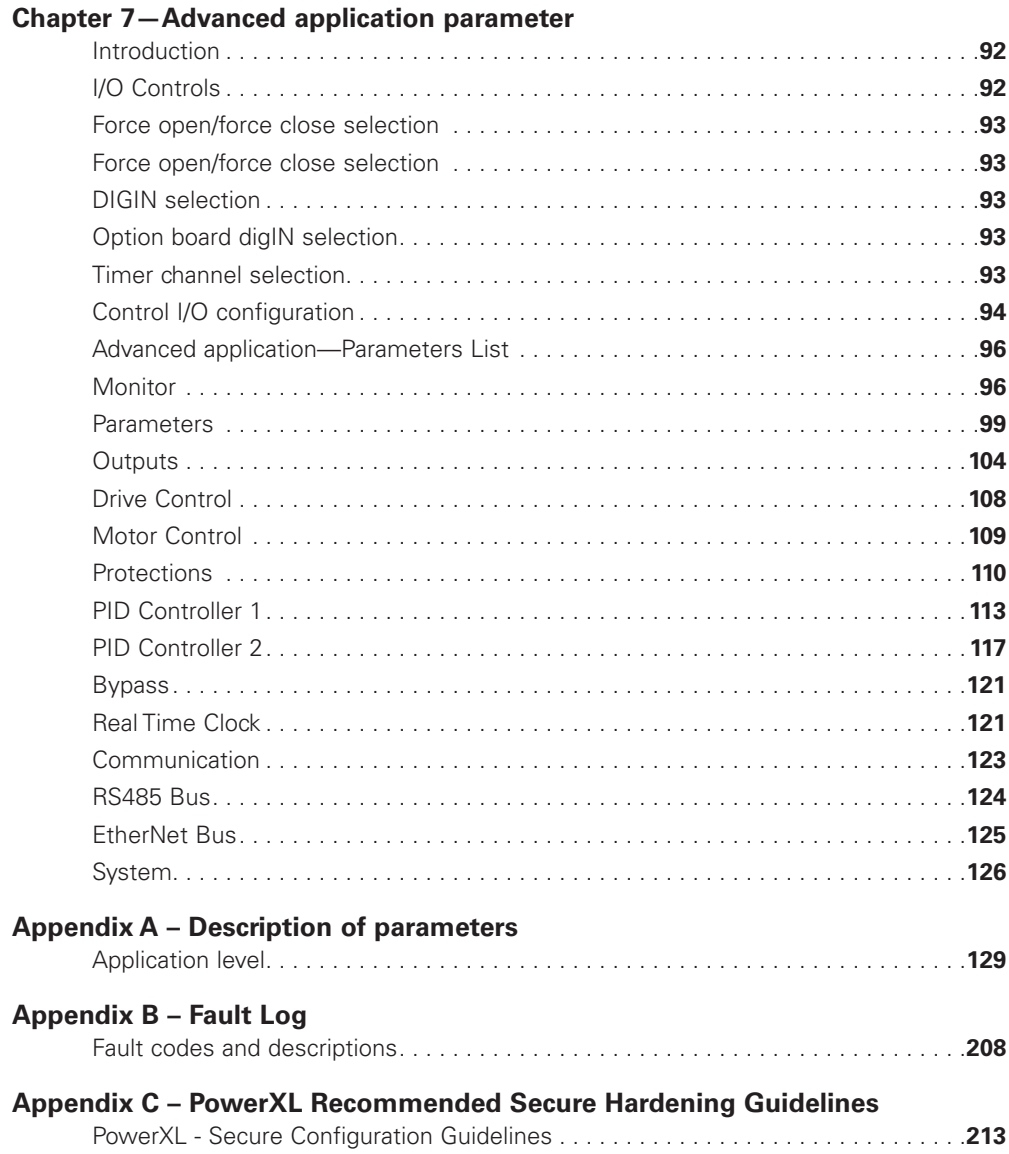

 $\bigoplus$ 

 $\bigoplus$ 

 $\bigoplus$ 

 $\bigoplus$ 

# **List of figures**

 $\bigoplus$ 

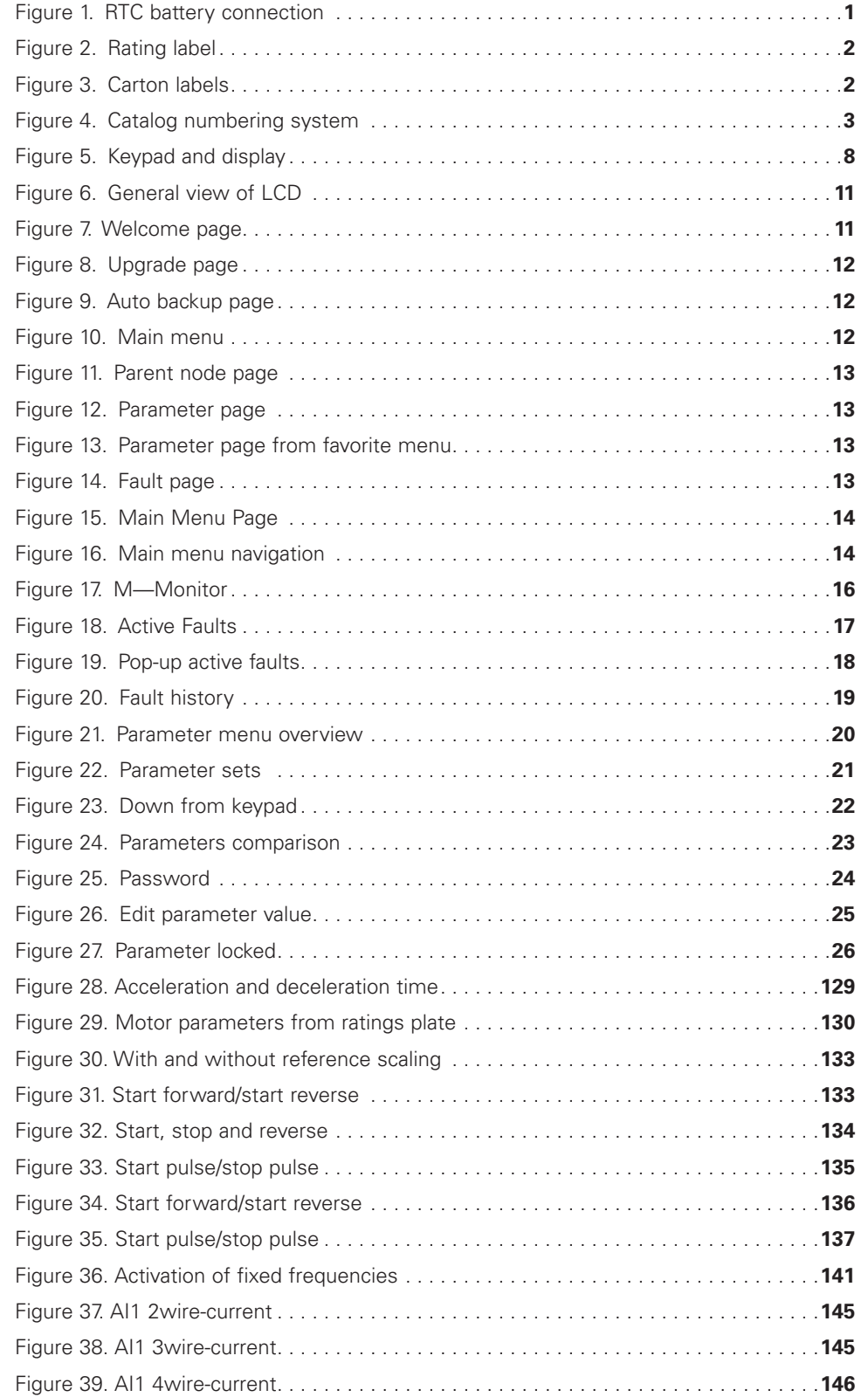

POWERXL DH1 SERIES ADJUSTABLE FREQUENCY DRIVES MN040041EN—May 2018 www.eaton.com

 $\bigoplus$ 

# **List of figures, continued**

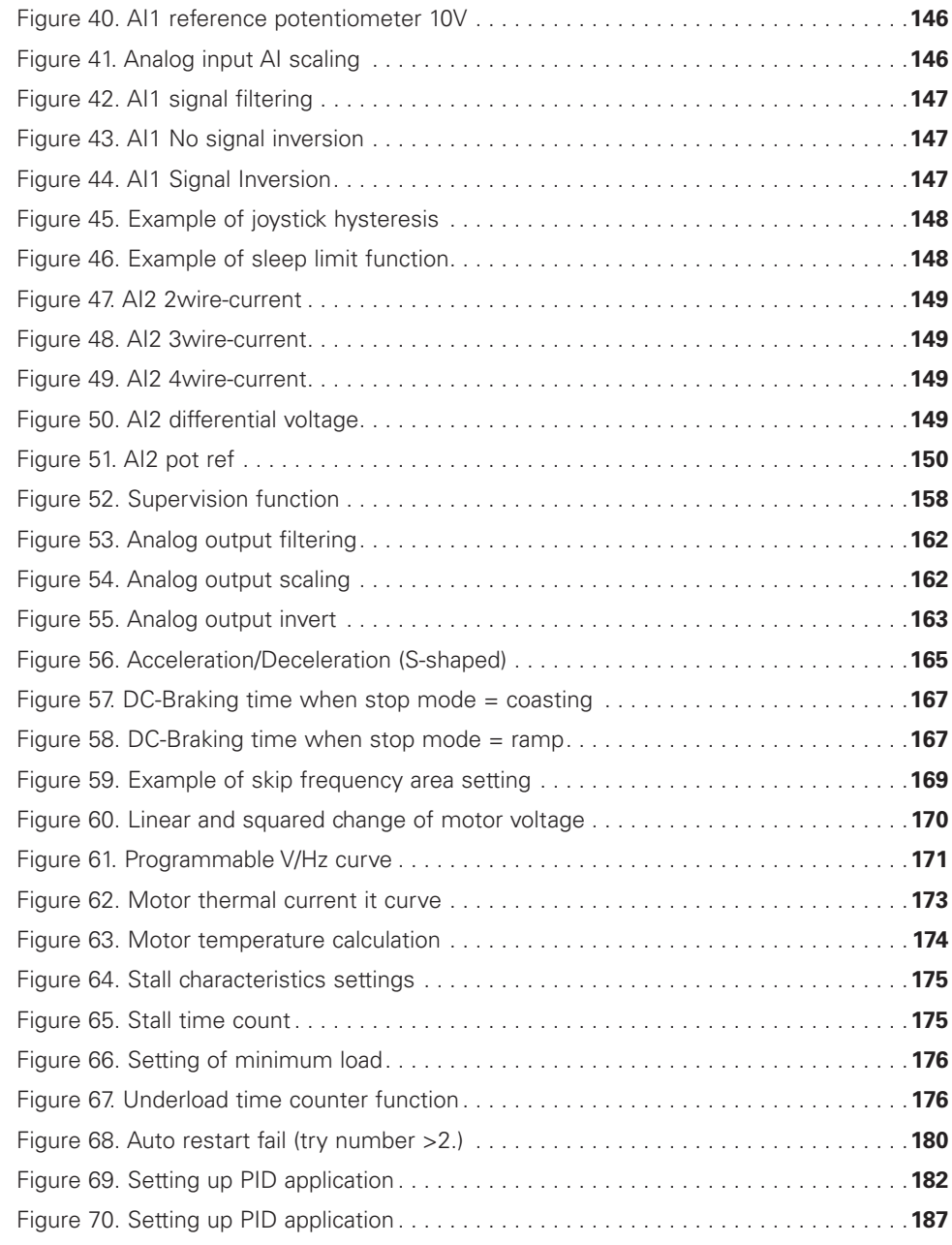

 $\bigoplus$ 

 $\bigoplus$ 

 $\bigoplus$ 

# **List of tables**

 $\bigoplus$ 

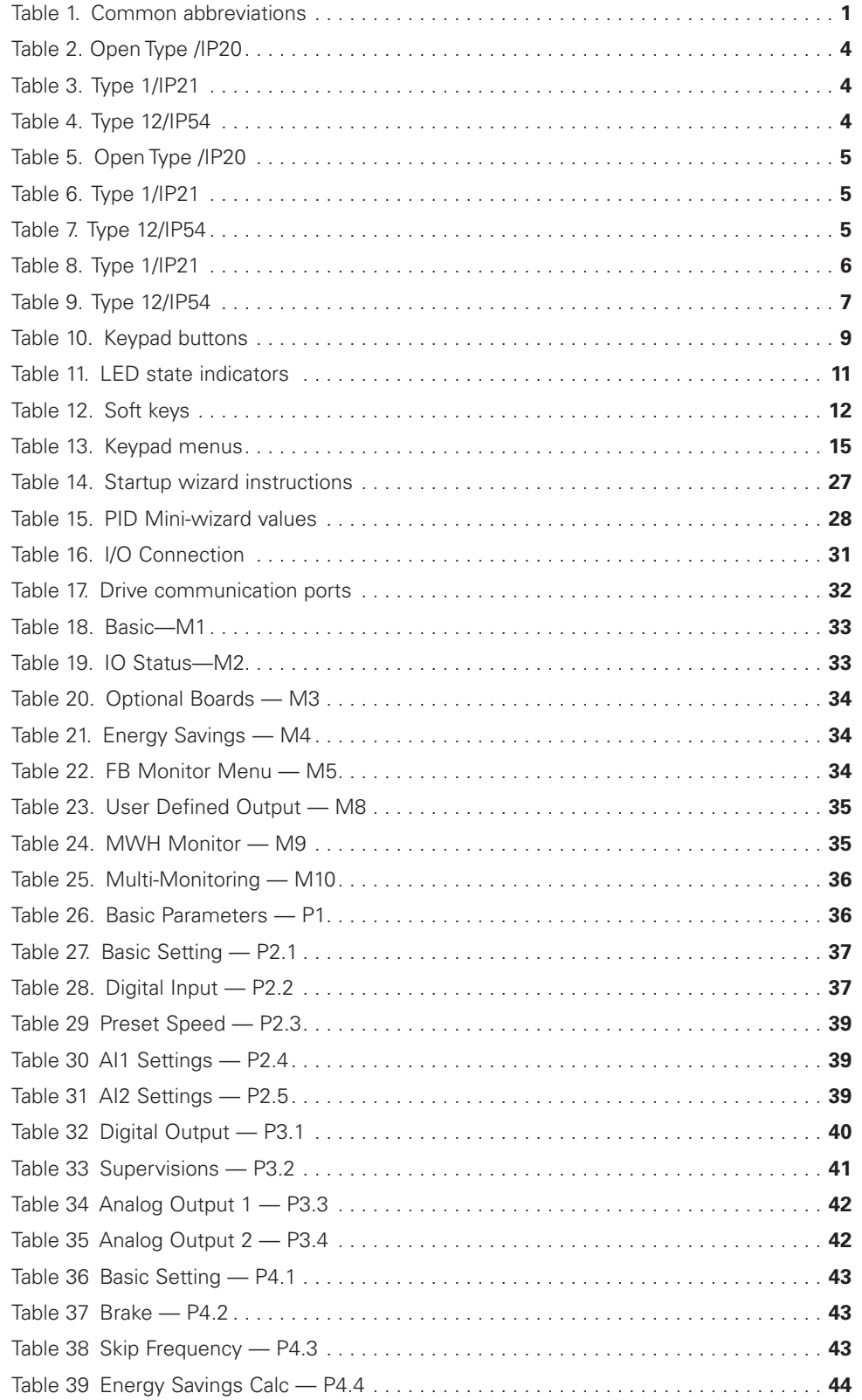

POWERXL DH1 SERIES ADJUSTABLE FREQUENCY DRIVES MN040041EN—May 2018 www.eaton.com

 $\bigoplus$ 

# **List of tables, continued**

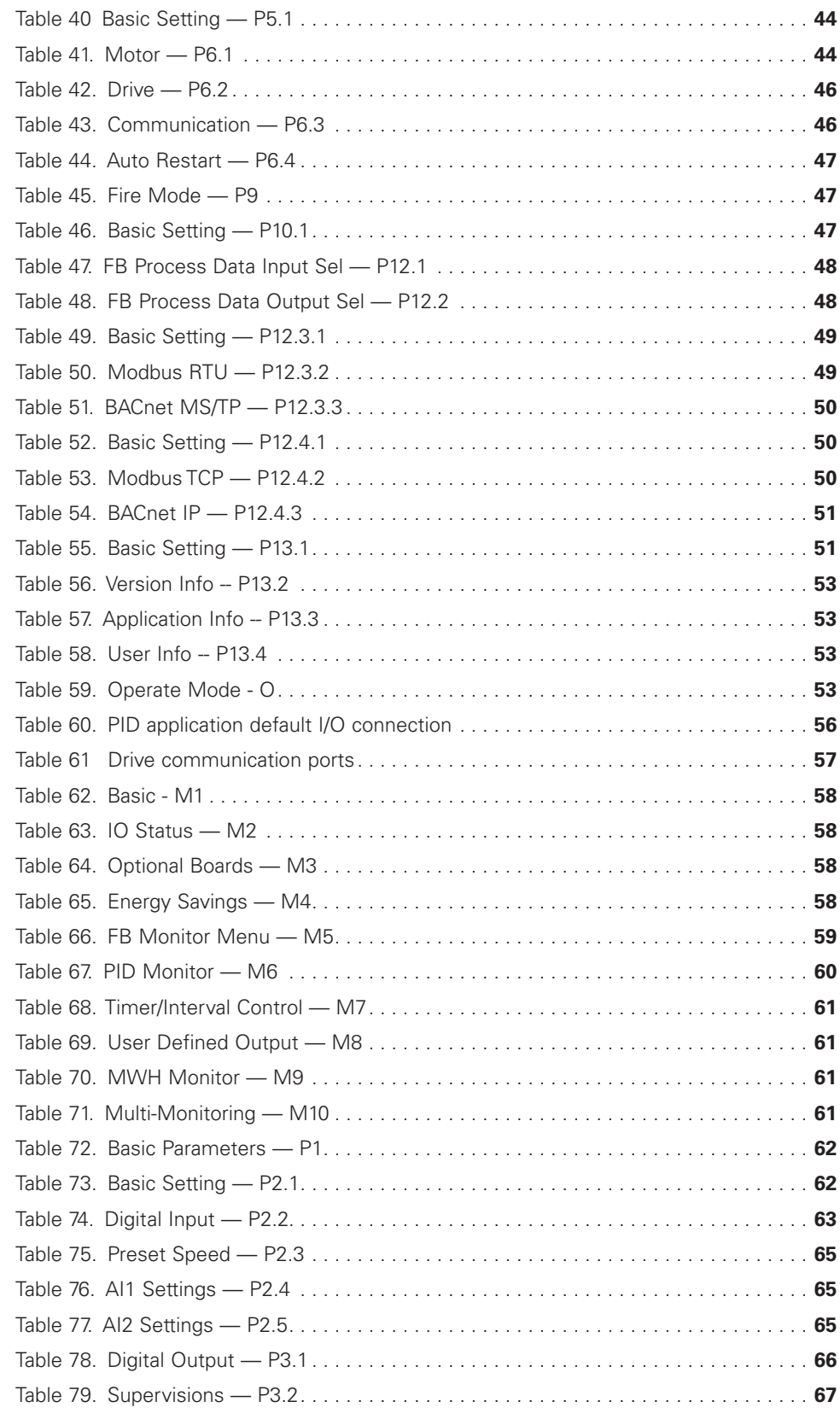

 $\bigoplus$ 

 $\bigoplus$ 

 $\bigoplus$ 

POWERXL DH1 SERIES ADJUSTABLE FREQUENCY DRIVES MN040041EN—May 2018 www.eaton.com

## $\bigoplus$

# **List of tables, continued**

 $\bigoplus$ 

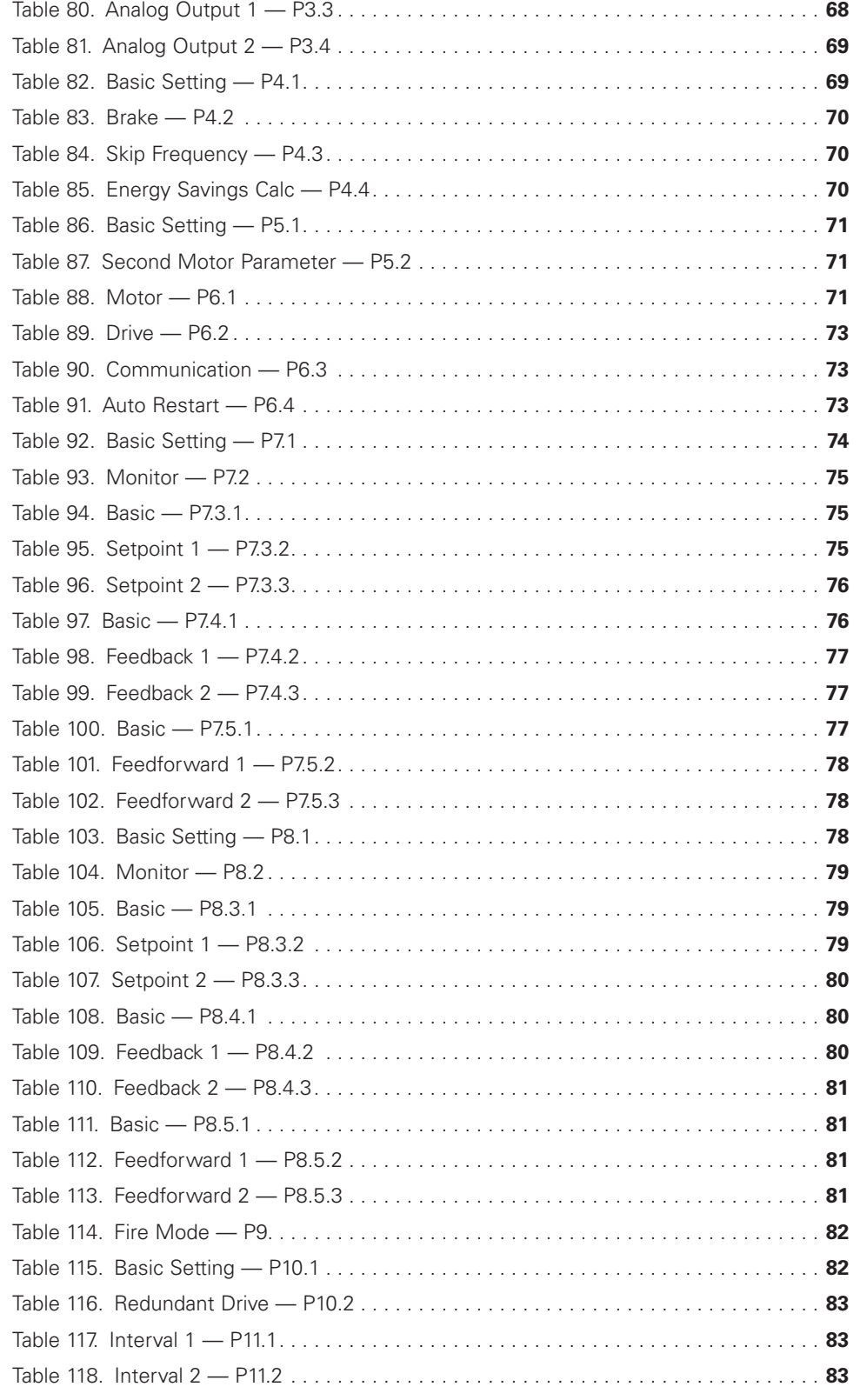

 $\bigoplus$ 

# **List of tables, continued**

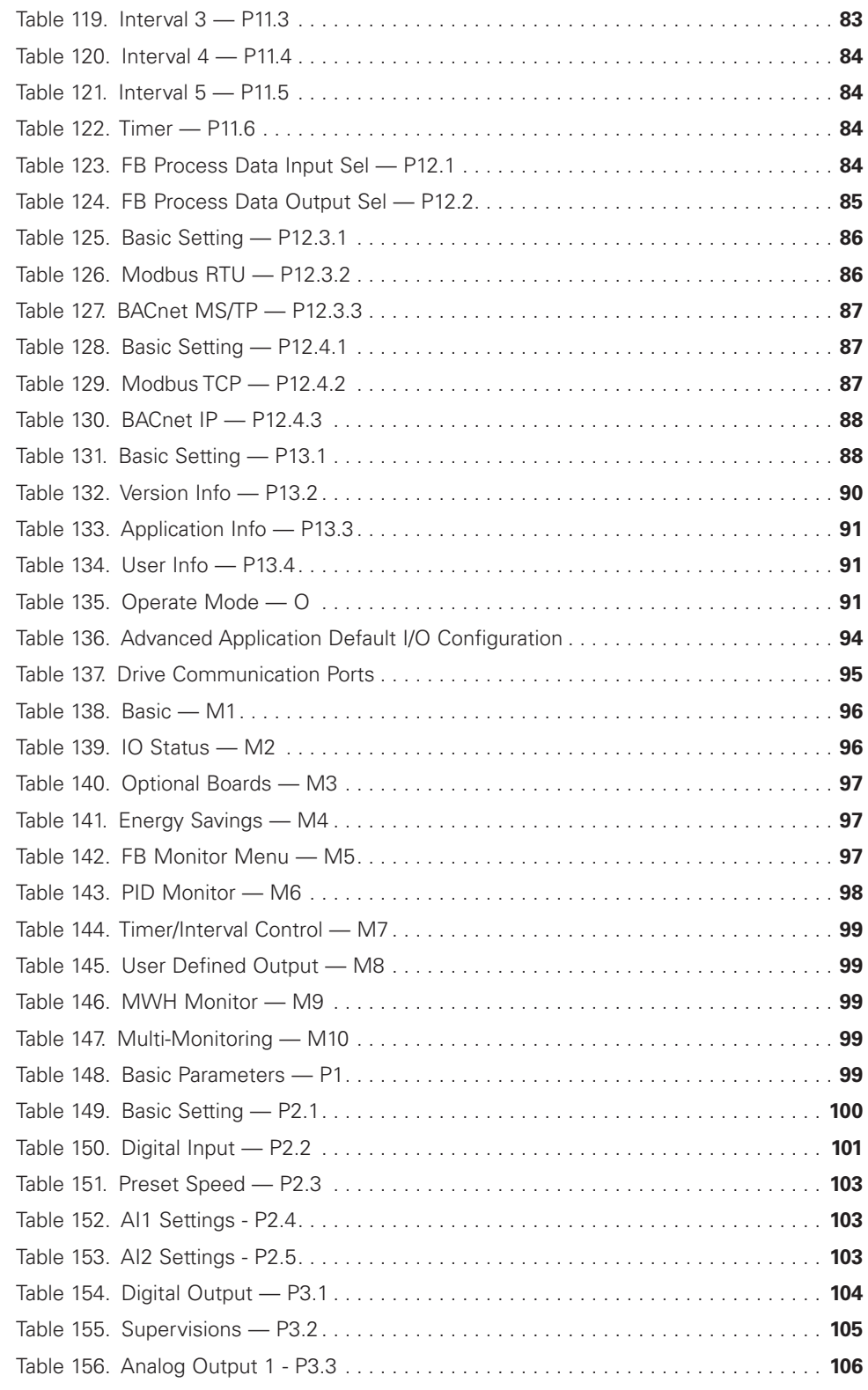

 $\bigoplus$ 

 $\bigoplus$ 

 $\bigoplus$ 

xii

## $\bigoplus$

# **List of tables, continued**

 $\bigoplus$ 

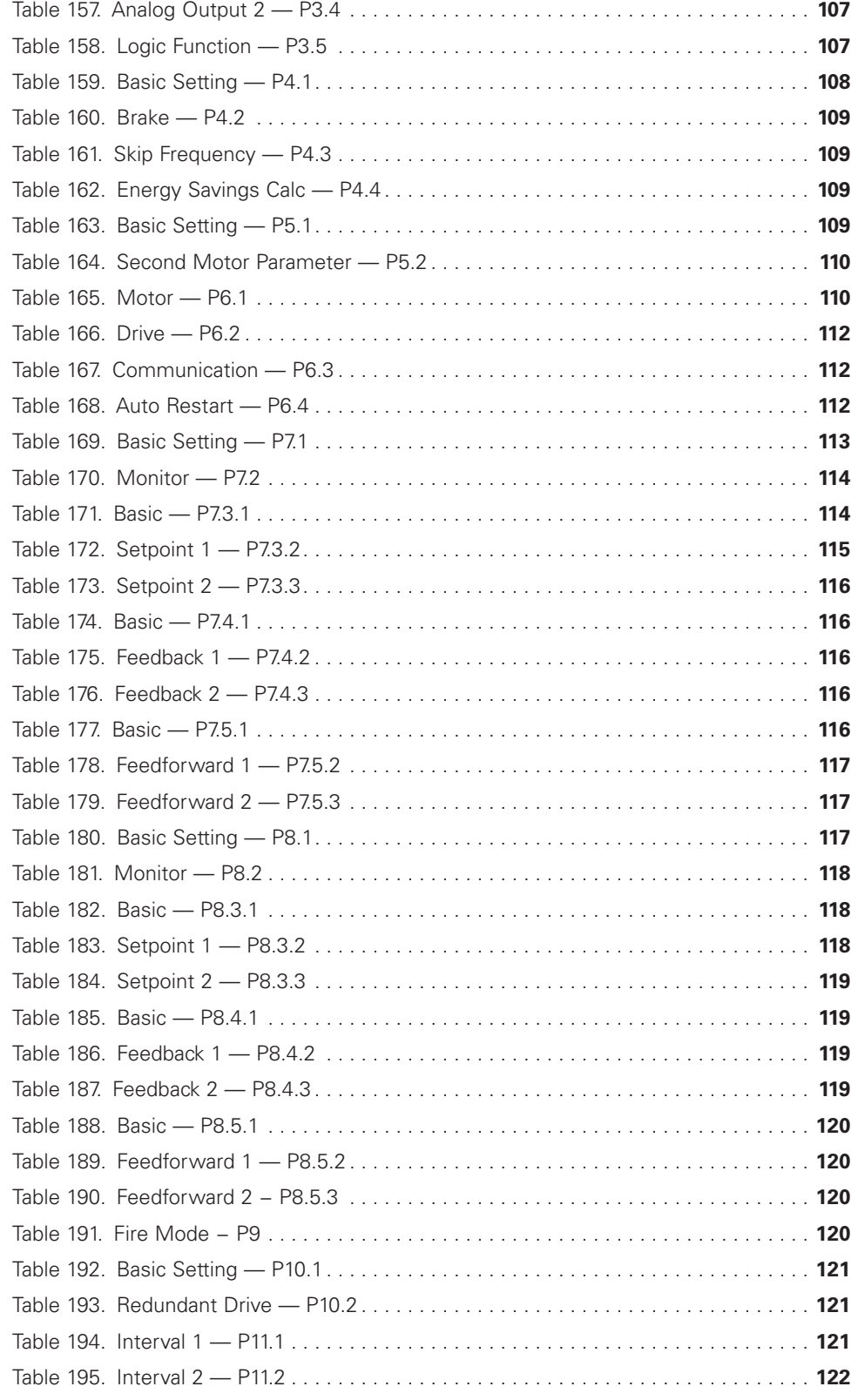

POWERXL DH1 SERIES ADJUSTABLE FREQUENCY DRIVES MN040041EN—May 2018 www.eaton.com

 $\bigoplus$ 

# **List of tables, continued**

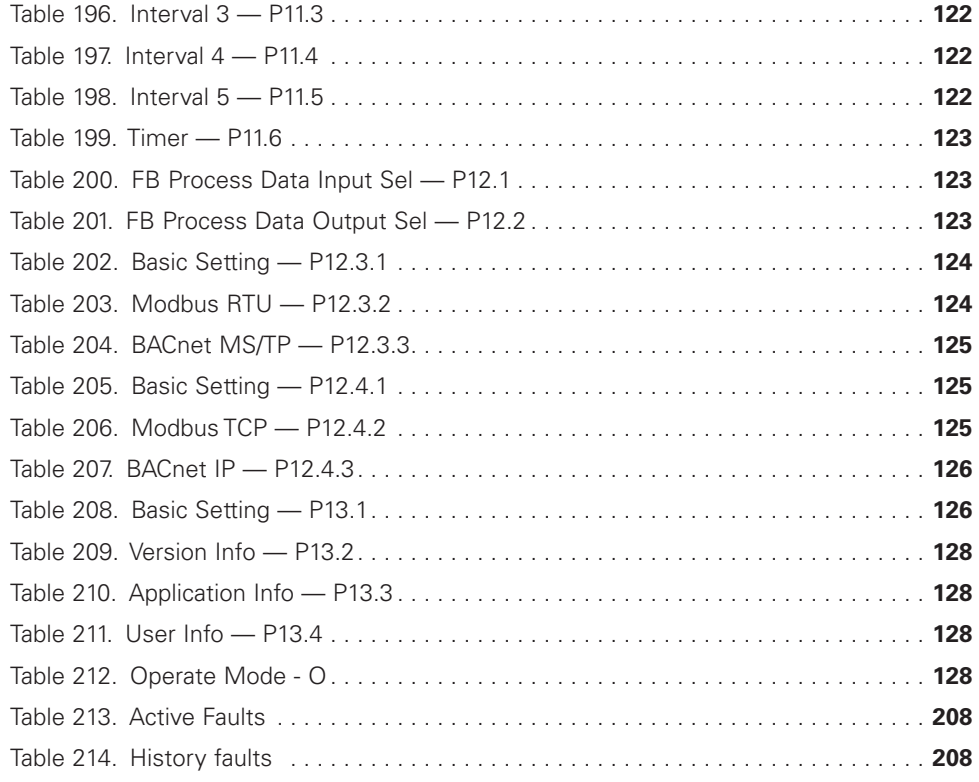

 $\bigoplus$ 

 $\bigoplus$ 

### **Safety**

⊕

## **WARNING! DANGEROUS ELECTRICAL VOLTAGE!**

⊕

## **Before commencing the installation**

- Disconnect the power supply of the device
- Ensure that devices cannot be accidentally restarted
- Verify isolation from the supply
- Earth and short circuit the device
- Cover or enclose any adjacent live components
- Only suitably qualified personnel in accordance with EN 50110-1/-2 (VDE 0105 Part 100) may work on this device/system
- Before installation and before touching the device ensure that you are free of electrostatic charge
- The functional earth (FE, PES) must be connected to the protective earth (PE) or the potential equalization. The system installer is responsible for implementing this connection
- Connecting cables and signal lines should be installed so that inductive or capacitive interference does not impair the automation functions
- Install automation devices and related operating elements in such a way that they are well protected against unintentional operation
- Suitable safety hardware and software measures should be implemented for the I/O interface so that an open circuit on the signal side does not result in undefined states in the automation devices
- Ensure a reliable electrical isolation of the extra-low voltage of the 24 V supply. Only use power supply units complying with IEC 60364-4-41 (VDE 0100 Part 410) or HD384.4.41 S2
- Deviations of the input voltage from the rated value must not exceed the tolerance limits given in the specifications, otherwise this may cause malfunction and dangerous operation
- Emergency stop devices complying with IEC/EN 60204-1 must be effective in all operating modes of the automation devices. Unlatching the emergency-stop devices must not cause a restart
- Devices that are designed for mounting in housings or control cabinets must only be operated and controlled after they have been installed and with the housing closed. Desktop or portable units must only be operated and controlled in enclosed housings
- Measures should be taken to ensure the proper restart of programs interrupted after a voltage dip or failure. This should not cause dangerous operating states even for

a short time. If necessary, emergency-stop devices should be implemented

- Wherever faults in the automation system may cause injury or material damage, external measures must be implemented to ensure a safe operating state in the event of a fault or malfunction (for example, by means of separate limit switches, mechanical interlocks, and so on)
- Depending on their degree of protection, adjustable frequency drives may contain live bright metal parts, moving or rotating components, or hot surfaces during and immediately after operation
- Removal of the required covers, improper installation, or incorrect operation of motor or adjustable frequency drive may cause the failure of the device and may lead to serious injury or damage
- The applicable national accident prevention and safety regulations apply to all work carried out on live adjustable frequency drives
- The electrical installation must be carried out in accordance with the relevant regulations (for example, with regard to cable cross sections, fuses, PE)
- Transport, installation, commissioning, and maintenance work must be carried out only by qualified personnel (IEC 60364, HD 384 and national occupational safety regulations)
- Installations containing adjustable frequency drives must be provided with additional monitoring and protective devices in accordance with the applicable safety regulations. Modifications to the adjustable frequency drives using the operating software are permitted
- All covers and doors must be kept closed during operation
- To reduce hazards for people or equipment, the user must include in the machine design measures that restrict the consequences of a malfunction or failure of the drive (increased motor speed or sudden standstill of motor). These measures include:
	- Other independent devices for monitoring safety-related variables (speed, travel, end positions, and so on)
	- Electrical or non-electrical system-wide measures (electrical or mechanical interlocks)
	- Never touch live parts or cable connections of the adjustable frequency drive after it has been disconnected from the power supply. Due to the charge in the capacitors, these parts may still be live after disconnection. Fit appropriate warning signs

POWERXL DH1 SERIES ADJUSTABLE FREQUENCY DRIVES MN040041EN—May 2018 www.eaton.com

 $\bigoplus$ 

## **Definitions and symbols**

## **WARNING**

**This symbol indicates high voltage. It calls your attention to items or operations that could be dangerous to you and other persons operating this equipment. Read the message and follow the instructions carefully. This symbol is the "Safety Alert Symbol". It occurs with either of two signal words: CAUTION or WARNING, as described below.**

#### **WARNING** 41

**Indicates a potentially hazardous situation which, if not avoided, can result in serious injury or death.**

## **CAUTION**

Indicates a potentially hazardous situation which, if not avoided, can result in minor to moderate injury, or serious damage to the product. The situation described in the CAUTION may, if not avoided, lead to serious results. Important safety measures are described in CAUTION (as well as WARNING).

## **Hazardous high voltage**

 $\textcircled{\scriptsize{+}}$ 

## **WARNING**

**Motor control equipment and electronic controllers are connected to hazardous line voltages. When servicing drives and electronic controllers, there may be exposed components with housings or protrusions at or above line potential. Extreme care should be taken to protect against shock.**

Stand on an insulating pad and make it a habit to use only one hand when checking components. Always work with another person in case an emergency occurs. Disconnect power before checking controllers or performing maintenance. Be sure equipment is properly grounded. Wear safety glasses whenever working on electronic controllers or rotating machinery.

## **Warnings and cautions**

⊕

This manual contains clearly marked cautions and warnings which are intended for your personal safety and to avoid any unintentional damage to the product or connected appliances. Please read the information included in cautions and warnings carefully.

## **WARNING**

**The relay outputs and other I/O-terminals may have a dangerous control voltage present even when PowerXL Series is disconnected from mains.**

### **WARNING**

**Be sure not to plug the Ethernet/BACnet/IP cable to the terminal under the keypad! This might harm your personal computer.**

## **WARNING**

**Be sure not to plug the Modbus TCP cable to the terminal under the keypad! This might harm your personal computer.**

## **CAUTION**

Remove external control signal before resetting the fault to prevent unintentional restart of the drive.

## **Important safety information**

**Hazardous high voltage**

⊕

## **WARNING**

**The components of the power unit of PowerXL Series are live when the AC drive is connected to mains potential. Coming into contact with this voltage is extremely dangerous and may cause death or severe injury.**

## **WARNING**

**The motor terminals U, V, W and the brake resistor terminals are live when PowerXL Series is connected to mains, even if the motor is not running.**

#### **WARNING** ▲

**After disconnecting the AC drive from the mains, wait until the indicators on the keypad go out (if no keypad is attached see the indicators on the cover). Wait 5 more minutes before doing any work on the connections of PowerXL Series Drive. Do not open the cover before this time has expired. After expiration of this time, use a measuring equipment to absolutely ensure that no voltage is present. Always ensure absence of voltage before starting any electrical work!**

## **WARNING**

**The control I/O-terminals are isolated from the mains potential. However, the relay outputs and other I/Oterminals may have a dangerous control voltage present even when PowerXL Series is disconnected from mains.**

## **WARNING**

**Before connecting the AC drive to mains, confirm that the front and cable covers of PowerXL Series Drive are closed.**

## **WARNING**

**During a ramp stop (see the Application Manual), the motor is still generating voltage to the drive. Therefore, do not touch the components of the AC drive before the motor has completely stopped. Wait until the indicators on the keypad go out (if no keypad is attached see the indicators on the cover). Wait additional 5 minutes before starting any work on the drive.**

#### **Important warnings**

⊕

### **WARNING**

**PowerXL Series AC drive is meant for fixed installations only.**

## **WARNING**

**Do not perform any measurements when the AC drive is connected to the mains.**

## **WARNING**

**The ground leakage current of PowerXL Series AC drives exceeds 3.5 mA AC. According to standard EN61800-5-1, a reinforced protective ground connection must be ensured.**

## **WARNING**

**If the AC drive is used as a part of a machine, the machine manufacturer is responsible for providing the machine with a supply disconnecting device (EN 60204-1).**

## **WARNING**

**Only spare parts delivered by Eaton can be used.**

## **WARNING**

**At power-up, power brake or fault reset the motor will start immediately if the start signal is active, unless the pulse control for Start/Stop logic has been selected. Furthermore, the I/O functionalistic (including start inputs) may change if parameters, applications or software are changed. Disconnect, therefore, the motor if an unexpected start can cause danger.**

## **WARNING**

**The motor starts automatically after automatic fault reset if the auto restart function is activated. See the Application Manual for more detailed information.**

## **WARNING**

**Prior to measurements on the motor or the motor cable, disconnect the motor cable from the AC drive.**

## **WARNING**

**Do not touch the components on the circuit boards. Static voltage discharge may damage the components.**

## **WARNING**

**Check that the EMC level of the AC drive corresponds to the requirements of your supply network.**

⊕

⊕

### **Additional cautions**

## **CAUTION**

The PowerXL Series AC drive must always be grounded with an grounding conductor connected to the grounding terminal marked with. The ground leakage current of PowerXL Series exceeds 3.5 mA AC. According to EN61800-5-1, one or more of the following conditions for the associated protective circuit shall be satisfied:

- a) The protective conductor shall have a cross-sectional area of at least 10 mm<sup>2</sup> Cu or 16 mm<sup>2</sup> Al, through its total run
- b) Where the protective conductor has a cross-sectional area of less than 10 mm2 Cu or 16 mm2 Al, a second protective conductor of at least the same cross-sectional area shall be provided up to a point where the protective conductor has a cross-sectional area not less than 10 mm<sup>2</sup> Cu or 16 mm<sup>2</sup> Al
- c) Automatic disconnection of the supply in case of loss of continuity of the protective conductor. The cross-sectional area of every protective grounding conductor that does not form part of the supply cable or cable enclosure shall, in any case, be not less than:
	- 2.5mm<sup>2</sup> if mechanical protection is provided or
	- 4 mm2 if mechanical protection is not provided.

 The ground fault protection inside the AC drive protects only the drive itself against ground faults in the motor or the motor cable. It is not intended for personal safety. The ground fault protection inside the AC drive protects only the drive itself against ground faults in the motor or the motor cable. It is not intended for personal safety. Due to the high capacitive currents present in the AC drive, fault current protective switches may not function properly.

 Do not perform any voltage withstand tests on any part of PowerXL Series Drive. There is a certain procedure according to which the tests shall be performed. Ignoring this procedure may result in damaged product.

⊕

## **Sécurité**

⊕

## **AVERTISSEMENT ! TENSION ÉLECTRIQUE DANGEREUSE !**

⊕

## **Avant de commencer l'installation**

- Débrancher l'alimentation de l'appareil
- S'assurer que les dispositifs ne peuvent pas être accidentellement redémarrés
- Vérifier l'isolement de l'alimentation
- Mettre l'appareil à la terre et le protéger contre les courts-circuits
- Couvrir ou enfermer tout composant sous tension adjacent
- Seul le personnel qualifié conformément à la norme EN 50110-1/-2 (VDE 0105 Partie 100) peut travailler sur cet appareil/ce système
- Avant l'installation et avant de toucher l'appareil, s'assurer de ne porter aucune charge électrostatique
- La terre fonctionnelle (FE, PSE) doit être raccordée à la terre de protection (PE) ou la compensation de potentiel. L'installateur du système a la responsabilité d'assurer cette connexion
- Les câbles de connexion et les lignes de signal doivent être installés de façon à ce que les interférences capacitives ou inductives ne compromettent pas les fonctions d'automatisation
- Installer les appareils d'automatisation et les éléments de fonctionnement associés de manière à ce qu'ils soient bien protégés contre tout fonctionnement accidentel
- Des dispositifs de sécurité matériels et logiciels appropriés doivent être utilisés en rapport avec l'interface des E/S afin qu'un circuit ouvert sur le côté signal ne résulte pas en états indéfinis dans les dispositifs d'automatisation
- Assurer une isolation électrique fiable sur le côté tension extra basse de l'alimentation 24 V. Utiliser uniquement des blocs d'alimentation conformes à la norme CEI 60364-4-41 (VDE 0100, partie 410) ou HD384.4.41 S2
- Les écarts entre la tension d'entrée et la tension nominale ne doivent pas dépasser les limites de tolérance indiquées dans les spécifications, au risque de provoquer un mauvais fonctionnement et une utilisation dangereuse du système
- Les dispositifs d'arrêt d'urgence conformes à la norme CEI/EN 60204-1 doivent être efficace dans tous les modes de fonctionnement des dispositifs d'automatisation. Le déverrouillage des dispositifs d'arrêt d'urgence ne doit pas entraîner un redémarrage
- Les dispositifs conçus pour un montage dans des boîtiers ou armoires de commande ne doivent être utilisés et contrôlés qu'après avoir été installés et avec le boîtier fermé. Les unités de bureau ou portatives ne doivent être utilisées et contrôlées que dans leurs boîtiers fermés
- Des mesures doivent être prises pour assurer un bon redémarrage des programmes interrompus après une chute ou une panne de tension. Ceci ne doit pas causer des états de fonctionnement dangereux, même pour un court laps de temps. Si nécessaire, des dispositifs d'arrêt d'urgence doivent être utilisés
- Quand des défaillances du système d'automatisation peuvent entraîner des blessures ou des dommages matériels, des mesures externes doivent être appliquées pour assurer un état de fonctionnement sans danger en cas de panne ou de mauvais fonctionnement (par exemple au moyen de disjoncteurs séparés, de verrouillages mécaniques, etc.)
- En fonction de leur degré de protection, les entraînements à fréquence variable peuvent contenir des pièces métalliques sous tension, des composants rotatifs ou en mouvement et des surfaces brûlantes, pendant le fonctionnement et immédiatement après l'arrêt
- Le retrait des protections requises, une installation incorrecte ou un mauvais fonctionnement du moteur ou de l'entraînement à fréquence variable peuvent causer la défaillance de l'appareil et entraîner des blessures graves et des dommages importants
- La réglementation nationale applicable en matière de sécurité et de prévention des accidents s'applique à tous les travaux effectués sur les entraînements à fréquence variable sous tension
- L'installation électrique doit être effectuée conformément aux réglementations applicables (par exemple, en ce qui concerne les sections transversales des câbles, les fusibles, la mise à la terre de protection)
- Le transport, l'installation, la mise en service et les travaux de maintenance doivent être effectués uniquement par un personnel qualifié (IEC 60364, HD 384 et règles de sécurité du travail)
- Les installations contenant des entraînements à fréquence variable doivent être équipées de dispositifs de surveillance et de protection, conformément aux réglementations applicables en matière de sécurité. Les modifications des entraînements à fréquence variable réalisées à l'aide du logiciel d'exploitation sont autorisées
- Toutes les protections et les portes doivent être maintenues fermées pendant le fonctionnement

⊕

- Pour réduire les risques d'accidents et de dommages matériels, l'utilisateur doit inclure dans la conception de la machine des mesures limitant les conséquences de panne ou de mauvais fonctionnement de l'entraînement (augmentation de la vitesse ou arrêt soudain du moteur). Ces mesures comprennent :
	- Autres dispositifs indépendants de surveillance des variables en rapport avec la sécurité (vitesse, voyages, positions d'extrémité, etc.)
	- Mesures électriques ou non électriques appliquées à l'ensemble du système (verrouillages électriques ou mécaniques)
	- Ne jamais toucher les pièces sous tension ni les connexions des câbles de l'entraînement à fréquence variable après leur déconnexion de l'alimentation. En raison de la charge dans les condensateurs, ces pièces peuvent être encore sous tension après la déconnexion. Installer les panneaux d'avertissement appropriés

Lire ce manuel en entier et s'assurer de bien comprendre les procédures avant de tenter d'installer, de configurer, d'utiliser et d'effectuer tout travail d'entretien sur cet entraînement à fréquence variable manejar.

## **Définitions et symboles**

⊕

### **AVERTISSEMENT**

**Ce symbole indique une haute tension. Il attire l'attention sur les éléments ou les opérations qui pourraient être dangereux pour les personnes utilisant cet équipement. Lire attentivement le message et suivre attentivement les instructions.**

# A

Ce symbole est le « symbole d'alerte de sécurité ». Il accompagne les deux termes d'avertissement suivants : MISE EN GARDE ou AVERTISSEMENT, comme décrit ci-dessous.

### **A AVERTISSEMENT**

**Indique une situation potentiellement dangereuse qui, si elle n'est pas évitée, peut entraîner des blessures graves ou la mort.**

### **MISE EN GARDE**

Indique une situation potentiellement dangereuse qui, si elle n'est pas évitée, peut entraîner des blessures légères à modérées et d'importants dégâts matériels. La situation décrite dans la MISE EN GARDE peut, si elle n'est pas évitée, entraîner des conséquences graves. Des mesures de sécurité importantes sont décrites dans les MISES EN GARDE (ainsi que dans les AVERTISSEMENTS).

### **Haute tension dangereuse**

⊕

#### 4 **AVERTISSEMENT**

**L'équipement de contrôle du moteur et les contrôleurs électroniques sont branchés sur des tensions secteur dangereuses. Lors de l'entretien des entraînements et des contrôleurs électroniques, il peut y avoir des composants exposés avec des boîtiers ou des protubérances au niveau du potentiel du réseau ou au-dessus. Toutes les précautions doivent être prises pour se protéger contre les chocs électriques.**

- **Se tenir sur un tapis isolant et prendre l'habitude de n'utiliser qu'une seule main pour vérifier les composants**
- **Toujours travailler avec une autre personne lorsqu'une situation d'urgence se produit**
- **Débrancher l'alimentation avant de vérifier les contrôleurs ou d'effectuer des travaux d'entretien**
- **S'assurer que l'équipement est correctement relié à la terre**
- **Porter des lunettes de sécurité lors des travaux sur les contrôleurs électroniques ou les machines rotatives**

### **AVERTISSEMENT**

**Les composants de la section d'alimentation de l'entraînement restent sous tension après la coupure de la tension d'alimentation. Après la déconnexion de l'alimentation, attendre au moins cinq minutes avant de retirer le couvercle pour permettre la décharge des condensateurs du circuit intermédiaire.** 

⊕

**Prêter attention aux avertissements signalant des dangers !**

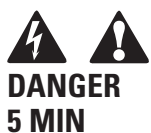

### **AVERTISSEMENT**

**Risque de choc électrique – risque de blessures ! Effectuer le câblage uniquement si l'unité n'est plus sous tension.**

### **AVERTISSEMENT**

**Ne pas effectuer de modifications sur l'entraînement CA lorsqu'il est connecté à l'alimentation secteur.**

## **Avertissements et mises en garde**

#### **AVERTISSEMENT** 44

⊕

**S'assurer de mettre l'appareil à la terre en suivant les instructions de ce manuel. Les unités non mises à la terre peuvent causer des chocs électriques et des incendies.**

## **AVERTISSEMENT**

**Cet équipement ne doit être installé, réglé et entretenu que par un personnel d'entretien électrique qualifié connaissant la construction et le fonctionnement de ce type d'équipement, ainsi que les risques encourus. Le non-respect de cette précaution peut entraîner la mort ou des blessures graves.**

#### **AVERTISSEMENT** AI

**Les composants à l'intérieur de l'entraînement sont sous tension lorsque l'entraînement est branché à l'alimentation. Le contact avec cette tension est extrêmement dangereux et peut causer la mort ou des blessures graves.**

## **AVERTISSEMENT**

⊕

**Les bornes de phase (L1, L2, L3), les bornes du moteur (U, V, W) et les bornes de résistance de liaison CC/ frein (DC-, DC+/R+, R-) sont sous tension lorsque l'entraînement est branché à l'alimentation, même si le moteur ne tourne pas. Le contact avec cette tension est extrêmement dangereux et peut causer la mort ou des blessures graves.**

## **AVERTISSEMENT**

**Même si les bornes E/S de commande sont isolées de la tension secteur, les sorties de relais et les autres bornes E/S peuvent présenter une tension dangereuse même lorsque l'entraînement est débranché. Le contact avec cette tension est extrêmement dangereux et peut causer la mort ou des blessures graves.**

## **AVERTISSEMENT**

**Cet équipement a un grand courant de fuite capacitif pendant le fonctionnement, ce qui peut mettre les pièces du boîtier à un niveau supérieur au potentiel de terre. Une mise à la terre appropriée, telle que décrite dans ce manuel, est nécessaire. Le non-respect de cette précaution peut entraîner la mort ou des blessures graves.**

#### **AVERTISSEMENT** AI

**Avant de mettre l'entraînement sous tension, s'assurer que les protections avant et des câbles sont fermées et attachées pour empêcher l'exposition à d'éventuelles défaillances électriques. Le non-respect de cette précaution peut entraîner la mort ou des blessures graves.**

### **AVERTISSEMENT**

**Un dispositif de protection/déconnexion en amont doit être fourni, tel que requis par le code électrique national (NEC®). Le non-respect de cette précaution peut entraîner la mort ou des blessures graves.**

## **AVERTISSEMENT**

**Cet entraînement peut causer un courant CC dans le conducteur de mise à la terre de protection. Lorsqu'un dispositif de protection ou de surveillance à courant résiduel est utilisé pour la protection en cas de contact direct ou indirect, seul un dispositif de type B est autorisé sur le côté alimentation de ce produit.**

## **AVERTISSEMENT**

AI

**Ne travailler sur le câblage qu'après que l'entraînement a été correctement monté et attaché.**

## **AVERTISSEMENT**

**Avant d'ouvrir les couvercles de l'entraînement :**

- **Débrancher toute l'alimentation allant à l'entraînement, y compris l'alimentation de commande externe pouvant être présente**
- **Attendre un minimum de cinq minutes après l'extinction de tous les voyants du clavier. Cela permet aux condensateurs de bus CC de se décharger**
- **Une tension dangereuse peut rester dans les condensateurs de bus CC même si l'alimentation a été coupée. Confirmer que les condensateurs sont entièrement déchargés en mesurant la tension à l'aide d'un multimètre réglé pour mesurer la tension CC**

**Le non-respect de cette précaution peut entraîner la mort ou des blessures graves.**

### **AVERTISSEMENT**

**L'ouverture du dispositif de protection du circuit de dérivation peut indiquer que le courant de défaut a été interrompu. Pour réduire le risque d'incendie ou de choc électrique, les pièces porteuses de courant et les autres composants du contrôleur doivent être examinés et remplacés s'ils sont endommagés. Si l'élément de courant d'un relais de surcharge a grillé, le relais de surcharge doit être intégralement remplacé.**

#### **AVERTISSEMENT** A

**Le fonctionnement de cet équipement nécessite le respect des instructions d'installation et de fonctionnement détaillées fournies dans le manuel d'installation/de fonctionnement destiné à être utilisé avec ce produit. Ces informations sont fournies sur le CD-ROM, la disquette ou tout autre périphérique de stockage inclus dans l'emballage contenant ce dispositif. Ce support doit être conservé avec cet appareil à tout moment. Une copie papier de ces informations peut être commandée auprès du service de documentation Eaton.** 

### **AVERTISSEMENT**

**Avant de procéder à l'entretien de l'entraînement :**

- **Débrancher toute l'alimentation allant à l'entraînement, y compris l'alimentation de commande externe pouvant être présente**
- **Placer une étiquette « NE PAS UTILISER » sur le dispositif de déconnexion**
- **Verrouiller le dispositif de déconnexion en position ouverte**

**Le non-respect de ces instructions peut entraîner la mort ou des blessures graves.**

## **AVERTISSEMENT**

**Les sorties de l'entraînement (U, V, W) ne doivent pas être connectées à la tension d'entrée ni à l'alimentation secteur, car ceci pourrait gravement endommager l'appareil et causer un incendie.**

### **AVERTISSEMENT**

**Le dissipateur de chaleur et/ou le boîtier externe peuvent atteindre une température élevée.**

**Prêter attention aux avertissements signalant des dangers !** 

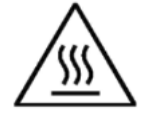

⊕

**Surface brûlante – Risque de brûlure. NE PAS TOUCHER !**

### **MISE EN GARDE**

Toute modification électrique ou mécanique de cet entraînement sans consentement écrit préalable d'Eaton annule toutes les garanties, peut entraîner un danger pour la sécurité et annuler l'homologation UL®.

### **MISE EN GARDE**

Installer cet entraînement sur une matière résistante aux flammes, telle qu'une plaque d'acier, pour réduire les risques d'incendie.

### **MISE EN GARDE**

A

⊕

Installer cet entraînement sur une surface perpendiculaire capable de supporter le poids de l'entraînement et non soumise à des vibrations afin de diminuer les risques de chute et de dommage de l'entraînement, ainsi que les risques de blessures.

### **A** MISE EN GARDE

Empêcher la pénétration de corps étrangers, tels que morceaux de fils et copeaux métalliques, dans le boîtier de l'entraînement, car ceci pourrait provoquer la formation d'un arc électrique et un incendie.

## **MISE EN GARDE**

Installer cet entraînement dans une pièce bien aérée non soumise à des températures extrêmes, à une forte humidité ou à la condensation. Éviter les endroits directement exposés au soleil ou présentant de fortes concentrations de poussières, des gaz corrosifs, des gaz explosifs, des gaz inflammables, ou des vapeurs de liquide de meulage, etc. Une installation inadéquate peut entraîner un risque d'incendie.

### **MISE EN GARDE**

Lors de la sélection de la section transversale des câbles, prendre en compte la chute de tension dans des conditions de charge. La prise en compte d'autres paramètres relève de la responsabilité de l'utilisateur.

⊕

Il relève de la responsabilité de l'utilisateur de respecter toutes les normes électriques nationales et internationales en vigueur concernant la mise à la terre de protection de l'ensemble de l'équipement.

## **MISE EN GARDE**

Les spécifications minimum relatives aux sections transversales des conducteurs de terre de protection indiquées dans ce manuel doivent être respectées.

Le courant de fuite de cet équipement dépasse 3,5 mA (CA). La taille minimum du conducteur de la mise à la terre de protection doit être conforme aux exigences de la norme EN 61800-5-1 et/ou aux réglementations de sécurité locales.

## **MISE EN GARDE**

Les courants de fuite de ce convertisseur de fréquence sont supérieures à 3,5 mA (CA). Conformément à la norme CEI/EN 61800-5-1, un conducteur de mise à la terre de l'équipement supplémentaire possédant la même superficie de coupe transversale que le conducteur de mise à la terre de protection d'origine doit être branché, ou la section transversale du conducteur de mise à la terre de l'équipement doit être d'au moins 10 mm2 Cu. Seul un conducteur en cuivre doit être utilisé avec cet entraînement.

POWERXL DH1 SERIES ADJUSTABLE FREQUENCY DRIVES MN040041EN—May 2018 www.eaton.com

## **MISE EN GARDE**

Les entrées anti-rebond ne sont pas permises dans le schéma du circuit de sécurité. Des disjoncteurs de courant résiduel (RCD) ne peuvent être installés qu'entre le réseau de courant alternatif et l'entraînement.

⊕

## **MISE EN GARDE**

Les entrées anti-rebond ne sont pas permises dans le schéma du circuit de sécurité. Si plusieurs moteurs sont connectés à un entraînement, des contacteurs doivent être conçus pour les moteurs individuels conformément à la catégorie d'utilisation AC-3.

Sélectionner du contacteur du moteur en fonction du courant de fonctionnement nominal du moteur à connecter.

#### **MISE EN GARDE** ₳⊾

Les entrées anti-rebond ne sont pas permises dans le schéma du circuit de sécurité. Une commutation entre l'entraînement et l'alimentation d'entrée doit avoir lieu dans un état sans tension.

## **MISE EN GARDE**

Les entrées anti-rebond ne sont pas permises dans le schéma du circuit de sécurité. Risque d'incendie !

⊕

Utiliser uniquement des câbles, des interrupteurs de protection et des contacteurs indiquant le courant nominal permis.

## **MISE EN GARDE**

Avant de connecter l'entraînement à l'alimentation secteur CA, s'assurer que les réglages de la classe de protection CEM sont correctement effectués selon les instructions de ce manuel.

- Si l'entraînement doit être utilisé dans un réseau de distribution flottant, retirer les vis au niveau des VOM et CEM. Voir « Installation dans un réseau à une phase connectée à la terre (corner-grounded) » et « Installation dans un réseau IT»
- Débrancher le filtre CEM interne lors de l'installation de l'entraînement sur un réseau IT (système d'alimentation non mis à la terre ou système d'alimentation électrique mis à la terre haute résistance [plus de 30 ohms]) pour ne pas que le système soit connecté au potentiel de terre via les condensateurs du filtre CEM. Ceci peut être une cause de dangers ou endommager l'entraînement
- Débrancher le filtre CEM interne lors de l'installation de l'entraînement sur un système TN à une phase connectée à la terre pour ne pas endommager l'entraînement
- Note: Lorsque le filtre CEM interne est débranché, l'entraînement peut ne pas être conforme aux normes de compatibilité électromagnétique.

• Ne pas tenter d'installer ou de retirer les vis des VOM et CEM lorsque l'alimentation est appliquée aux bornes d'entrée de l'entraînement

## **Sécurité du moteur et de l'équipement**

## **MISE EN GARDE**

n'effectuer aucun test de résistance de tension ou au mégohmmètre sur toute partie de l'entraînement ou de ses composants. Un test inadéquat peut entraîner des dommages.

## **A** MISE EN GARDE

Avant tout test ou mesure du moteur ou du câble du moteur, débrancher le câble du moteur au niveau des bornes de sortie de l'entraînement (U, V, W) pour éviter d'endommager ce dernier lors des tests.

## **MISE EN GARDE**

Ne toucher aucun composant sur les cartes de circuit. Les décharges d'électricité statique peuvent endommager les composants.

#### **MISE EN GARDE** AL

Avant de mettre le moteur en marche, vérifier qu'il est correctement monté et aligné avec l'équipement entraîné. S'assurer que le démarrage du moteur ne risque pas de provoquer des blessures ou d'endommager l'équipement connecté au moteur.

## **MISE EN GARDE**

Régler la vitesse maximale du moteur (fréquence) dans l'entraînement conformément aux exigences du moteur et de l'équipement qui lui est connecté. Des réglages de fréquence maximum incorrects peuvent endommager le moteur ou l'équipement et causer des blessures.

## **MISE EN GARDE**

Avant d'inverser le sens de rotation du moteur, veiller à ce que cela ne risque pas de provoquer des blessures ou des dommages matériels.

## **A** MISE EN GARDE

S'assurer qu'aucun condensateur de correction de puissance n'est connecté à la sortie de l'entraînement ou aux bornes du moteur pour éviter un mauvais fonctionnement de l'entraînement et des dommages potentiels.

⊕

⊕

#### **MISE EN GARDE** A

S'assurer que les bornes de sortie de l'entraînement (U, V, W) ne sont pas connectées à l'alimentation secteur, ce qui pourrait causer de graves dommages à l'entraînement.

## **A** MISE EN GARDE

Lorsque les bornes de commande de deux ou plusieurs unités d'entraînement sont raccordées en parallèle, la tension auxiliaire de ces connexions de commande doit être fournie par une source unique, qui peut être soit l'une des unités, soit une alimentation externe.

### **MISE EN GARDE**

L'entraînement démarre automatiquement après une interruption de la tension d'entrée si la commande de démarrage externe est active.

#### **MISE EN GARDE** ₳⊾

Ne pas commander le moteur avec le dispositif de déconnexion ; à la place, utiliser les touches de marche et d'arrêt du tableau de contrôle ou les commandes du tableau des E/S de l'entraînement. Le nombre de cycles de charge maximum permis des condensateurs CC (c'est-à-dire les mises sous tension par application de puissance) est de cinq en dix minutes.

### **A MISE EN GARDE**

#### **Fonctionnement incorrect de l'entraînement :**

- Si l'entraînement n'est pas mis en marche pendant une longue période, la performance de ses condensateurs électrolytiques sera réduite
- S'il est arrêté pour une période prolongée, le mettre en marche au moins tous les six mois pendant au moins 5 heures pour restaurer la performance des condensateurs, puis vérifier son fonctionnement. Il est recommandé de ne pas brancher l'entraînement directement sur la tension secteur. La tension doit être augmentée progressivement en utilisant une source CA réglable

#### **Le non-respect de ces instructions peut entraîner des blessures ou des dégâts matériels.**

Pour plus d'informations techniques, contacter l'usine ou le représentant commercial Eaton local.

## **Chapter 1—PowerXL series overview**

This chapter describes the purpose and contents of this manual, the receiving inspection recommendations and the PowerXL Series Open Drive catalog numbering system.

### **How to use this manual**

The purpose of this manual is to provide you with information necessary to install, set and customize parameters, start up, troubleshoot and maintain the Eaton PowerXL Series variable frequency drive (VFD). To provide for safe installation and operation of the equipment, read the safety guidelines at the beginning of this manual and follow the procedures outlined in the following chapters before connecting power to the PowerXL Series VFD. Keep this operating manual handy and distribute to all users, technicians and maintenance personnel for reference.

### **Receiving and inspection**

The PowerXL Series VFD has met a stringent series of factory quality requirements before shipment. It is possible that packaging or equipment damage may have occurred during shipment. After receiving your PowerXL Series VFD, please check for the following:

Check to make sure that the package includes the Instruction Leaflet, Quick Start Guide, and accessory packet. The accessory packet includes:

• Rubber grommets

⊕

- Control cable grounding clamps
- Additional grounding screw

Inspect the unit to ensure it was not damaged during shipment.

Make sure that the part number indicated on the nameplate corresponds with the catalog number on your order.

If shipping damage has occurred, please contact and file a claim with the carrier involved immediately.

If the delivery does not correspond to your order, please contact your Eaton Electrical representative.

**Note:** Do not destroy the packing. The template printed on the protective cardboard can be used for marking the mounting points of the PowerXL Series VFD on the wall or in a cabinet.

### **Real time clock battery activation**

⊕

To activate the real time clock (RTC) functionality in the PowerXL Series VFD, the RTC battery (already mounted in the drive) must be connected to the control board.

Simply remove the primary drive cover, locate the RTC battery directly below the keypad, and connect the white 2-wire connector to the receptacle on the control board.

#### **Figure 1. RTC battery connection**

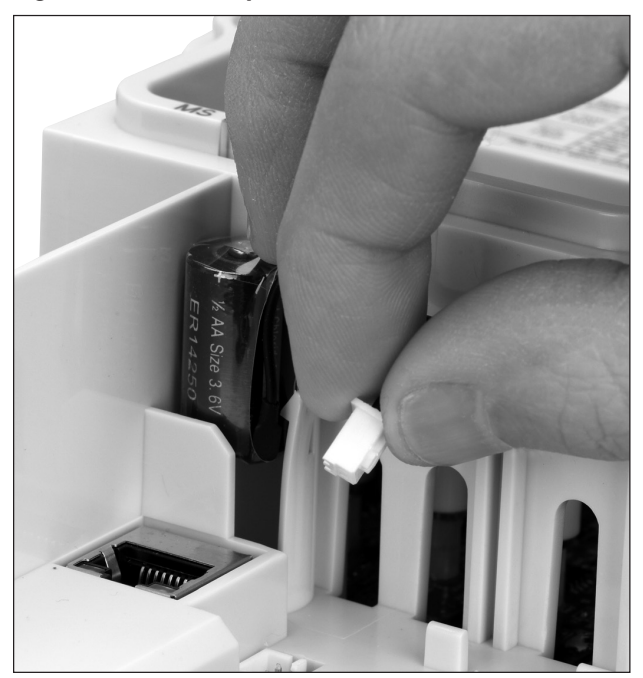

#### **Table 1. Common abbreviations**

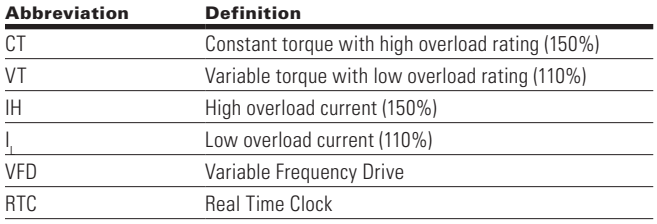

## **Rating label**

### **Figure 2. Rating label**

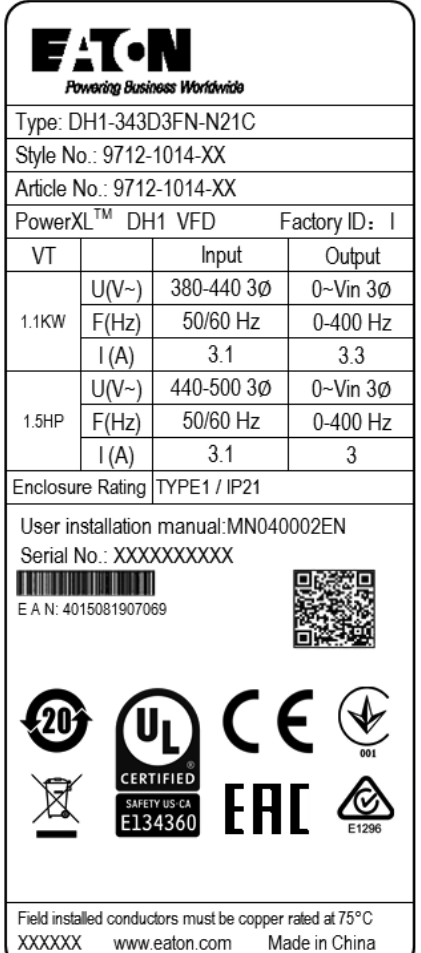

## **Carton labels (U.S. and Europe)**

Same as rating label shown above.

### **Figure 3. Rating label**

 $\bigoplus$ 

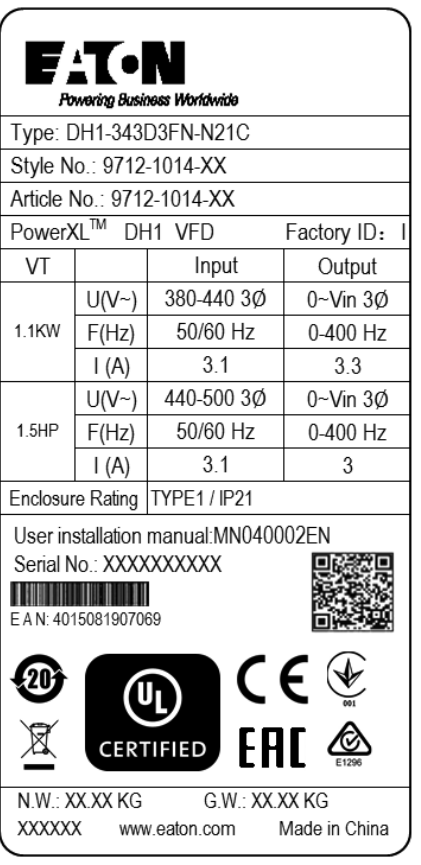

 $\bigoplus$ 

 $\bigoplus$ 

### **Catalog number system**

#### **Figure 4. Catalog numbering system**

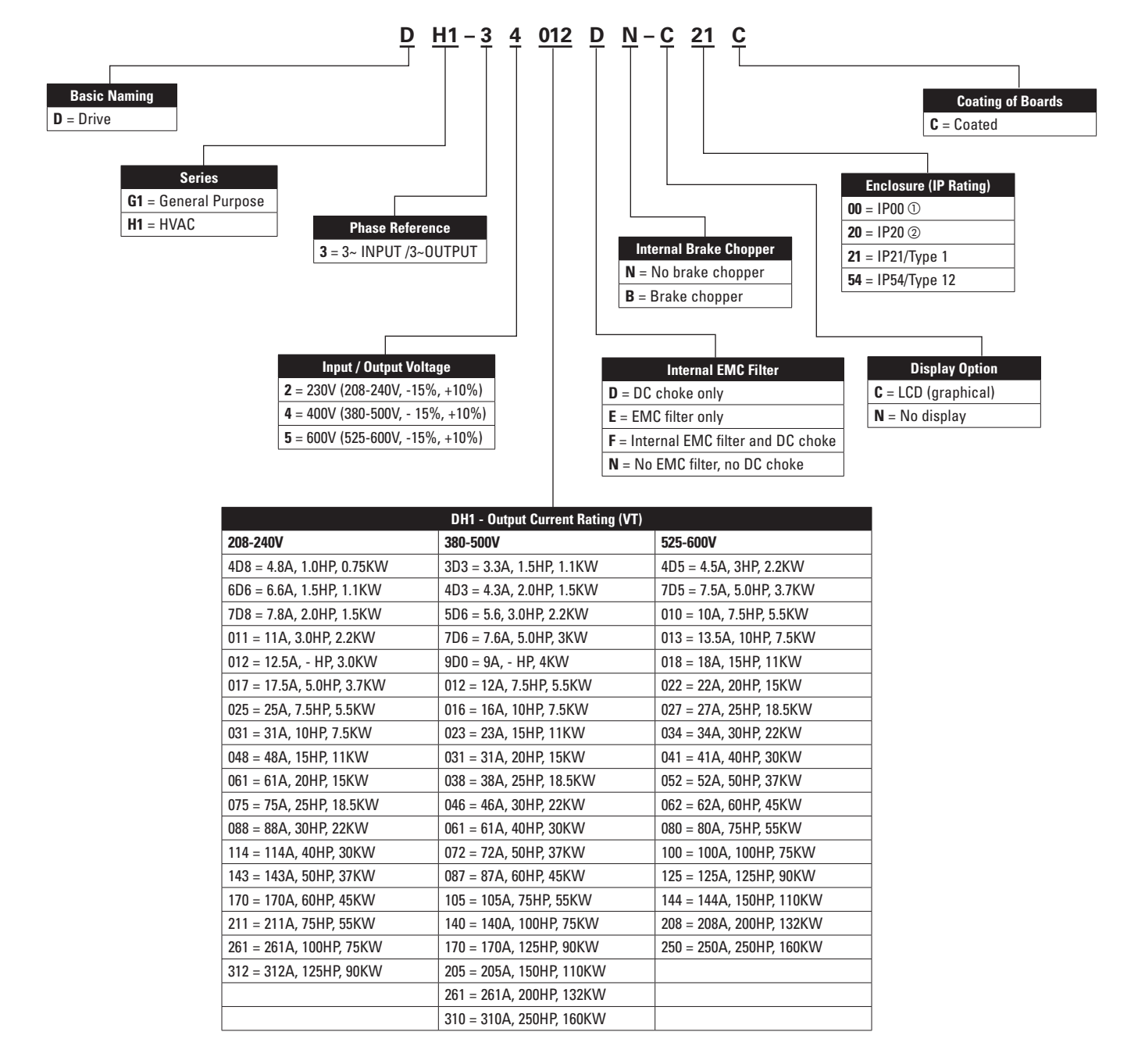

 $\bigoplus$ 

 $\circledR$  IP00 FR7 and FR8 is not avaliable for 230V input product or with the PowerXL DH1 Product

b IP20 FR0 will be avalible in June 2018

 $\bigoplus$ 

 $\bigoplus$ 

## **Power ratings and product selection**

### **DH1 series drives—FRO, 230 Volt**

### **Table 2. Open Type /IP20**

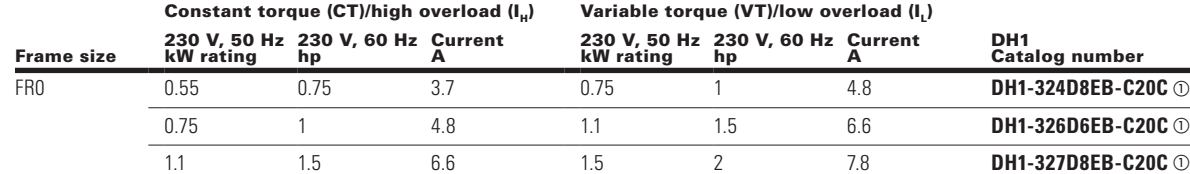

 $\bigoplus$ 

**Note:**  $\odot$  IP20 FR0 will be available in June 2018.

### **DH1 series drives—FR1 - FR6, 230 Volt**

#### **Table 3. Type 1/IP21**

 $\bigoplus$ 

Constant torque (CT)/high overload  $(I_H)$  Variable torque (VT)/low overload  $(I_L)$ 

| <b>Frame size</b> | kW rating | 230 V, 50 Hz 230 V, 60 Hz Current<br>hp | А    | <b>kW</b> rating | 230 V, 50 Hz 230 V, 60 Hz Current<br>hp | А    | DH <sub>1</sub><br><b>Catalog number</b> |
|-------------------|-----------|-----------------------------------------|------|------------------|-----------------------------------------|------|------------------------------------------|
| FR <sub>1</sub>   | 0.55      | 0.75                                    | 3.7  | 0.75             |                                         | 4.8  | DH1-324D8DN-C21C                         |
|                   | 0.75      |                                         | 4.8  | 1.1              | 1.5                                     | 6.6  | DH1-326D6DN-C21C                         |
|                   | 1.1       | 1.5                                     | 6.6  | 1.5              | 2                                       | 7.8  | DH1-327D8DN-C21C                         |
|                   | 1.5       | 2                                       | 7.8  | 2.2              | 3                                       | 11   | DH1-32011DN-C21C                         |
|                   | 2.2       | 3                                       | 11   | 3                | -                                       | 12.5 | DH1-32012DN-C21C                         |
| FR <sub>2</sub>   | 3         | -                                       | 12.5 | 3.7              | 5                                       | 17.5 | DH1-32017DN-C21C                         |
|                   | 3.7       | 5                                       | 17.5 | 5.5              | 7.5                                     | 25   | DH1-32025DN-C21C                         |
|                   | 5.5       | 7.5                                     | 25   | 7.5              | 10                                      | 31   | DH1-32031DN-C21C                         |
| FR <sub>3</sub>   | 7.5       | 10                                      | 31   | 11               | 15                                      | 48   | DH1-32048DN-C21C                         |
|                   | 11        | 15                                      | 48   | 15               | 20                                      | 61   | DH1-32061DN-C21C                         |
| FR4               | 15        | 20                                      | 61   | 18.5             | 25                                      | 75   | DH1-32075DN-C21C                         |
|                   | 18.5      | 25                                      | 75   | 22               | 30                                      | 88   | DH1-32088DN-C21C                         |
|                   | 22        | 30                                      | 88   | 30               | 40                                      | 114  | DH1-32114DN-C21C                         |
| FR <sub>5</sub>   | 30        | 40                                      | 114  | 37               | 50                                      | 143  | DH1-32143DN-C21C                         |
|                   | 37        | 50                                      | 143  | 45               | 60                                      | 170  | DH1-32170DN-C21C                         |
|                   | 45        | 60                                      | 170  | 55               | 75                                      | 211  | DH1-32211DN-C21C                         |
| FR <sub>6</sub>   | 55        | 75                                      | 211  | 75               | 100                                     | 261  | DH1-32261DN-C21C                         |
|                   | 75        | 100                                     | 248  | 90               | 125                                     | 312  | DH1-32312DN-C21C                         |

⊕

### **Table 4. Type 12/IP54**

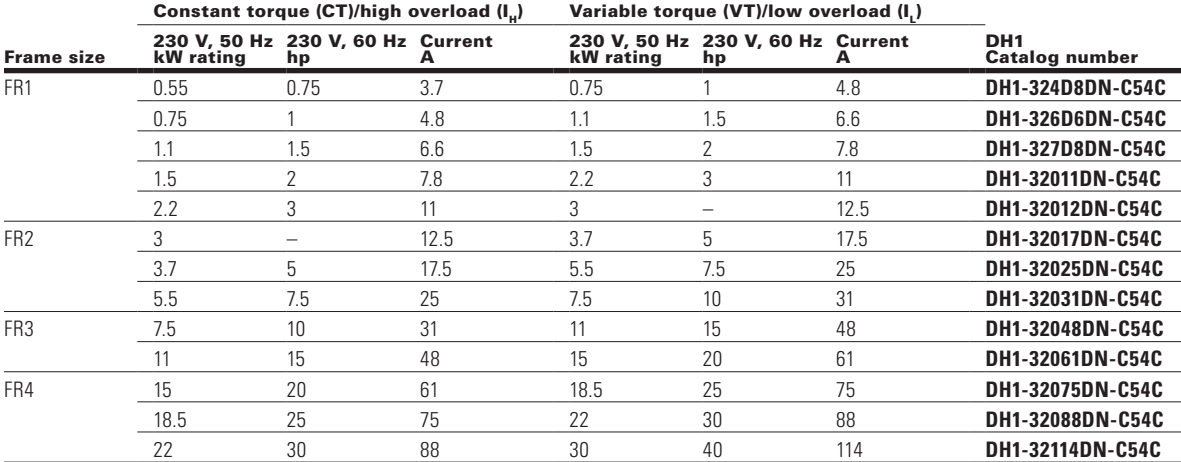

POWERXL DH1 SERIES ADJUSTABLE FREQUENCY DRIVES MN040041EN—May 2018 www.eaton.com

### **Table 4. Type 12/IP54**

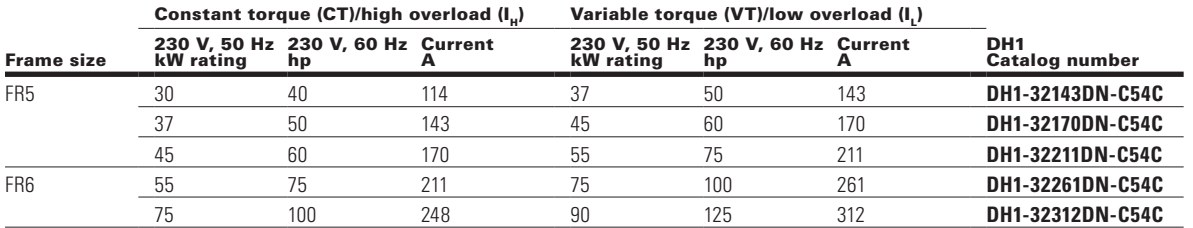

 $\bigoplus$ 

### **DH1 series drives—FRO, 380-500 Volt**

### **Table 5. Open Type /IP20**

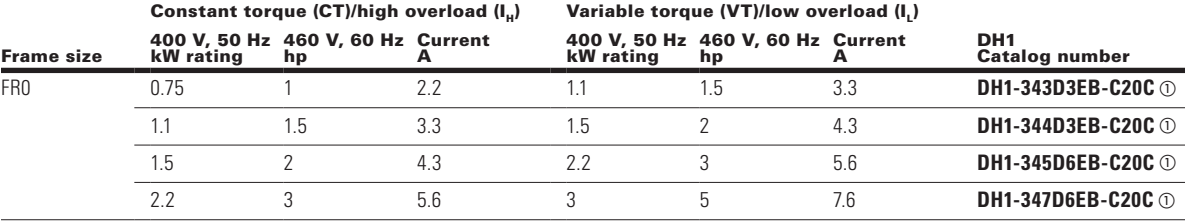

**Note:**  $\odot$  IP20 FR0 will be available in June 2018.

#### **DH1 series drives—380–500 volt**

#### **Table 6. Type 1/IP21**

 $\bigoplus$ 

Constant torque (CT)/high overload  $(I_H)$  Variable torque (VT)/low overload  $(I_L)$ 

| <b>Frame size</b> | kW rating | 400 V. 50 Hz 460 V. 60 Hz Current<br>hp | A   | kW rating | 400 V, 50 Hz 460 V, 60 Hz Current<br>hp | A   | DH <sub>1</sub><br><b>Catalog number</b> |
|-------------------|-----------|-----------------------------------------|-----|-----------|-----------------------------------------|-----|------------------------------------------|
| FR <sub>1</sub>   | 0.75      |                                         | 2.2 | 1.1       | 1.5                                     | 3.3 | DH1-343D3DN-C21C                         |
|                   | 1.1       | 1.5                                     | 3.3 | 1.5       | 2                                       | 4.3 | DH1-344D3DN-C21C                         |
|                   | 1.5       | $\overline{2}$                          | 4.3 | 2.2       | 3                                       | 5.6 | DH1-345D6DN-C21C                         |
|                   | 2.2       | 3                                       | 5.6 | 3         | 5                                       | 7.6 | DH1-347D6DN-C21C                         |
|                   | 3         | 5                                       | 7.6 | 4         | $\overline{\phantom{0}}$                | 9   | DH1-349D0DN-C21C                         |
|                   | 4         | -                                       | 9   | 5.5       | 7.5                                     | 12  | DH1-34012DN-C21C                         |
| FR <sub>2</sub>   | 5.5       | 7.5                                     | 12  | 7.5       | 10                                      | 16  | DH1-34016DN-C21C                         |
|                   | 7.5       | 10                                      | 16  | 11        | 15                                      | 23  | DH1-34023DN-C21C                         |
|                   | 11        | 15                                      | 23  | 15        | 20                                      | 31  | DH1-34031DN-C21C                         |
| FR <sub>3</sub>   | 15        | 20                                      | 31  | 18.5      | 25                                      | 38  | DH1-34038DN-C21C                         |
|                   | 18.5      | 25                                      | 38  | 22        | 30                                      | 46  | DH1-34046DN-C21C                         |
|                   | 22        | 30                                      | 46  | 30        | 40                                      | 61  | DH1-34061DN-C21C                         |
| FR4               | 30        | 40                                      | 61  | 37        | 50                                      | 72  | DH1-34072DN-C21C                         |
|                   | 37        | 50                                      | 72  | 45        | 60                                      | 87  | DH1-34087DN-C21C                         |
|                   | 45        | 60                                      | 87  | 55        | 75                                      | 105 | DH1-34105DN-C21C                         |
| FR <sub>5</sub>   | 55        | 75                                      | 105 | 75        | 100                                     | 140 | DH1-34140DN-C21C                         |
|                   | 75        | 100                                     | 140 | 90        | 125                                     | 170 | DH1-34170DN-C21C                         |
|                   | 90        | 125                                     | 170 | 110       | 150                                     | 205 | DH1-34205DN-C21C                         |
| FR <sub>6</sub>   | 110       | 150                                     | 205 | 132       | 200                                     | 261 | DH1-34261DN-C21C                         |
|                   | 150       | 200                                     | 245 | 160       | 250                                     | 310 | DH1-34310DN-C21C                         |

 $\bigoplus$ 

## Chapter 1—PowerXL series overview

### **Table 7. Type 12/IP54**

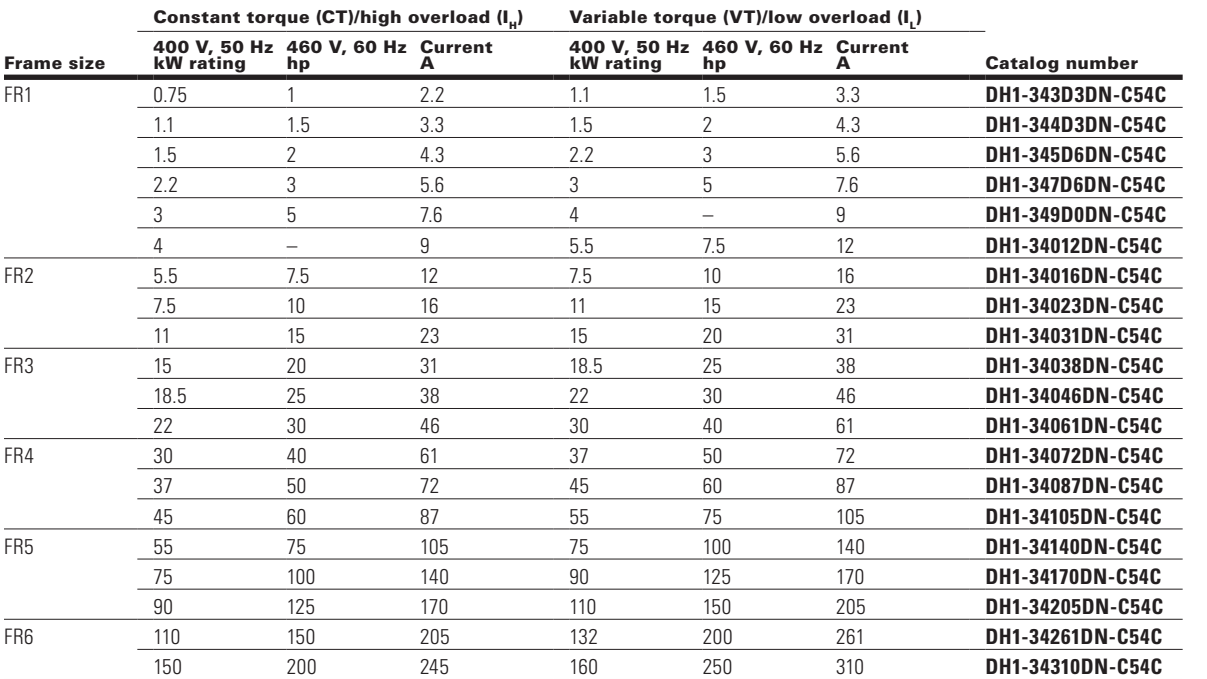

 $\bigoplus$ 

 $\bigoplus$ 

### **Table 8. Type 1/IP21**

Constant torque (CT)/high overload  $(I_H)$  Variable torque (VT)/low overload  $(I_L)$ 

| <b>Frame size</b> | <b>kW</b> rating | 600 V, 60 Hz 600 V, 60 Hz Current<br>hp | A    | <b>kW</b> rating | 600 V, 60 Hz 600 V, 60 Hz Current<br>hp | А    | <b>Catalog number</b> |
|-------------------|------------------|-----------------------------------------|------|------------------|-----------------------------------------|------|-----------------------|
| FR <sub>1</sub>   | 1.5              | 2                                       | 3.3  | 2.2              | 3                                       | 4.5  | DH1-354D5DN-C21C      |
|                   | 2.2              | 3                                       | 4.5  | 3.7              | 5                                       | 7.5  | DH1-357D5DN-C21C      |
|                   | 3.7              | 5                                       | 7.5  | 5.5              | 7.5                                     | 10   | DH1-35010DN-C21C      |
| FR <sub>2</sub>   | 5.5              | 7.5                                     | 10   | 7.5              | 10                                      | 13.5 | DH1-35013DN-C21C      |
|                   | 7.5              | 10                                      | 13.5 | 11               | 15                                      | 18   | DH1-35018DN-C21C      |
|                   | 11               | 15                                      | 18   | 15               | 20                                      | 22   | DH1-35022DN-C21C      |
| FR <sub>3</sub>   | 15               | 20                                      | 22   | 18.5             | 25                                      | 27   | DH1-35027DN-C21C      |
|                   | 18.5             | 25                                      | 27   | 22               | 30                                      | 34   | DH1-35034DN-C21C      |
|                   | 22               | 30                                      | 34   | 30               | 40                                      | 41   | DH1-35041DN-C21C      |
| FR4               | 30               | 40                                      | 41   | 37               | 50                                      | 52   | DH1-35052DN-C21C      |
|                   | 37               | 50                                      | 52   | 45               | 60                                      | 62   | DH1-35062DN-C21C      |
|                   | 45               | 60                                      | 62   | 55               | 75                                      | 80   | DH1-35080DN-C21C      |
| FR <sub>5</sub>   | 55               | 75                                      | 80   | 75               | 100                                     | 100  | DH1-35100DN-C21C      |
|                   | 75               | 100                                     | 100  | 90               | 125                                     | 125  | DH1-35125DN-C21C      |
|                   | 90               | 125                                     | 125  | 110              | 150                                     | 144  | DH1-35144DN-C21C      |
| FR <sub>6</sub>   | 110              | 150                                     | 144  | 150              | 200                                     | 208  | DH1-35208DN-C21C      |
|                   | 150              | 200                                     | 208  | 187              | 250                                     | 250  | DH1-35250DN-C21C      |

 $\bigoplus$ 

## Chapter 1—PowerXL series overview

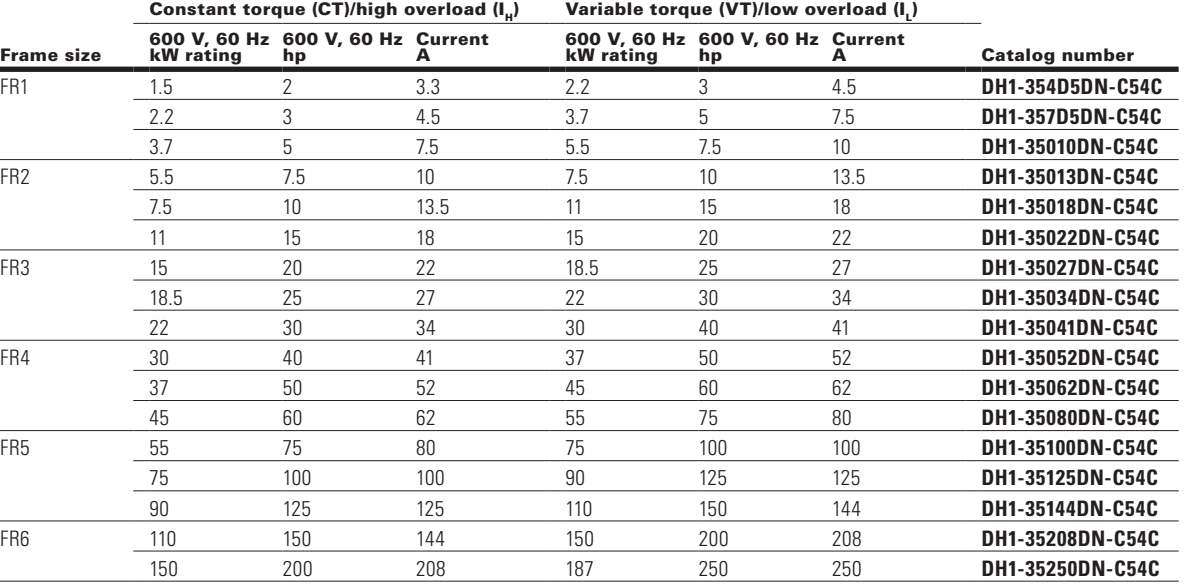

 $\bigoplus$ 

### **Table 9. Type 12/IP54**

 $\bigoplus$ 

POWERXL DH1 SERIES ADJUSTABLE FREQUENCY DRIVES MN040041EN—May 2018 www.eaton.com

 $\bigoplus$ 

## **Chapter 2—Keypad overview**

The keypad is the interface between the drive and the user. It features an LCD display, 3 LED lights and 11 buttons. With the control keypad, it is possible to control the speed of a motor, to supervise the state of the equipment and to set the frequency converter's parameters. See **Figure 5.**

#### **Figure 5. Keypad and display**

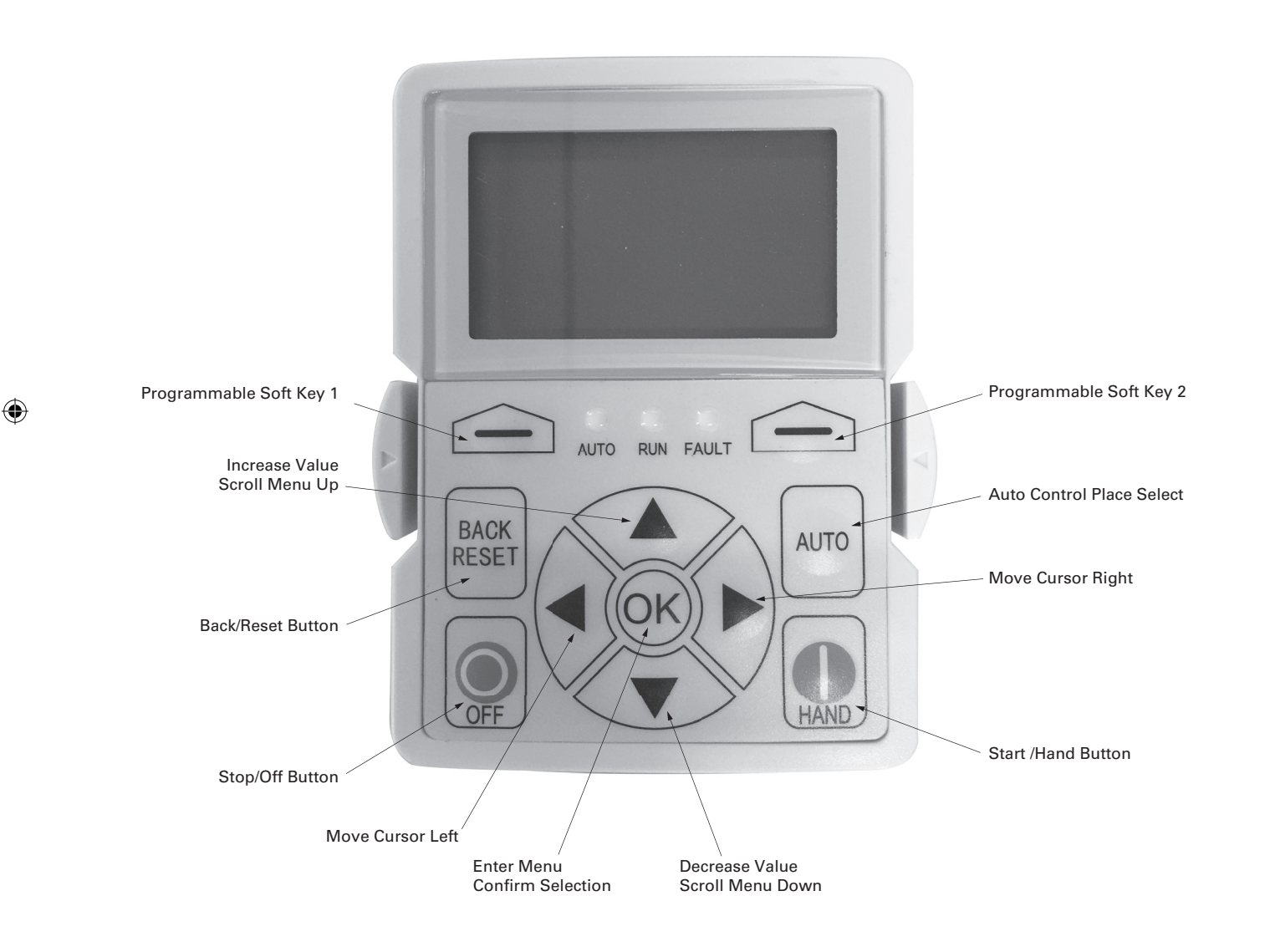

⊕

## **Keypad buttons**

## **Buttons description**

 $\bigoplus$ 

### **Table 10. Keypad buttons**

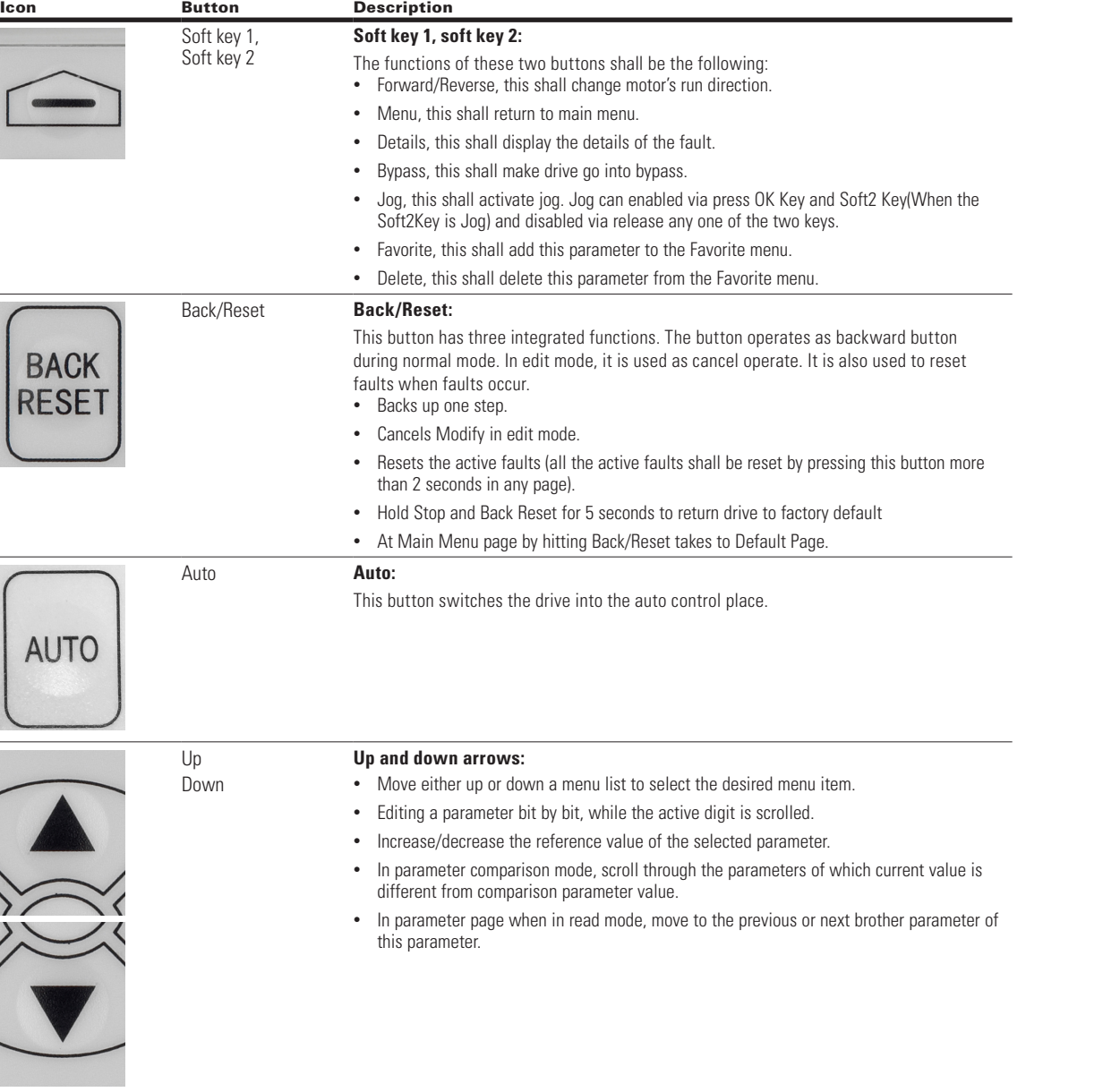

 $\bigoplus$ 

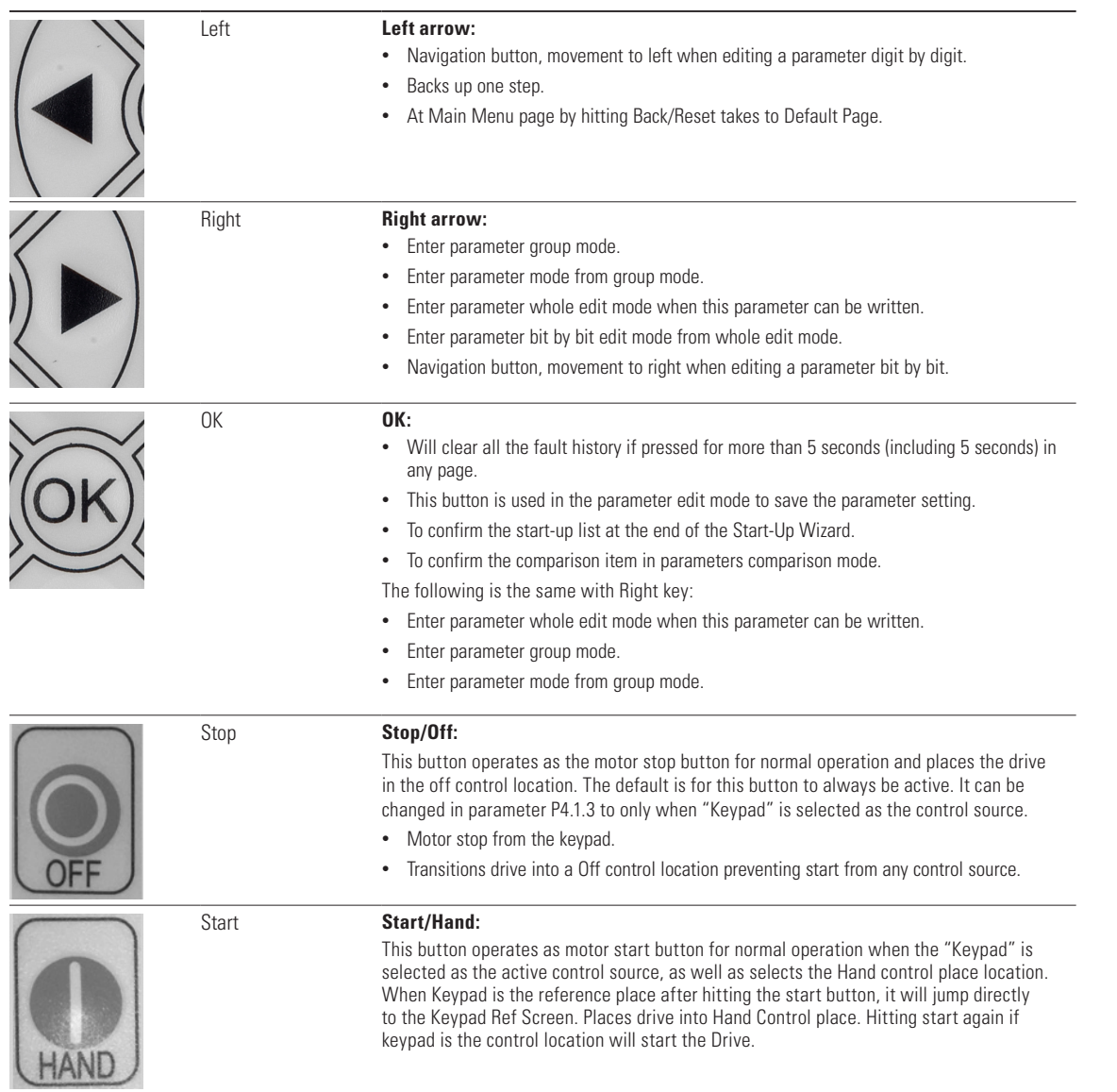

 $\bigoplus$ 

 $\bigoplus$ 

### **LED lights**

#### **Table 11. LED state indicators**

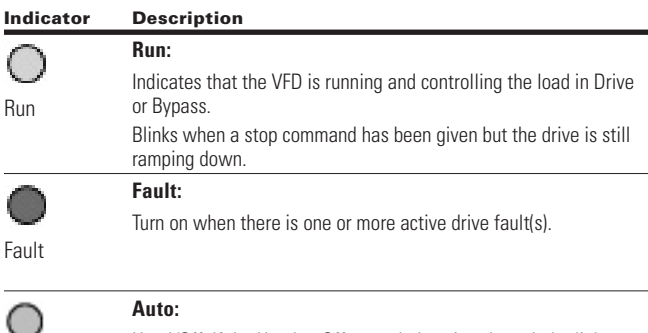

Hand/Off: If the Hand or Off control place is selected, the light will he off.

Auto: If the Auto control place is selected, the light will be on.

### **LCD display**

Auto

The keypad LCD indicates the status of the motor and the drive and any faults in motor or drive functions. On the LCD, the user sees information about the current location in the menu structure and the item displayed.

#### **Overview**

⊕

Five lines shall be displayed in the screen. General view is as following in **Figure 5**.

#### **Figure 6. General view of LCD**

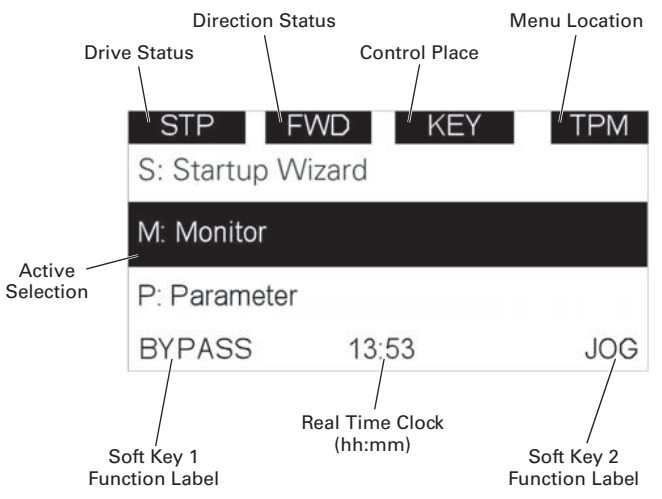

The lines definition is as below:

⊕

The first line is State line, shows:

- **RUN/STP/NRD/FIM/TFM**—If motor is running, the run state shall display "RUN", otherwise the state display "STP". "RUN" blinks when the stop command is sent but the drive is decelerating. "NRD" is displayed if the drive is not ready or does not have a signal "FIM" is displayed to indicate it is in Fire Mode and the drive is in a Run state. "TFM" is displayed when in the Fire Mode Test Mode and the drive is in a Run State.
- **FWD/REV/JOG**—If the motor running direction is clockwise, display "FWD", otherwise display "REV" "Jog" if the drive is in Jog mode the status indication will occur.
- **KEY/I/O/BPS/RBP/BUS/OFF**—If it is in bypass currently, display "BPS"; when run command is given it will got to "RBP" otherwise, if the current control source is I/O terminal, display "I/O". If it is keypad, then display "KEY"; otherwise display "BUS." When indicates "OFF" it indicates the drive will not accept a command from the Hand or Auto Control place.
- **PAR/MON/FLT/OPE/QSW/FAV/TPM/BUx.**—If the current page is parameter menu, display "PAR"; If monitor menu, then display "MON"; If fault menu, then display "FLT"; If operation menu, then display "OPE"; If quick start wizard, then display "QSW"; If optional card menu, then display "BOA"; If favorite menu, then display "FAV"; If main menu, then display "TPM". "BUx" indicates the drive being a backup drive when in the redundant drive system.

The second line is Code line, shows the menu code.

The third line is Name line, shows the menu name or parameters name.

The fourth line is Value line, shows the submenu name or parameters value.

The fifth line is Soft key line, the functions of Soft key 1 and Soft key 2 are changeable, and the real time is in the middle.

#### **Welcome page**

LCD shall show the welcome page when power on. See **Figure 6**.

#### **Figure 7. Welcome page**

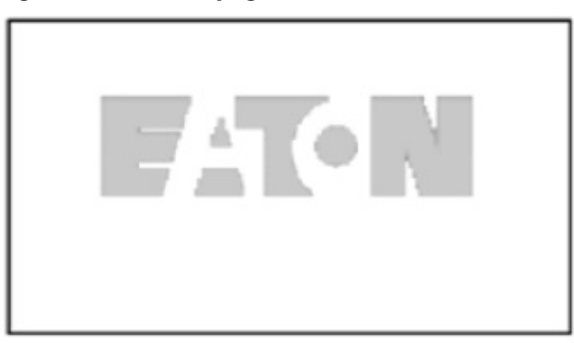

⊕

### **Upgrade page**

After welcome page, keypad will check whether there is different keypad firmware version in MCU's serial flash. If yes, then ask user whether to upgrade the keypad.

### **Figure 8. Upgrade page**

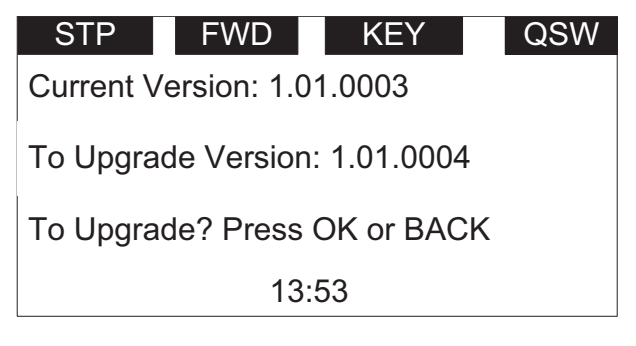

### **Auto backup page**

 $\textcircled{\scriptsize{+}}$ 

If keypad is plugged into a new drive, then auto backup<br>page will be shown to potice the user whother to do the upload/download. page will be shown to notice the user whether to do the

## M: Monitor **Figure 9. Auto backup page**

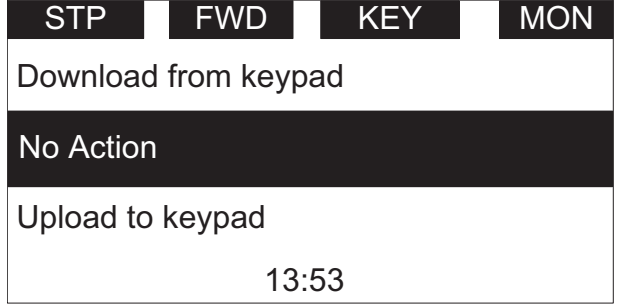

#### **Soft key description**

 $\bigoplus$ 

There are two soft key buttons. They have different definitions under different pages.

### **Table 12. Soft keys**

Bypass Enabled

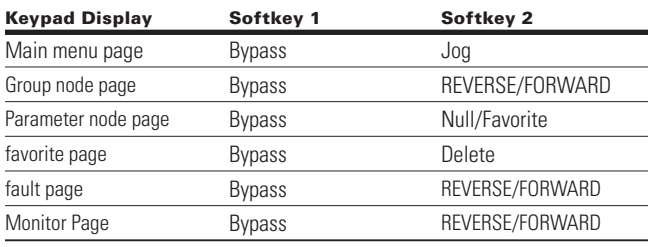

### Bypass Disabled

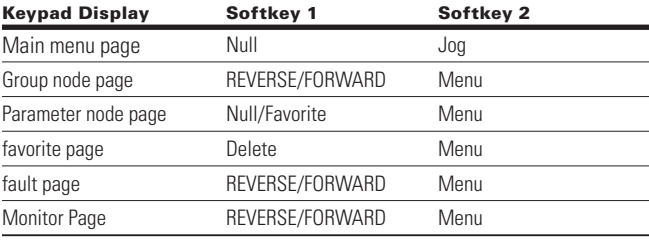

**\*Note:** if Para ID2412 or Para ID2413 is set to hidden it will hide this value.

⊕

1. In the main menu (root node), "JOG" shall be shown on the right. If bypass is enabled, then "BYPASS" shall be shown on the left. Otherwise, it will not be shown. See **Figure 10**

#### **Figure 10. Main menu**

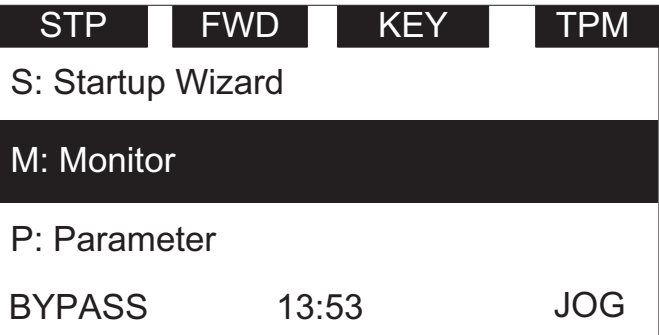

2. For the parameter group, the two soft keys "REVERSE/FORWARD" and "BYPASS" shall be shown.<br>See **Figure 11** See **Figure 11**

### **Figure 11. Parent node page**

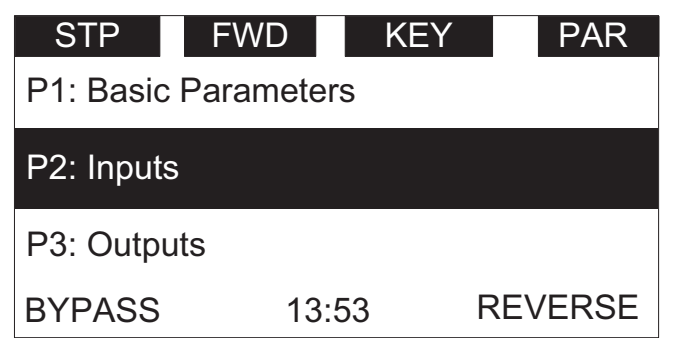

3. For the parameter menu, if this parameter hasn't been added into the favorite list, two soft keys "FAVORITE" and "BYPASS" shall be shown. If it has been added into the favorite list, only one soft key "BYPASS" is shown in the right.

### **Figure 12. Parameter page**

 $\bigoplus$ 

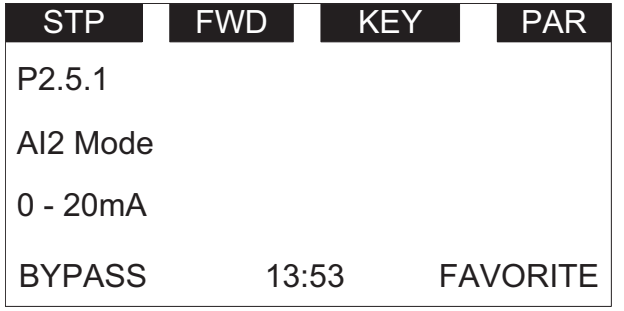

4. If one parameter has been added to the favorite list, it shall appear in the favorite menu. Then when you enter into the favorite menu, two soft keys "DELETE" and "BYPASS" shall be shown, and "DELETE" means you can delete the selected parameter from favorite list. See **Figure 13**

### **Figure 13. Parameter page from favorite menu**

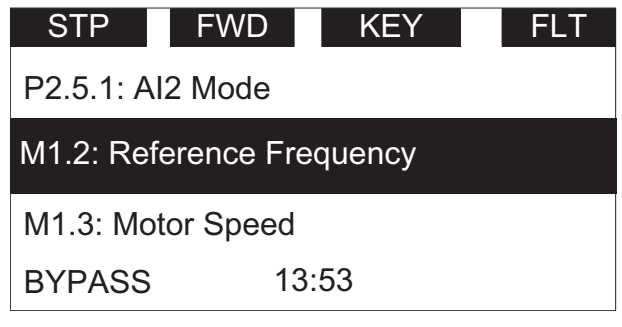

5. For the fault group, two soft keys "DETAILS" and "BYPASS" shall be shown. See **Figure 14.** For more information, see **Page 16**

### **Figure 14. Fault page**

 $\bigoplus$ 

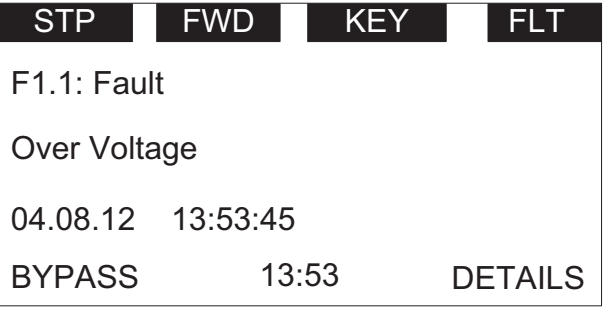

 $\bigoplus$ 

## **Chapter 3—Menu overview**

### **Main menu page**

The data on the keypad are arranged in menus and sub-menus. The first menu level consists of M, P, F, B, T, O and S, and it is called the Main Menu.

#### **Figure 15. Main menu page**

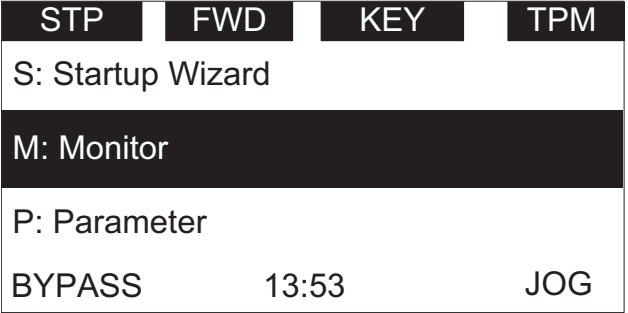

### **Menu navigation**

 $\bigoplus$ 

This section provides basic instruction on navigating each section in the menu structure.

![](_page_35_Figure_8.jpeg)

⊕

 $\bigoplus$ 

### **Figure 16. Main menu navigation**
# **Menu structure**

 $\bigoplus$ 

# **Table 13. Keypad menus**

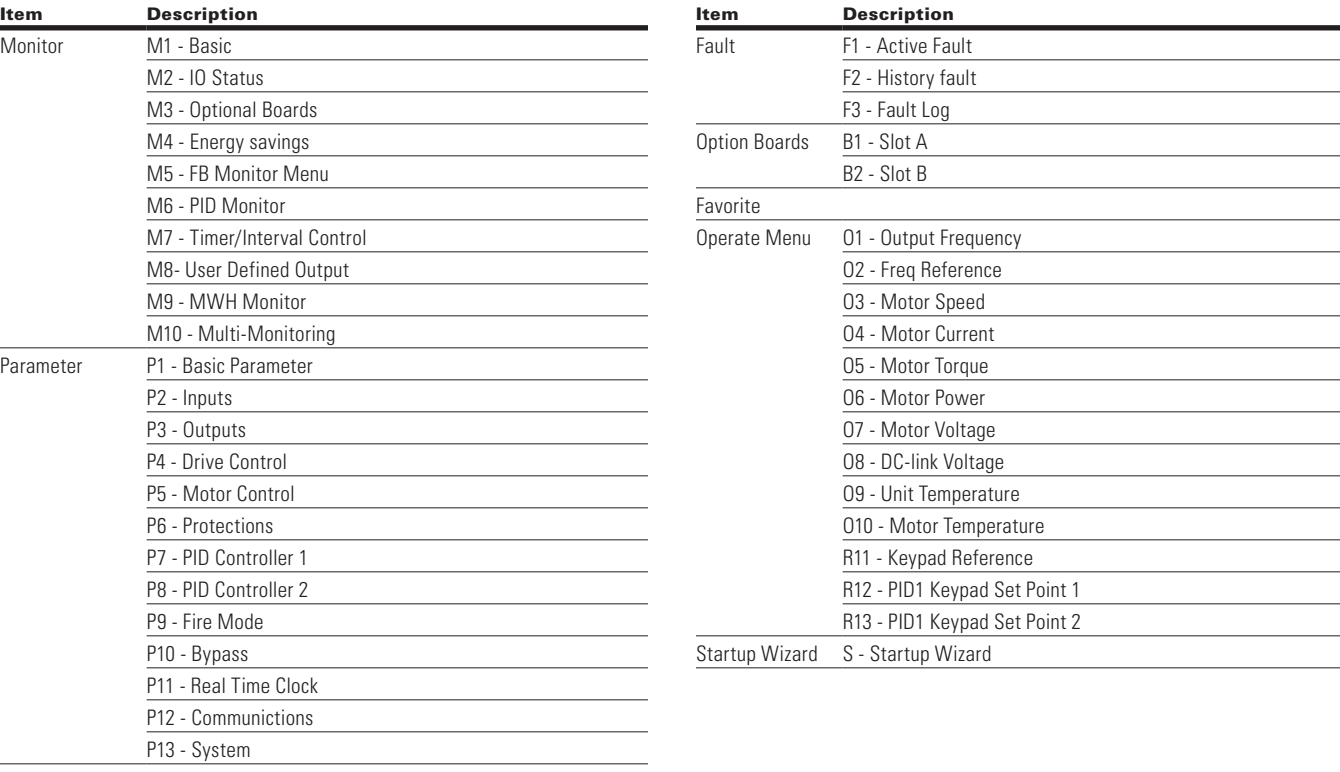

 $\bigoplus$ 

**Note:** Will vary depending on application selected

POWERXL DH1 SERIES ADJUSTABLE FREQUENCY DRIVES MN040041EN-May 2018 www.eaton.com 15

 $\bigoplus$ 

### **M — Monitor**

In monitor page, user shall not be able to edit the parameters except multi-monitor parameter. Multi-monitor parameters allow for displaying 3 monitor values on display. The three values can be changed to any of the listed values.

The navigation for monitor is as **Figure 17**.

#### **Figure 17. M—Monitor**

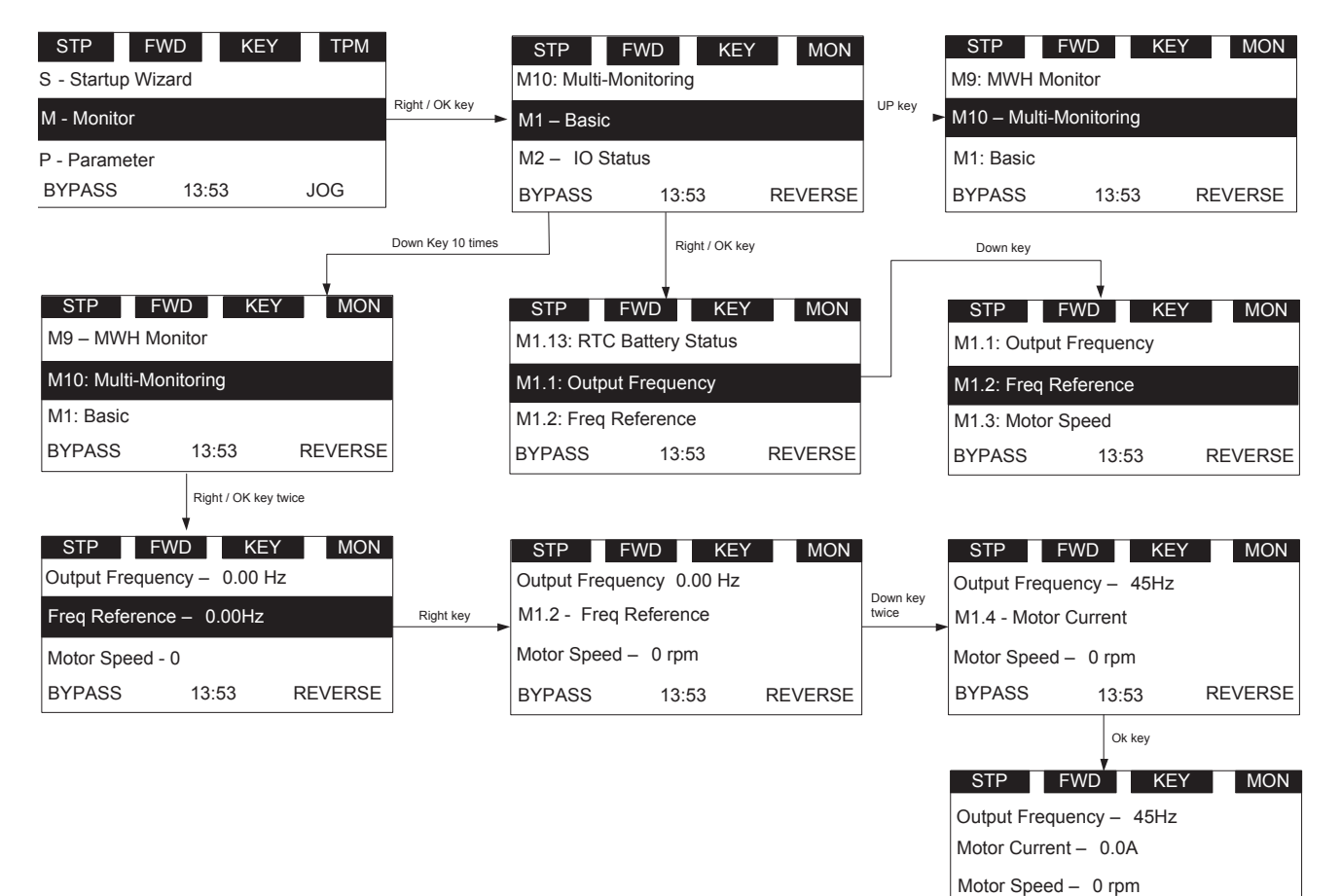

BYPASS 13:53 REVERSE

⊕

 $\bigoplus$ 

# **F — Fault**

There are three fault pages. The first one is F1 active faults; the second one will pop-up automatically when fault occurs; the third one is F2 fault history.

 $\bigoplus$ 

If there is no active fault/history fault, then "No fault" shall be shown.

### **Active fault**

 $\bigoplus$ 

The navigation for active faults is as **Figure 18**.

#### **Figure 18. Active faults**

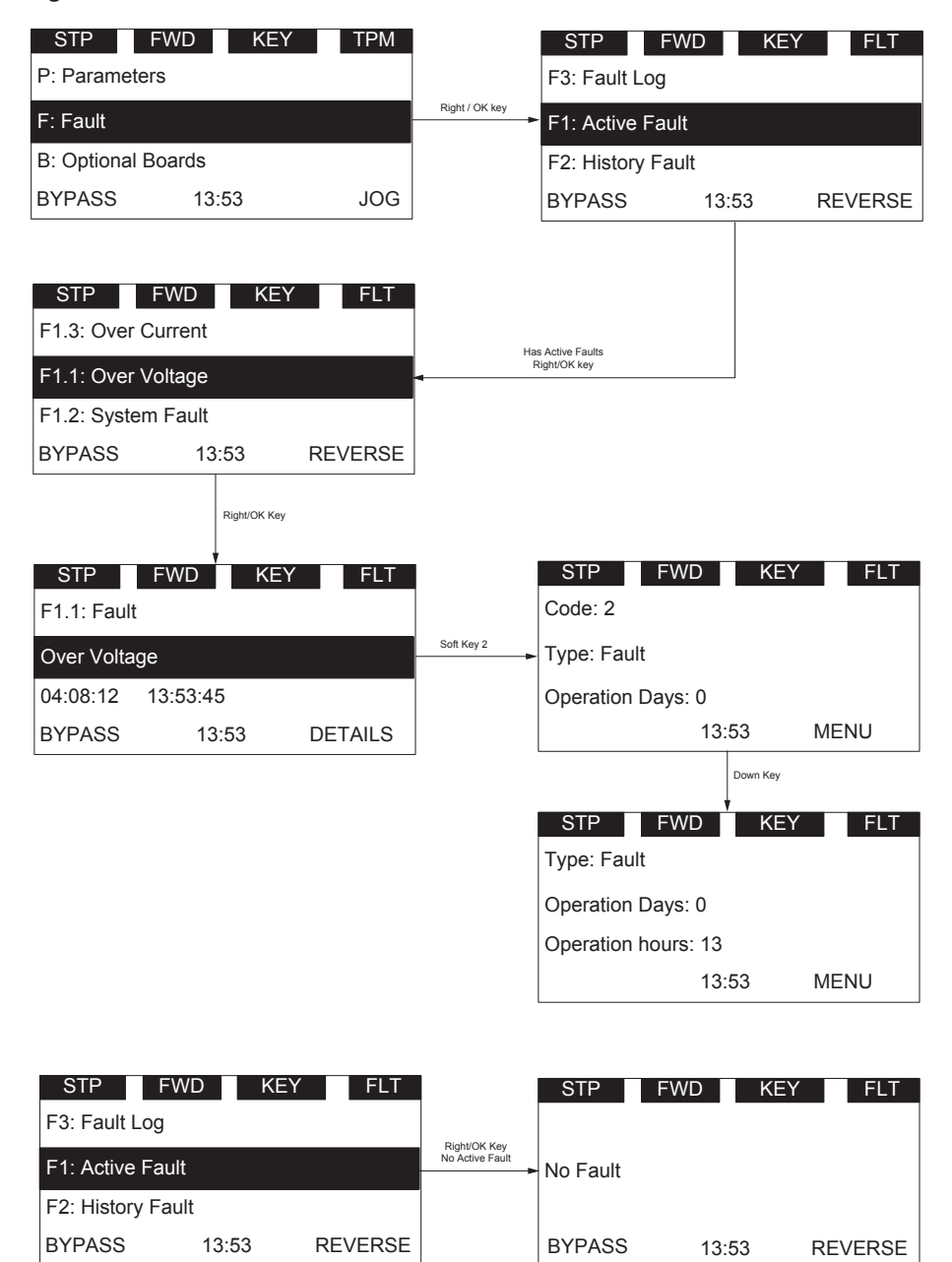

After the DETAIL soft key is pressed, the following detail information about the fault shall be shown: fault code, type, power day count, power hour count, frequency, current, voltage, power, torque, DC voltage, unit temperature, run status, direction, warning, zero speed, Mwh count, at reference.

 $\bigoplus$ 

# **Pop-up fault**

The navigation for the pop-up active fault is as **Figure 19**.

### **Figure 19. Pop-up active faults**

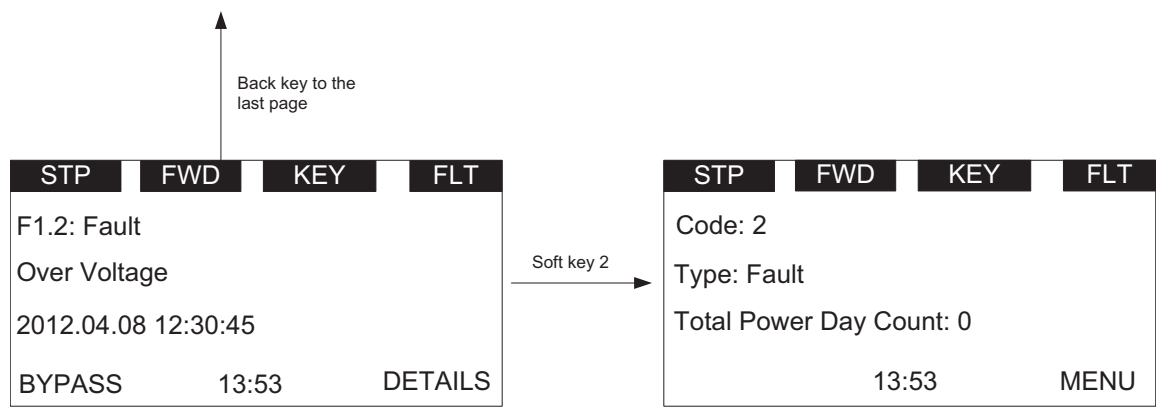

 $\bigoplus$ 

The latest active fault page shall pop up when there is a new active fault, the pop-up fault page is the same as the active fault page.

Pressing the back/reset key less than 2 seconds shall back to the last page user is watching.

Pressing the back/reset key more than 2 seconds shall reset all active faults when all the active fault condition is not satisfied.

User shall be able to navigate all the active faults by up/down key.

The page for active faults and pop-up faults are the same, except one: the response to the "Back" key. In active faults page, if the Back key is pressed, it returns to the last level menu. In pop-up faults page, it returns to the last page.

⊕

# **Fault history**

 $\bigoplus$ 

The navigation for fault history is as **Figure 20**.

In any page, OK button is used to clear all the active faults and fault history by pressing more than 5s without password.

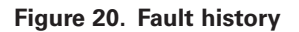

BYPASS 13:53

REVERSE

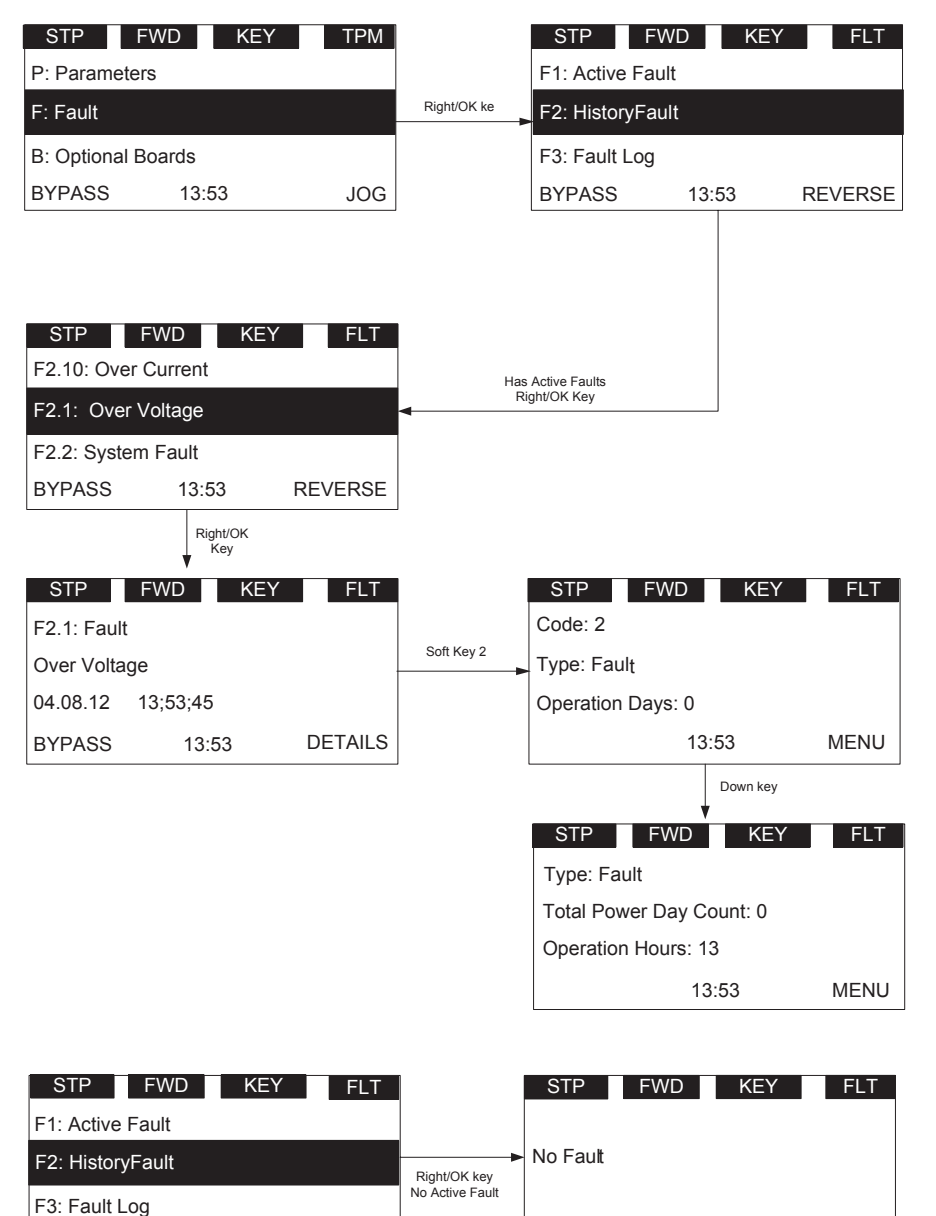

POWERXL DH1 SERIES ADJUSTABLE FREQUENCY DRIVES MN040041EN-May 2018 www.eaton.com 19

 $\bigoplus$ 

BYPASS 13:53 REVERSE

 $\bigoplus$ 

# **Fault Log**

The Fault Log will store the last 50 faults in it with 1 being the most recent and 50 being the oldest. Only the fault code, name and time stamp are stored with these faults.

### **P — Parameter**

The navigation for the parameter menu is shown in **Figure 21**.

In parameter page, the parameter code shall be shown in the second line (such as P1.1).

In parameter page, the parameter name shall be shown in the third line (such as Min Frequency).

#### **Figure 21. Parameter setting**

In parameter page, the value of parameter and unit shall be shown in the fourth line (0.00 Hz).

If the parameter is read and write, then pressing the right key shall make the parameter value flash, which means that the value can be edited.

If the parameter is read only, then pressing the right key will not have any effect, which means that the value can't be edited.

♠

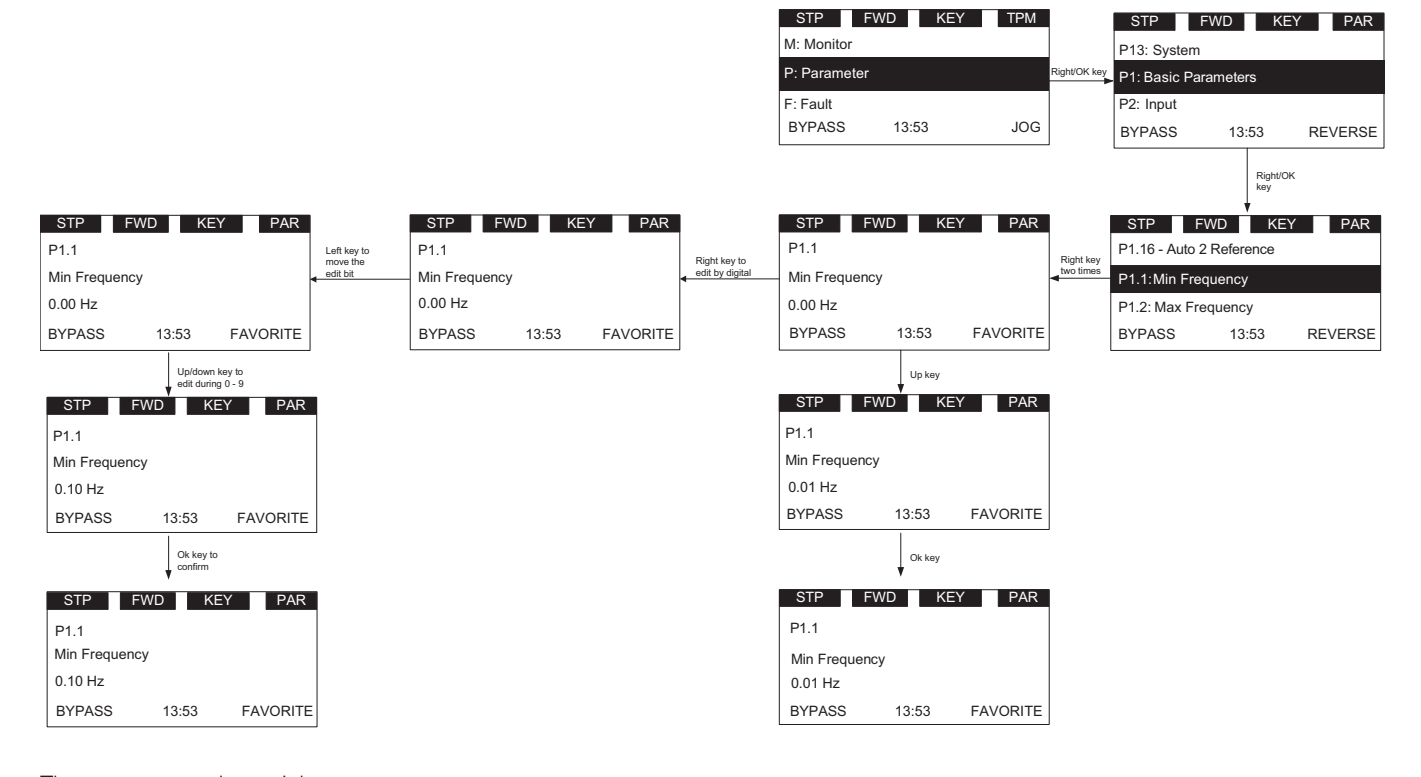

 $\bigoplus$ 

There are several special pages:

#### 1. P13.1.3 Parameter Sets. See **Figure 22**.

User shall be able to load or store parameters. The options are as follows: Reload Defaults, Reload Set 1, Reload Set 2, Store Set 1, Store Set 2, Reset, Reload Defaults VM. The special points are:

- During this operation, "waiting…" shall flash, which means it is in process
- When it is finished, "OK" shall be shown
- Drive shall restart after default parameters are loaded
- "Reload Defaults VM" is for the sales stand. Do not use on a fully functioning drive

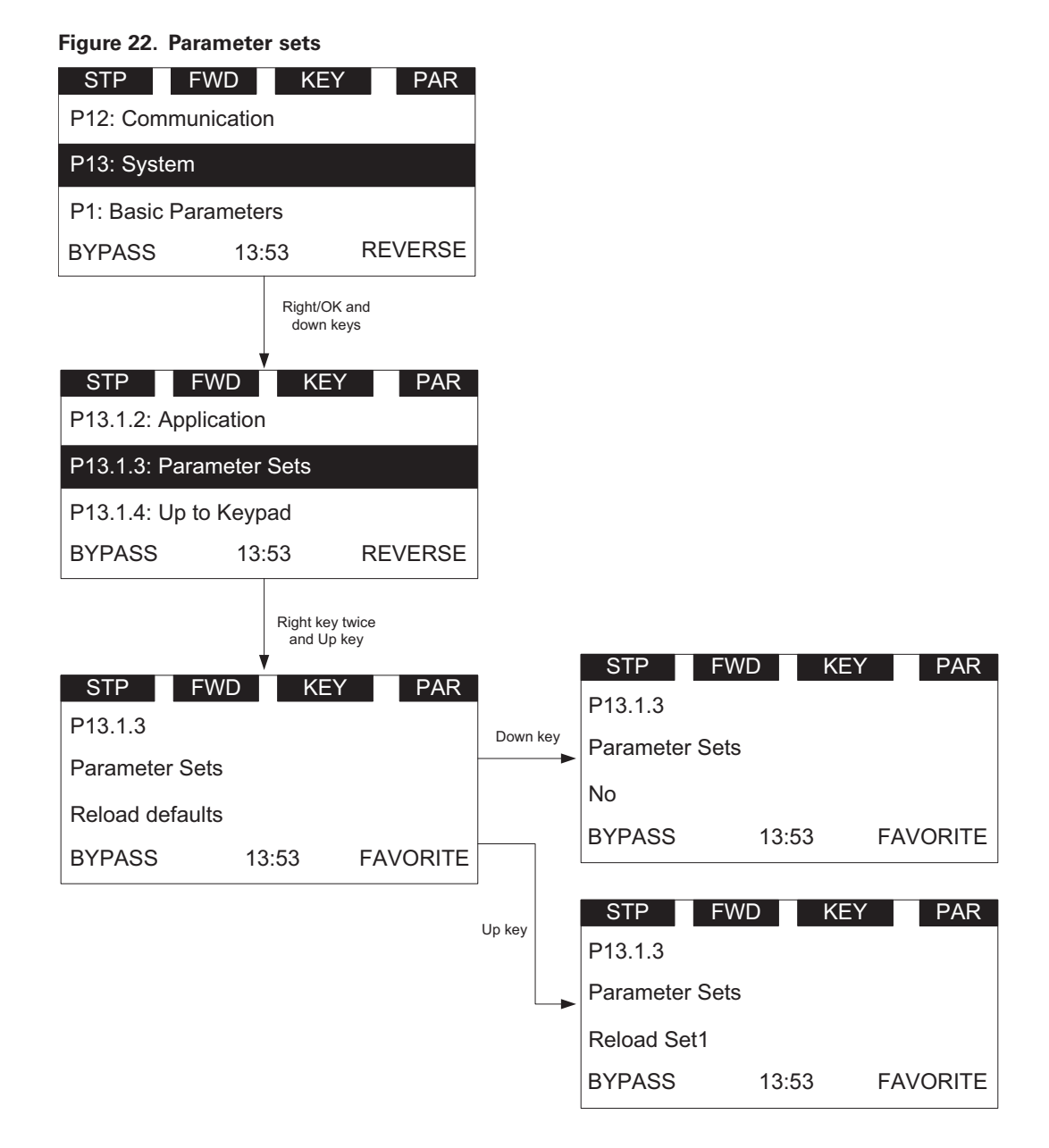

 $\bigoplus$ 

 $\bigoplus$ 

2. Up to keypad and P13.1.5 Down from keypad

During this operation, "waiting…" shall flash, which means it is in process. When it is finished, "OK" shall be shown. This stores the parameters to keypad for transferring.

#### **Figure 23. Down from keypad**

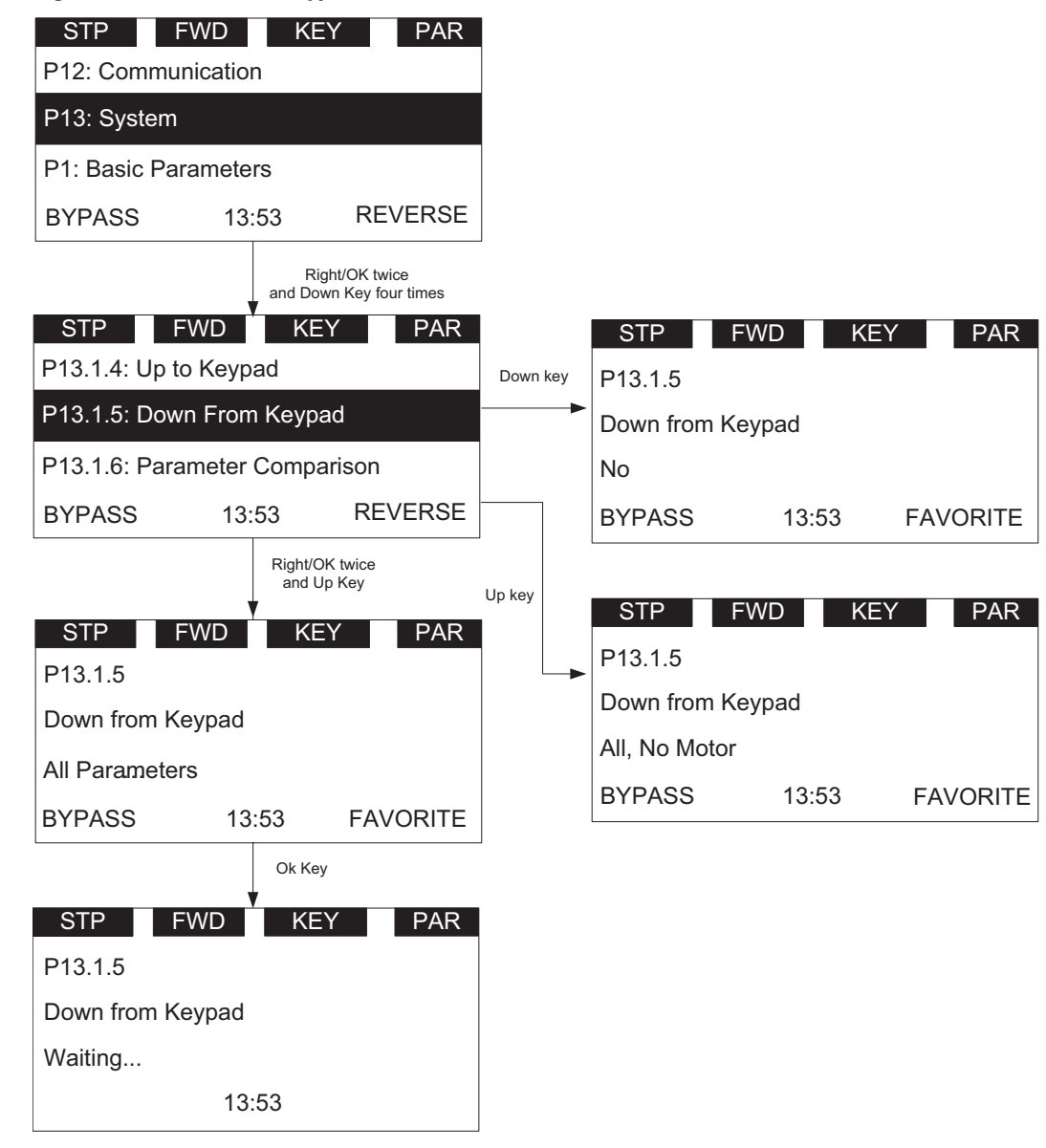

Down from keypad is to download parameters from keypad to drive. Up to keypad takes the parameters from the drive and loads them to the keypad.

⊕

 $\bigoplus$ 

 $\bigoplus$ 

3. P13.1.6 Parameters Comparison

⊕

After the operation, the number of different parameter will be shown. Then press the right key; the first different parameter shall be shown.

The parameter name shall be shown in the second line, and the value which is from keypad/default/set1/set2 shall be shown in the third line, the current value shall be shown in the fourth line.

If the user wants to modify the current value, user shall be able to enter the edit mode by right key.

User shall be able to browse all the different parameters by up/down key.

During this operation, "waiting…" shall flash, which means it is in process.

When it is finished, "OK" shall be shown. See **Figure 24**.

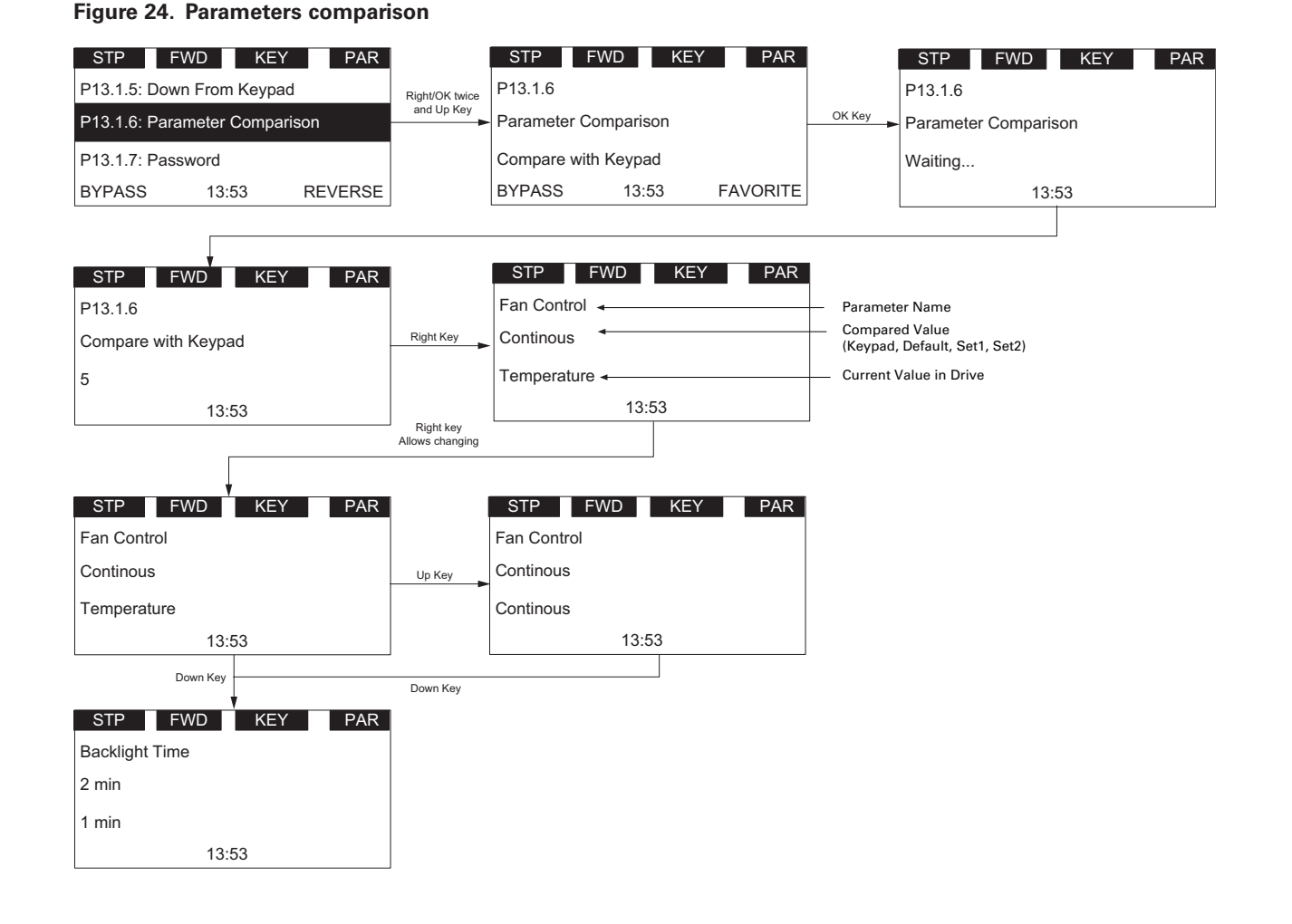

 $\bigoplus$ 

♠

4. P13.1.7 Password

Password protects the parameters' security. Zero means not used, otherwise in use. If password is in use, user can still see the values of parameters, but needs to enter the password before editing. User must enter current password before changing the password.

0000 shall mean that the password is not used, the password is 0000 by default.

The password range shall be 0001–9999, the setting of password and checking of password are as **Figure 25**.

#### **Figure 25. Password**

⊕

Enter the password setting page. If the password is 0000, then the "Not use" shall be shown. If the password is not 0000, then the "in use" shall be shown.

If the password is in use, and user inputs the wrong password, then the "failed" shall be shown.

After "failed" is shown 3 seconds, the page shall return to the parameter read page.

♠

If the password is in use, and user inputs the right password, then the value shall flash, which indicates that it can be edited.

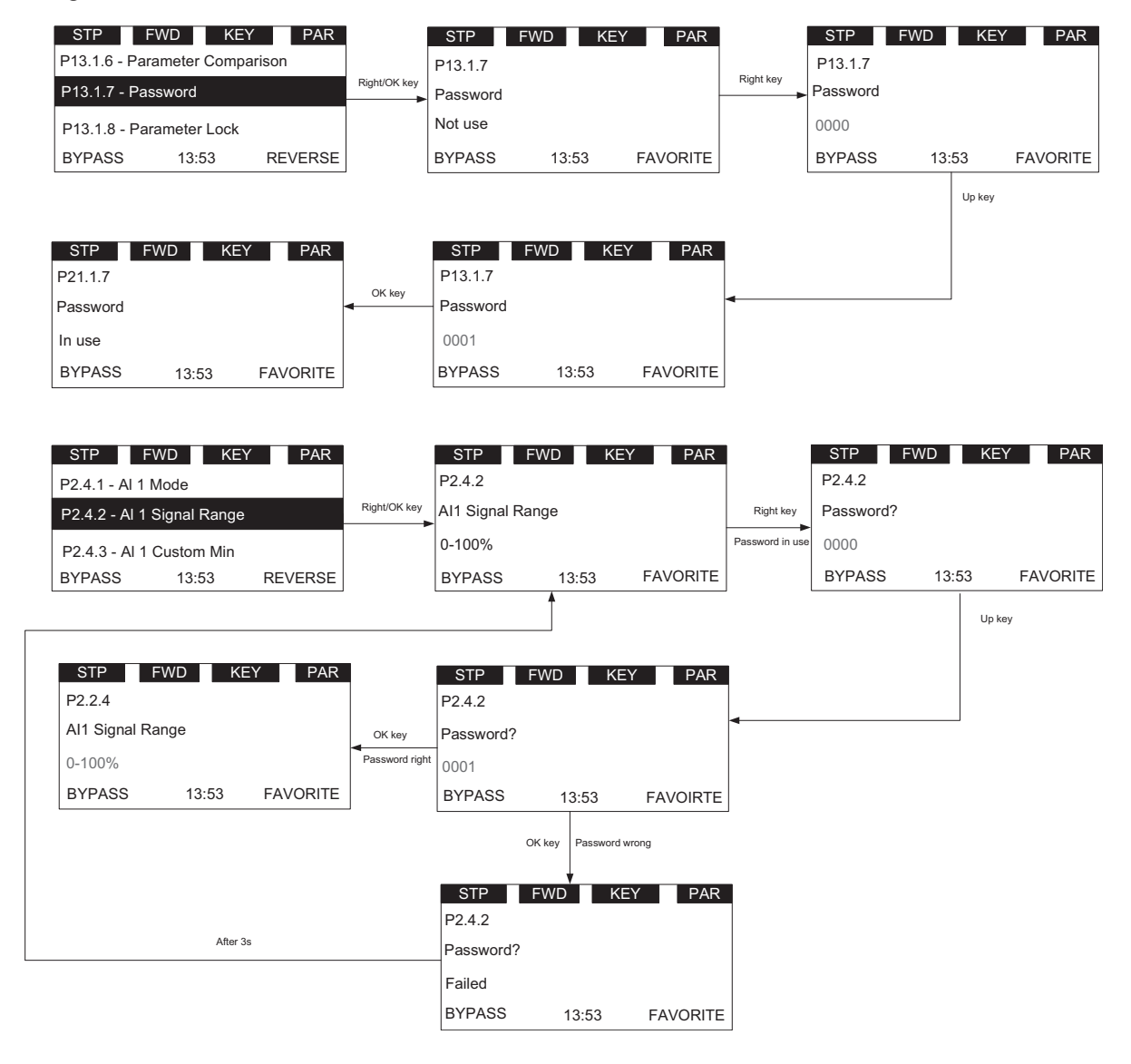

# **Value edit**

 $\bigoplus$ 

This topic shows the methods to edit value, and what will happen to edit value when password is in use and parameter lock is enabled.

We have three methods to edit value: edit by key press-hold, edit bit by bit, edit click by click.

For details, please see **Figure 26**. For the editable parameter, press "Right" key once to enter the read mode

(just read the value of this parameter), press "Right" key again to enter the edit mode (user can modify the value of this parameter), press "Right" key again to enter the bit-by-bit edit mode.

User shall use Left/Right key to change the current editable bit. When editing one number, it increases/decreases circularly, for example, pressing Up key can change to 9 from 0.

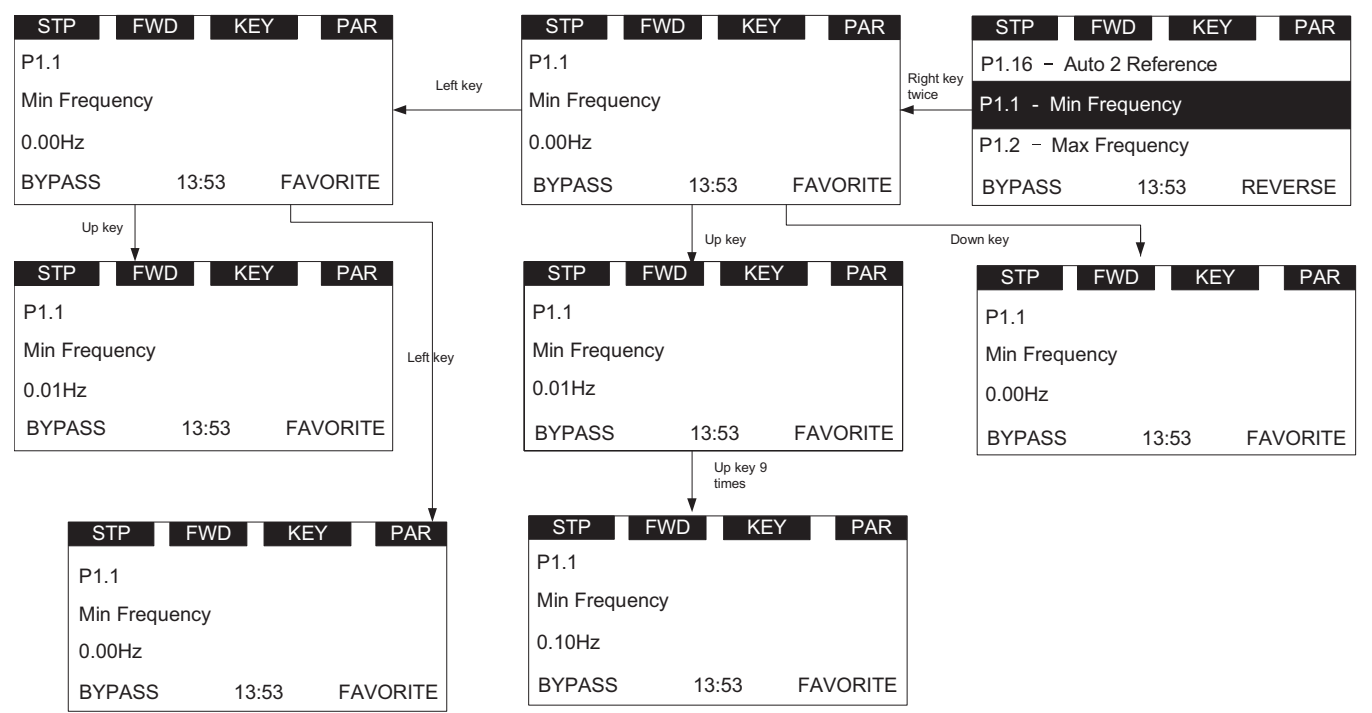

 $\bigoplus$ 

**Figure 26. Edit parameter value**

 $\bigoplus$ 

- 1. If password is in use, password shall be needed to check before edit parameter value.
- 2. If no action in 1min, the password shall need to be checked again.
- 3. If Parameter locked is enabled, \*Locked\* shall be shown if user tries to edit the parameter.

#### **Figure 27. Parameter locked**

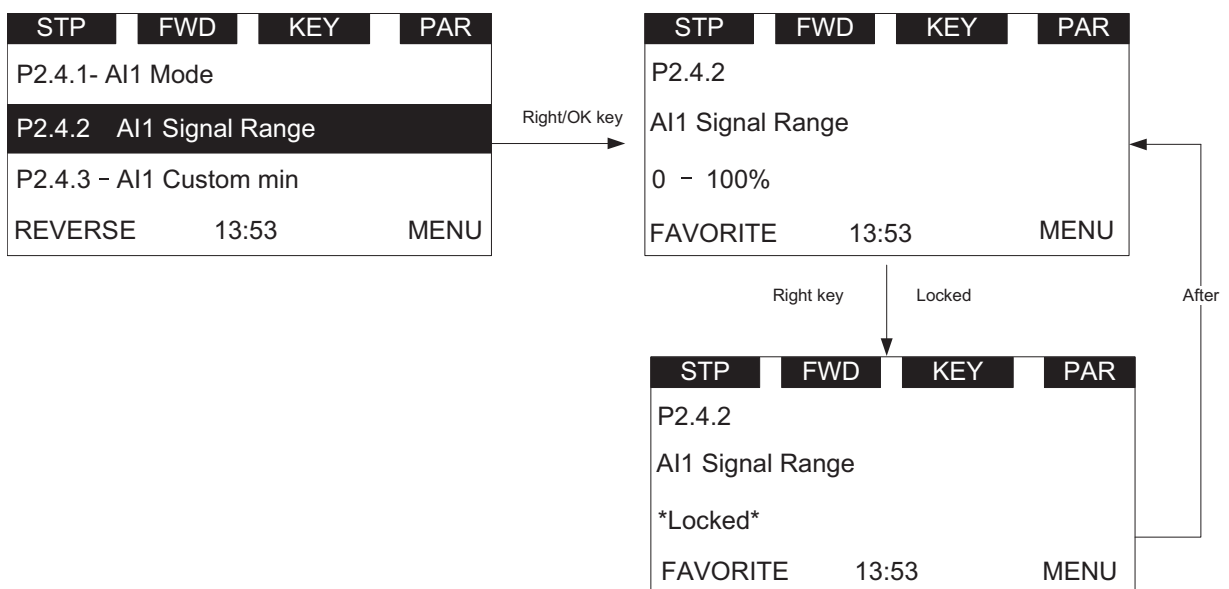

⊕

 $\bigoplus$ 

# **T—Favorite**

 $\bigoplus$ 

Favorites collect the user's favorite parameters. User can add one parameter into favorite list by "FAVORITE" soft key, and can delete it from favorite list by "DELETE" soft key.

If a parameter has not been added into the favorite list, the soft keys "FAVORITE" will be shown in parameter page (see **Figure 12** on **Page 12**). If it has been added into the favorite list, the soft key "FAVORITE" will not be shown.

If a parameter has been added to the favorite list, it shall appear in the favorite menu. Then when you enter into the favorite menu, the soft keys "DELETE" will be shown. This allows you to remove the selected parameter from favorite list (see **Figure 12** on **Page 12**).

After one parameter is removed from favorite list, the next parameter in the favorite list will be selected by default.

# **Chapter 4—Startup**

### **Startup wizard page**

The Startup Wizard is a sub-menu of main menu. Once user enters into this menu, the Startup Wizard will begin.

In the Startup Wizard, you will be prompted for essential information needed by the drive so that it can start controlling your motor. During this process, you can also select the application that best suits your needs.

If user changes the Application, the drive and keypad will reset.

### **Startup wizard Startup Wizard**

In the *Startup Wizard*, you will be prompted for essential In the Startup Wizard, you will be prompted for essential information needed by the drive so that it can start information needed by the drive so that it can start controlling your process. In the Wizard, you will need the controlling your process. In the Wizard, you will need following keypad buttons:

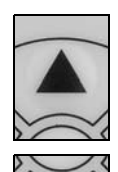

Up/Down buttons.

Use these to change value.

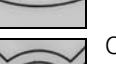

**BACK RESET** 

⊕

OK button.

Confirm selection with this button, and enter into next question.

Back/Reset button.

If this button was pressed at the first question, the Startup Wizard will be cancelled.

If this button is pressed in any step on the Startup Wizard, the Startup Wizard will be cancelled.

Once you have connected power to your Eaton PowerXL Once you have connected power to your Eaton PowerXL DG1 frequency converter, and the Startup Wizard is enabled, frequency converter, and the Startup Wizard is enabled, follow these instructions to easily set up your drive. follow these instructions to easily set up your drive.

#### **Table 14. Startup wizard instructions**

⊕

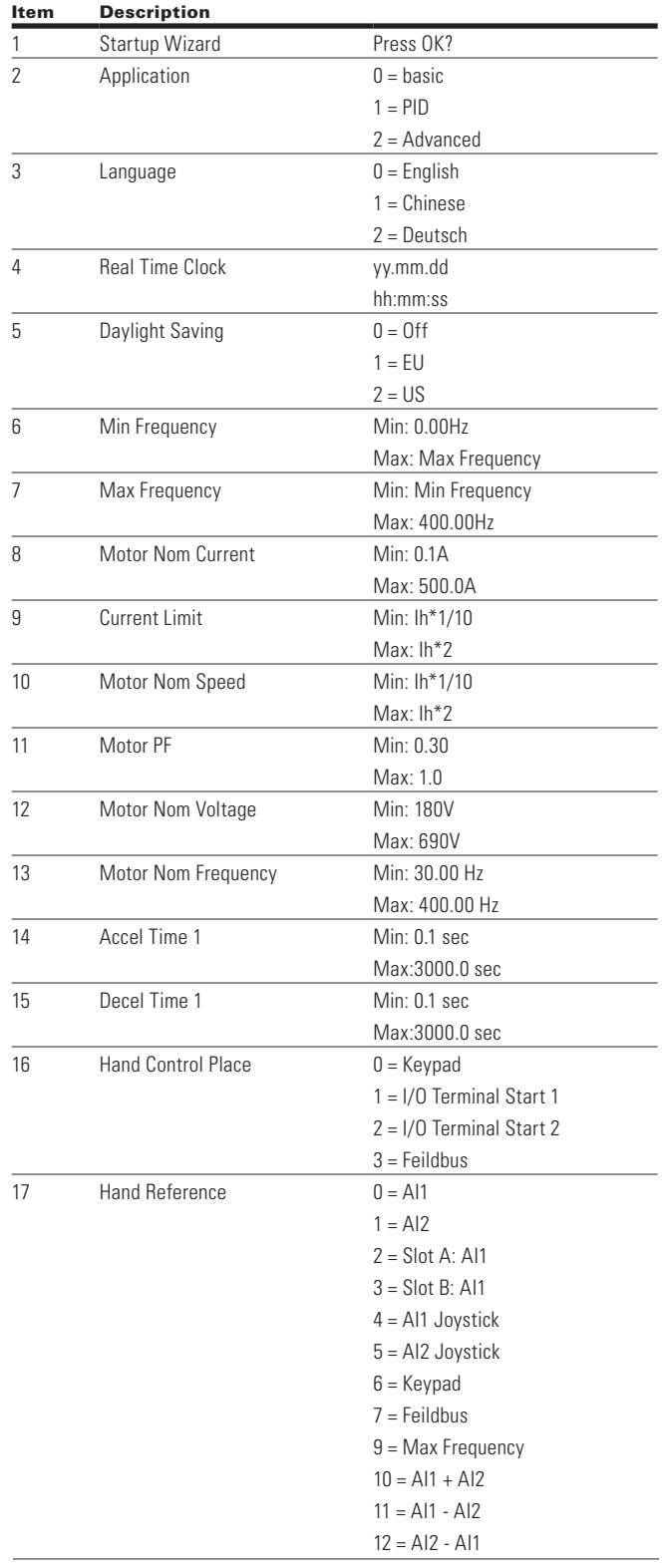

POWERXL DH1 SERIES ADJUSTABLE FREQUENCY DRIVES MN040041EN-May 2018 www.eaton.com 27

# Chapter 4—Startup

#### **Table 14. Startup wizard instructions continued**

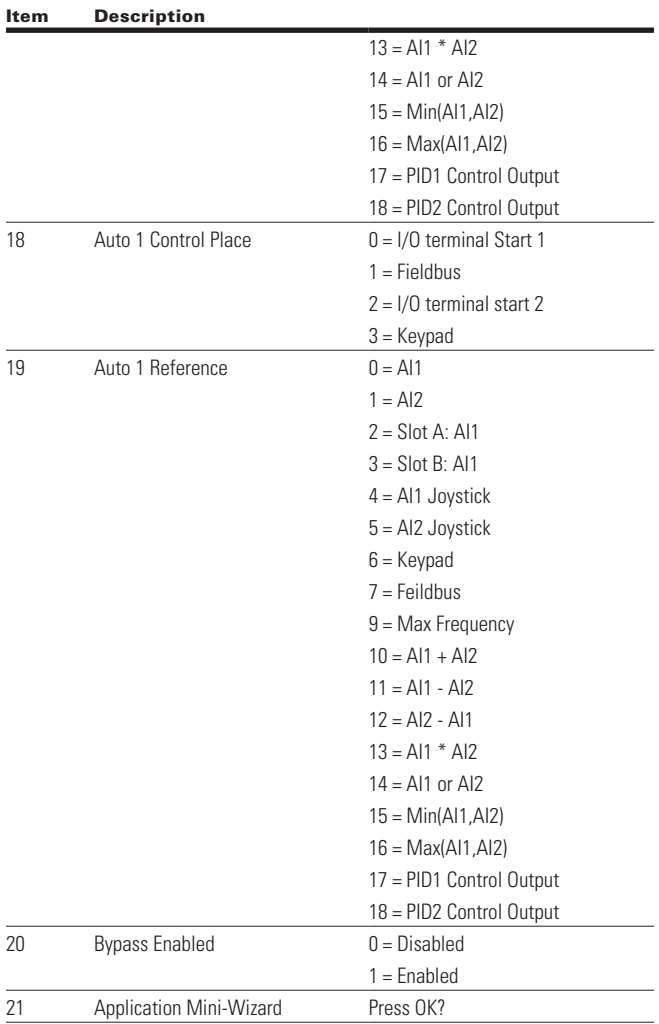

Now the Startup Wizard is done. It will not show again at the next power up. If you want to reset it, please select it from the main menu ("Startup Wizard").

# **PID and Advanced Application Mini-Wizard**

The PID Mini-Wizard is activated in the Quick Setup menu. This Wizard assumes that you are going to use the PID controller in the "one feedback/one setpoint" mode. The control place will be I/O A and the default process unit "%". The PID Mini-Wizard asks for the following values to be set:

#### **Table 15. PID Mini-Wizard values**

 $\bigoplus$ 

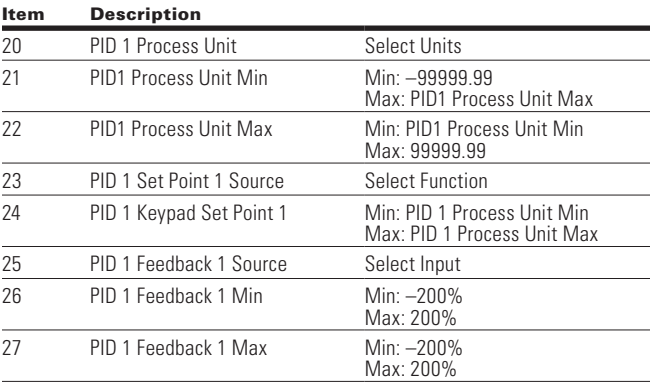

⊕

The Basic Application is designed for preloaded application sets for use with HVAC specific terminology and functions. It has the patent Active Energy Control algorithm that will improve your efficiency as well as minimize losses in your motor throughout the defined speed range. It provides the ability for the user to define its Hand and Auto control and reference signals with the standard Off condition as well. In addition there is the ability to scale the analog input and output signals to be read based off the desired motor response. There are also 8 digital inputs, 3 relay outputs, and 1 digital output that can be programmed to allow for control schemes that require the drive to have certain functions. It provides full customization on the motor control sequence with the ability to be in frequency or speed control mode, and tuning of the V/Hz curve can be selected. Drive/Motor protections can be customized to defined actions for added user control. Below is a list of other features that are available in the Basic Application.

#### **Basic Application includes functions:**

- Bypass Control
- Fire Mode

⊕

- Pre heat/cold weather mode
- Hand/Off/Auto in individual button for easy change of control mode.
- Programmable Protections
- Programmable digital/analog input/output function
- Programmable start/stop signal logic
- Voltage and Current limiters
- Energy Savings Calculator
- Two independent set of Acceleration/Deceleration ramps
- Skip frequency
- Start source (Local/Remote control function)
- Reference source
- Flying start
- Volts per Hertz control programmable
- Real time clock—RTC time display
- Auto restart on fault to drive or bypass
- Programmable switching frequency
- Multi-Preset speeds
- Fan control
- DC brake

#### **I/O controls**

⊕

• **Terminal To Function (TTF) Programming**

The design behind the programming of the digital inputs in the DH1 drive is to use "Terminal To Function" programming, which is composed of multiple functions that get assigned a digital input to that function. The parameters in the drive are set up with specific functions and by defining the digital input and slot in some cases, depending on which options are available. For use of the drives control board inputs, they will be referred to as DigIN:1 through DigIN:8. When additional option cards are used, they will be defined as DigIN:X:IOY:Z. The X indicates the slot that the card is being installed in, which will be either A or B. The IOY determines the type of card it is, which would be IO1 or IO5. The Z indicates which input is being used on that available option card.

#### • **Function To Terminal (FTT) Programming**

The design behind the programming of the relay outputs and digital output in the DH1 drive is to use "Function To Terminal" programming. It is composed of a terminal, be it a relay output or a digital output, that is assigned a parameter. Within that parameter, it has different functions that can be set.

The parameters of the Standard Application are explained in Appendix A of this manual, "Description of Parameters."

The explanations are arranged according to the parameter number. For the DI function, we use Terminal programming method to function (TTF), where there is a fixed input that gets programmed to a list of functions. This allows for multiple inputs to be used for different functions. Connecting a certain input with a certain parameter function is done by give a parameter an appropriate value. The value is formed by the location of the input, either being on the standard control board or an external option board and the slot it is located in.

#### **Force open/force close selection**

The Force Open Selection would make the selected function always off. Essentially this is a virtual switch that is always open. The Force Close Selection would make the selected function always on. Essentially this is a virtual switch that is always closed. These options are assigned to a function if we want to force a state without using a hardware input.

The standard options are DigIn: Force Open - indication that the parameter function is always going to be open, that being said depending on the logic of the function this could mean the function is always not active or always active. When the selection of a function is DigIN: Force Closed indication that the parameter function is always going to be closed, that being said again depending on the location of the function this could mean the function is always active or not active. Examples of these options would be ID190 Start Signal 1, when set to "Force Open" and the drive is looking at I/O terminals for control, in this case the drive would never start since this Function is always Open. If this function is set to "Force closed" the drive would always be in a start mode when in that control location.

#### **Example:**

⊕

If we set Run Enable to Force Closed the drive is always enabled. If we set the same function to Force Open the drive would never be Enabled. If a Digital input is to be used to activate this Run Enable the function should be assigned to a hardware input(See below for DIGIN Selections).

#### **DIGIN selection**

This allows Assignment of a hardware digital input to a function, this is set in a format of DigIN:X where X is one of the 8 Digital inputs on the Main control board.

#### **Example:**

⊕

If we set Run Enable to DigIN:6 the drive will be enabled when digital input 6 (Terminal 8) is closed, and would not be enabled when digital input 6 (Terminal 8) is open.

# **Option board digIN selection**

This allows Assignment of a hardware digital input on an option card to a function, this is set in a format of DigIN: Y:IO1:X where Y is the slot the option card is inserted on the Main control board and X is the Input on the Board and IO1 is the type of option board used.

#### **Example:**

If we set Run Enable to DigIN:A:IO5:6 the drive will be enabled when digital input 6 is closed on the IO5 option card which is inserted in Slot A, and would not be enabled when digital input 6 on the option card is open.

### **Timer channel selection**

A Time Channel is a virtual path to link the digital output of a timer function to a digital input function. To utilize this feature a timer or interval would need to be assigned to a time channel 1 through 3, and the input function to be controlled would need to be assigned to the same time channel.

⊕

#### **Example:**

If we set Run Enable to DigIN:TimeChannel1 the drive will be enabled when the timer assigned to Time Channel 1 is active or High, and would not be enabled when the Time Channel is inactive or Low.

# **Basic Application Control I/O configuration**

- Run 240 Vac and 24 Vdc control wiring in separate conduit
- Communication wire to be shielded

#### **Table 16. I/O connection**

 $\bigoplus$ 

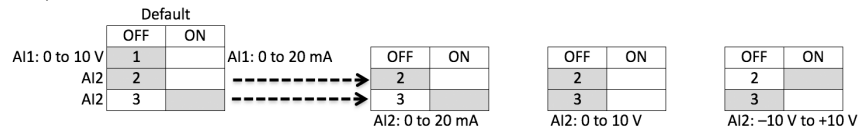

 $\bigoplus$ 

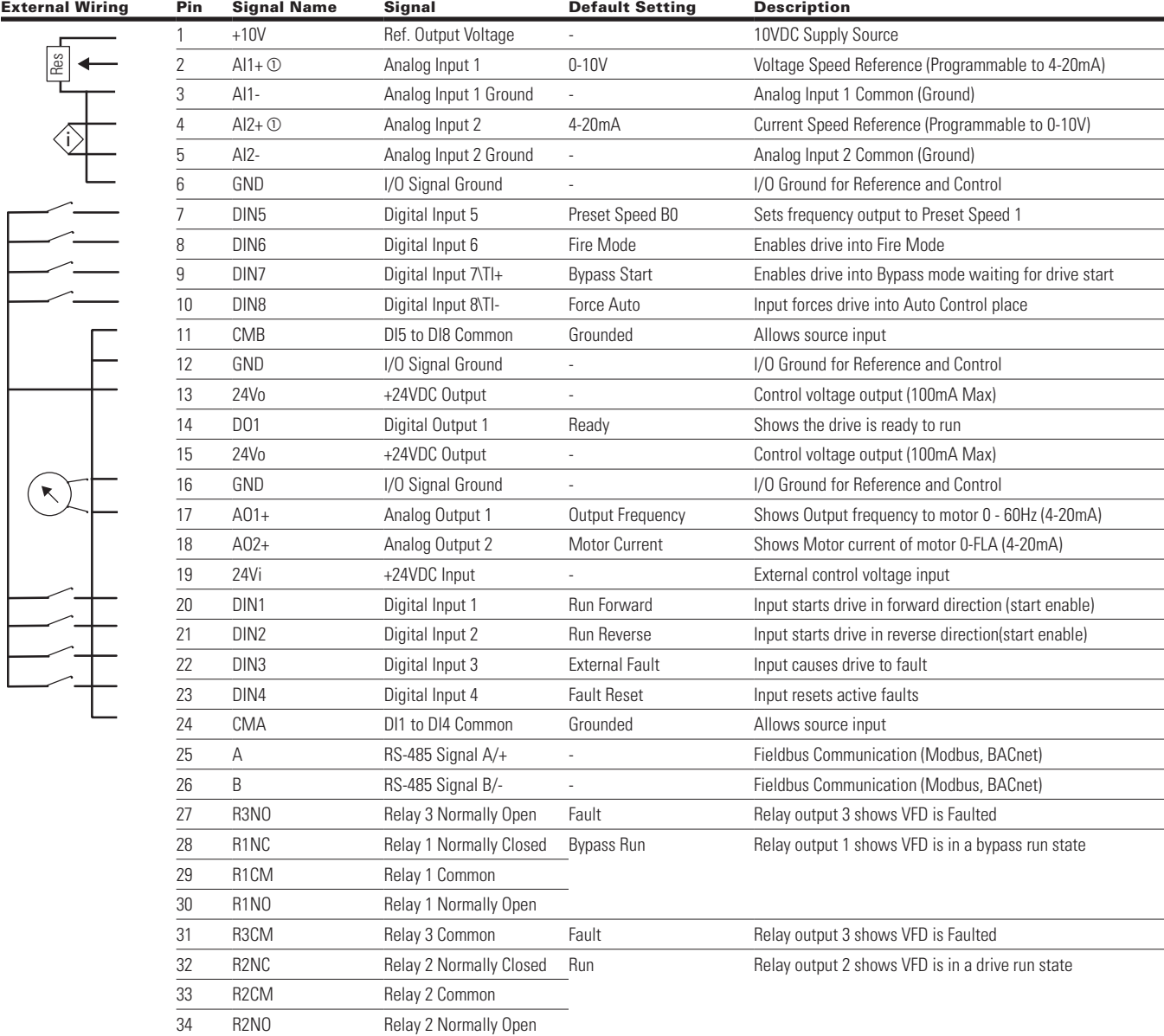

**NNotes:** The above wiring demonstrates a SINK configuration. It is important that CMA and CMB are wired to ground (as shown by dashed line). If a SOURCE configuration is desired, wire 24 V to CMA and CMB and close the inputs to ground. When using the +10 V for AI1, it is important to wire AI1—ground (as shown by dashed line). If using +10 V for AI1 or AI2, terminals 3, 5, and 6 need to be jumpered together. a AI1+ and AI2+ Support 10K potentiometer.

 $\bigoplus$ 

POWERXL DH1 SERIES ADJUSTABLE FREQUENCY DRIVES MN040041EN—May 2018 www.eaton.com

# **Table 17. Drive communication ports**

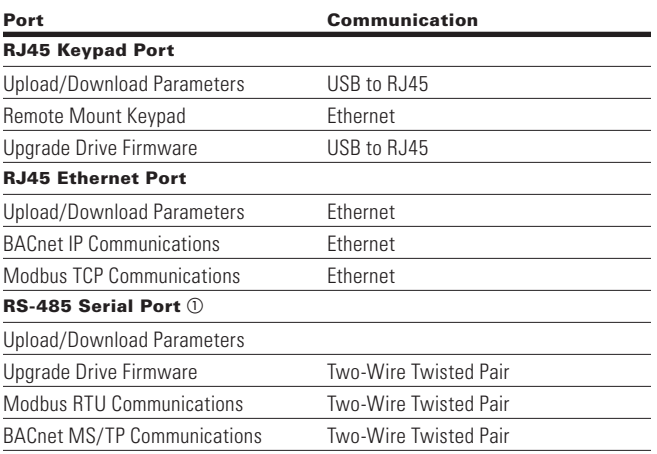

 $\odot$  Shielded wire recommended.

 $\bigoplus$ 

 $\bigoplus$ 

# **Control I/O configuration**

- Run 240 Vac and 24 Vdc control wiring in separate conduit
- Communication wire to be shielded

# **Basic application—parameters list**

On the next pages you will find the lists of parameters within the respective parameter groups. The parameter descriptions are given in Appendix A, "Description of Parameters." The descriptions are arranged according to the parameter number.

 $\bigoplus$ 

Column explanations:

Code = Location indication on the keypad; shows the operator the present parameter number Parameter = Name of parameter Min = Minimum value of parameter Max = Maximum value of parameter Unit = Unit of parameter value; given if available Default = Value preset by factory ID = ID number of the parameter

# **Monitor**

⊕

### **Table 18. Basic—M1**

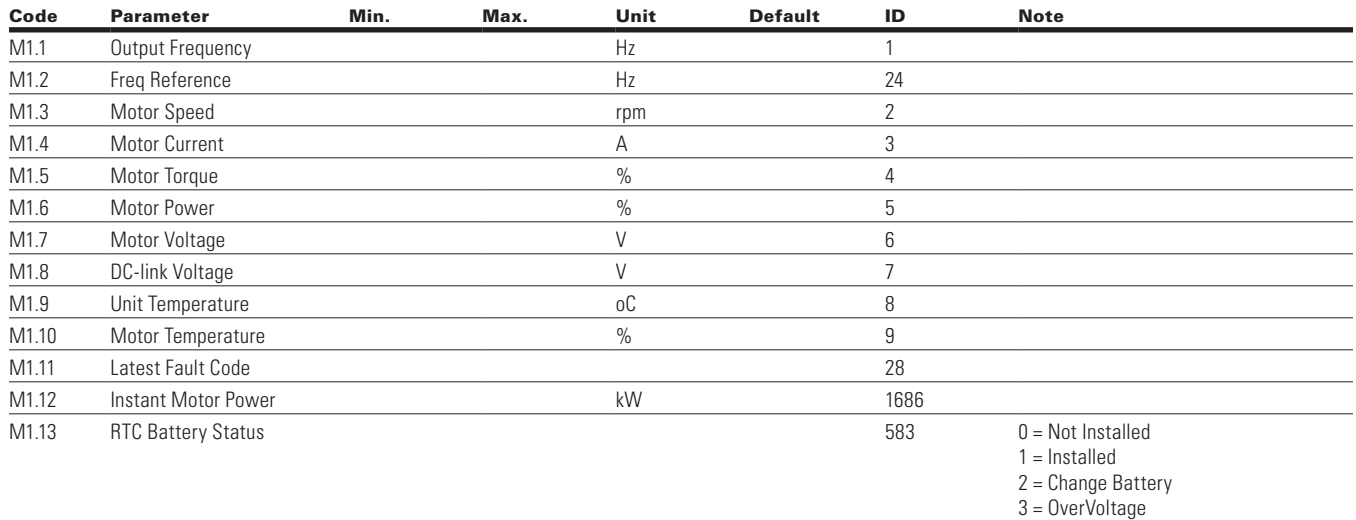

#### **Table 19. IO Status—M2**

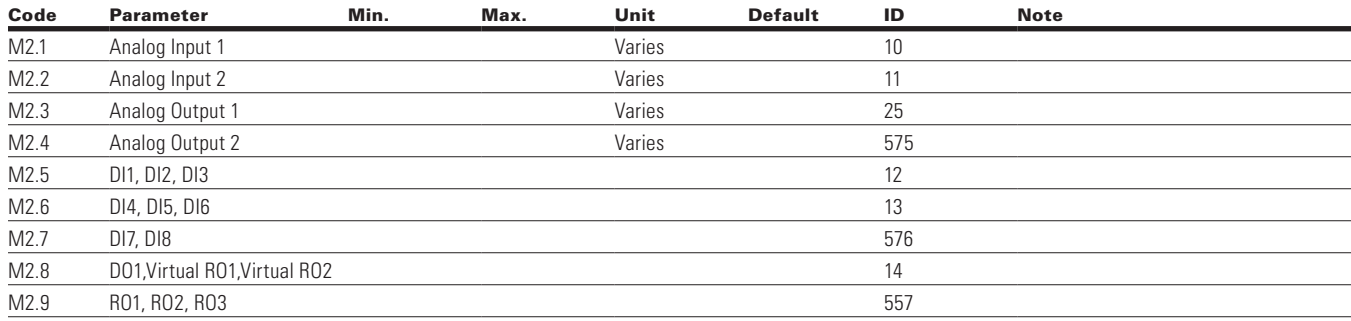

 $\bigoplus$ 

### **Table 20. Optional Boards — M3**

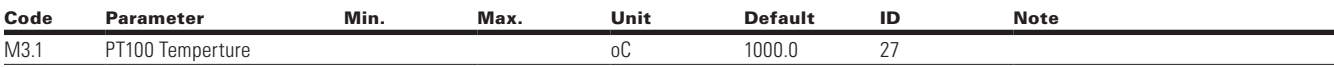

۰  $\overline{a}$ 

 $\bigoplus$ 

### **Table 21. Energy Savings — M4**

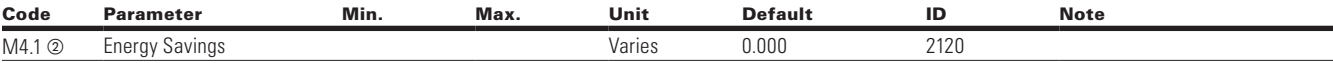

#### **Table 22. FB Monitor Menu — M5**

 $\bigoplus$ 

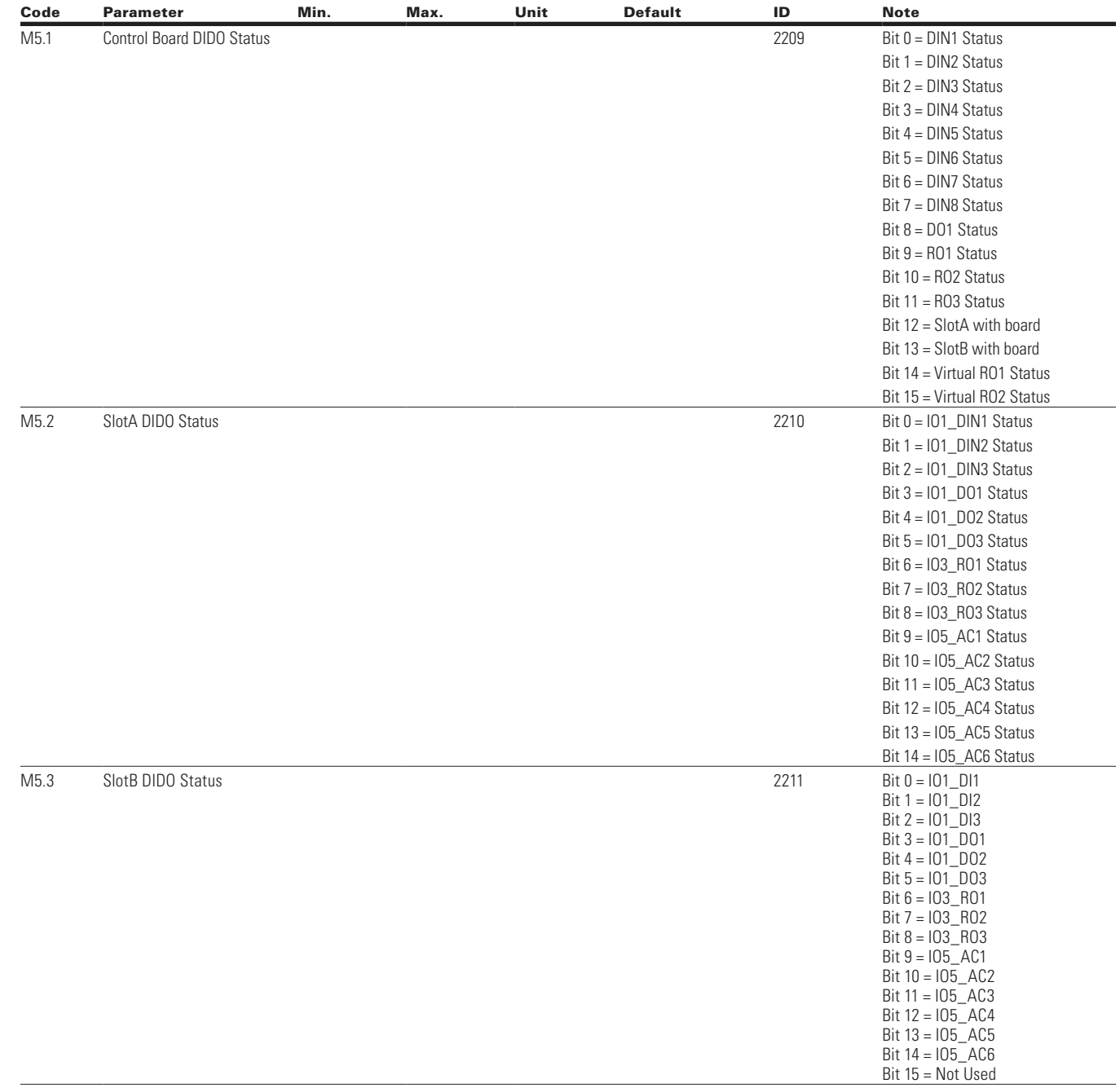

Note: <sup>o</sup> Parameter value will be set to be default when changing macros.

34 POWERXL DH1 SERIES ADJUSTABLE FREQUENCY DRIVES MN040041EN—May 2018 www.eaton.com

 $\bigoplus$ 

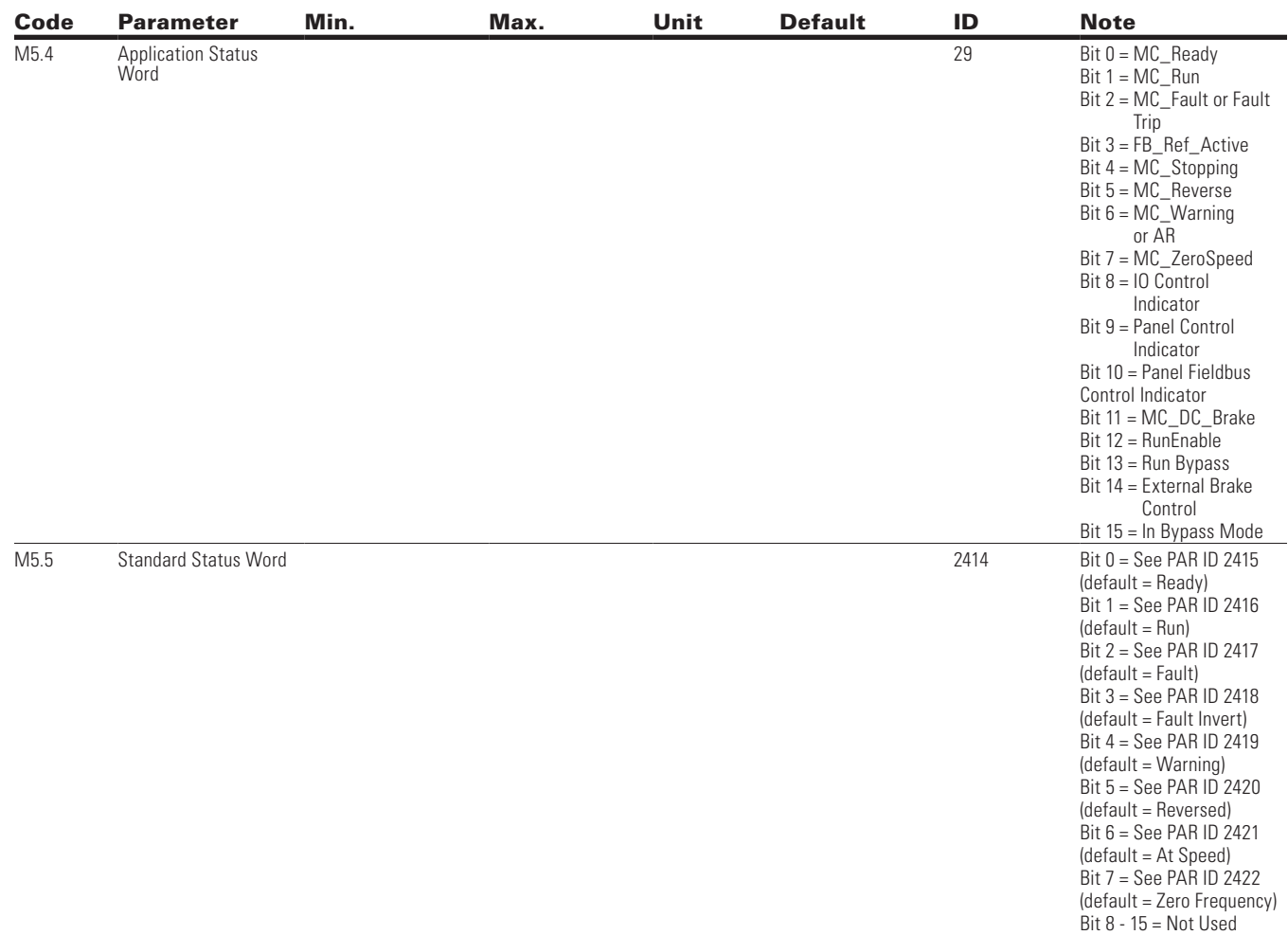

 $\bigoplus$ 

### **Table 22. FB Monitor Menu — M5 continued**

# **Table 23. User Defined Output — M8**

 $\bigoplus$ 

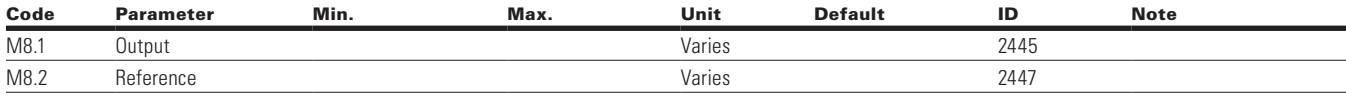

# **Table 24. MWH Monitor — M9**

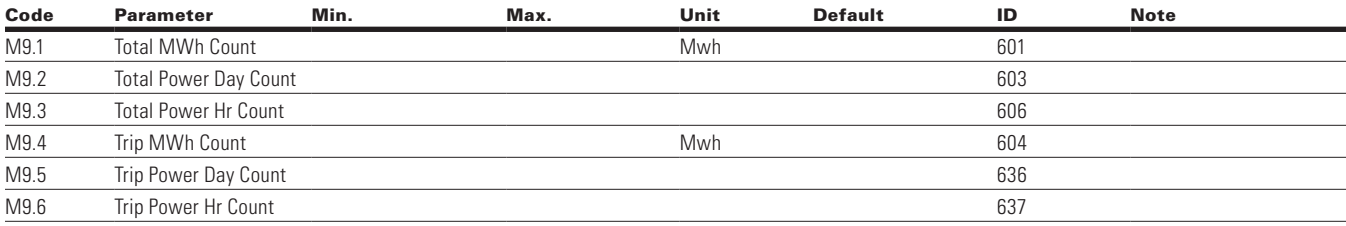

#### **Table 25. Multi-Monitoring — M10**

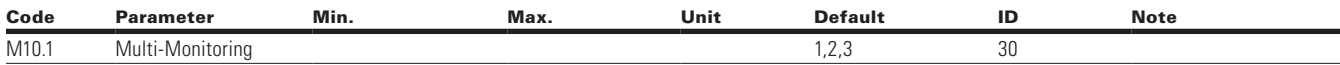

# **Parameters**

#### **Table 26. Basic Parameters — P1**

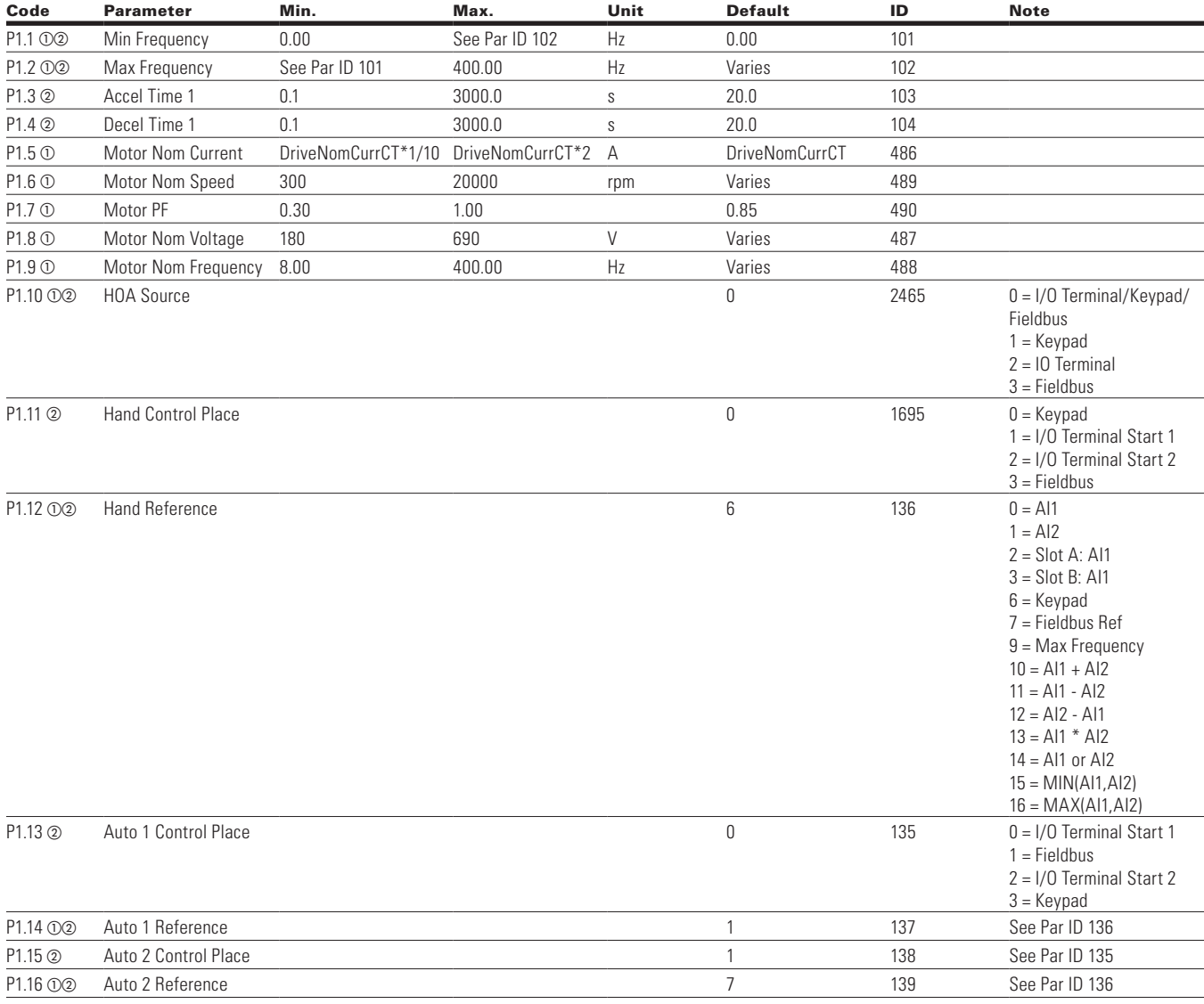

 $\bigoplus$ 

**Note:**  $\odot$  Parameter value can only be changed after the drive has stopped.

<sup>b</sup> Parameter value will be set to be default when changing macros.

 $\bigoplus$ 

POWERXL DH1 SERIES ADJUSTABLE FREQUENCY DRIVES MN040041EN—May 2018 www.eaton.com

 $\bigoplus$ 

# **Inputs**

 $\bigoplus$ 

#### **Table 27. Basic Setting — P2.1**

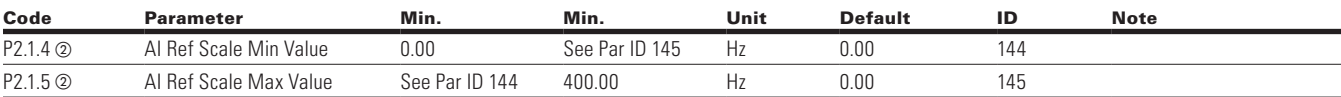

 $\bigoplus$ 

#### **Table 28. Digital Input — P2.2**

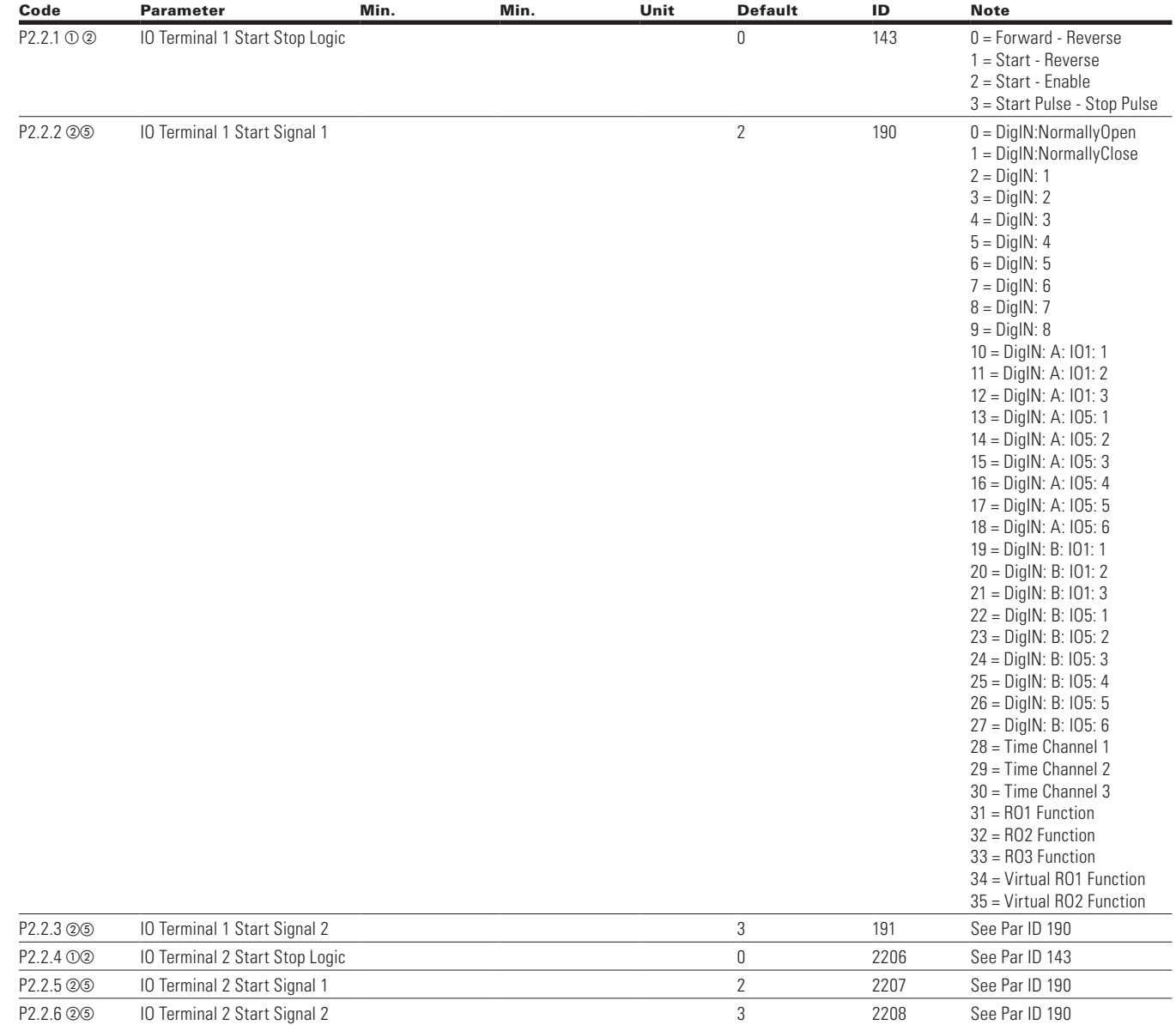

**Note:**  $\odot$  Parameter value can only be changed after the drive has stopped.

2 Parameter value will be set to be default when changing macros.

 $\circledcirc$  Input function is Level sensed.

<sup>d</sup> Input function is edge sensed.

<sup>e</sup> Input function is edge sensed when using StartP/StopP start logic.

 $\bigoplus$ 

#### **Table 28. Digital Input — P2.2, continued**

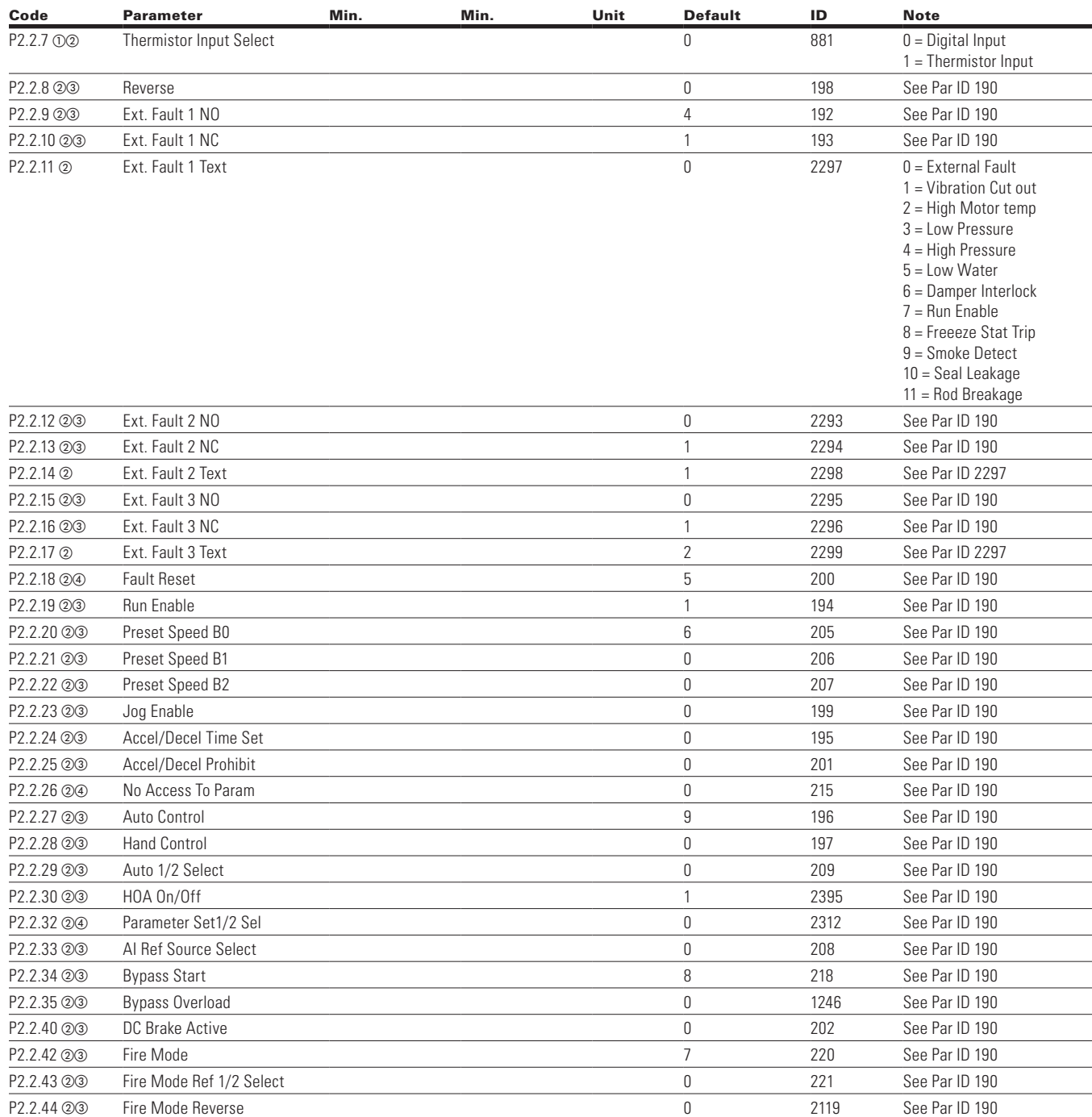

 $\bigoplus$ 

**Note:**  $\odot$  Parameter value can only be changed after the drive has stopped.

- <sup>b</sup> Parameter value will be set to be default when changing macros.
- $\circledcirc$  Input function is Level sensed.
- <sup>d</sup> Input function is edge sensed.

 $\bigoplus$ 

#### POWERXL DH1 SERIES ADJUSTABLE FREQUENCY DRIVES MN040041EN—May 2018 www.eaton.com

#### **Table 29. Preset Speed — P2.3**

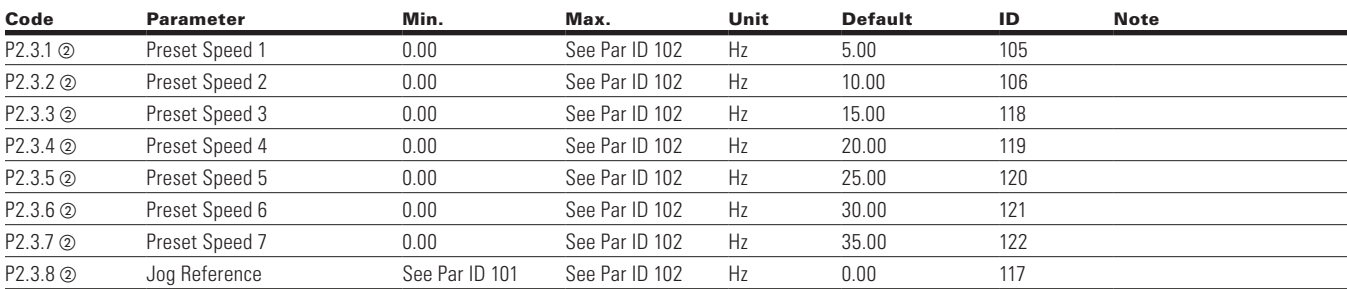

 $\bigoplus$ 

### **Table 30. AI1 Settings — P2.4**

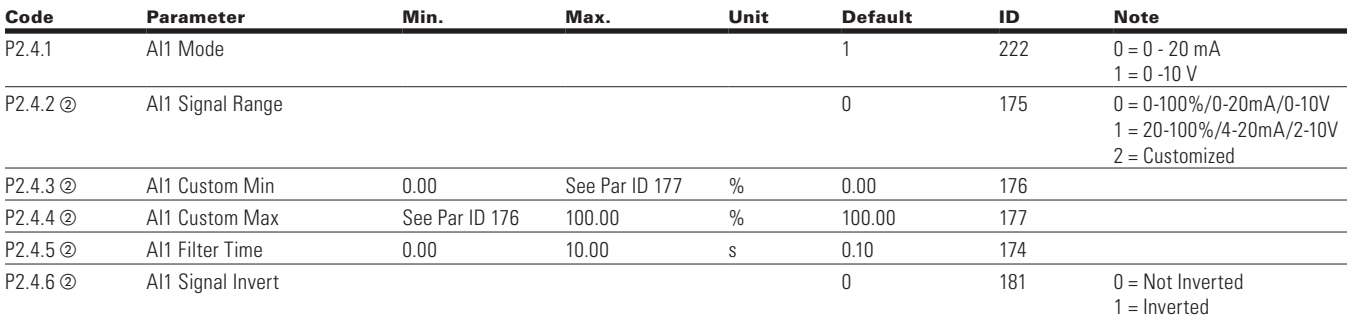

### **Table 31. AI2 Settings — P2.5**

 $\bigoplus$ 

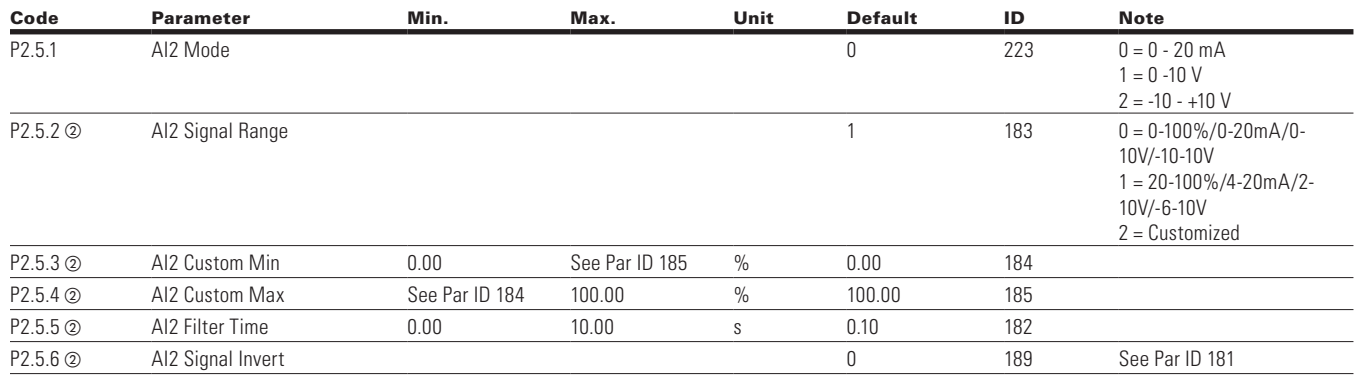

**Notes:** @ Parameter value will be set to be default when changing macros.

 $\bigoplus$ 

# **Outputs**

# **Table 32. Digital Output — P3.1**

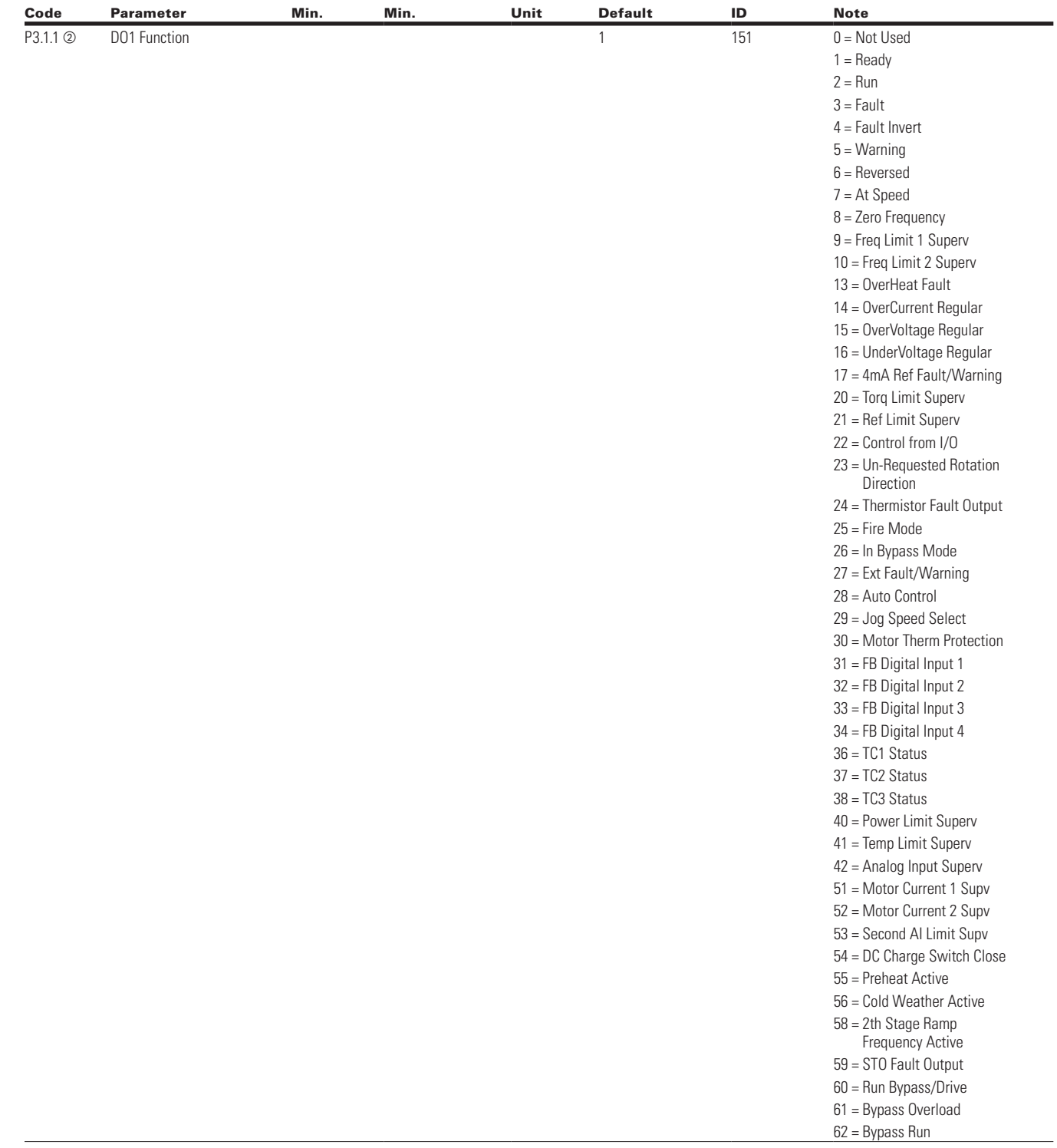

 $\bigoplus$ 

 $\bigoplus$ 

**Notes:** @ Parameter value will be set to be default when changing macros.

 $\bigoplus$ 

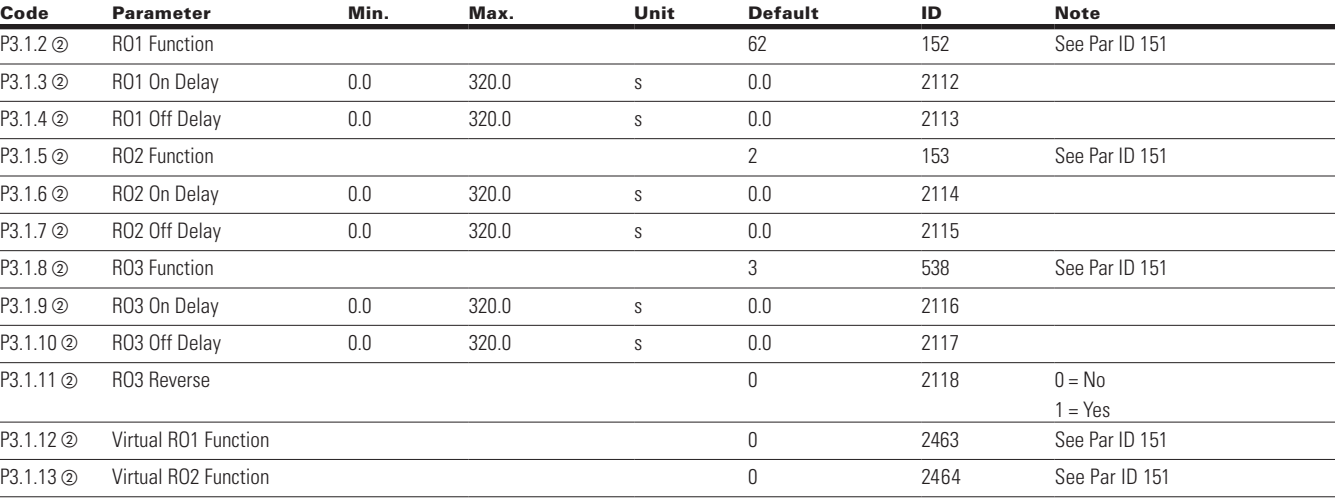

 $\bigoplus$ 

#### **Table 32. Digital Output — P3.1 continued**

### **Table 33. Supervisions — P3.2**

 $\bigoplus$ 

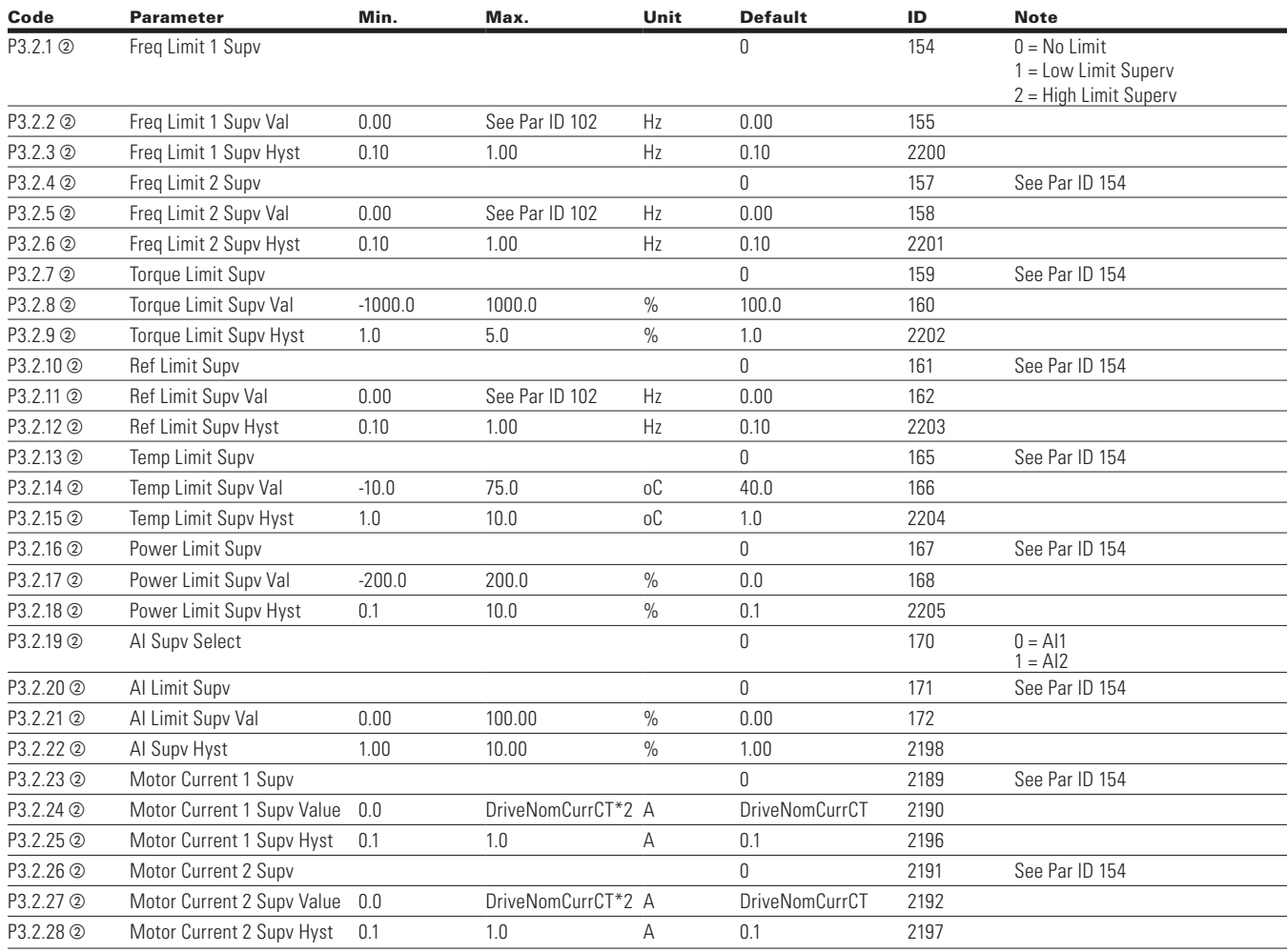

**Notes:** @ Parameter value will be set to be default when changing macros.

 $\bigoplus$ 

#### **Table 33. Supervisions — P3.2 continued**

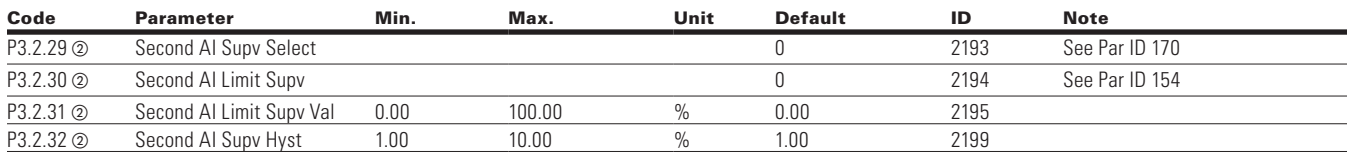

 $\bigoplus$ 

# **Table 34. Analog Output 1 — P3.3**

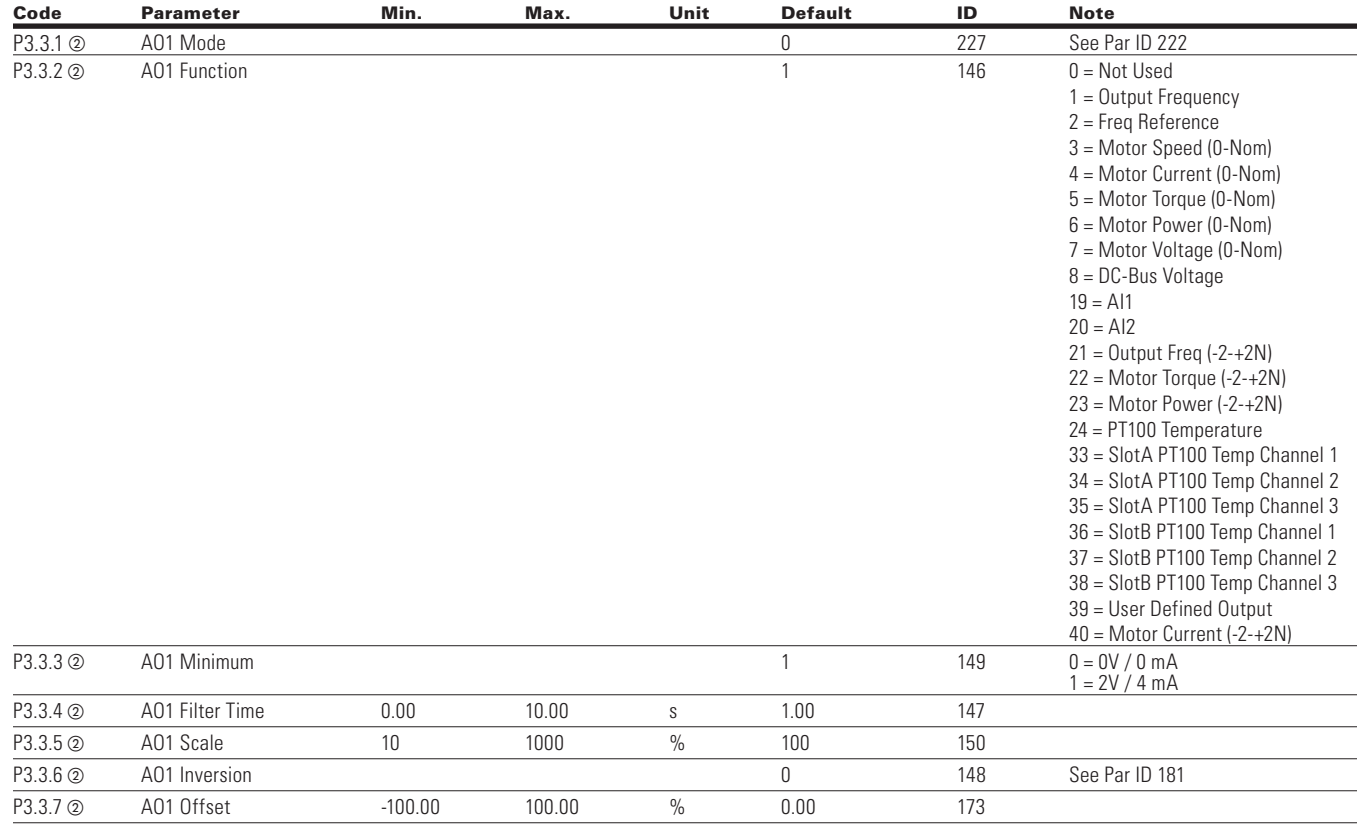

⊕

### **Table 35. Analog Output 2 — P3.4**

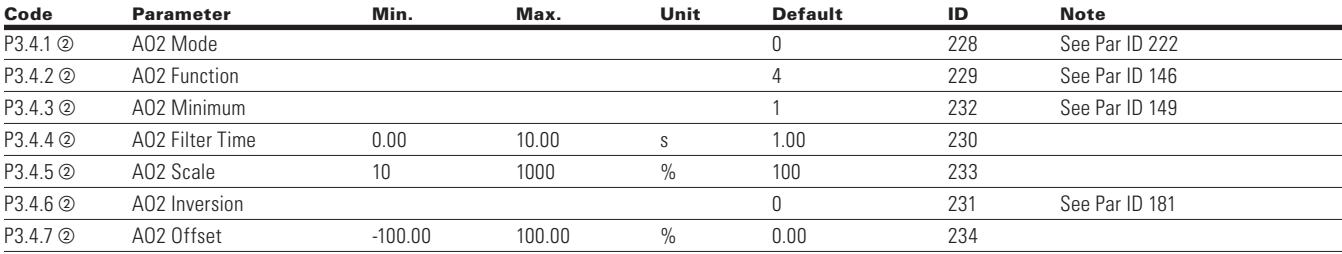

**Notes:** @ Parameter value will be set to be default when changing macros.

# $\bigoplus$

# **Drive Control**

#### **Table 36. Basic Setting — P4.1**

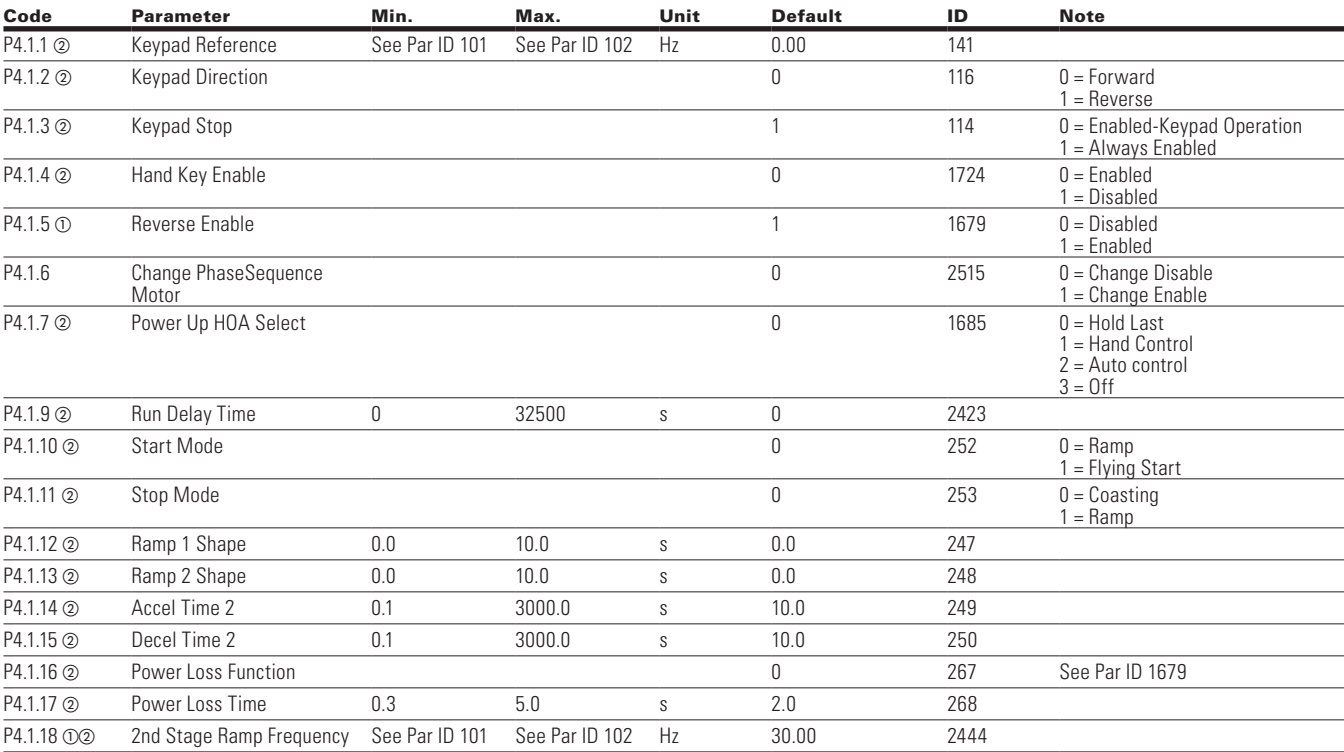

### **Table 37. Brake — P4.2**

 $\bigoplus$ 

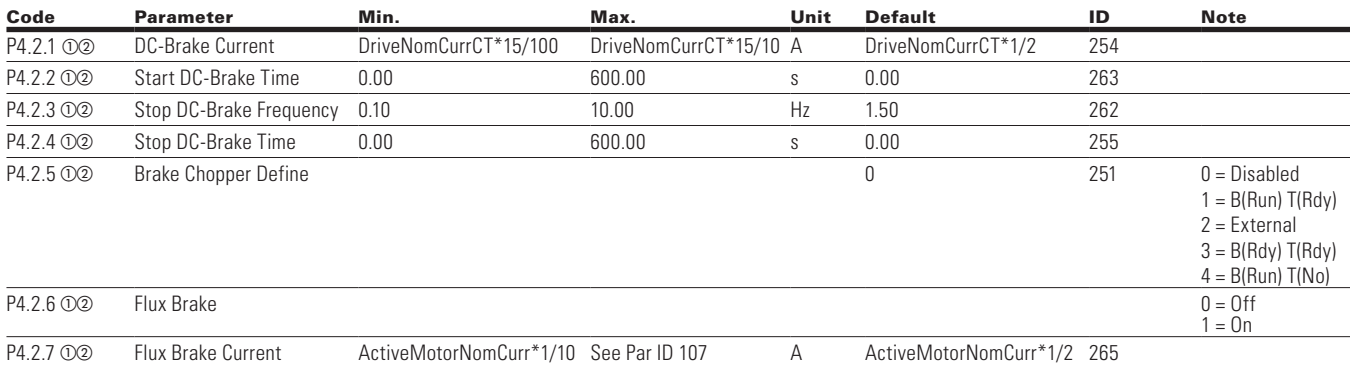

### **Table 38. Skip Frequency — P4.3**

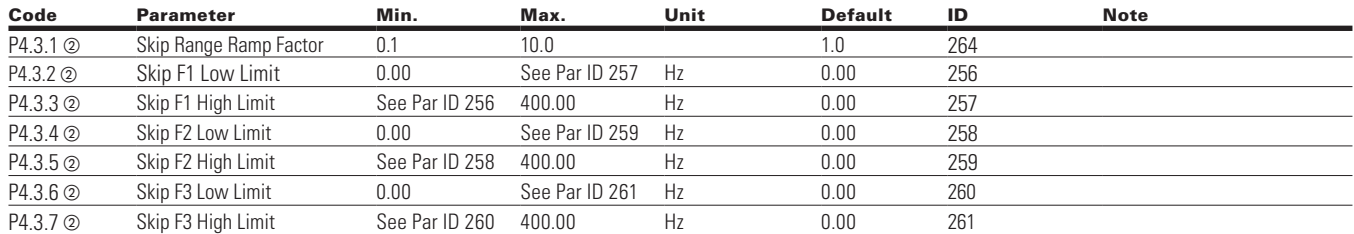

**Notes:**  $\odot$  Parameter value can only be changed after the drive has stopped.

 $\circledcirc$  Parameter value will be set to be default when changing macros.

 $\bigoplus$ 

### **Table 39. Analog Output 2 — P3.4**

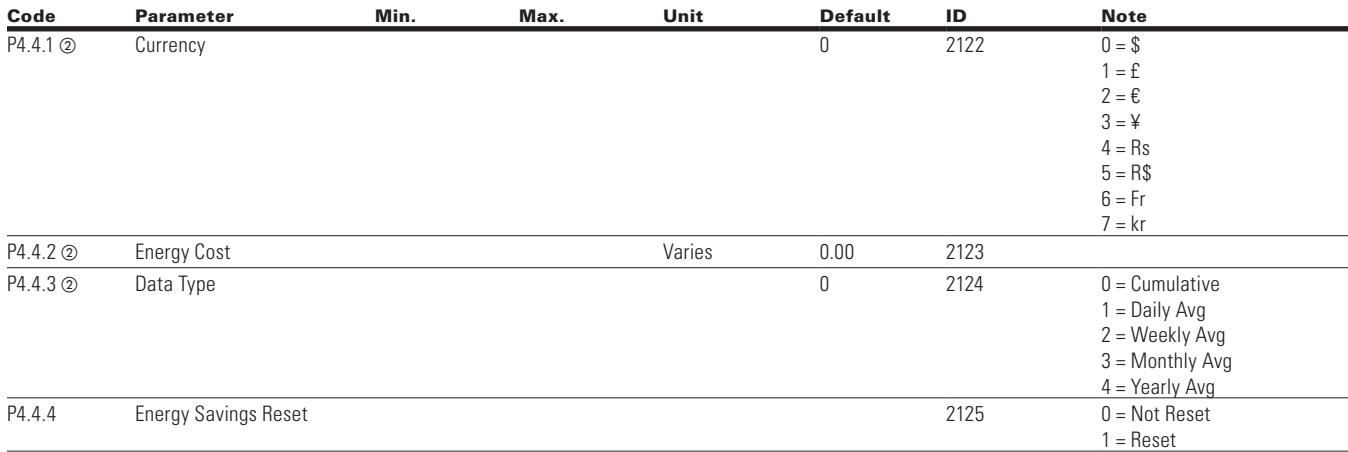

 $\bigoplus$ 

# **Motor Control**

 $\bigoplus$ 

#### **Table 40. Basic Setting — P5.1**

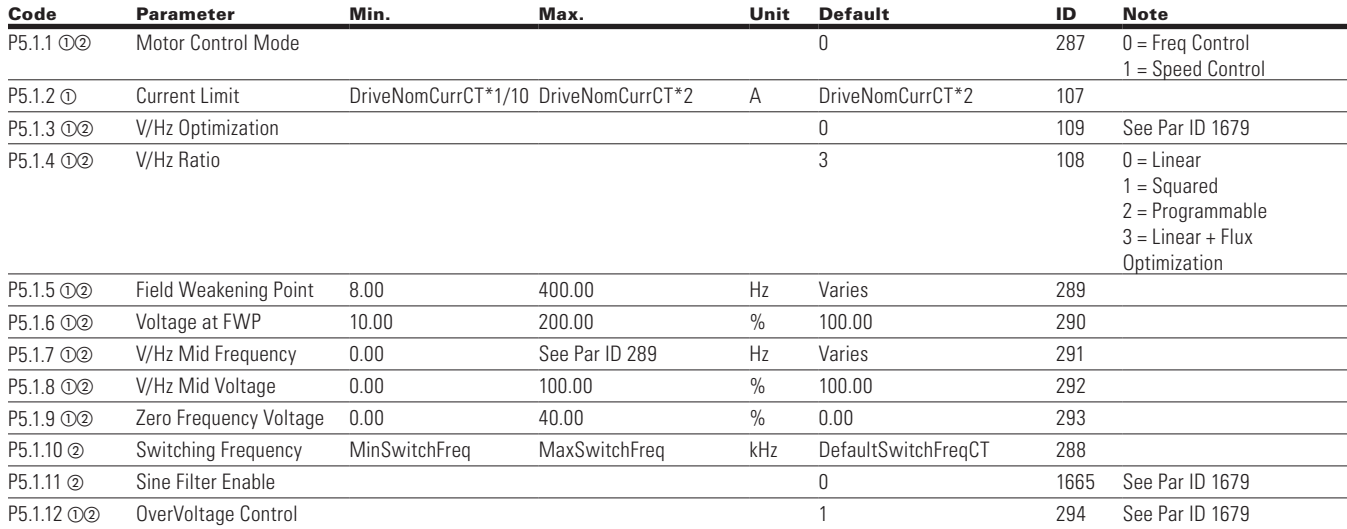

⊕

# **Protections**

### **Table 41. Motor — P6.1**

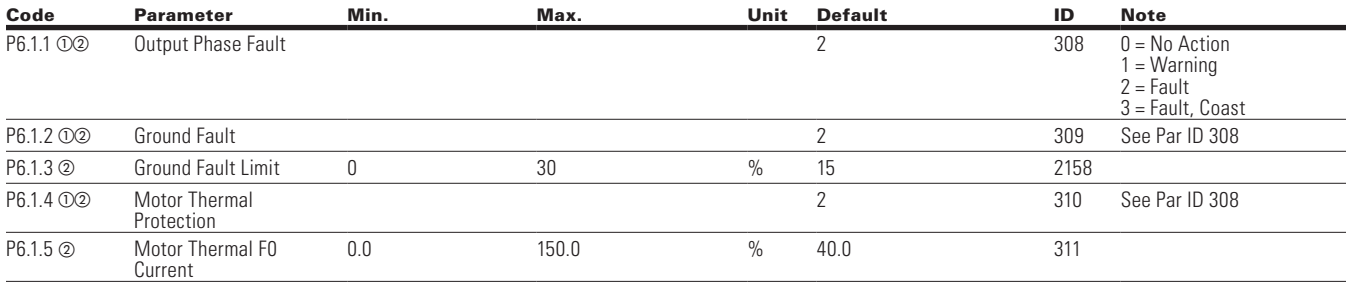

**Notes:**  $\odot$  Parameter value can only be changed after the drive has stopped.

b Parameter value will be set to be default when changing macros.

#### **Table 41. Motor — P6.1, continued**

 $\bigoplus$ 

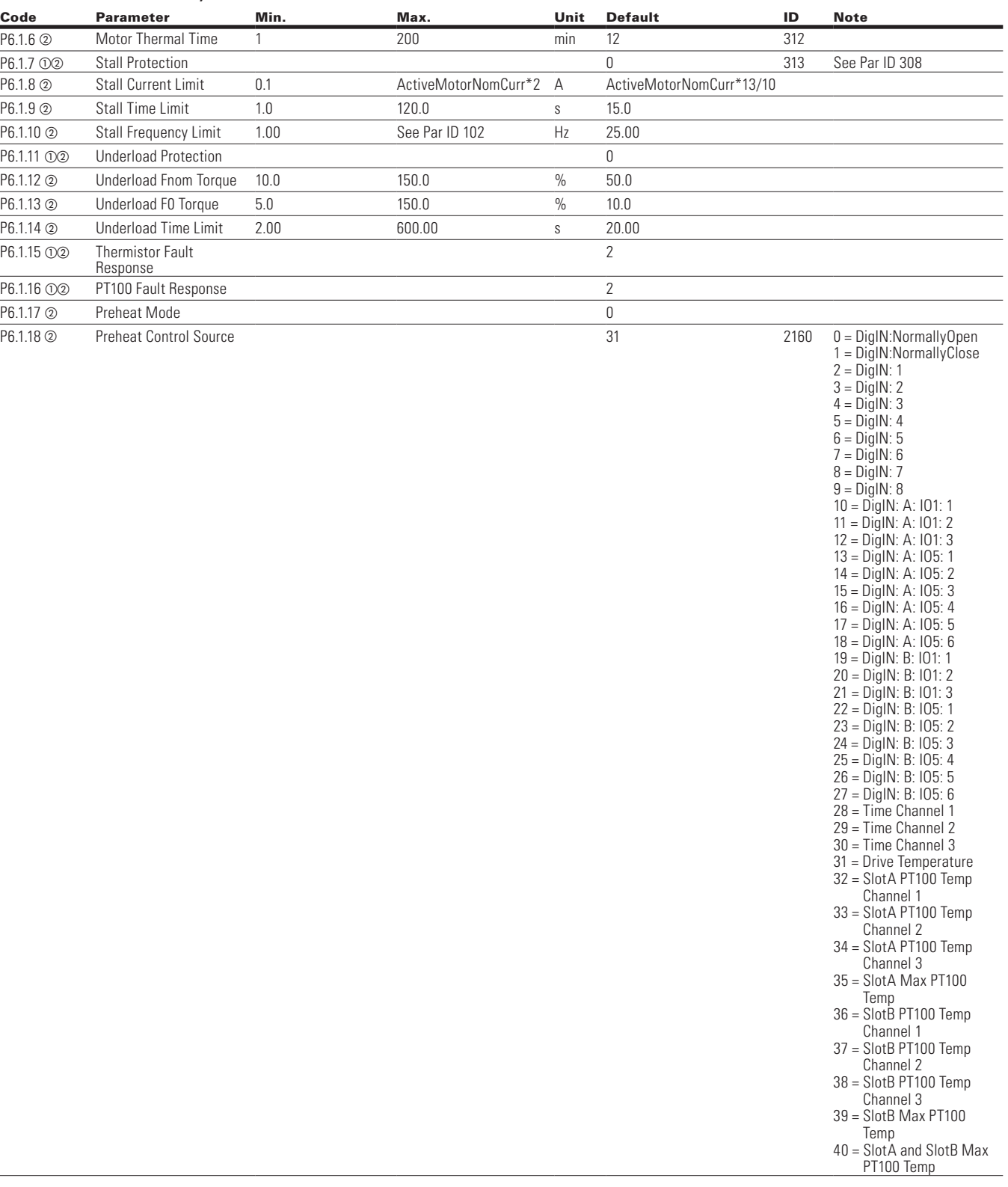

 $\bigoplus$ 

**Notes:**  $\odot$  Parameter value can only be changed after the drive has stopped.

b Parameter value will be set to be default when changing macros.

 $\bigoplus$ 

### **Table 41. Motor — P6.1, continued**

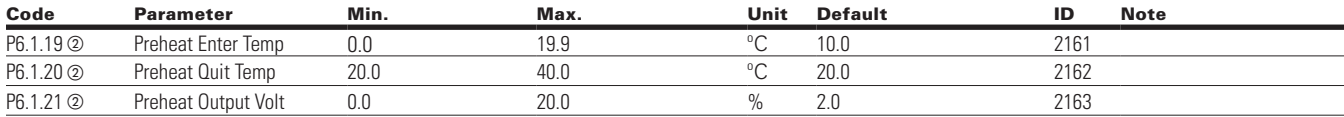

 $\bigoplus$ 

#### **Table 42. Drive — P6.2**

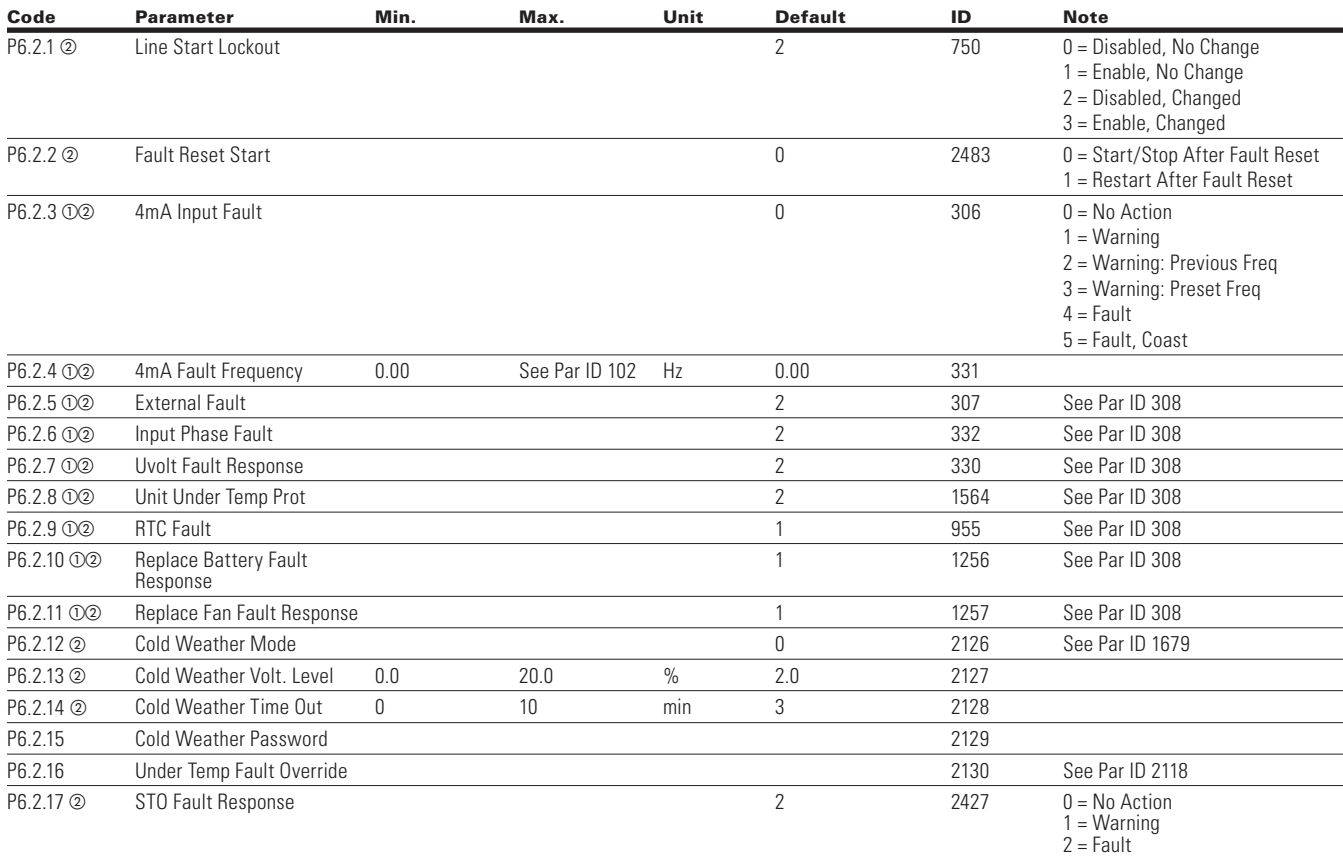

⊕

#### **Table 43. Communication — P6.3**

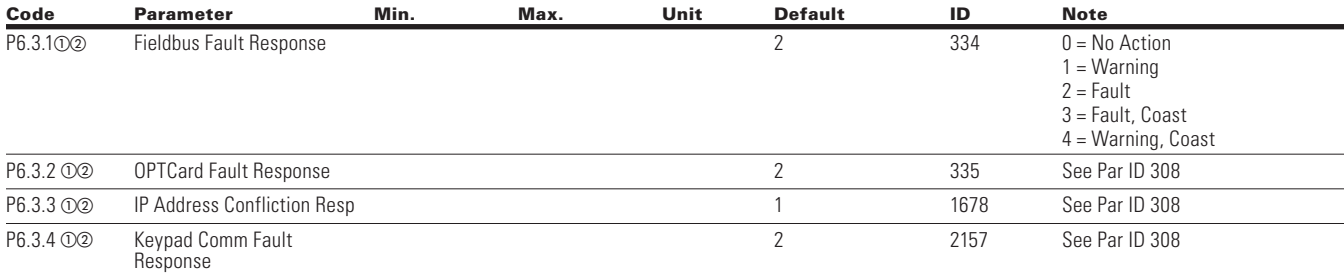

**Notes:**  $\odot$  Parameter value can only be changed after the drive has stopped.

b Parameter value will be set to be default when changing macros.

#### **Table 44. Auto Restart — P6.4**

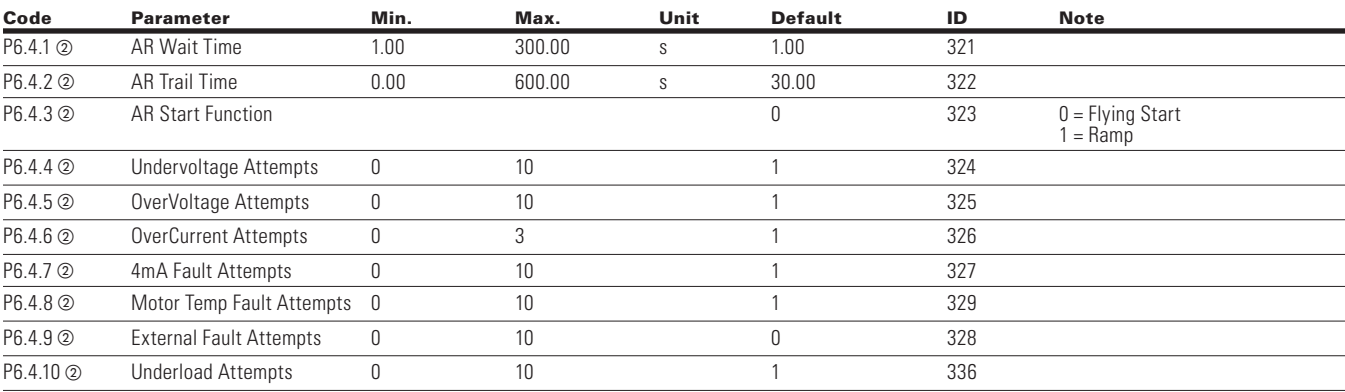

 $\bigoplus$ 

#### **Table 45. Fire Mode — P9**

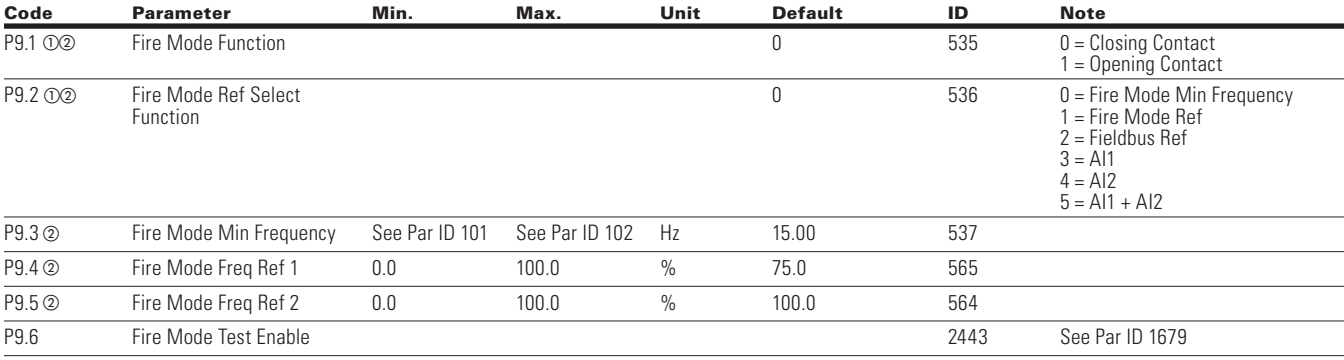

# **Bypass**

 $\bigoplus$ 

# **Table 46. Basic Setting — P10.1**

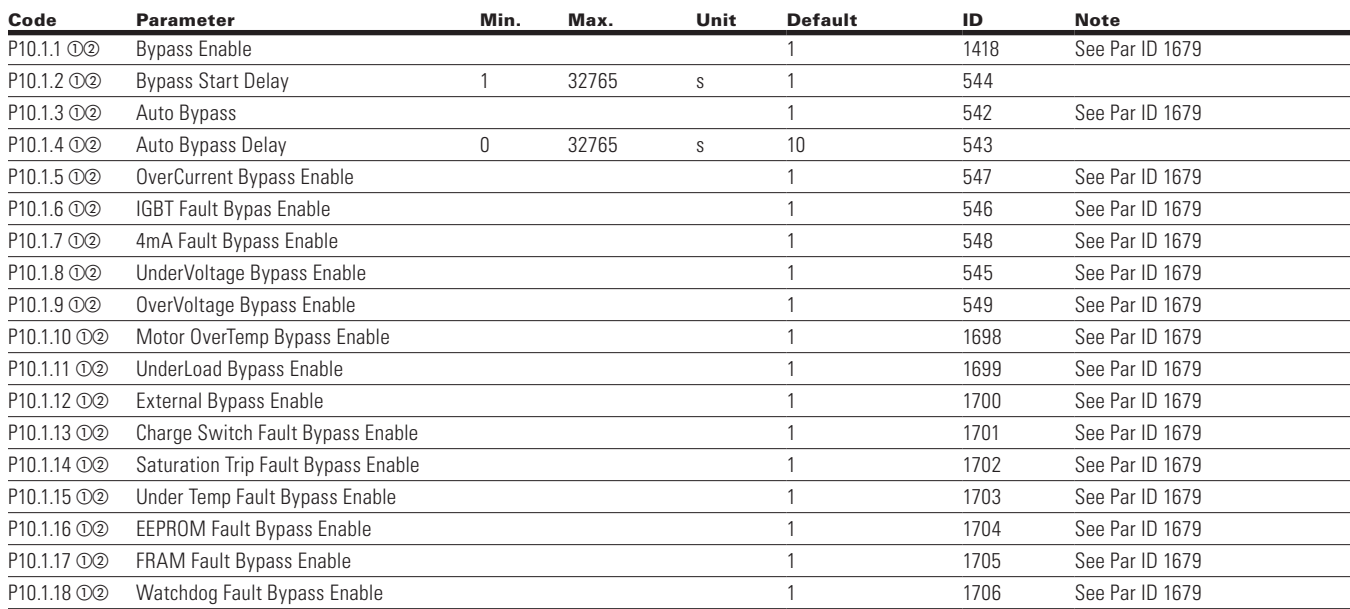

**Notes:**  $\odot$  Parameter value can only be changed after the drive has stopped.

b Parameter value will be set to be default when changing macros.

 $\bigoplus$ 

### **Table 46. Basic Setting — P10.1, continued**

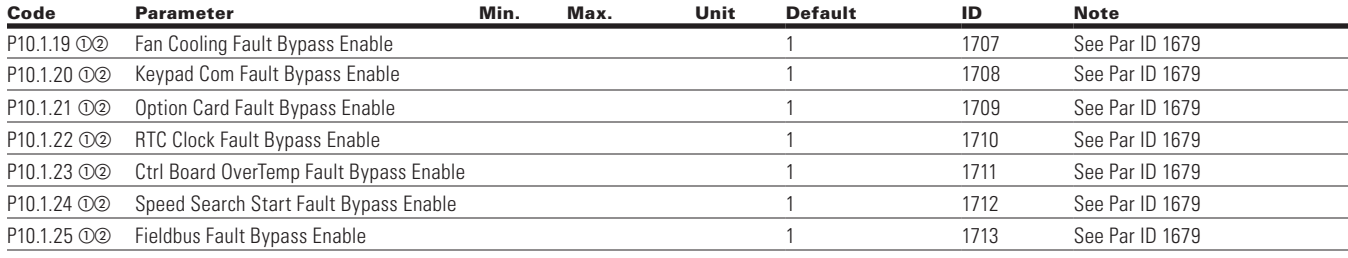

# **Communication**

#### **Table 47. FB Process Data Input Sel — P12.1**

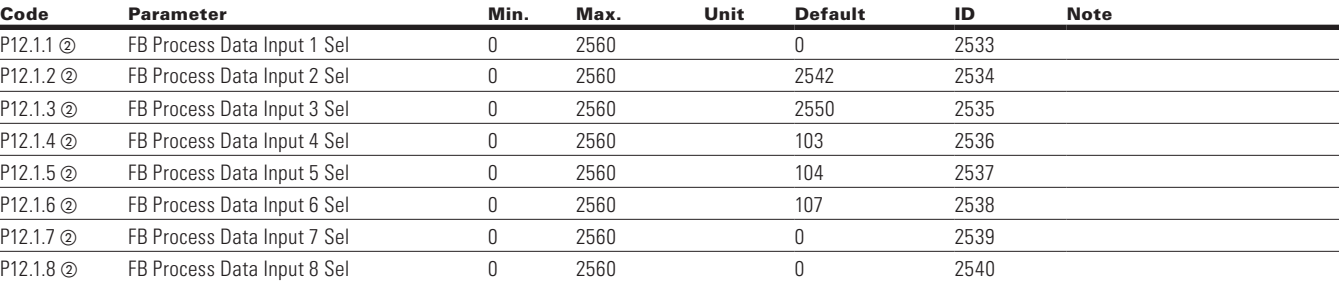

#### **Table 48. FB Process Data Output Sel — P12.2**

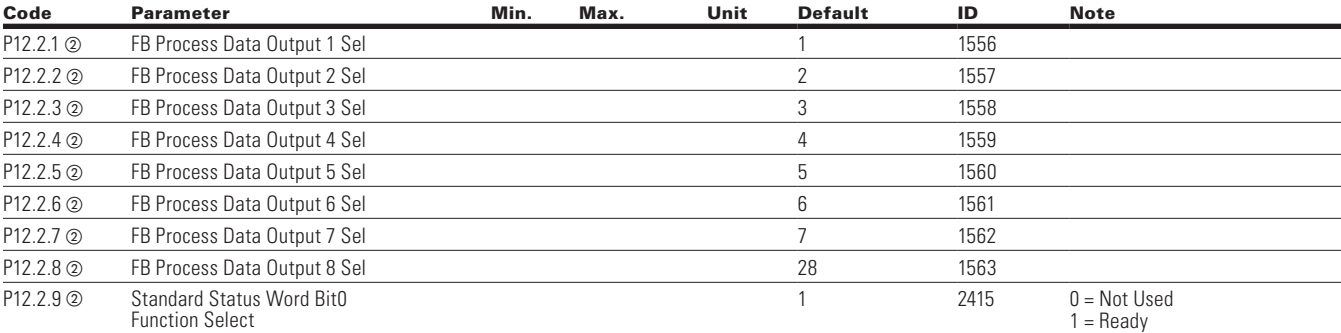

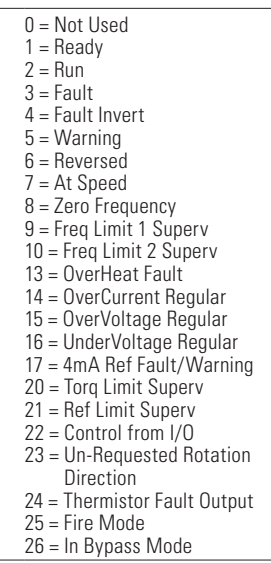

⊕

**Notes:**  $\odot$  Parameter value can only be changed after the drive has stopped.  $\circledR$  Parameter value will be set to be default when changing macros.

 $\bigoplus$ 

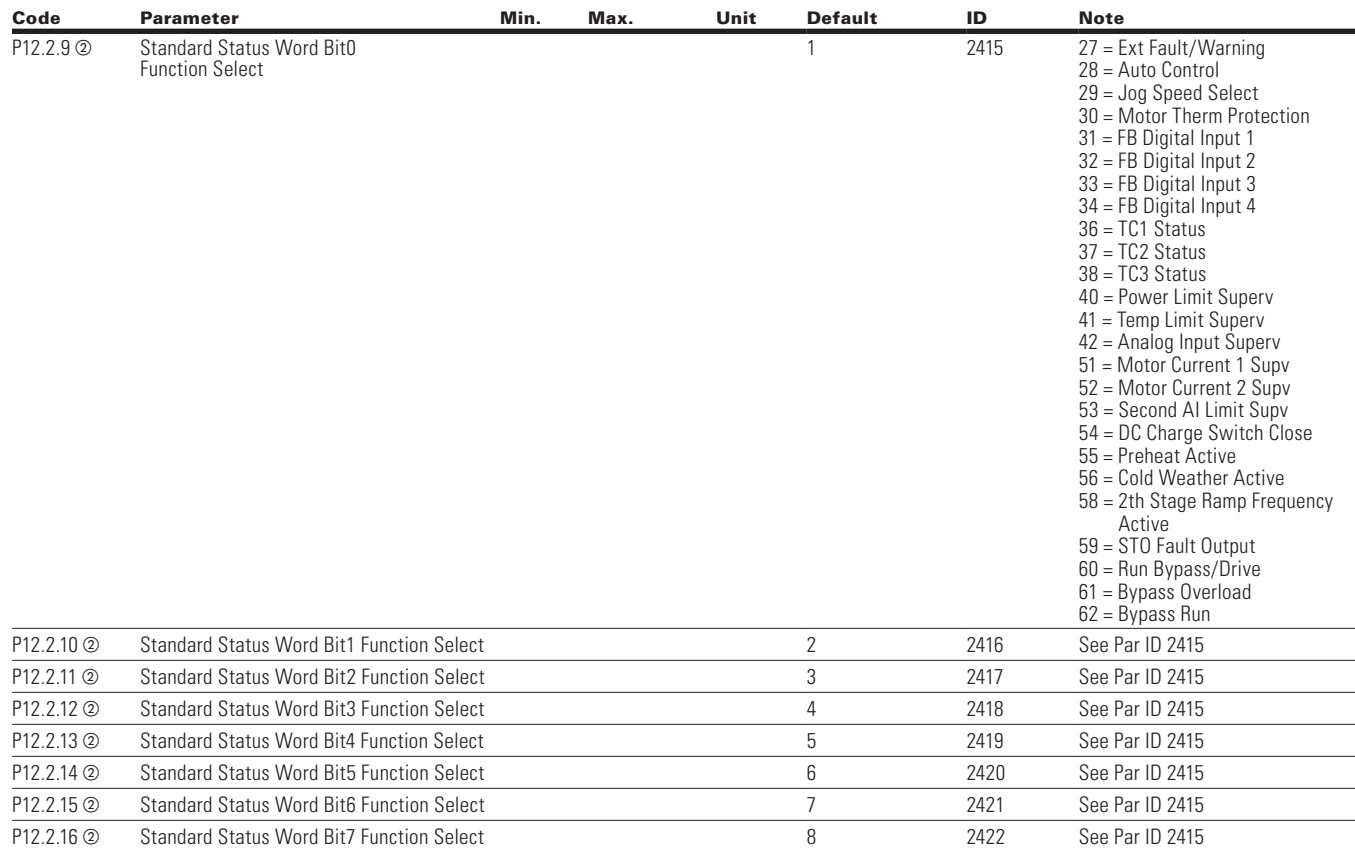

 $\bigoplus$ 

#### **Table 48. FB Process Data Output Sel -- P12.2, continued**

#### **RS485 Bus**

 $\bigoplus$ 

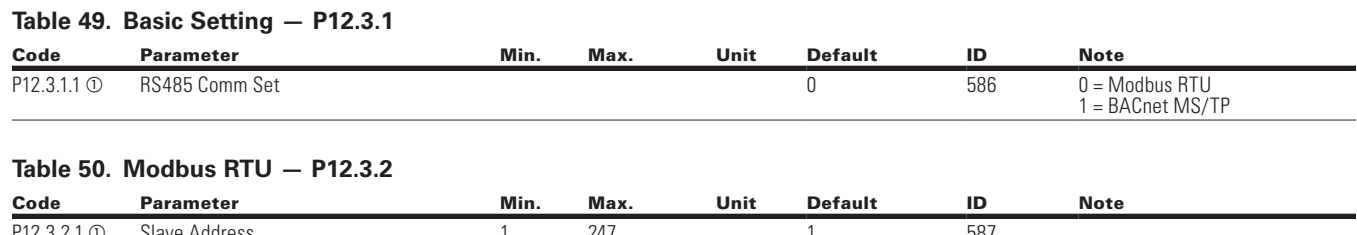

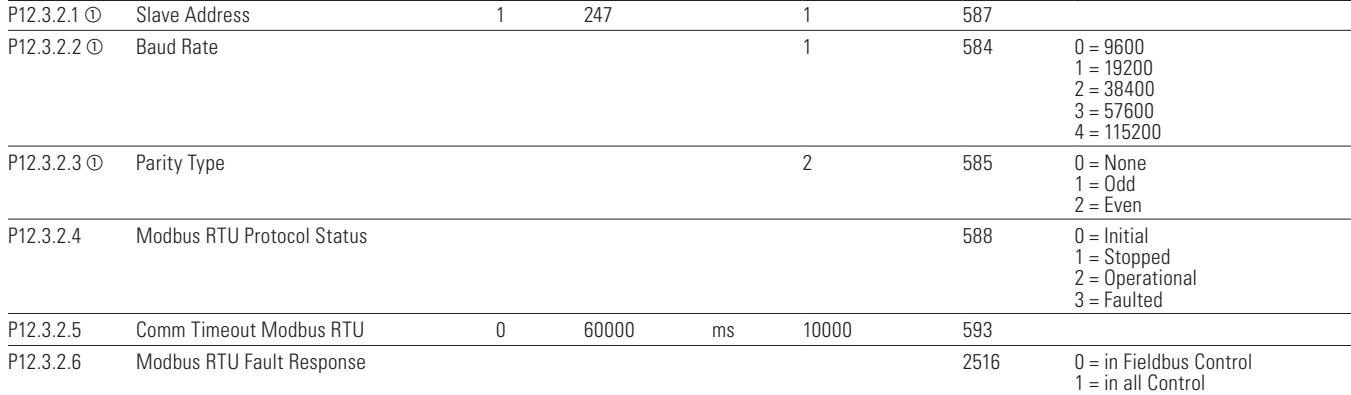

**Notes:**  $\odot$  Parameter value can only be changed after the drive has stopped.

<sup>b</sup> Parameter value will be set to be default when changing macros.

 $\bigoplus$ 

#### **Table 51. BACnet MS/TP — P12.3.3**

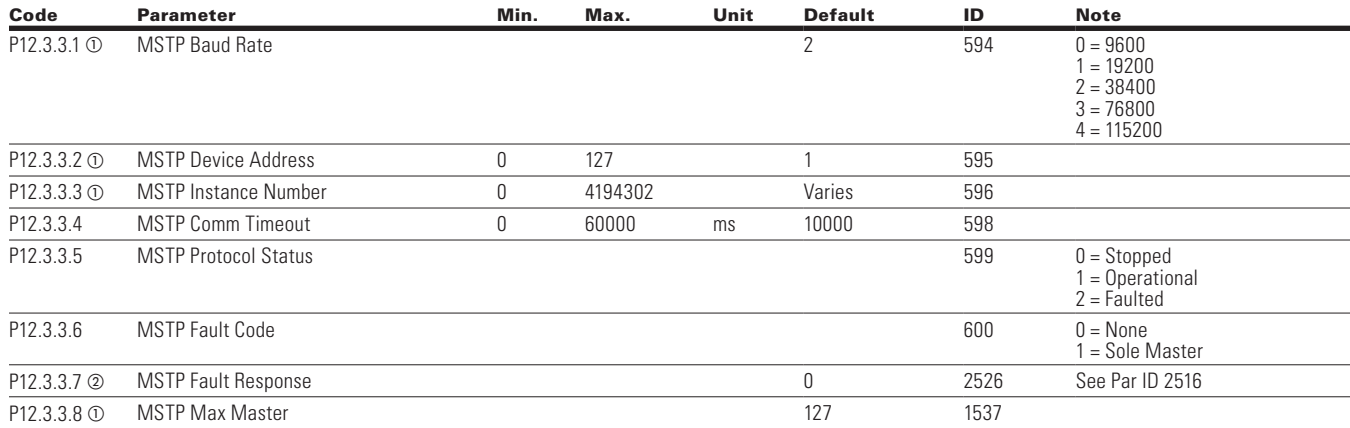

## **EtherNet Bus**

 $\bigoplus$ 

#### **Table 52. Basic Setting — P12.4.1**

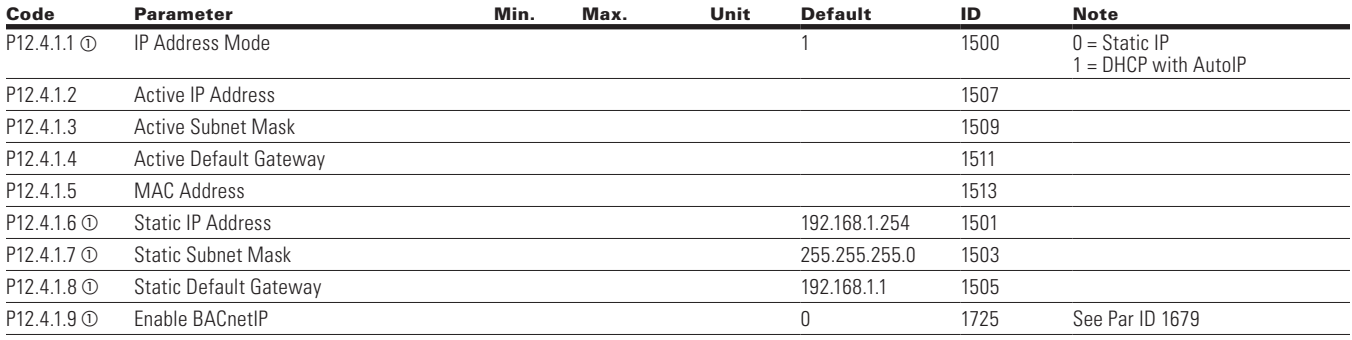

⊕

#### **Table 53. Modbus TCP — P12.4.2**

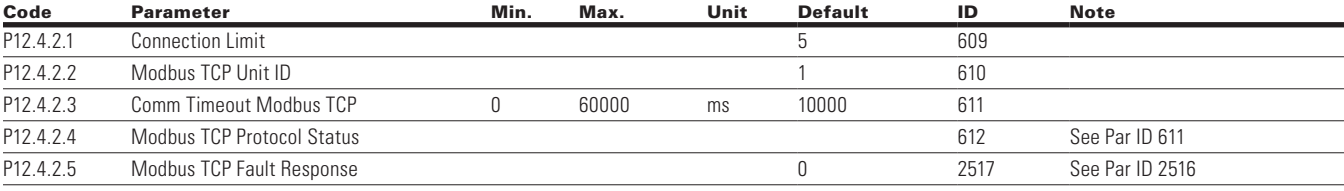

**Notes:**  $\odot$  Parameter value can only be changed after the drive has stopped.

b Parameter value will be set to be default when changing macros.

 $\bigoplus$
## Chapter 5—Basic application

#### **Table 54. BACnet IP — P12.4.3**

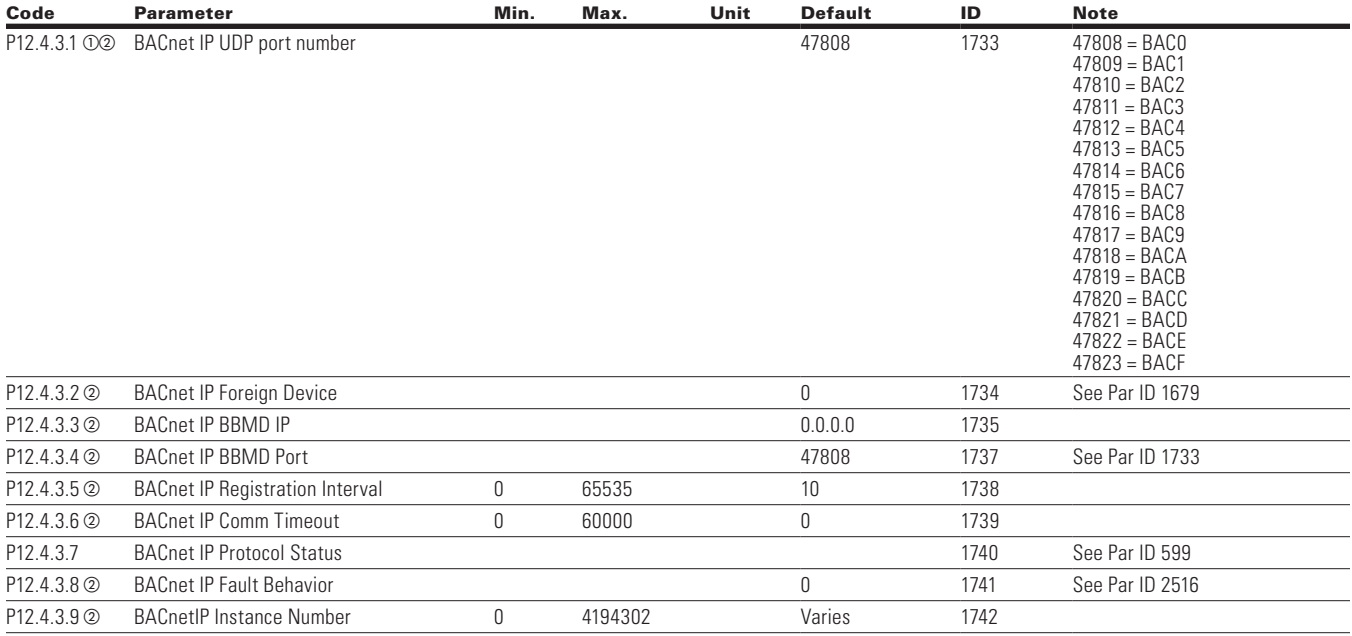

 $\bigoplus$ 

## **System**

 $\bigoplus$ 

## **Table 55. Basic Setting — P13.1**

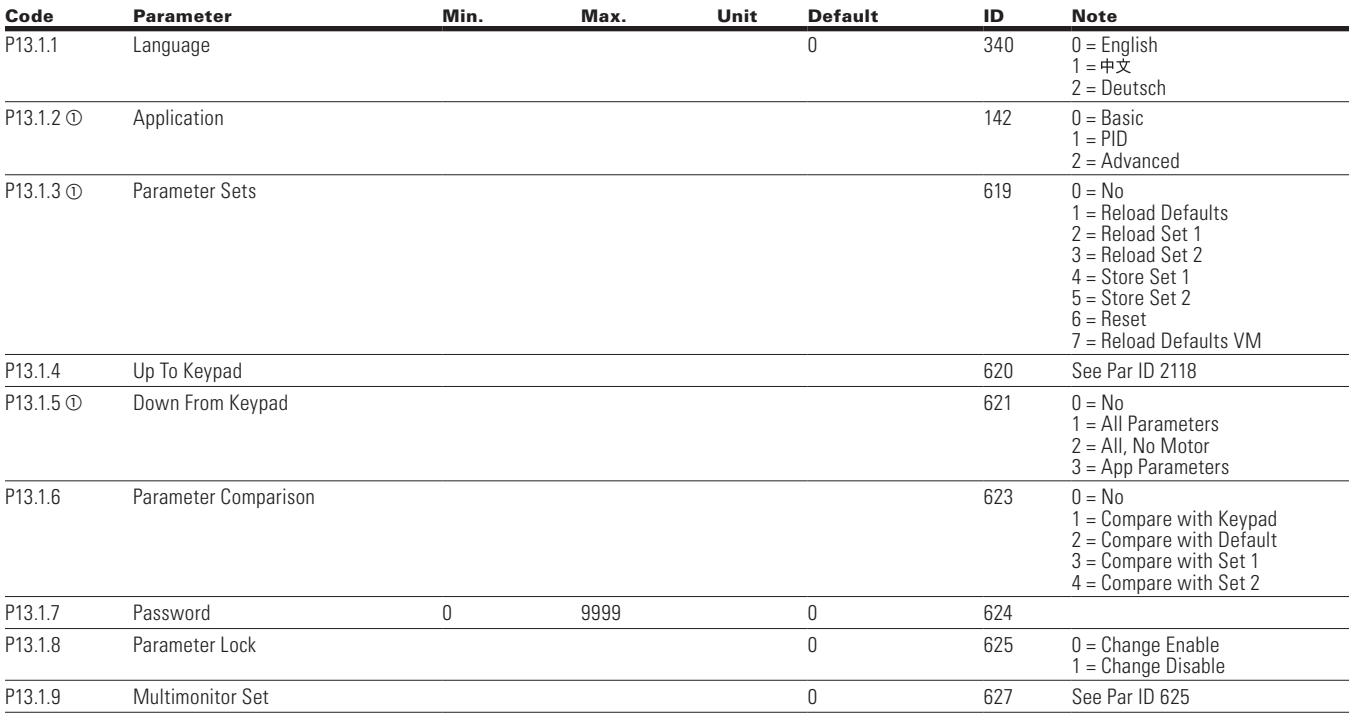

**Notes:**  $\Phi$  Parameter value can only be changed after the drive has stopped.

b Parameter value will be set to be default when changing macros.

 $\bigoplus$ 

## Chapter 5—Basic application

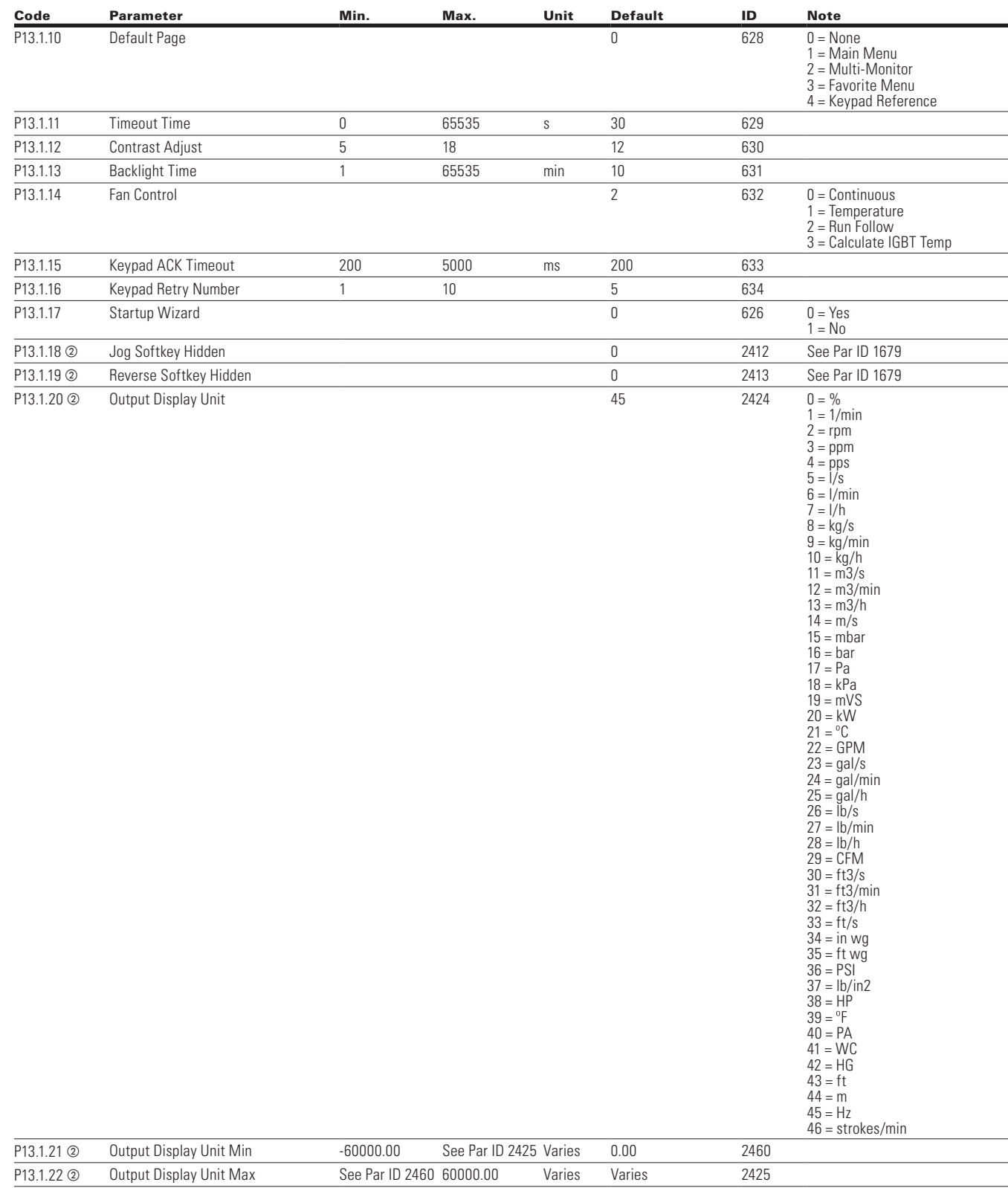

⊕

#### **Table 55. Basic Setting — P13.1, continued**

**Notes:**  $\odot$  Parameter value can only be changed after the drive has stopped.  $\circledcirc$  Parameter value will be set to be default when changing macros.

 $\bigoplus$ 

POWERXL DH1 SERIES ADJUSTABLE FREQUENCY DRIVES MN040041EN—May 2018 www.eaton.com

 $\bigoplus$ 

## Chapter 5—Basic application

#### **Table 56. Version Info -- P13.2**

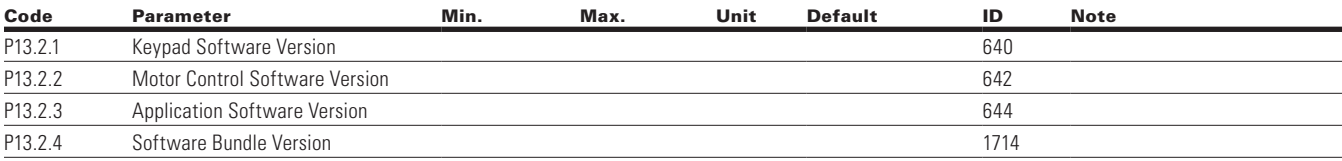

 $\bigoplus$ 

#### **Table 57. Application Info -- P13.3**

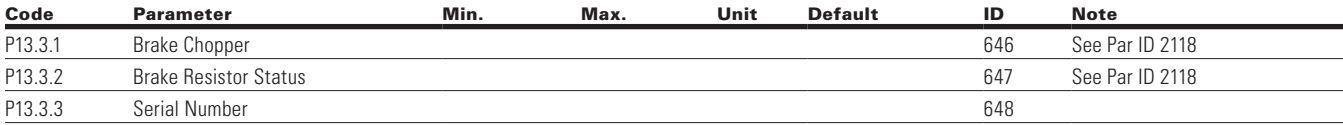

### **Table 58. User Info -- P13.4**

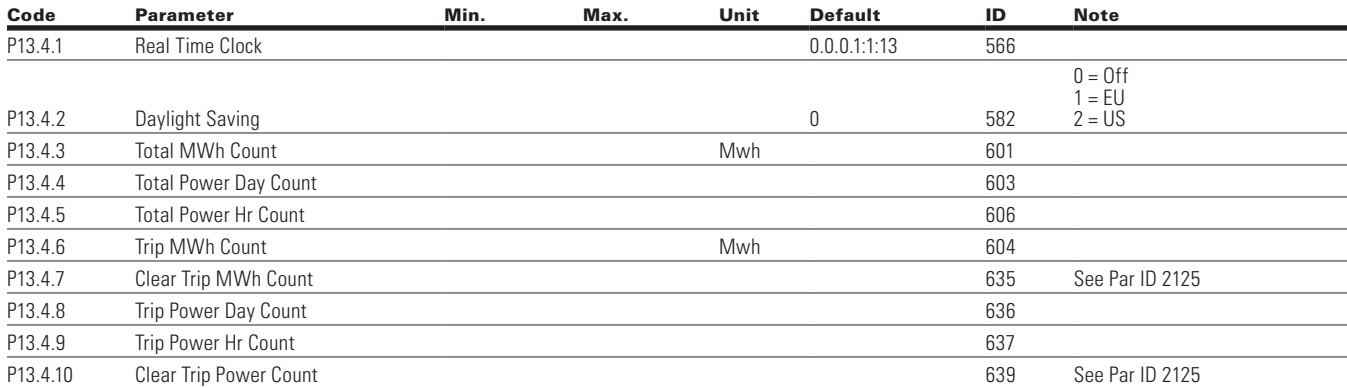

### **Table 59. Operate Mode - O**

 $\bigoplus$ 

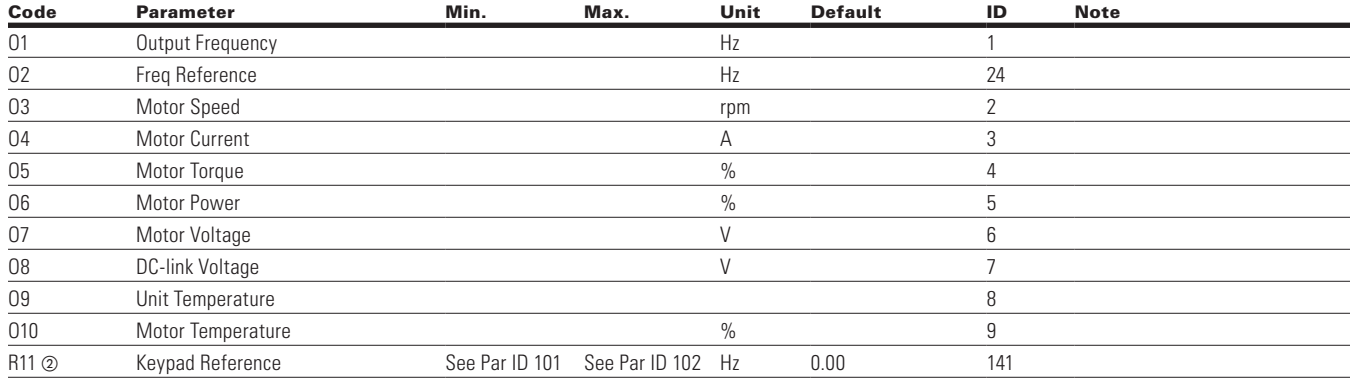

**Notes:**  $\odot$  Parameter value can only be changed after the drive has stopped.

b Parameter value will be set to be default when changing macros.

 $\bigoplus$ 

#### **Introduction**

The PID Application is designed for preloaded application sets for use with HVAC specific terminology and functions when using PID control loops internal to the drive. This is typically used with pump or fan process systems to maintain a desired set point level. With using the PID Controller reference selection the drive is setup to receive a setpoint level from any of the standard control location and then it also gets a feedback from typically some analog sensor to indicate actual process conditions, then from there it will adjust the output of the drive or an analog output to meet the setpoint level. The reaction of this adjustment on the output is determined by a Gain variable and an integral time for most setups and can include the Derivative time. It also will allow the drive to go into a sleep mode to prevent continue run time and wear on the system. In addition it includes all the standard settings from the previous Basic Application in addition to a 2nd Motor parameter set for control of 2 different motors with the same drive. It provides the ability for the user to define its Hand and Auto control and reference signals with the standard Off condition as well. In addition there is the ability to scale the analog input and output signals to be read based off the desired motor response. There are also 8 digital inputs, 3 relay outputs, and 1 digital output that can be programmed to allow for control schemes that require the drive to have certain functions. It provides full customization on the motor control sequence with the ability to be in frequency or speed control mode, and tuning of the V/Hz curve can be selected. Drive/ Motor protections can be customized to defined actions for added user control. Below is a list of other features that are available in the PID Application.

PID Application includes functions:

- Bypass Control
- Fire Mode

⊕

- Damper Control
- Pre heat/cold weather mode
- Hand/Off/Auto in individual button for easy change of control mode.
- Damper Control
- Programmable Protections
- Programmable digital/analog input/output function
- Programmable start/stop signal logic
- Voltage and Current limiters
- Energy Savings Calculator
- Two independent set of Acceleration/Deceleration ramps
- Skip frequency
- Start source (Local/Remote control function)
- Reference source
- Flying start

⊕

- Volts per Hertz control programmable
- Real time clock—RTC time display
- RTC Timers and Interval control
- Auto restart on fault to drive or bypass
- Programmable switching frequency
- Multi-Preset speeds
- Fan control

### **I/O controls**

#### • **Terminal To Function (TTF) Programming**

The design behind the programming of the digital inputs in the DH1 drive is to use "Terminal To Function" programming, which is composed of multiple functions that get assigned a digital input to that function. The parameters in the drive are set up with specific functions and by defining the digital input and slot in some cases, depending on which options are available. For use of the drives control board inputs, they will be referred to as DigIN:1 through DigIN:8. When additional option cards are used, they will be defined as DigIN:X:IOY:Z. The X indicates the slot that the card is being installed in, which will be either A or B. The IOY determines the type of card it is, which would be IO1 or IO5. The Z indicates which input is being used on that available option card.

⊕

#### • **Function To Terminal (FTT) Programming**

The design behind the programming of the relay outputs and digital output in the DH1 drive is to use "Function To Terminal" programming. It is composed of a terminal, be it a relay output or a digital output, that is assigned a parameter. Within that parameter, it has different functions that can be set.

The parameters of the Standard Application are explained in Appendix A of this manual, "Description of Parameters."

The explanations are arranged according to the parameter number. For the DI function, we use Terminal programming method to function (TTF), where there is a fixed input that gets programmed to a list of functions. This allows for multiple inputs to be used for different functions. Connecting a certain input with a certain parameter function is done by give a parameter an appropriate value. The value is formed by the location of the input, either being on the standard control board or an external option board and the slot it is located in.

54 **POWERXL DH1 SERIES ADJUSTABLE FREQUENCY DRIVES** MN040041EN-May 2018 www.eaton.com

#### **Force open/force close selection**

The Force Open Selection would make the selected function always off. Essentially this is a virtual switch that is always open. The Force Close Selection would make the selected function always on. Essentially this is a virtual switch that is always closed. These options are assigned to a function if we want to force a state without using a hardware input.

The standard options are DigIn: Force Open - indication that the parameter function is always going to be open, that being said depending on the logic of the function this could mean the function is always not active or always active. When the selection of a function is DigIN: Force Closed indication that the parameter function is always going to be closed, that being said again depending on the location of the function this could mean the function is always active or not active. Examples of these options would be ID190 Start Signal 1, when set to "Force Open" and the drive is looking at I/O terminals for control, in this case the drive would never start since this Function is always Open. If this function is set to "Force closed" the drive would always be in a start mode when in that control location.

#### **Example:**

⊕

If we set Run Enable to Force Closed the drive is always enabled. If we set the same function to Force Open the drive would never be Enabled. If a Digital input is to be used to activate this Run Enable the function should be assigned to a hardware input(See below for DIGIN Selections).

#### **DIGIN selection**

This allows Assignment of a hardware digital input to a function, this is set in a format of DigIN:X where X is one of the 8 Digital inputs on the Main control board.

#### **Example:**

If we set Run Enable to DigIN:6 the drive will be enabled when digital input 6 (Terminal 8) is closed, and would not be enabled when digital input 6 (Terminal 8) is open.

### **Option board DigIN selection**

This allows Assignment of a hardware digital input on an option card to a function, this is set in a format of DigIN: Y:IO1:X where Y is the slot the option card is inserted on the Main control board and X is the Input on the Board and IO1 is the type of option board used.

#### **Example:**

⊕

If we set Run Enable to DigIN:A:IO5:6 the drive will be enabled when digital input 6 is closed on the IO5 option card which is inserted in Slot A, and would not be enabled when digital input 6 on the option card is open.

#### **Timer channel selection**

A Time Channel is a virtual path to link the digital output of a timer function to a digital input function. To utilize this feature a timer or interval would need to be assigned to a time channel 1 through 3, and the input function to be controlled would need to be assigned to the same time channel.

#### **Example:**

If we set Run Enable to DigIN:TimeChannel1 the drive will be enabled when the timer assigned to Time Channel 1 is active or High, and would not be enabled when the Time Channel is inactive or Low.

## **Control I/O configuration**

- Run 240 Vac and 24 Vdc control wiring in separate conduit
- Communication wire to be shielded

#### **Table 60. PID application default I/O connection**

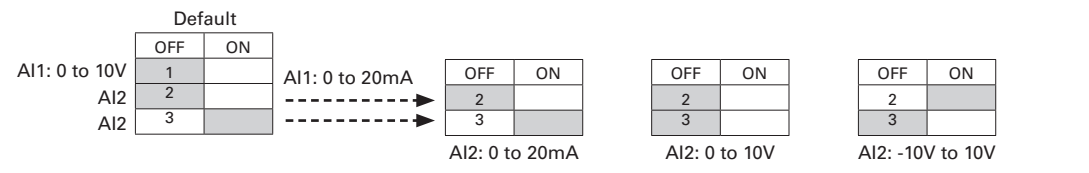

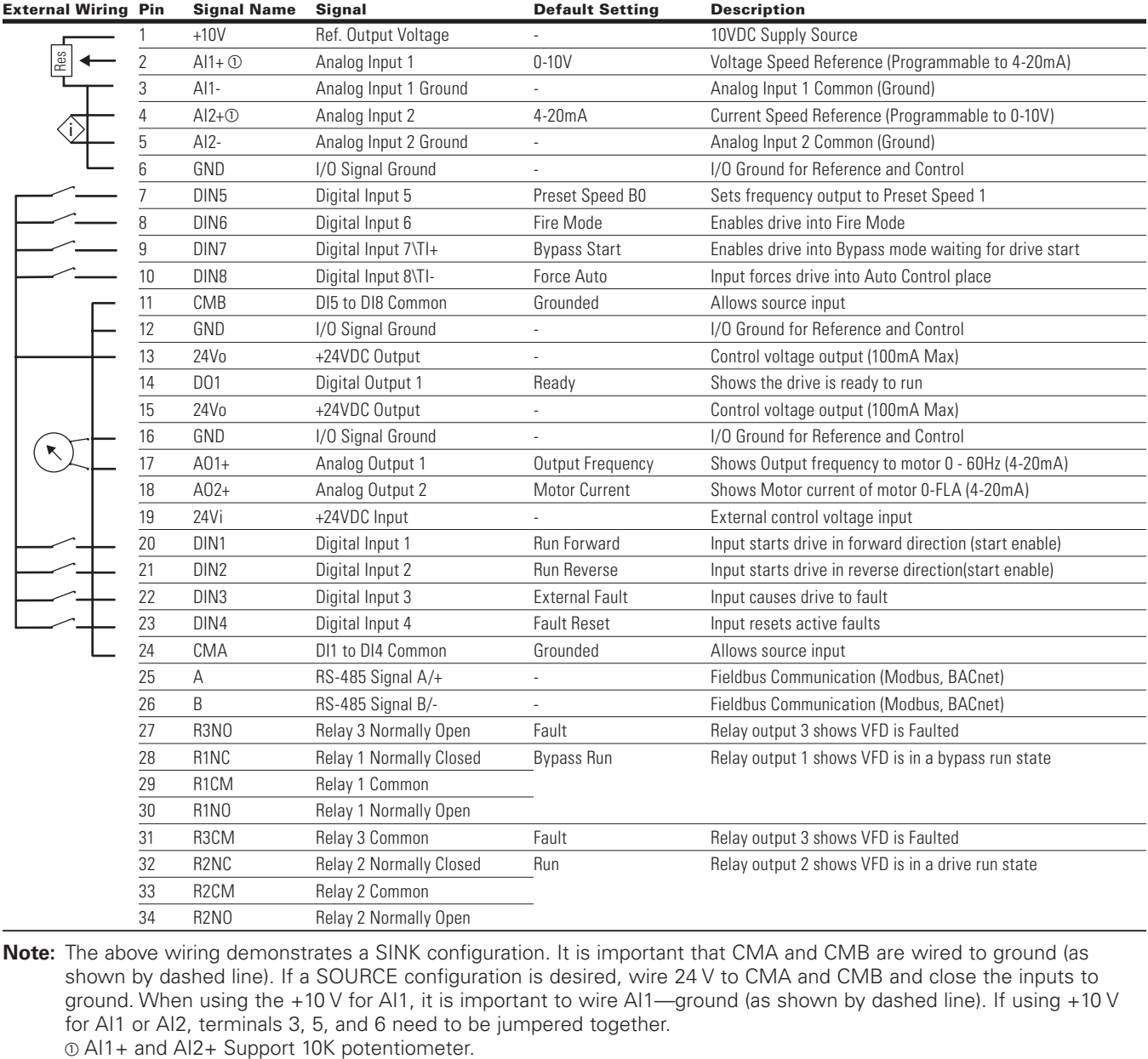

⊕

 $\bigoplus$ 

**NNote:** The above wiring demonstrates a SINK configuration. It is important that CMA and CMB are wired to ground (as shown by dashed line). If a SOURCE configuration is desired, wire 24 V to CMA and CMB and close the inputs to ground. When using the +10 V for AI1, it is important to wire AI1—ground (as shown by dashed line). If using +10 V for AI1 or AI2, terminals 3, 5, and 6 need to be jumpered together.  $\odot$  AI1+ and AI2+ Support 10K potentiometer.

 $\bigoplus$ 

#### POWERXL DH1 SERIES ADJUSTABLE FREQUENCY DRIVES MN040041EN—May 2018 www.eaton.com

#### **Table 61. Drive communication ports**

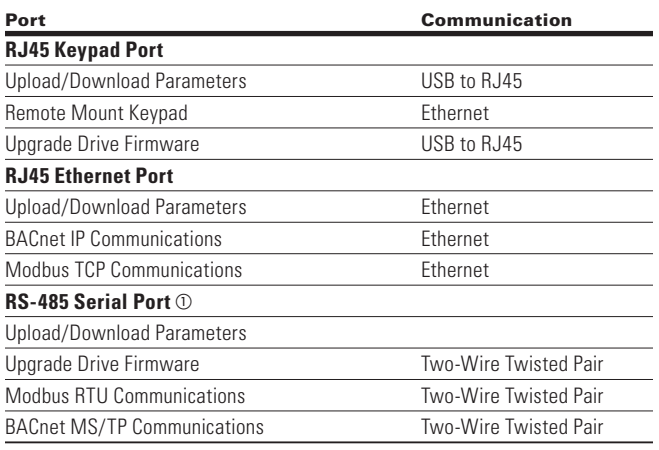

 $\bigoplus$ 

 $@$  Shielded wire recommended.

## **PID application—parameters list**

On the next pages you will find the lists of parameters within the respective parameter groups. The parameter descriptions

are given in Appendix A, "Description of Parameters." The descriptions are arranged according to the parameter number.

Column explanations:

 $\bigoplus$ 

Code = Location indication on the keypad; shows the operator the present parameter number

Parameter = Name of parameter

Min = Minimum value of parameter

Max = Maximum value of parameter

Unit = Unit of parameter value; given if available

Default = Value preset by factory

 $ID = ID$  number of the parameter

### **Table 62. Basic - M1**

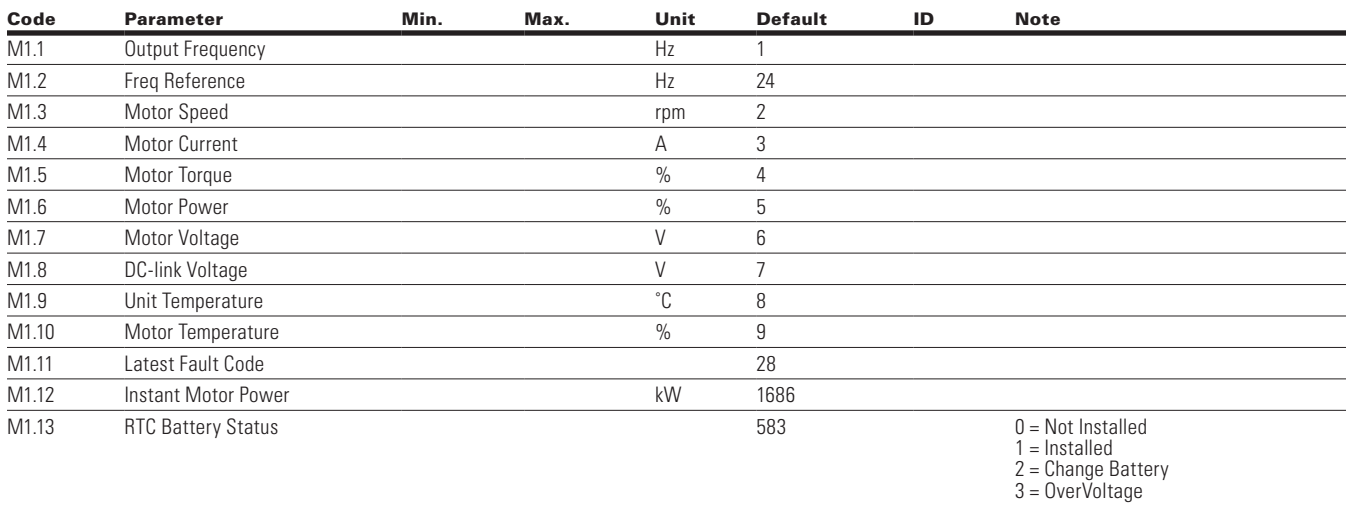

### **Table 63. IO Status — M2**

 $\bigoplus$ 

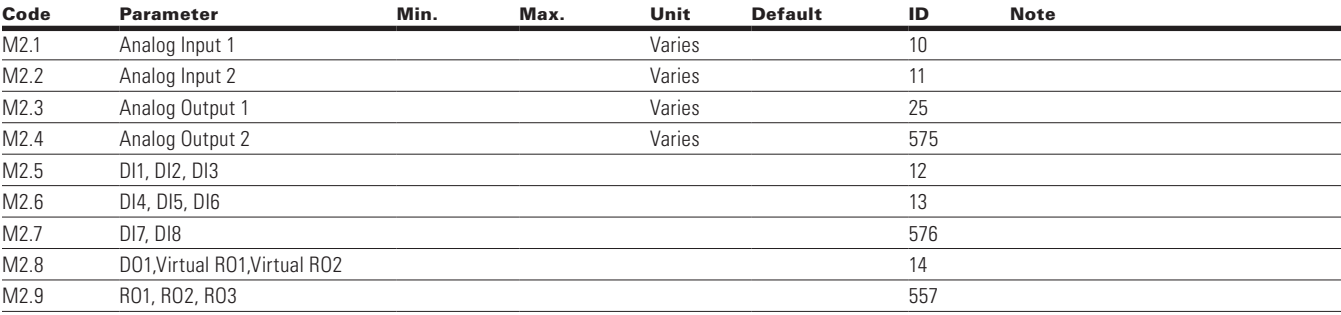

 $\bigoplus$ 

### **Table 64. Optional Boards — M3**

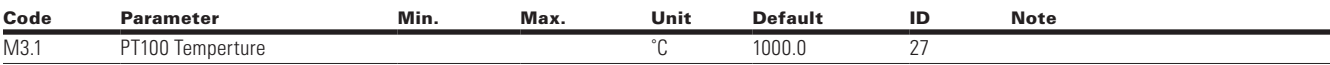

### **Table 65. Energy Savings — M4**

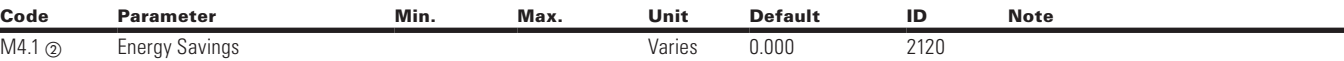

 $\bigoplus$ 

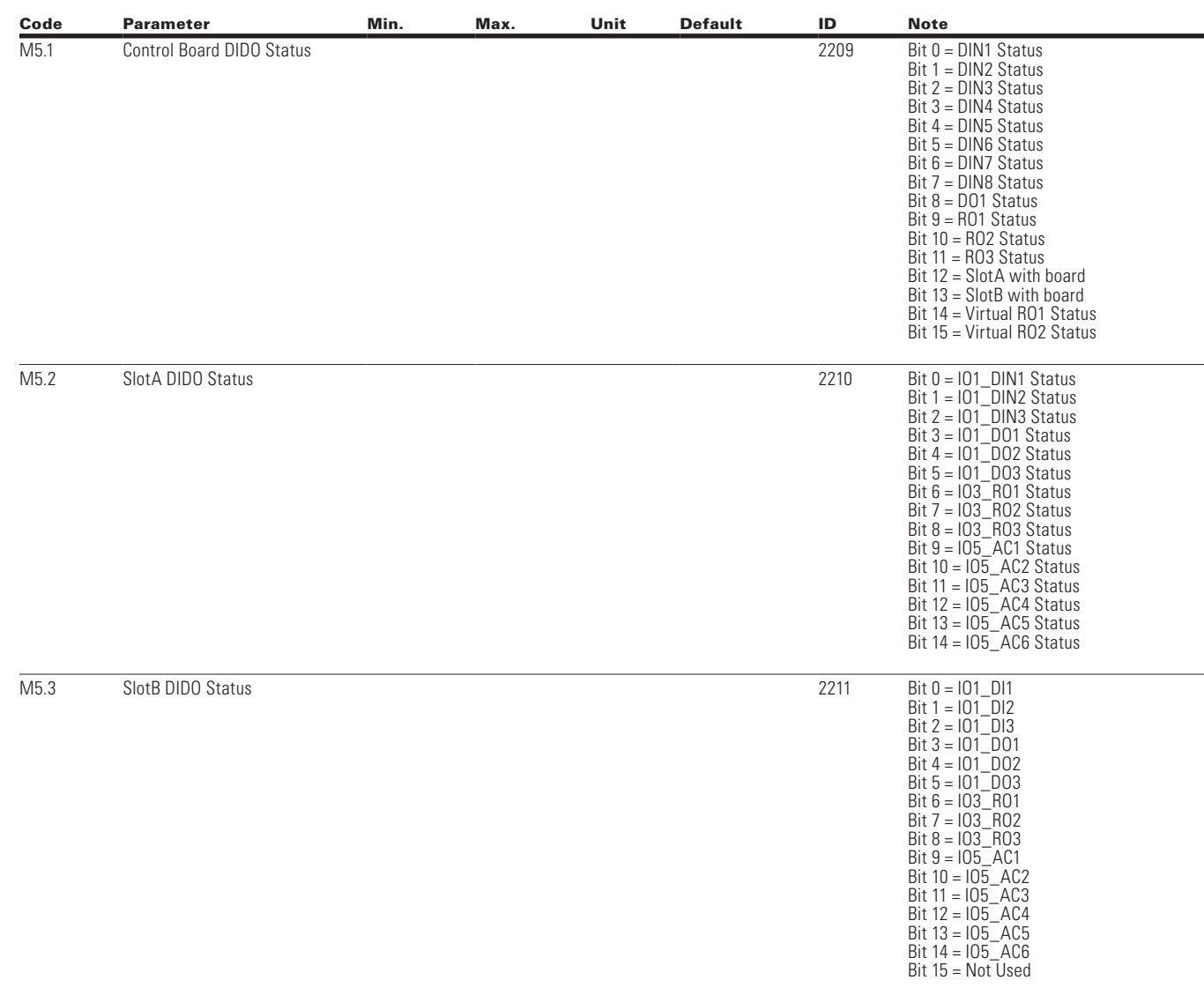

 $\bigoplus$ 

**Table 66. FB Monitor Menu — M5**

 $\bigoplus$ 

**Note:**  $\odot$  Parameter value can only be changed after the drive has stopped. b Parameter value will be set to be default when changing macros.

 $\bigoplus$ 

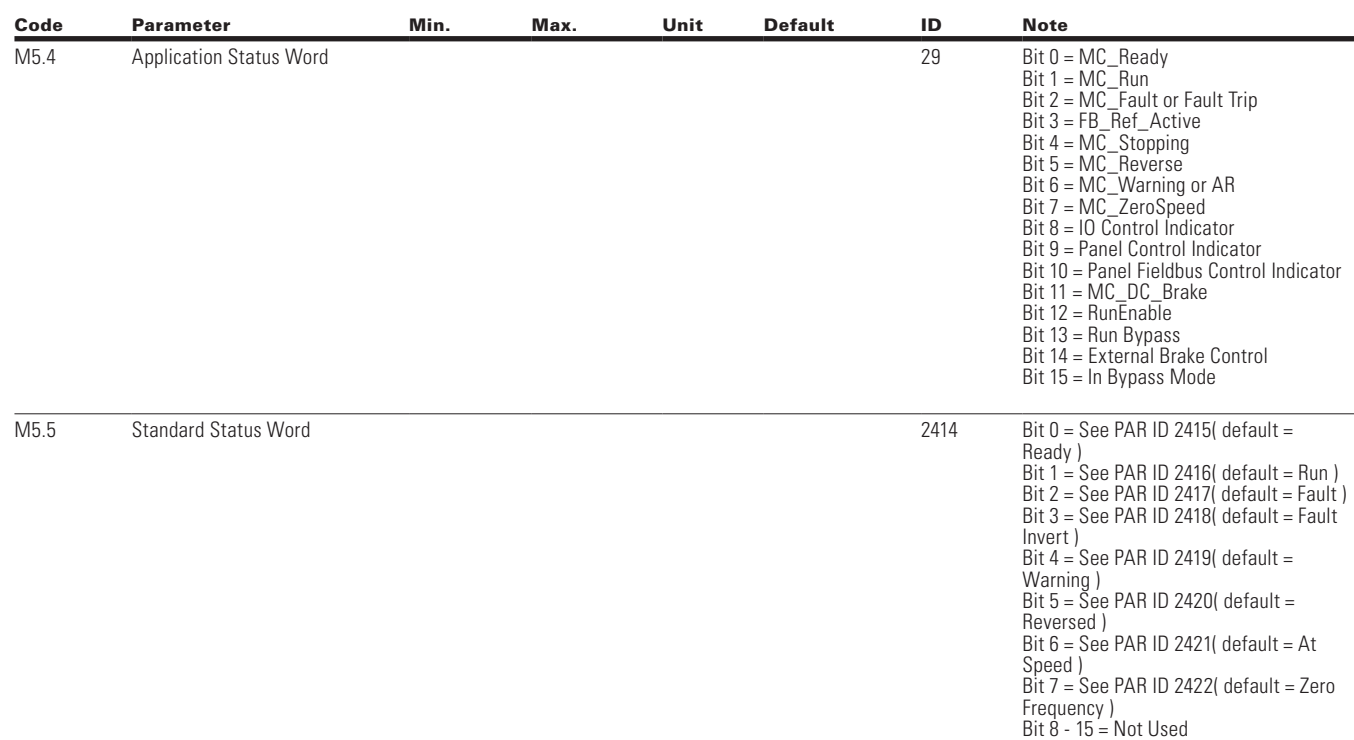

## **Table 65. FB Monitor Menu — M5, continued**

### **Table 67. PID Monitor — M6**

 $\bigoplus$ 

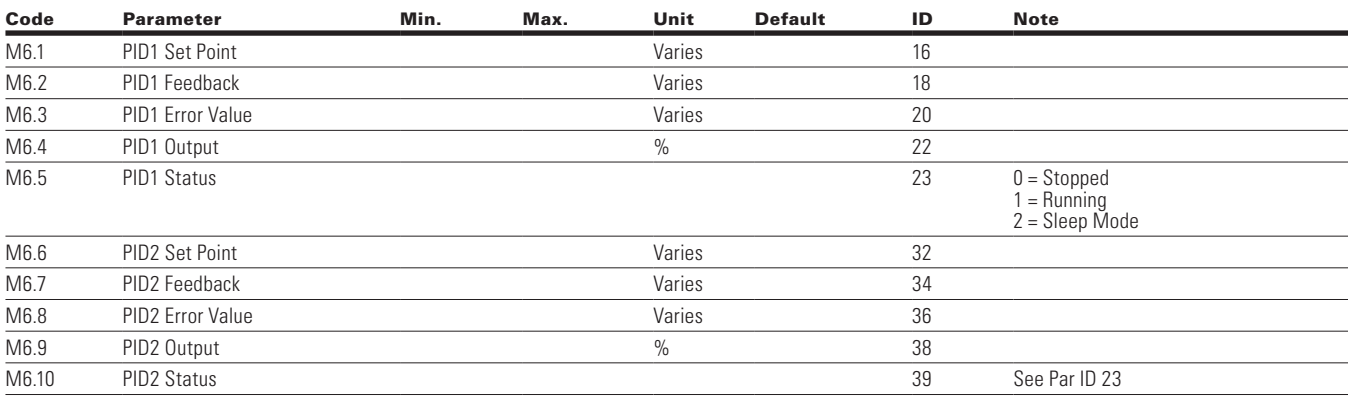

 $\bigoplus$ 

### **Table 68. Timer/Interval Control — M7**

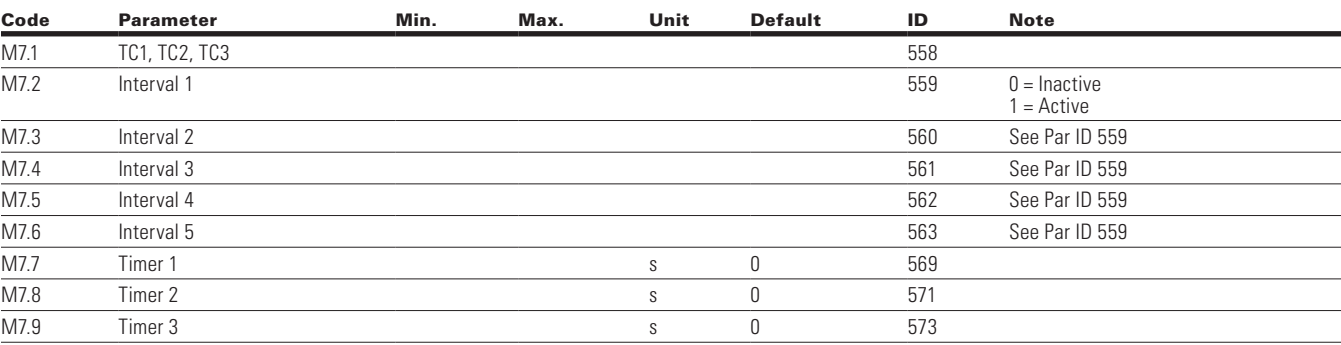

 $\bigoplus$ 

## **Table 69. User Defined Output — M8**

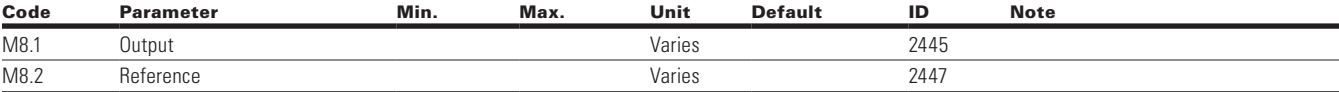

### **Table 70. MWH Monitor — M9**

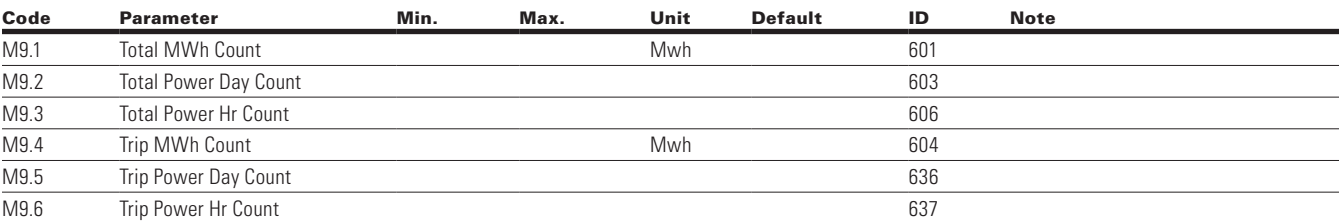

#### **Table 71. Multi-Monitoring — M10**

 $\bigoplus$ 

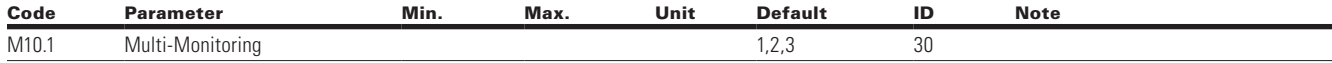

 $\bigoplus$ 

## **Parameters**

## **Table 72. Basic Parameters — P1**

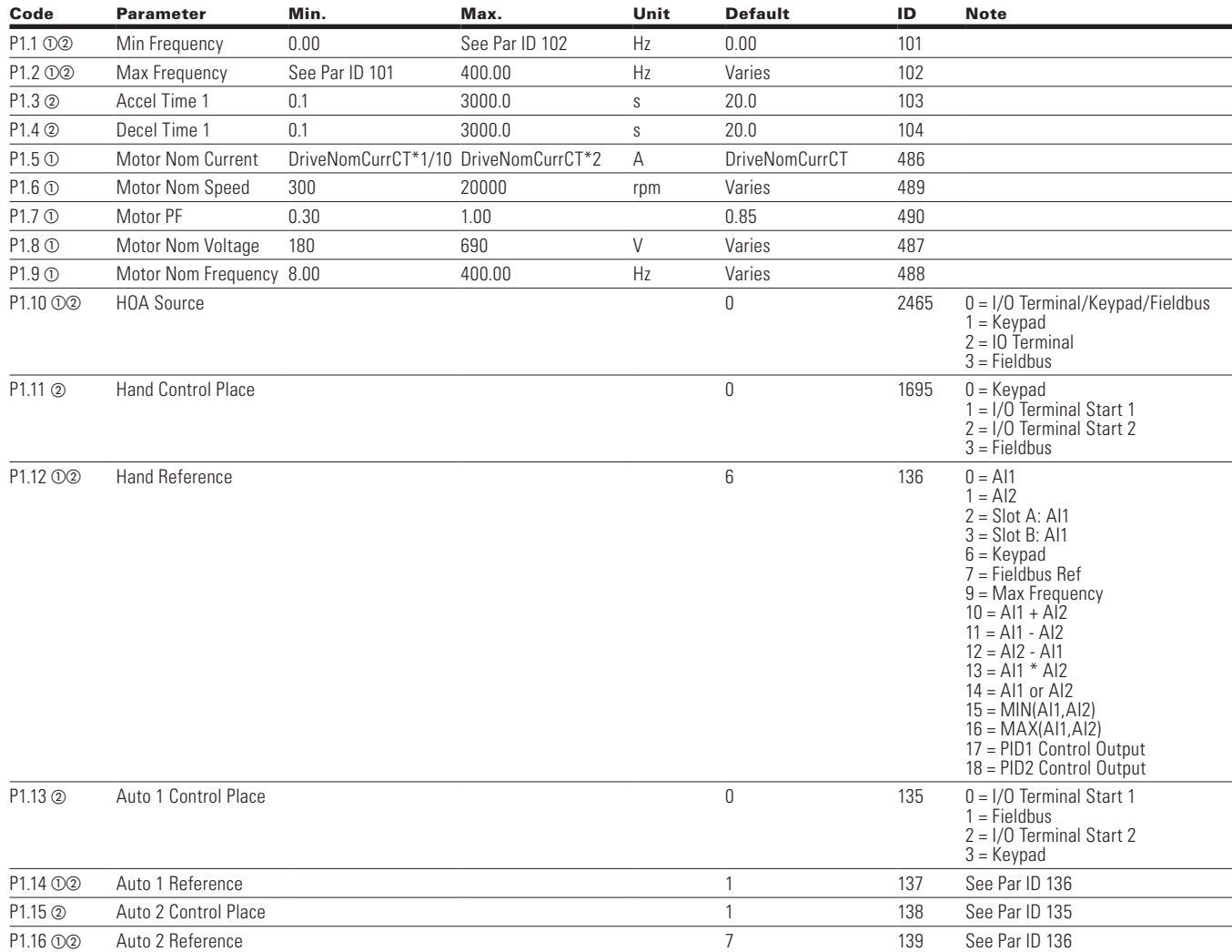

 $\bigoplus$ 

 $\bigoplus$ 

## **Inputs**

 $\bigoplus$ 

### **Table 73. Basic Setting — P2.1**

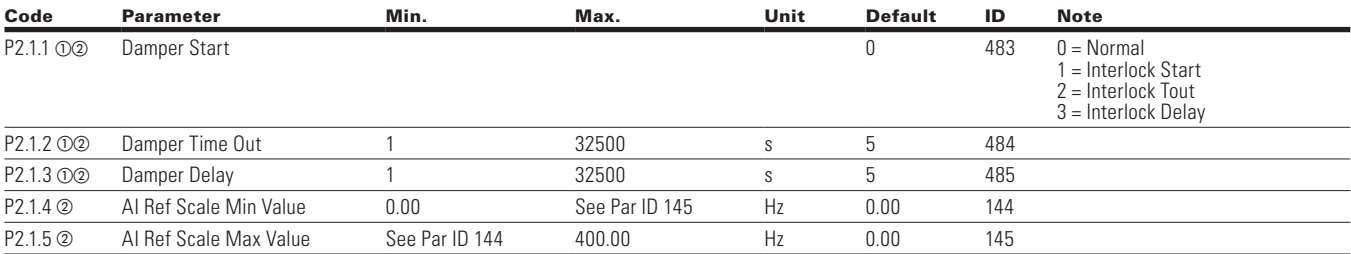

**Note:**  $\odot$  Parameter value can only be changed after the drive has stopped.

b Parameter value will be set to be default when changing macros.

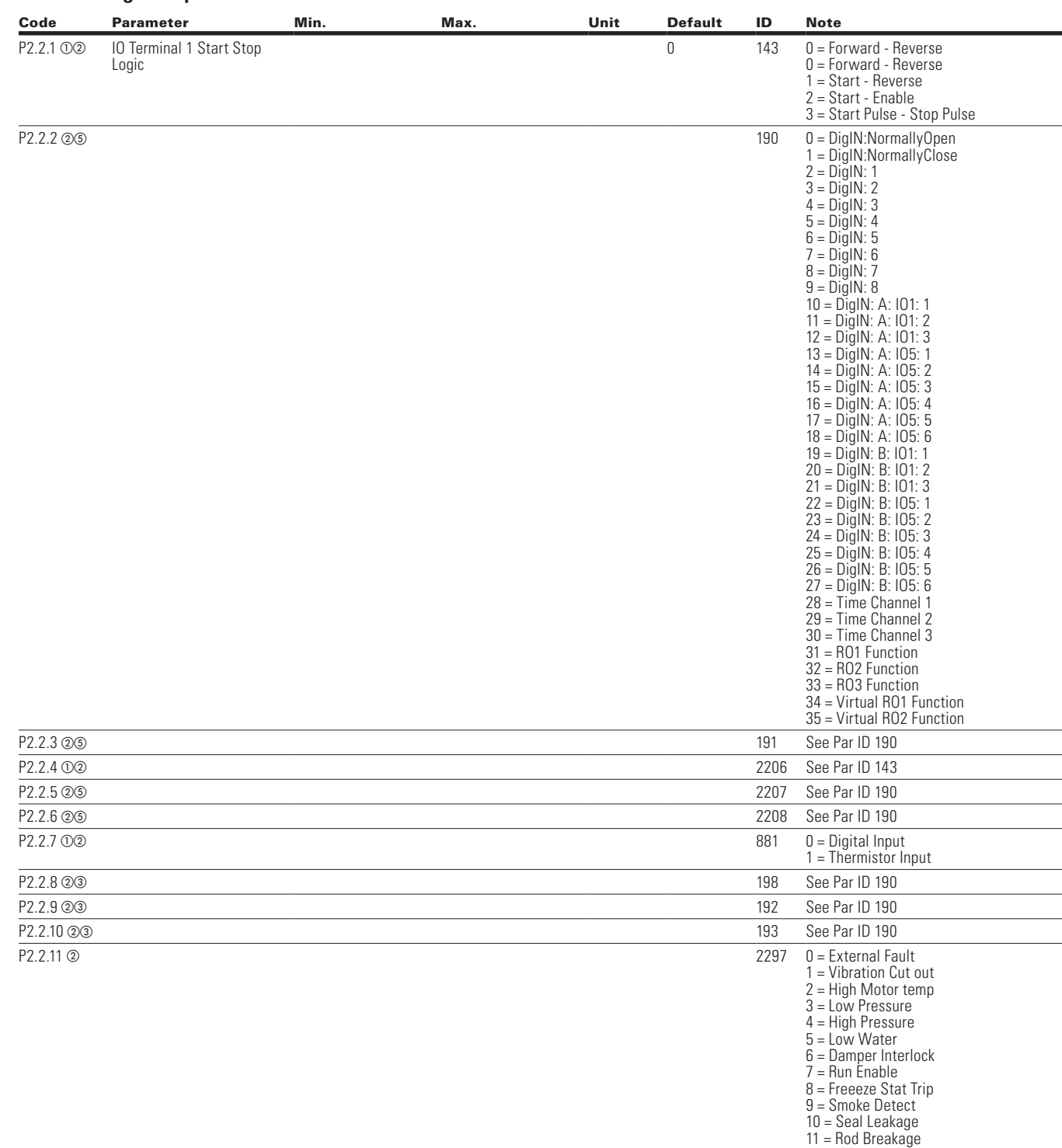

 $\bigoplus$ 

**Table 74. Digital Input — P2.2**

 $\bigoplus$ 

**Note:**  $\odot$  Parameter value can only be changed after the drive has stopped.

 $\circledcirc$  Parameter value will be set to be default when changing macros.

 $\circledcirc$  Input function is Level sensed.

e Input function is edge sensed when using StartP/StopP start logic.

 $\bigoplus$ 

## **Table 74. Digital Input — P2.2, continued**

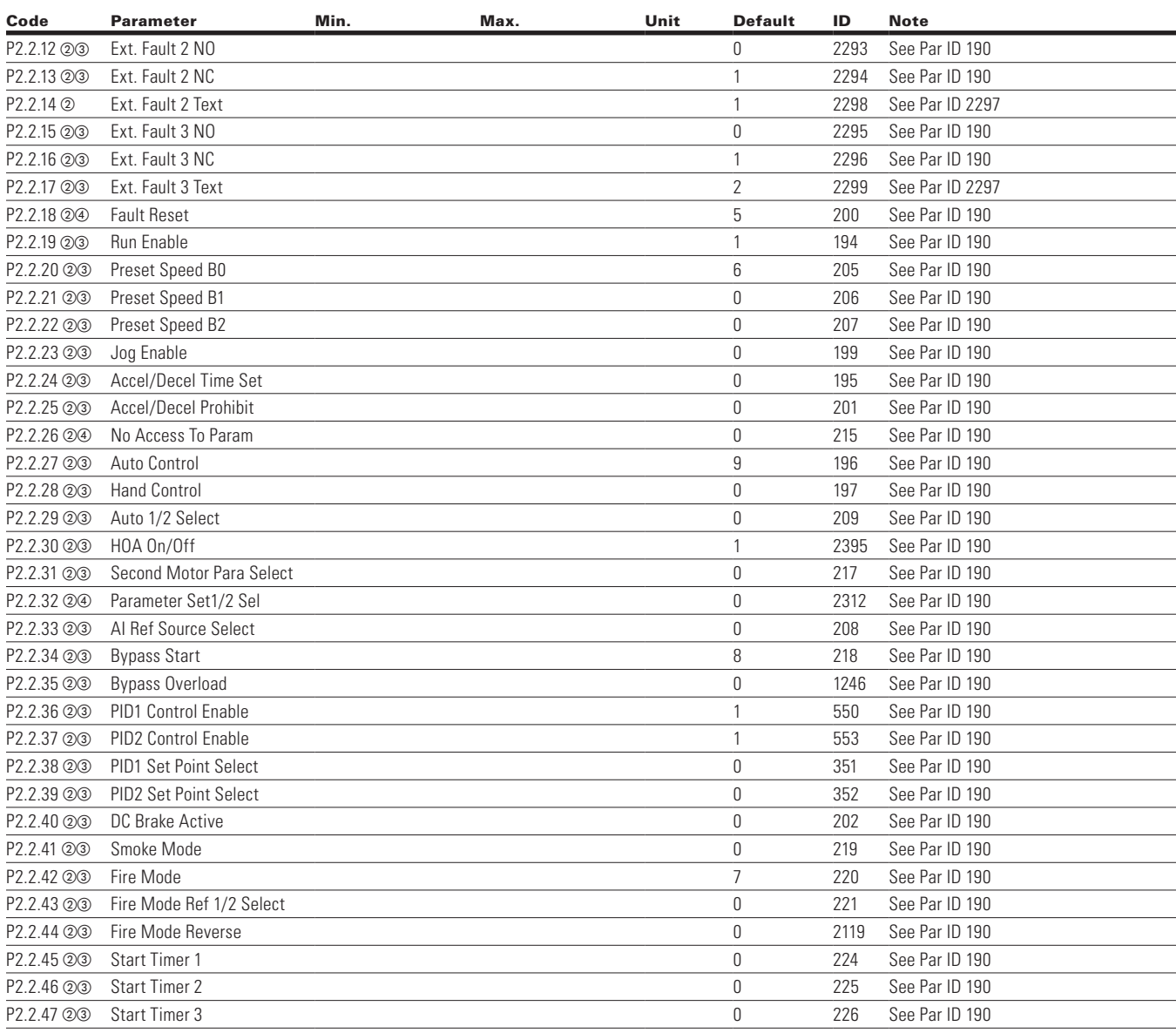

 $\bigoplus$ 

**Note:** @ Parameter value will be set to be default when changing macros.

 $\circledcirc$  Input function is Level sensed.

d Input function is edge sensed.

 $\bigoplus$ 

64 POWERXL DH1 SERIES ADJUSTABLE FREQUENCY DRIVES MN040041EN—May 2018 www.eaton.com

 $\bigoplus$ 

#### **Table 75. Preset Speed — P2.3**

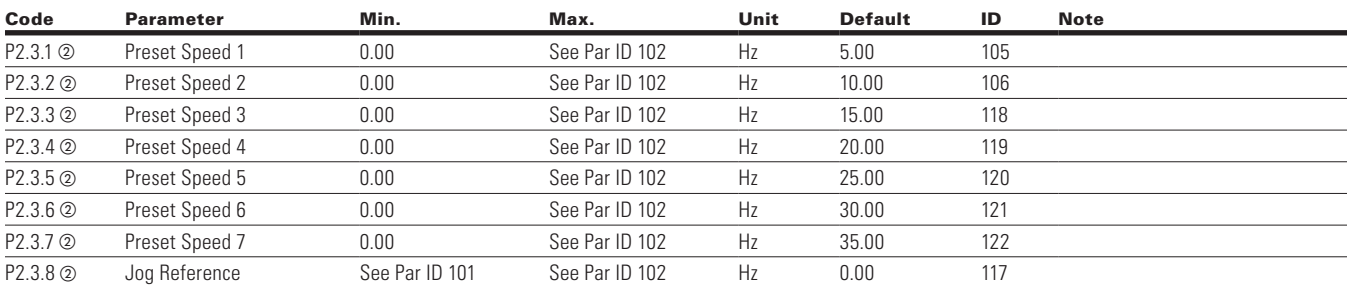

 $\bigoplus$ 

#### **Table 76. AI1 Settings — P2.4**

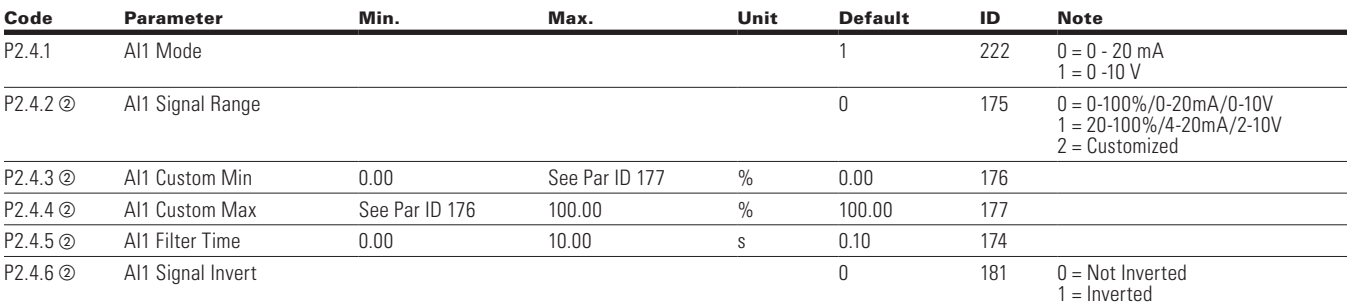

#### **Table 77. AI2 Settings — P2.5**

 $\bigoplus$ 

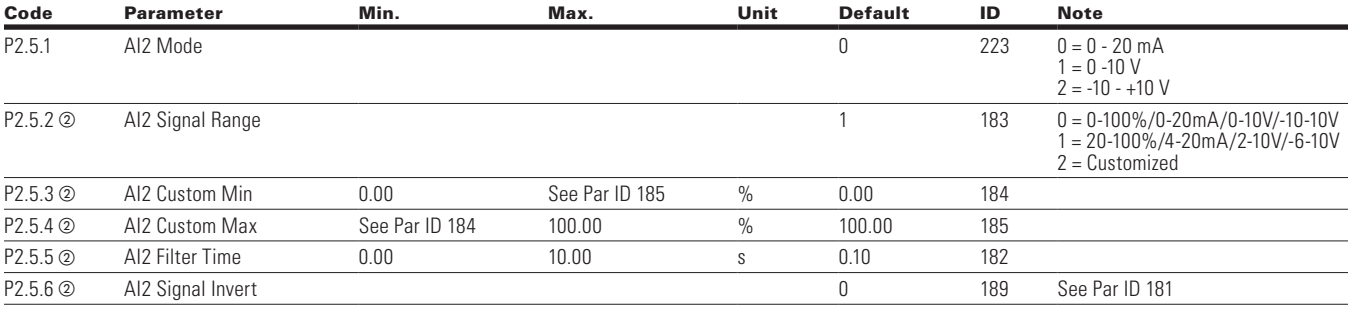

**Note:**  $\odot$  Parameter value can only be changed after the drive has stopped.

@ Parameter value will be set to be default when changing macros.

 $\bigoplus$ 

# **Outputs**

## **Table 78. Digital Output — P3.1**

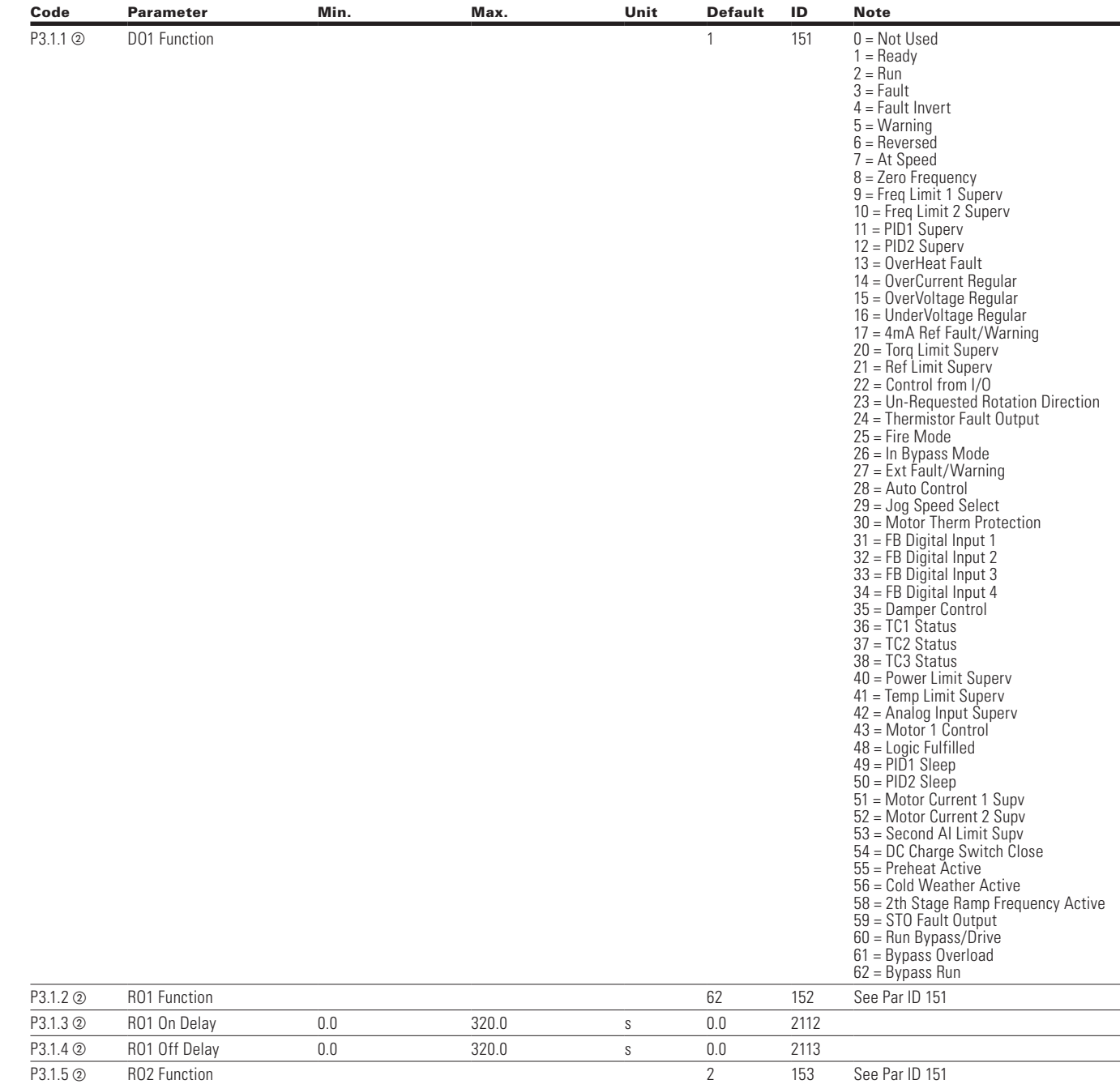

 $\bigoplus$ 

 $\bigoplus$ 

 $\bigoplus$ 

### **Table 78. Digital Output — P3.1, continued**

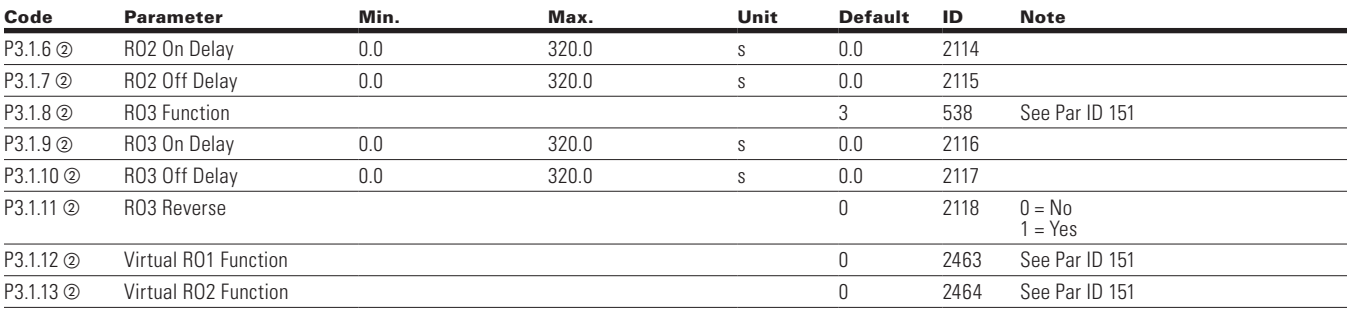

 $\bigoplus$ 

#### **Table 79. Supervisions — P3.2**

 $\bigoplus$ 

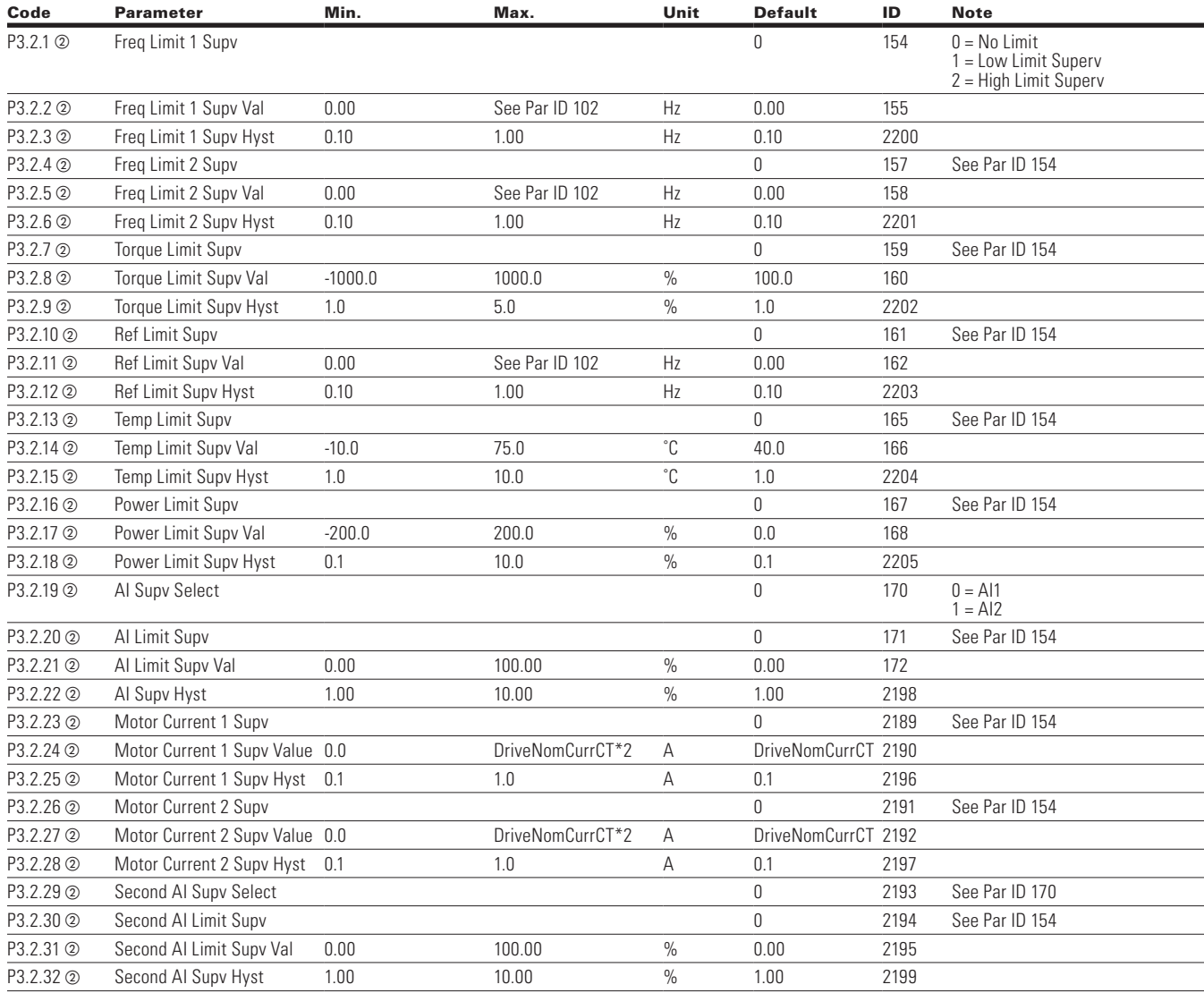

**Note:**  $\odot$  Parameter value can only be changed after the drive has stopped.

 $\circledcirc$  Parameter value will be set to be default when changing macros.

 $\circledcirc$  Input function is Level sensed.

 $\bigoplus$ 

### **Table 78. Supervisions — P3.2, continued**

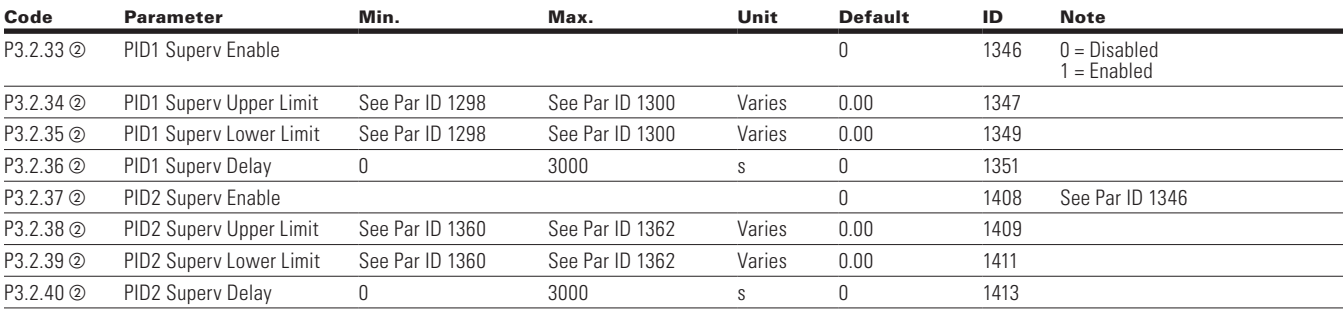

 $\bigoplus$ 

### **Table 80. Analog Output 1 — P3.3**

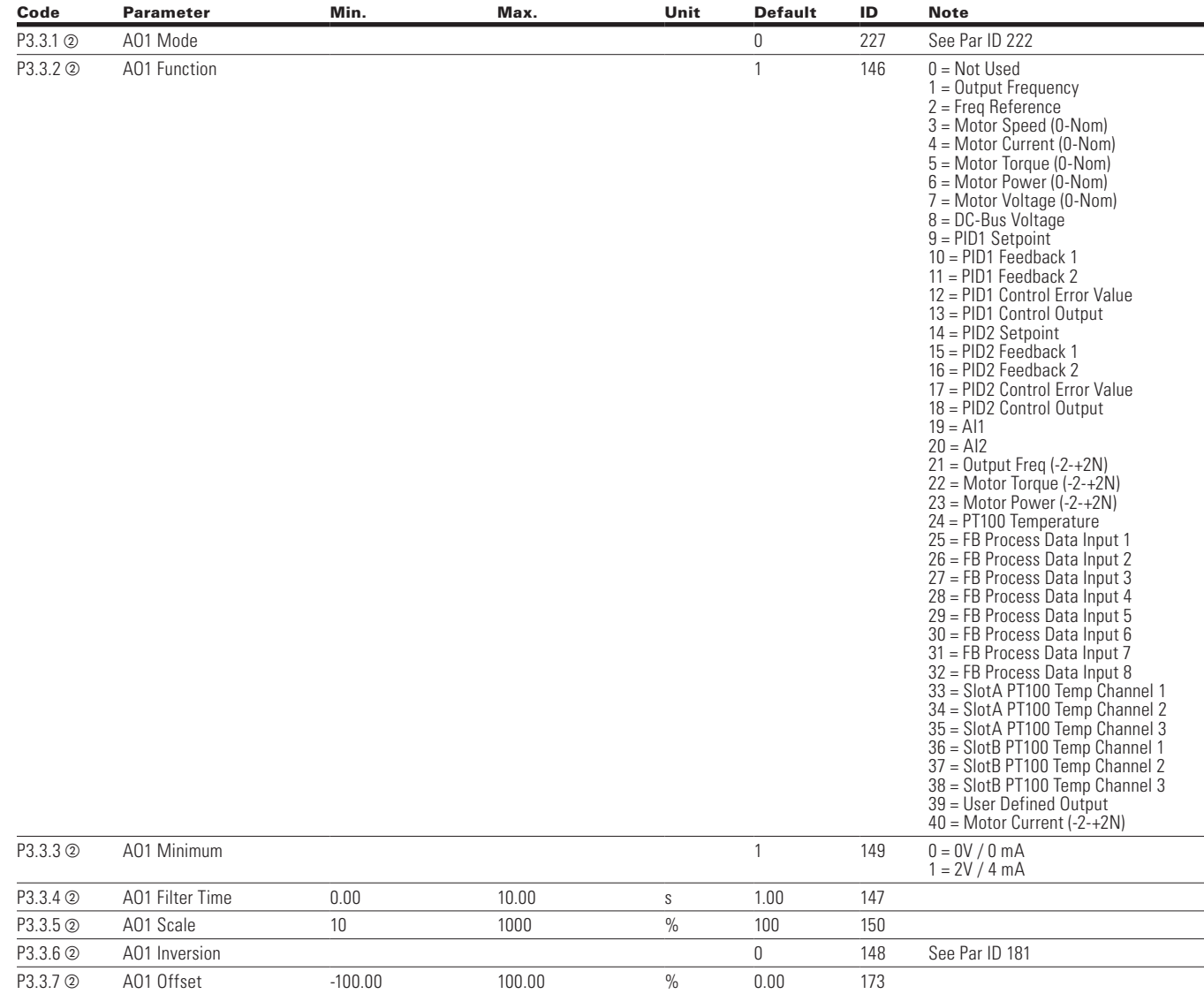

⊕

**Note:**  $\odot$  Parameter value can only be changed after the drive has stopped.

 $\circledcirc$  Parameter value will be set to be default when changing macros.  $\circledcirc$  Input function is Level sensed.

 $\bigoplus$ 

68 POWERXL DH1 SERIES ADJUSTABLE FREQUENCY DRIVES MN040041EN—May 2018 www.eaton.com

### **Table 81. Analog Output 2 — P3.4**

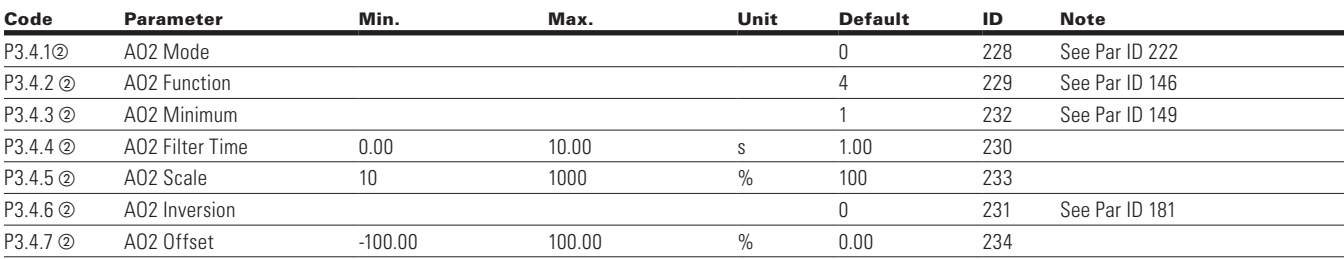

 $\bigoplus$ 

## **Drive Control**

 $\bigoplus$ 

### **Table 82. Basic Setting — P4.1**

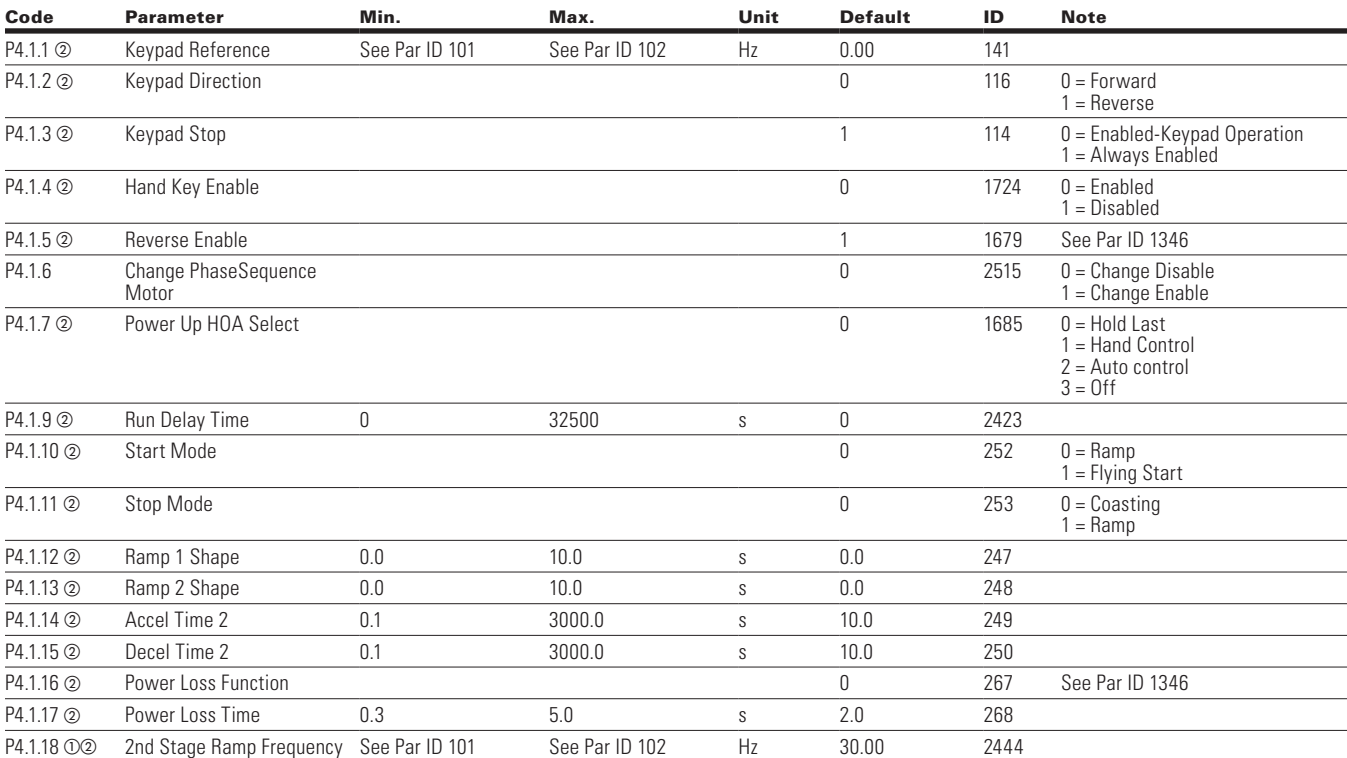

**Note:**  $\odot$  Parameter value can only be changed after the drive has stopped.

 $\circledast$  Parameter value will be set to be default when changing macros.  $\circledcirc$  Input function is Level sensed.

 $\bigoplus$ 

### **Table 83. Brake — P4.2**

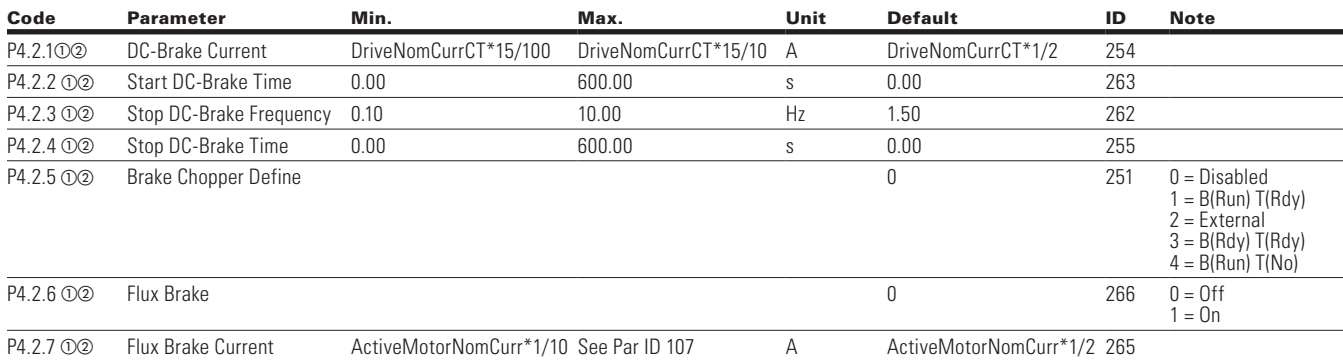

### **Table 84. Skip Frequency — P4.3**

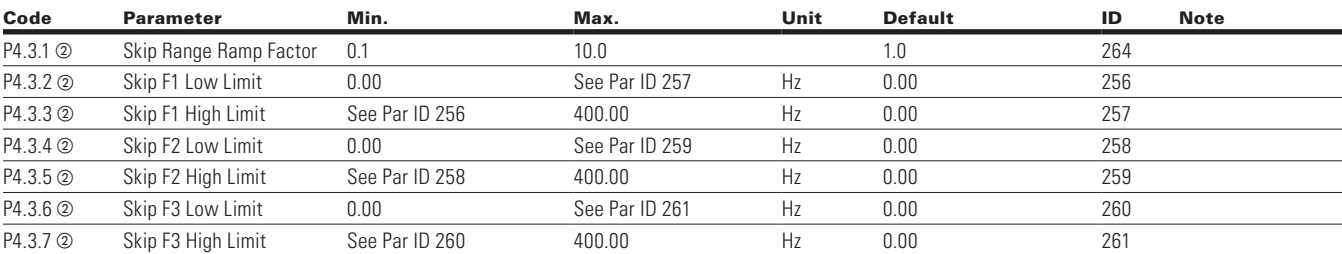

#### **Table 85. Energy Savings Calc — P4.4**

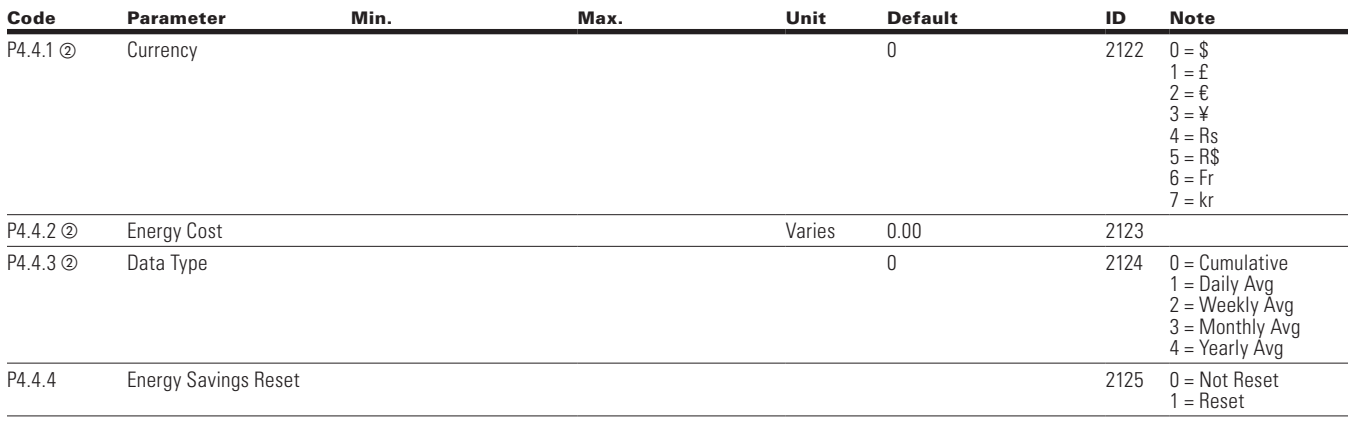

⊕

**Note:**  $\odot$  Parameter value can only be changed after the drive has stopped.

@ Parameter value will be set to be default when changing macros.  $\circledcirc$  Input function is Level sensed.

 $\bigoplus$ 

70 POWERXL DH1 SERIES ADJUSTABLE FREQUENCY DRIVES MN040041EN—May 2018 www.eaton.com

## **Motor Control**

#### **Table 86. Basic Setting — P5.1**

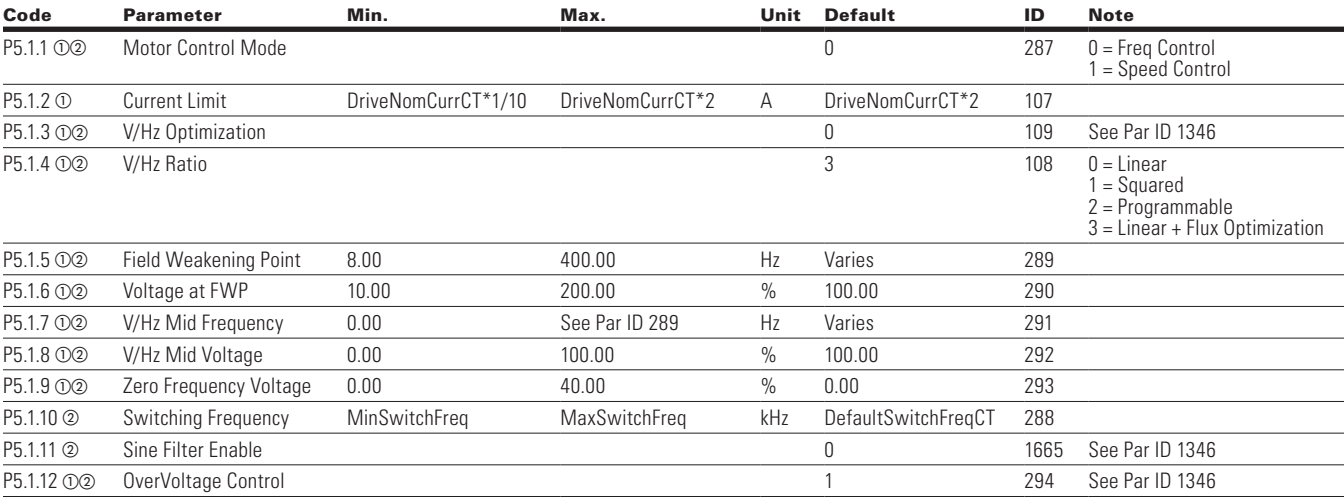

 $\bigoplus$ 

#### **Table 87. Second Motor Parameter — P5.2**

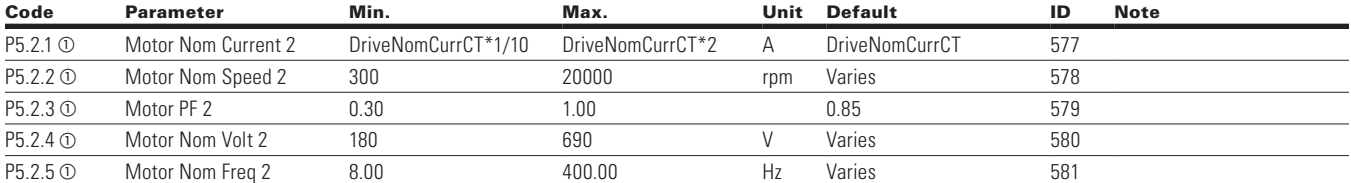

## **Protections**

 $\bigoplus$ 

### **Table 88. Motor — P6.1**

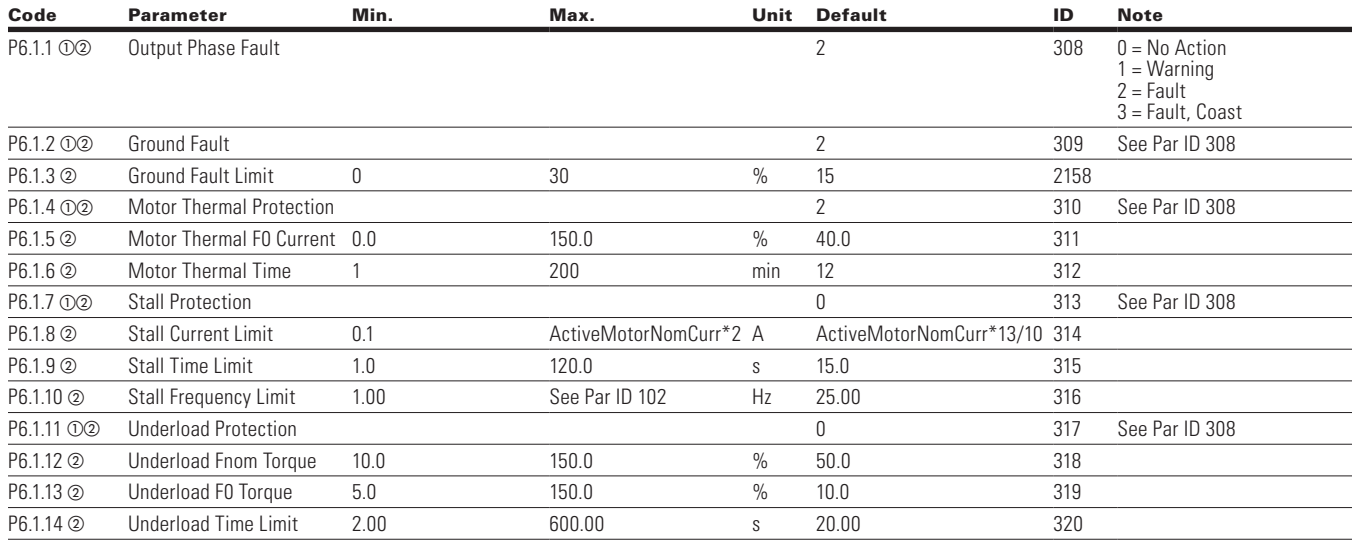

**Note:**  $\odot$  Parameter value can only be changed after the drive has stopped.

 $\circledcirc$  Parameter value will be set to be default when changing macros.

 $\circledcirc$  Input function is Level sensed.

POWERXL DH1 SERIES ADJUSTABLE FREQUENCY DRIVES MN040041EN—May 2018 www.eaton.com 71

 $\bigoplus$ 

## **Table 88. Motor — P6.1, continued**

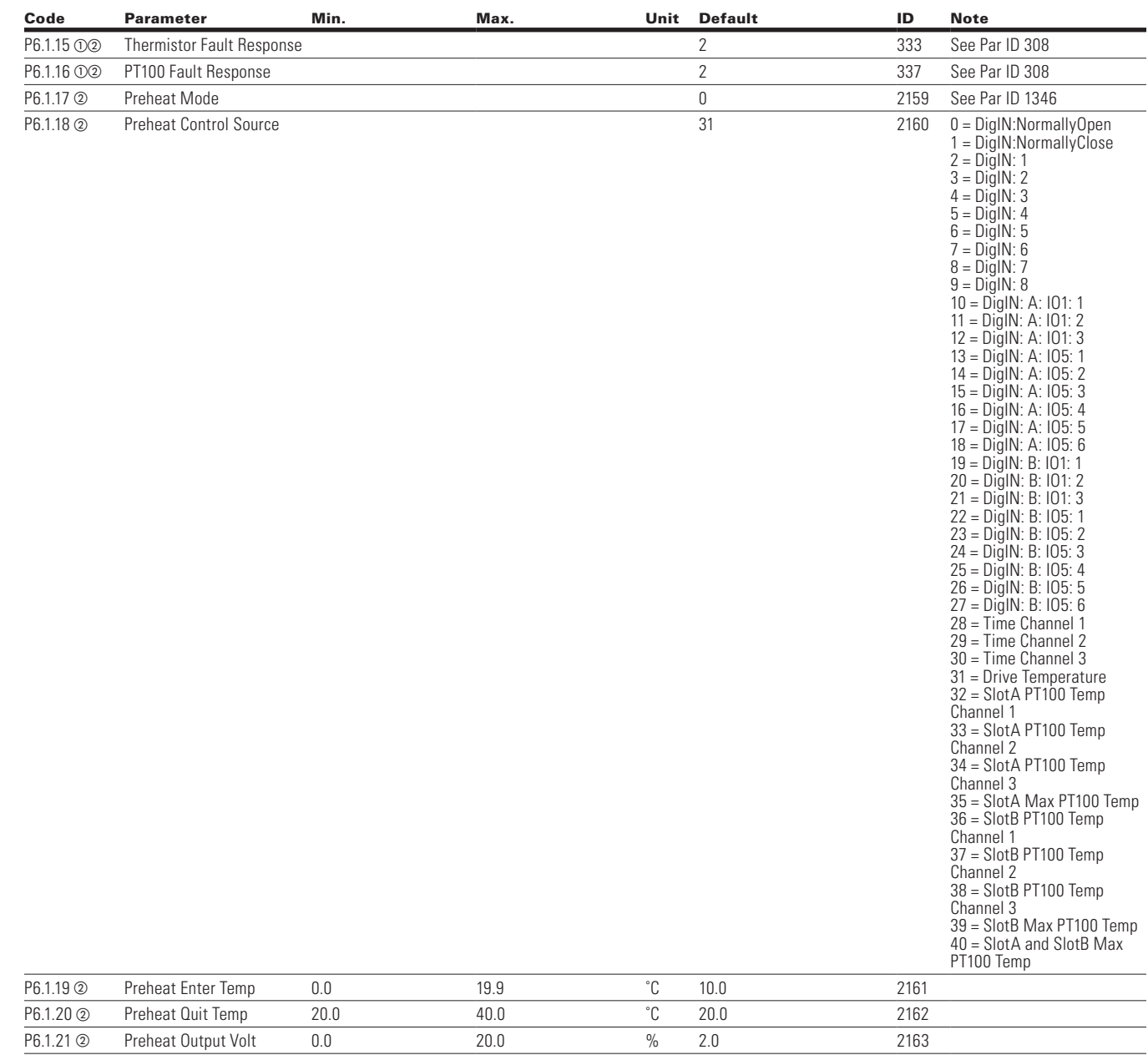

 $\bigoplus$ 

**Note:**  $\odot$  Parameter value can only be changed after the drive has stopped.

 $\circledcirc$  Parameter value will be set to be default when changing macros.

 $\circledcirc$  Input function is Level sensed.

 $\bigoplus$ 

72 POWERXL DH1 SERIES ADJUSTABLE FREQUENCY DRIVES MN040041EN—May 2018 www.eaton.com

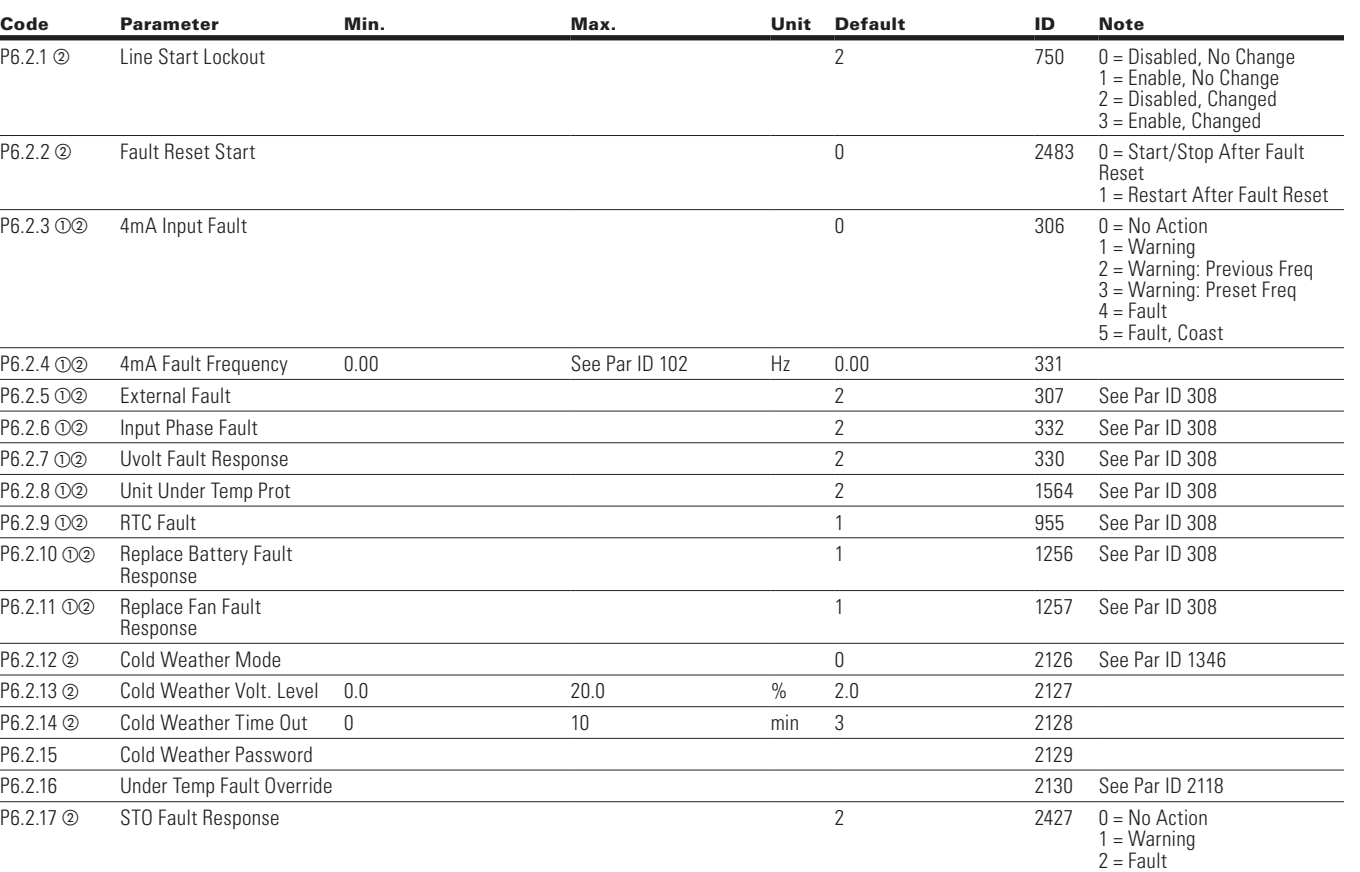

 $\bigoplus$ 

#### **Table 90. Communication — P6.3**

 $\bigoplus$ 

**Table 89. Drive — P6.2**

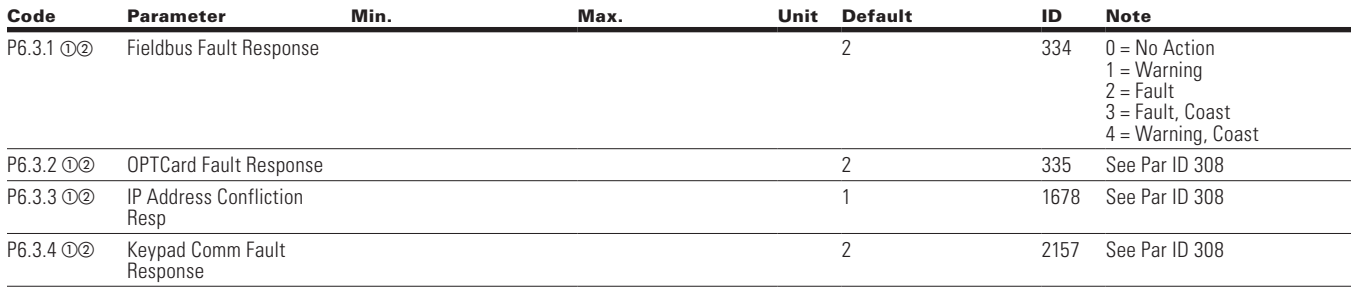

### **Table 91. Auto Restart — P6.4**

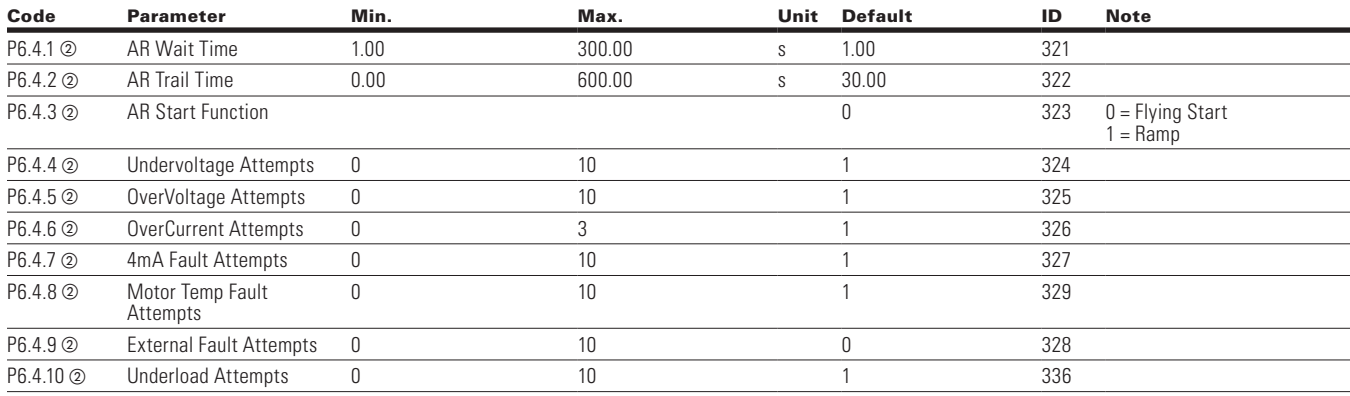

POWERXL DH1 SERIES ADJUSTABLE FREQUENCY DRIVES MN040041EN-May 2018 www.eaton.com 73

 $\bigoplus$ 

## **PID Controller 1**

### **Table 92. Basic Setting — P7.1**

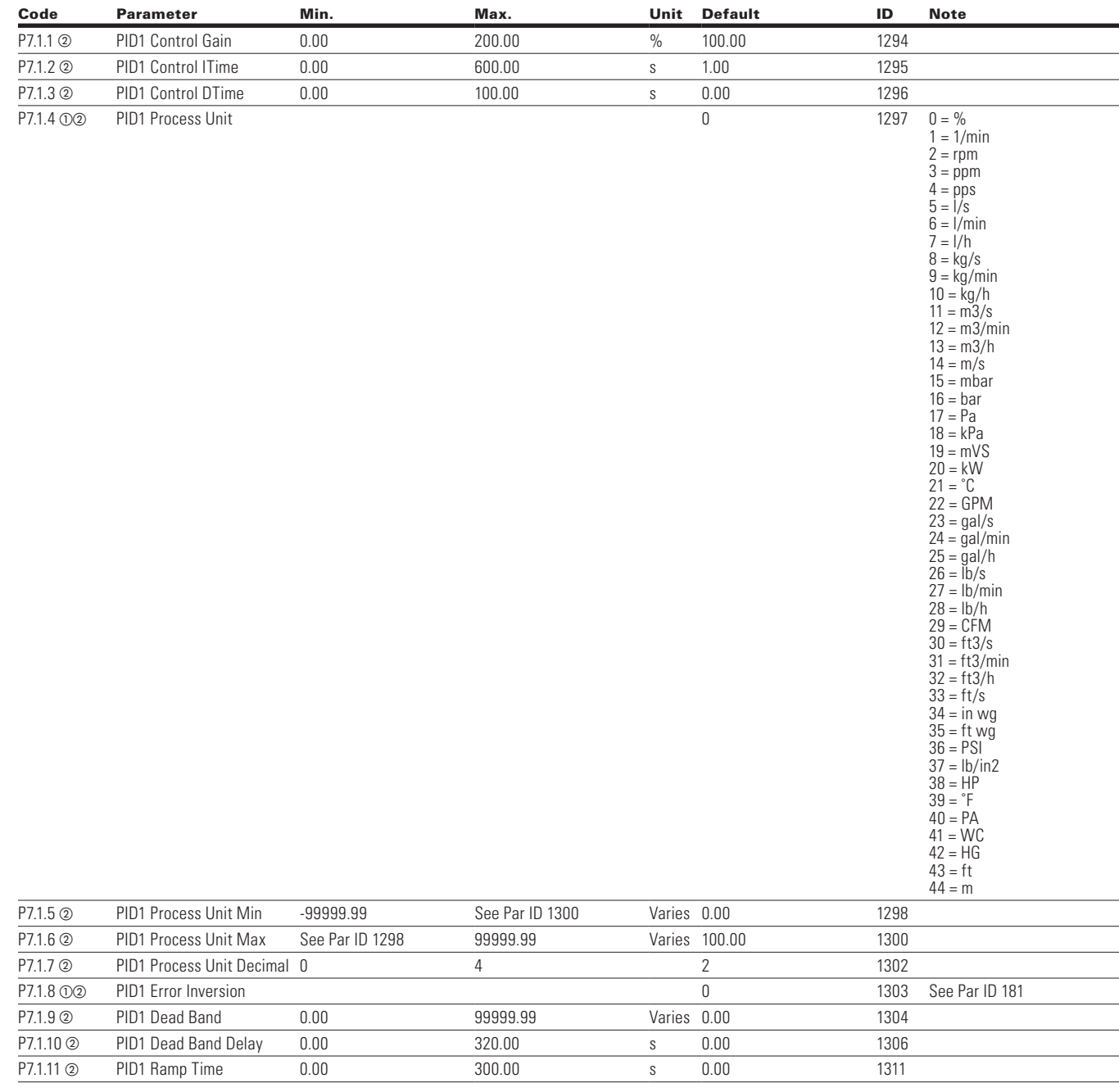

 $\bigoplus$ 

**Note:**  $\odot$  Parameter value can only be changed after the drive has stopped.

 $\circledcirc$  Parameter value will be set to be default when changing macros.

 $\circledcirc$  Input function is Level sensed.

 $\bigoplus$ 

74 POWERXL DH1 SERIES ADJUSTABLE FREQUENCY DRIVES MN040041EN—May 2018 www.eaton.com

 $\bigoplus$ 

### **Table 93. Monitor — P7.2**

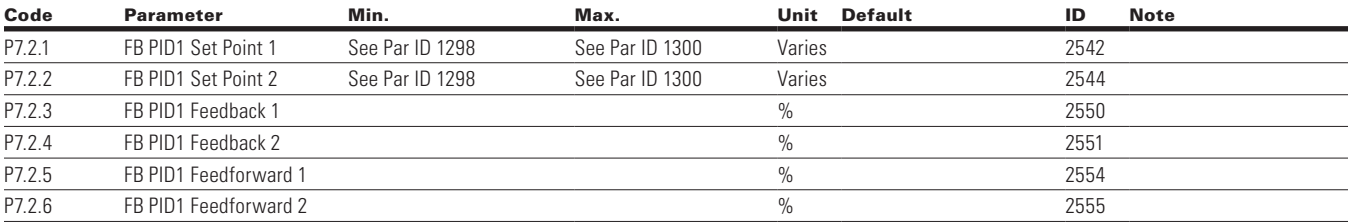

 $\bigoplus$ 

## **Setpoint**

 $\bigoplus$ 

#### **Table 94. Basic — P7.3.1**

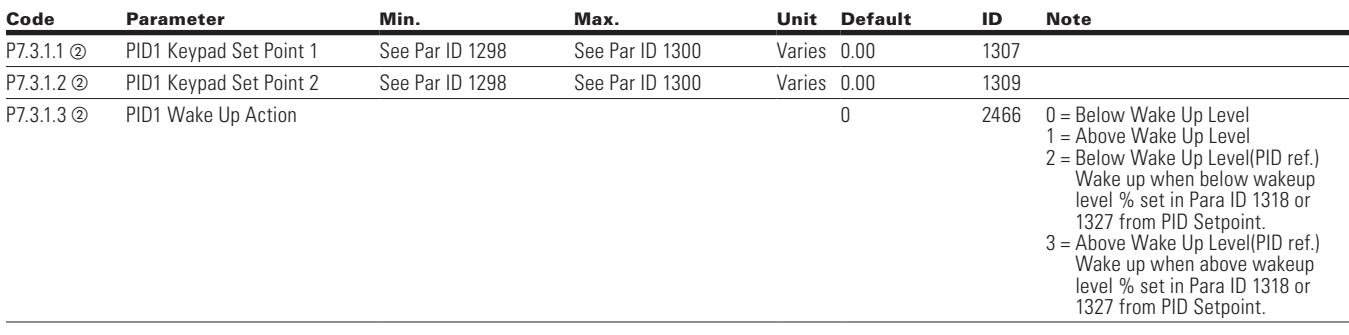

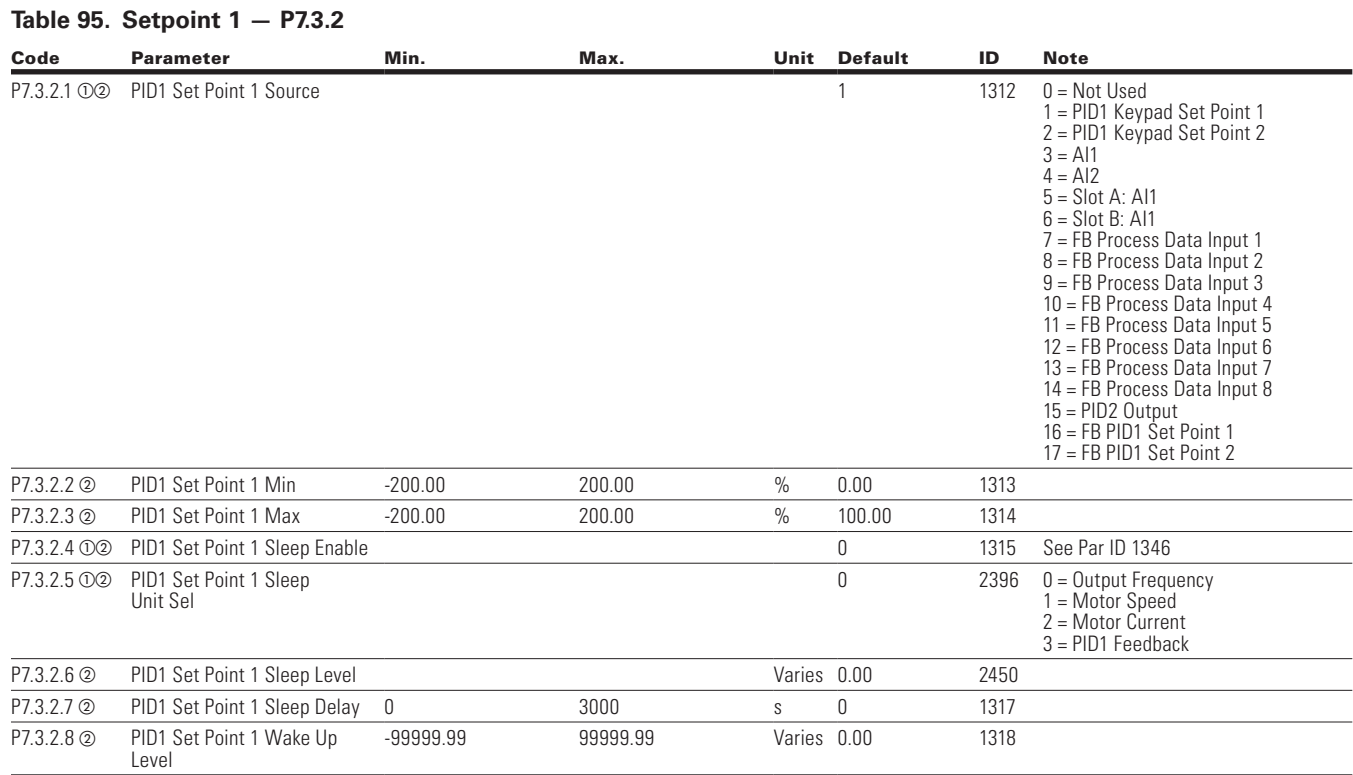

**Note:** @ Parameter value can only be changed after the drive has stopped.

- <sup>b</sup> Parameter value will be set to be default when changing macros.
	- $\circledcirc$  Input function is Level sensed.

 $\bigoplus$ 

#### **Table 95. Setpoint 1 — P7.3.2, continued**

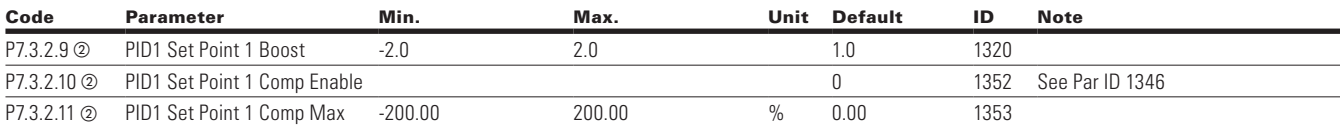

#### **Table 96. Setpoint 2 — P7.3.3**

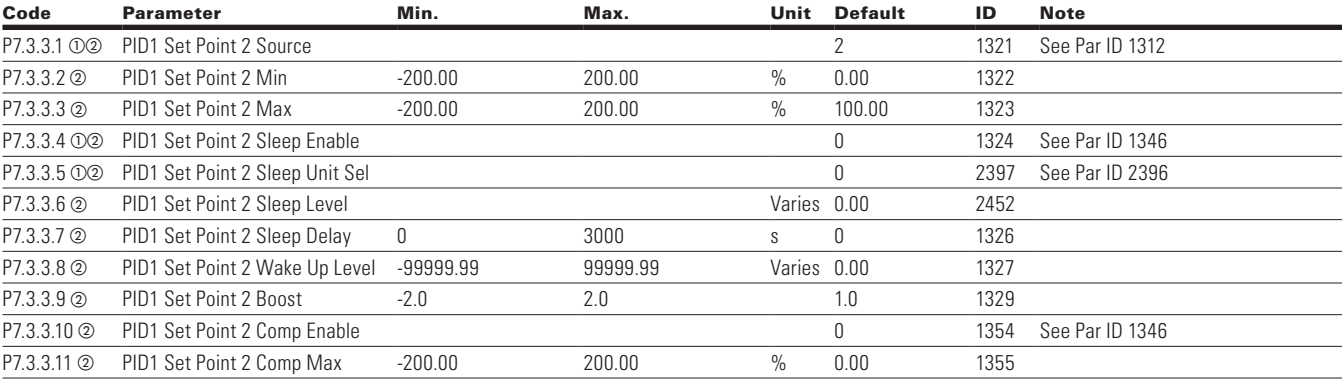

## **Feedback**

 $\bigoplus$ 

#### **Table 97. Basic — P7.4.1**

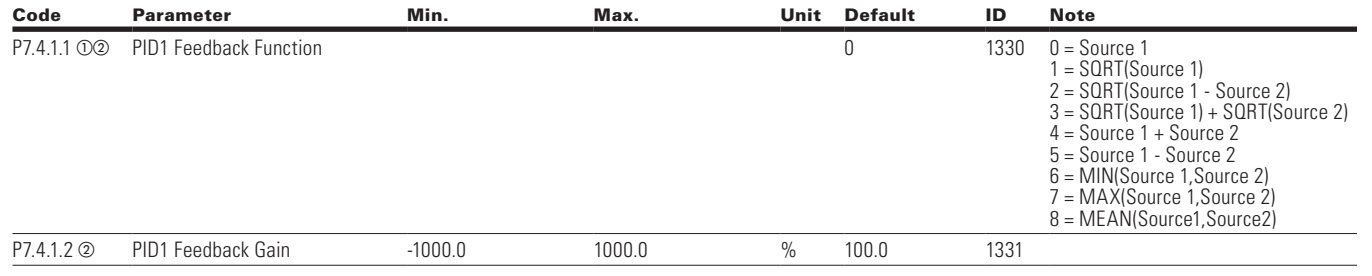

⊕

**Note:**  $\Phi$  Parameter value can only be changed after the drive has stopped.

<sup>b</sup> Parameter value will be set to be default when changing macros.  $\circledcirc$  Input function is Level sensed.

76 POWERXL DH1 SERIES ADJUSTABLE FREQUENCY DRIVES MN040041EN—May 2018 www.eaton.com

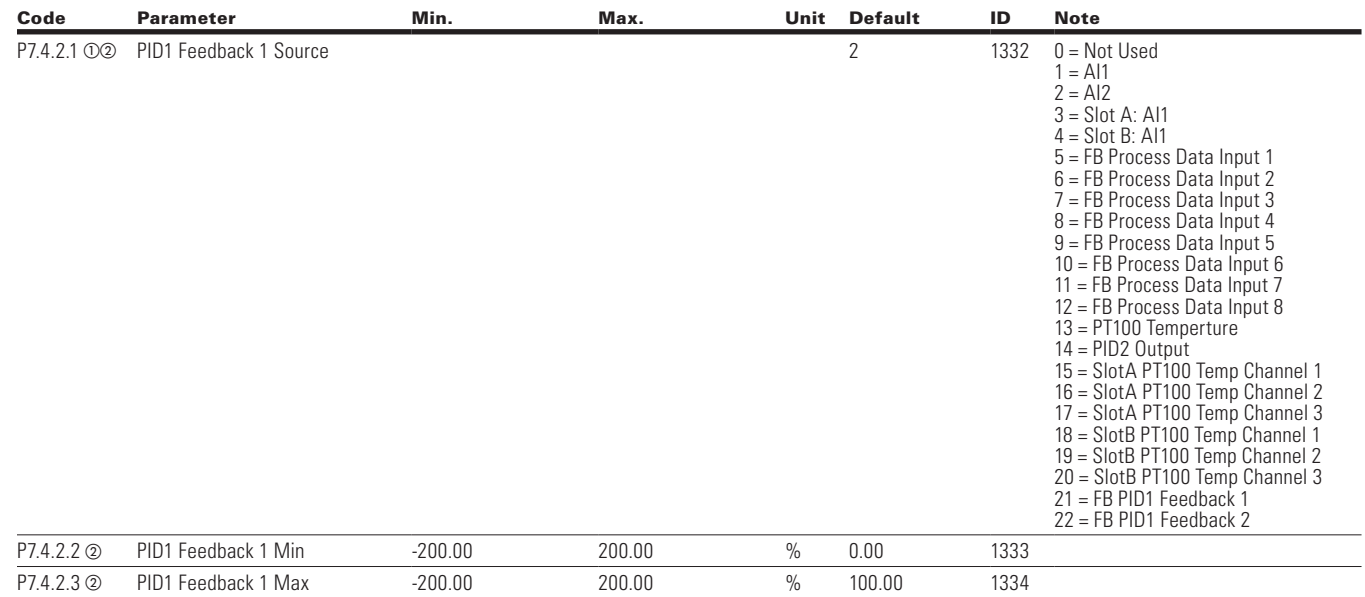

 $\bigoplus$ 

#### **Table 99. Feedback 2 — P7.4.3**

**Table 98. Feedback 1 — P7.4.2**

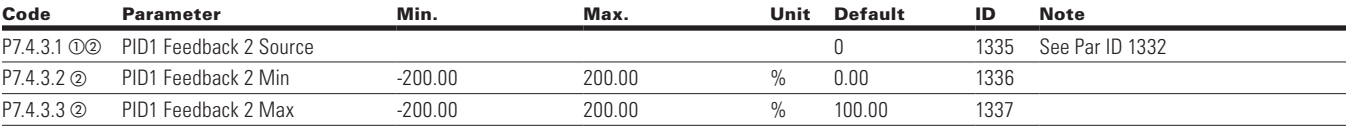

## **Feedforward**

 $\bigoplus$ 

#### **Table 100. Basic — P7.5.1**

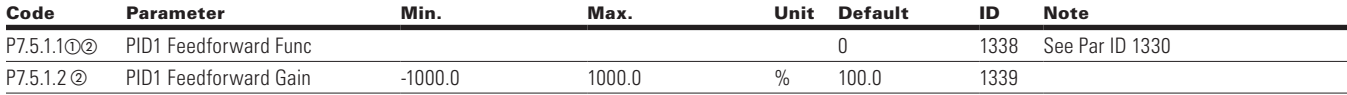

**Note:**  $\odot$  Parameter value can only be changed after the drive has stopped.

- <sup>b</sup> Parameter value will be set to be default when changing macros.
- $\circledcirc$  Input function is Level sensed.

 $\bigoplus$ 

### **Table 101. Feedforward 1 — P7.5.2**

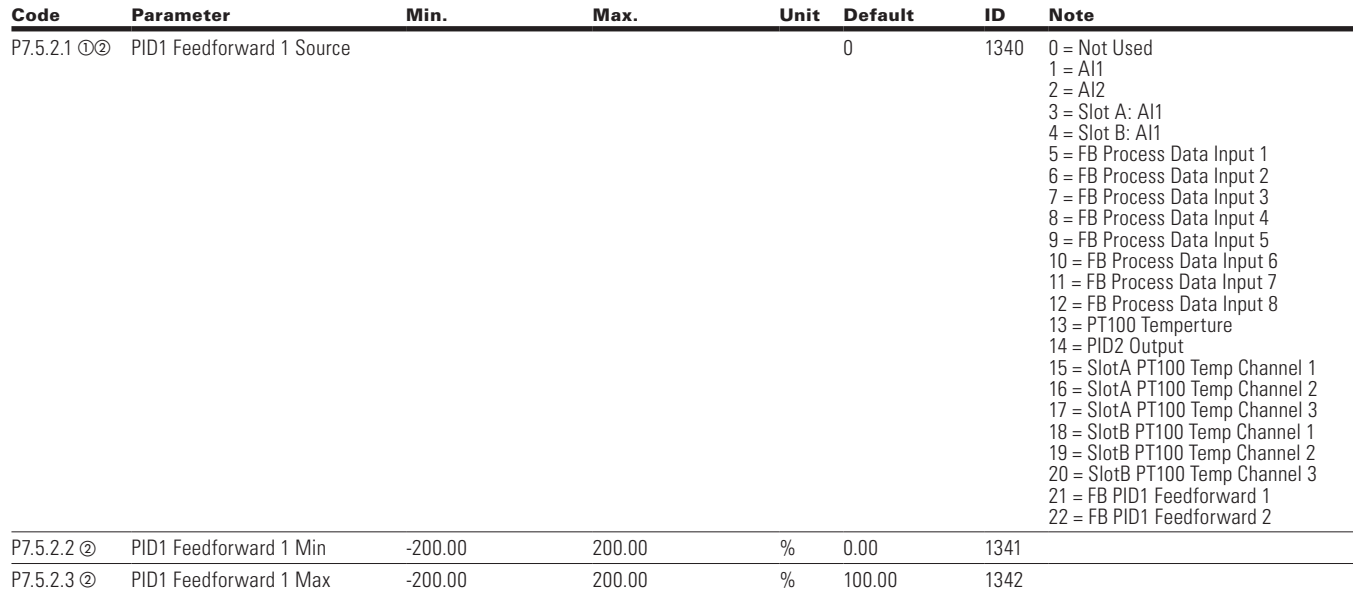

#### **Table 102. Feedforward 2 — P7.5.3**

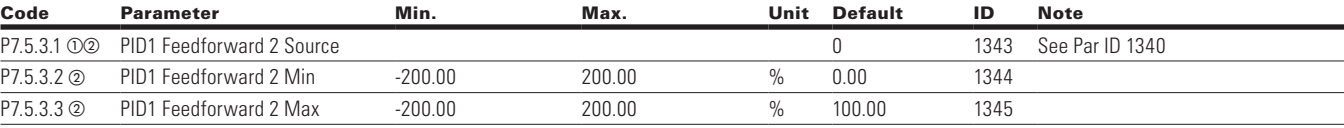

⊕

## **PID Controller 2**

 $\bigoplus$ 

### **Table 103. Basic Setting — P8.1**

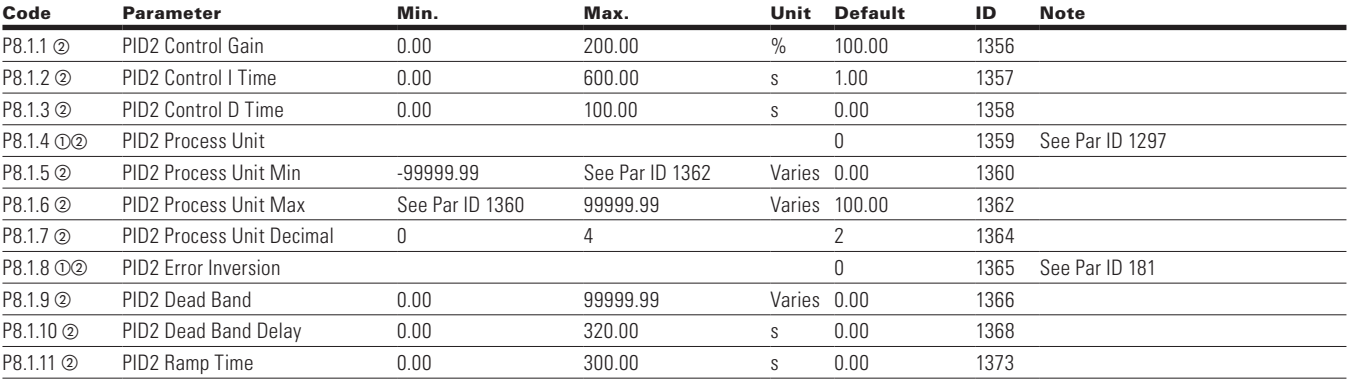

**Note:**  $\odot$  Parameter value can only be changed after the drive has stopped.

<sup>b</sup> Parameter value will be set to be default when changing macros.  $\circledcirc$  Input function is Level sensed.

78 POWERXL DH1 SERIES ADJUSTABLE FREQUENCY DRIVES MN040041EN—May 2018 www.eaton.com

#### **Table 104. Monitor — P8.2**

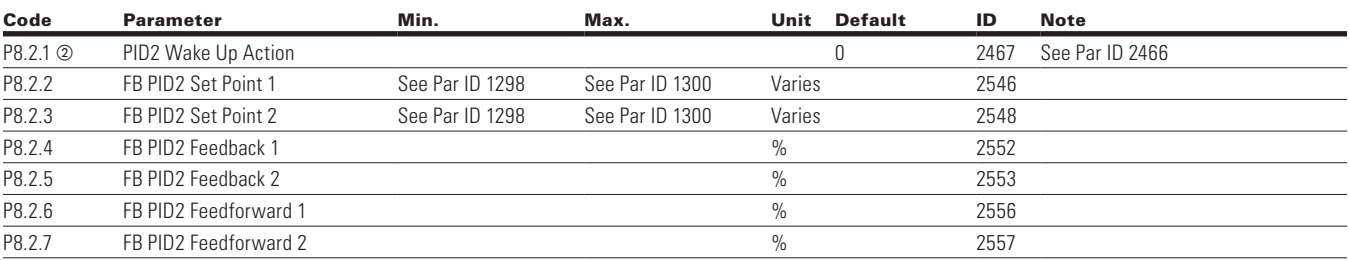

 $\bigoplus$ 

# **Setpoint**

 $\bigoplus$ 

### **Table 105. Basic — P8.3.1**

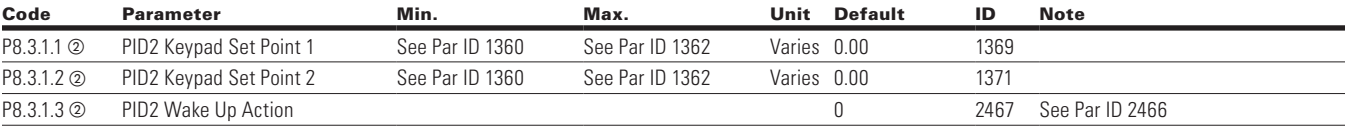

## **Table 106. Setpoint 1 — P8.3.2**

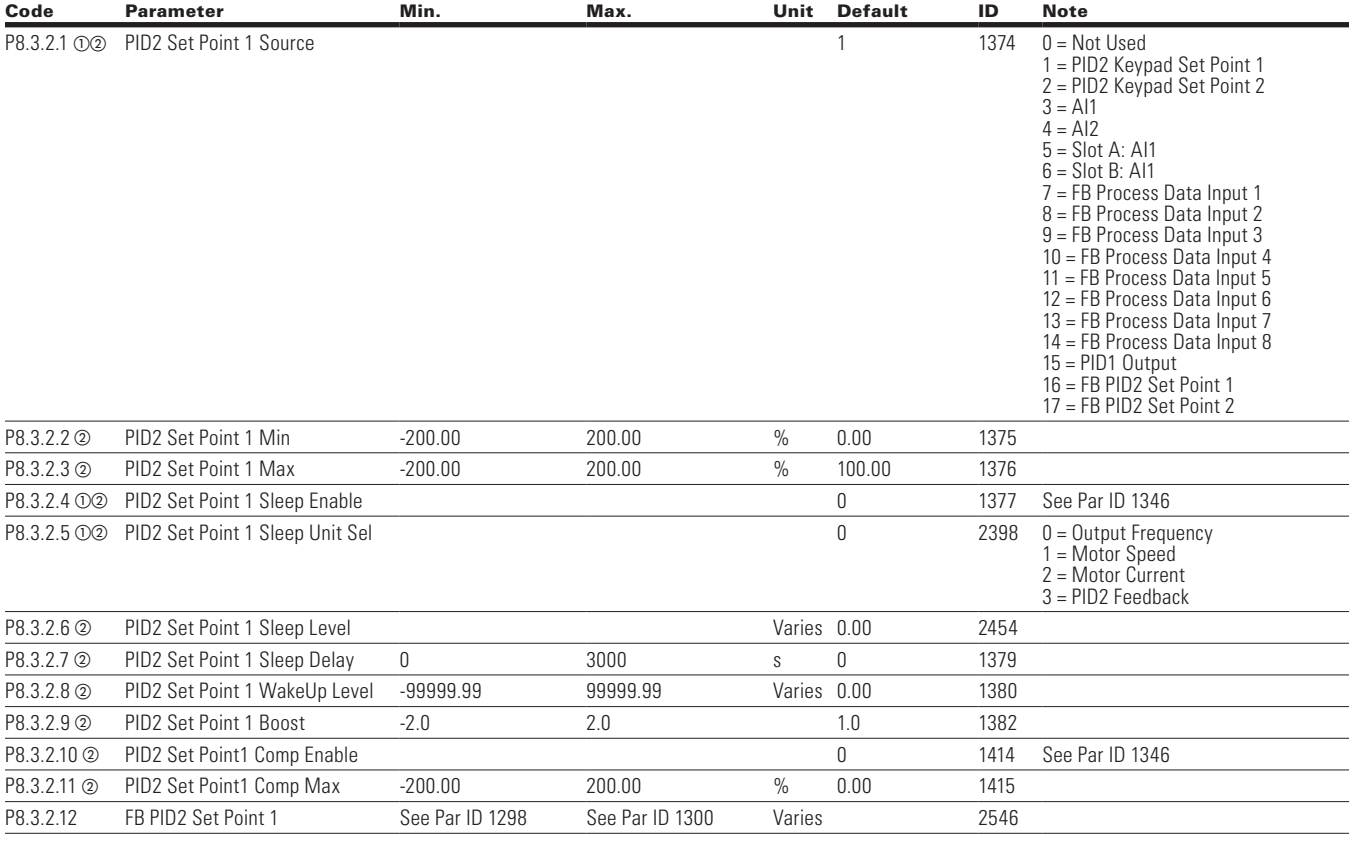

**Note:** @ Parameter value can only be changed after the drive has stopped.

- <sup>b</sup> Parameter value will be set to be default when changing macros.
- $\circledcirc$  Input function is Level sensed.

### **Table 107. Setpoint 2 — P8.3.3**

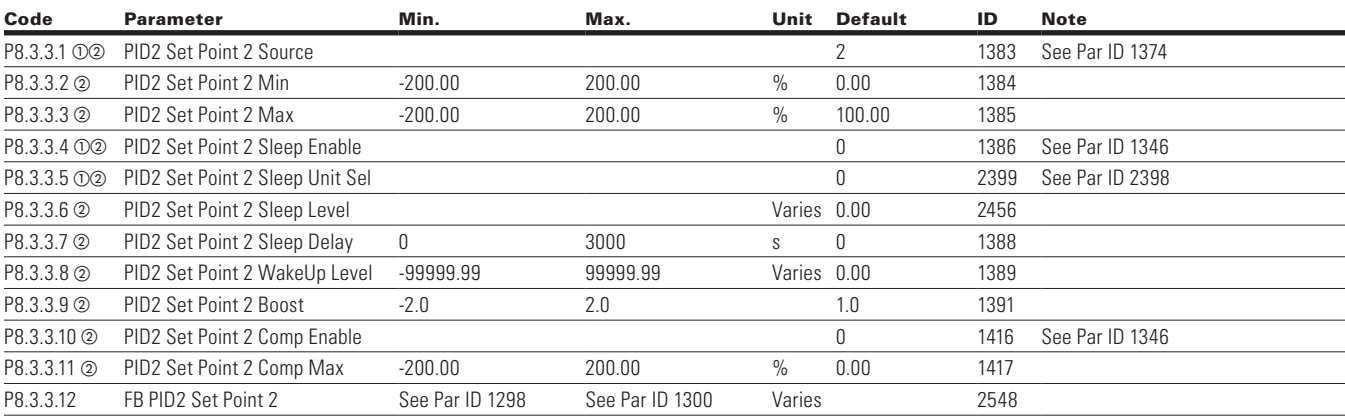

## **Feedback**

 $\bigoplus$ 

### **Table 108. Basic — P8.4.1**

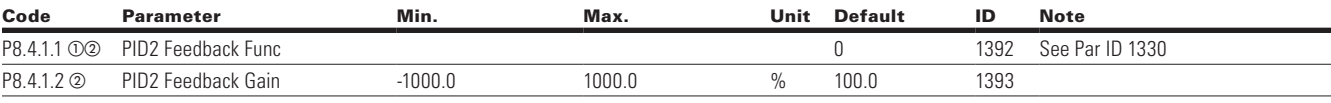

⊕

## **Table 109. Feedback 1 — P8.4.2**

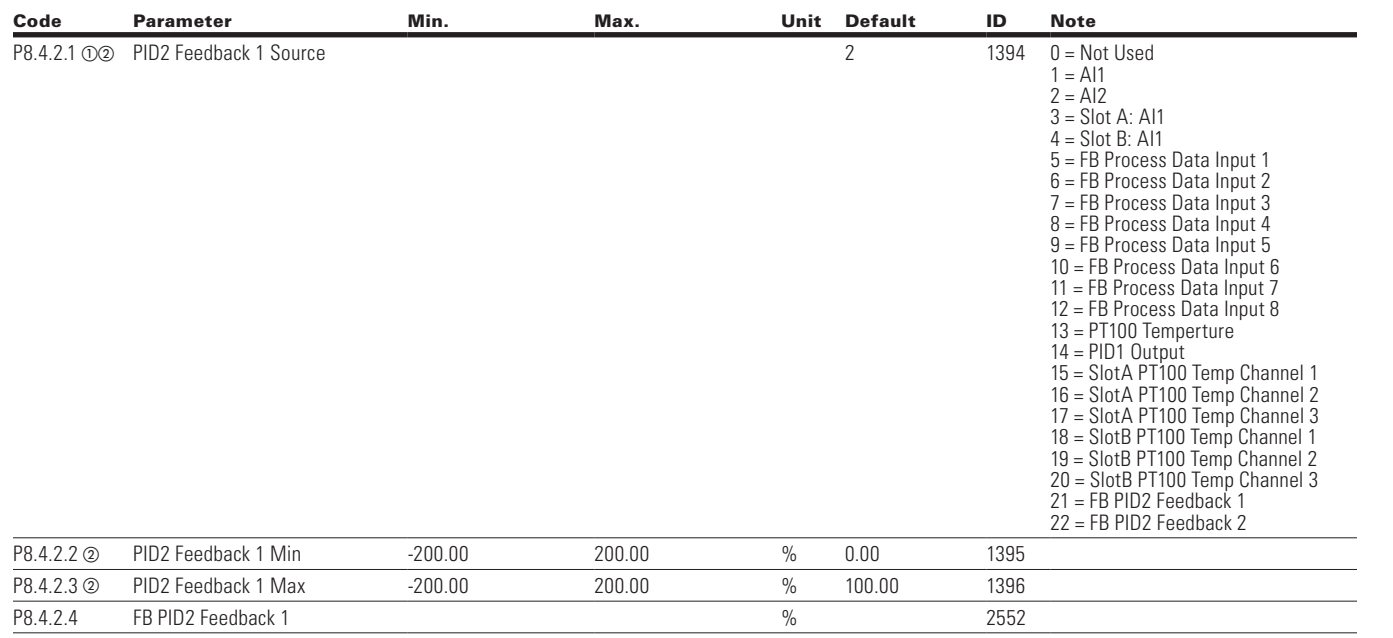

**Note:**  $\Phi$  Parameter value can only be changed after the drive has stopped.

<sup>b</sup> Parameter value will be set to be default when changing macros.  $\circledcirc$  Input function is Level sensed.

80 **POWERXL DH1 SERIES ADJUSTABLE FREQUENCY DRIVES** MN040041EN-May 2018 www.eaton.com

 $\bigoplus$ 

#### **Table 110. Feedback 2 — P8.4.3**

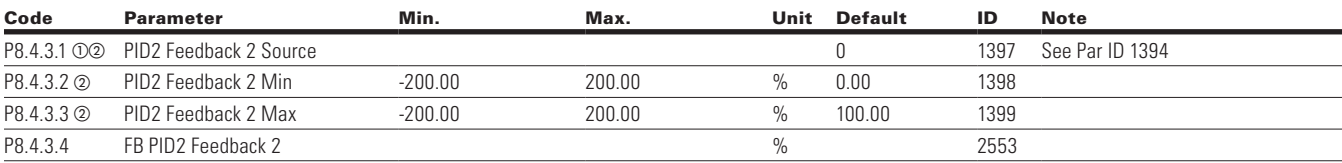

 $\bigoplus$ 

## **Feedforward**

 $\bigoplus$ 

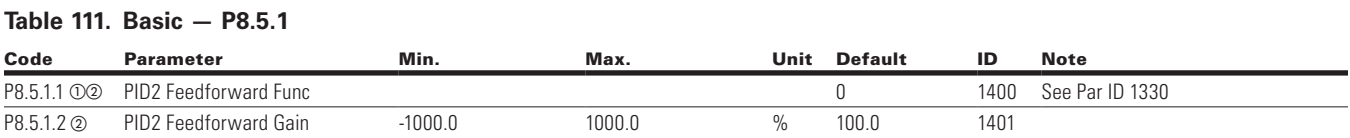

#### **Table 112. Feedforward 1 — P8.5.2**

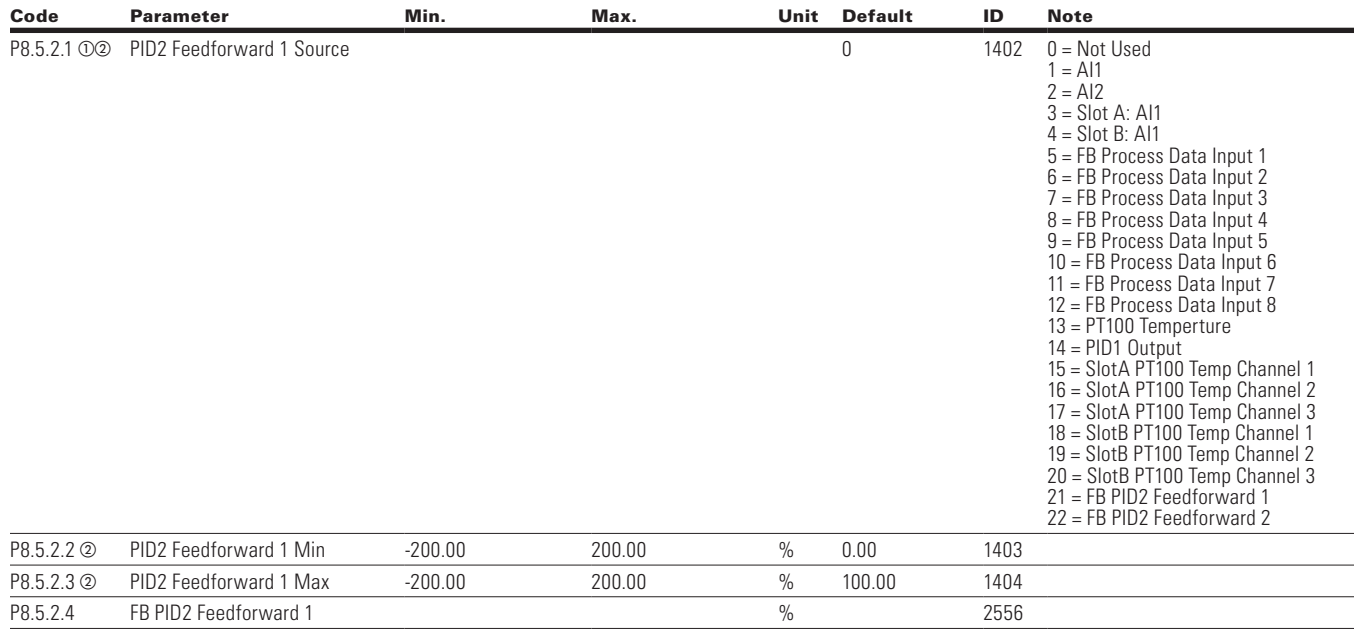

#### **Table 113. Feedforward 2 — P8.5.3**

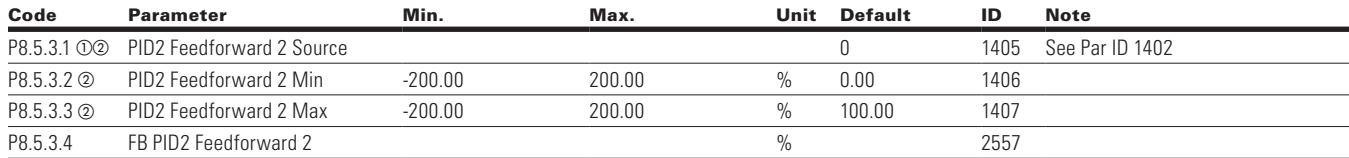

**Note:**  $\odot$  Parameter value can only be changed after the drive has stopped.

- <sup>b</sup> Parameter value will be set to be default when changing macros.
	- $\circledcirc$  Input function is Level sensed.

 $\bigoplus$ 

### **Table 114. Fire Mode — P9**

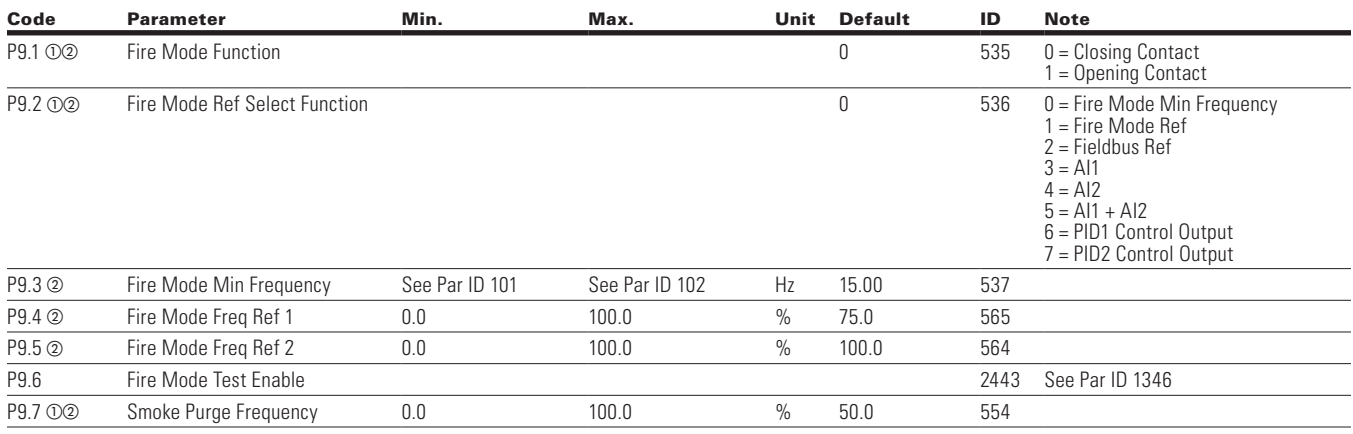

 $\bigoplus$ 

# **Bypass**

 $\bigoplus$ 

## **Table 115. Basic Setting — P10.1**

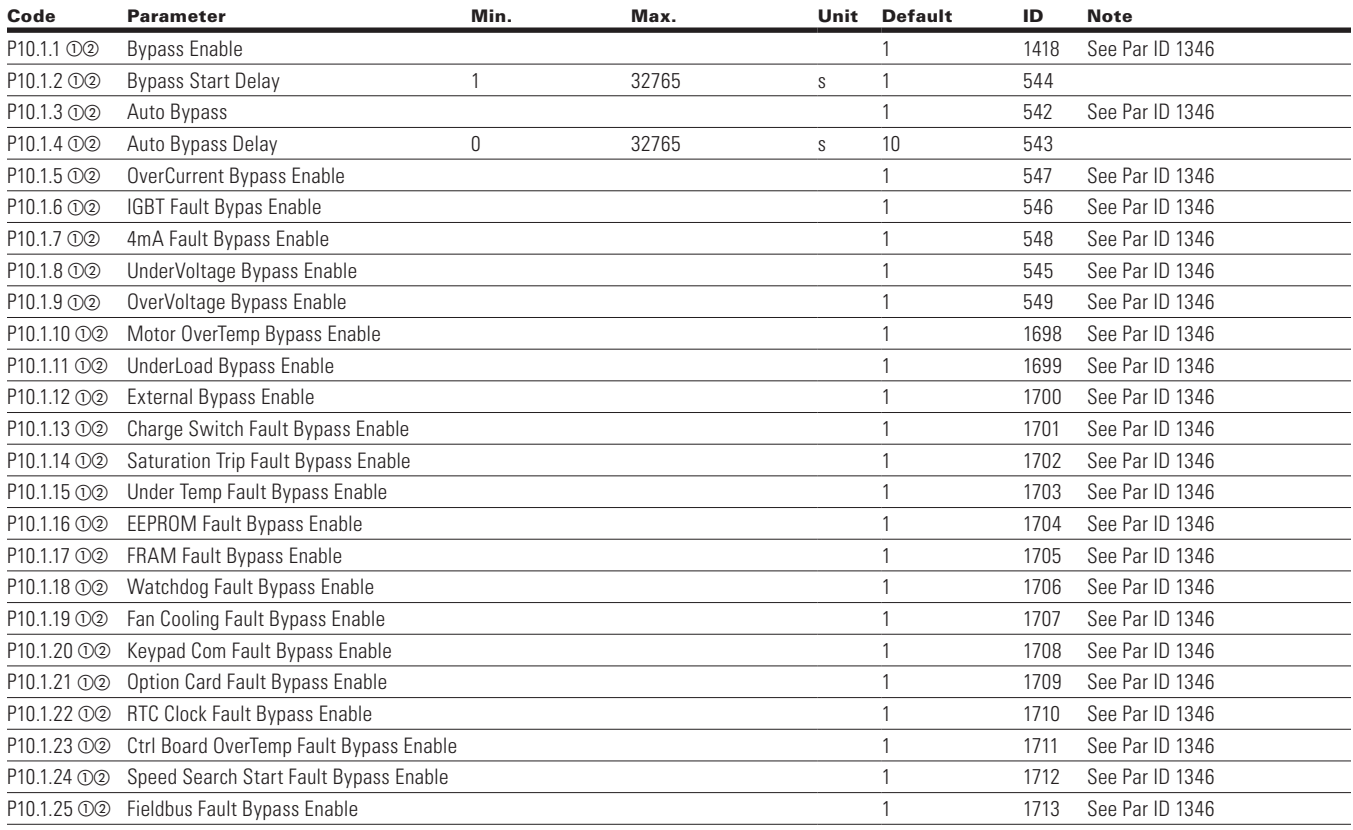

⊕

**Note:**  $\Phi$  Parameter value can only be changed after the drive has stopped.

<sup>b</sup> Parameter value will be set to be default when changing macros.  $\circledcirc$  Input function is Level sensed.

82 **POWERXL DH1 SERIES ADJUSTABLE FREQUENCY DRIVES** MN040041EN-May 2018 www.eaton.com

#### **Table 116. Redundant Drive — P10.2**

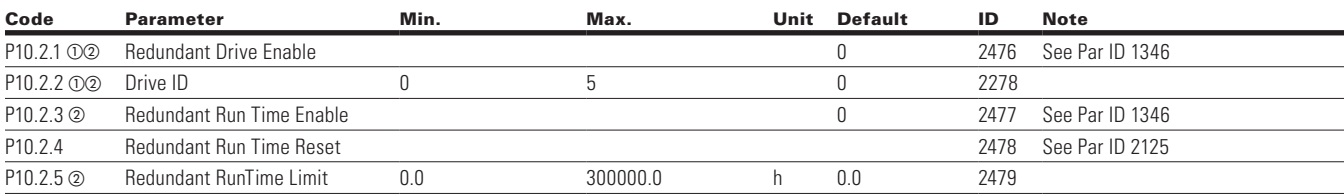

 $\bigoplus$ 

## **Real Time Clock**

#### **Table 117. Interval 1 — P11.1**

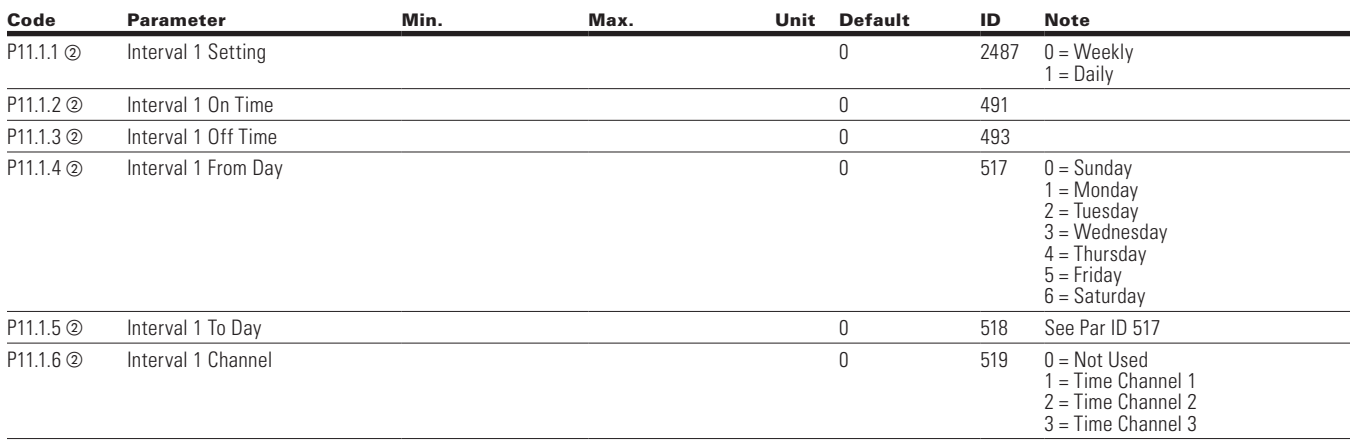

#### **Table 118. Interval 2 — P11.2**

 $\bigoplus$ 

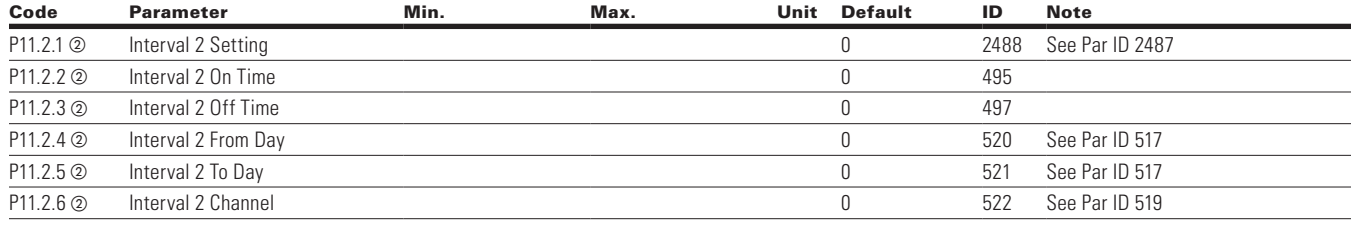

### **Table 119. Interval 3 — P11.3**

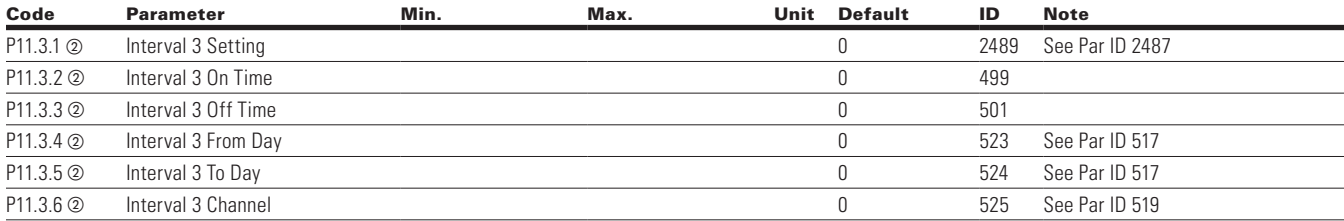

**Note:**  $\odot$  Parameter value can only be changed after the drive has stopped.

- <sup>b</sup> Parameter value will be set to be default when changing macros.
- $\circ$  Input function is Level sensed.

 $\bigoplus$ 

## **Table 120. Interval 4 — P11.4**

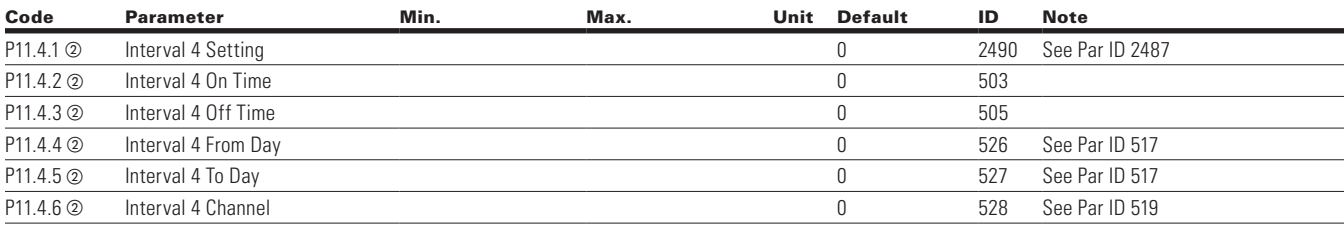

 $\bigoplus$ 

#### **Table 121. Interval 5 — P11.5**

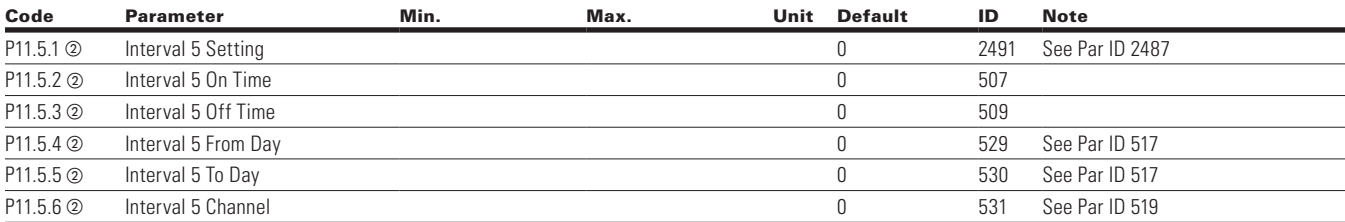

### **Table 122. Timer — P11.6**

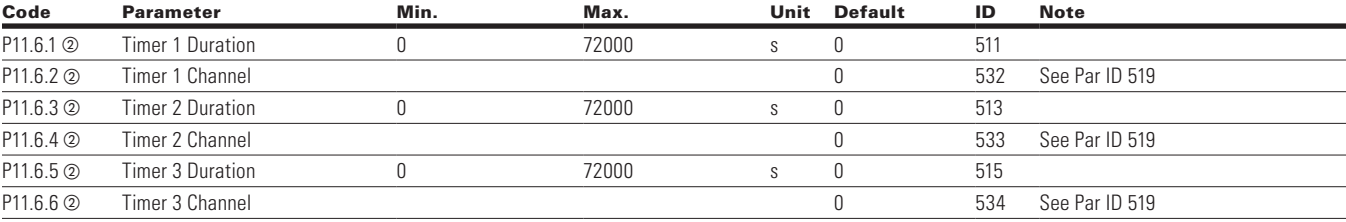

⊕

## **Communication**

 $\bigoplus$ 

### **Table 123. FB Process Data Input Sel — P12.1**

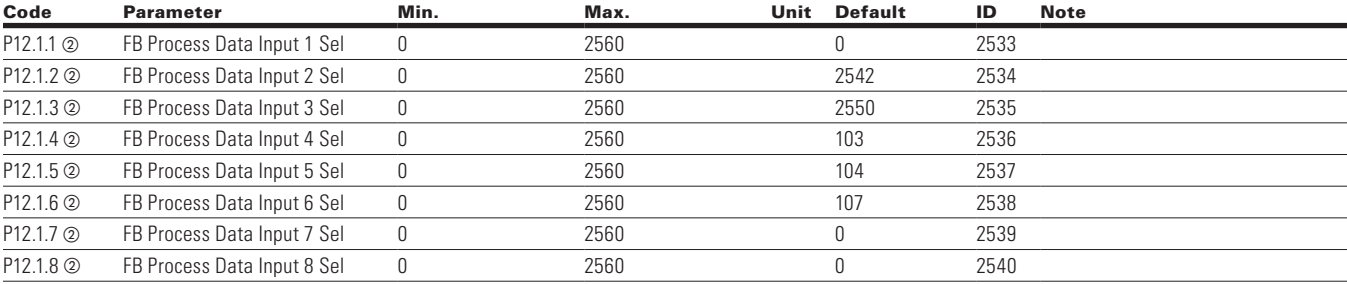

**Note:**  $\odot$  Parameter value can only be changed after the drive has stopped.

<sup>b</sup> Parameter value will be set to be default when changing macros.  $\circ$  Input function is Level sensed.

84 **POWERXL DH1 SERIES ADJUSTABLE FREQUENCY DRIVES** MN040041EN-May 2018 www.eaton.com

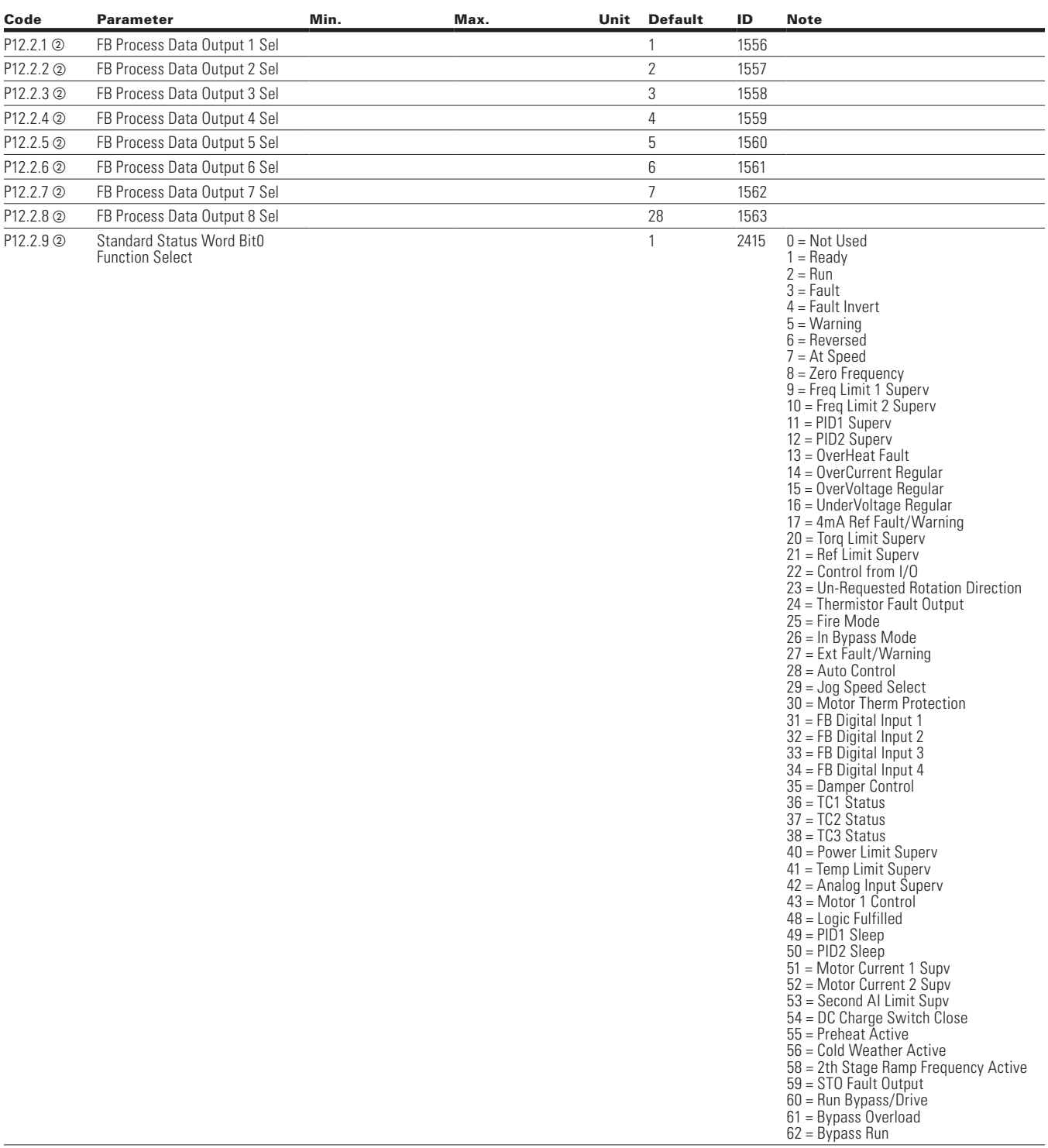

### **Table 124. FB Process Data Output Sel — P12.2**

**Note:**  $\odot$  Parameter value can only be changed after the drive has stopped.

- <sup>b</sup> Parameter value will be set to be default when changing macros.
	- $\circledcirc$  Input function is Level sensed.

 $\bigoplus$ 

 $\bigoplus$ 

### **Table 124. FB Process Data Output Sel — P12.2, continued**

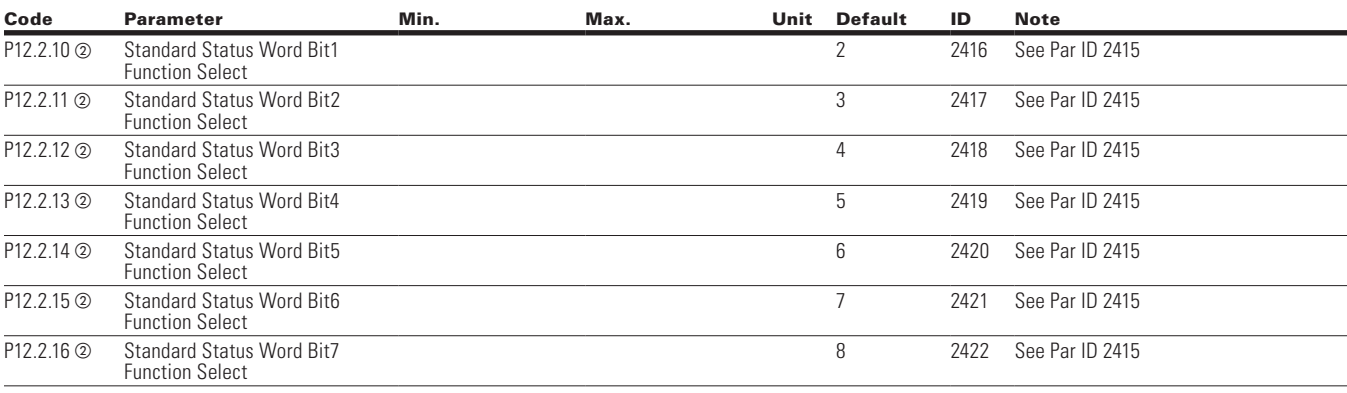

## **RS485 Bus**

 $\bigoplus$ 

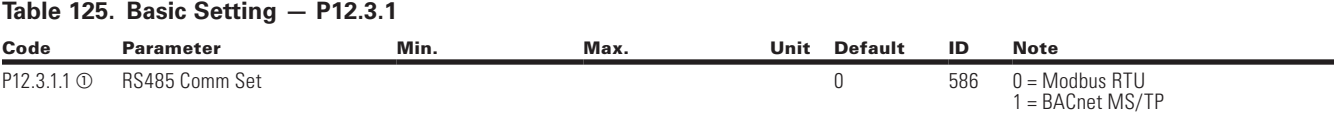

### **Table 126. Modbus RTU — P12.3.2**

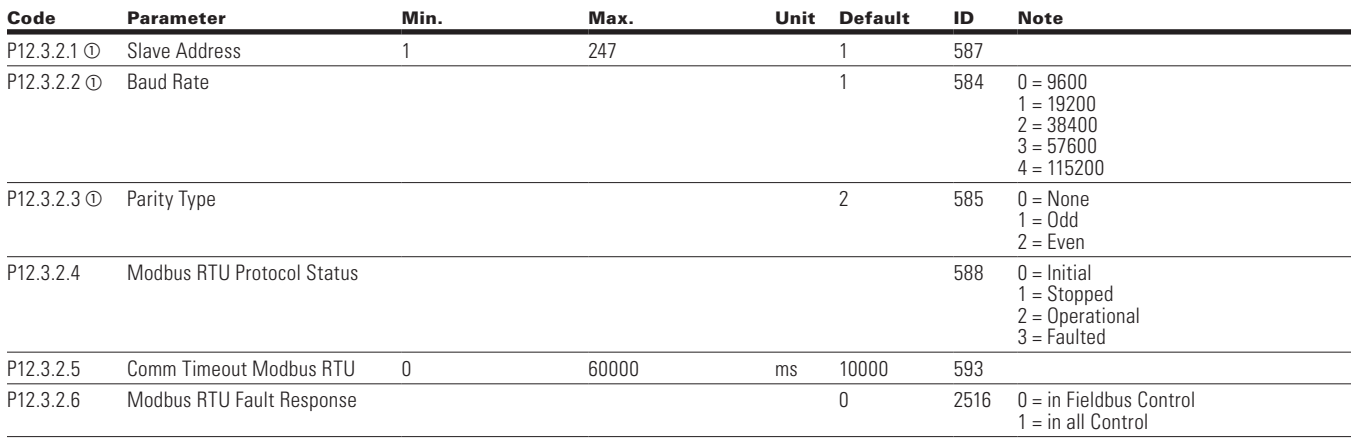

⊕

**Note:**  $\odot$  Parameter value can only be changed after the drive has stopped.

- <sup>b</sup> Parameter value will be set to be default when changing macros.
	- $\circledcirc$  Input function is Level sensed.

86 **POWERXL DH1 SERIES ADJUSTABLE FREQUENCY DRIVES** MN040041EN-May 2018 www.eaton.com

 $\bigoplus$
#### **Table 127. BACnet MS/TP — P12.3.3**

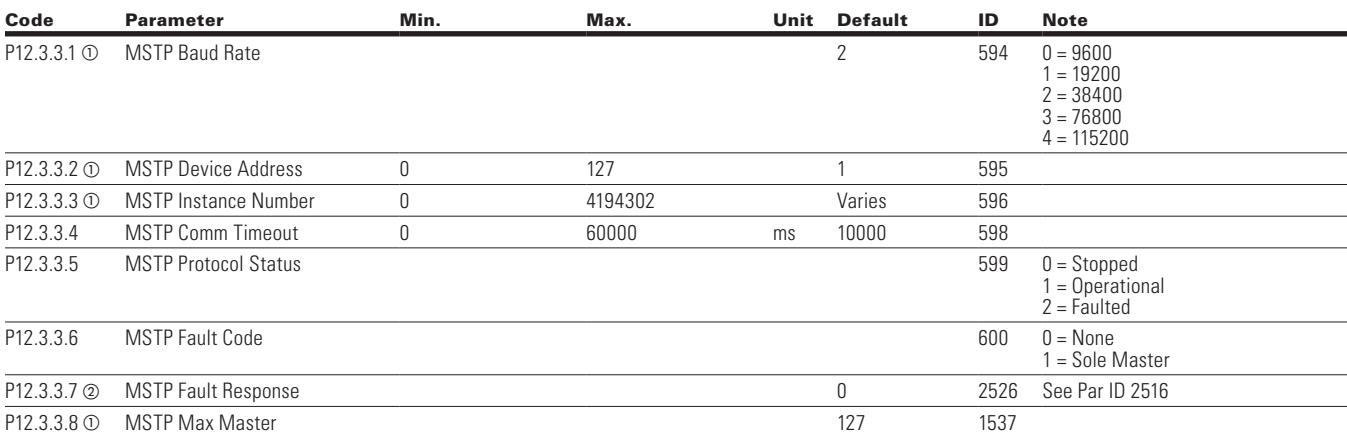

 $\bigoplus$ 

### **EtherNet Bus**

 $\bigoplus$ 

### **Table 128. Basic Setting — P12.4.1**

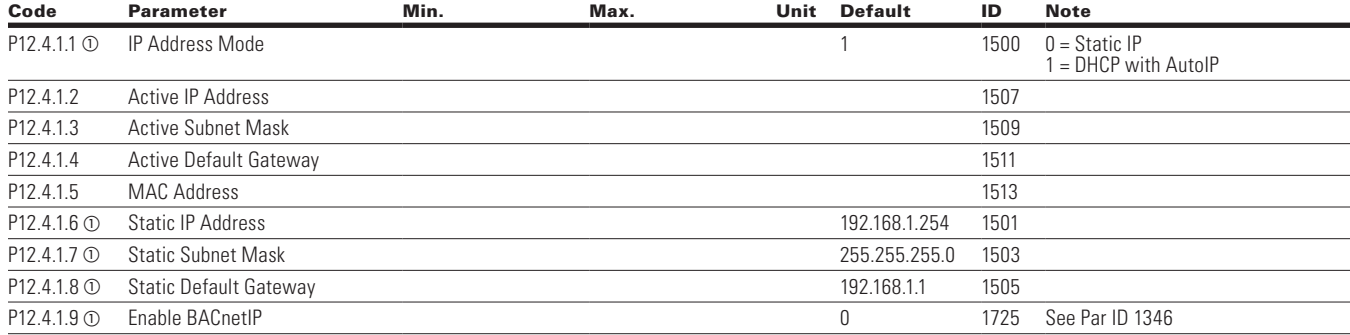

#### **Table 129. Modbus TCP — P12.4.2**

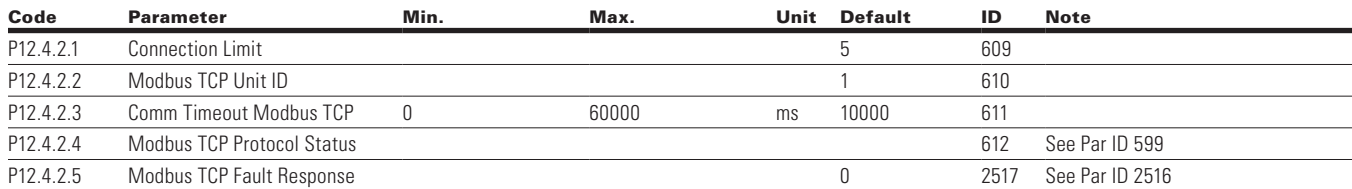

**Note:**  $\odot$  Parameter value can only be changed after the drive has stopped.

- <sup>b</sup> Parameter value will be set to be default when changing macros.
- $\circledcirc$  Input function is Level sensed.

 $\bigoplus$ 

### **Table 130. BACnet IP — P12.4.3**

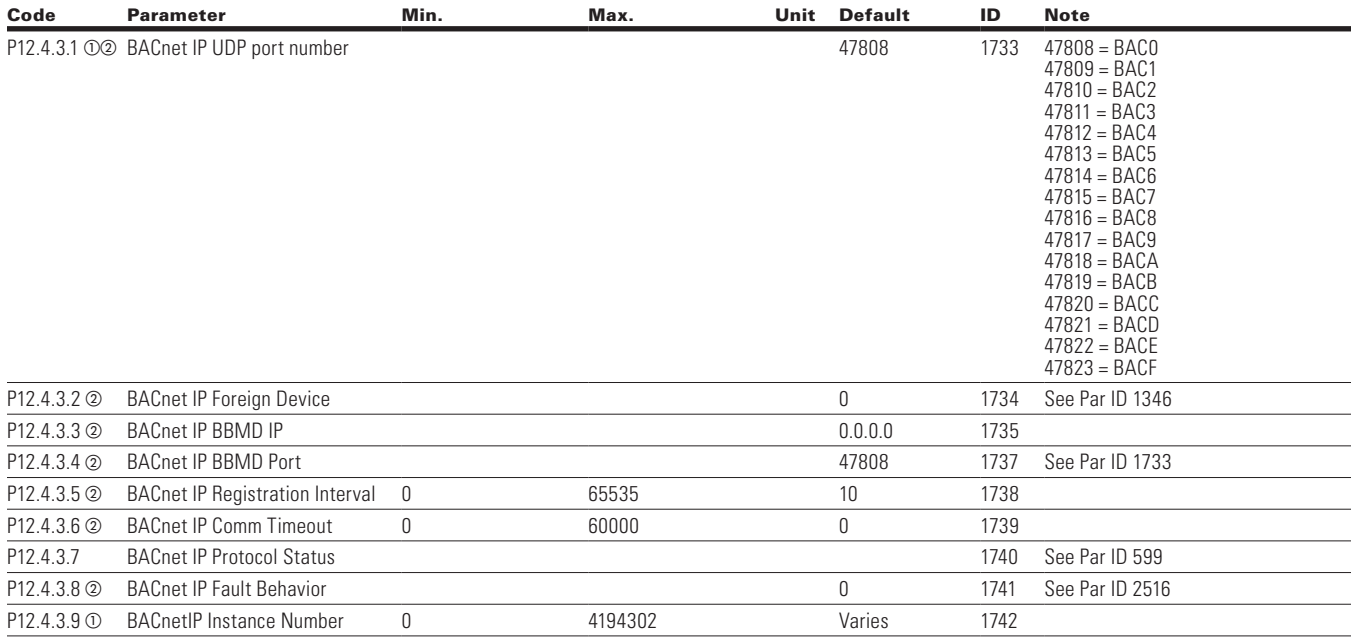

 $\bigoplus$ 

## **System**

 $\bigoplus$ 

### **Table 131. Basic Setting — P13.1**

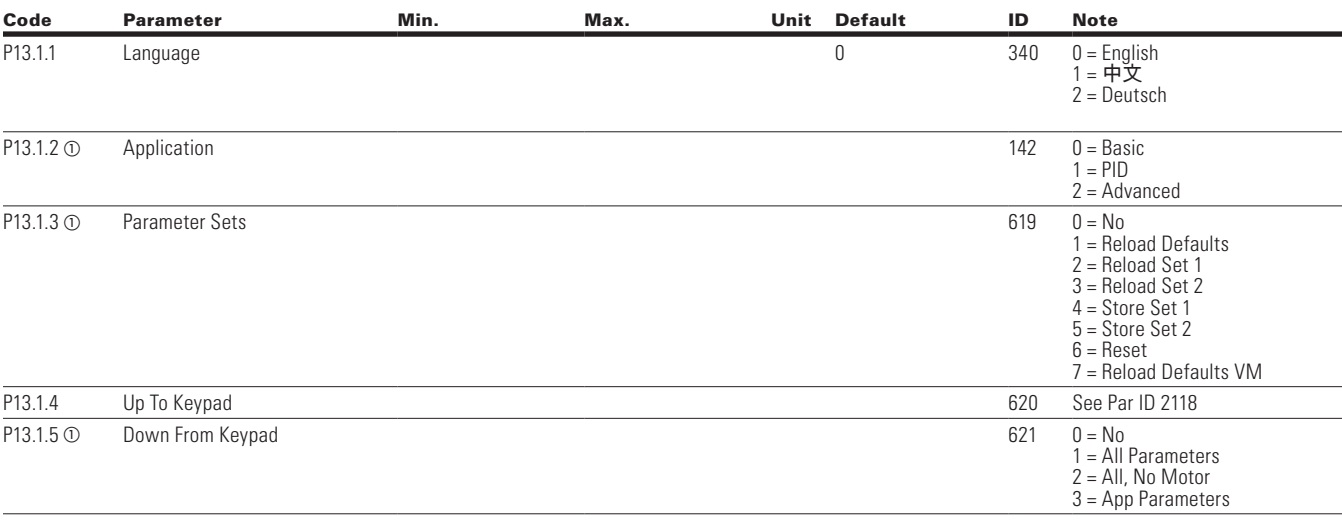

⊕

**Note:**  $\odot$  Parameter value can only be changed after the drive has stopped.

- $\circledcirc$  Parameter value will be set to be default when changing macros.  $\circledcirc$  Input function is Level sensed.
	-

88 **POWERXL DH1 SERIES ADJUSTABLE FREQUENCY DRIVES** MN040041EN-May 2018 www.eaton.com

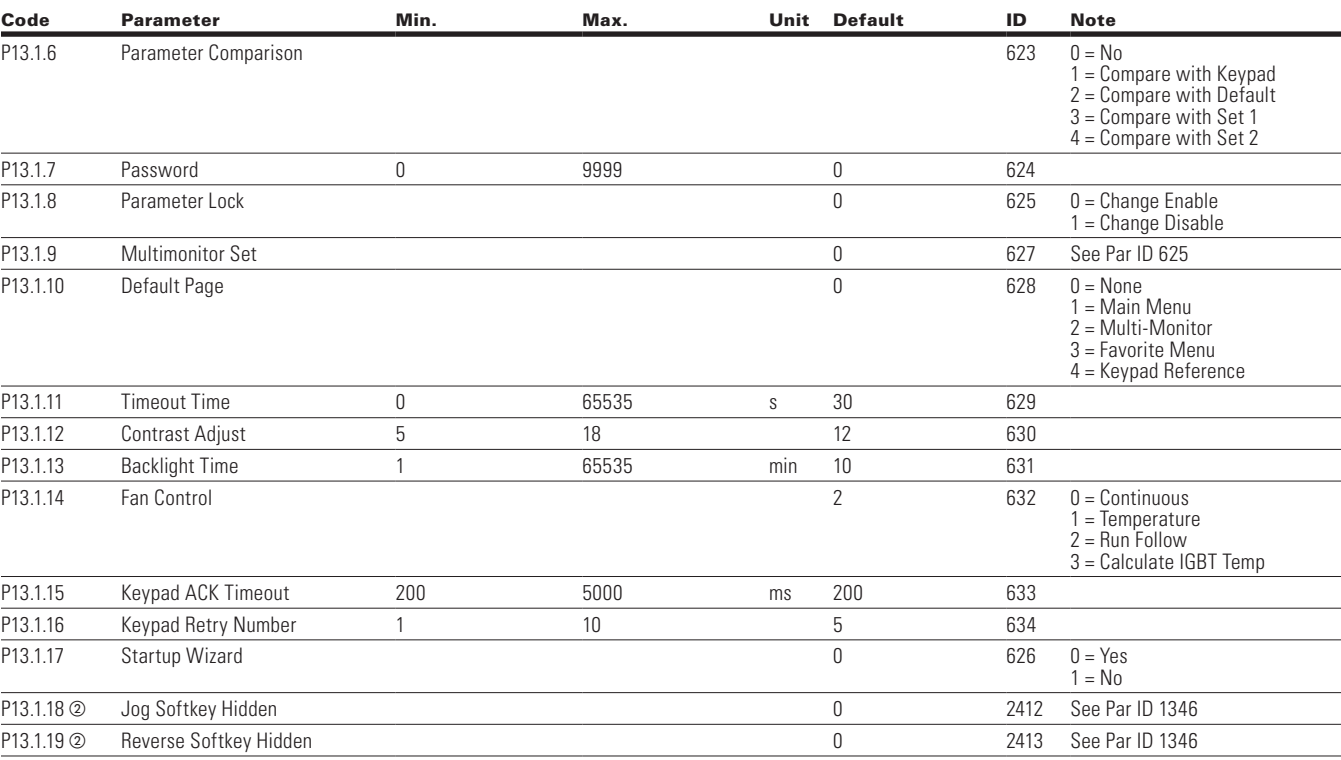

 $\bigoplus$ 

### **Table 131. Basic Setting — P13.1, continued**

 $\bigoplus$ 

**Note:** @ Parameter value will be set to be default when changing macros.

 $\bigoplus$ 

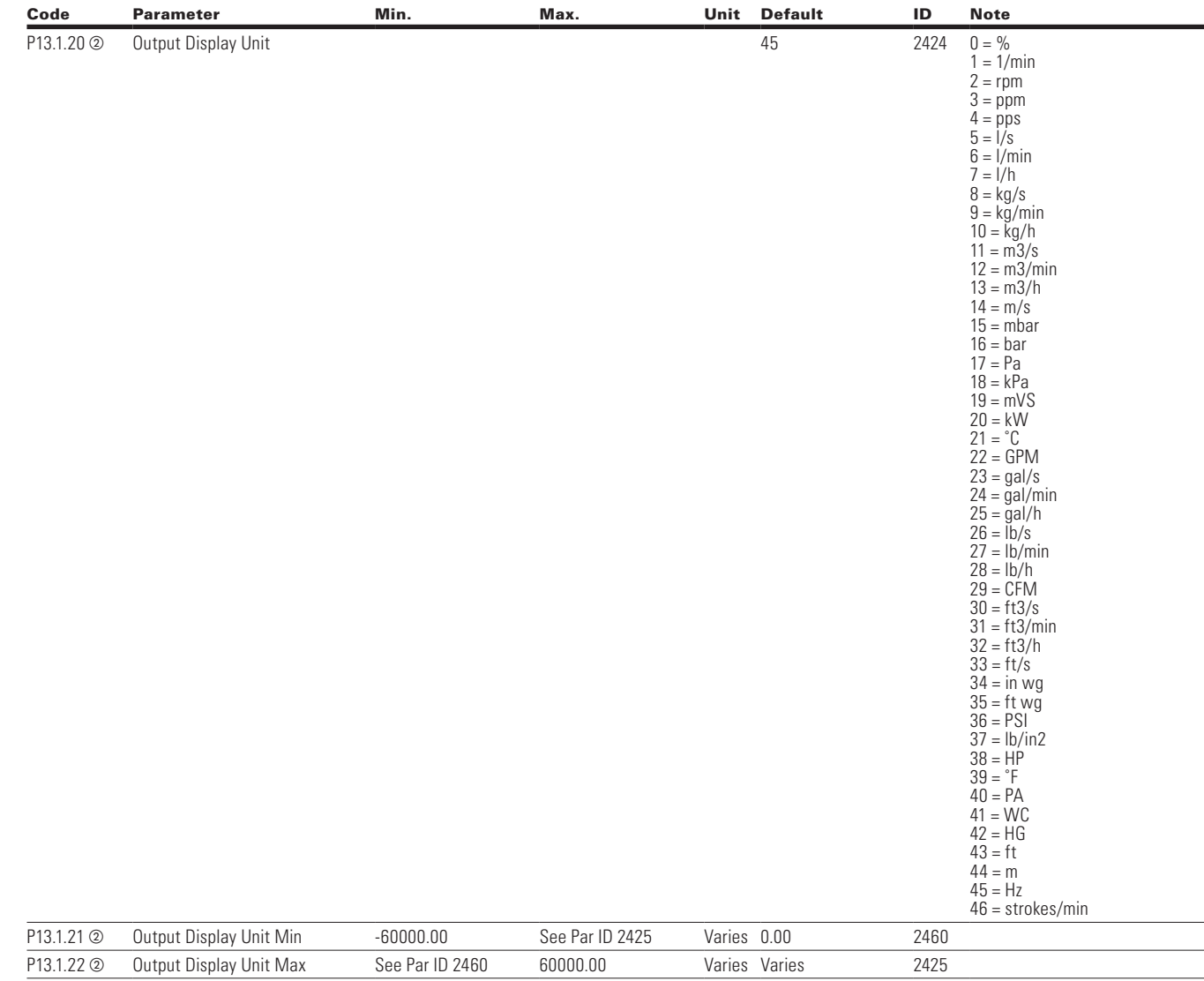

⊕

 $\bigoplus$ 

### **Table 131. Basic Setting — P13.1, continued**

### **Table 132. Version Info — P13.2**

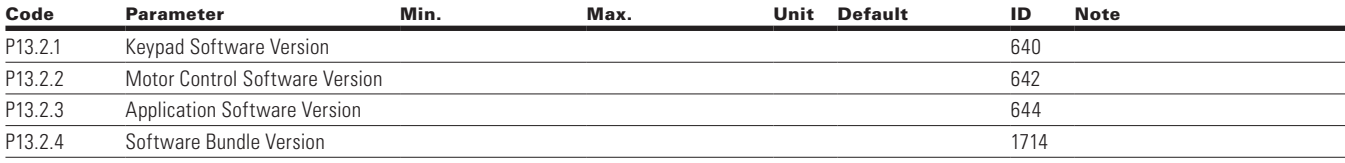

**Note:**  $\odot$  Parameter value can only be changed after the drive has stopped.

<sup>b</sup> Parameter value will be set to be default when changing macros.  $\circledcirc$  Input function is Level sensed.

 $\bigoplus$ 

90 **POWERXL DH1 SERIES ADJUSTABLE FREQUENCY DRIVES** MN040041EN-May 2018 www.eaton.com

### **Table 133. Application Info — P13.3**

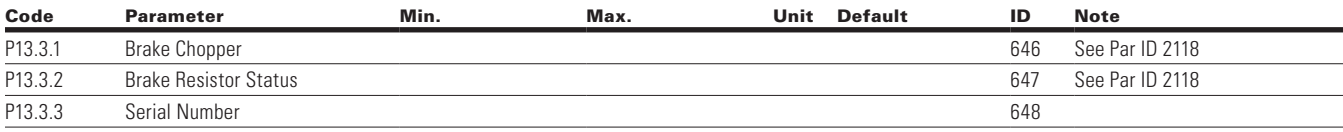

 $\bigoplus$ 

### **Table 134. User Info — P13.4**

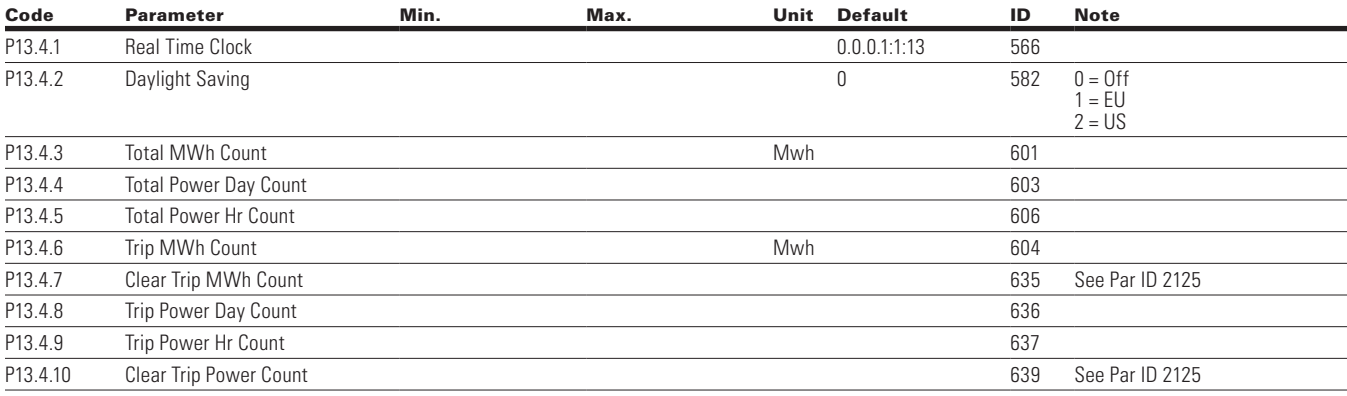

### **Table 135. Operate Mode — O**

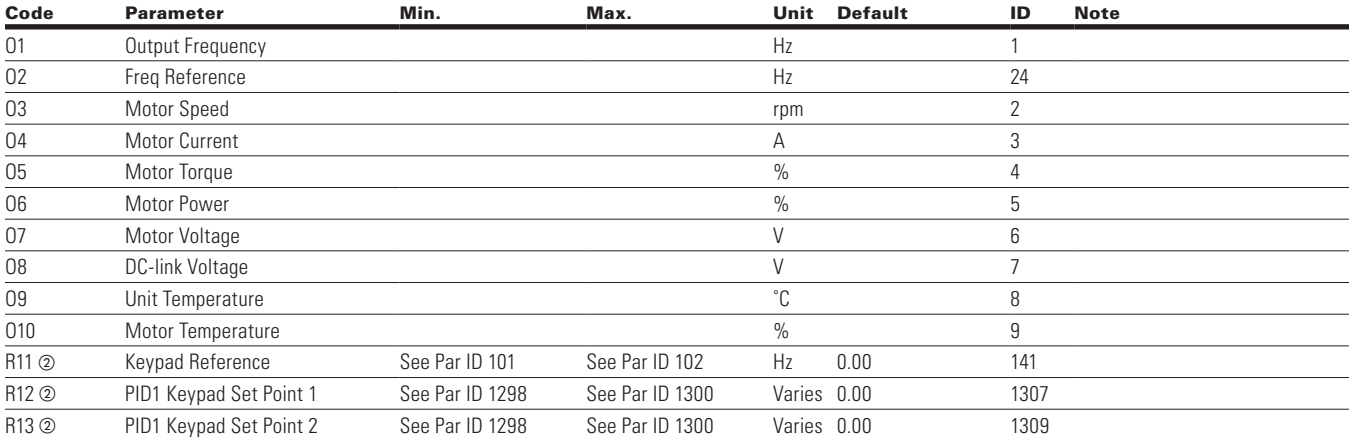

## **Chapter 7—Advanced application parameter**

The Advanced Application is designed for a large subset of applications in the HVAC industry. It includes some advanced timer and logic control to operate in addition to the Basic and PID applications functions listed earlier. It is designed to make use of the standard HOA control along with the control operations that would be used in advanced setups. Below is a list of features that is available.

Advanced Application includes functions:

- Bypass Control
- Fire Mode
- Damper Control
- Pre heat/cold weather mode
- Hand/Off/Auto in individual button for easy change of control mode.
- Damper Control
- Programmable Protections
- Programmable digital/analog input/output function
- Programmable start/stop signal logic
- Voltage and Current limiters
- Energy Savings Calculator
- Two independent set of Acceleration/Deceleration ramps
- Skip frequency

⊕

- Start source (Local/Remote control function)
- Reference source
- Flying start
- Volts per Hertz control programmable
- Real time clock—RTC time display
- RTC Timers and Interval control
- Auto restart on fault to drive or bypass
- Programmable switching frequency
- Multi-Preset speeds
- Fan control
- Joystick Control
- Logic Functions
- Bumpless transition between Hand and Auto
- Drooping

#### **I/O Controls**

⊕

#### • **Terminal To Function (TTF) Programming**

The design behind the programming of the digital inputs in the DH1 drive is to use "Terminal To Function" programming, which is composed of multiple functions that get assigned a digital input to that function. The parameters in the drive are set up with specific functions and by defining the digital input and slot in some cases, depending on which options are available. For use of the drives control board inputs, they will be referred to as DigIN:1 through DigIN:8. When additional option cards are used, they will be defined as DigIN:X:IOY:Z. The X indicates the slot that the card is being installed in, which will be either A or B. The IOY determines the type of card it is, which would be IO1 or IO5. The Z indicates which input is being used on that available option card.

#### • **Function To Terminal (FTT) Programming**

The design behind the programming of the relay outputs and digital output in the DH1 drive is to use "Function To Terminal" programming. It is composed of a terminal, be it a relay output or a digital output, that is assigned a parameter. Within that parameter, it has different functions that can be set. The parameters of the Standard Application are explained in Appendix A of this manual, "Description of Parameters." The explanations are arranged according to the parameter number. For the DI function, we use Terminal programming method to function (TTF), where there is a fixed input that gets programmed to a list of functions. This allows for multiple inputs to be used for different functions. Connecting a certain input with a certain parameter function is done by give a parameter an appropriate value. The value is formed by the location of the input, either being on the standard control board or an external option board and the slot it is located in.

#### **Force open/force close selection**

The Force Open Selection would make the selected function always off. Essentially this is a virtual switch that is always open. The Force Close Selection would make the selected function always on. Essentially this is a virtual switch that is always closed. These options are assigned to a function if we want to force a state without using a hardware input. The standard options are DigIn: Force Open - indication that the parameter function is always going to be open, that being said depending on the logic of the function this could mean the function is always not active or always active. When the selection of a function is DigIN: Force Closed - indication that the parameter function is always going to be closed, that being said again depending on the location of the function this could mean the function is always active or not active. Examples of these options would be ID190 Start Signal 1, when set to "Force Open" and the drive is looking at I/O terminals for control, in this case the drive would never start since this Function is always Open. If this function is set to "Force closed" the drive would always be in a start mode when in that control location.

#### **Example:**

⊕

If we set Run Enable to Force Closed the drive is always enabled. If we set the same function to Force Open the drive would never be Enabled. If a Digital input is to be used to activate this Run Enable the function should be assigned to a hardware input(See below for DIGIN Selections).

### **DIGIN selection**

This allows Assignment of a hardware digital input to a function, this is set in a format of DigIN:X where X is one of the 8 Digital inputs on the Main control board.

#### **Example:**

If we set Run Enable to DigIN:6 the drive will be enabled when digital input 6 (Terminal 8) is closed, and would not be enabled when digital input 6 (Terminal 8) is open.

### **Option board digIN selection**

This allows Assignment of a hardware digital input on an option card to a function, this is set in a format of DigIN: Y:IO1:X where Y is the slot the option card is inserted on the Main control board and X is the Input on the Board and IO1 is the type of option board used.

#### **Example:**

If we set Run Enable to DigIN:A:IO5:6 the drive will be enabled when digital input 6 is closed on the IO5 option card which is inserted in Slot A, and would not be enabled when digital input 6 on the option card is open.

### **Timer channel selection**

A Time Channel is a virtual path to link the digital output of a timer function to a digital input function. To utilize this feature a timer or interval would need to be assigned to a time channel 1 through 3, and the input function to be controlled would need to be assigned to the same time channel.

#### **Example:**

⊕

If we set Run Enable to DigIN:TimeChannel1 the drive will be enabled when the timer assigned to Time Channel 1 is active or High, and would not be enabled when the Time Channel is inactive or Low.

⊕

### **Control I/O configuration**

- Run 240 Vac and 24 Vdc control wiring in separate conduit
- Communication wire to be shielded

#### **Table 136. Advanced Application Default I/O Configuration**

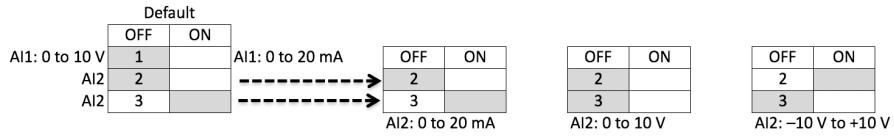

 $\bigoplus$ 

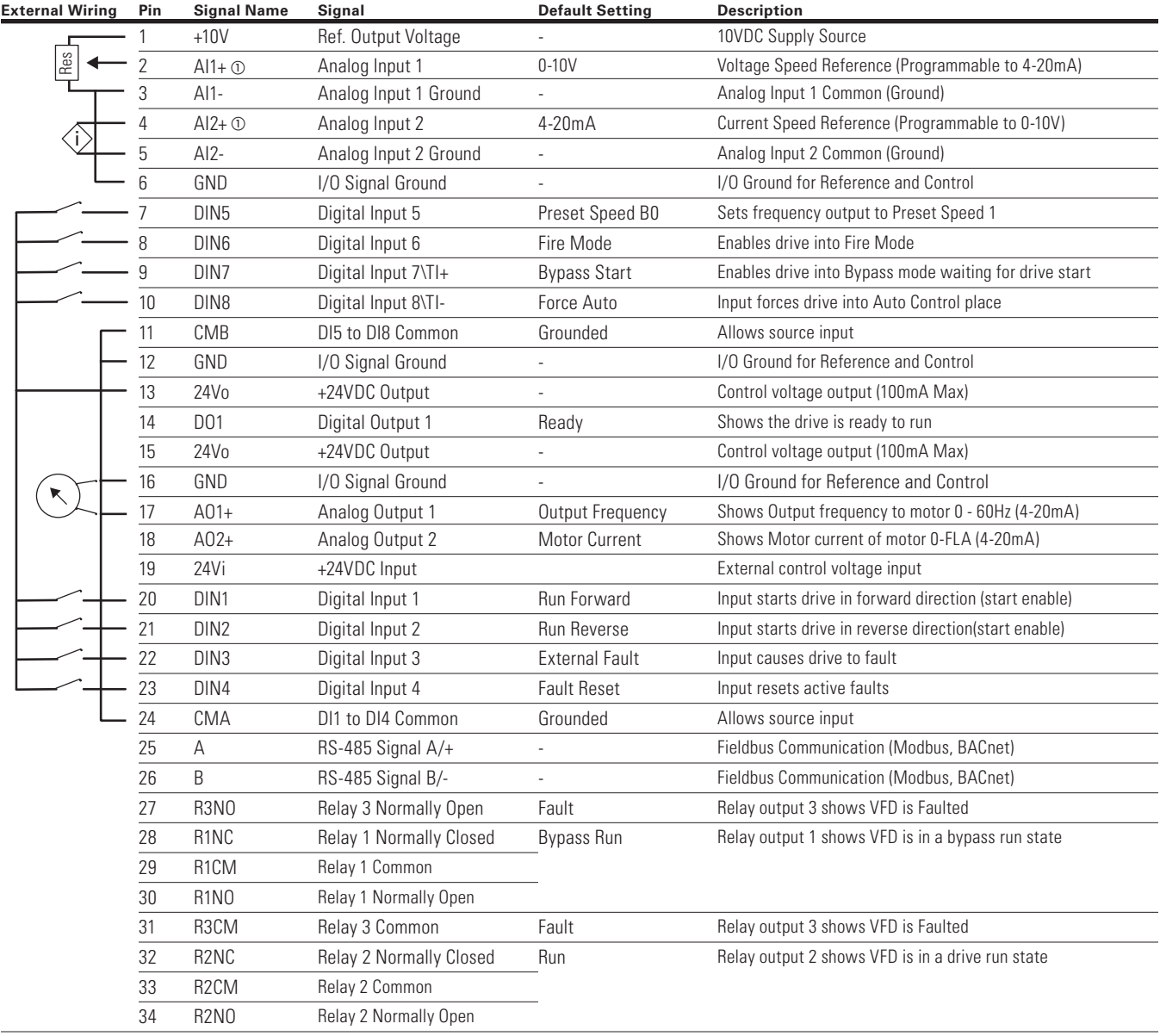

⊕

**NNote:** The above wiring demonstrates a SINK configuration. It is important that CMA and CMB are wired to ground (as shown by dashed line). If a SOURCE configuration is desired, wire 24 V to CMA and CMB and close the inputs to ground. When using the +10 V for AI1, it is important to wire AI1—ground (as shown by dashed line). If using +10 V for AI1 or AI2, terminals 3, 5, and 6 need to be jumpered together. <sup>a</sup> AI1+ and AI2+ Support 10K potentiometer.

 $\bigoplus$ 

#### **POWERXL DH1 SERIES ADJUSTABLE FREQUENCY DRIVES** MN040041EN-May 2018 www.eaton.com

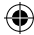

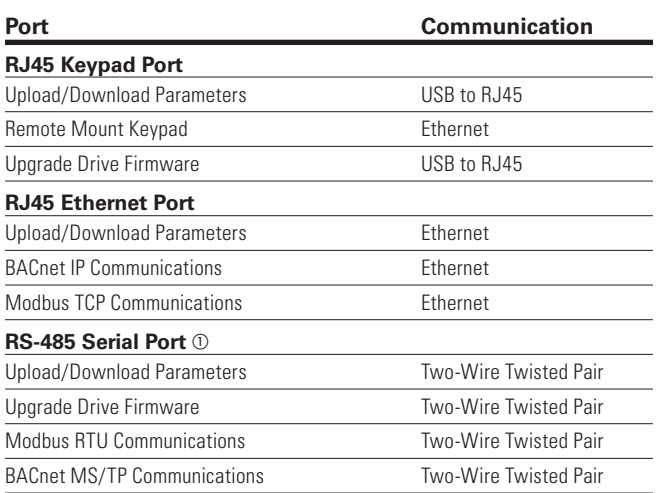

 $\bigoplus$ 

### **Table 137. Drive Communication Ports**

 $\circledcirc$  Shielded wire recommended.

 $\bigoplus$ 

### **Advanced application—Parameters List**

On the next pages you will find the lists of parameters within the respective parameter groups. The parameter descriptions are given in the Appendix A. The descriptions are arranged according to the parameter number.

Column explanations:

Code = Location indication on the keypad; shows the operator the present parameter number

Parameter = Name of parameter

Min = Minimum value of parameter

Max = Maximum value of parameter

Unit = Unit of parameter value; given if available

Default = Value preset by factory

 $ID = ID$  number of the parameter

### **Monitor**

 $\bigoplus$ 

### **Table 138. Basic — M1**

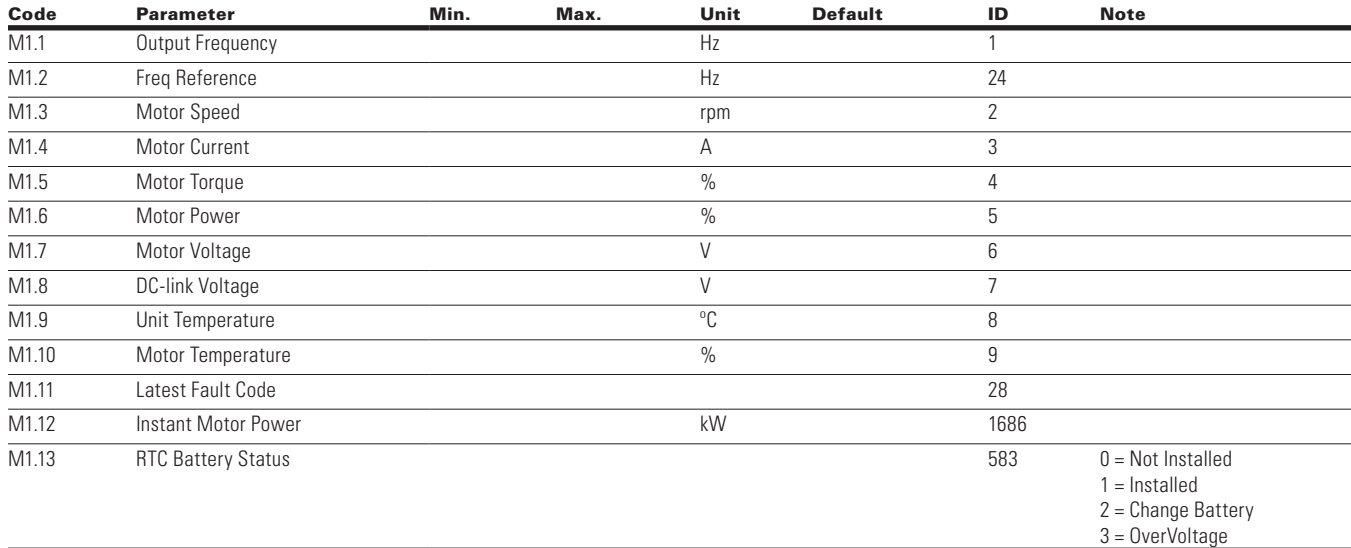

⊕

 $\bigoplus$ 

#### **Table 139. IO Status — M2**

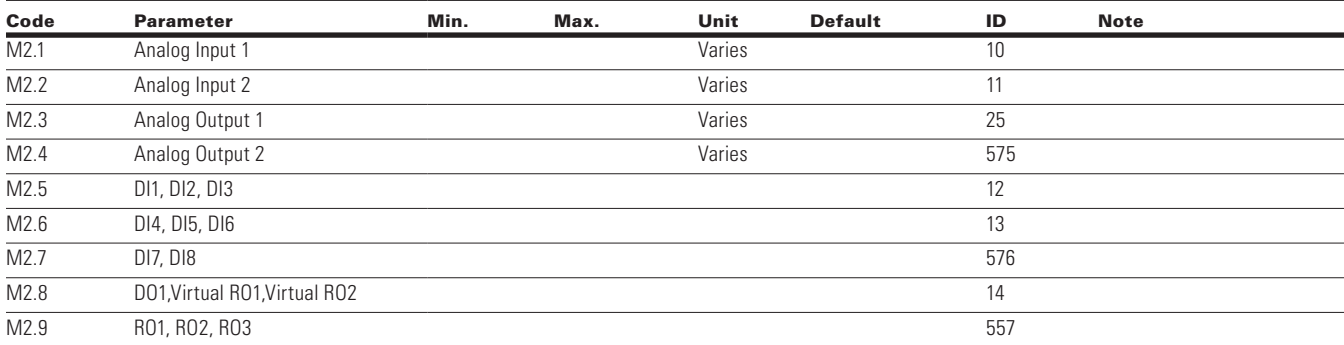

96 **POWERXL DH1 SERIES ADJUSTABLE FREQUENCY DRIVES** MN040041EN-May 2018 www.eaton.com

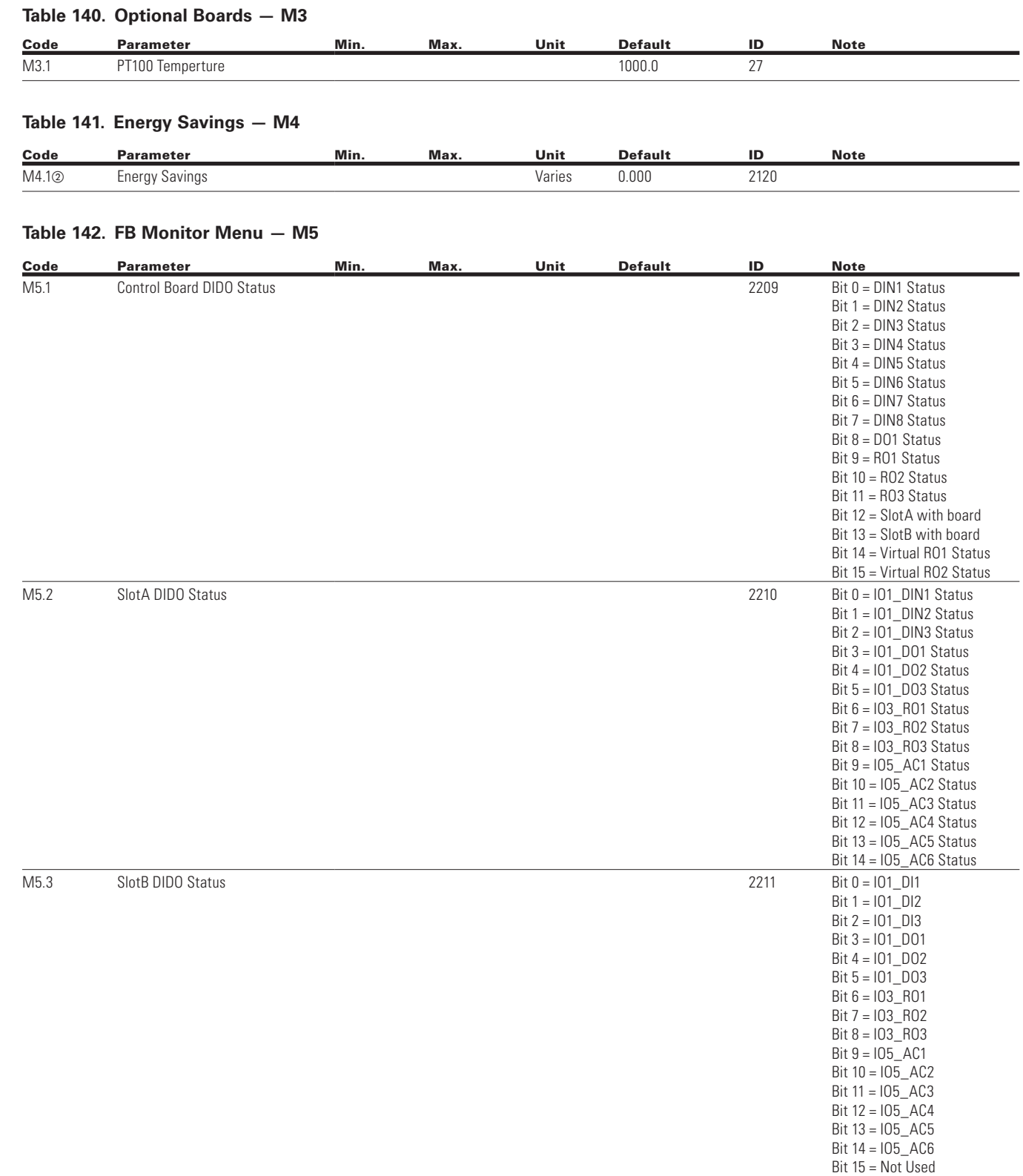

 $\bigoplus$ 

**Note:** 2 Parameter value will be set to be default when changing macros.

 $\bigoplus$ 

 $\bigoplus$ 

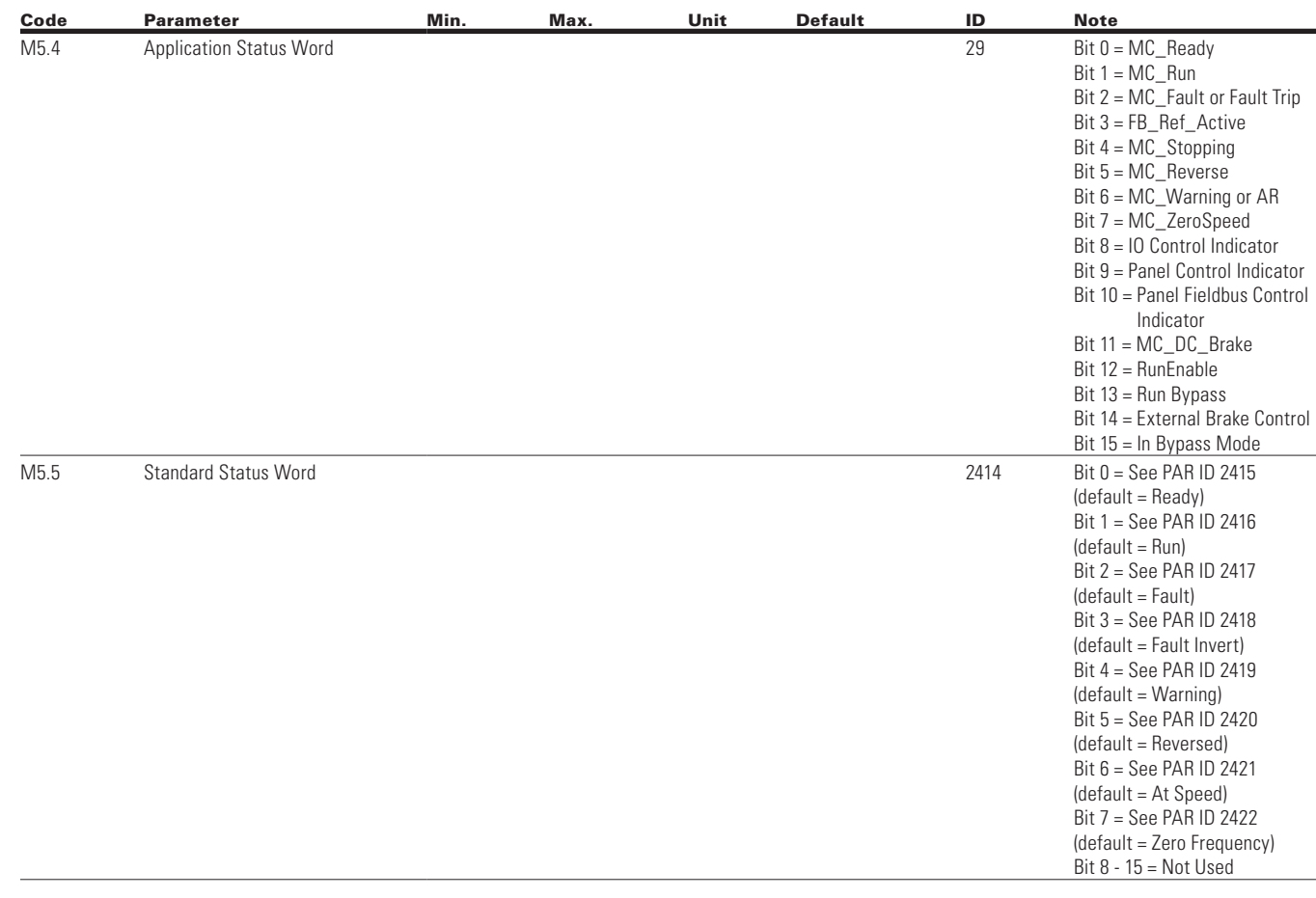

 $\bigoplus$ 

### **Table 142. FB Monitor Menu — M5, continued**

### **Table 143. PID Monitor — M6**

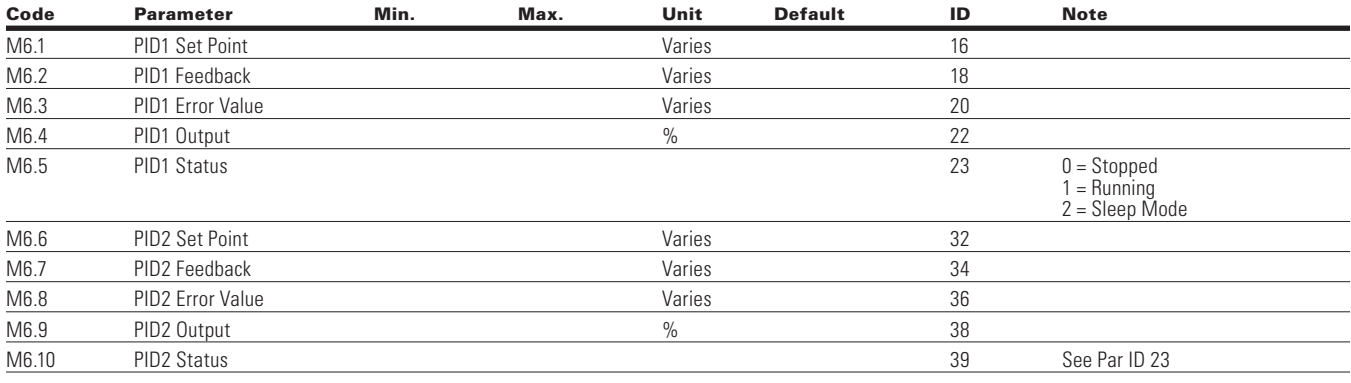

 $\bigoplus$ 

### **Table 144. Timer/Interval Control — M7**

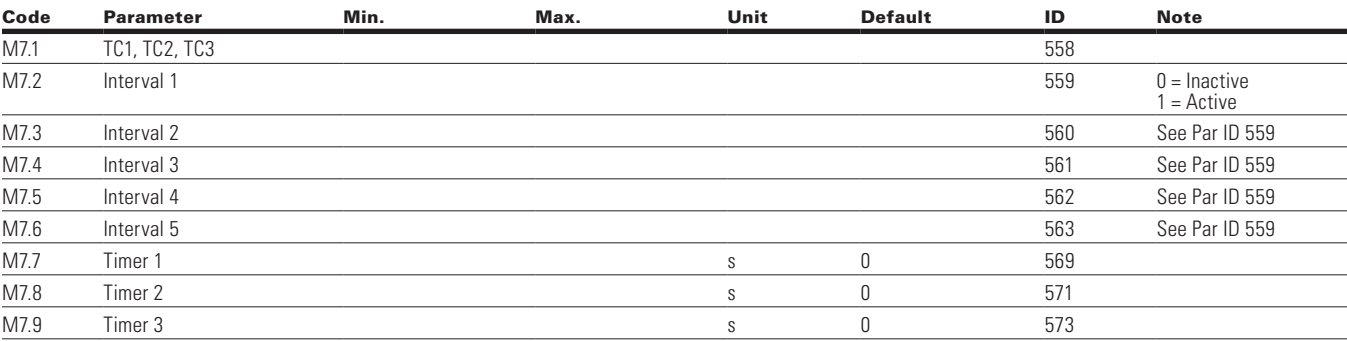

 $\bigoplus$ 

### **Table 145. User Defined Output — M8**

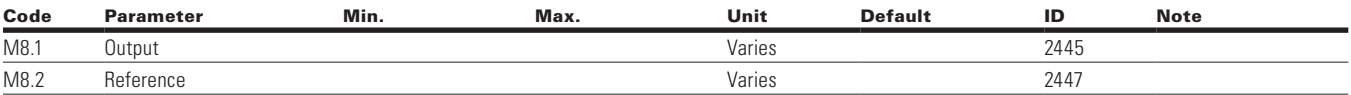

#### **Table 146. MWH Monitor — M9**

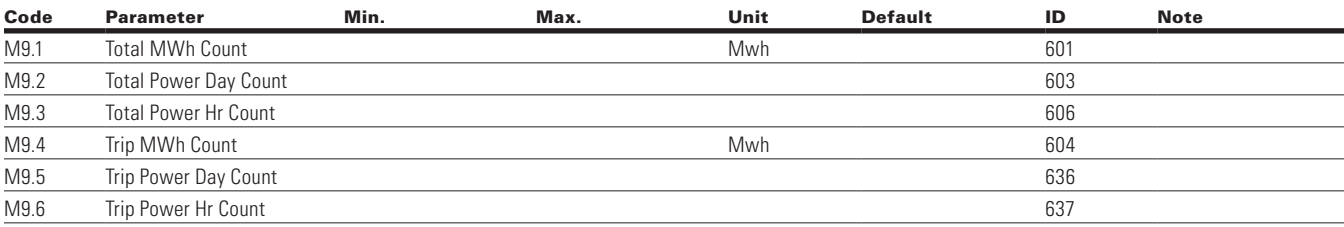

### **Table 147. Multi-Monitoring — M10**

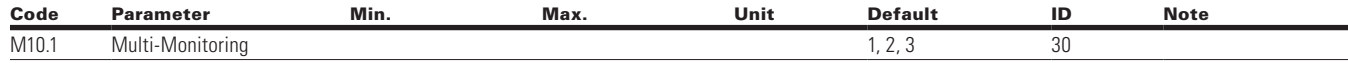

### **Parameters**

 $\bigoplus$ 

#### **Table 148. Basic Parameters — P1**

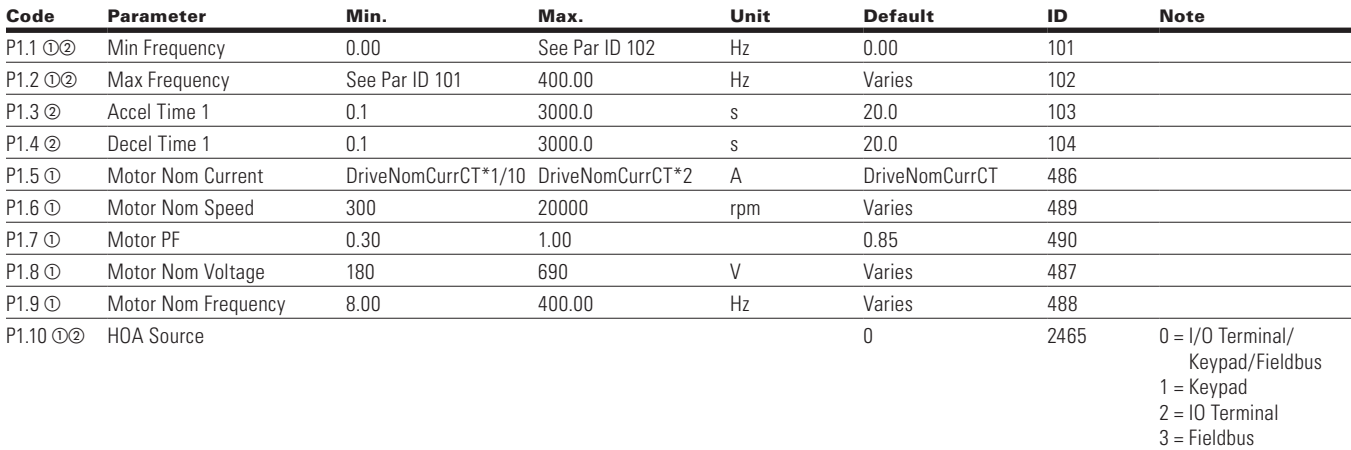

**Note:**  $\odot$  Parameter value can only be changed after the drive has stopped.

<sup>b</sup> Parameter value will be set to be default when changing macros.

 $\bigoplus$ 

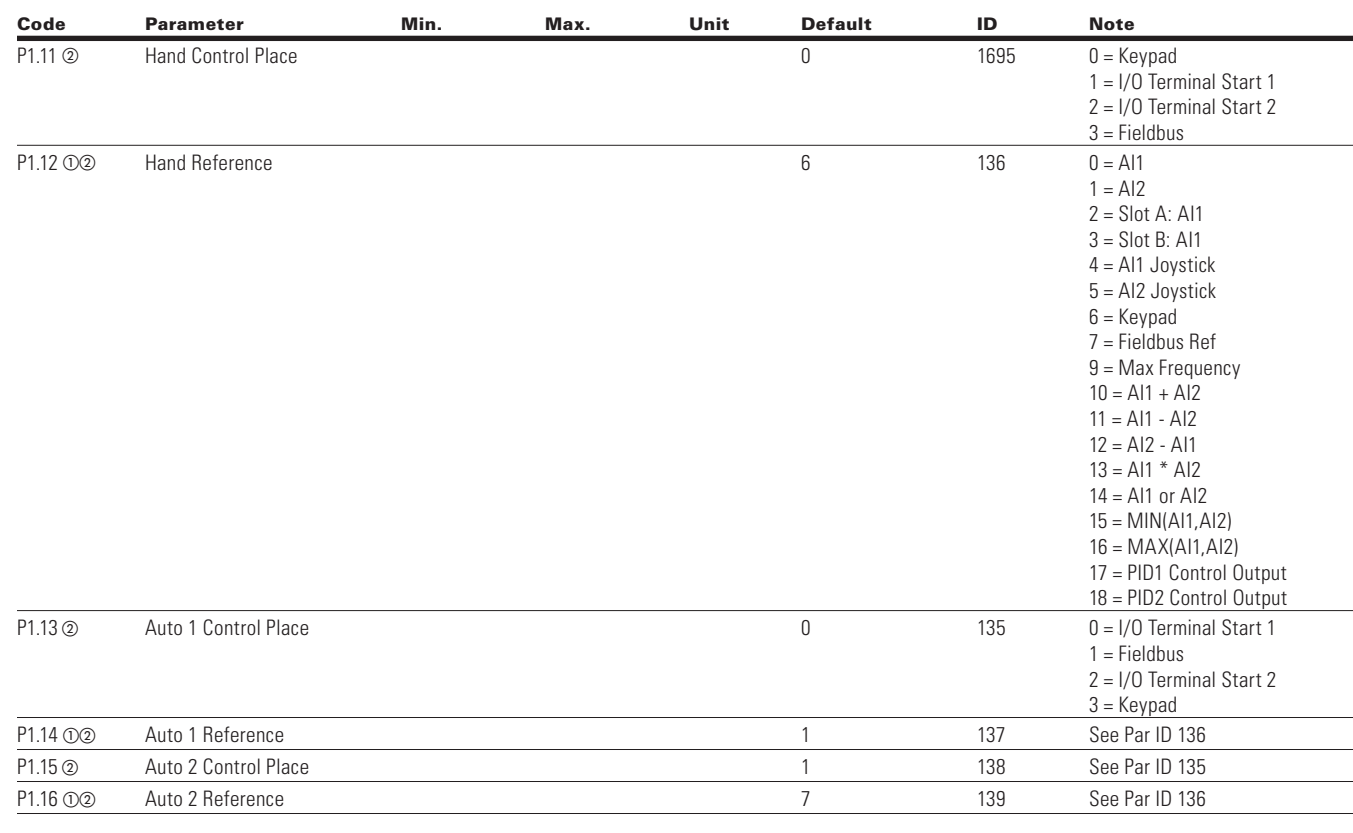

 $\bigoplus$ 

### **Table 148. Basic Parameters — P1, continued**

### **Table 149. Basic Setting — P2.1**

 $\bigoplus$ 

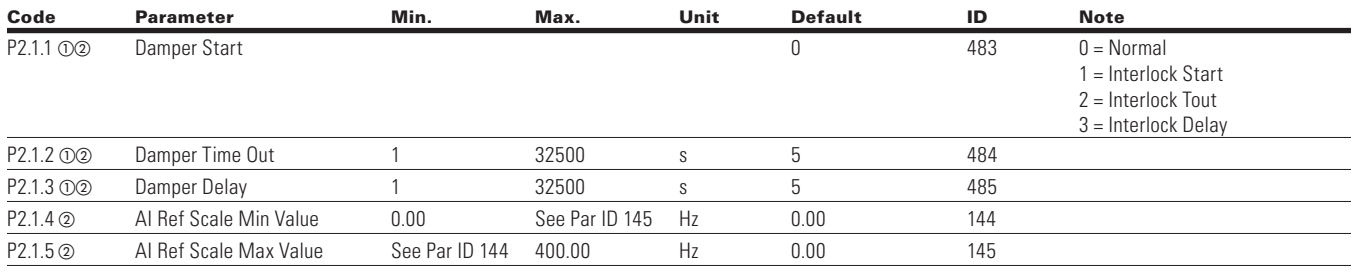

 $\bigoplus$ 

**Note:**  $\odot$  Parameter value can only be changed after the drive has stopped.

<sup>b</sup> Parameter value will be set to be default when changing macros.

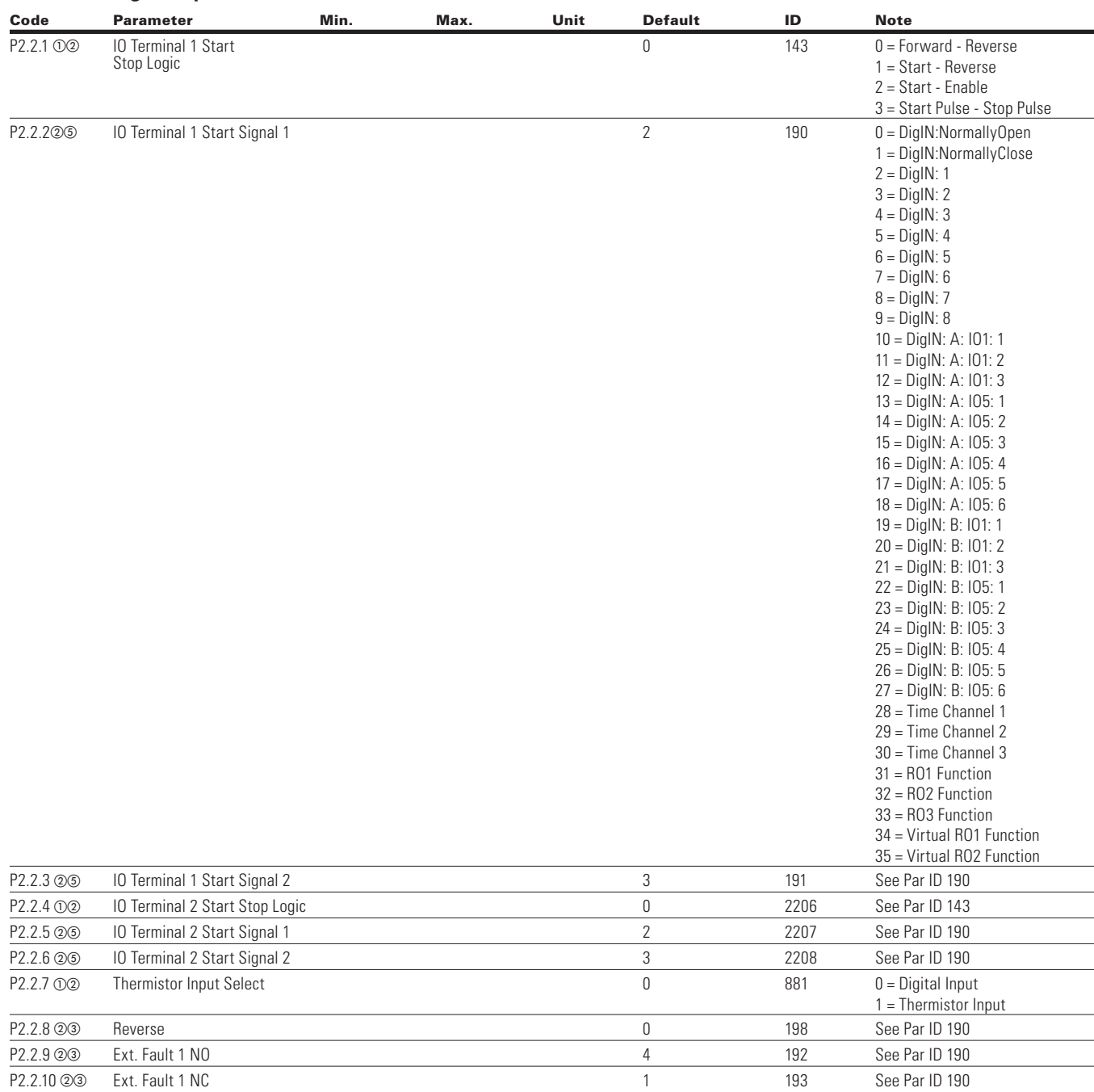

#### **Table 150. Digital Input — P2.2**

 $\bigoplus$ 

**Note:**  $\odot$  Parameter value can only be changed after the drive has stopped.

<sup>b</sup> Parameter value will be set to be default when changing macros.

 $\circledcirc$  Input function is Level sensed.

<sup>e</sup> Input function is edge sensed when using StartP/StopP start logic.

 $\bigoplus$ 

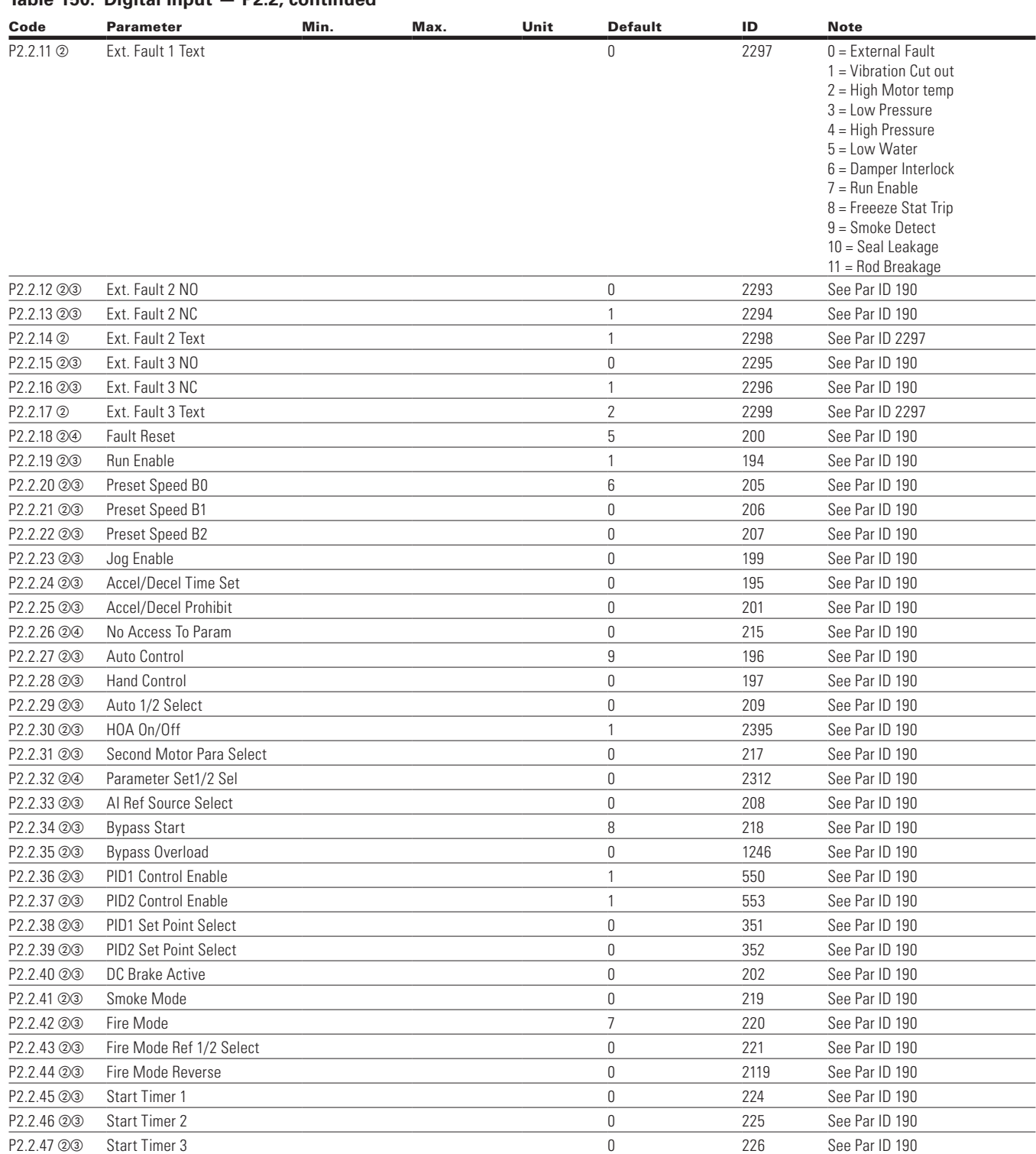

 $\overline{\phantom{0}}$ 

 $\overline{a}$ L

 $\overline{\phantom{0}}$ 

 $\overline{\phantom{0}}$ 

 $\overline{\phantom{a}}$  $\overline{\phantom{0}}$  $\overline{\phantom{0}}$ L,  $\overline{a}$ 

 $\overline{a}$ 

 $\overline{\phantom{0}}$ 

÷

⊕

 $\bigoplus$ 

#### **Table 150. Digital Input — P2.2, continued**

**Note:**  $\odot$  Parameter value can only be changed after the drive has stopped.

<sup>b</sup> Parameter value will be set to be default when changing macros.

 $\circ$  Input function is Level sensed.

<sup>e</sup> Input function is edge sensed when using StartP/StopP start logic.

 $\bigoplus$ 

102 POWERXL DH1 SERIES ADJUSTABLE FREQUENCY DRIVES MN040041EN—May 2018 www.eaton.com

### **Table 151. Preset Speed — P2.3**

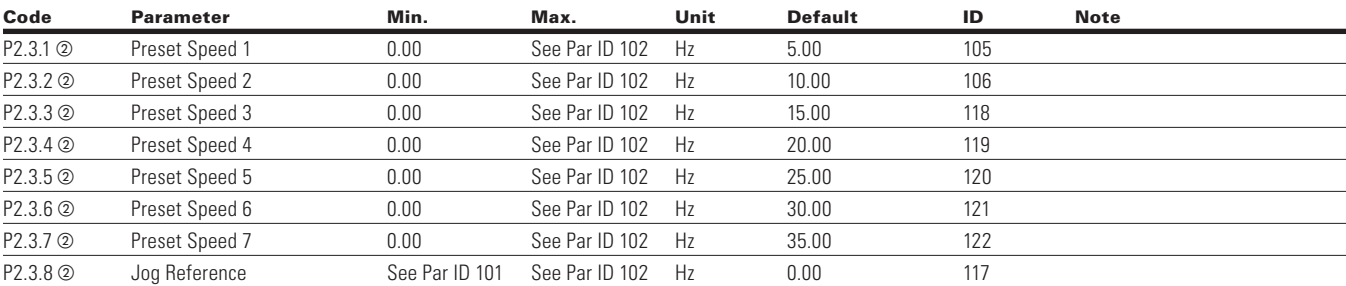

 $\bigoplus$ 

### **Table 152. Preset Speed — P2.3**

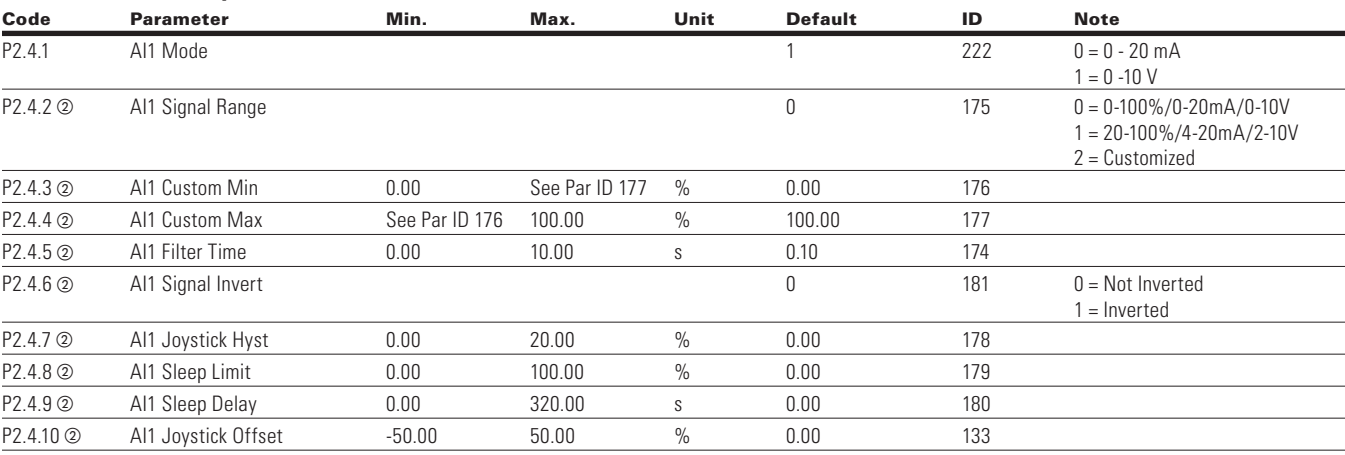

### **Table 153. Preset Speed — P2.3**

 $\bigoplus$ 

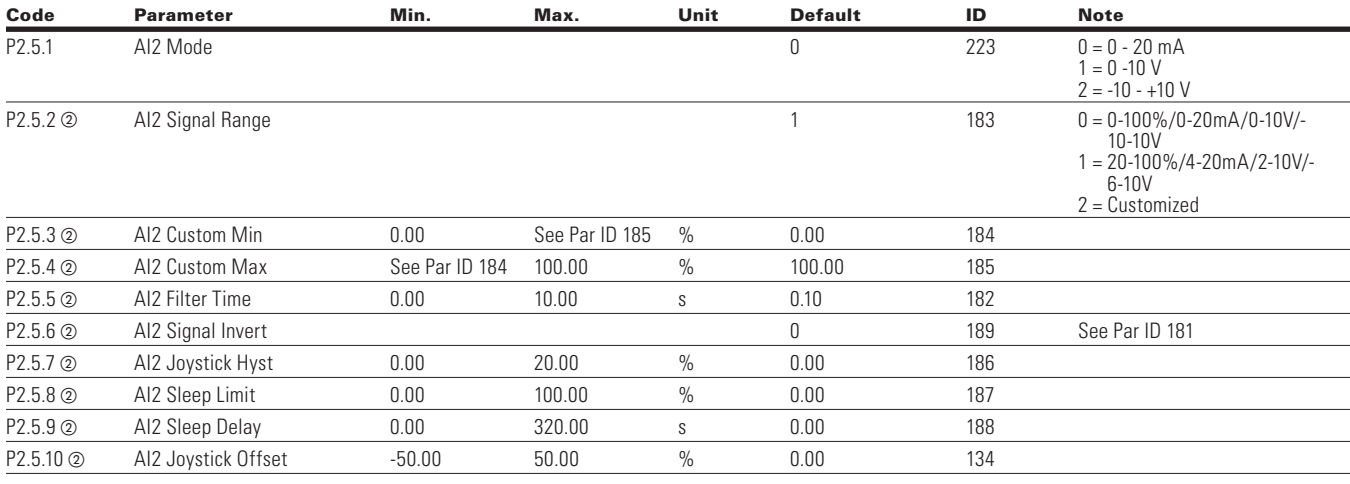

**Note:** 2 Parameter value will be set to be default when changing macros.

 $\bigoplus$ 

## **Outputs**

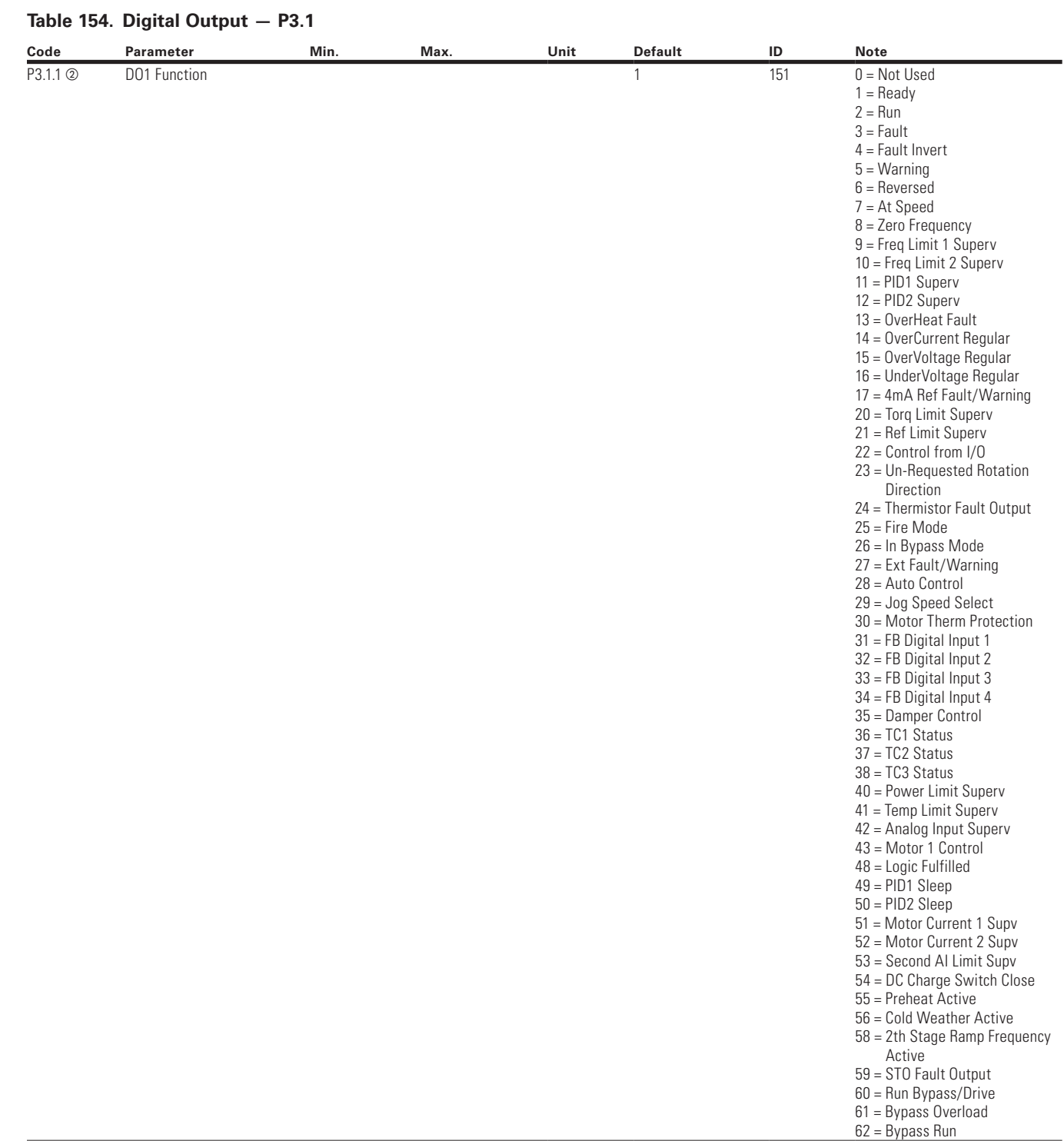

 $\bigoplus$ 

**Note:** 2 Parameter value will be set to be default when changing macros.

 $\bigoplus$ 

104 POWERXL DH1 SERIES ADJUSTABLE FREQUENCY DRIVES MN040041EN—May 2018 www.eaton.com

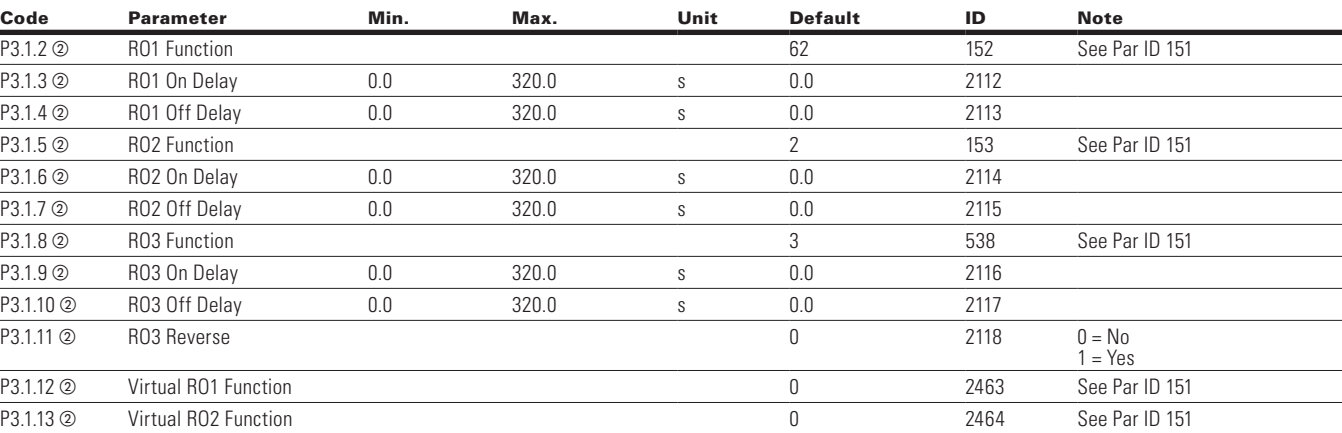

 $\bigoplus$ 

### **Table 154. TDigital Output — P3.1, continued**

### **Table 155. Supervisions — P3.2**

 $\bigoplus$ 

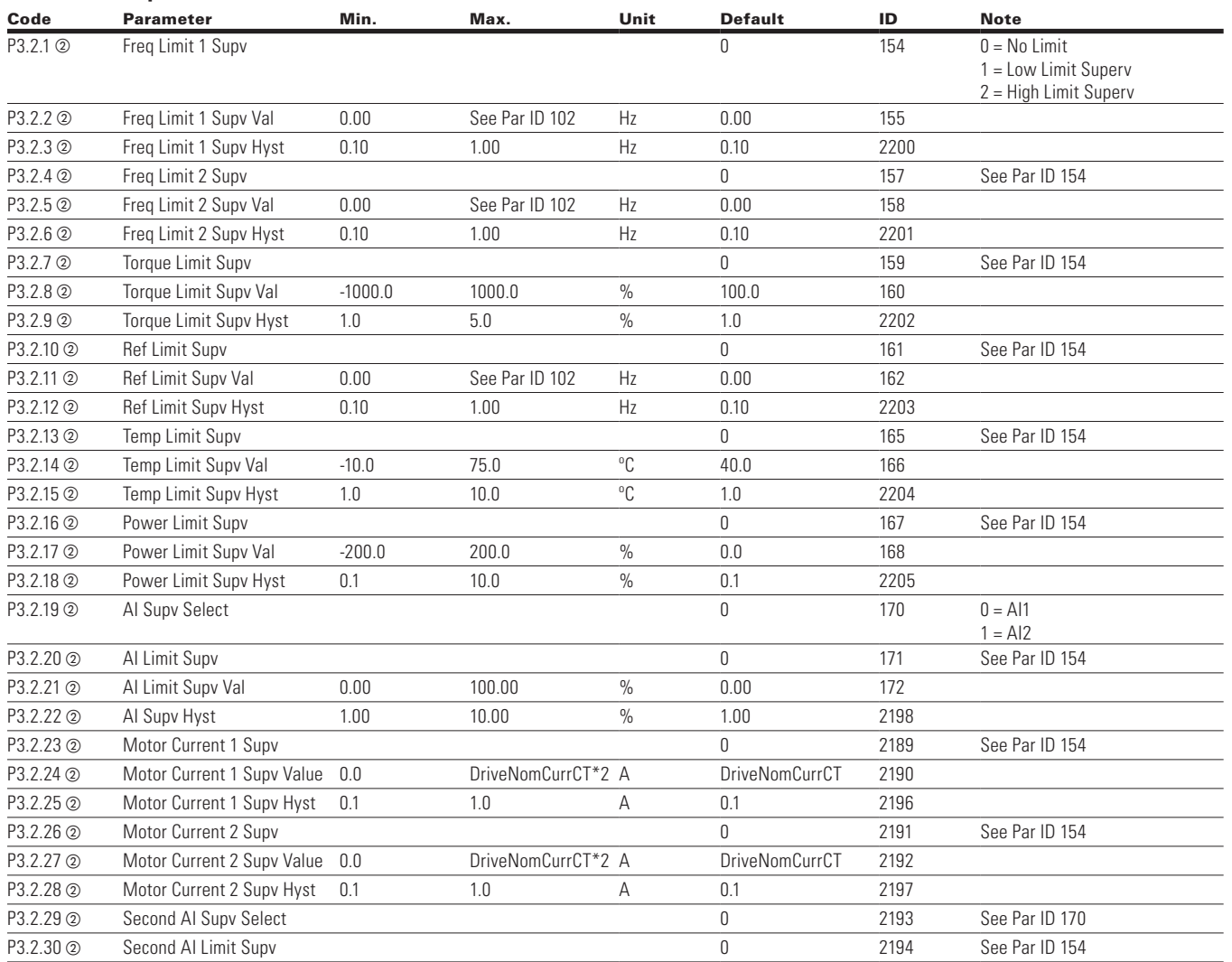

**Note:** 2 Parameter value will be set to be default when changing macros.

 $\bigoplus$ 

### **Table 155. Supervisions — P3.2, continued**

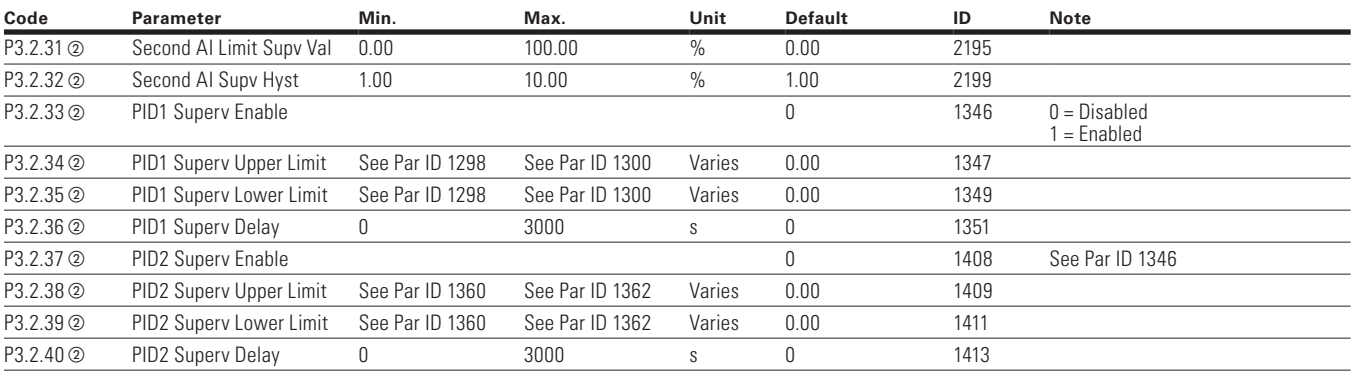

### **Table 156. Supervisions — P3.2**

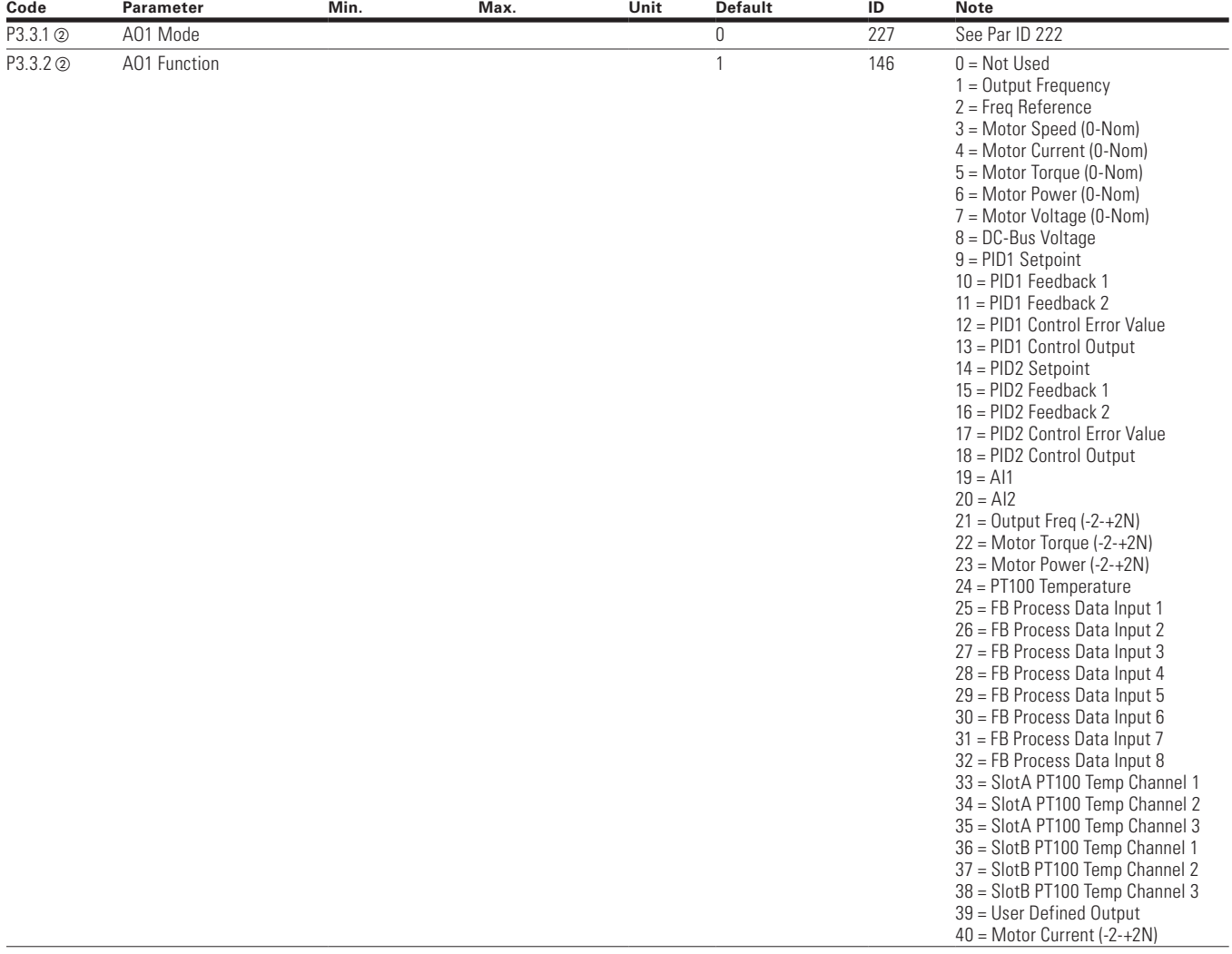

⊕

**Note:** @ Parameter value will be set to be default when changing macros.

 $\bigoplus$ 

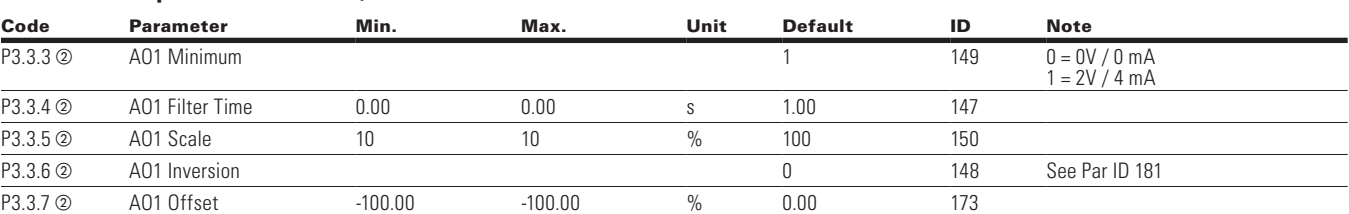

 $\bigoplus$ 

#### **Table 156. Supervisions — P3.2, continued**

### **Table 157. Analog Output 2 — P3.4**

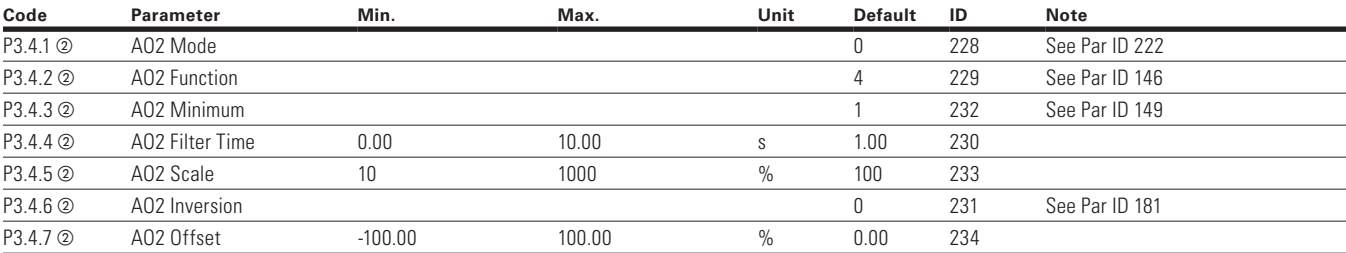

### **Table 158. Logic Function — P3.5**

 $\bigoplus$ 

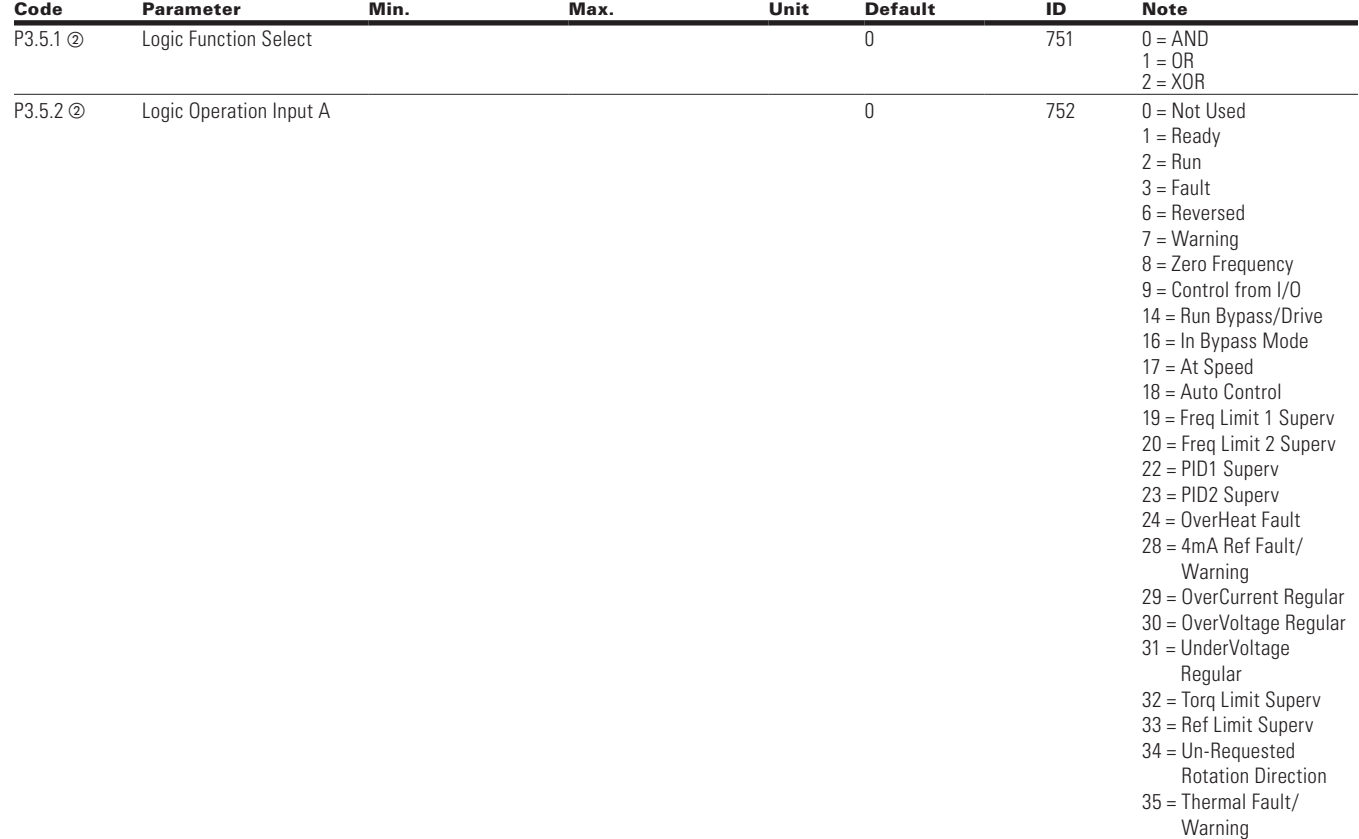

**Note:**  $\odot$  Parameter value can only be changed after the drive has stopped.

2 Parameter value will be set to be default when changing macros.

 $\bigoplus$ 

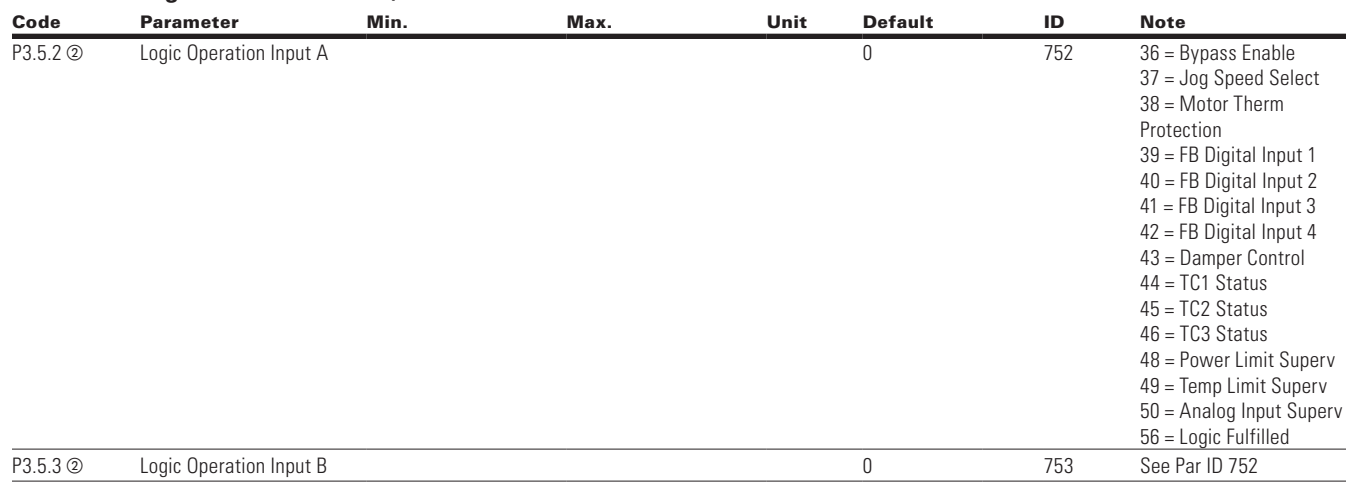

### **Table 158. Logic Function — P3.5, continued**

## **Drive Control**

 $\bigoplus$ 

#### **Table 159. Basic Setting — P4.1**

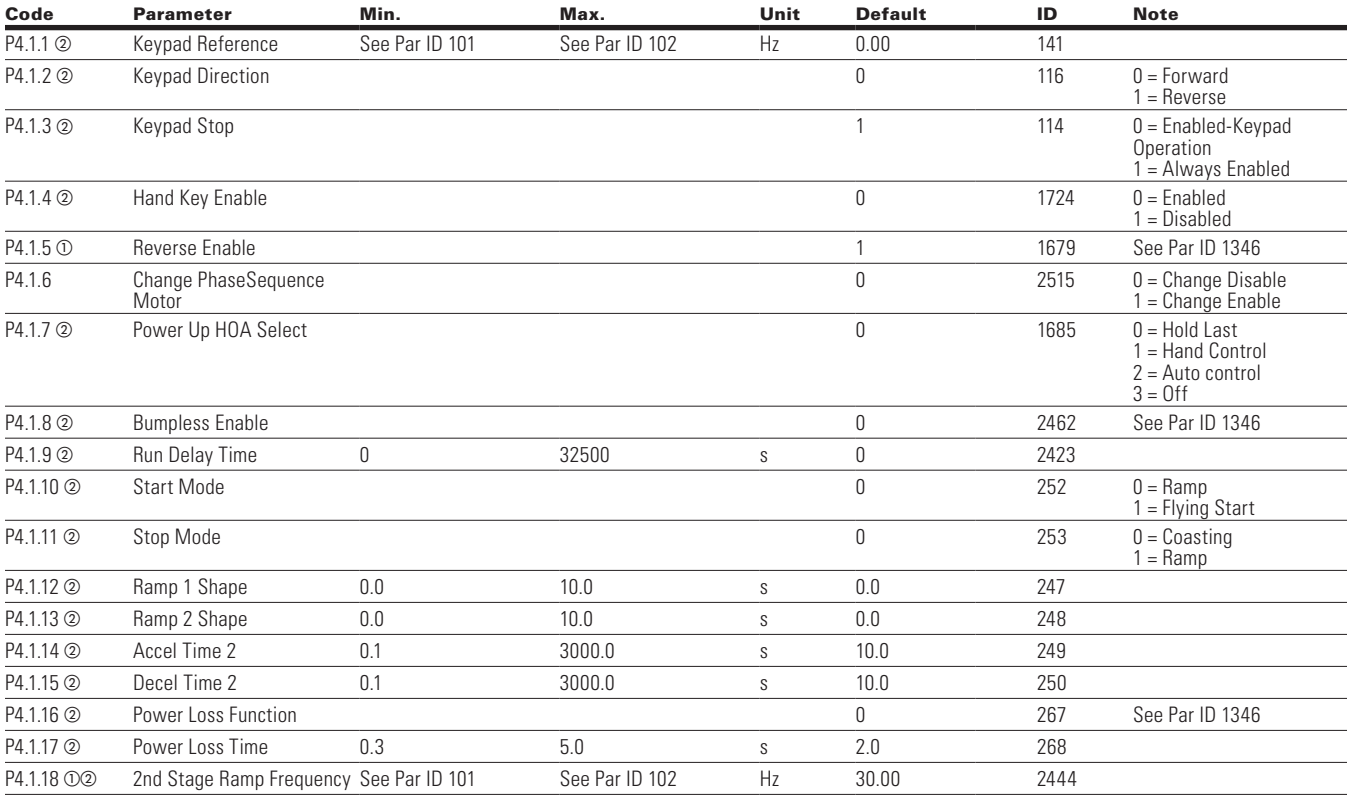

⊕

**Note:**  $\odot$  Parameter value can only be changed after the drive has stopped.

2 Parameter value will be set to be default when changing macros.

108 POWERXL DH1 SERIES ADJUSTABLE FREQUENCY DRIVES MN040041EN—May 2018 www.eaton.com

 $\bigoplus$ 

#### **Table 160. Brake — P4.2**

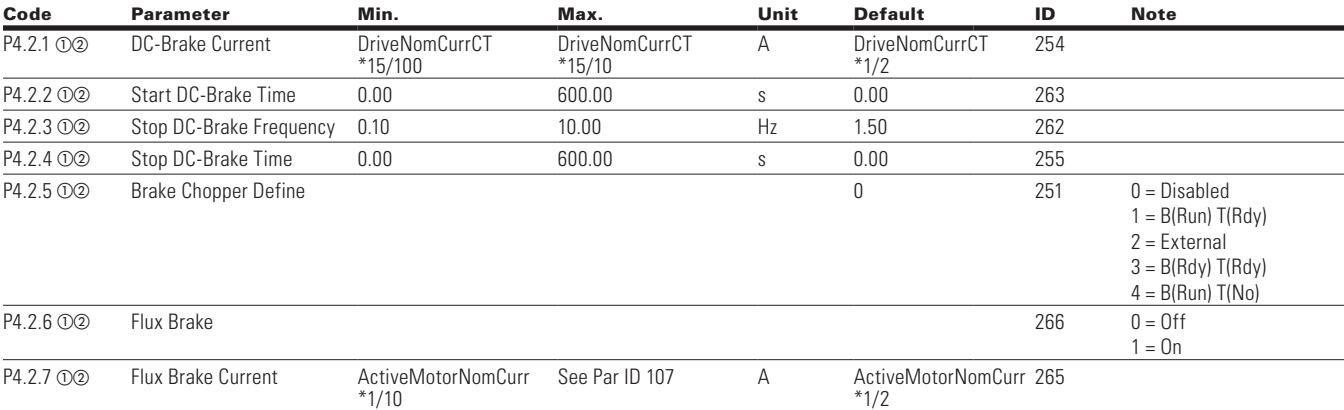

 $\bigoplus$ 

#### **Table 161. Skip Frequency — P4.3**

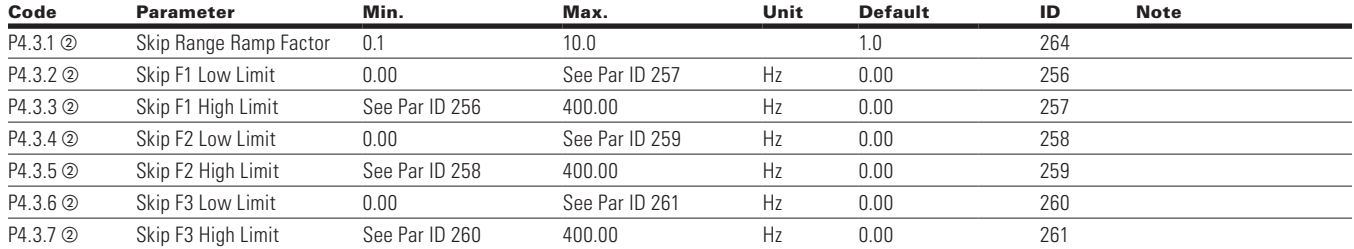

### **Table 162. Energy Savings Calc — P4.4**

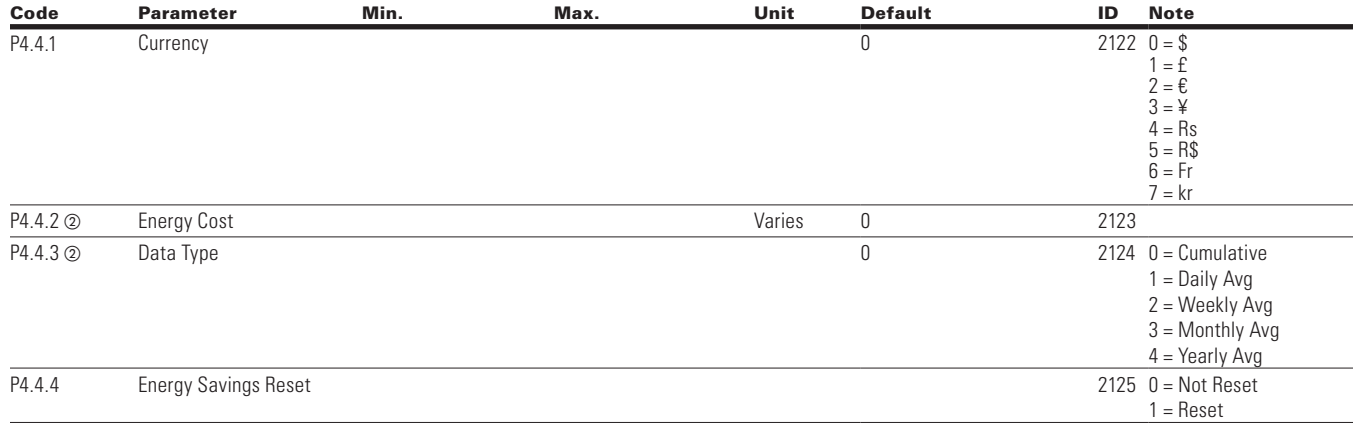

## **Motor Control**

 $\bigoplus$ 

### **Table 163. Basic Setting — P5.1**

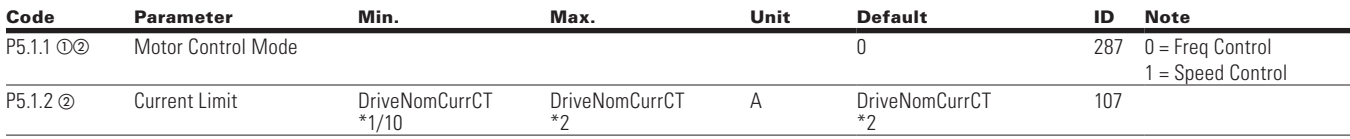

 $\bigoplus$ 

**Note:**  $\odot$  Parameter value can only be changed after the drive has stopped.

2 Parameter value will be set to be default when changing macros.

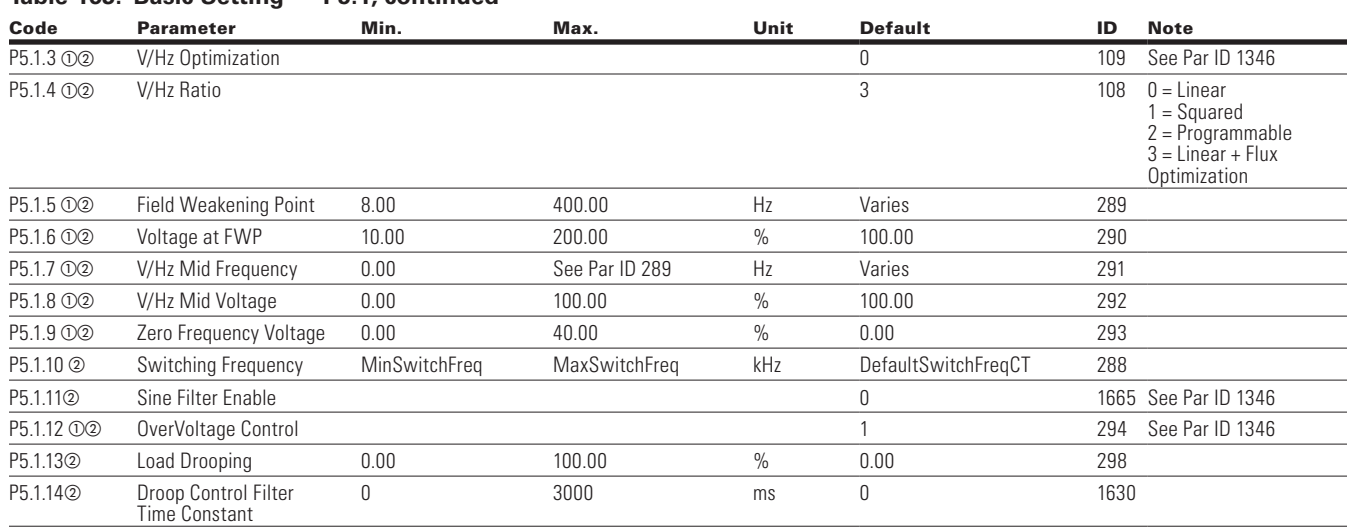

### **Table 163. Basic Setting — P5.1, continued**

### **Table 164. Second Motor Parameter — P5.2**

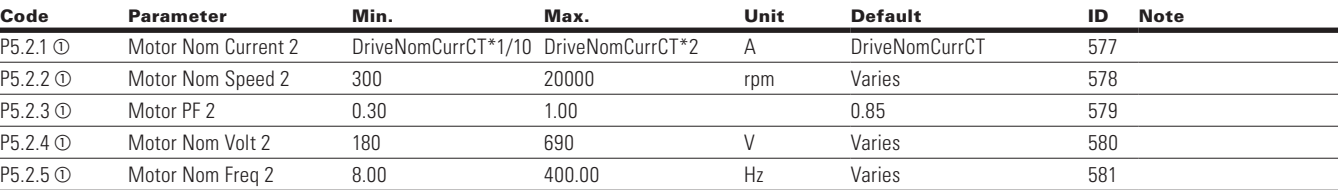

⊕

### **Protections**

 $\bigoplus$ 

### **Table 165. Motor — P6.1**

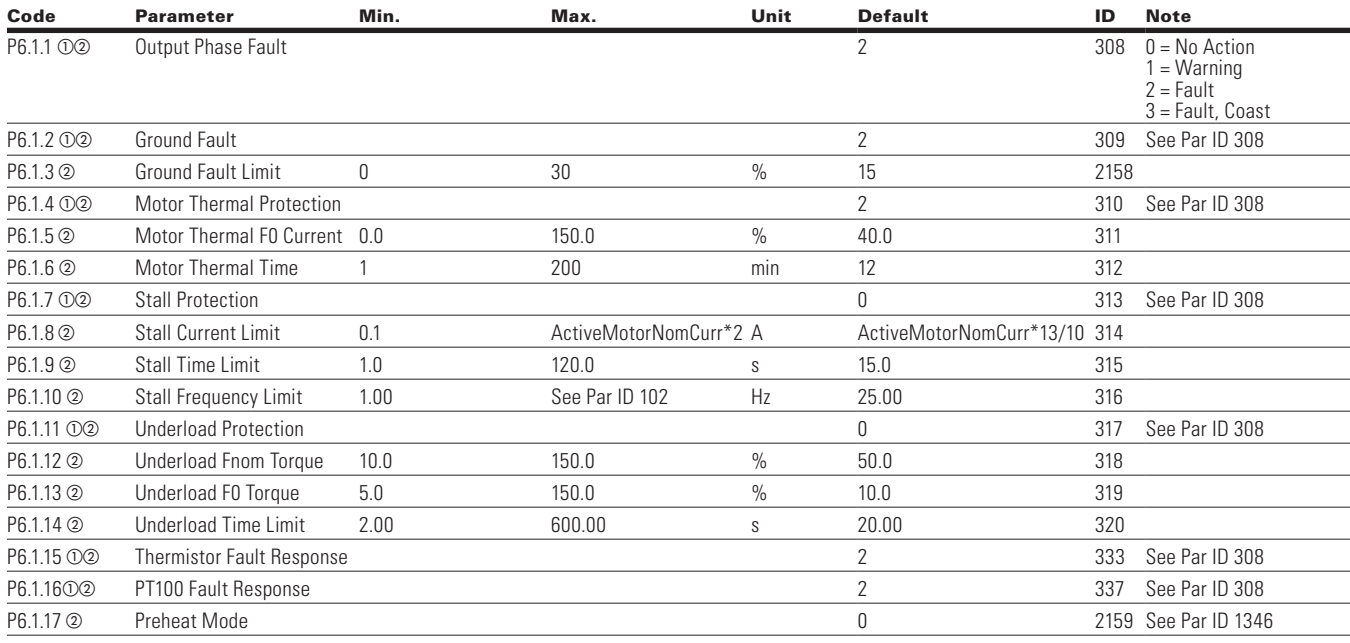

**Note:**  $\odot$  Parameter value can only be changed after the drive has stopped.

<sup>b</sup> Parameter value will be set to be default when changing macros.

 $\bigoplus$ 

# $\bigoplus$

## Chapter 7—Advanced application parameter

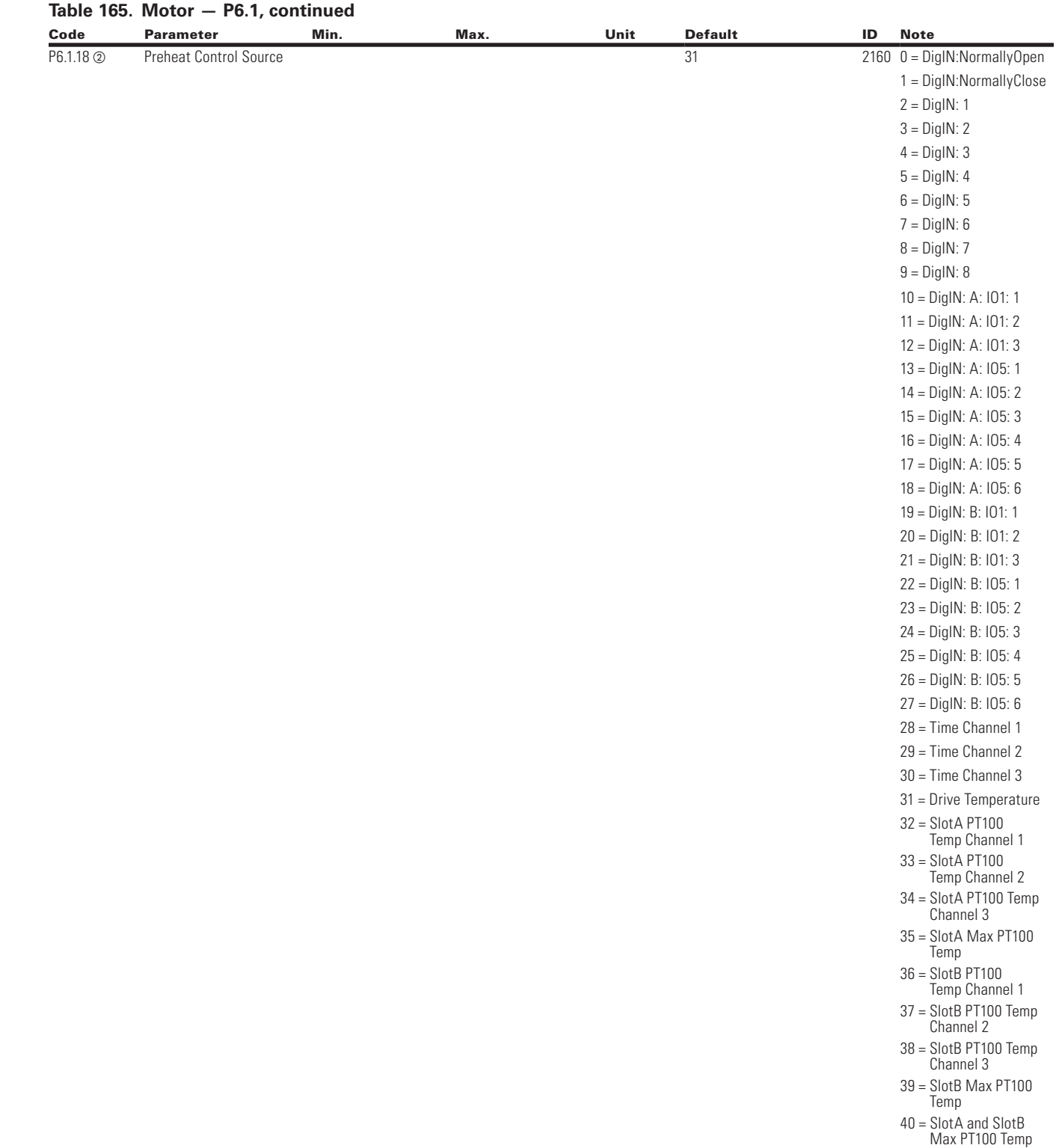

**Note:**  $\odot$  Parameter value can only be changed after the drive has stopped.

 $\bigoplus$ 

2 Parameter value will be set to be default when changing macros.

 $\bigoplus$ 

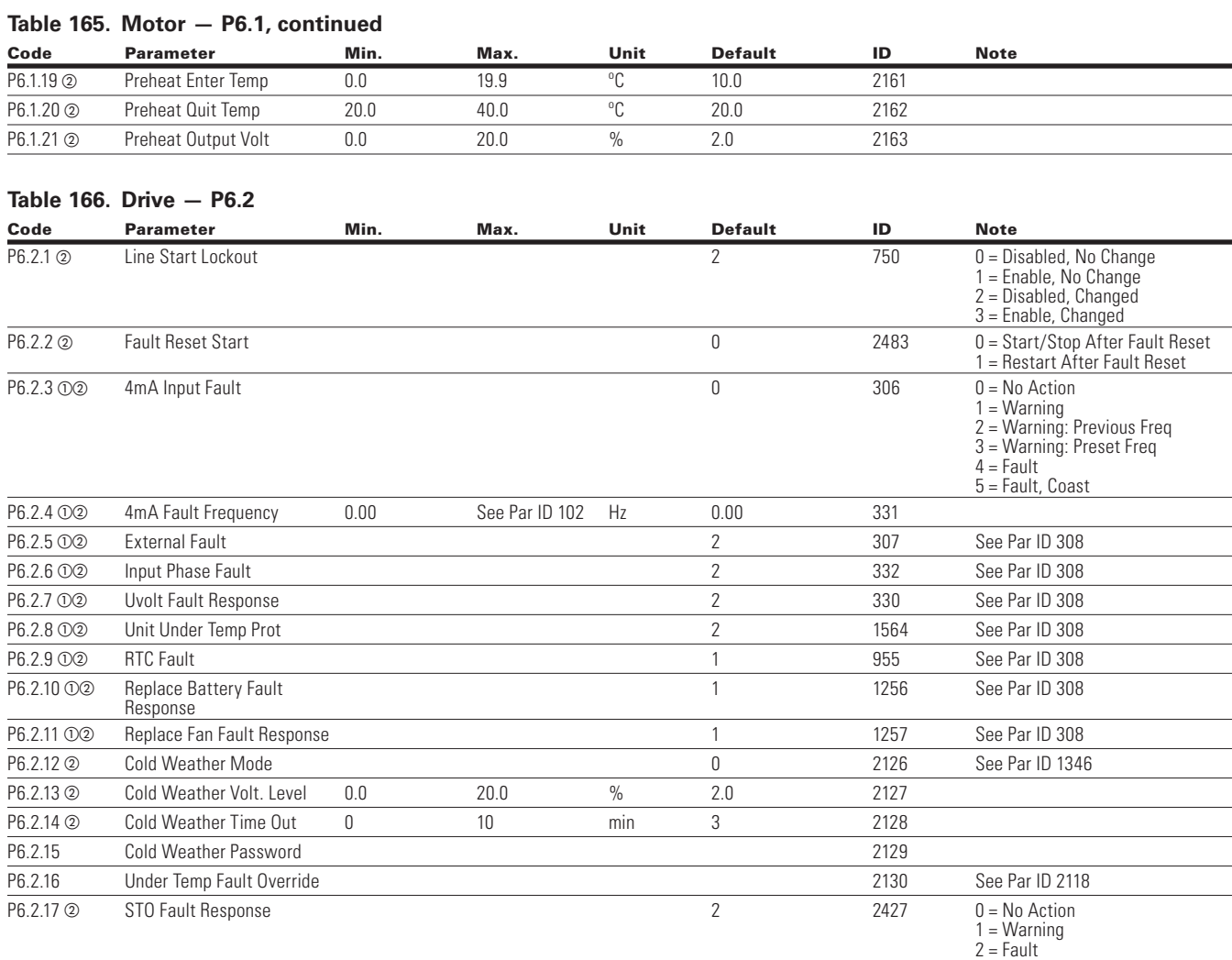

⊕

### **Table 167. Communication — P6.3**

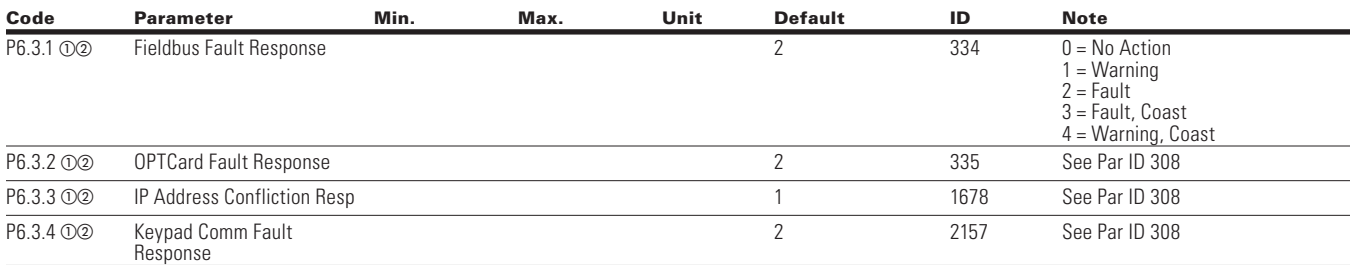

#### **Table 168. Auto Restart — P6.4**

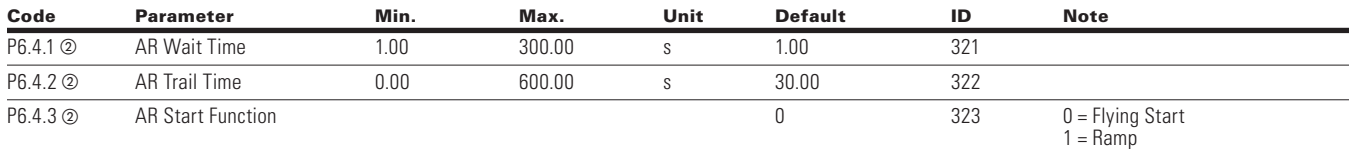

 $\bigoplus$ 

**Note:**  $\Phi$  Parameter value can only be changed after the drive has stopped.

<sup>b</sup> Parameter value will be set to be default when changing macros.

 $\bigoplus$ 

112 POWERXL DH1 SERIES ADJUSTABLE FREQUENCY DRIVES MN040041EN—May 2018 www.eaton.com

# $\bigoplus$

## Chapter 7—Advanced application parameter

### **Table 168. Auto Restart — P6.4, continued**

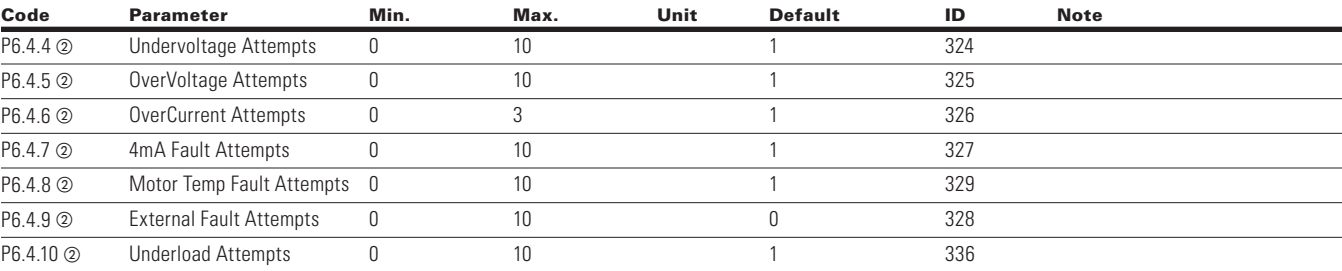

## **PID Controller 1**

 $\bigoplus$ 

## **Table 169. Basic Setting — P7.1**

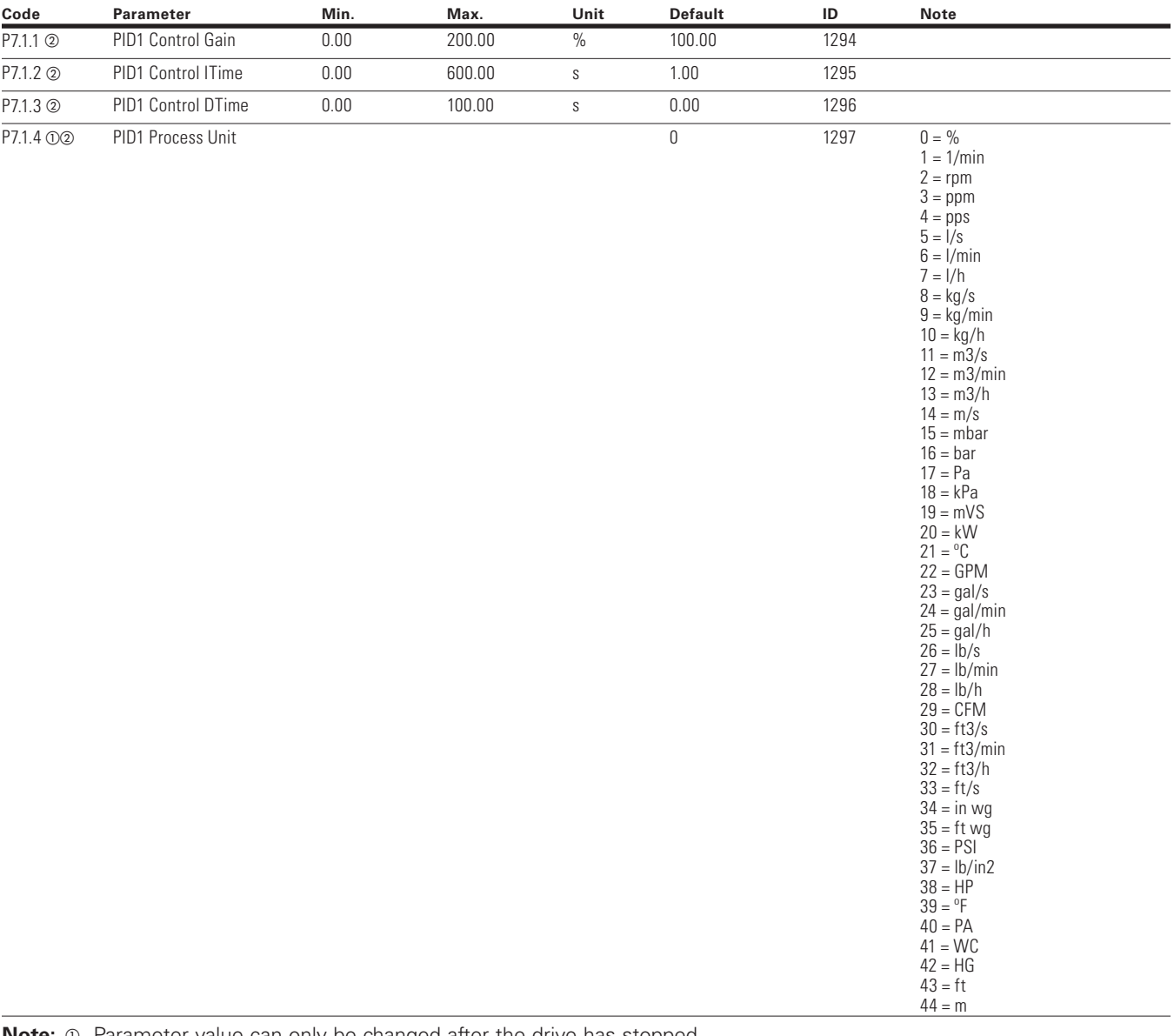

**Note:**  $\circled{0}$  Parameter value can only be changed after the drive has stopped.  $\circledcirc$  Parameter value will be set to be default when changing macros.

### **Table 169. Basic Setting — P7.1, continued**

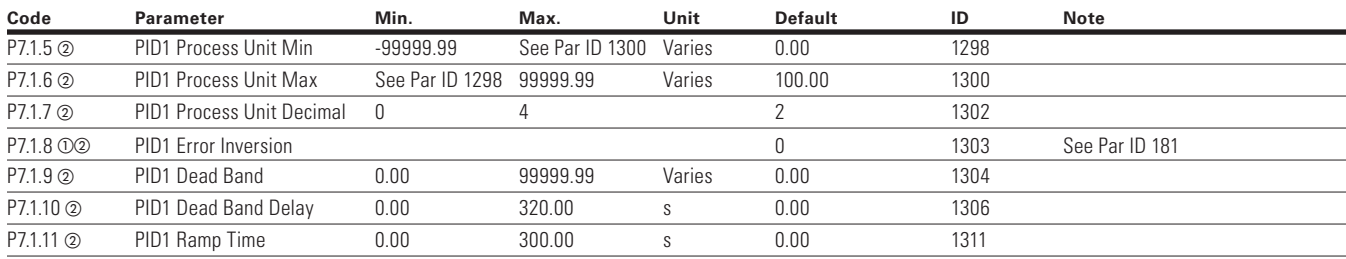

### **Table 170. Monitor — P7.2**

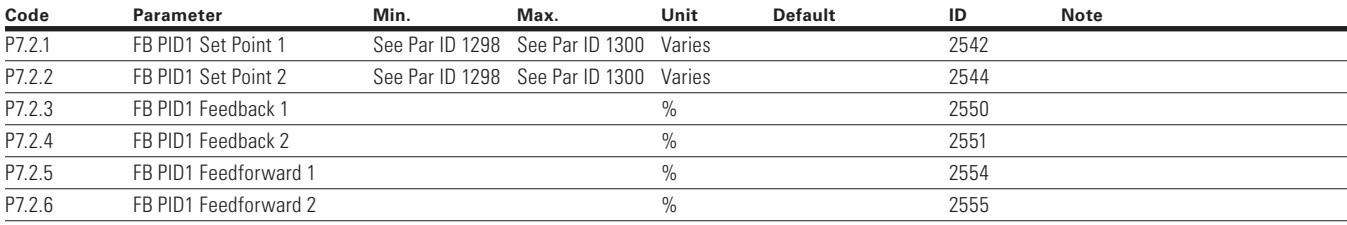

### **Setpoint**

 $\bigoplus$ 

### **Table 171. Basic — P7.3.1**

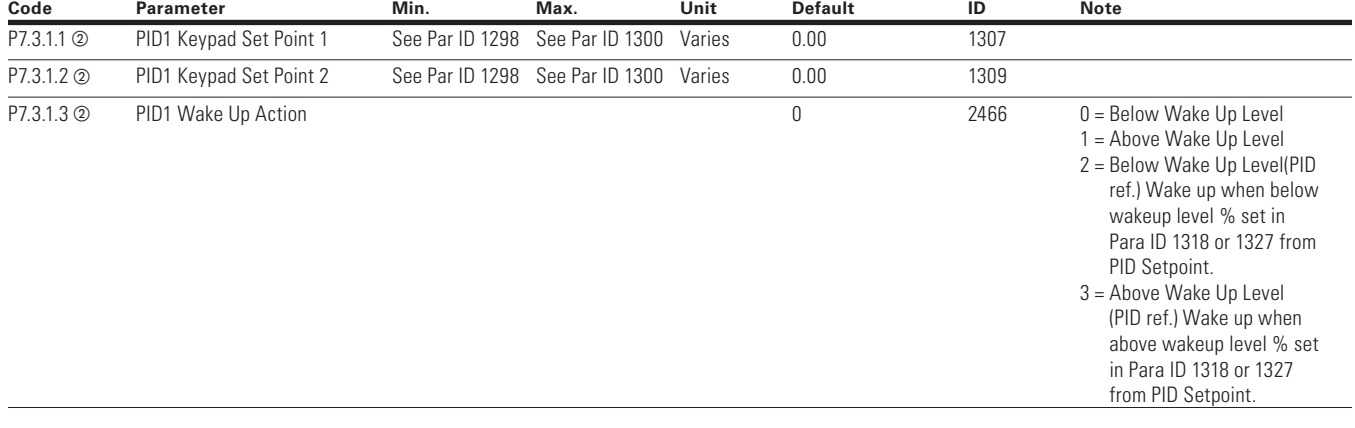

**Note:**  $\odot$  Parameter value can only be changed after the drive has stopped.

2 Parameter value will be set to be default when changing macros.

 $\bigoplus$ 

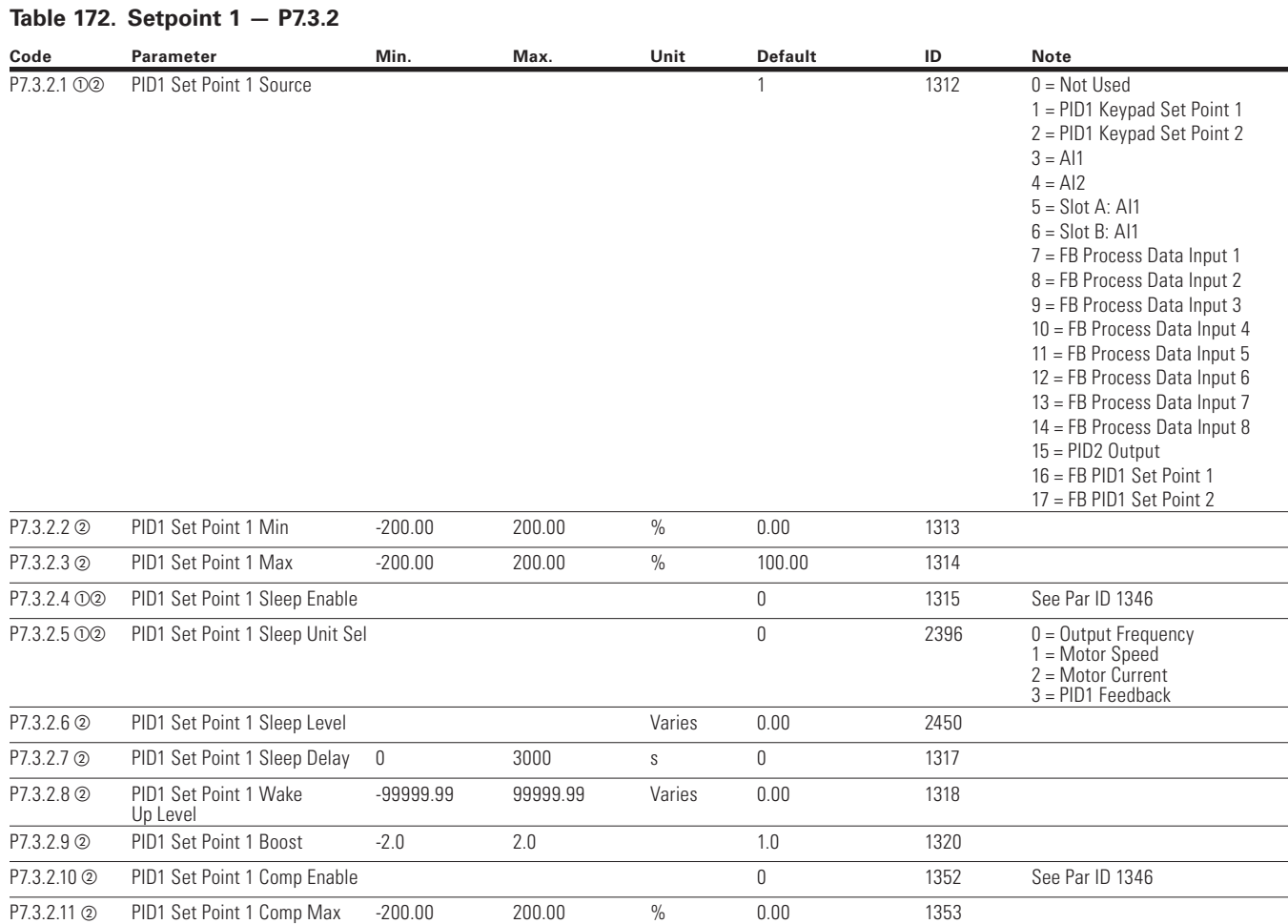

 $\bigoplus$ 

### **Table 173. Setpoint 2 — P7.3.3**

 $\bigoplus$ 

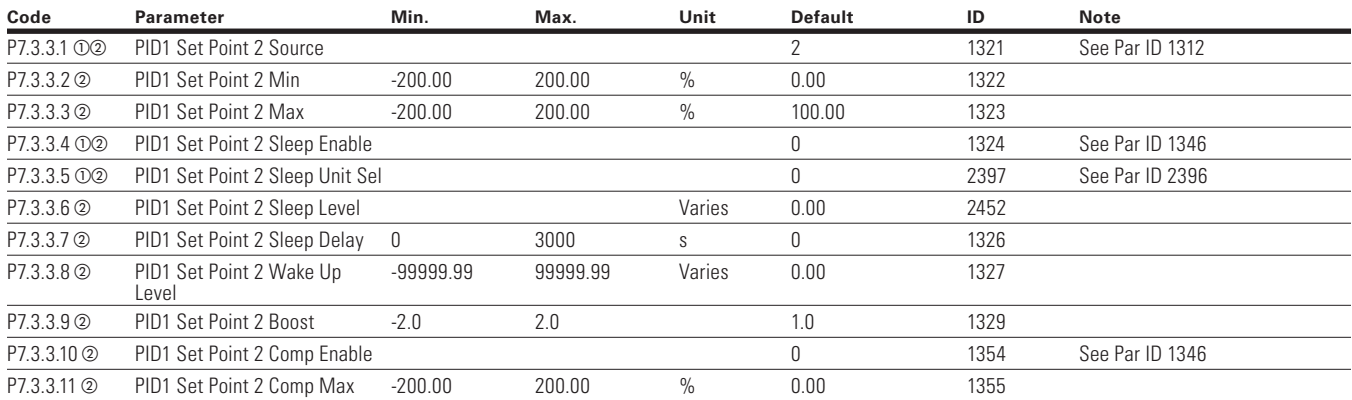

**Note:**  $\odot$  Parameter value can only be changed after the drive has stopped.

2 Parameter value will be set to be default when changing macros.

 $\bigoplus$ 

## **Feedback**

### **Table 174. Basic — P7.4.1**

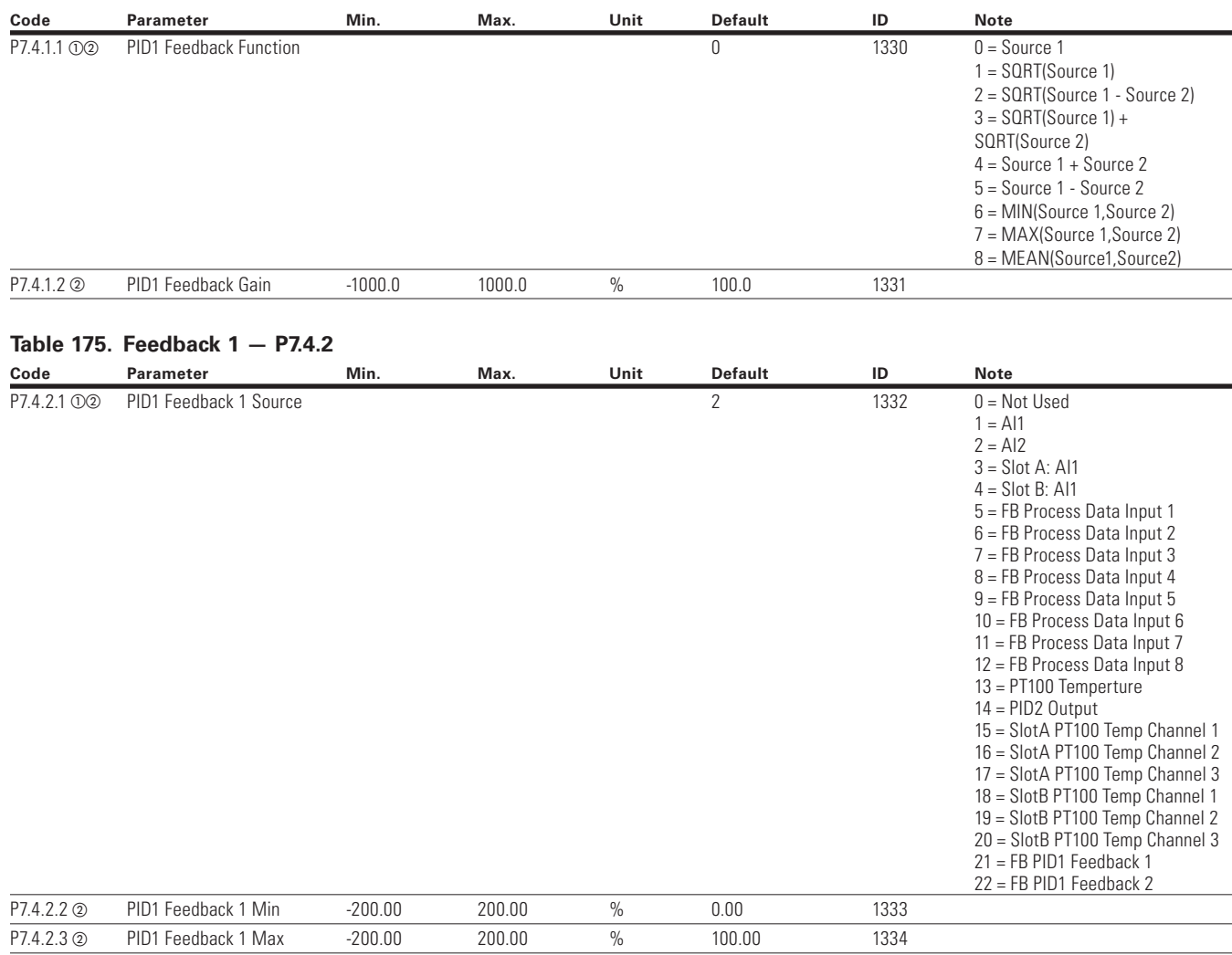

⊕

 $\bigoplus$ 

#### **Table 176. Feedback 2 — P7.4.3**

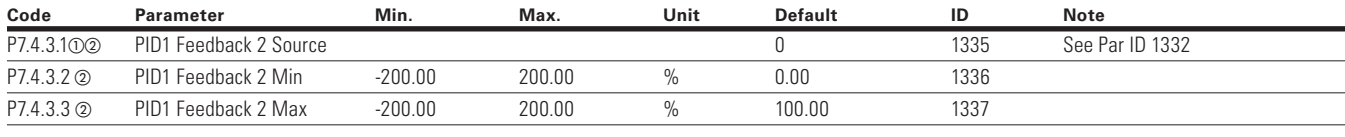

## **Feedforward**

 $\bigoplus$ 

### **Table 177. Basic — P7.5.1**

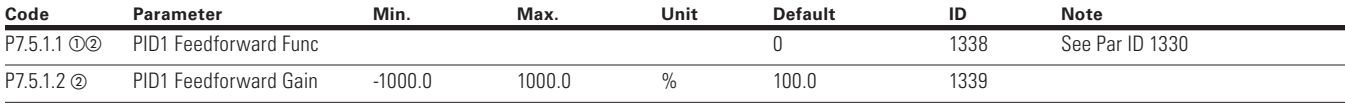

**Note:**  $\odot$  Parameter value can only be changed after the drive has stopped.

2 Parameter value will be set to be default when changing macros.

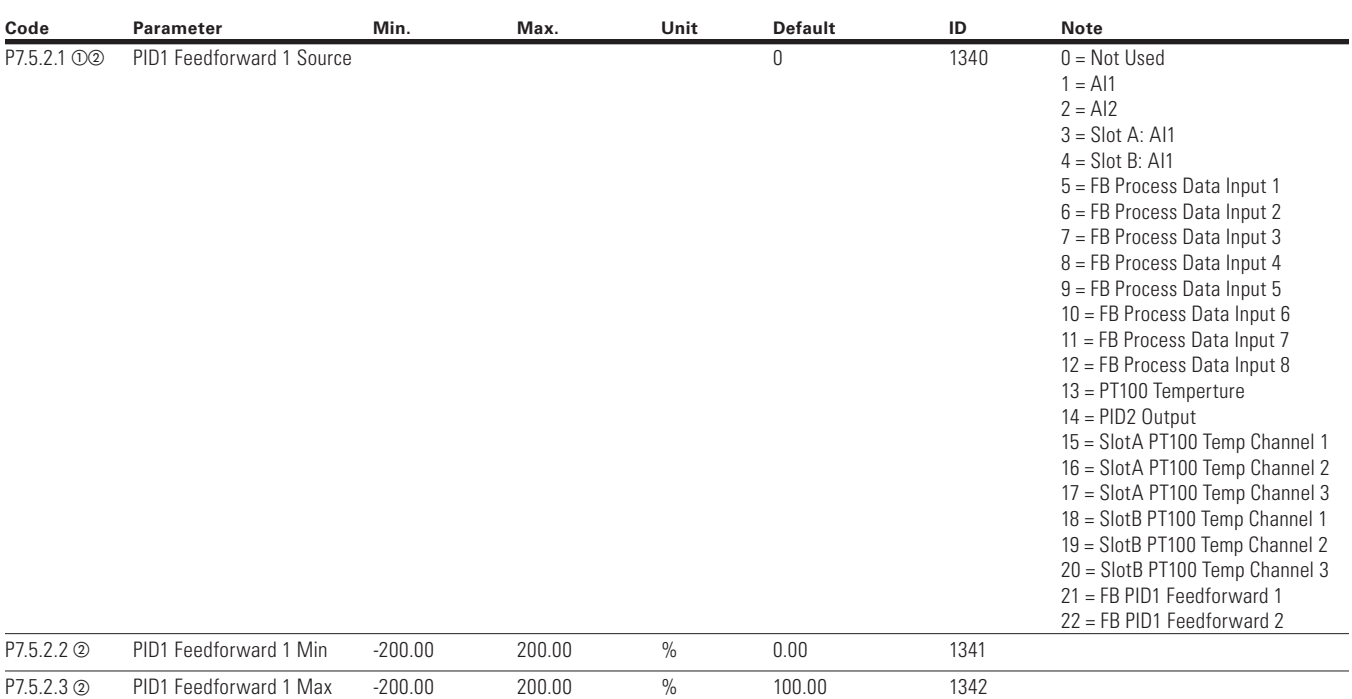

#### **Table 178. Feedforward 1 — P7.5.2**

### **Table 179. Feedforward 2 — P7.5.3**

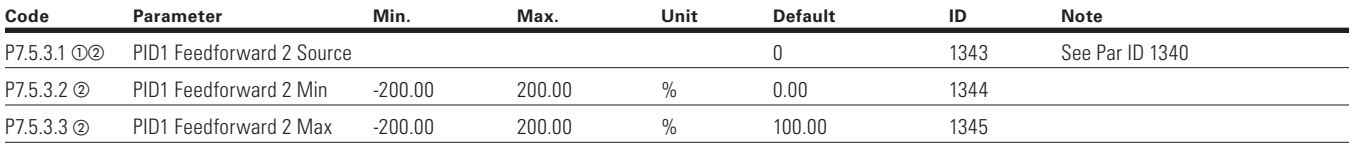

## **PID Controller 2**

 $\bigoplus$ 

### **Table 180. Basic Setting — P8.1**

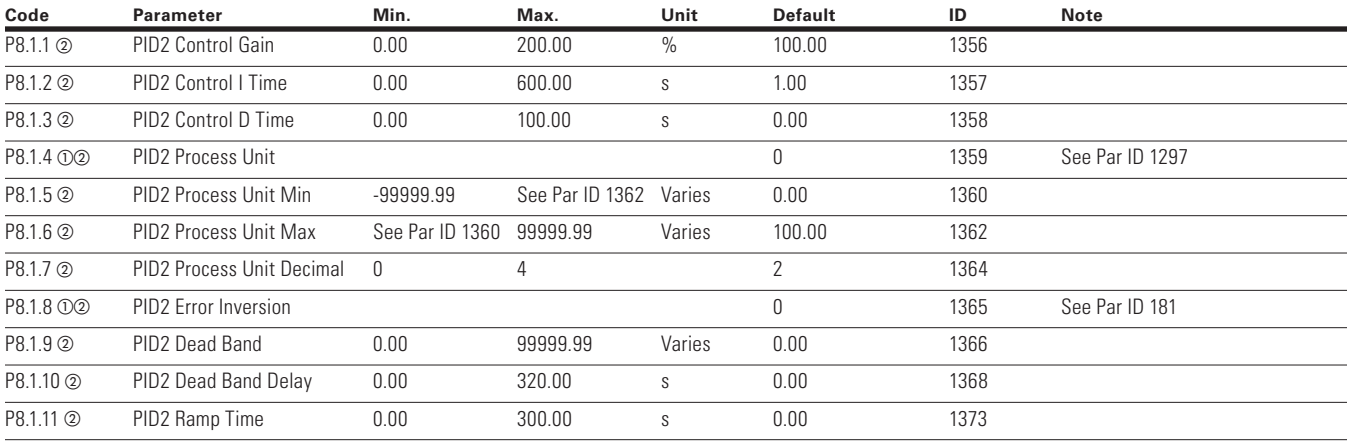

**Note:**  $\odot$  Parameter value can only be changed after the drive has stopped.

2 Parameter value will be set to be default when changing macros.

 $\bigoplus$ 

#### **Table 181. Monitor — P8.2**

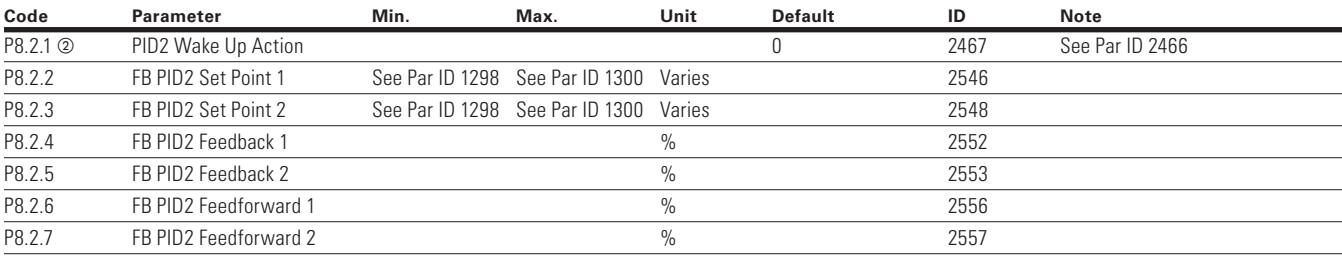

 $\bigoplus$ 

## **Setpoint**

 $\bigoplus$ 

### **Table 182. Basic — P8.3.1**

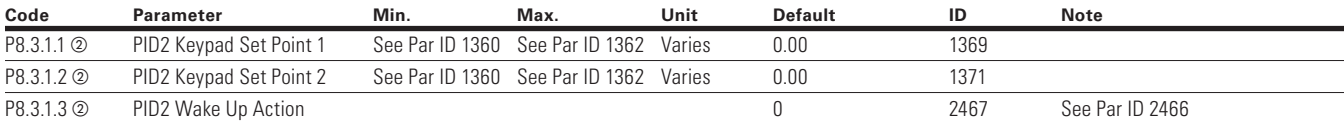

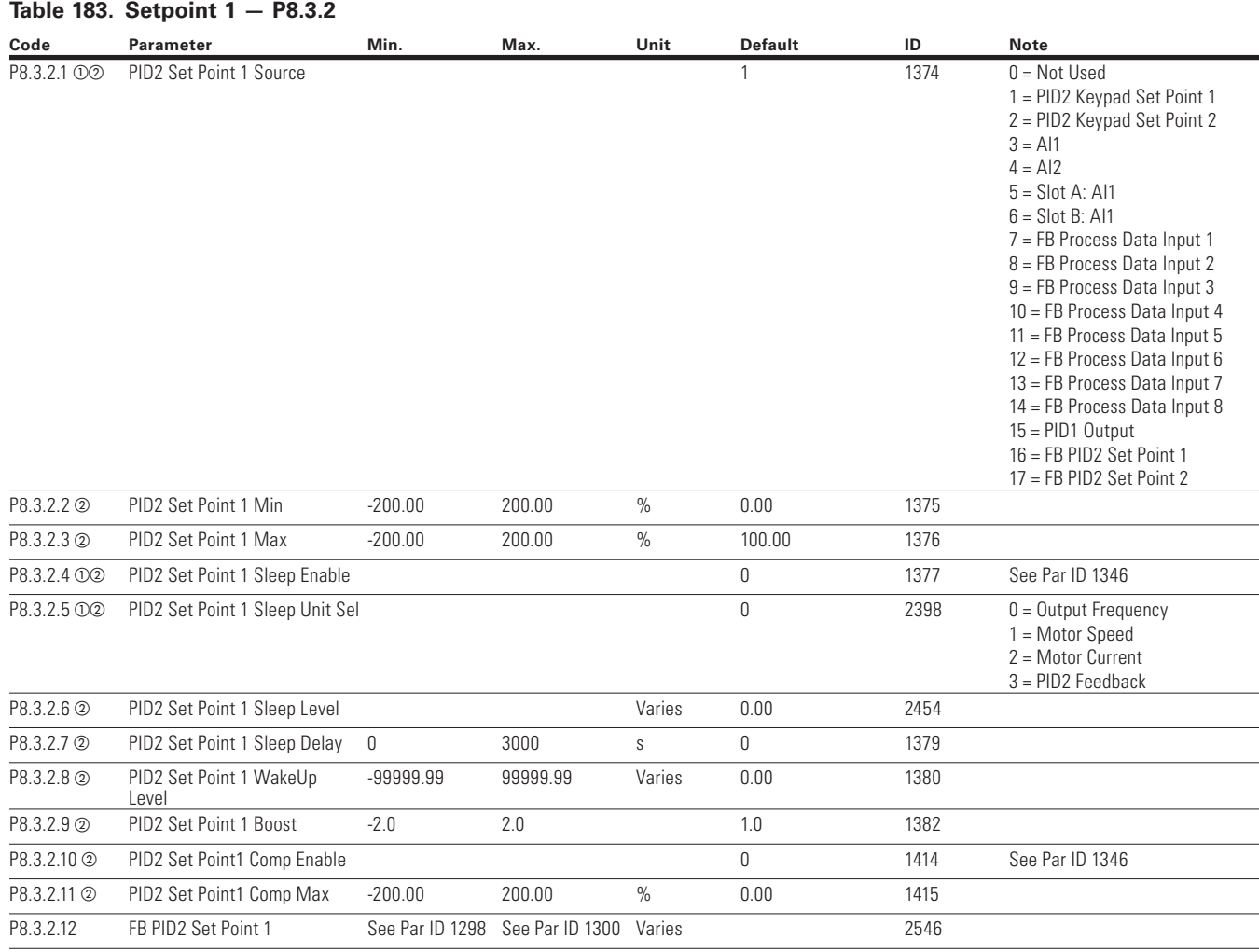

⊕

**Note:**  $\odot$  Parameter value can only be changed after the drive has stopped.

2 Parameter value will be set to be default when changing macros.

118 POWERXL DH1 SERIES ADJUSTABLE FREQUENCY DRIVES MN040041EN—May 2018 www.eaton.com

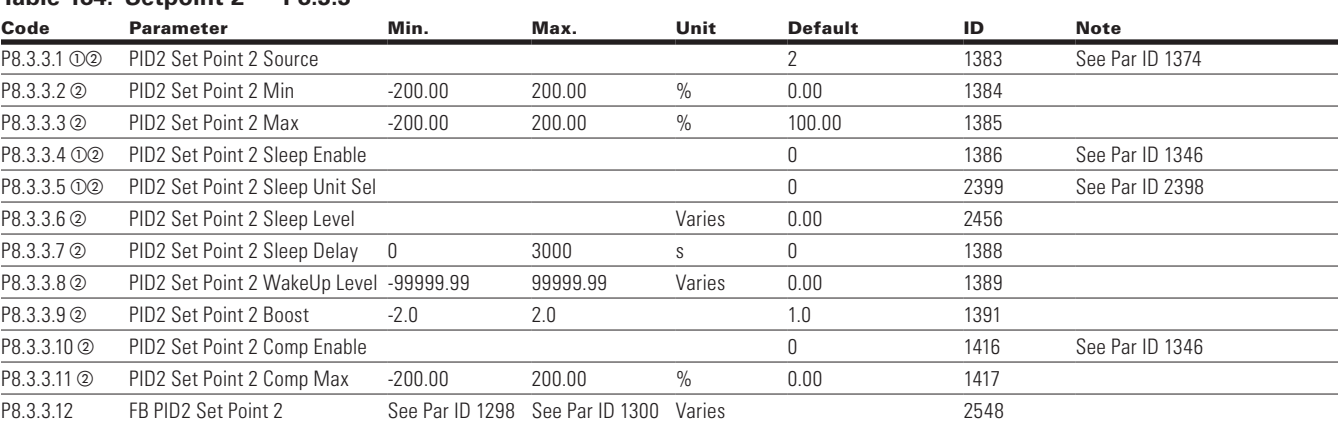

 $\bigoplus$ 

### **Table 184. Setpoint 2 — P8.3.3**

### **Feedback**

 $\bigoplus$ 

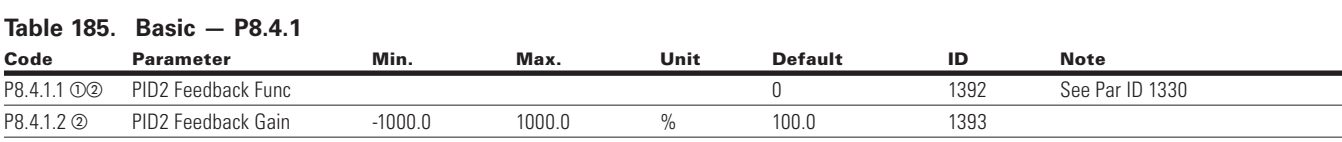

### **Table 186. Feedback 1 — P8.4.2**

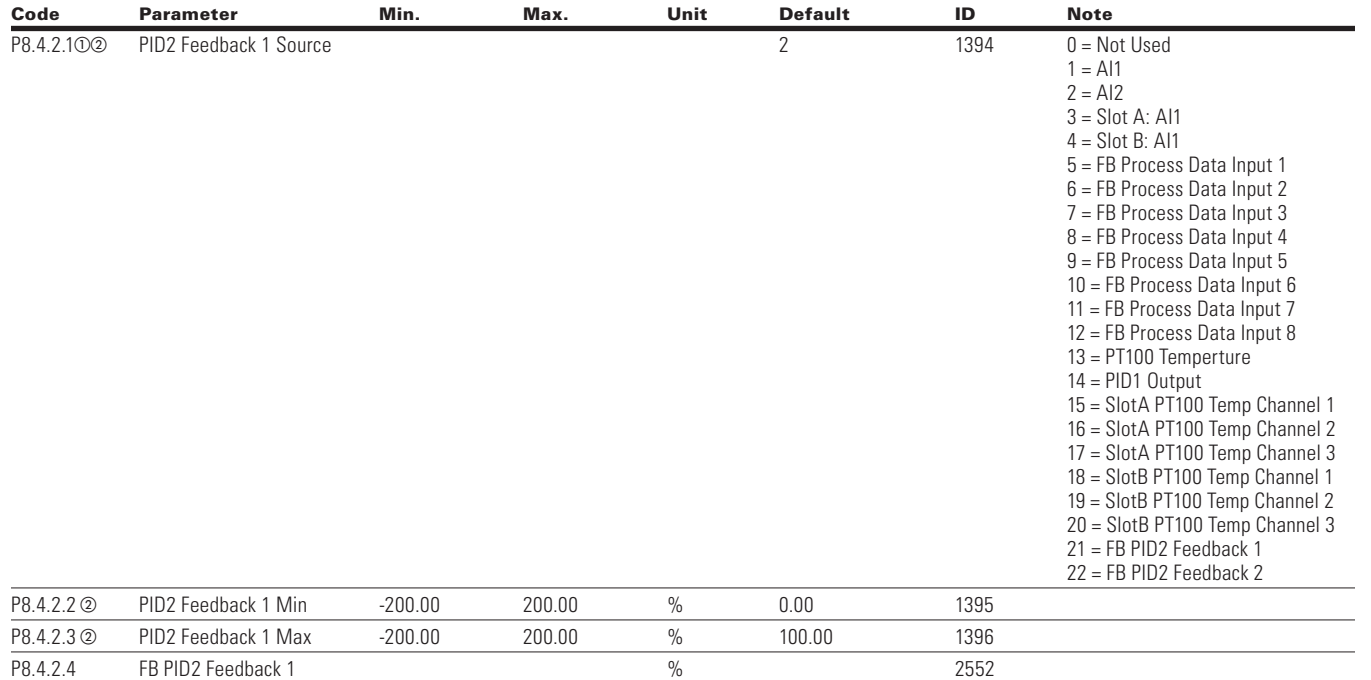

#### **Table 187. Feedback 2 — P8.4.3**

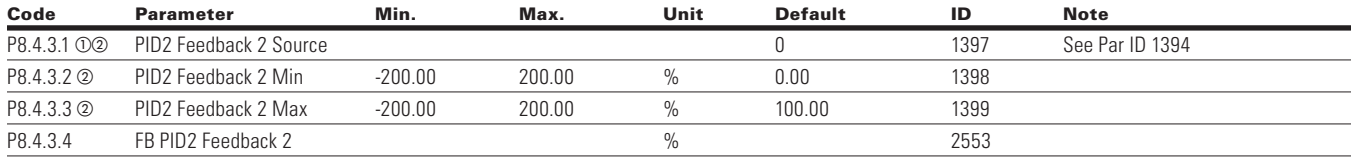

**Note:**  $\odot$  Parameter value can only be changed after the drive has stopped.

<sup>2</sup> Parameter value will be set to be default when changing macros.

## **Feedforward**

### **Table 188. Basic — P8.5.1**

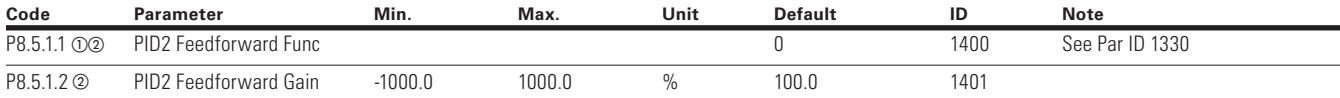

 $\bigoplus$ 

#### **Table 189. Feedforward 1 — P8.5.2**

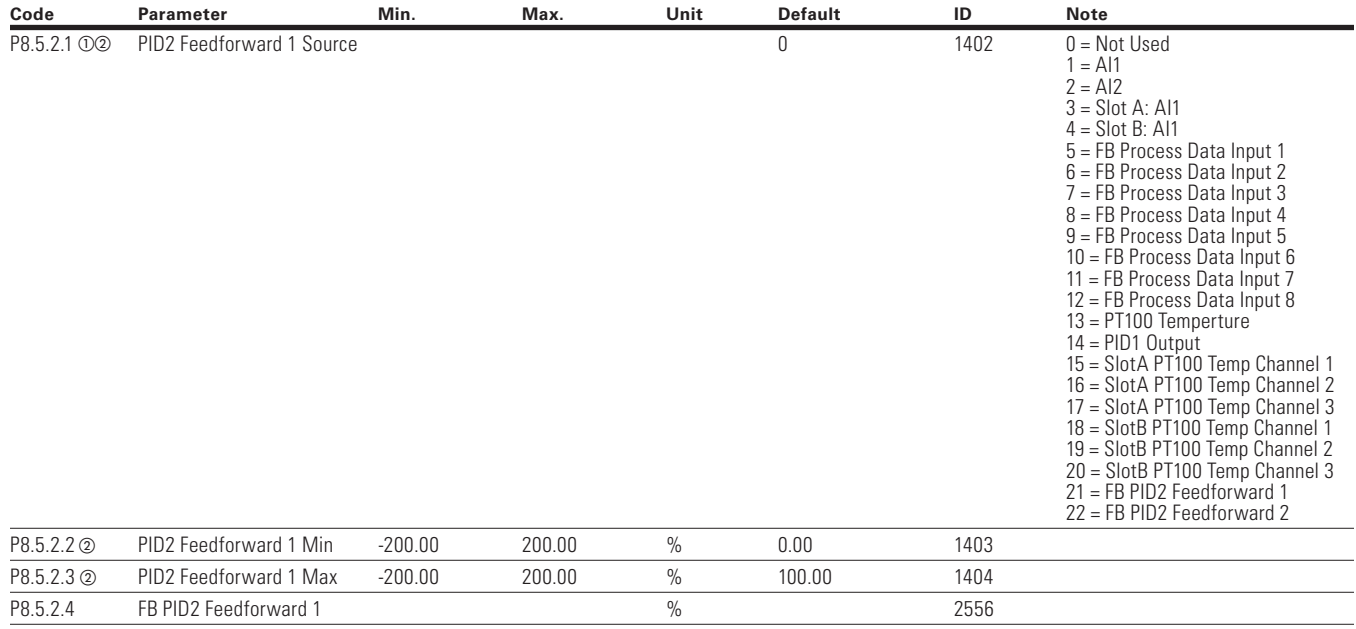

⊕

#### **Table 190. Feedforward 2 − P8.5.3**

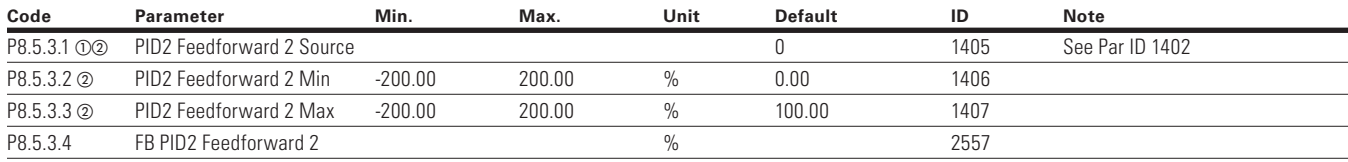

#### **Table 191. Fire Mode − P9**

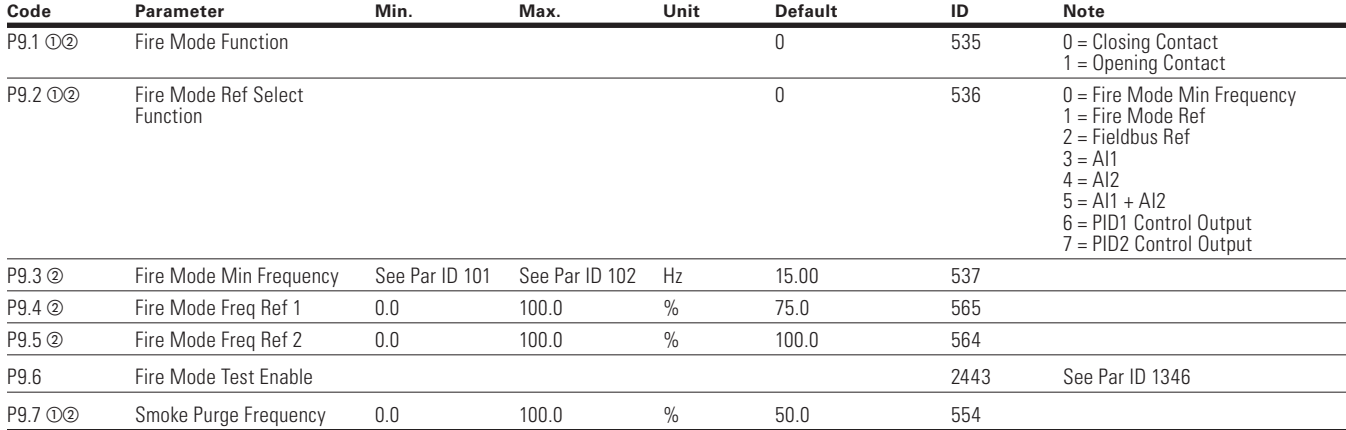

**Note:**  $\odot$  Parameter value can only be changed after the drive has stopped.

 $\circledcirc$  Parameter value will be set to be default when changing macros.

 $\bigoplus$ 

120 **POWERXL DH1 SERIES ADJUSTABLE FREQUENCY DRIVES** MN040041EN-May 2018 www.eaton.com

## **Bypass**

 $\bigoplus$ 

### **Table 192. Basic Setting — P10.1**

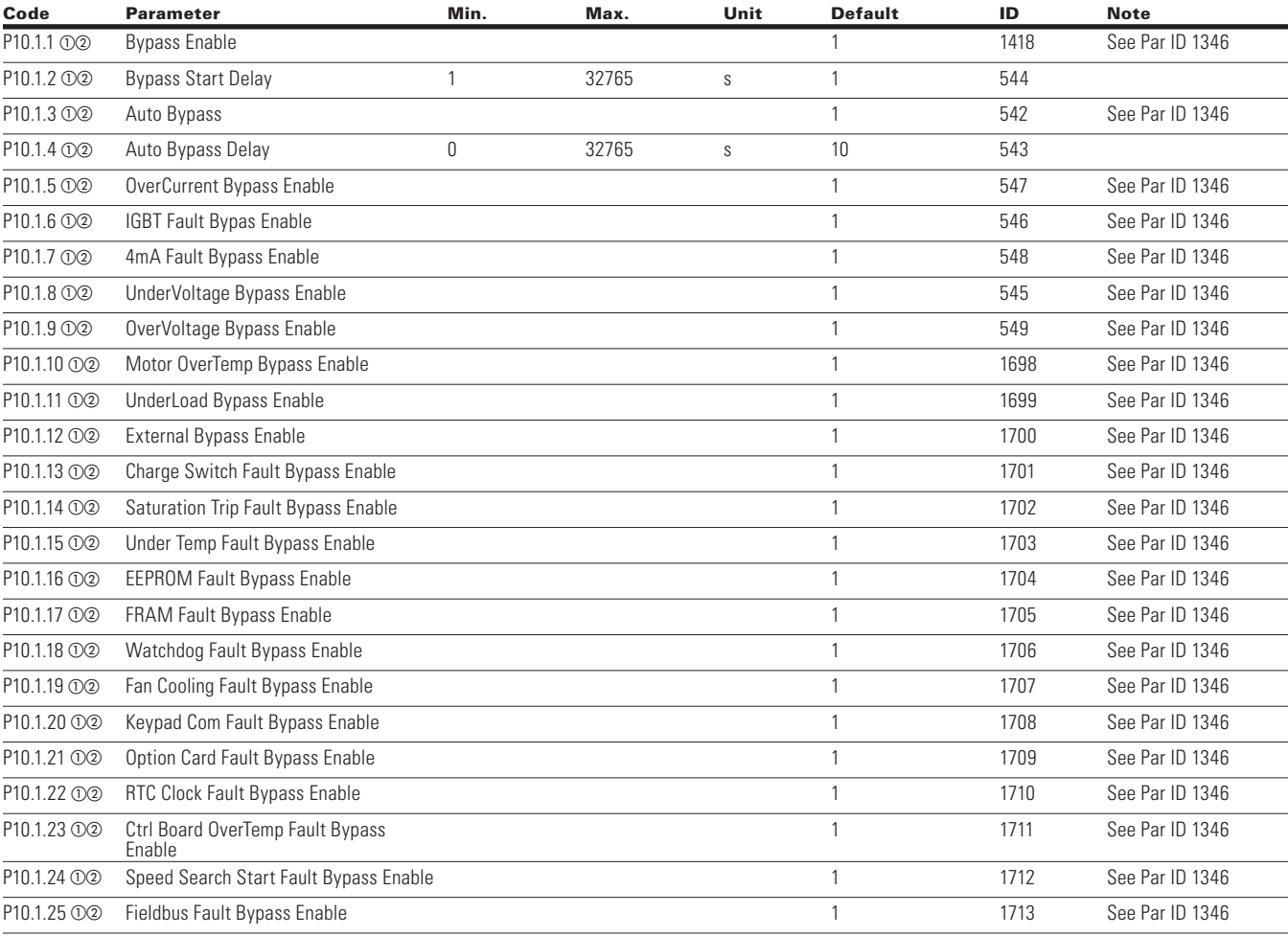

#### **Table 193. Redundant Drive — P10.2**

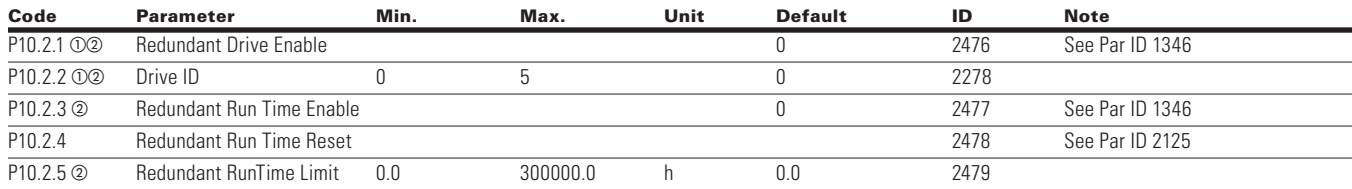

## **Real Time Clock**

### **Table 194. Interval 1 — P11.1**

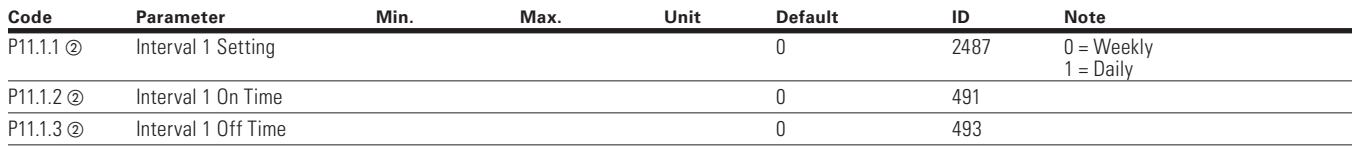

 $\bigoplus$ 

**Note:**  $\odot$  Parameter value can only be changed after the drive has stopped.

<sup>b</sup> Parameter value will be set to be default when changing macros.

### **Table 194. Interval 1 — P11.1, continued**

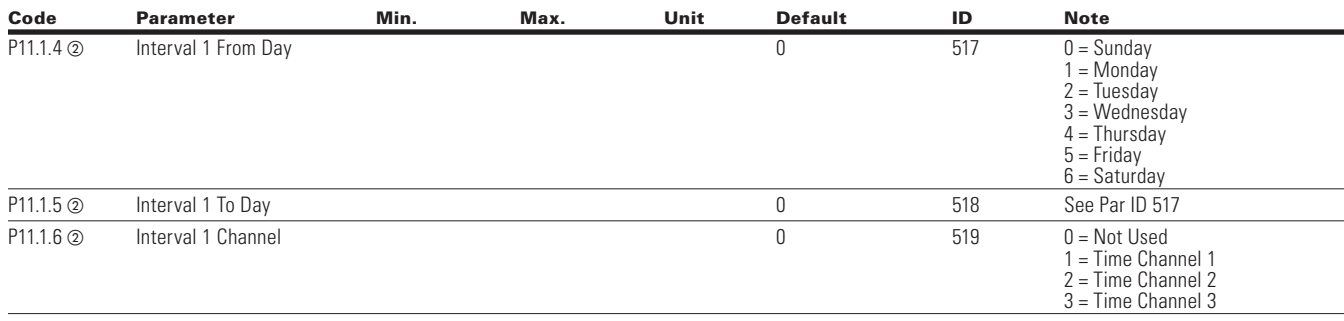

 $\bigoplus$ 

### **Table 195. Interval 2 — P11.2**

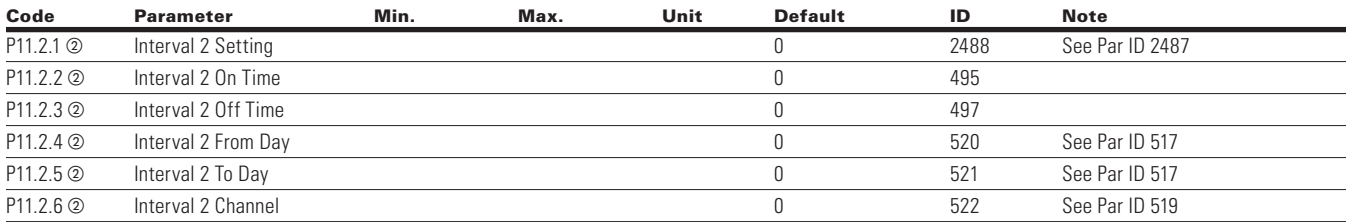

### **Table 196. Interval 3 — P11.3**

 $\bigoplus$ 

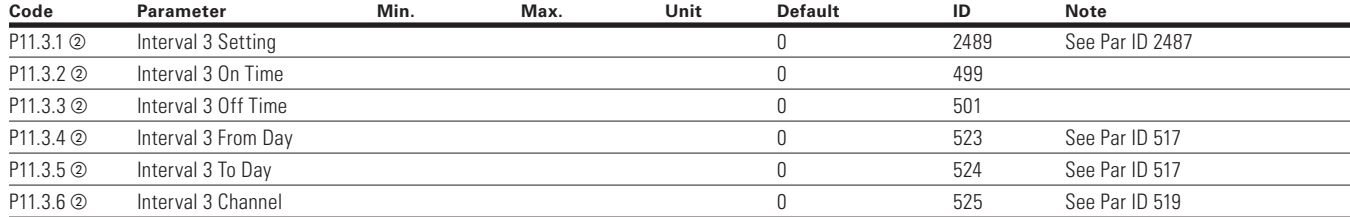

⊕

#### **Table 197. Interval 4 — P11.4**

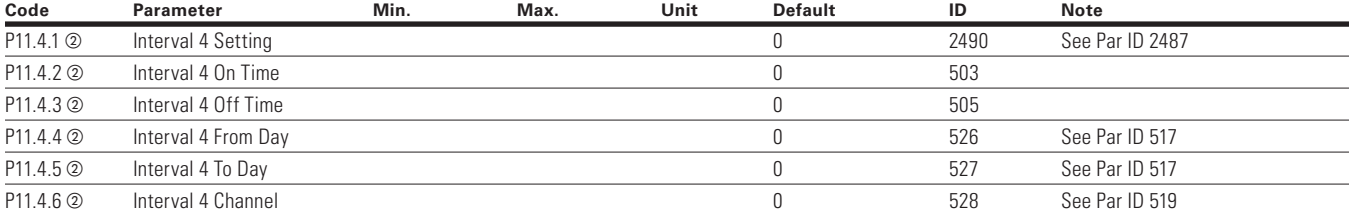

### **Table 198. Interval 5 — P11.5**

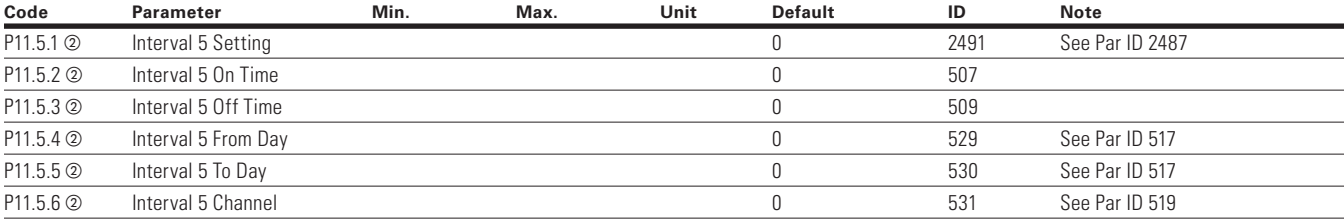

**Note:**  $\odot$  Parameter value can only be changed after the drive has stopped.

<sup>b</sup> Parameter value will be set to be default when changing macros.
#### **Table 199. Timer — P11.6**

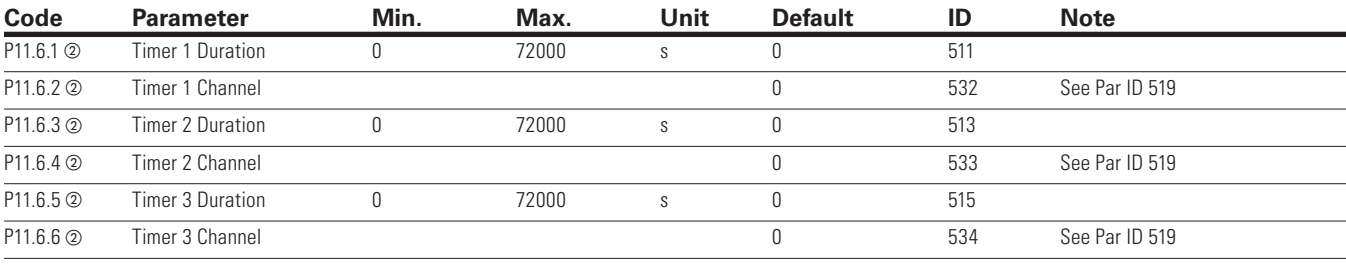

 $\bigoplus$ 

### **Communication**

 $\bigoplus$ 

#### **Table 200. FB Process Data Input Sel — P12.1**

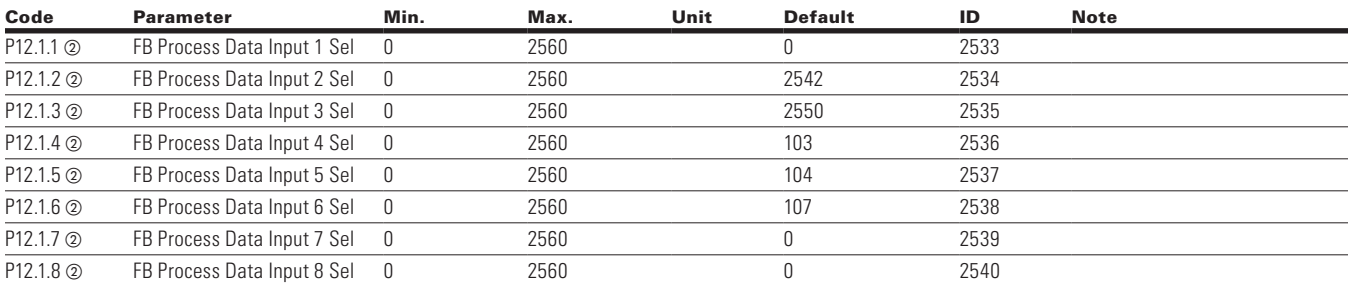

#### **Table 201. FB Process Data Output Sel — P12.2**

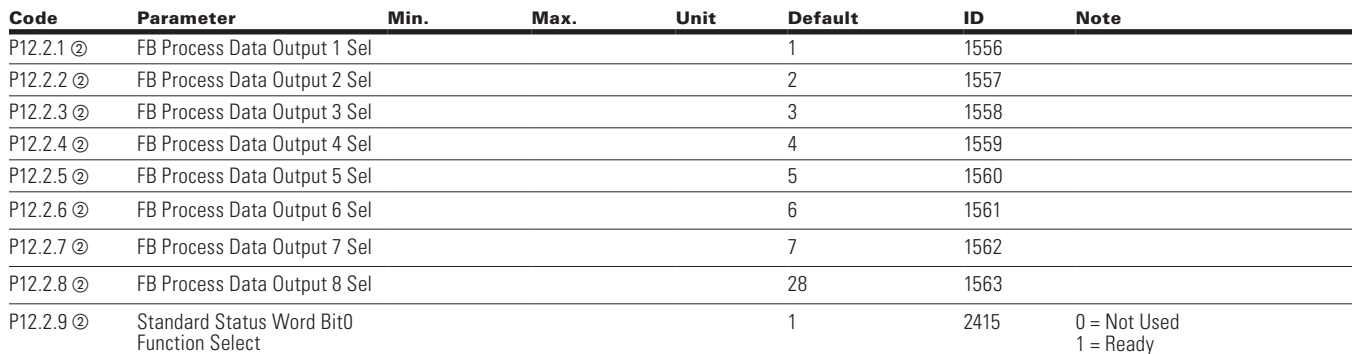

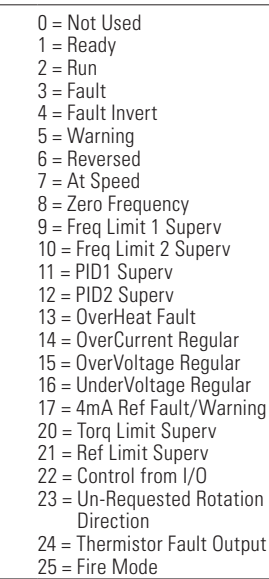

**Note:**  $\odot$  Parameter value can only be changed after the drive has stopped.

<sup>2</sup> Parameter value will be set to be default when changing macros.

 $\bigoplus$ 

⊕

#### **Table 201. FB Process Data Output Sel — P12.2, continued**

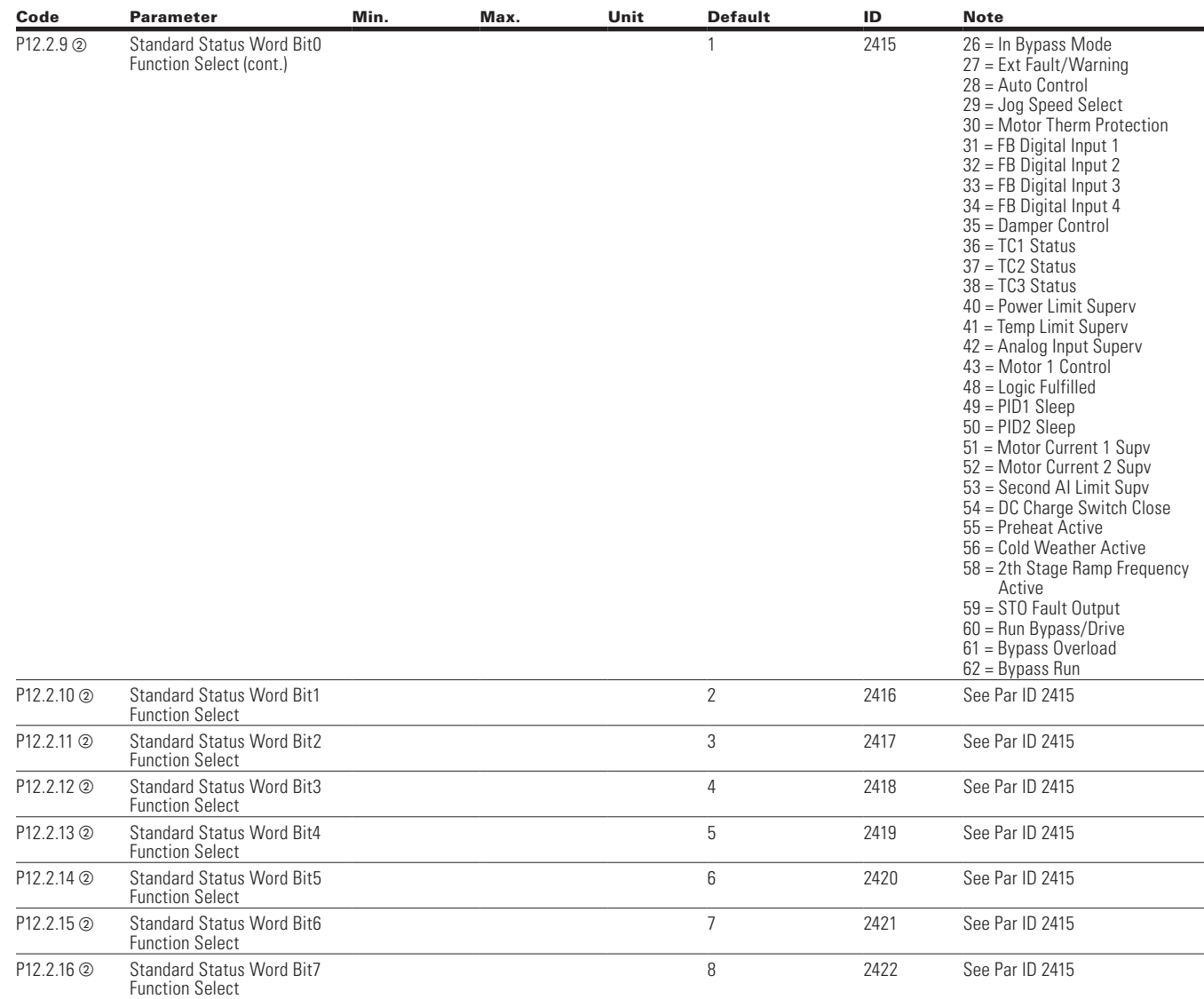

⊕

### **RS485 Bus**

 $\bigoplus$ 

#### **Table 202. Basic Setting — P12.3.1**

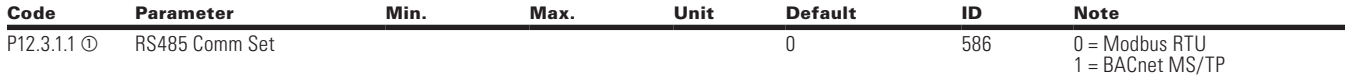

#### **Table 203. Modbus RTU — P12.3.2**

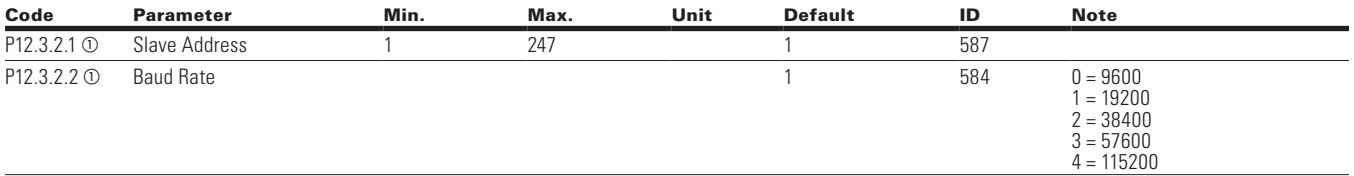

 $\bigoplus$ 

**Note:**  $\odot$  Parameter value can only be changed after the drive has stopped.

**2** Parameter value will be set to be default when changing macros.

124 POWERXL DH1 SERIES ADJUSTABLE FREQUENCY DRIVES MN040041EN—May 2018 www.eaton.com

#### **Table 203. Modbus RTU — P12.3.2, continued**

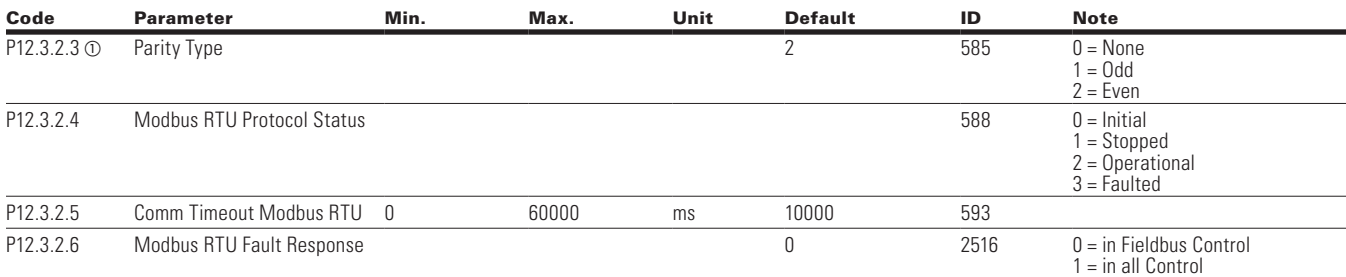

 $\bigoplus$ 

#### **Table 204. BACnet MS/TP — P12.3.3**

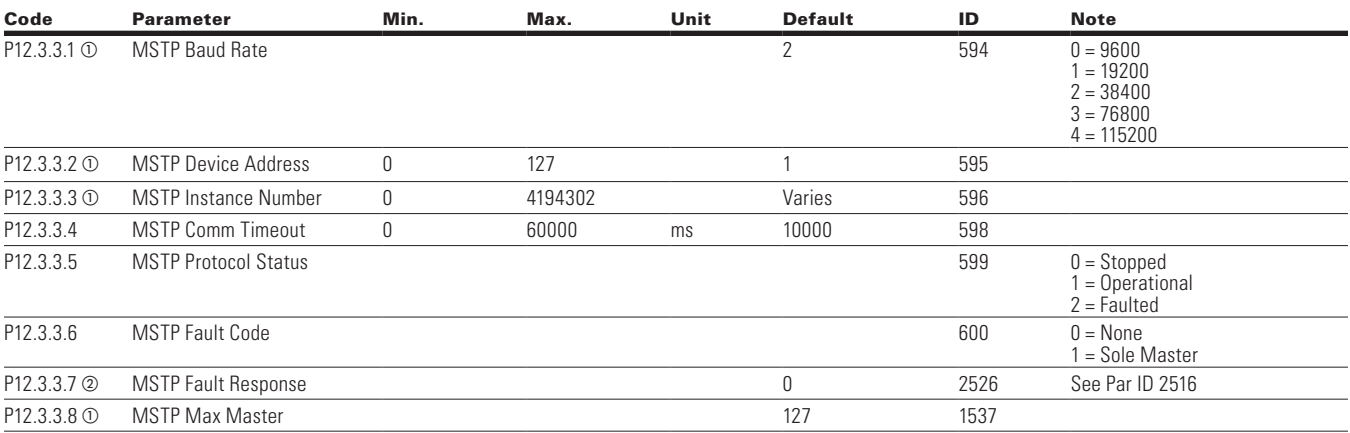

### **EtherNet Bus**

 $\bigoplus$ 

### **Table 205. Basic Setting — P12.4.1**

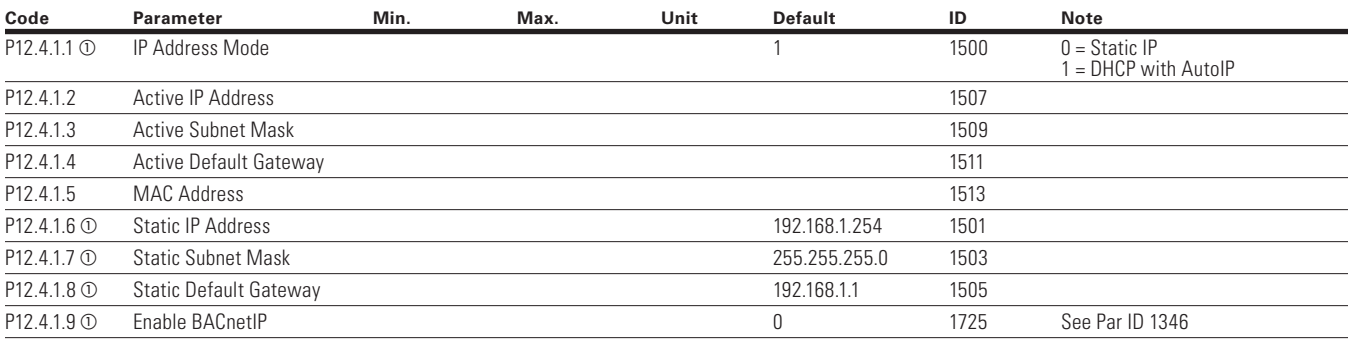

#### **Table 206. Modbus TCP — P12.4.2**

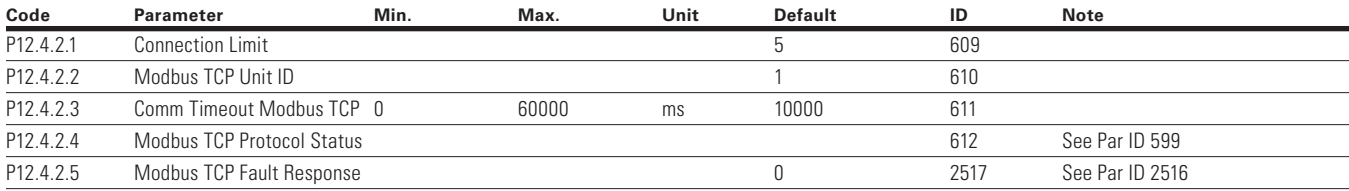

**Note:**  $\odot$  Parameter value can only be changed after the drive has stopped.

<sup>b</sup> Parameter value will be set to be default when changing macros.

 $\bigoplus$ 

⊕

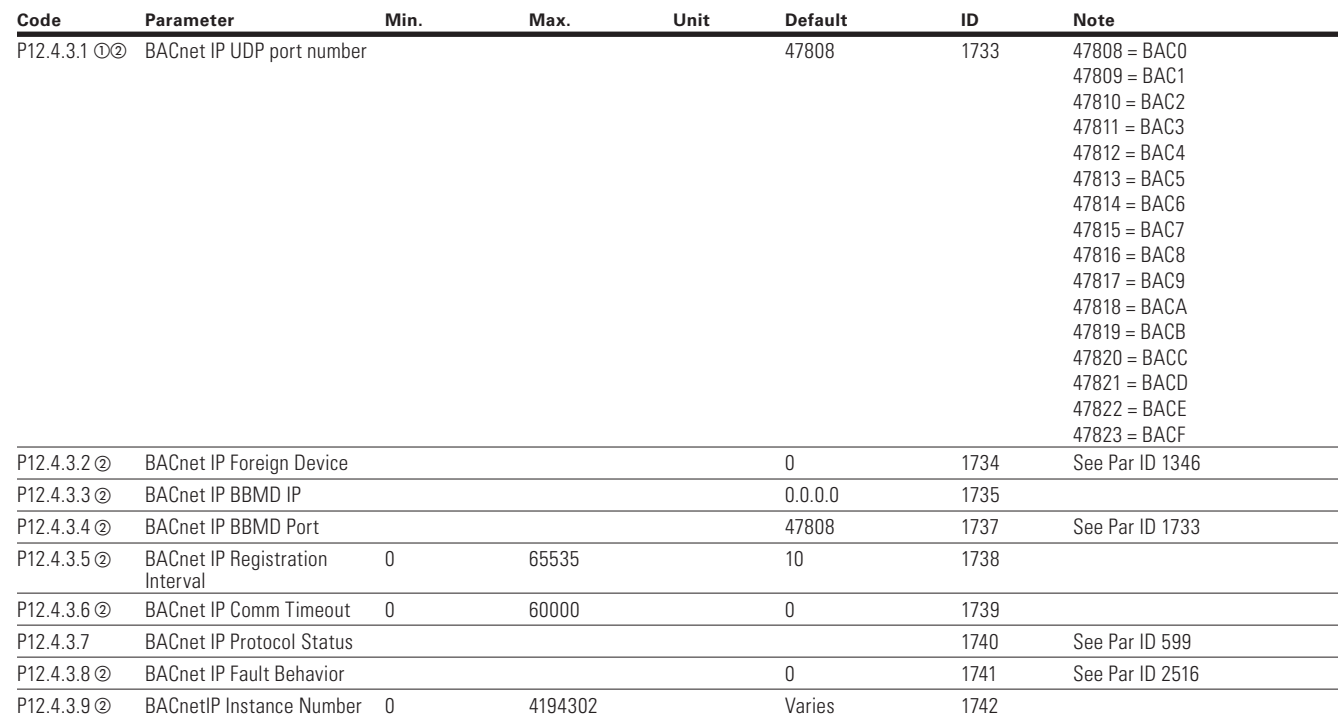

### **Table 207. BACnet IP — P12.4.3**

### **System**

 $\bigoplus$ 

### **Table 208. Basic Setting — P13.1**

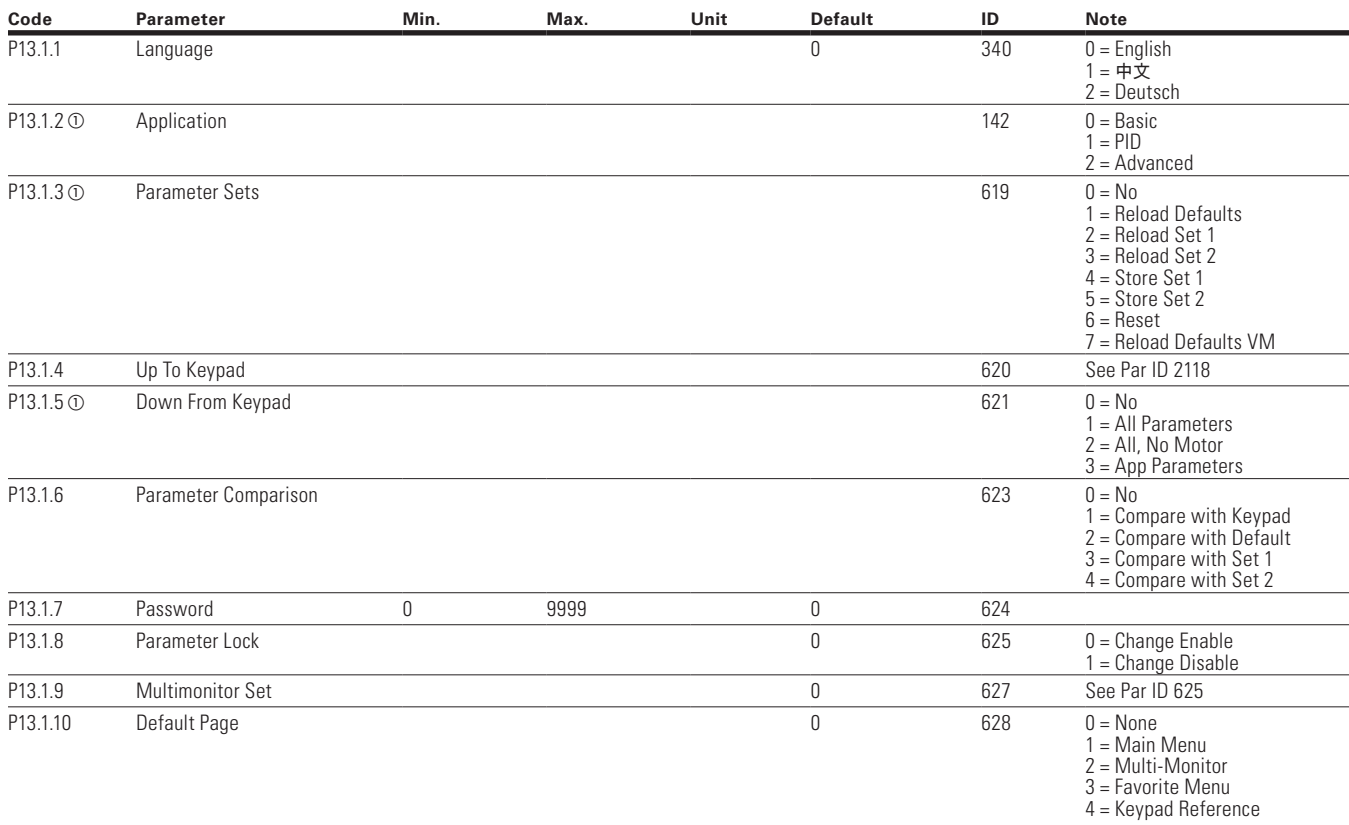

⊕

**Note:**  $\odot$  Parameter value can only be changed after the drive has stopped.

**2** Parameter value will be set to be default when changing macros.

126 **POWERXL DH1 SERIES ADJUSTABLE FREQUENCY DRIVES** MN040041EN-May 2018 www.eaton.com

 $\bigoplus$ 

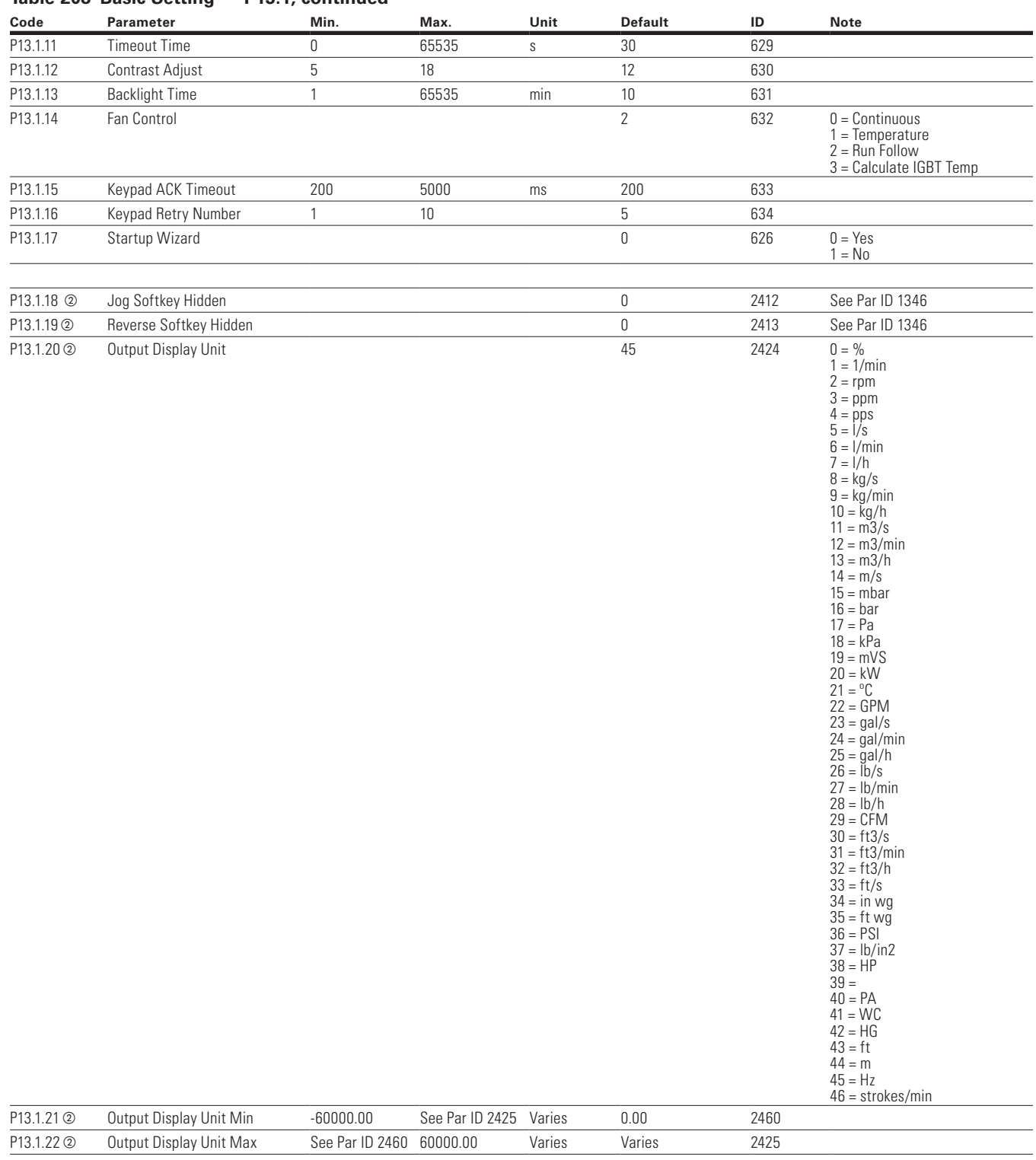

 $\bigoplus$ 

#### **Table 208 Basic Setting — P13.1, continued**

 $\bigoplus$ 

**Note:**  $\odot$  Parameter value can only be changed after the drive has stopped.

2 Parameter value will be set to be default when changing macros.

POWERXL DH1 SERIES ADJUSTABLE FREQUENCY DRIVES MN040041EN-May 2018 www.eaton.com 127

 $\bigoplus$ 

#### **Table 209. Version Info — P13.2**

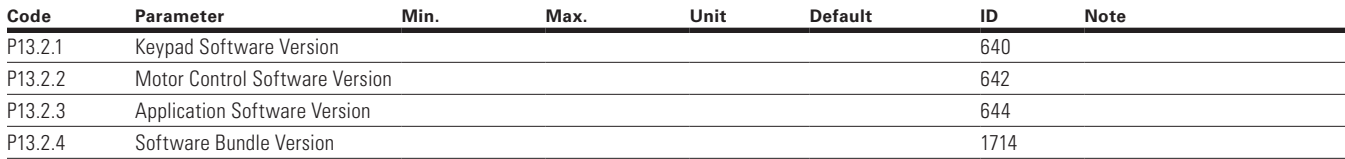

 $\bigoplus$ 

#### **Table 210. Application Info — P13.3**

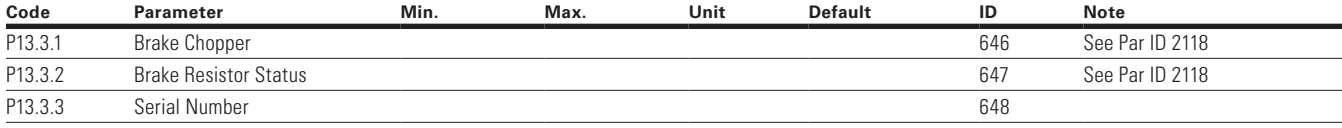

### **Table 211. User Info — P13.4**

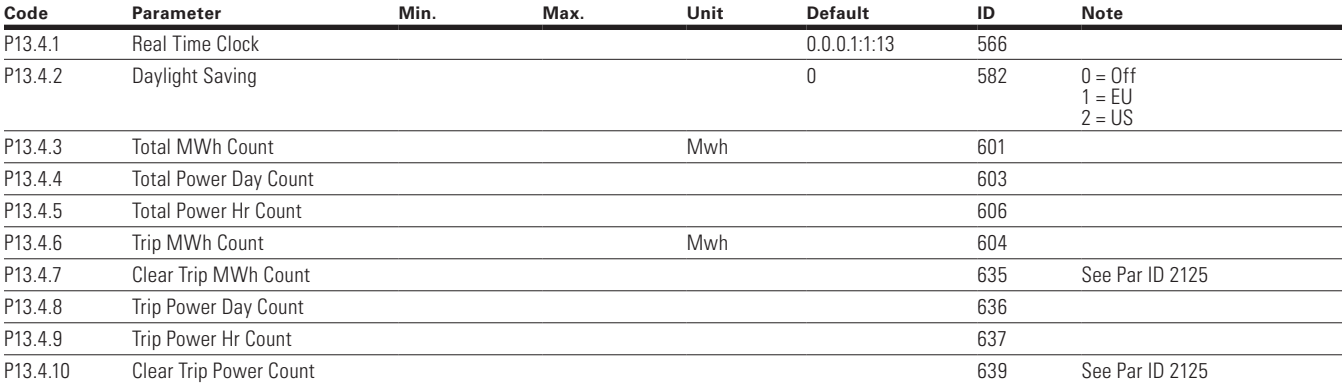

⊕

#### **Table 212. Operate Mode - O**

 $\bigoplus$ 

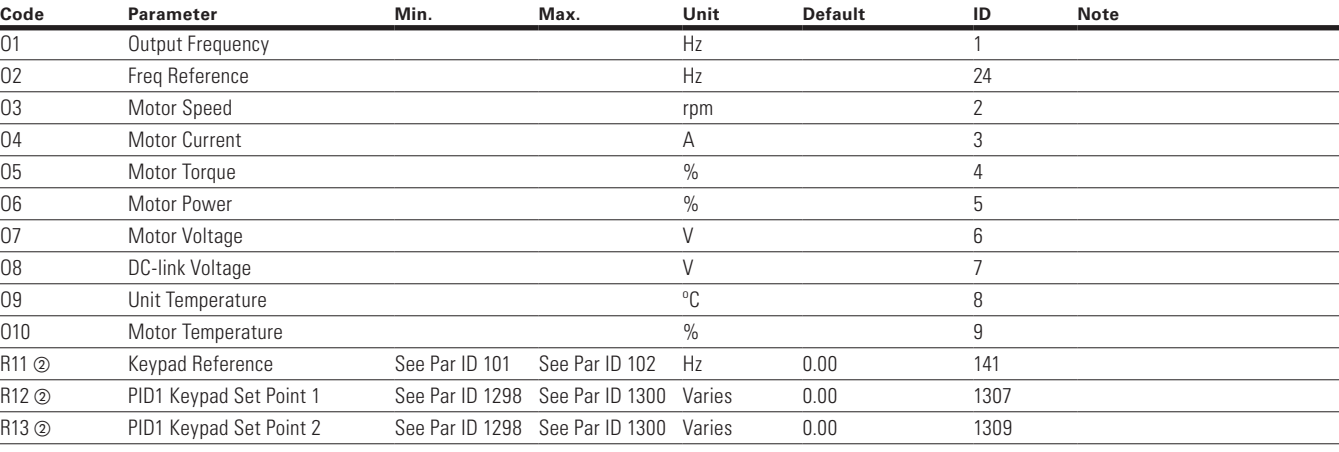

**Note:**  $\odot$  Parameter value can only be changed after the drive has stopped.

- <sup>b</sup> Parameter value will be set to be default when changing macros.
	- $\circ$  Input function is Level sensed.
	- <sup>d</sup> Input function is edge sensed.
	- <sup>e</sup> Input function is edge sensed when using StartP/StopP start logic.

### 128 **POWERXL DH1 SERIES ADJUSTABLE FREQUENCY DRIVES** MN040041EN-May 2018 www.eaton.com

## **Appendix A—Description of parameters**

On the following pages you will find the parameter descriptions arranged according to the parameter number.

Some parameter names are followed by a number code indicating the applications in which the parameter is included. See the list of applications below. The parameter numbers under which the parameter appears in different applications are also given.

 $\bigoplus$ 

### **Application level**

**1** Basic **2** PID **3** Advanced

 $\bigoplus$ 

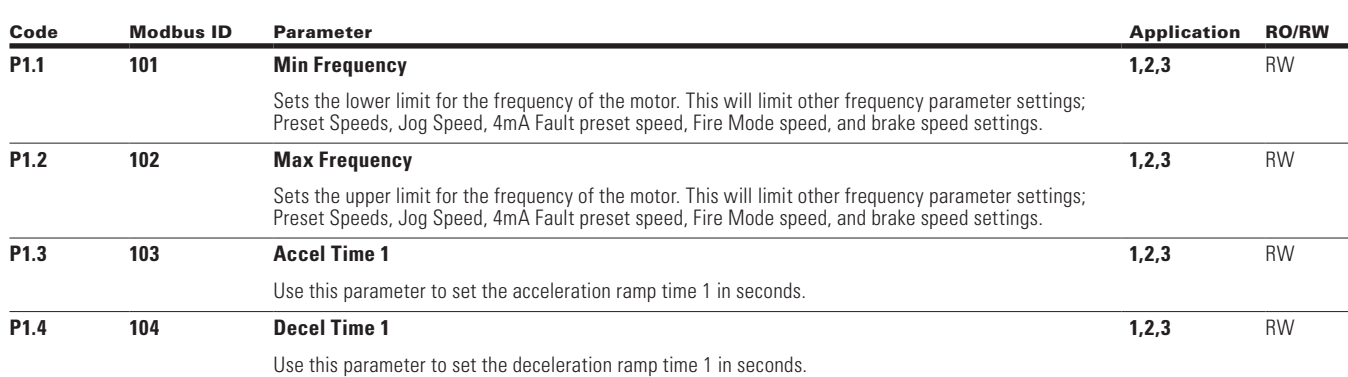

**Figure 28. Acceleration and deceleration time**

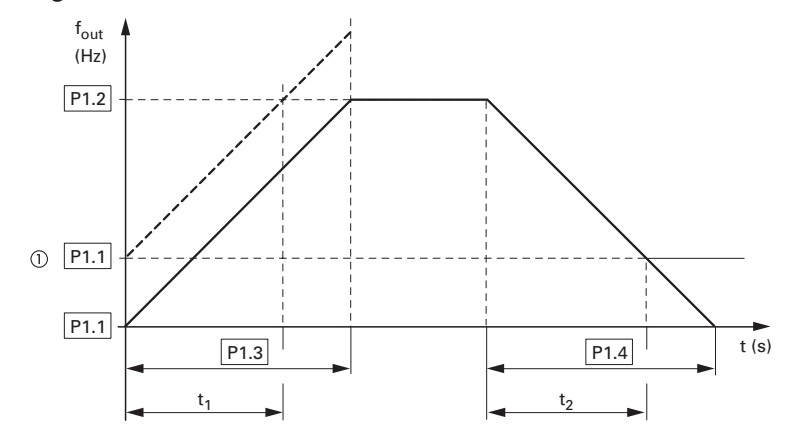

The values for the acceleration time t <sup>1</sup> and the deceleration time t2 are calculated as follows: The values for the acceleration time t<sub>1</sub> and the deceleration time t<sub>2</sub> are calculated as follows:

$$
t_1 = \frac{(P1.2 - P1.1) \times P1.3}{P1.2}
$$
  $t_2 = \frac{(P1.2 - P1.1) \times P1.4}{P1.2}$ 

The defined acceleration (ID103) and deceleration times ID104 apply for all changes to the frequency setpoint value.

If the start-release (FWD, REV) is switched off, the output frequency (f<sub>out</sub>) is immediately set to zero. The<br>motor runs down uncontrolled.

If a controlled run-down is requested (with value from ID104), stop mode should be set to ramp. When setting a minimum output frequency (ID104 greater than 0 Hz), the acceleration and deceleration

 $\bigoplus$ 

time of the drive is reduced to  $t_1$  or  $t_2$ .

P1.2

⊕

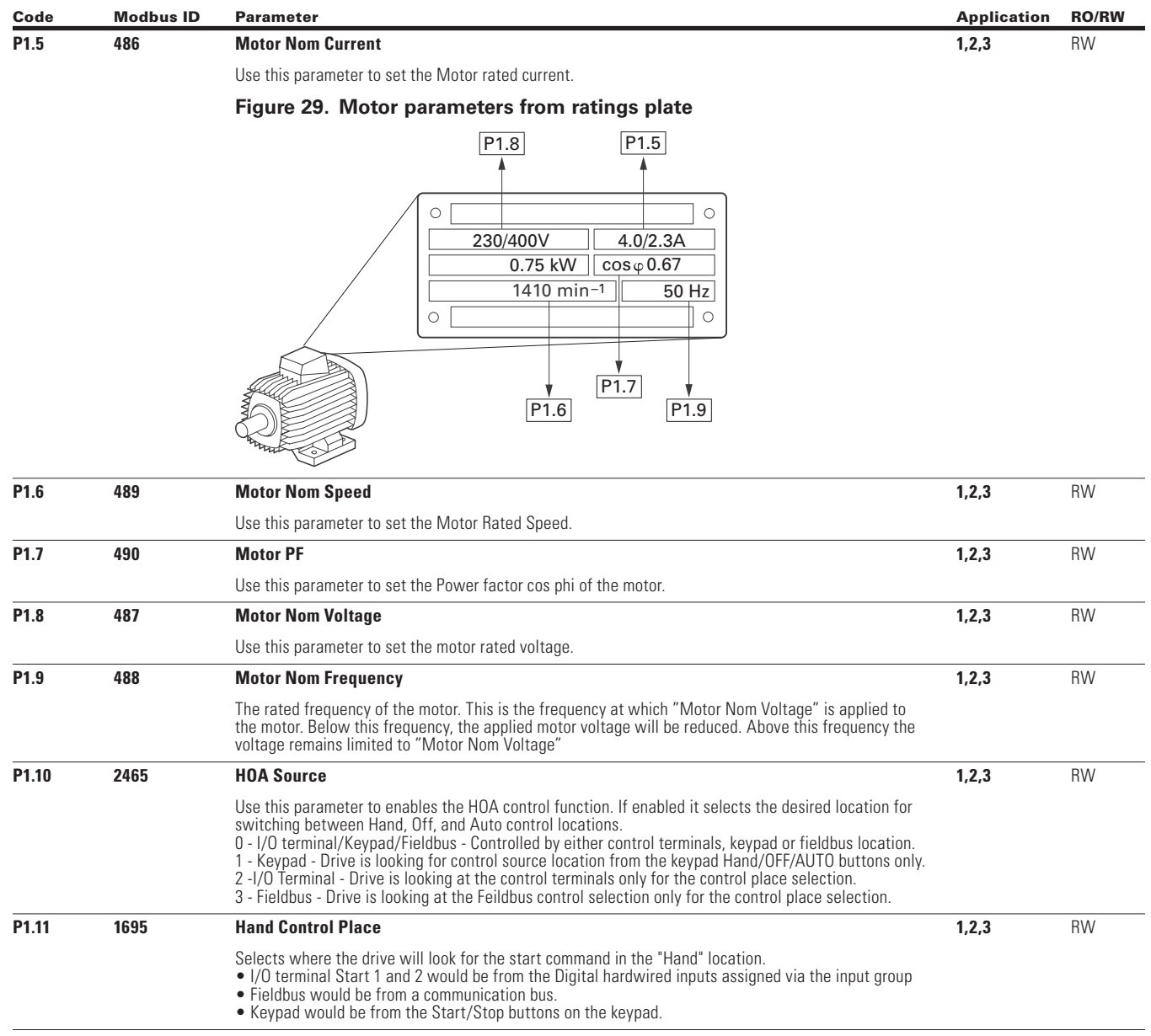

 $\bigoplus$ 

 $\bigoplus$ 

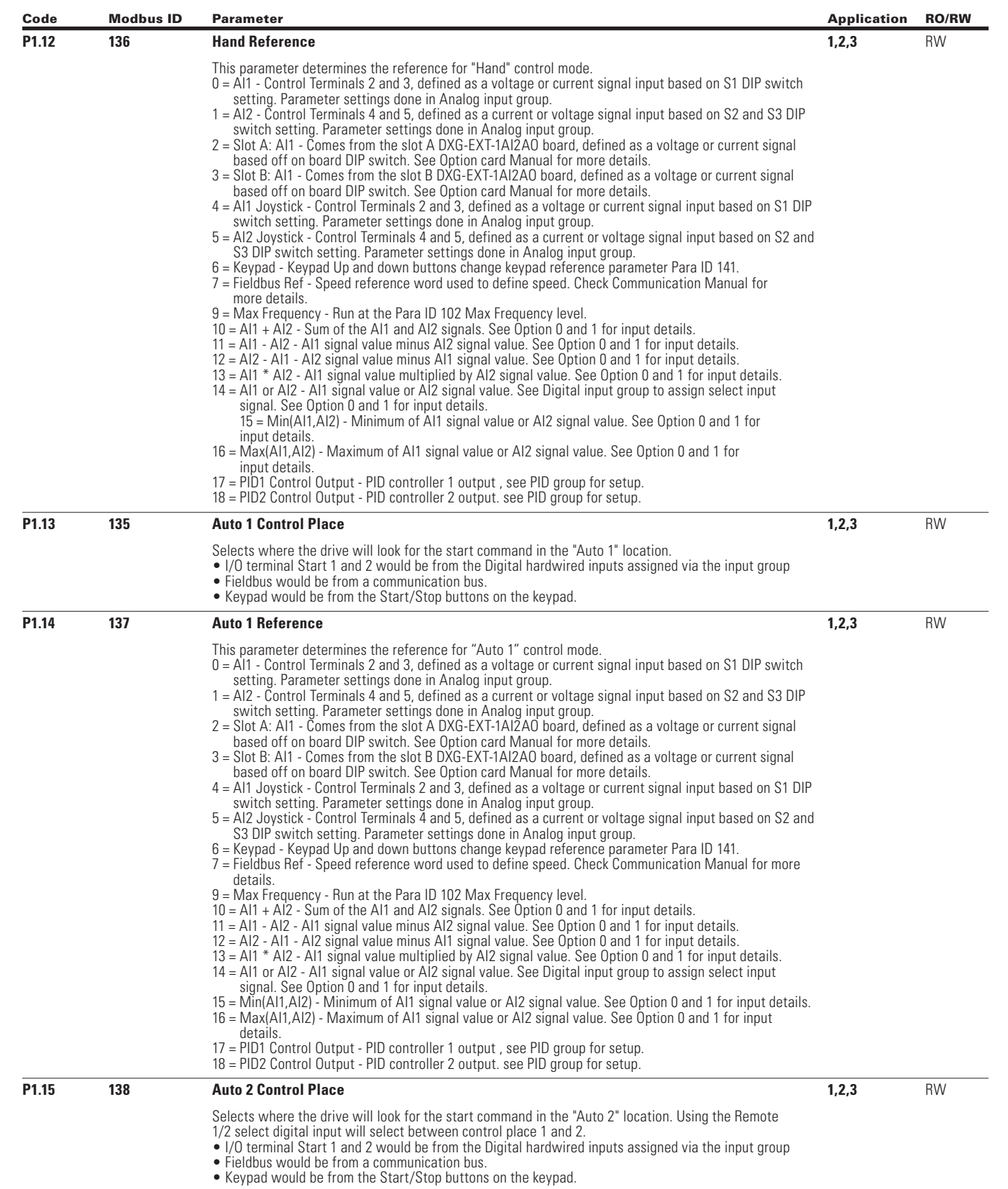

 $\bigoplus$ 

 $\bigoplus$ 

 $\bigoplus$ 

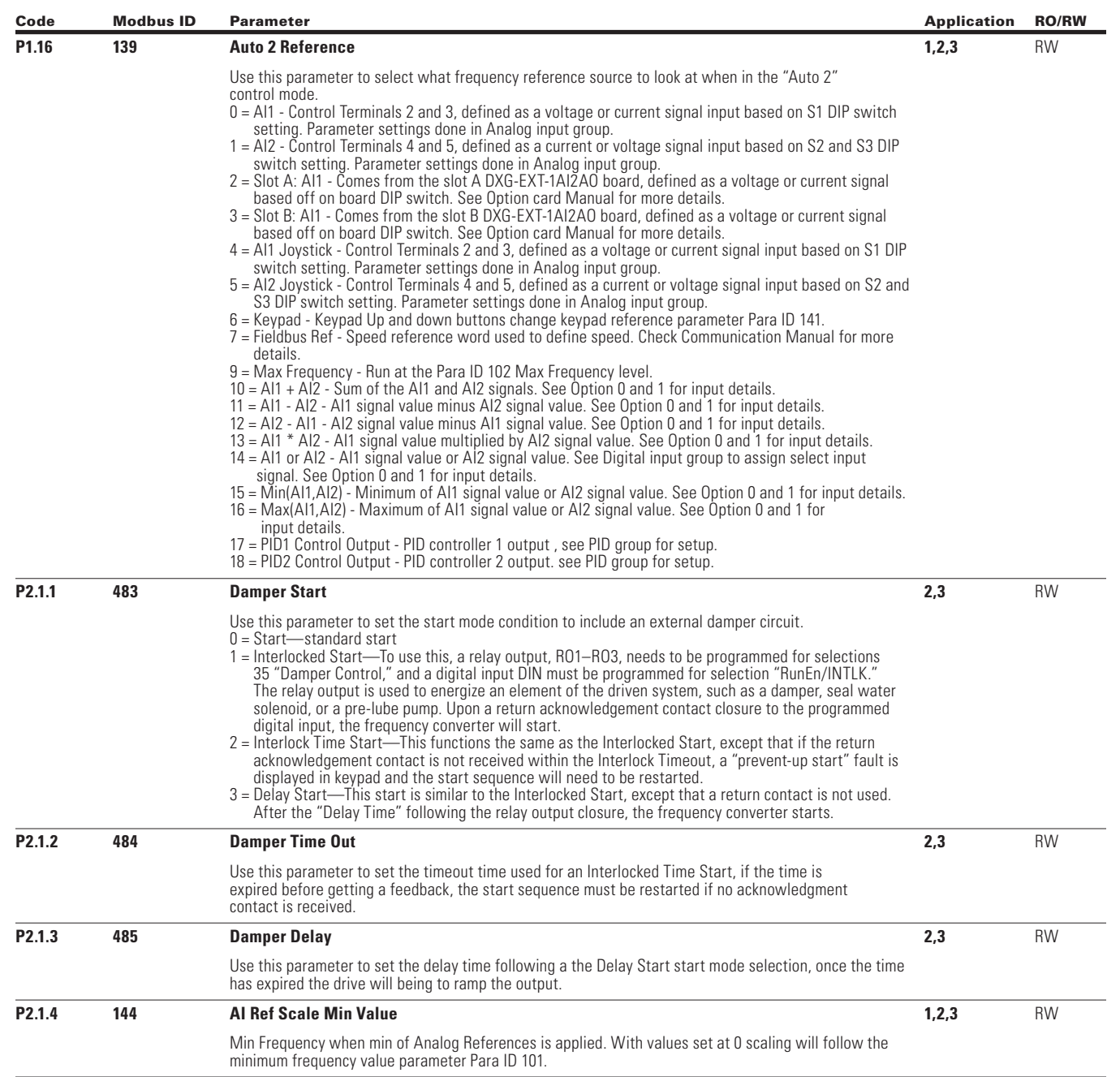

 $\bigoplus$ 

 $\bigoplus$ 

 $\bigoplus$ 

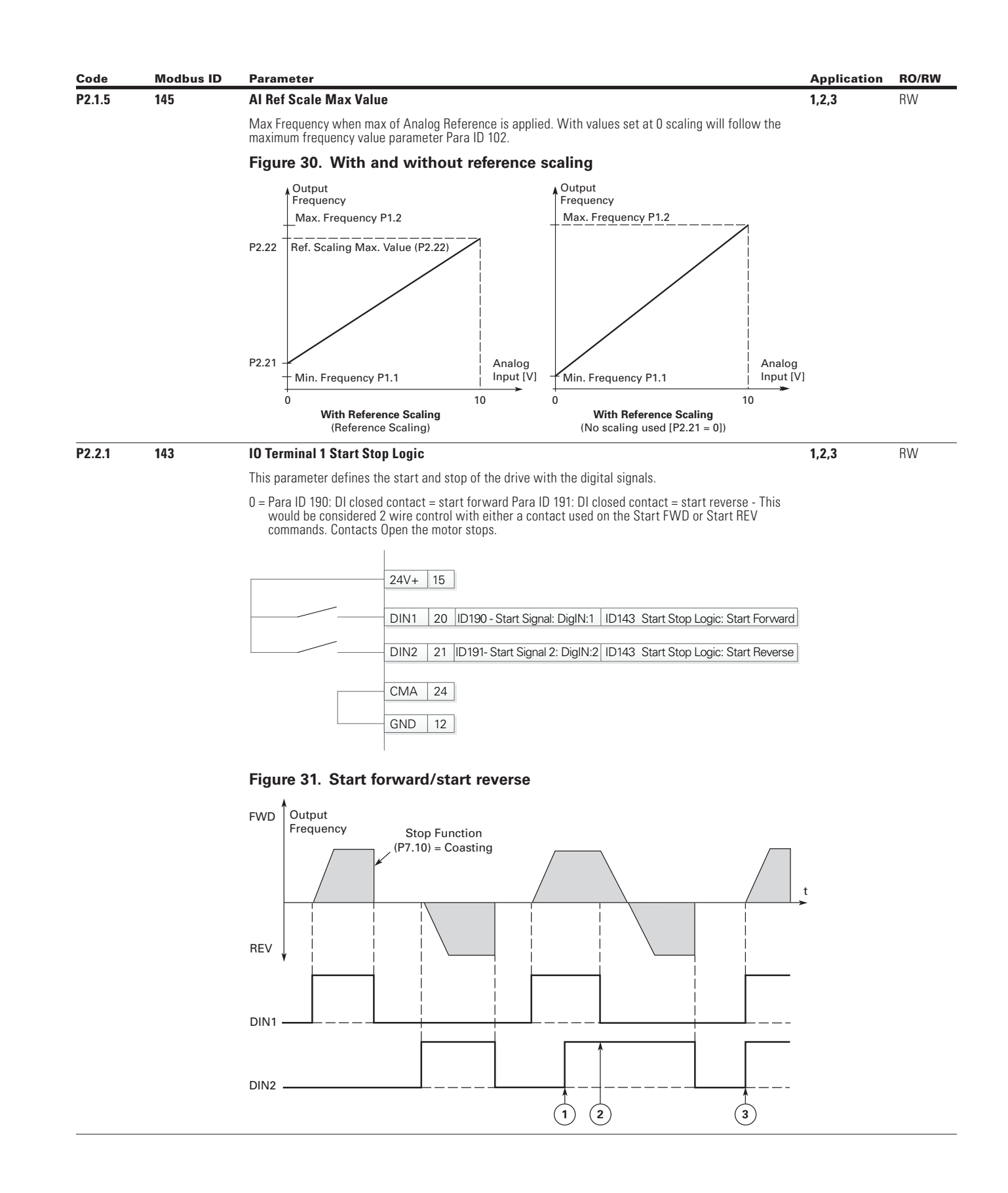

 $\bigoplus$ 

 $\bigoplus$ 

POWERXL DH1 SERIES OPTION CARDS MN040041EN—May 2018 www.eaton.com

⊕

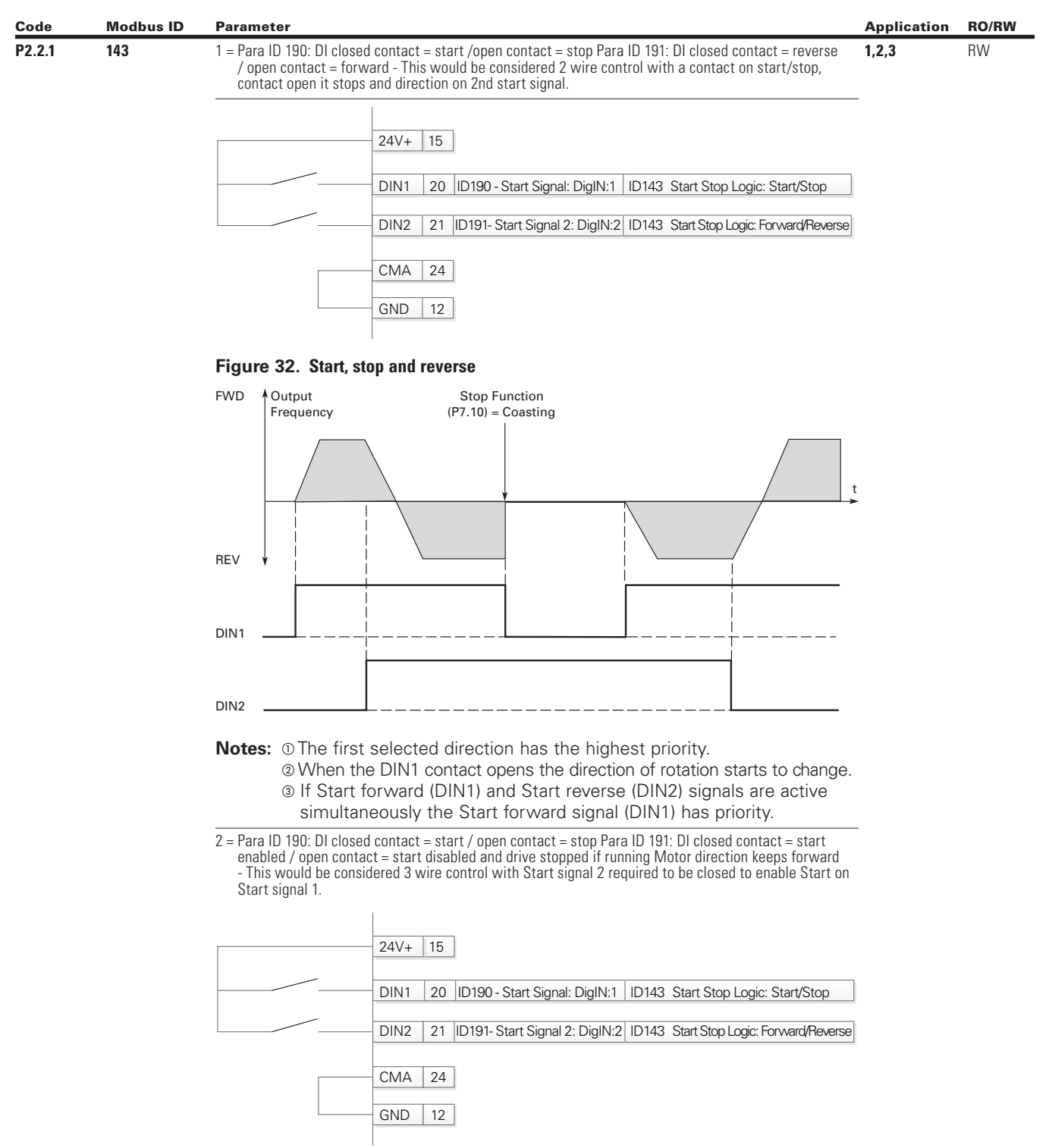

 $\bigoplus$ 

 $\bigoplus$ 

 $\bigoplus$ 

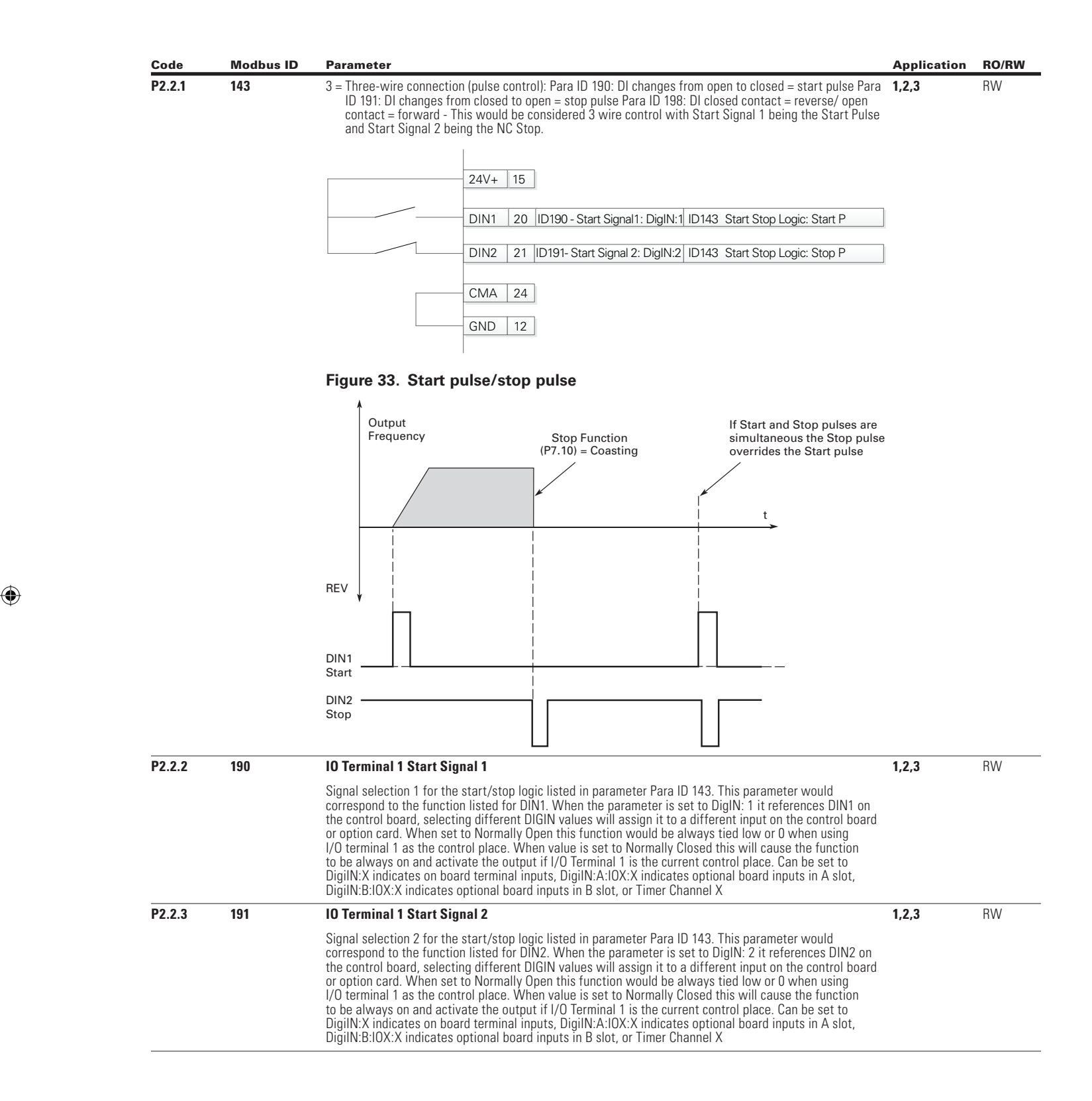

 $\textcircled{\scriptsize\textsf{t}}$ 

POWERXL DH1 SERIES OPTION CARDS MN040041EN—May 2018 www.eaton.com

⊕

⊕

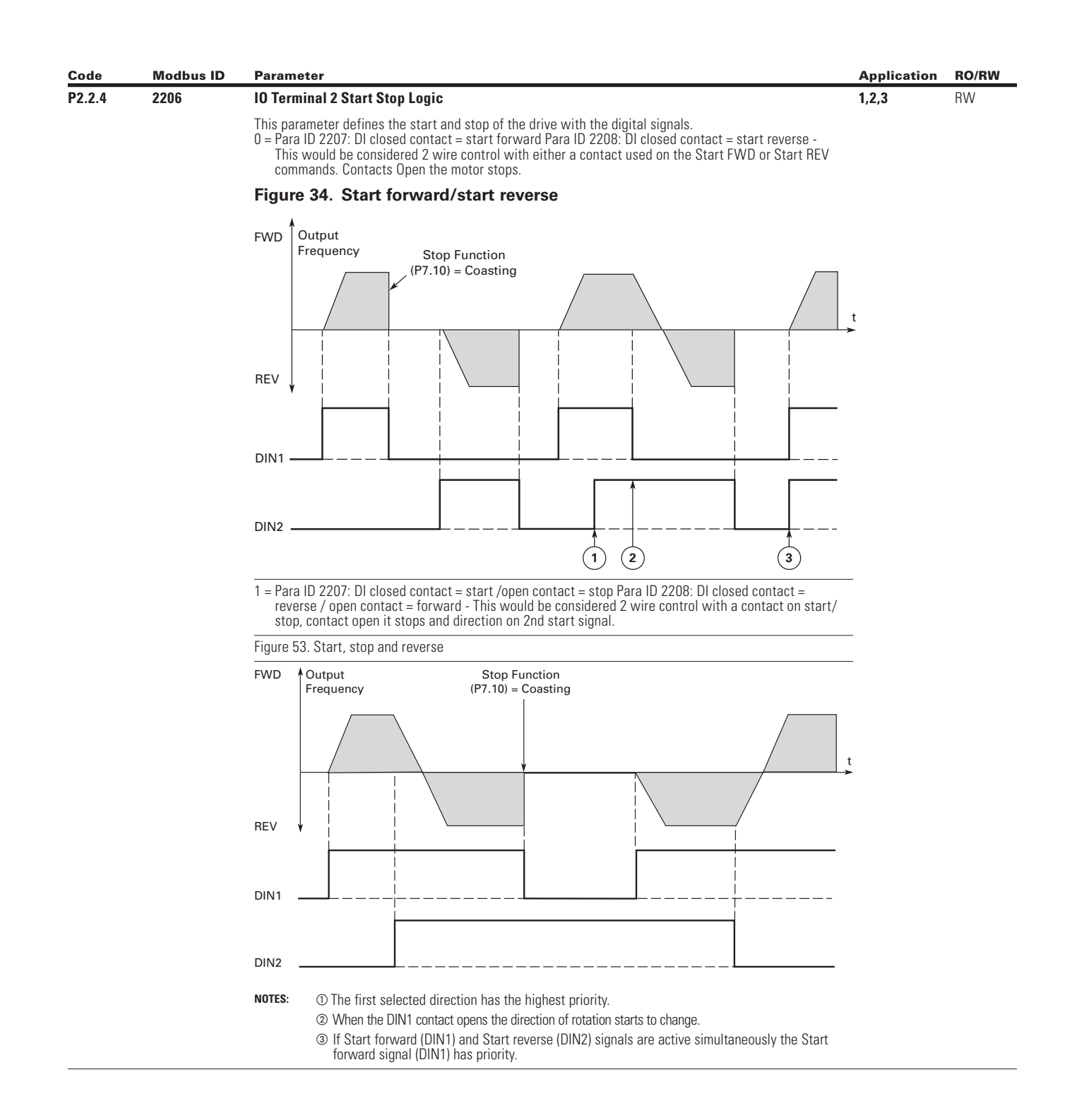

 $\bigoplus$ 

 $\bigoplus$ 

 $\bigoplus$ 

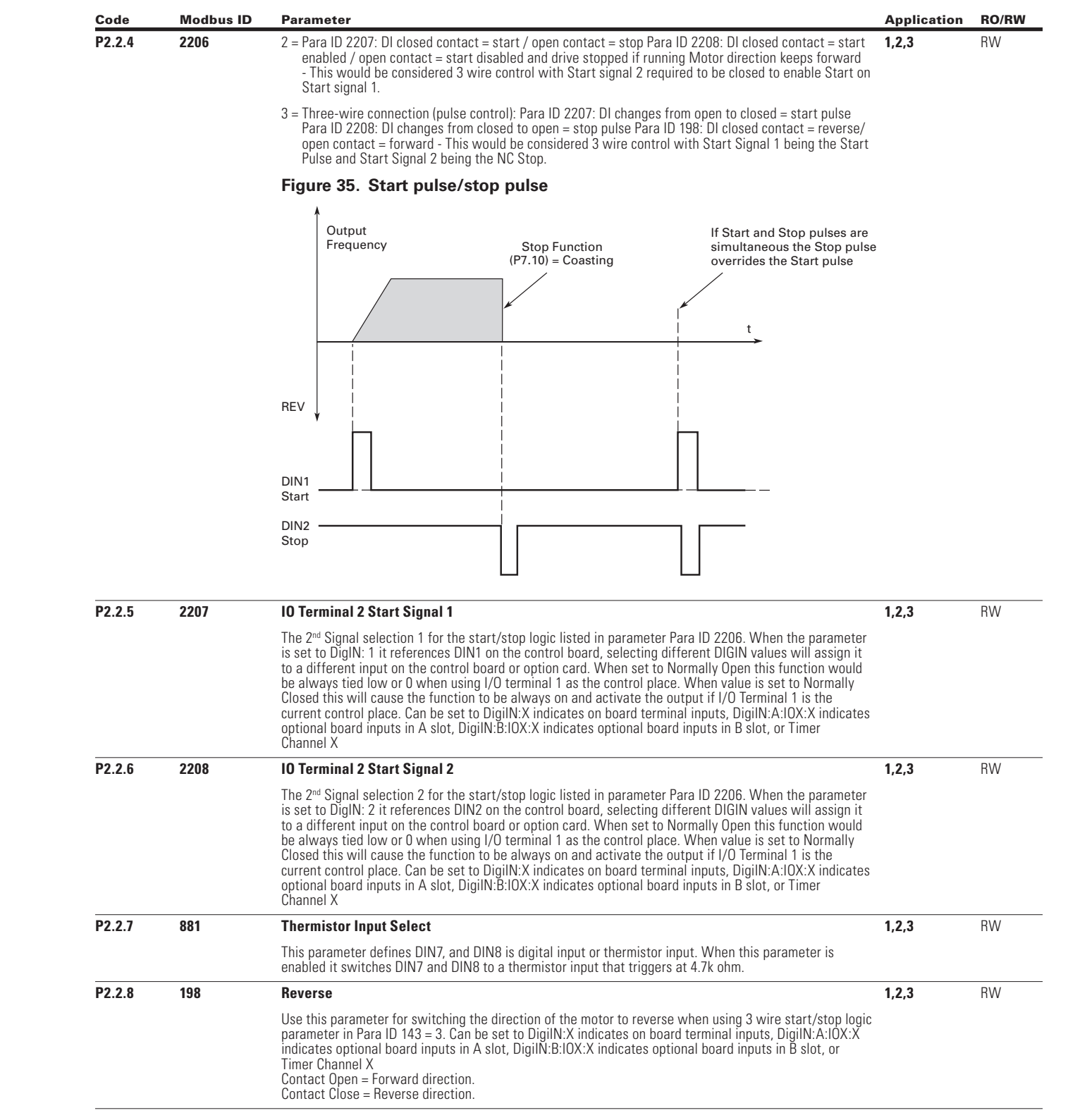

 $\bigoplus$ 

 $\bigoplus$ 

 $\bigoplus$ 

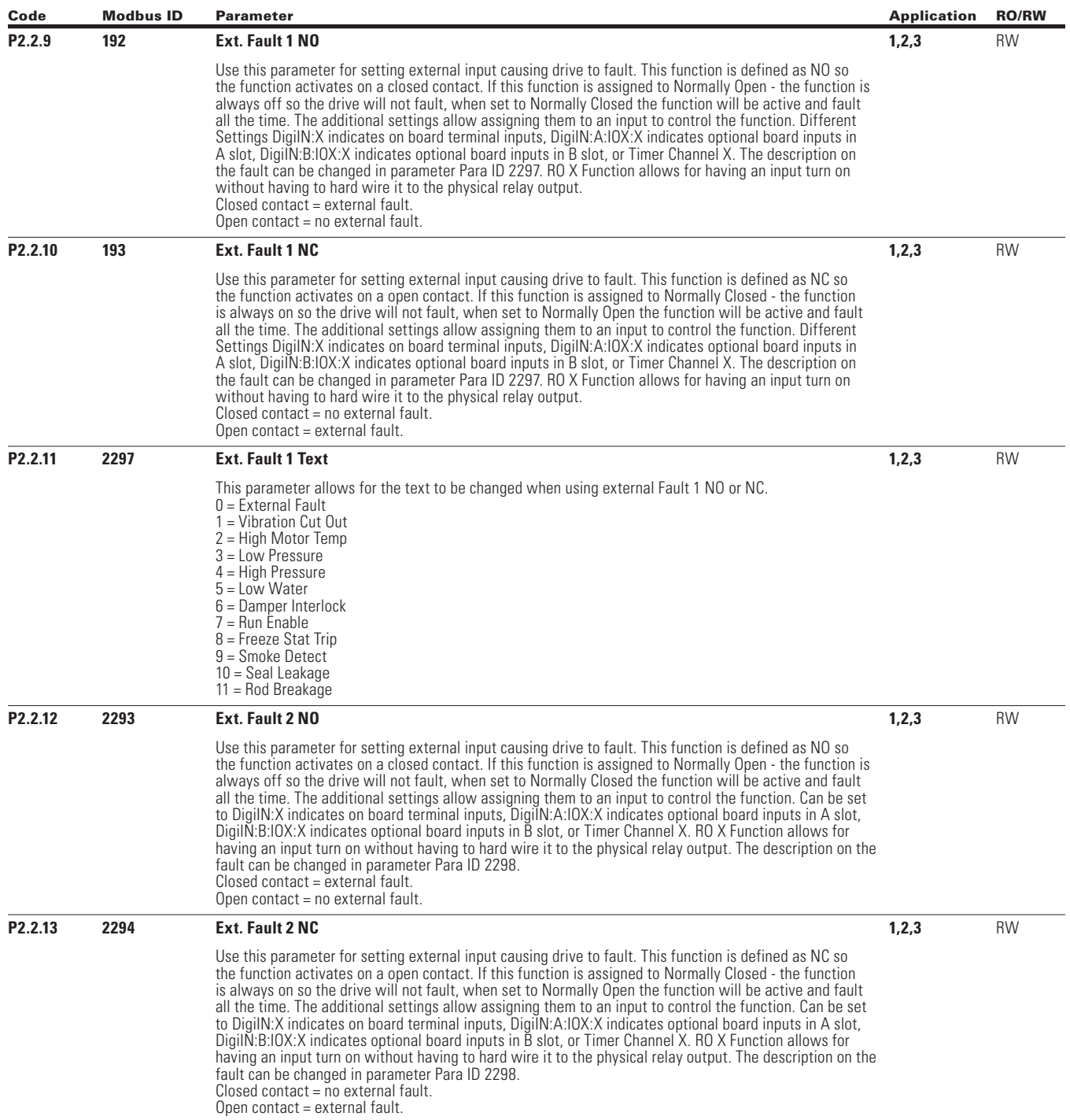

 $\bigoplus$ 

 $\bigoplus$ 

 $\bigoplus$ 

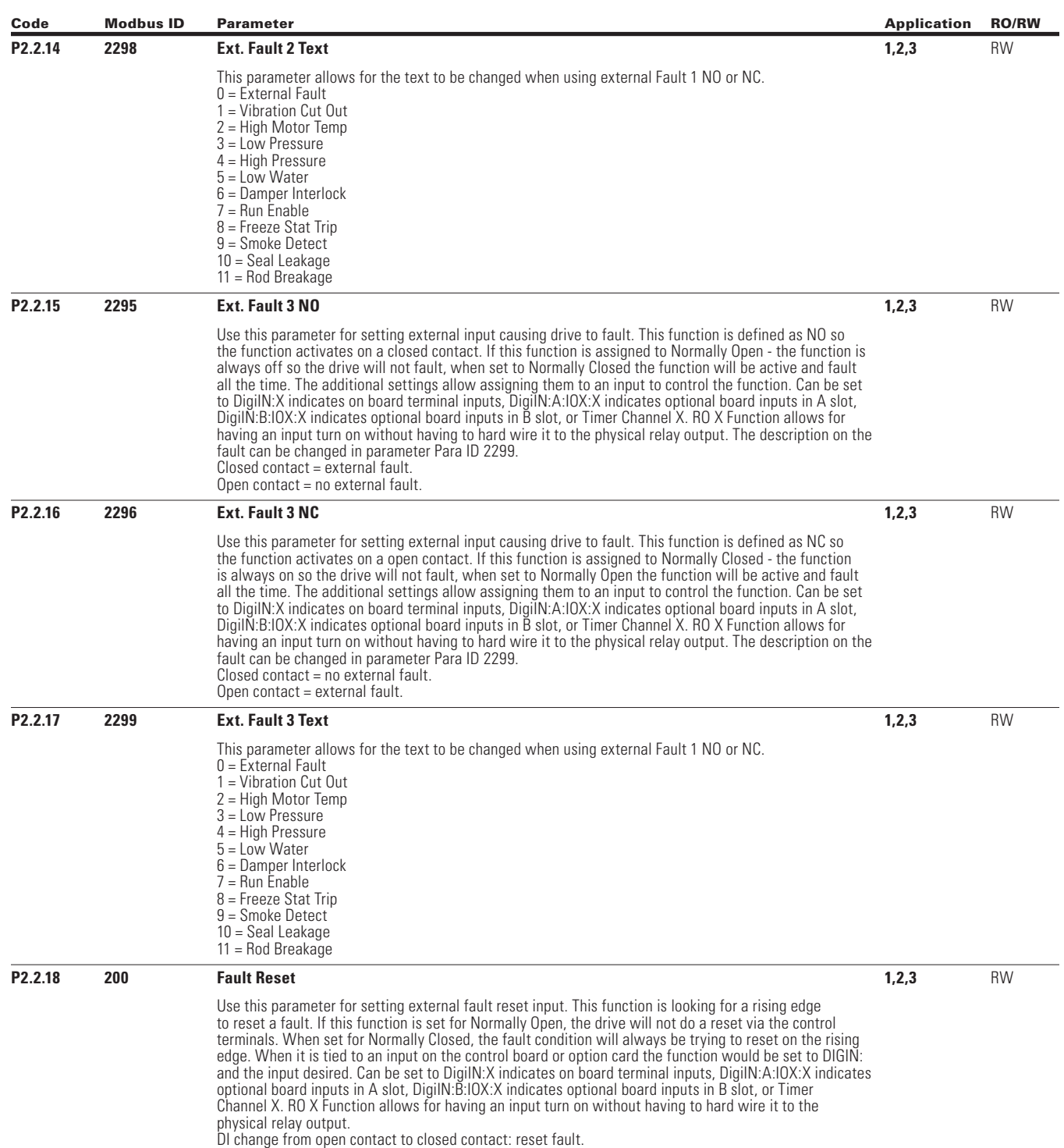

 $\bigoplus$ 

 $\bigoplus$ 

POWERXL DH1 SERIES OPTION CARDS MN040041EN—May 2018 www.eaton.com

 $\bigoplus$ 

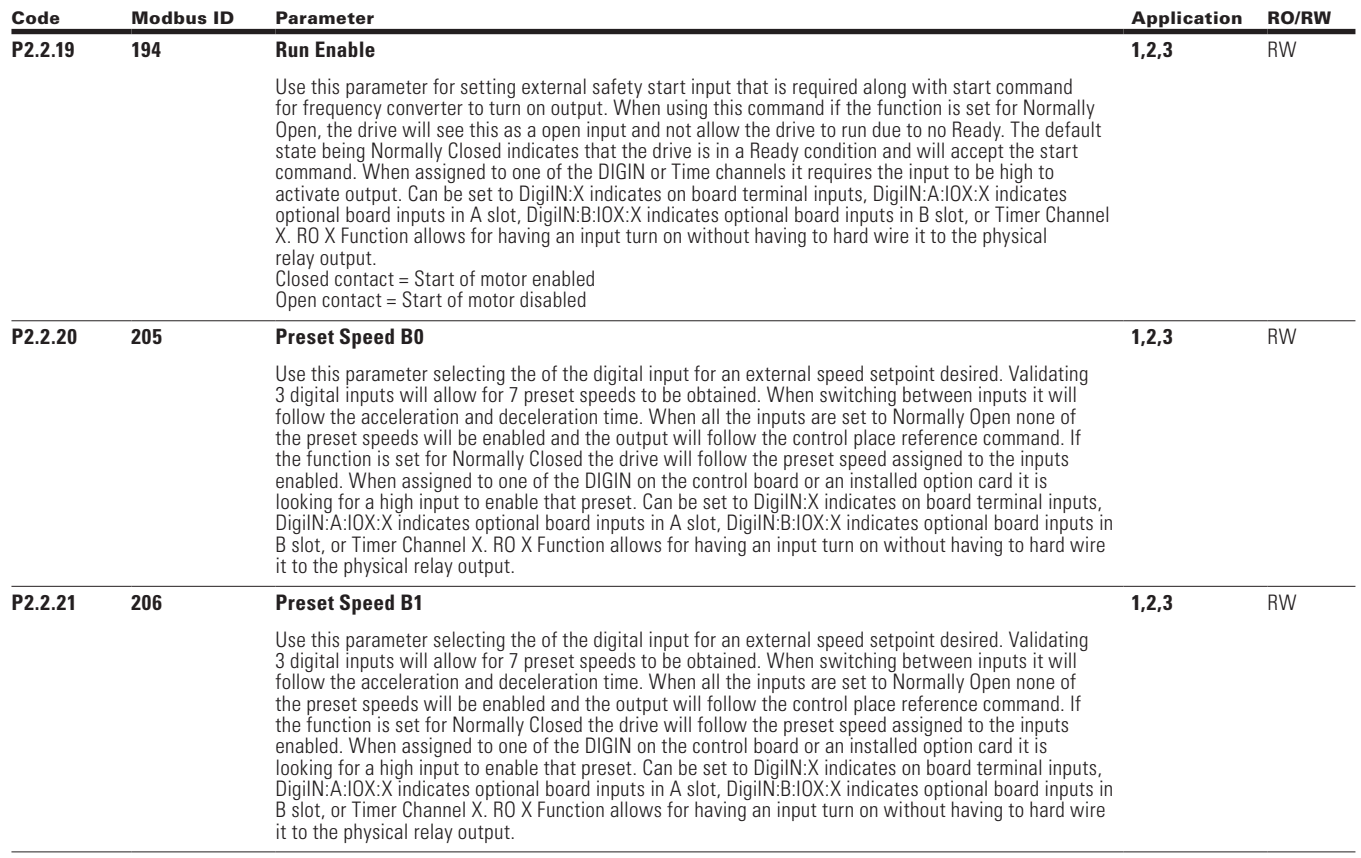

 $\bigoplus$ 

 $\bigoplus$ 

 $\bigoplus$ 

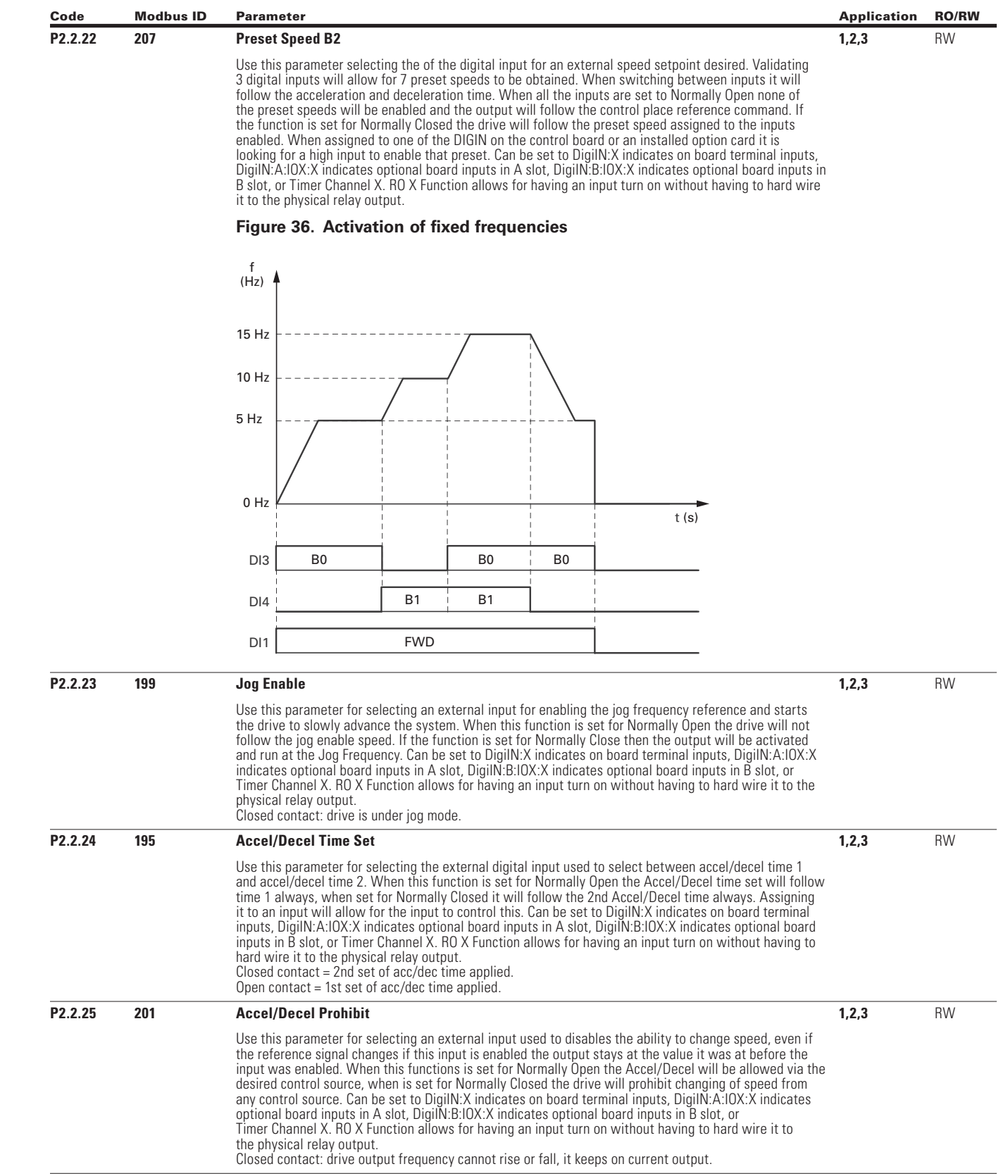

 $\bigoplus$ 

 $\bigoplus$ 

 $\bigoplus$ 

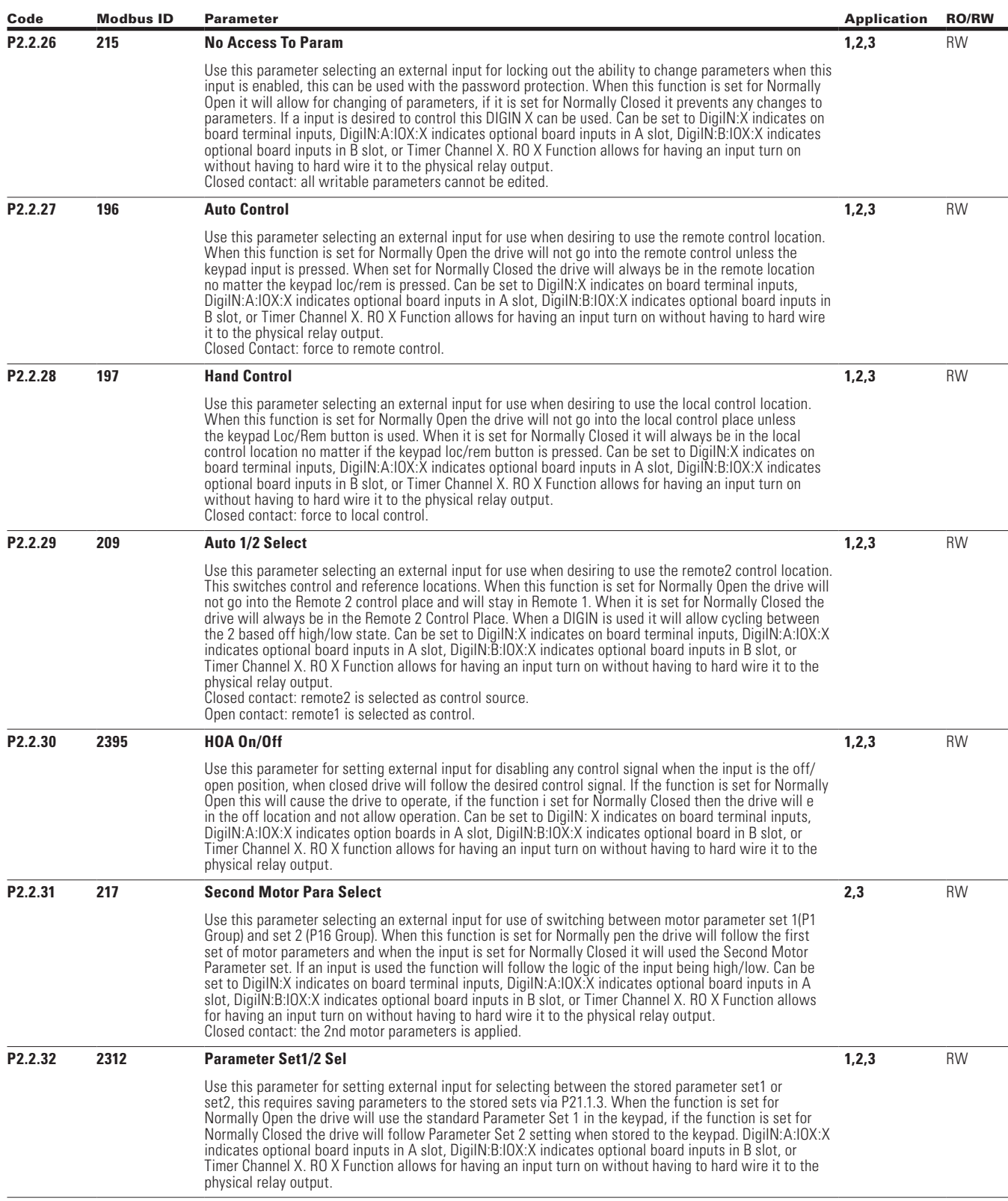

 $\bigoplus$ 

 $\bigoplus$ 

 $\bigoplus$ 

POWERXL DH1 SERIES OPTION CARDS MN040041EN—May 2018 www.eaton.com

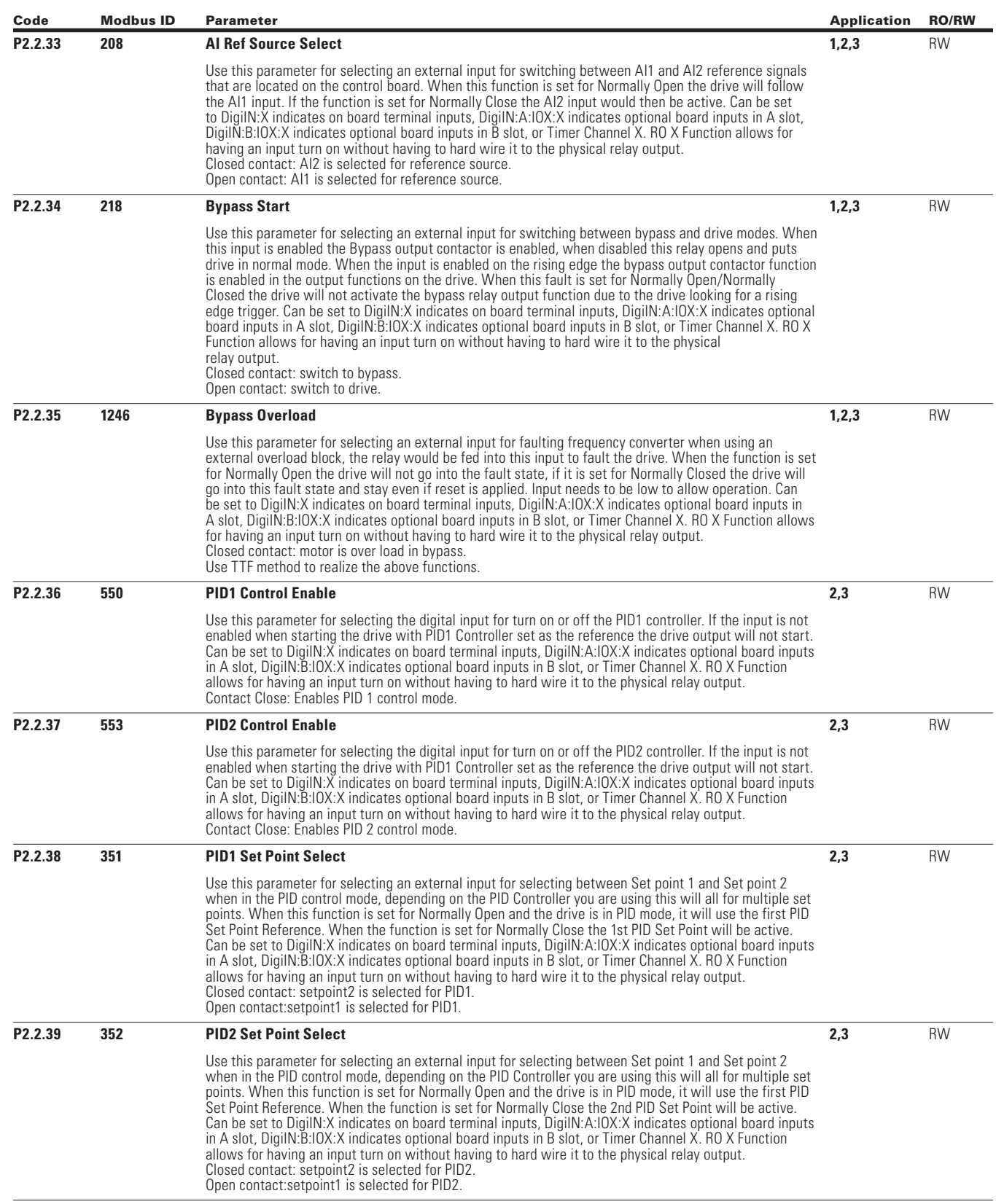

 $\bigoplus$ 

 $\bigoplus$ 

 $\bigoplus$ 

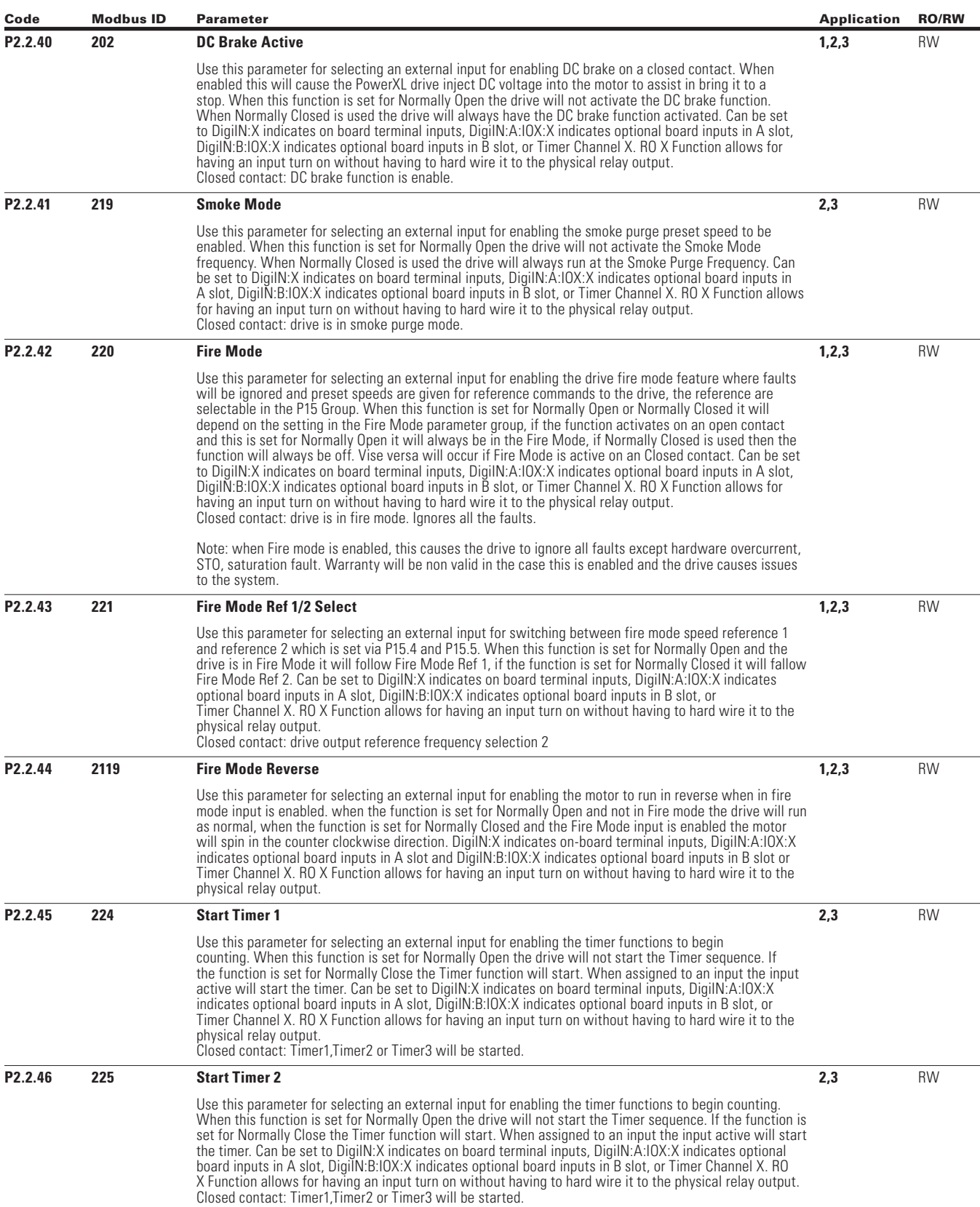

 $\bigoplus$ 

 $\bigoplus$ 

144

 $\bigoplus$ 

POWERXL DH1 SERIES OPTION CARDS MN040041EN—May 2018 www.eaton.com

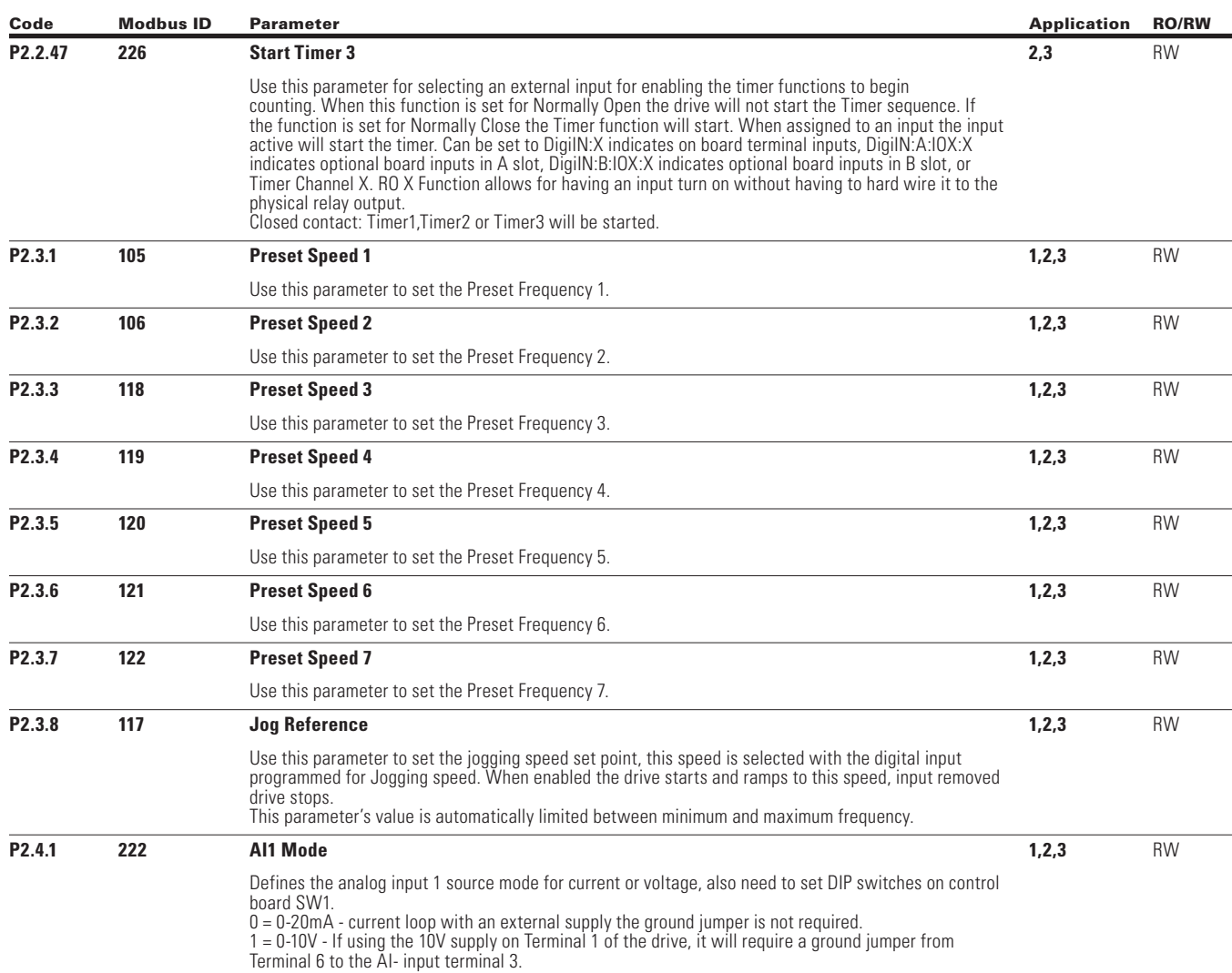

 $\bigoplus$ 

### **Figure 37. AI1 2wire-current**

 $\bigoplus$ 

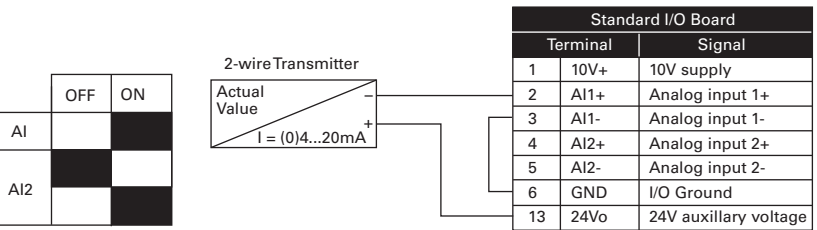

#### **Figure 38. AI1 3wire-current**

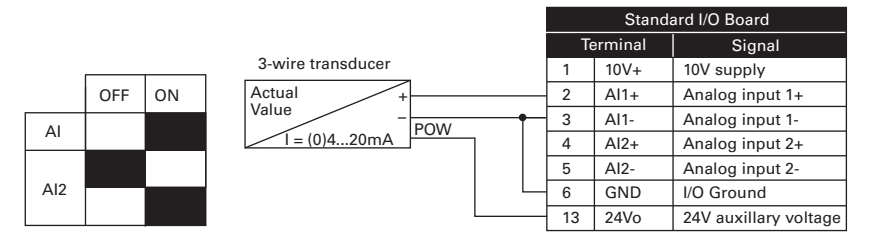

 $\bigoplus$ 

POWERXL DH1 SERIES OPTION CARDS MN040041EN—May 2018 www.eaton.com

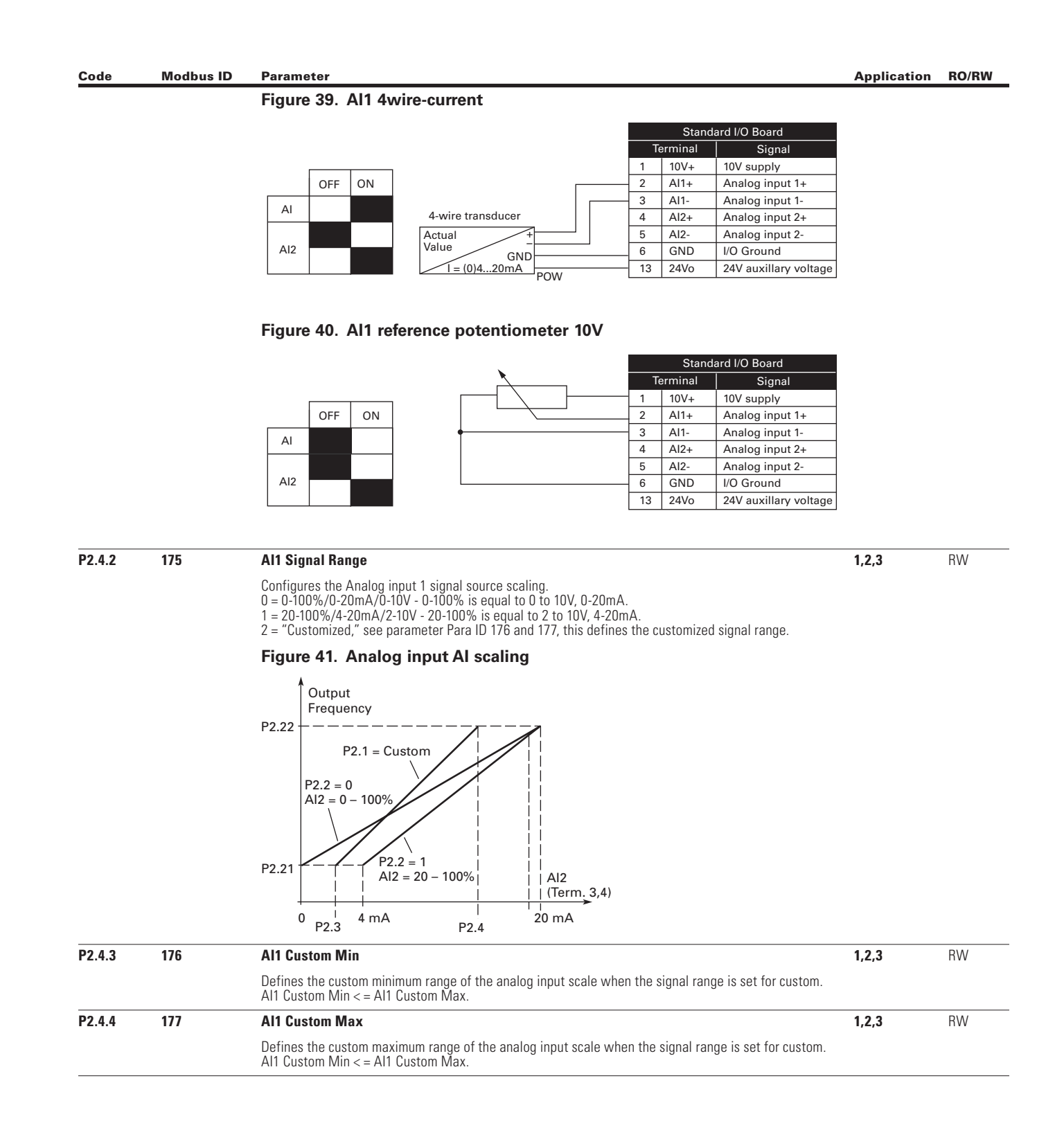

⊕

 $\bigoplus$ 

 $\bigoplus$ 

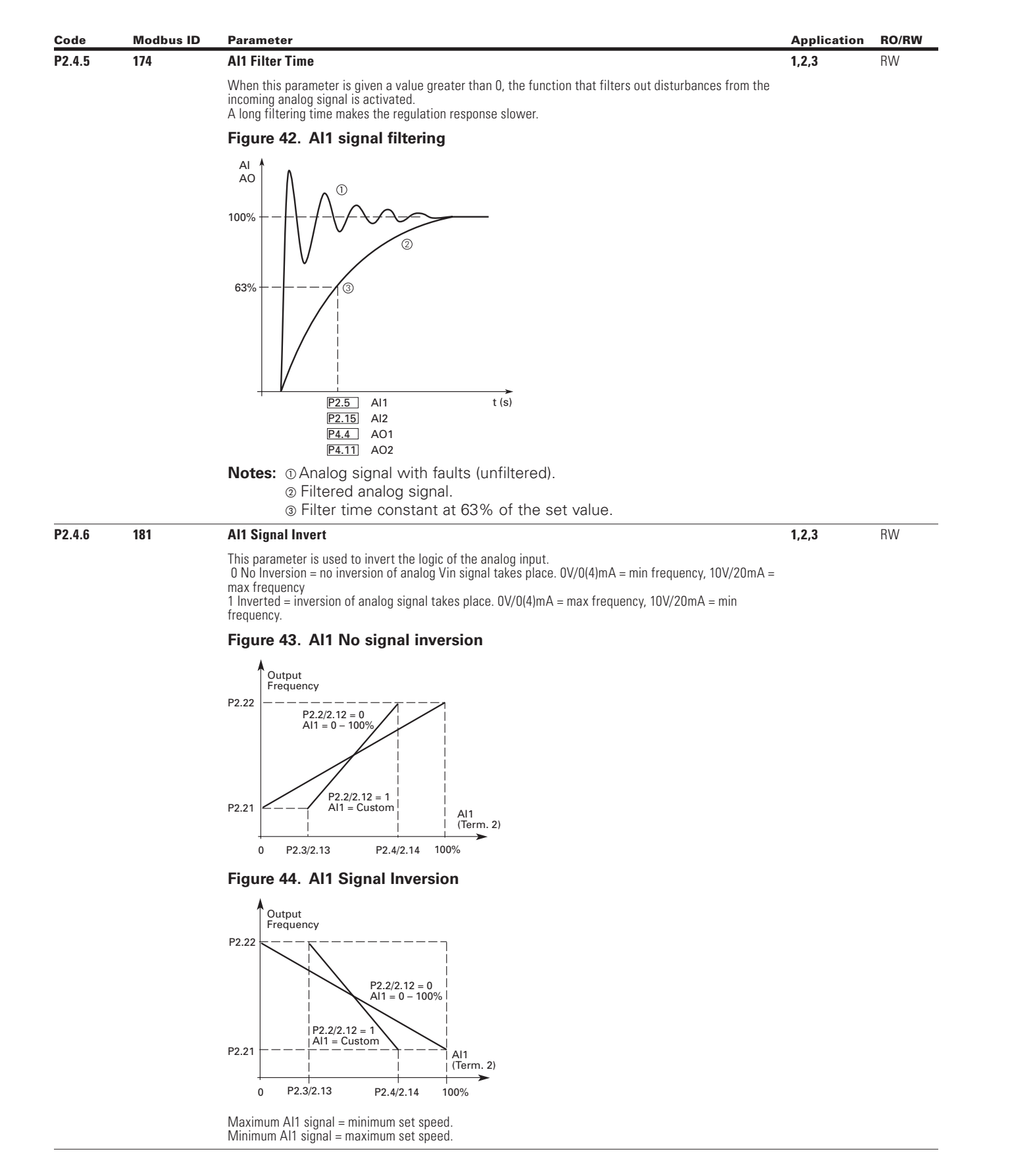

 $\bigoplus$ 

 $\bigoplus$ 

 $\bigoplus$ 

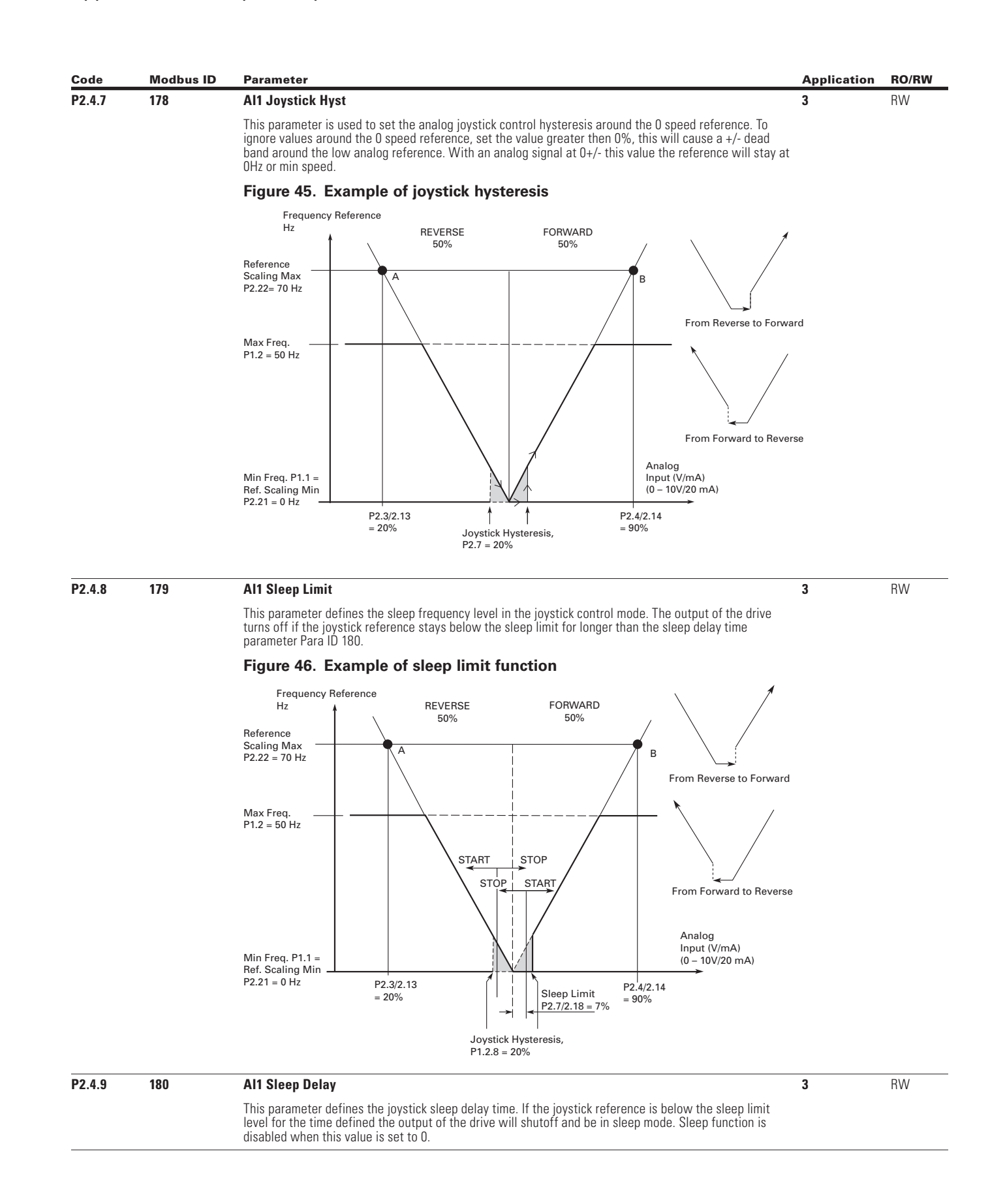

 $\bigoplus$ 

 $\bigoplus$ 

148

POWERXL DH1 SERIES OPTION CARDS MN040041EN—May 2018 www.eaton.com

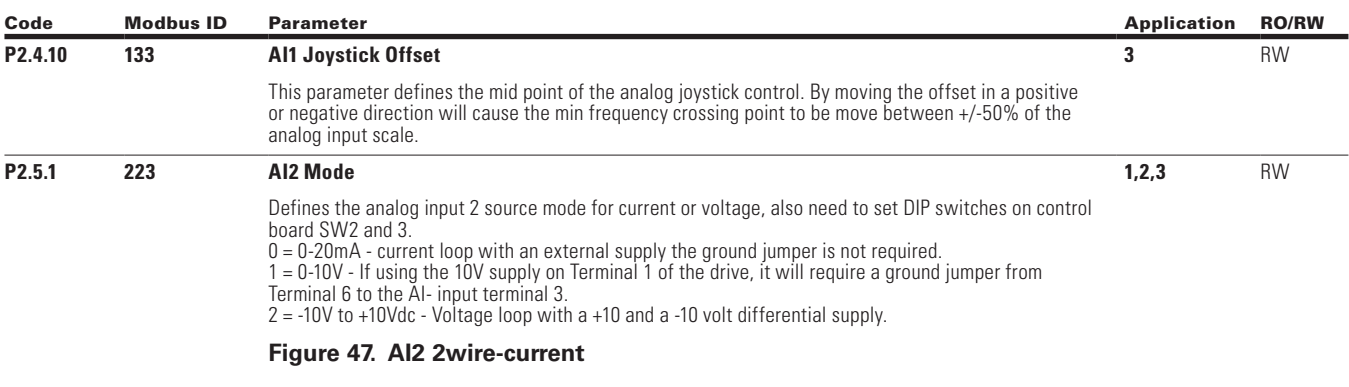

 $\bigoplus$ 

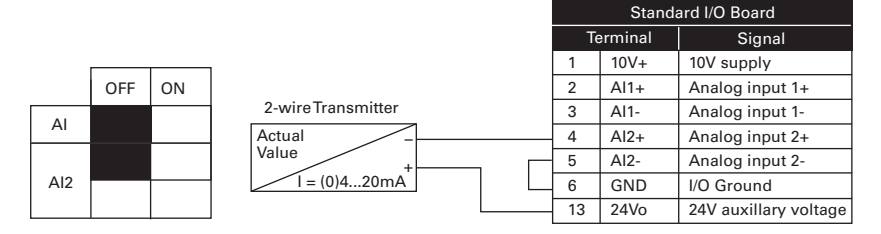

**Figure 48. AI2 3wire-current**

 $\bigoplus$ 

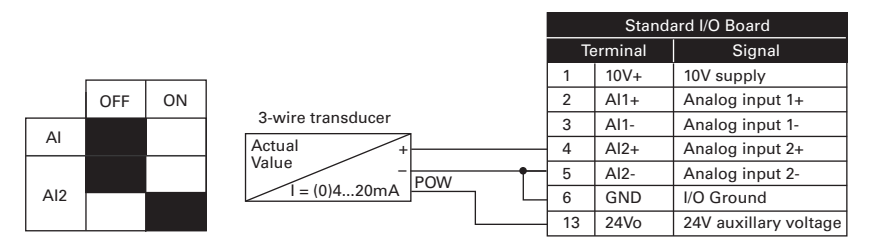

**Figure 49. AI2 4wire-current**

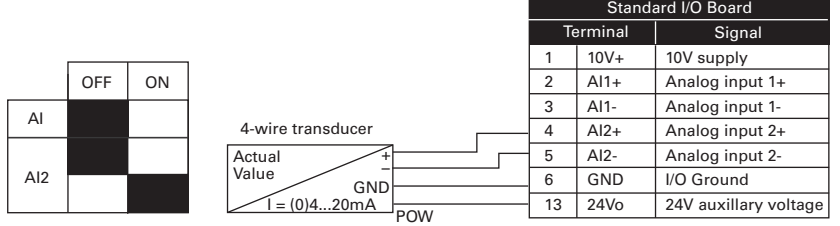

### **Figure 50. AI2 differential voltage**

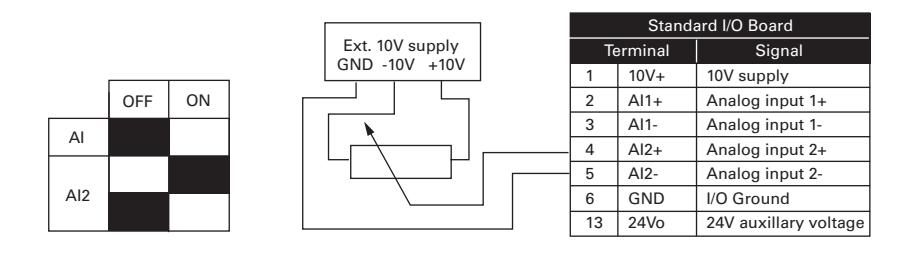

 $\bigoplus$ 

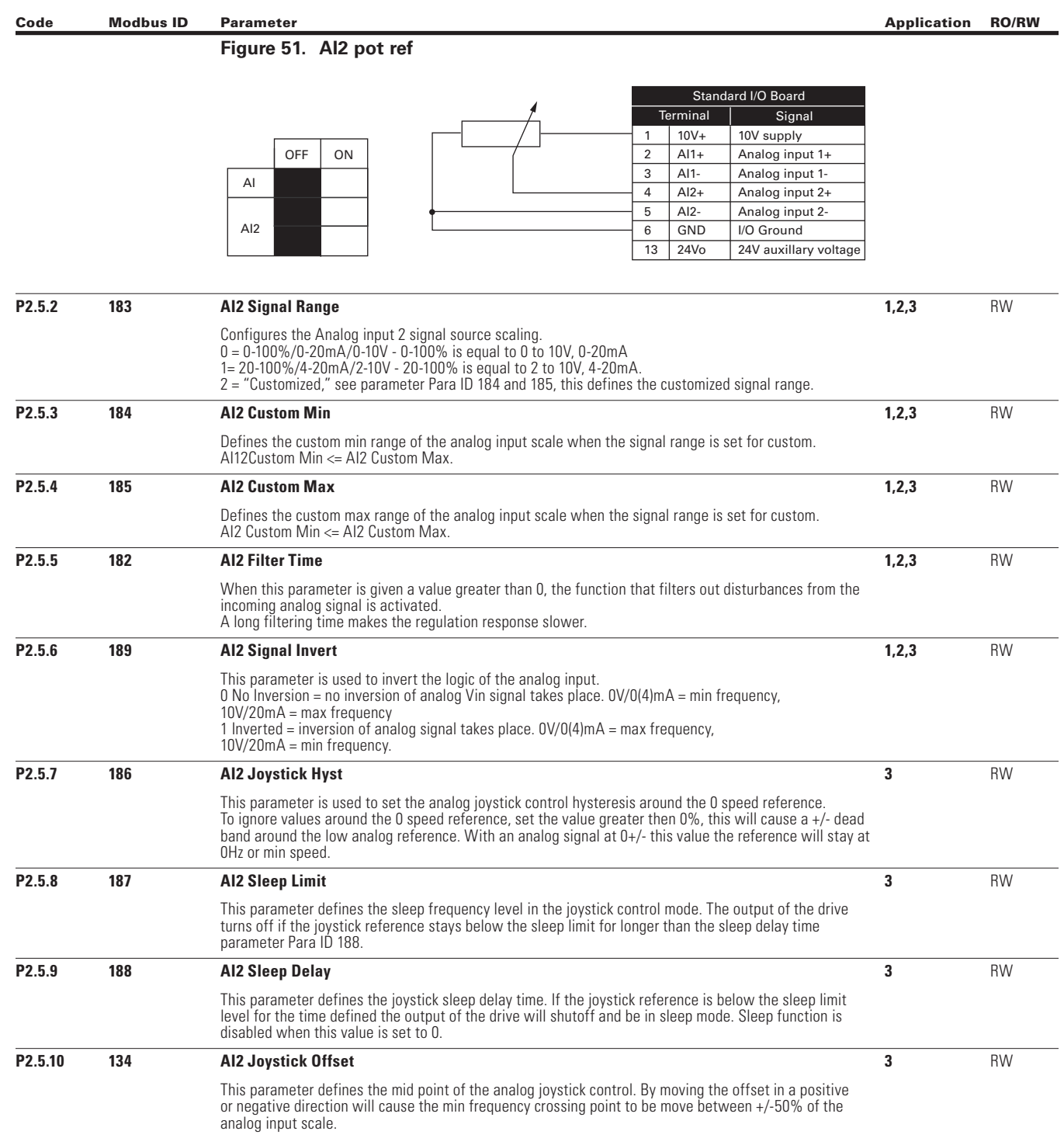

 $\bigoplus$ 

 $\bigoplus$ 

POWERXL DH1 SERIES OPTION CARDS MN040041EN—May 2018 www.eaton.com

 $\bigoplus$ 

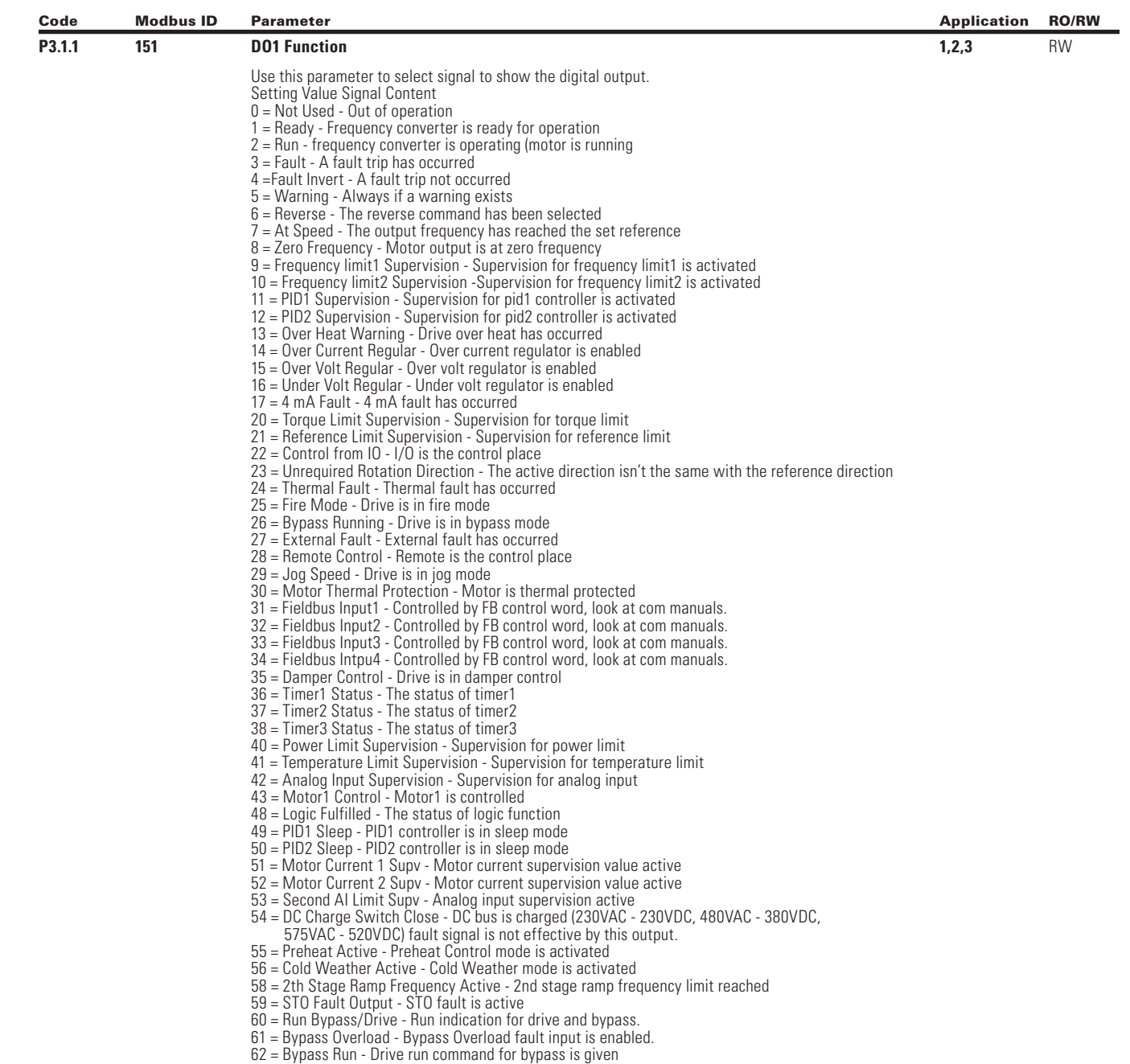

 $\bigoplus$ 

 $\bigoplus$ 

 $\bigoplus$ 

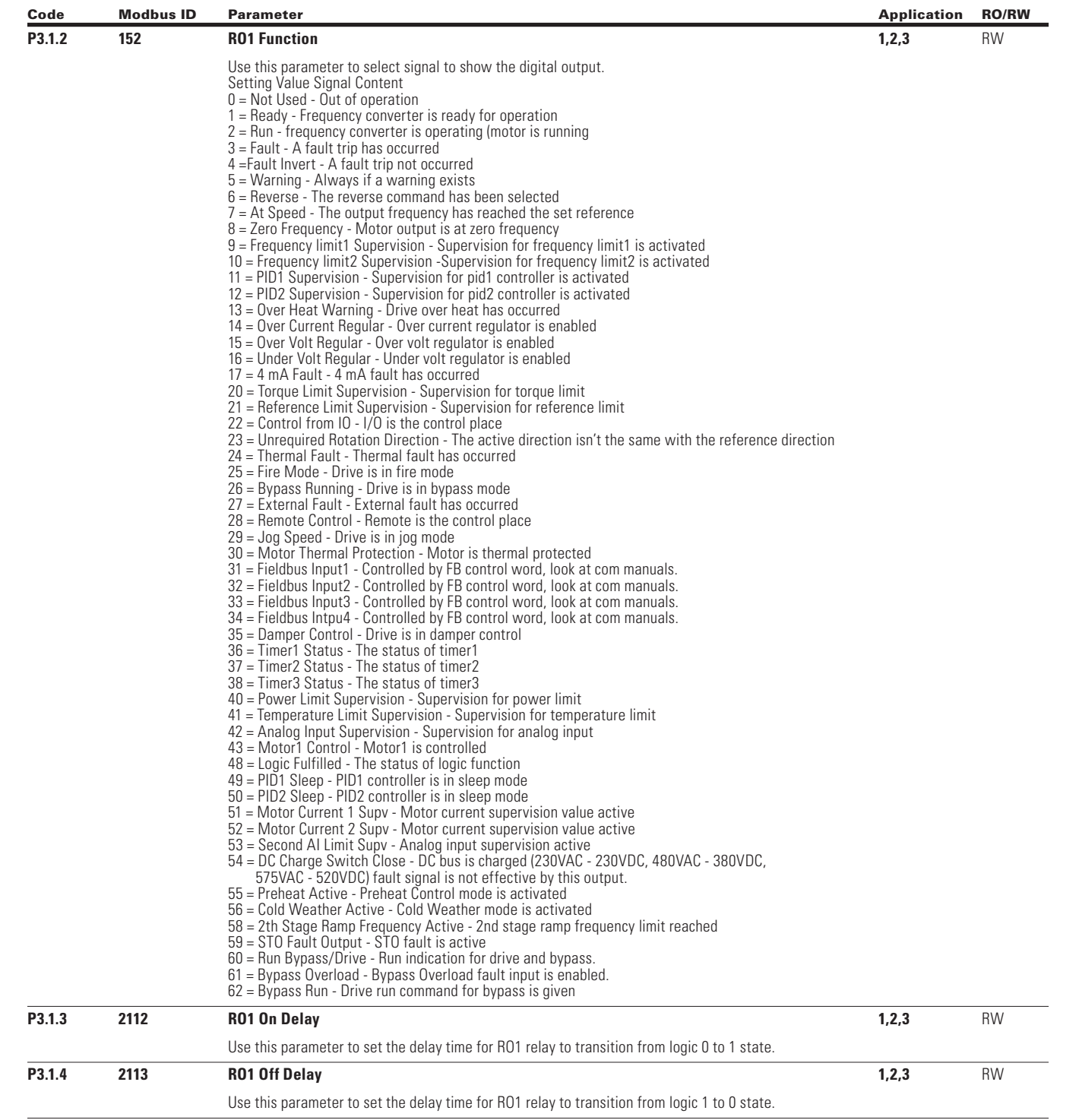

 $\bigoplus$ 

 $\bigoplus$ 

 $\bigoplus$ 

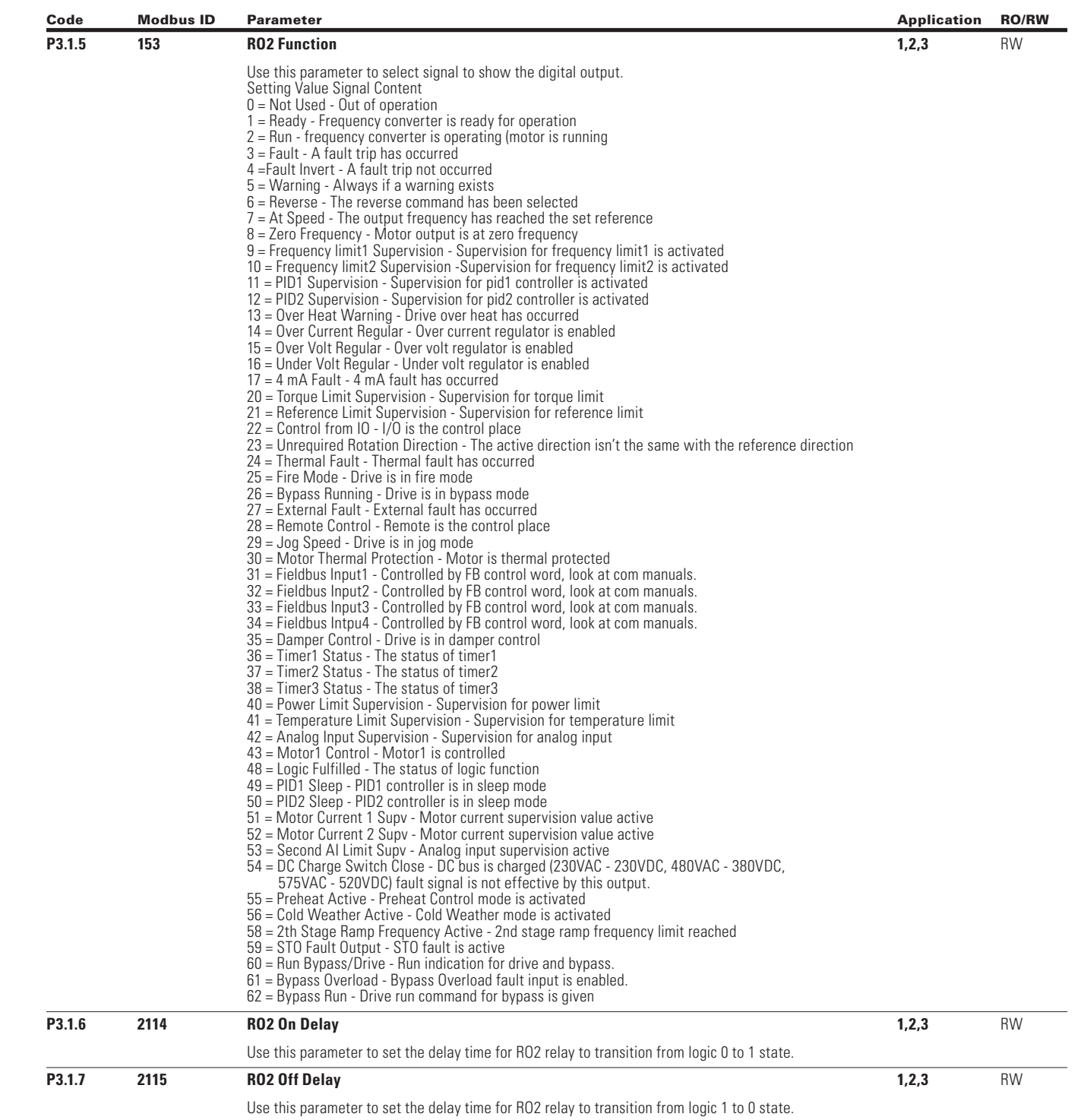

 $\bigoplus$ 

 $\bigoplus$ 

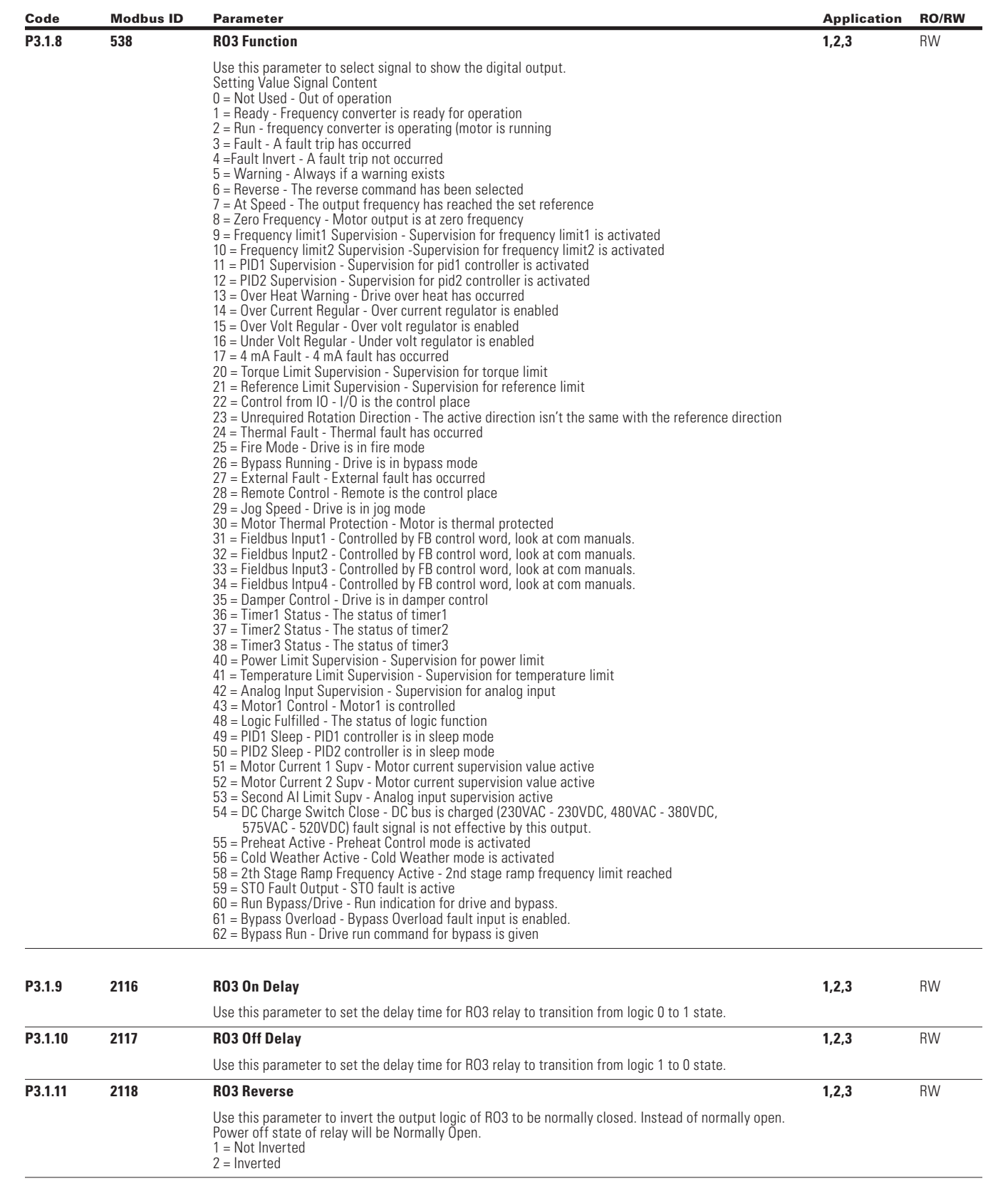

 $\bigoplus$ 

 $\bigoplus$ 

154

POWERXL DH1 SERIES OPTION CARDS MN040041EN—May 2018 www.eaton.com

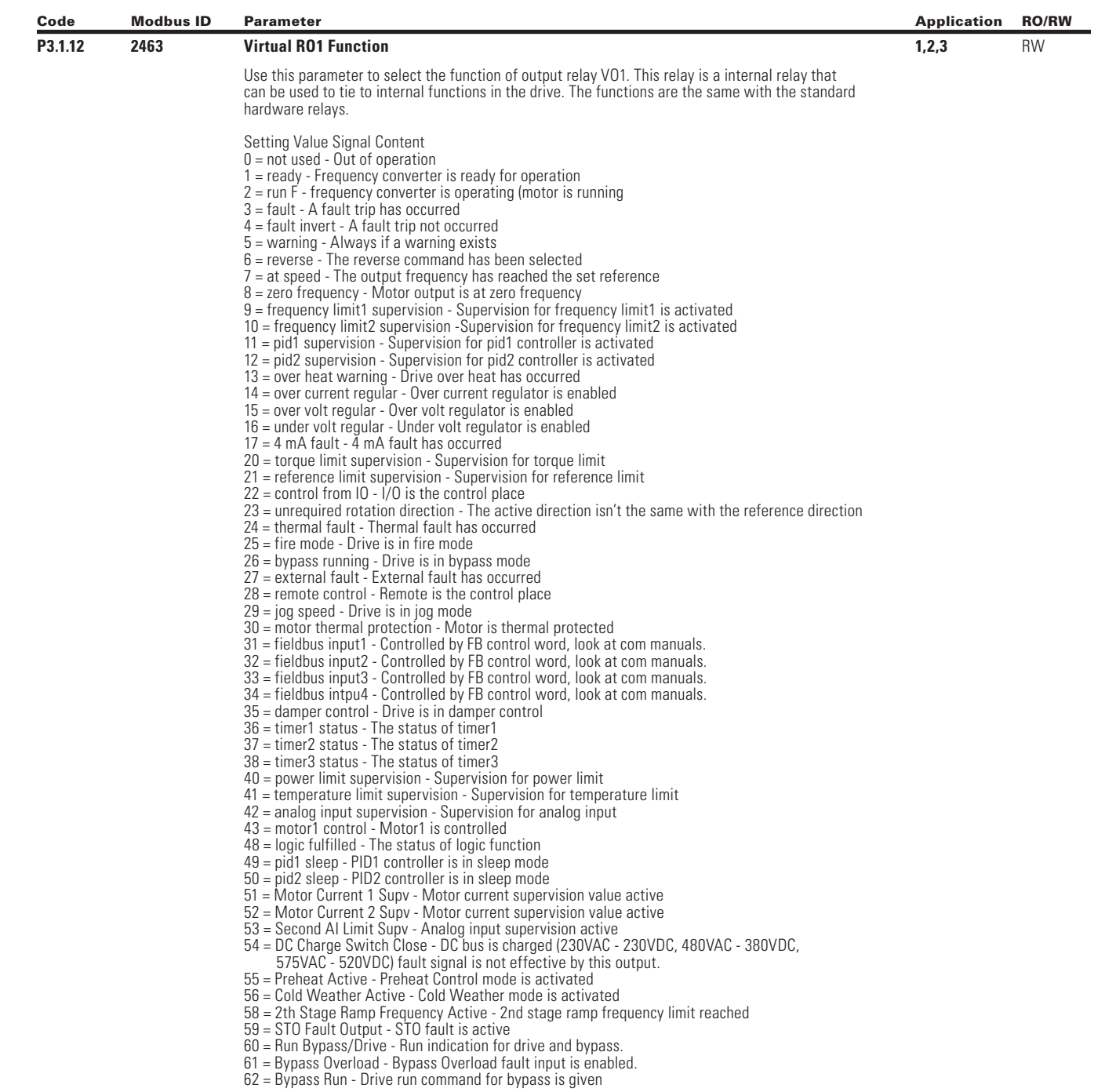

 $\bigoplus$ 

 $\bigoplus$ 

 $\bigoplus$ 

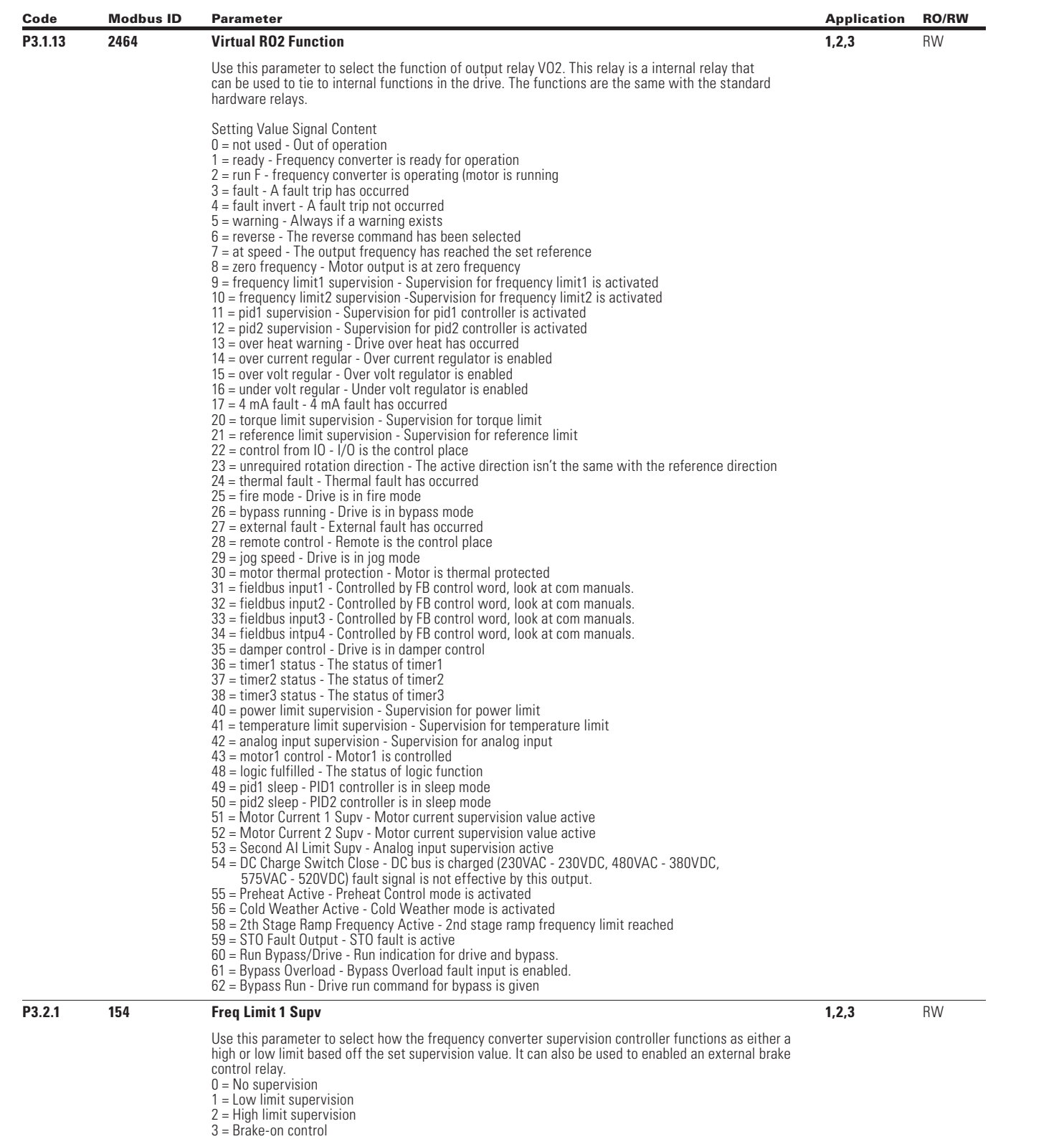

 $\bigoplus$ 

 $\bigoplus$ 

 $\bigoplus$ 

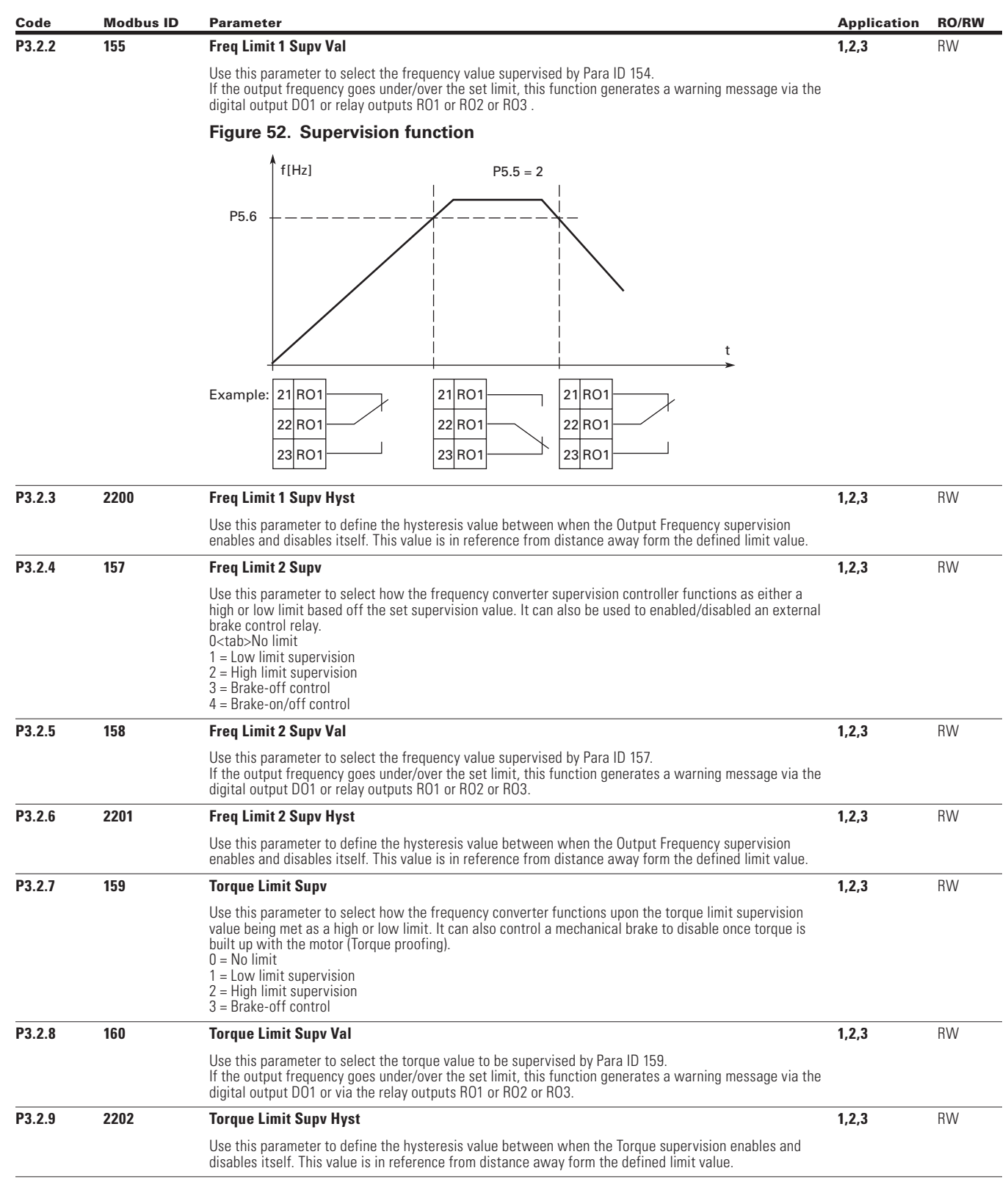

 $\bigoplus$ 

 $\bigoplus$ 

 $\bigoplus$ 

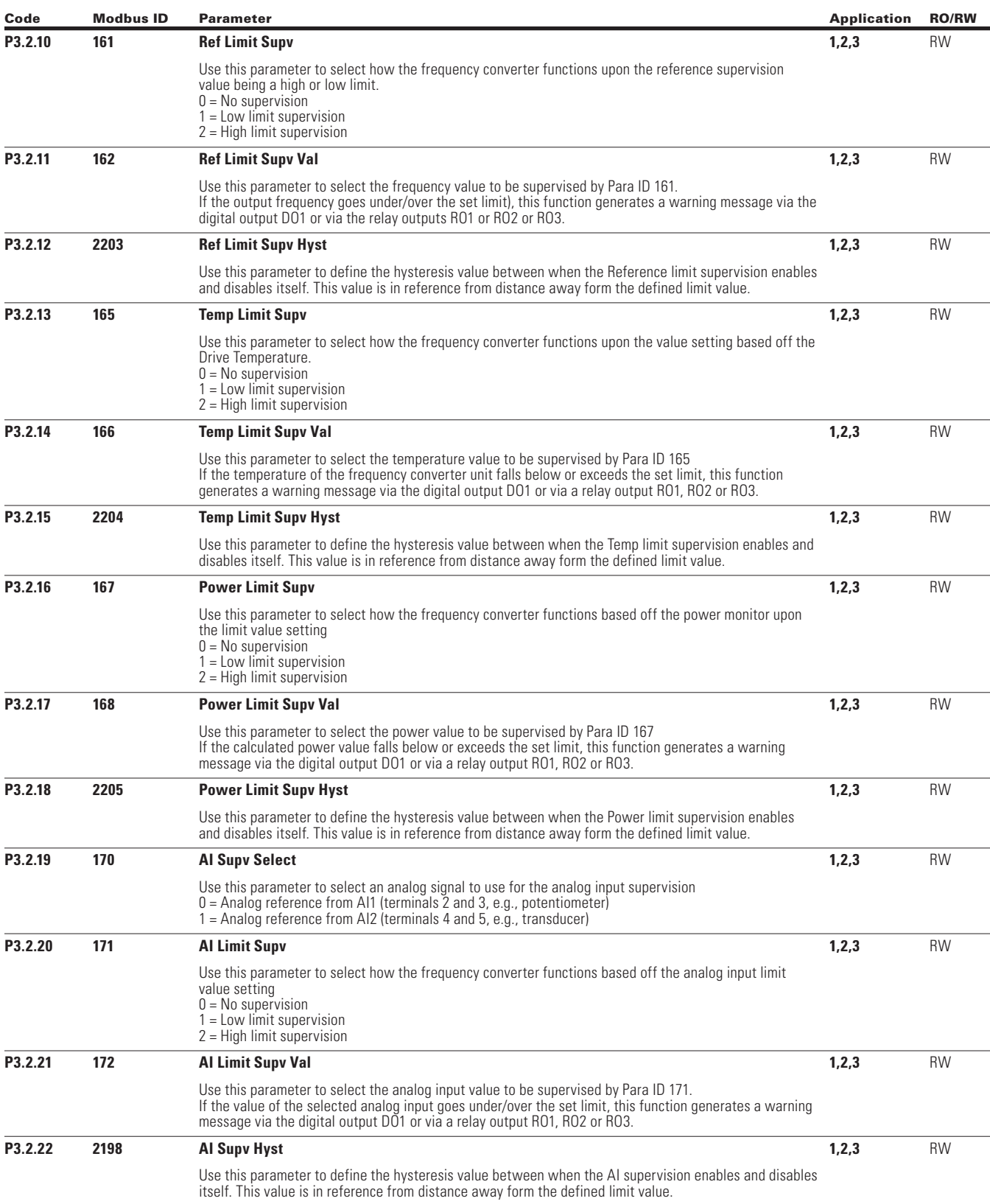

 $\bigoplus$ 

 $\bigoplus$ 

 $\bigoplus$ 

POWERXL DH1 SERIES OPTION CARDS MN040041EN—May 2018 www.eaton.com
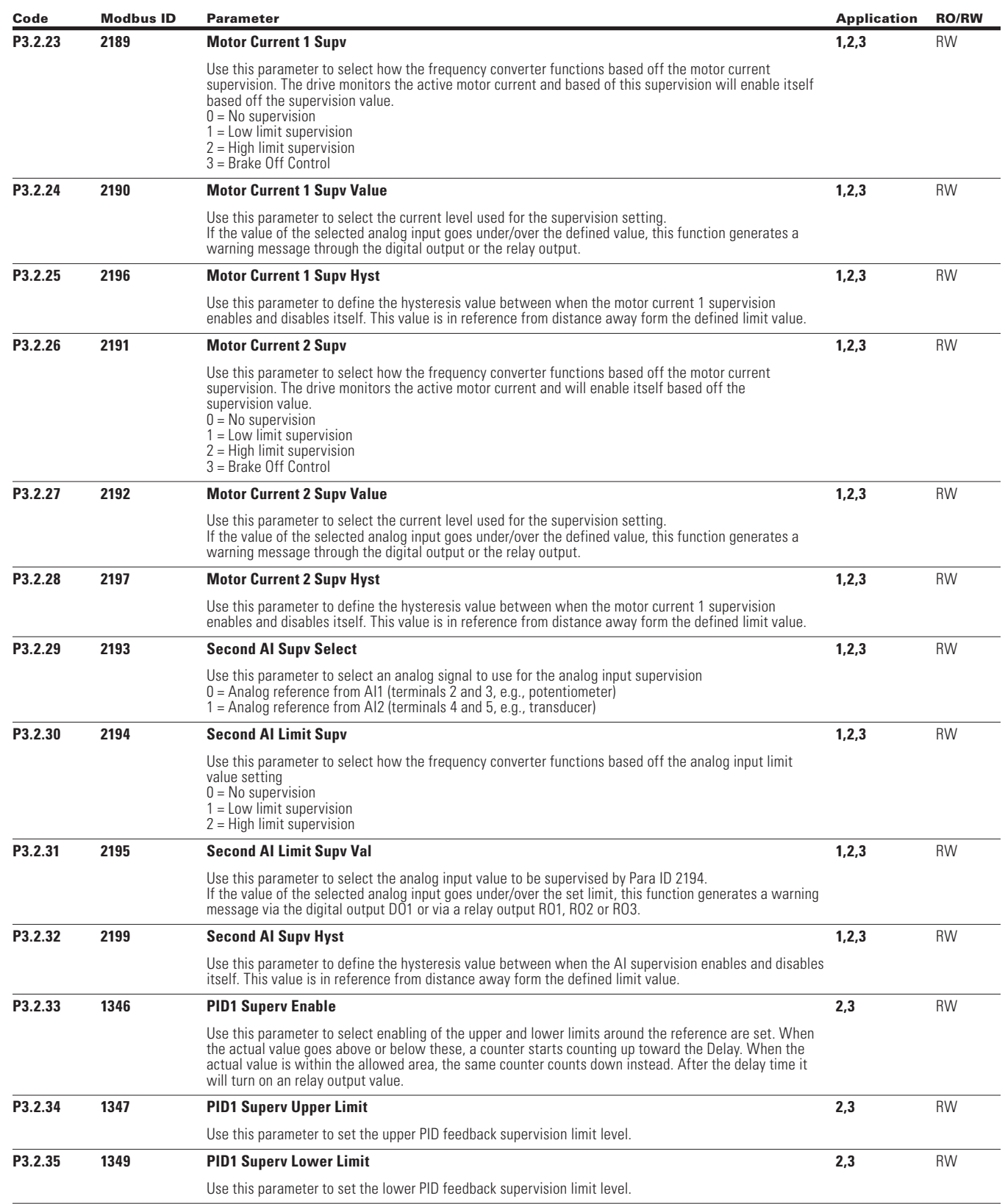

 $\bigoplus$ 

 $\bigoplus$ 

POWERXL DH1 SERIES OPTION CARDS MN040041EN—May 2018 www.eaton.com

 $\bigoplus$ 

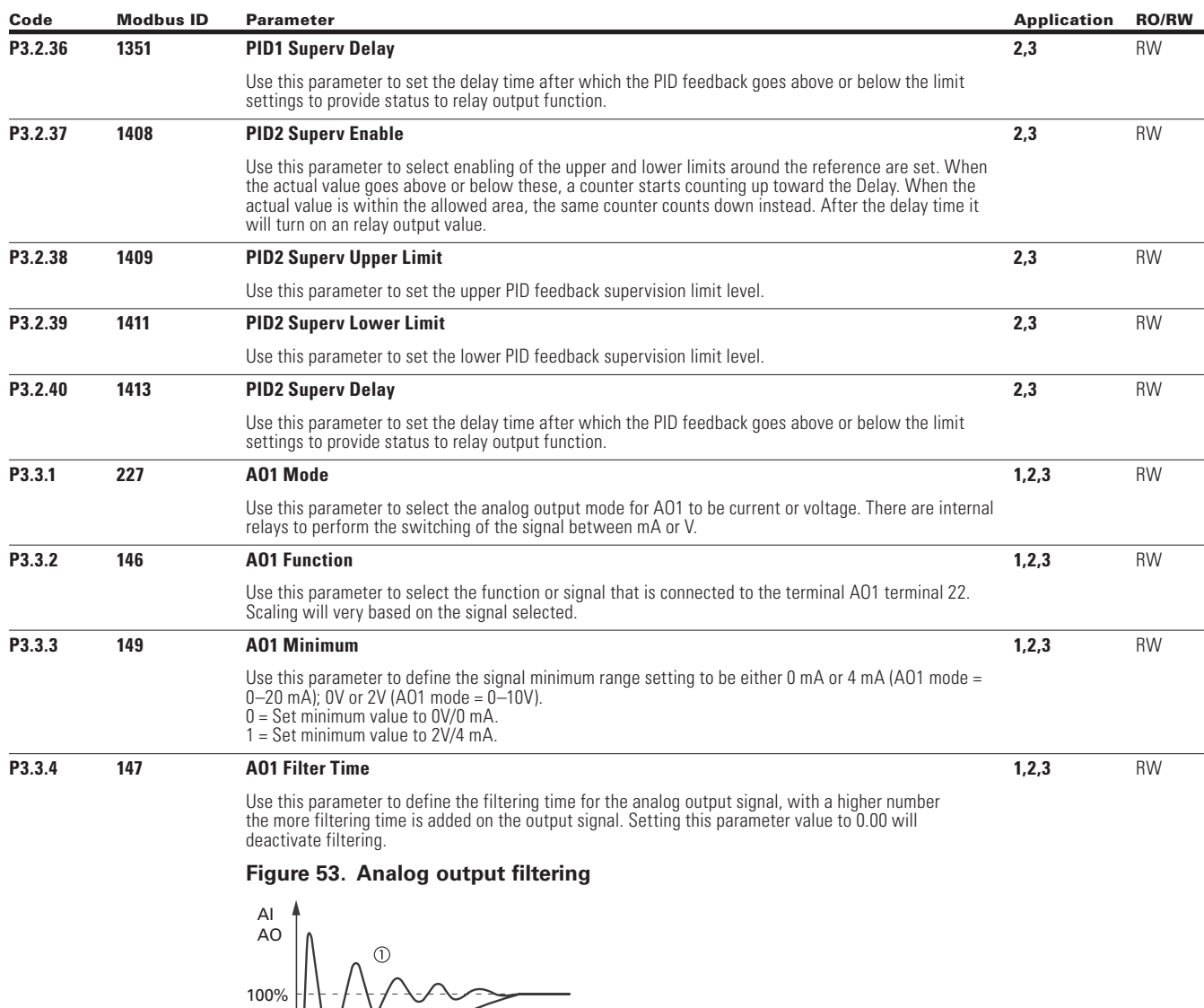

 $\bigoplus$ 

P2.5 AI1 P2.15 P4.4 P4.11

 $\hat{\circ}$ 

AI2 AO1 AO2

 $^{\circledR}$ 

63%

160

 $\bigoplus$ 

**Notes**

 $t$  (s)

Analog signal with faults (unfiltered).

Filter time constant at 63% of the set value.

 $\bigoplus$ 

Filtered analog signal.

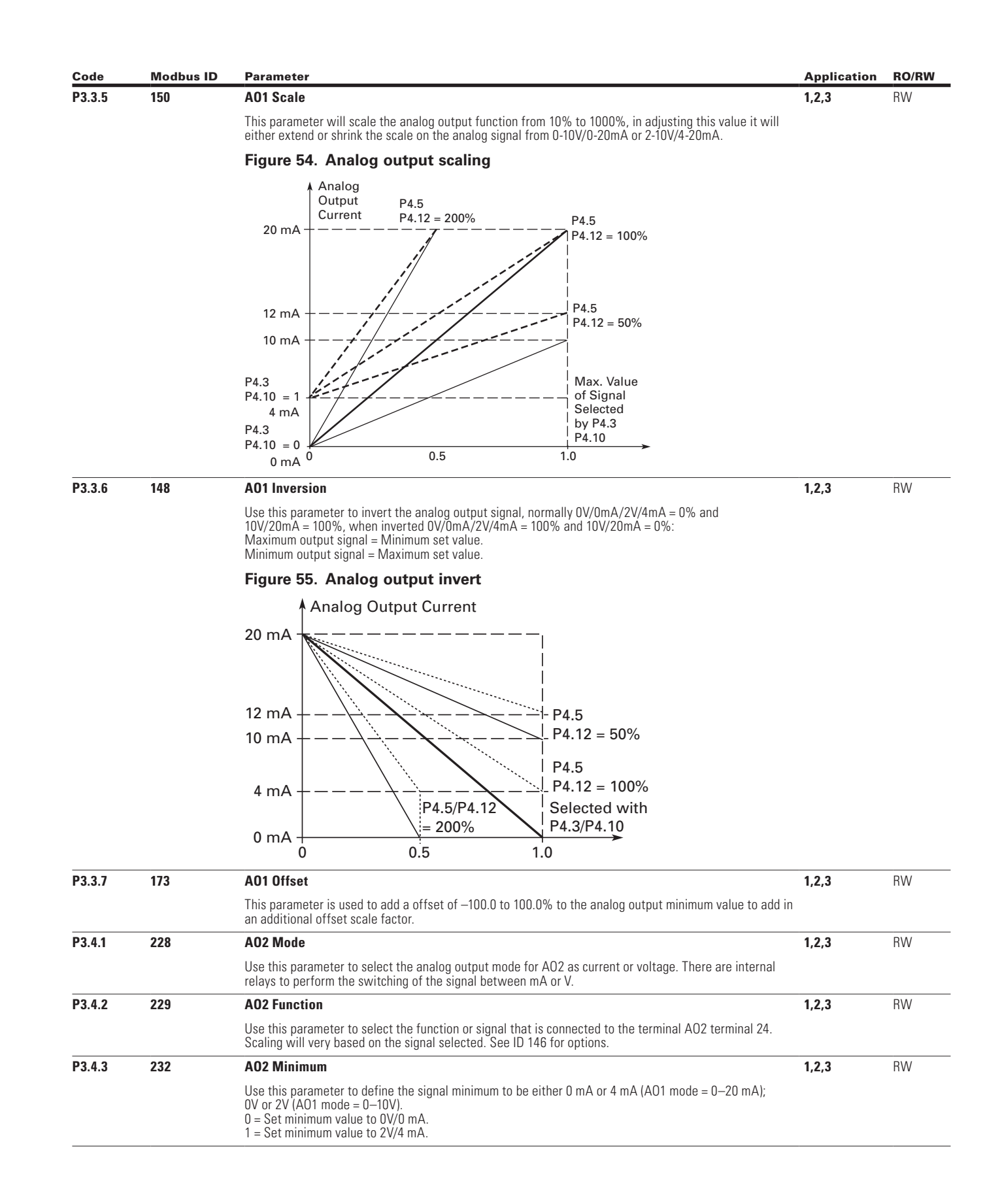

 $\bigoplus$ 

 $\bigoplus$ 

 $\bigoplus$ 

⊕

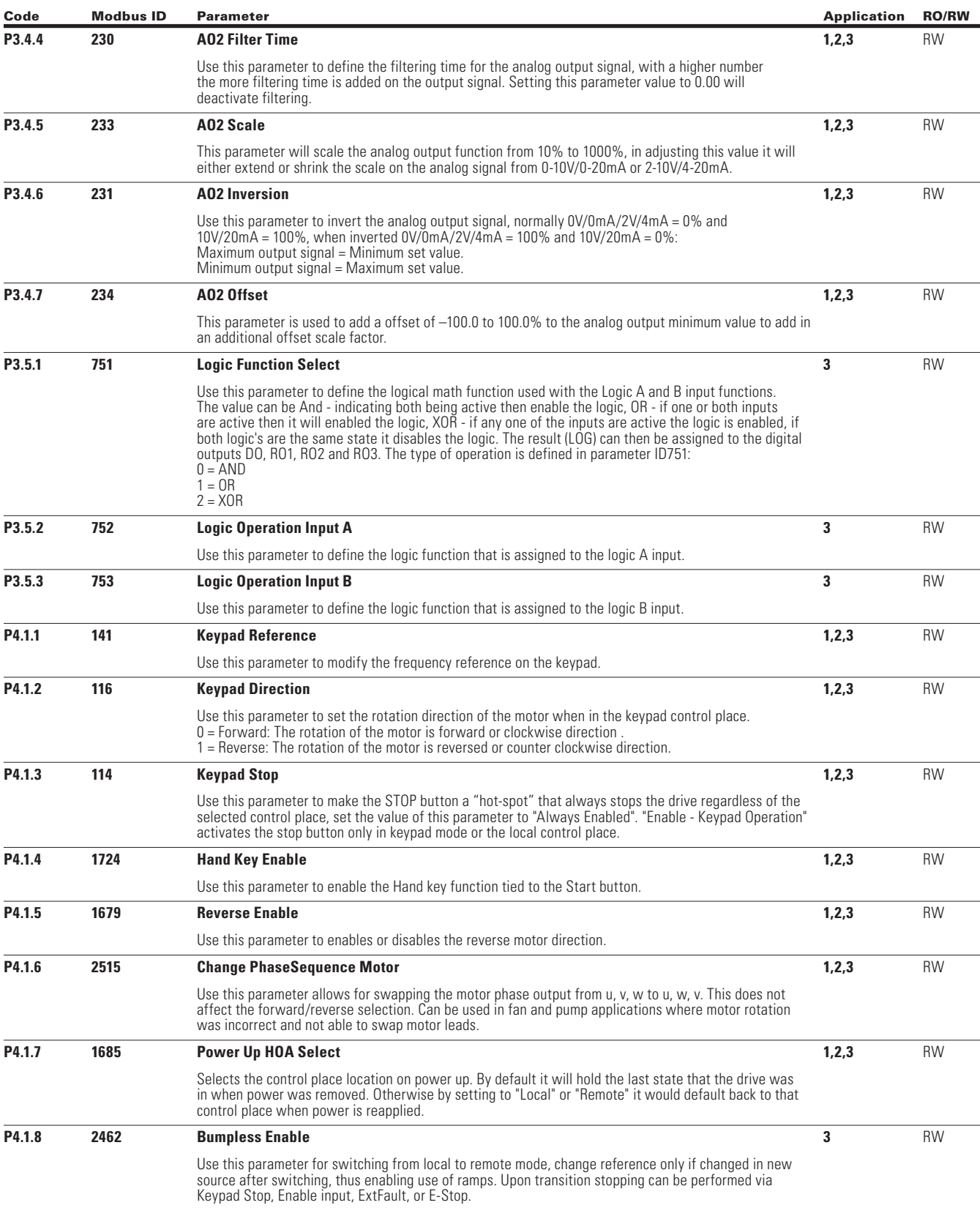

 $\bigoplus$ 

 $\bigoplus$ 

 $\bigoplus$ 

POWERXL DH1 SERIES OPTION CARDS MN040041EN—May 2018 www.eaton.com

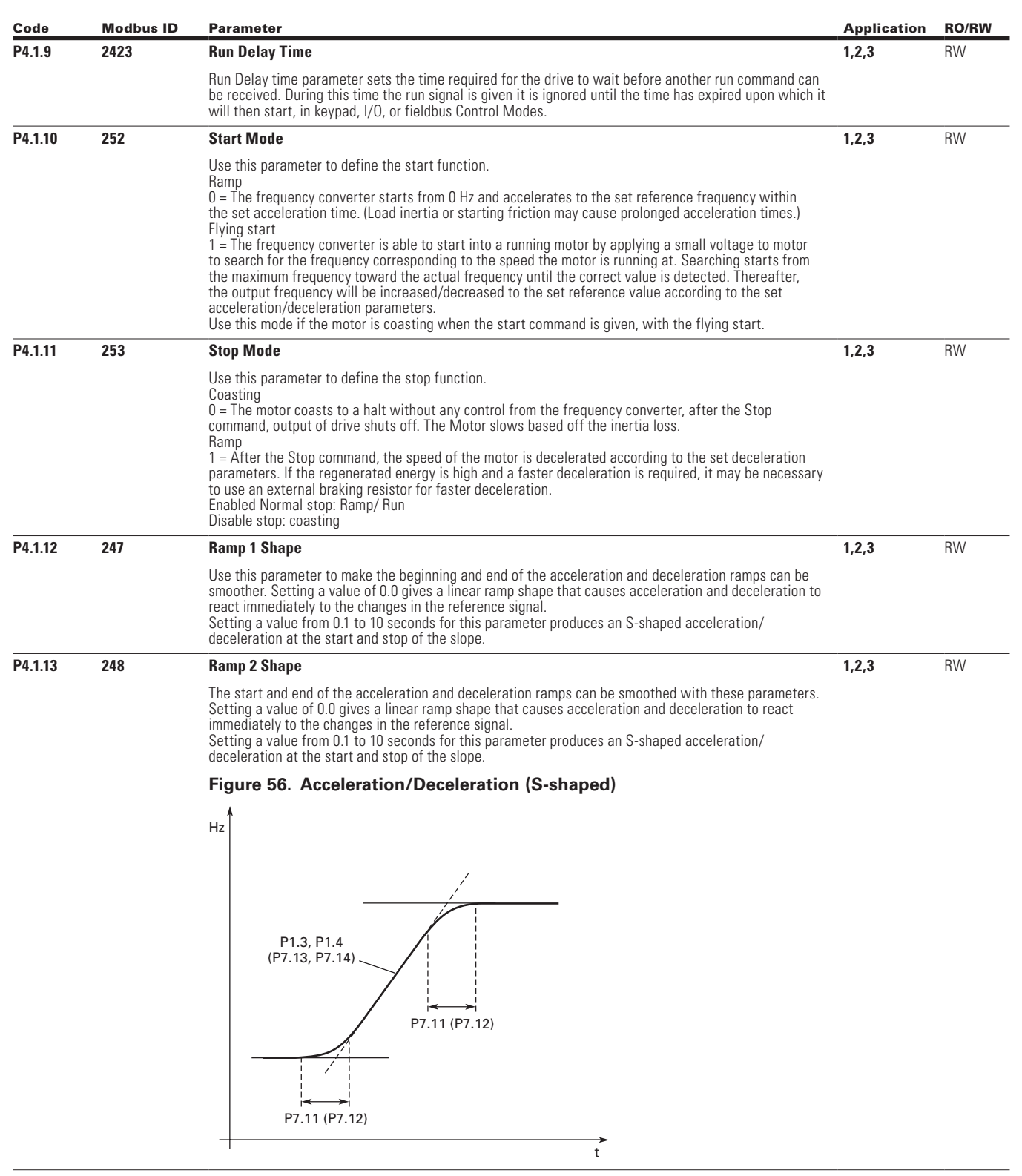

 $\bigoplus$ 

 $\bigoplus$ 

POWERXL DH1 SERIES OPTION CARDS MN040041EN—May 2018 www.eaton.com

 $\bigoplus$ 

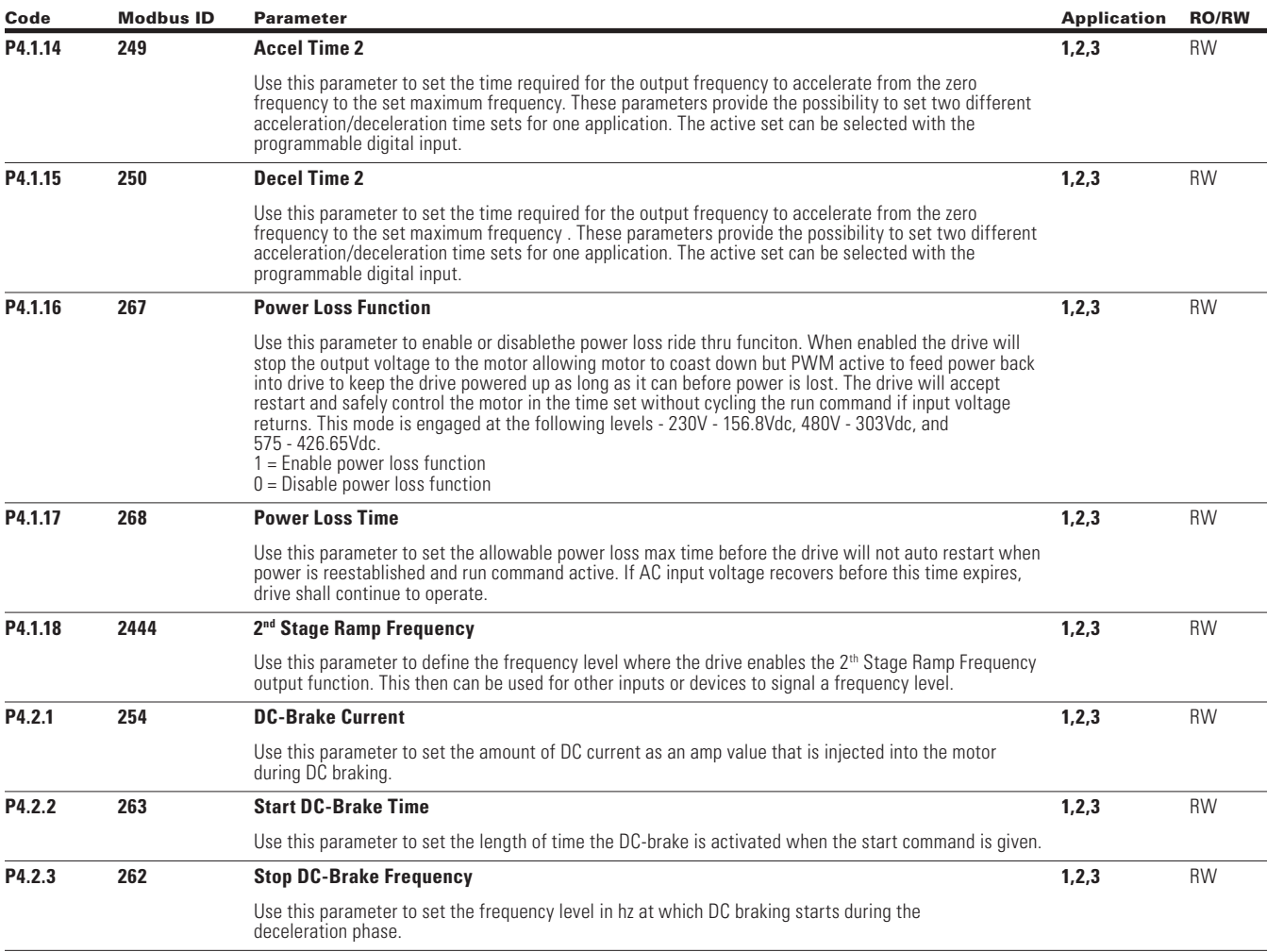

 $\bigoplus$ 

 $\bigoplus$ 

 $\bigoplus$ 

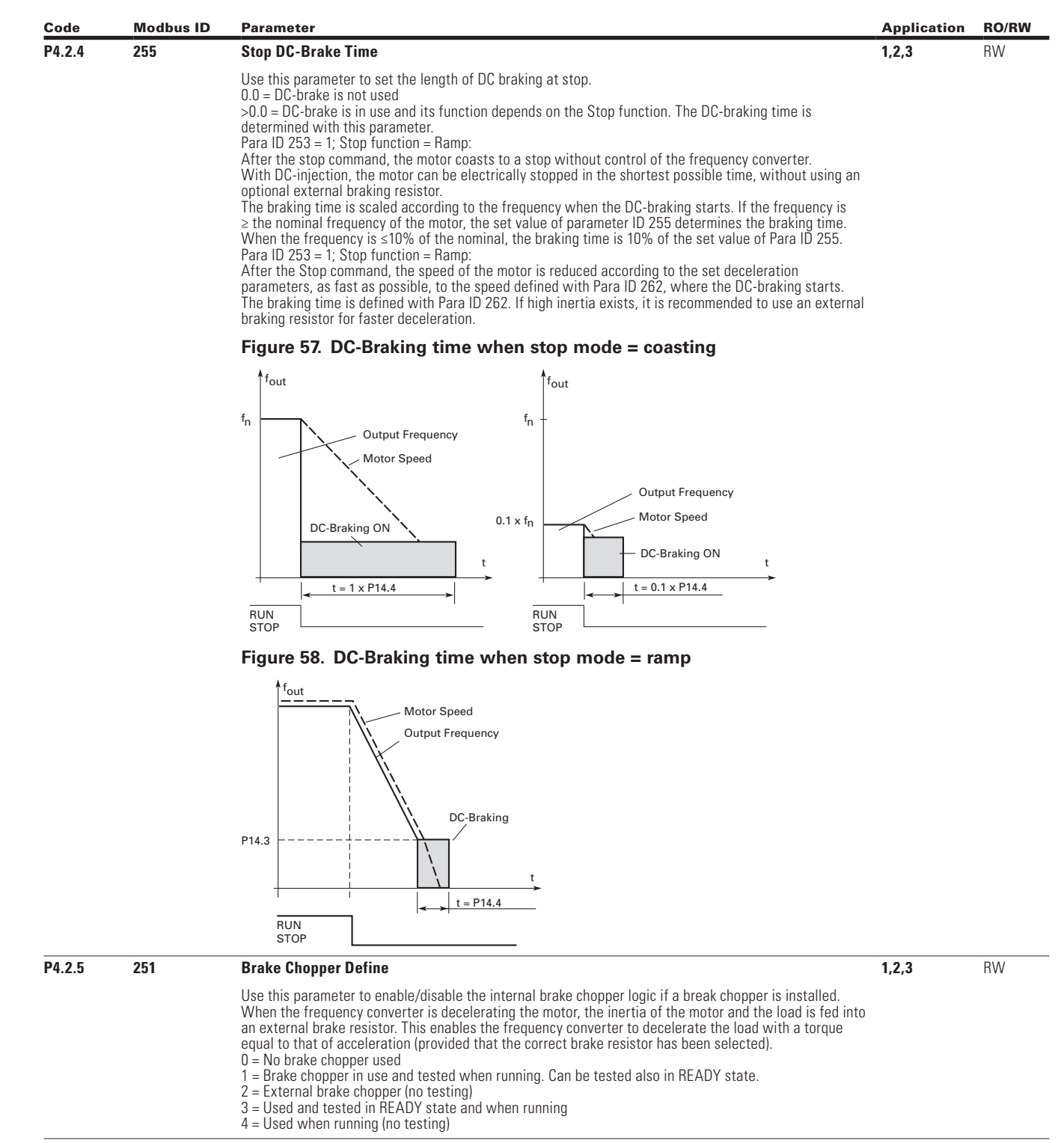

 $\bigoplus$ 

 $\bigoplus$ 

POWERXL DH1 SERIES OPTION CARDS MN040041EN—May 2018 www.eaton.com

 $\bigoplus$ 

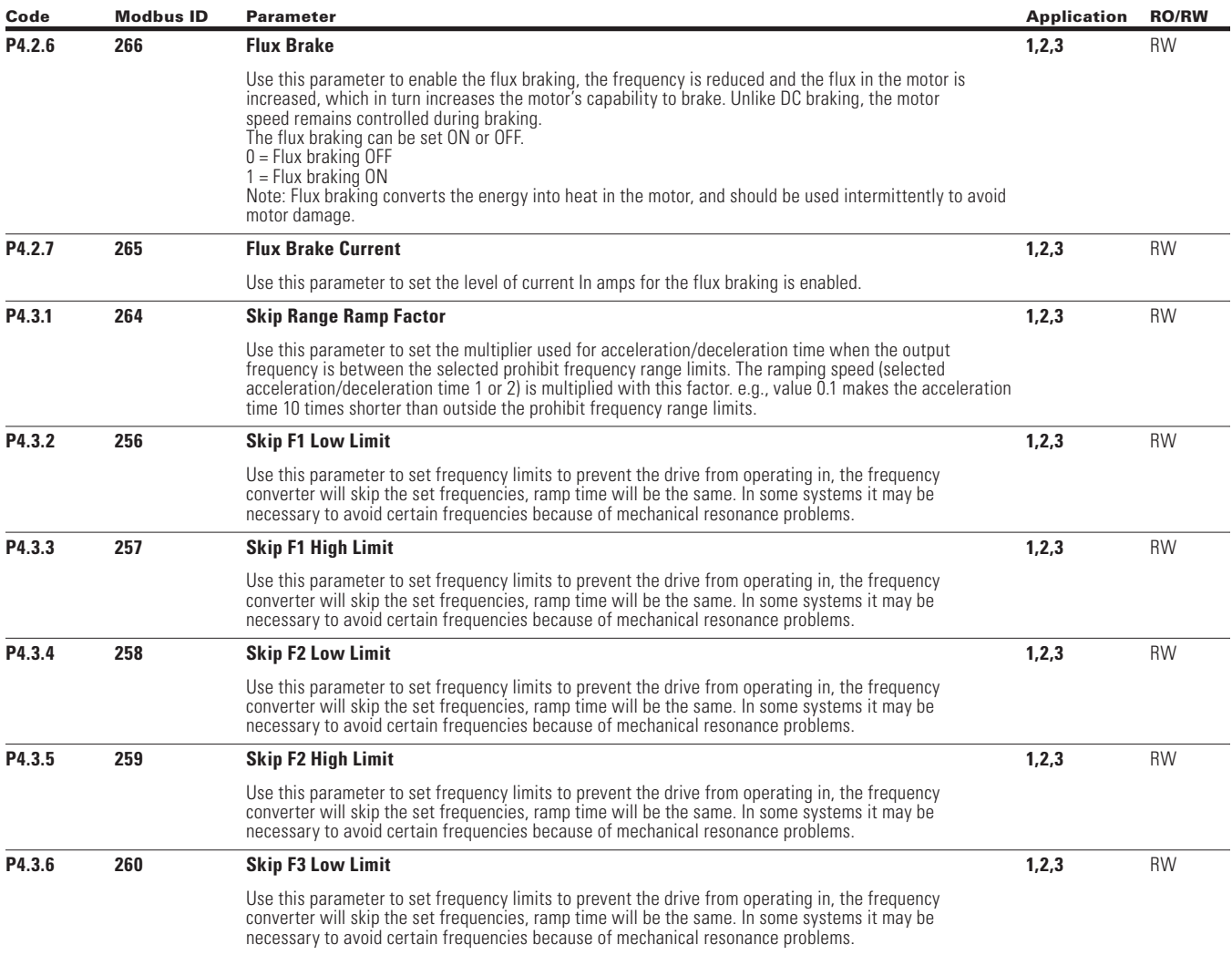

 $\bigoplus$ 

 $\bigoplus$ 

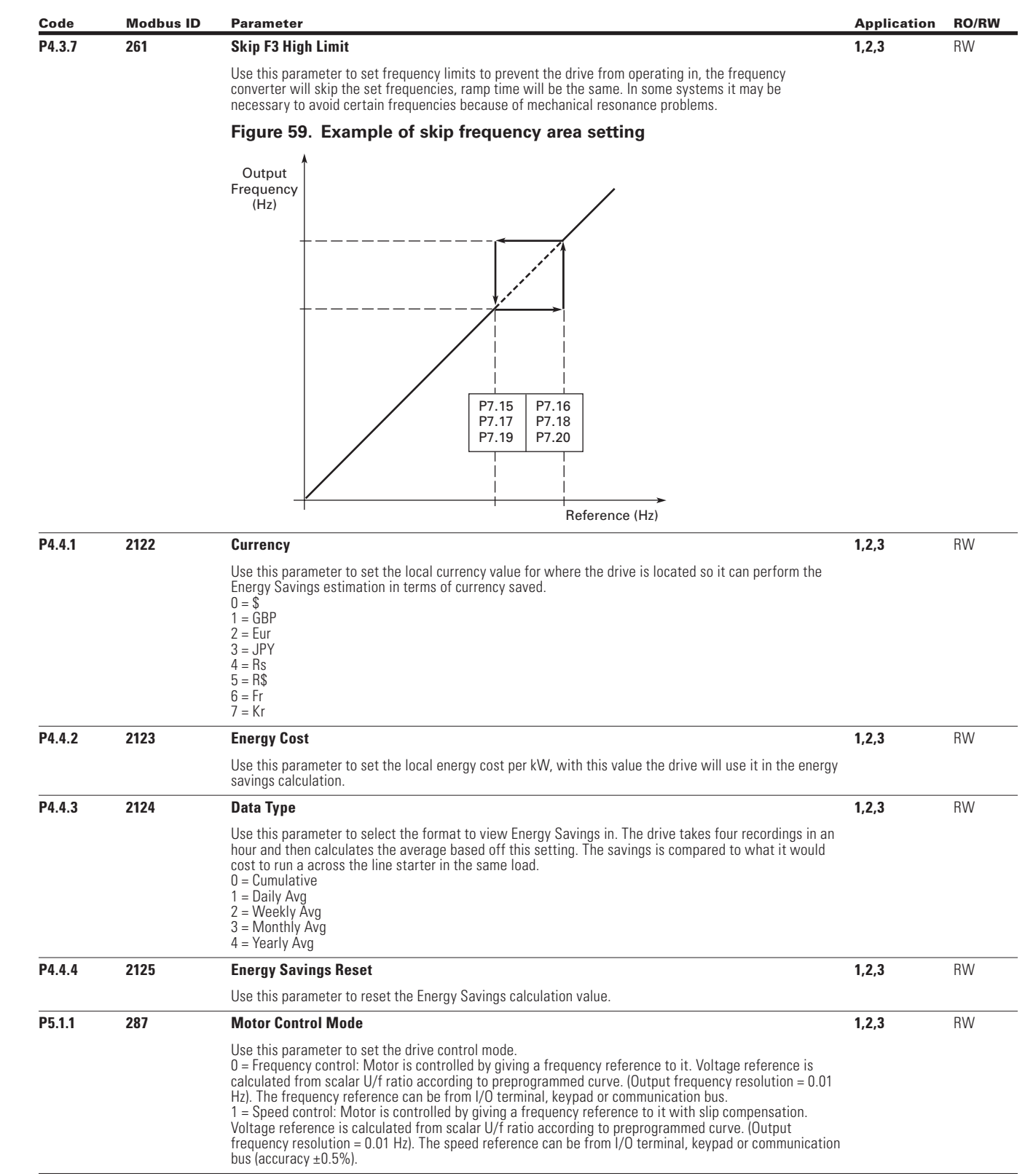

 $\bigoplus$ 

 $\bigoplus$ 

 $\bigoplus$ 

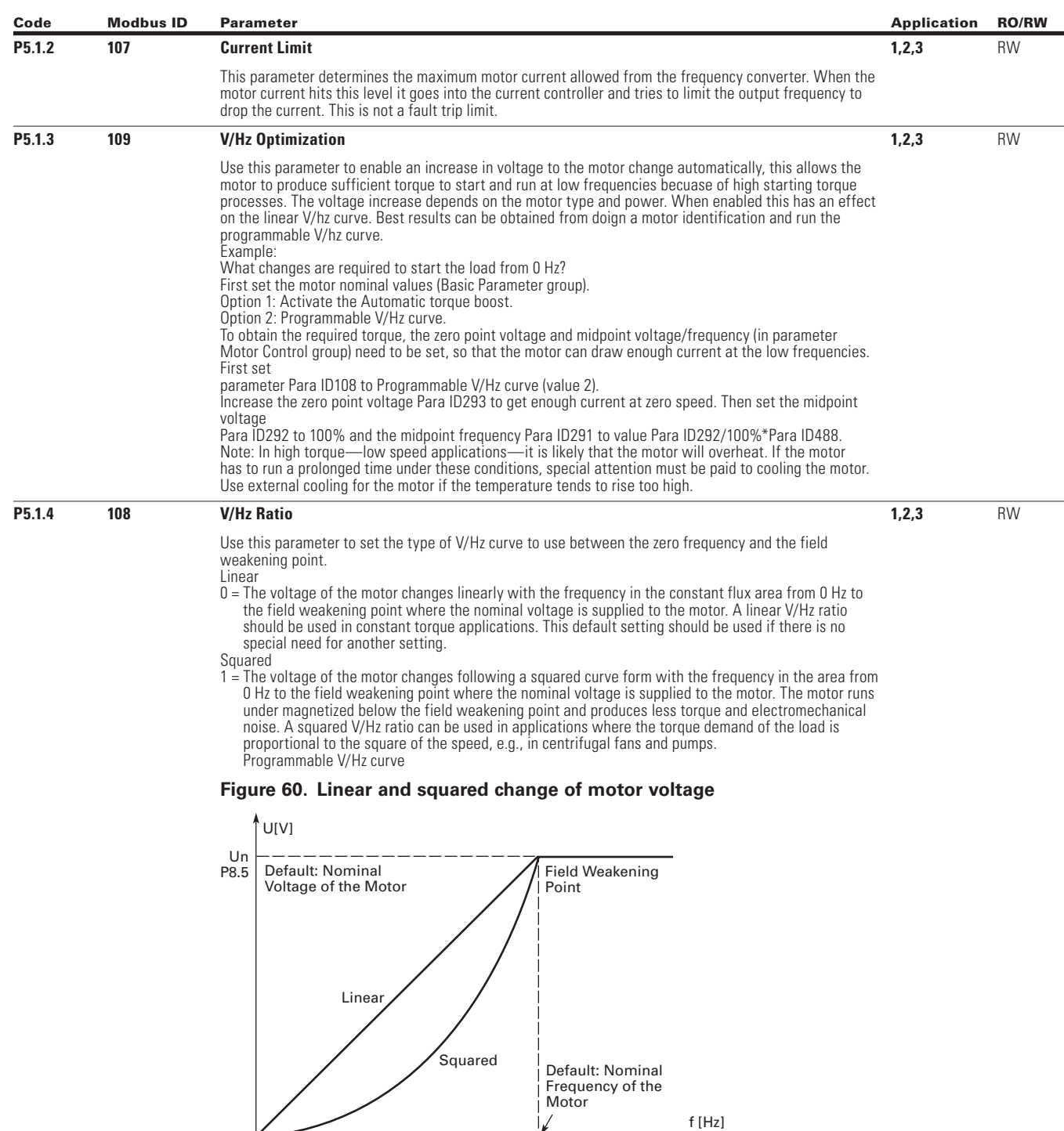

 $\bigoplus$ 

 $f$ [Hz]

 $\bigoplus$ 

 $\bigoplus$ 

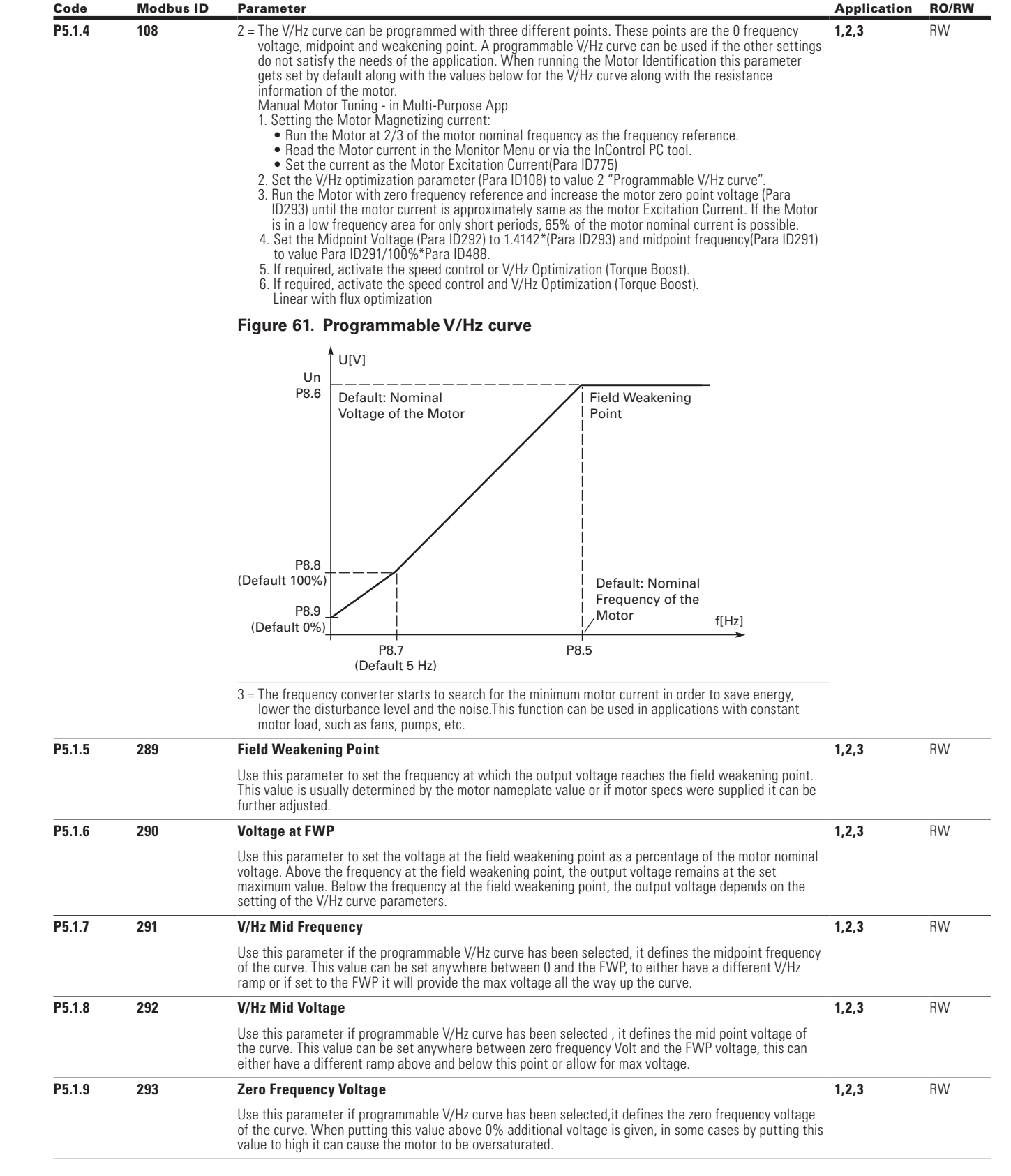

 $\bigoplus$ 

 $\bigoplus$ 

 $\bigoplus$ 

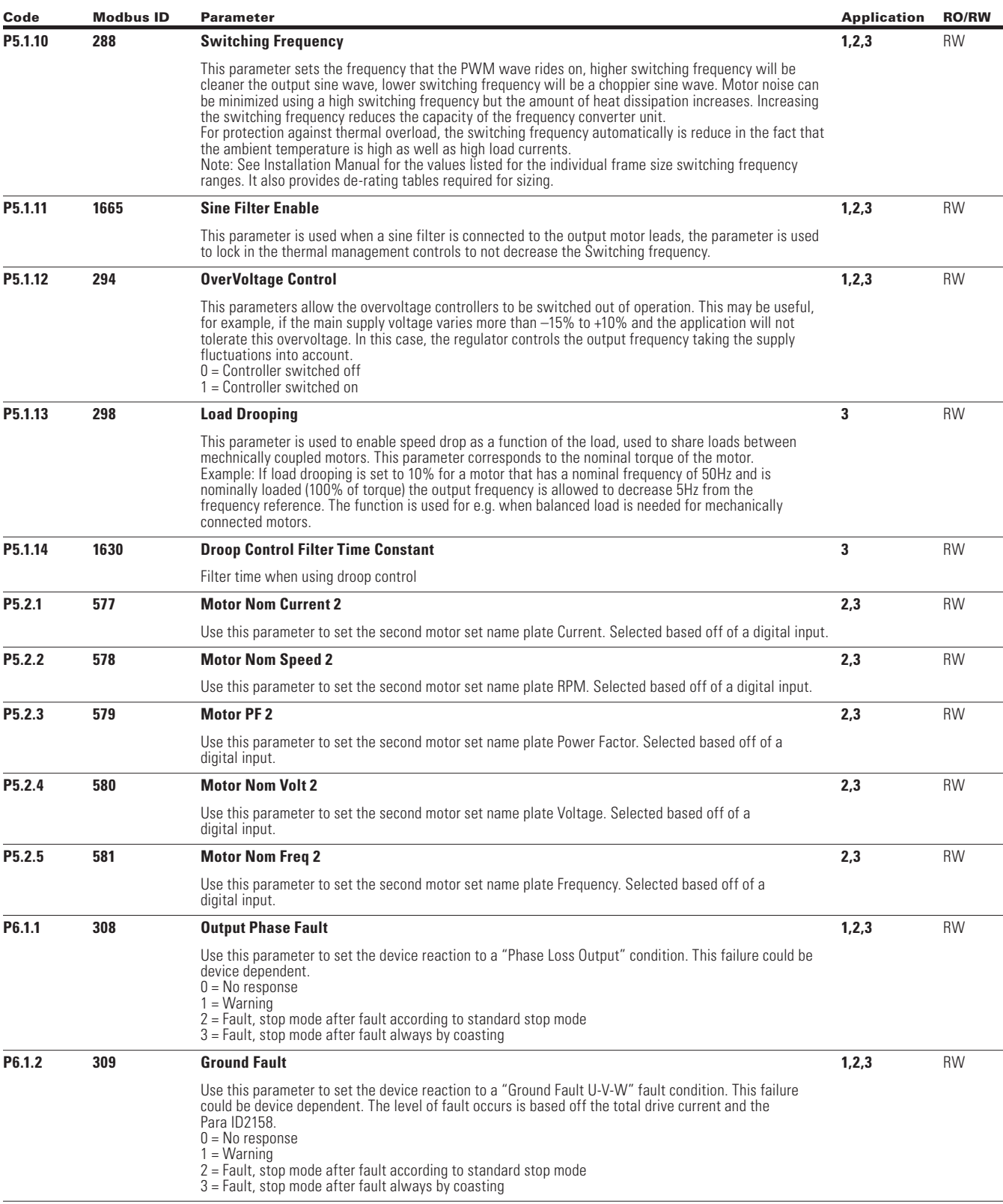

 $\bigoplus$ 

 $\bigoplus$ 

 $\bigoplus$ 

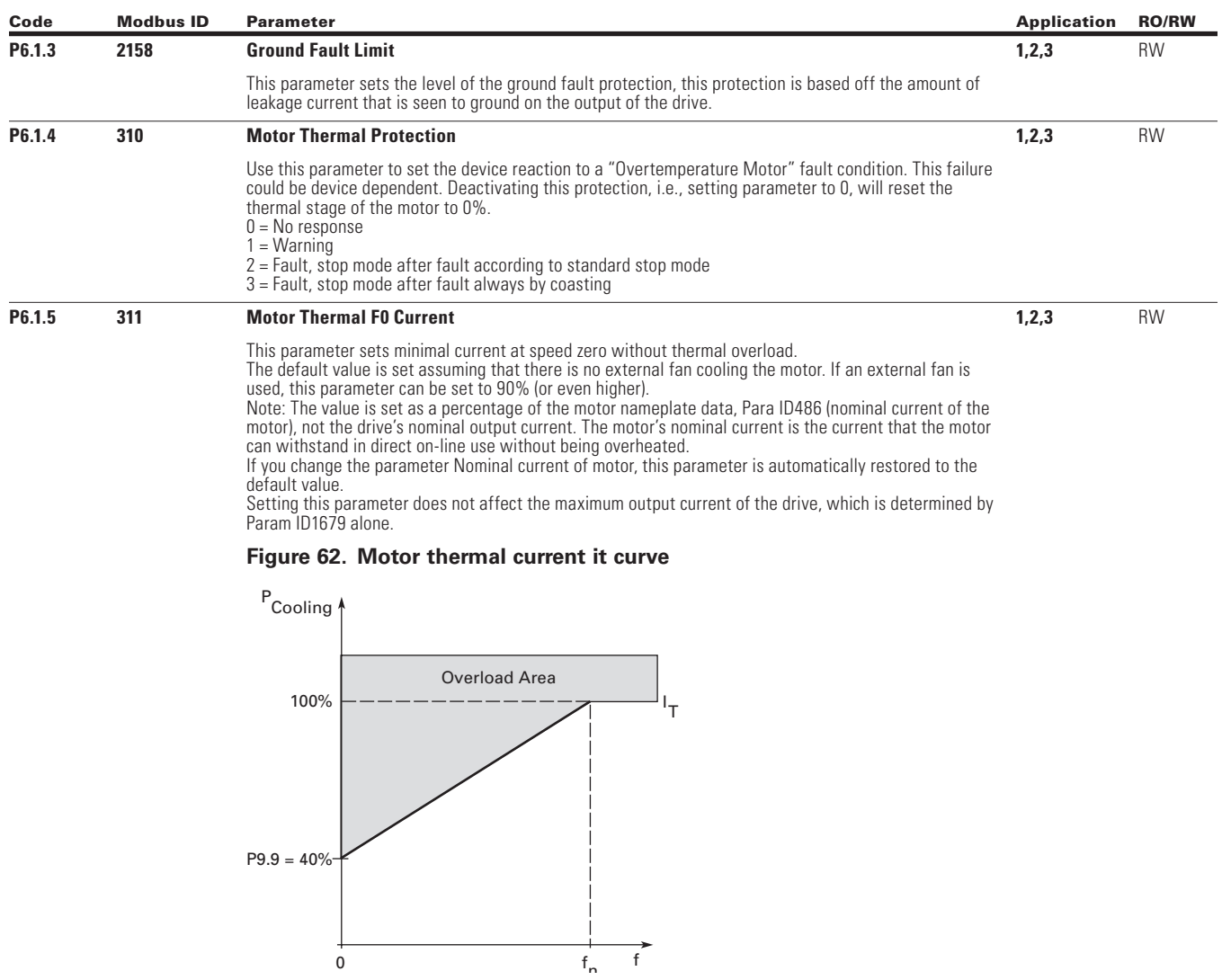

 $\bigoplus$ 

 $\bigoplus$ 

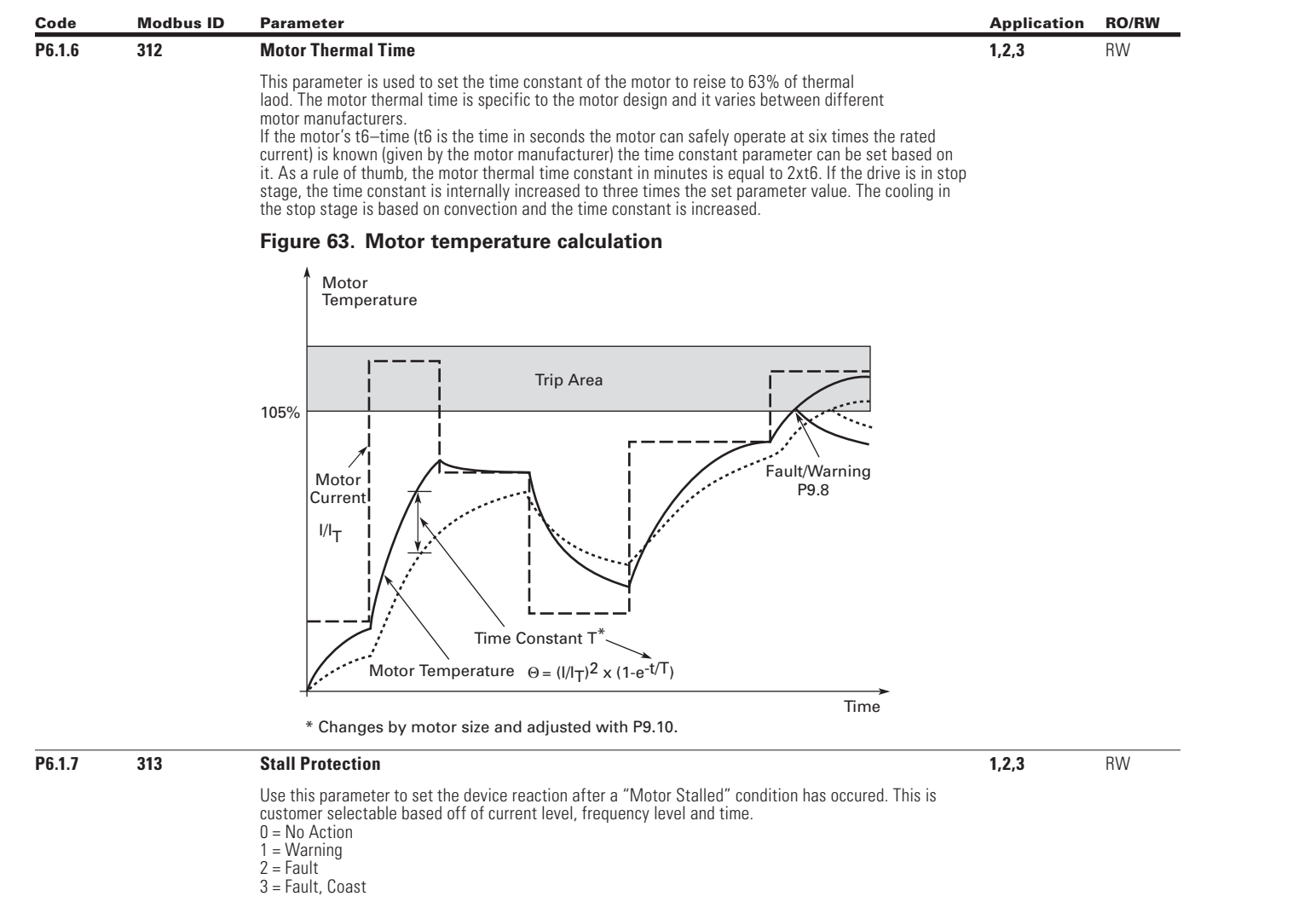

 $\bigoplus$ 

 $\bigoplus$ 

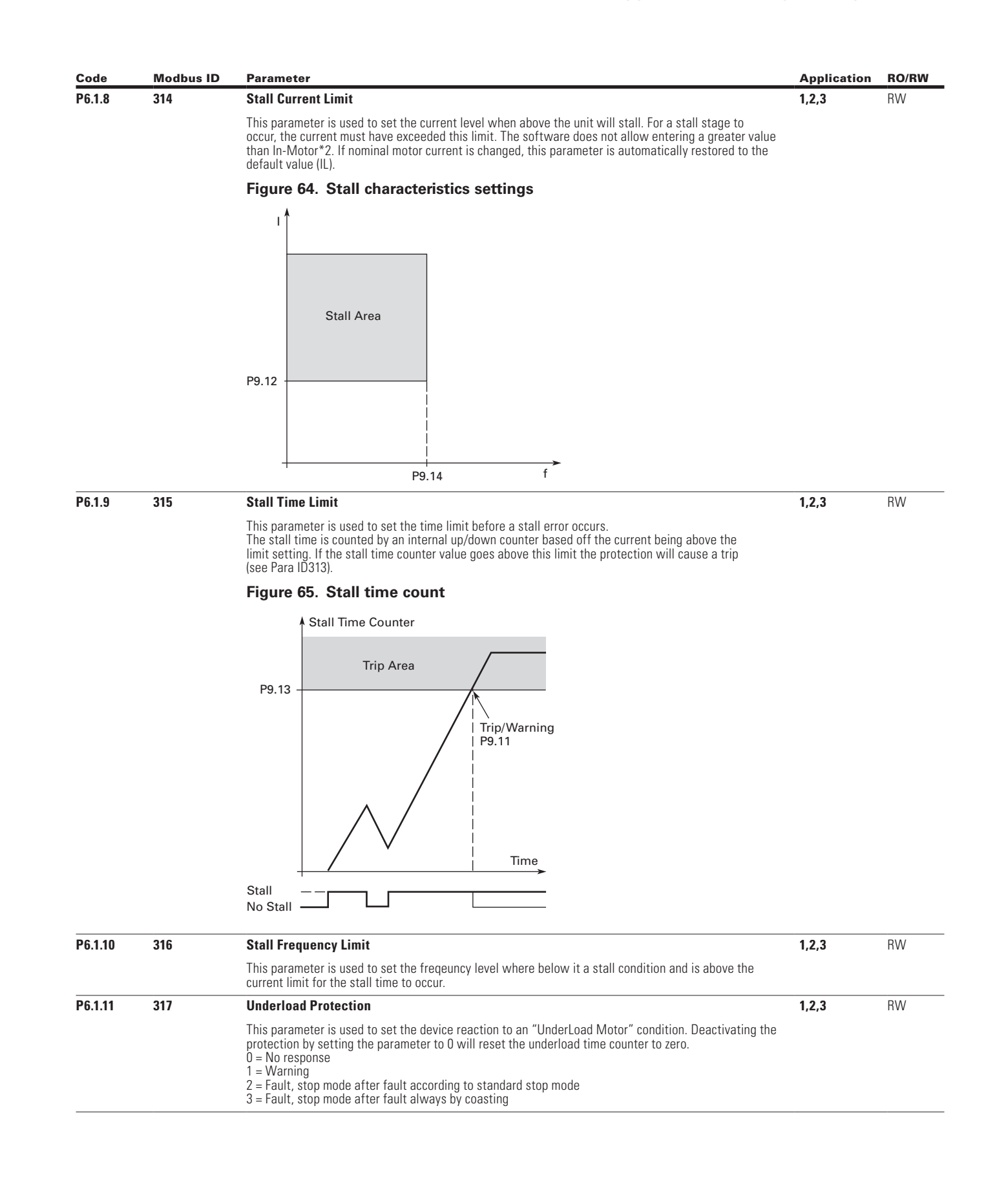

 $\bigoplus$ 

 $\bigoplus$ 

 $\bigoplus$ 

⊕

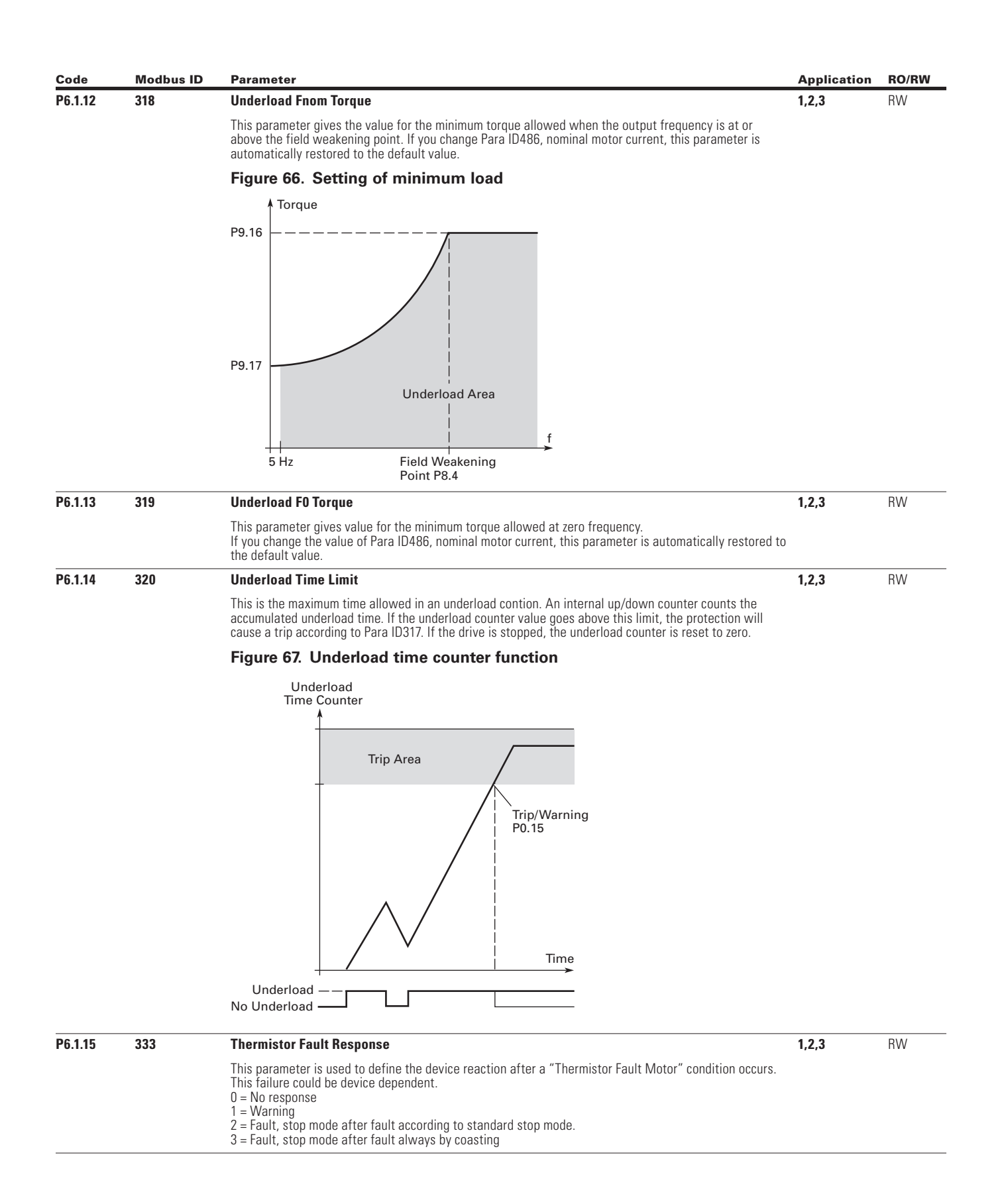

⊕

 $\bigoplus$ 

 $\bigoplus$ 

174

 $\textcircled{\scriptsize\textsf{t}}$ 

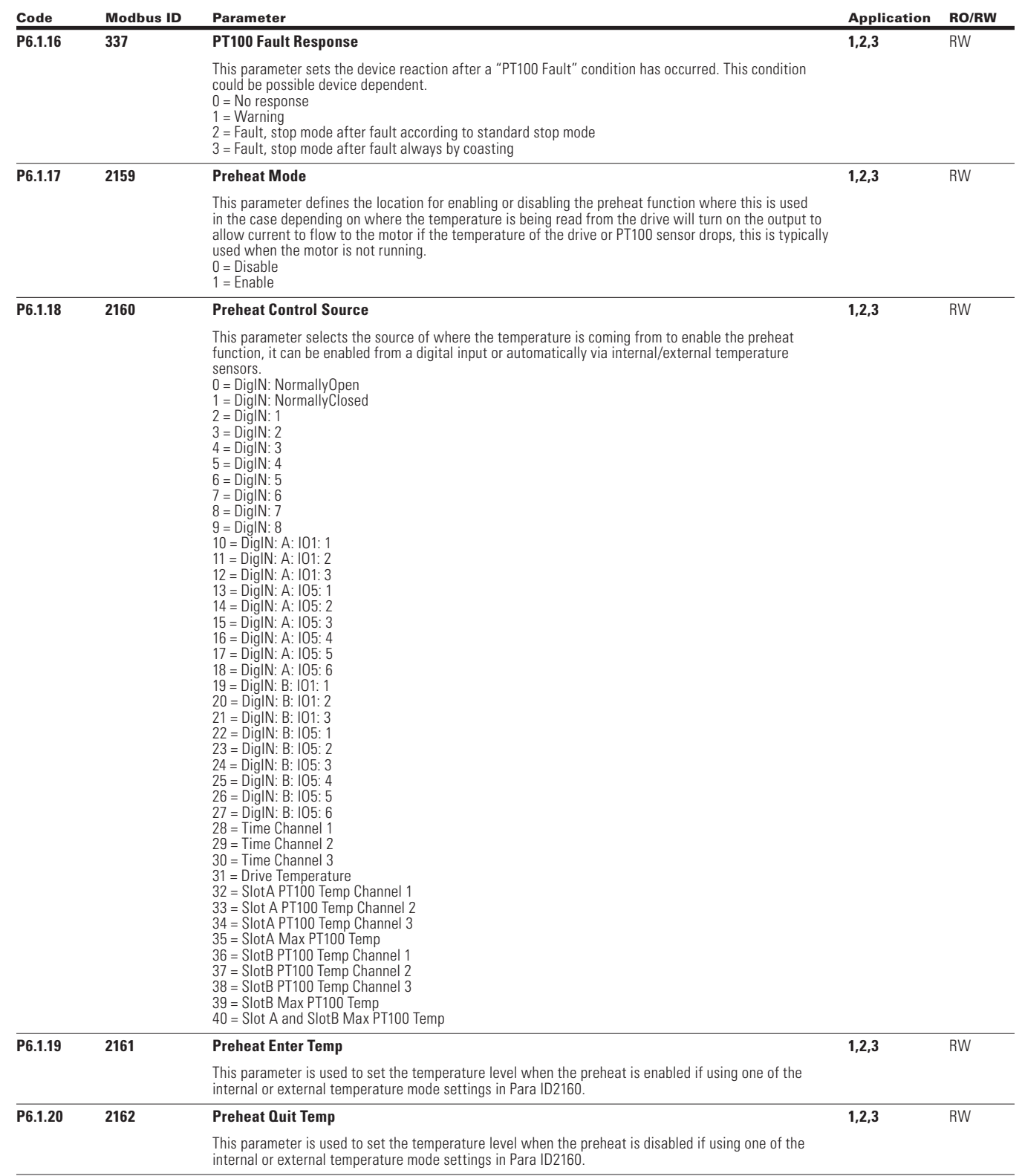

 $\bigoplus$ 

 $\bigoplus$ 

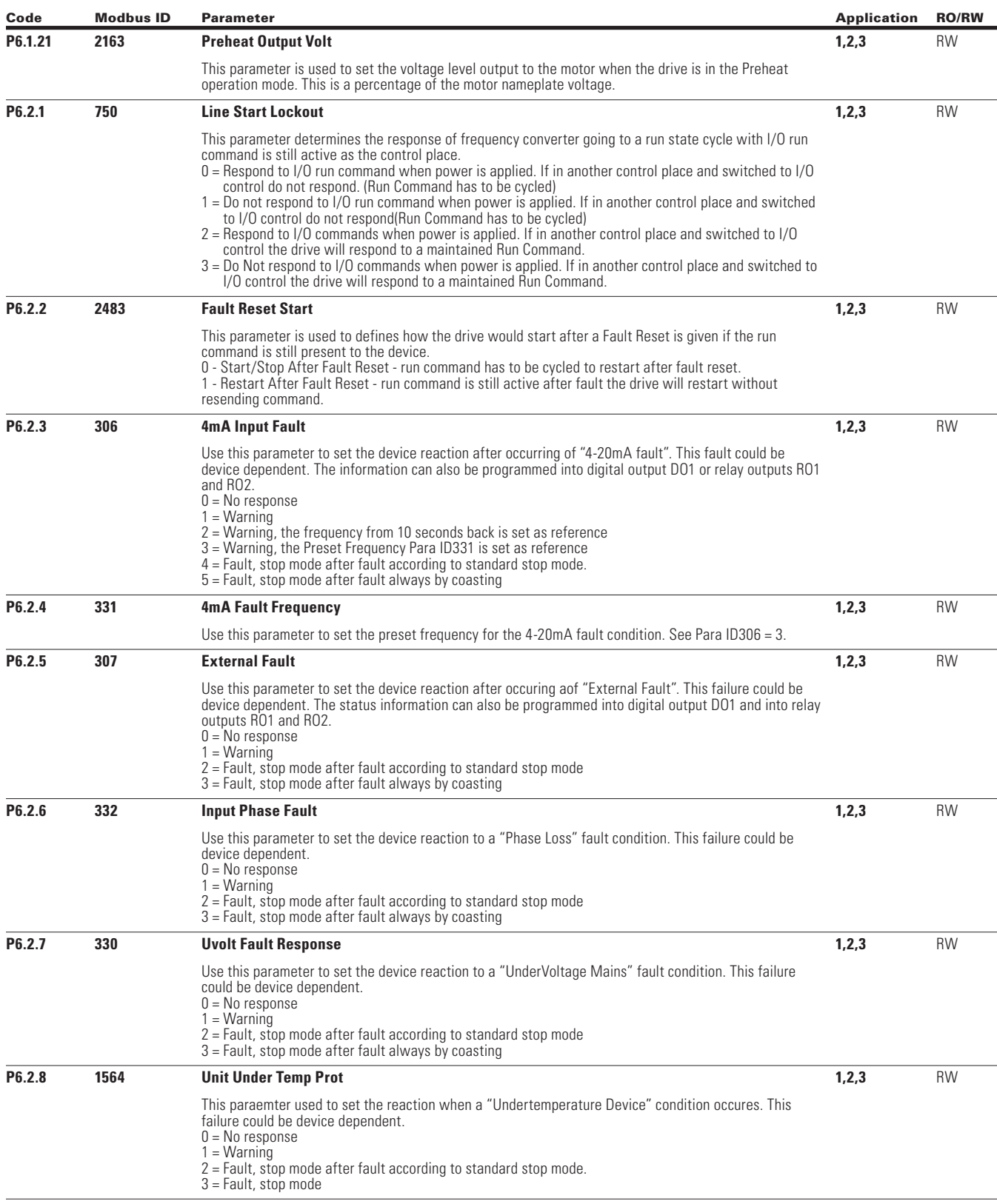

 $\bigoplus$ 

 $\bigoplus$ 

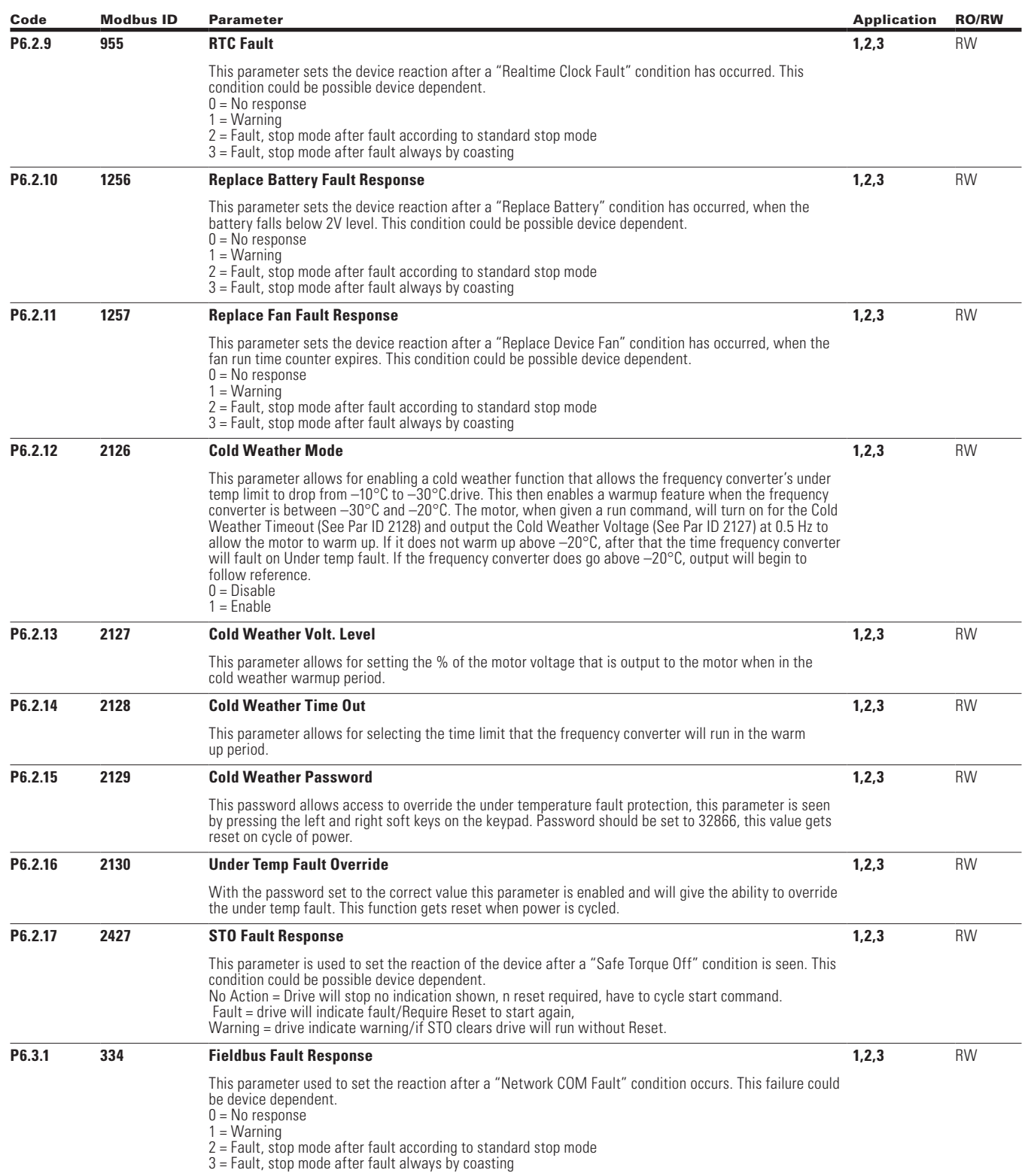

 $\bigoplus$ 

 $\bigoplus$ 

 $\bigoplus$ 

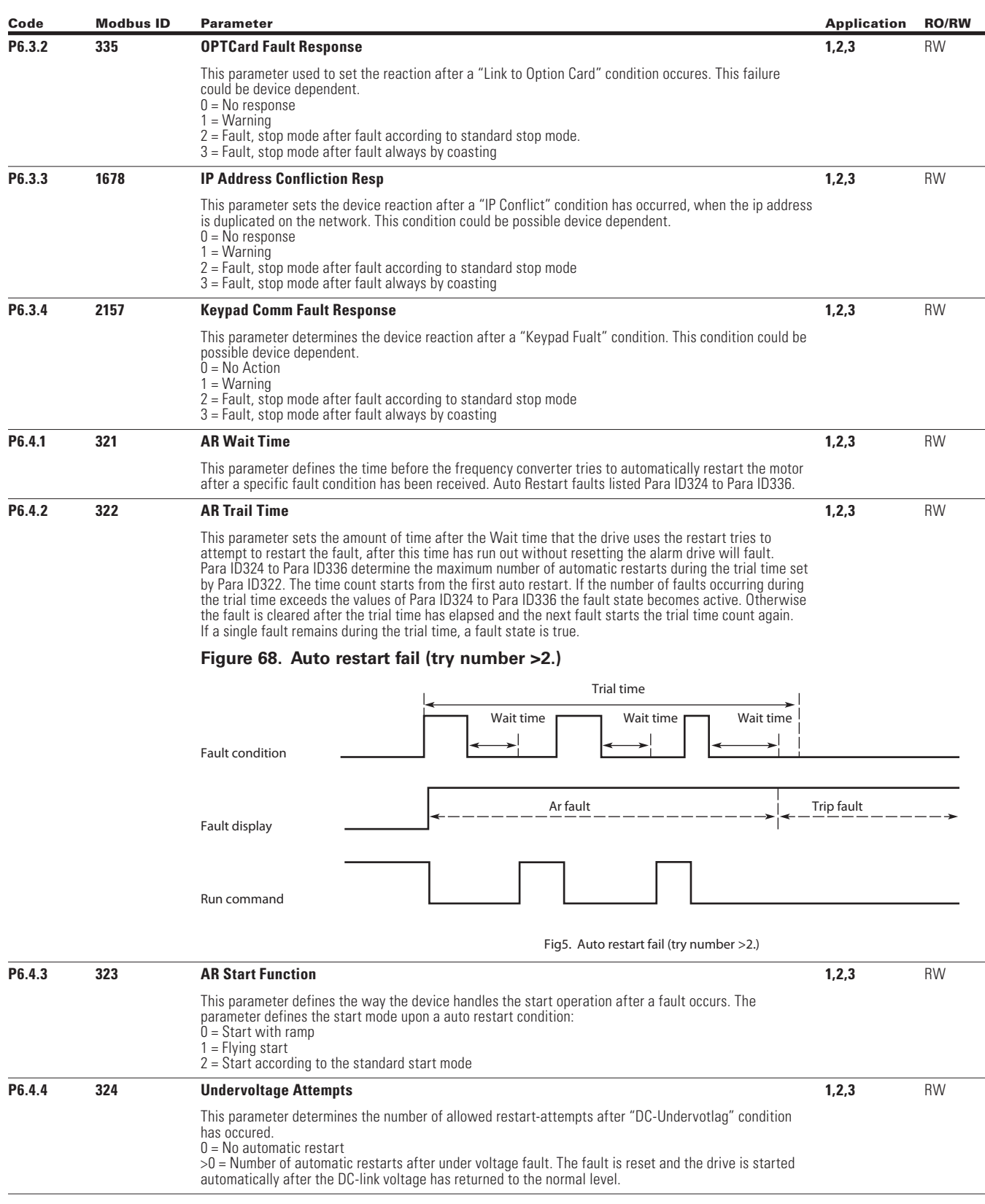

 $\bigoplus$ 

 $\bigoplus$ 

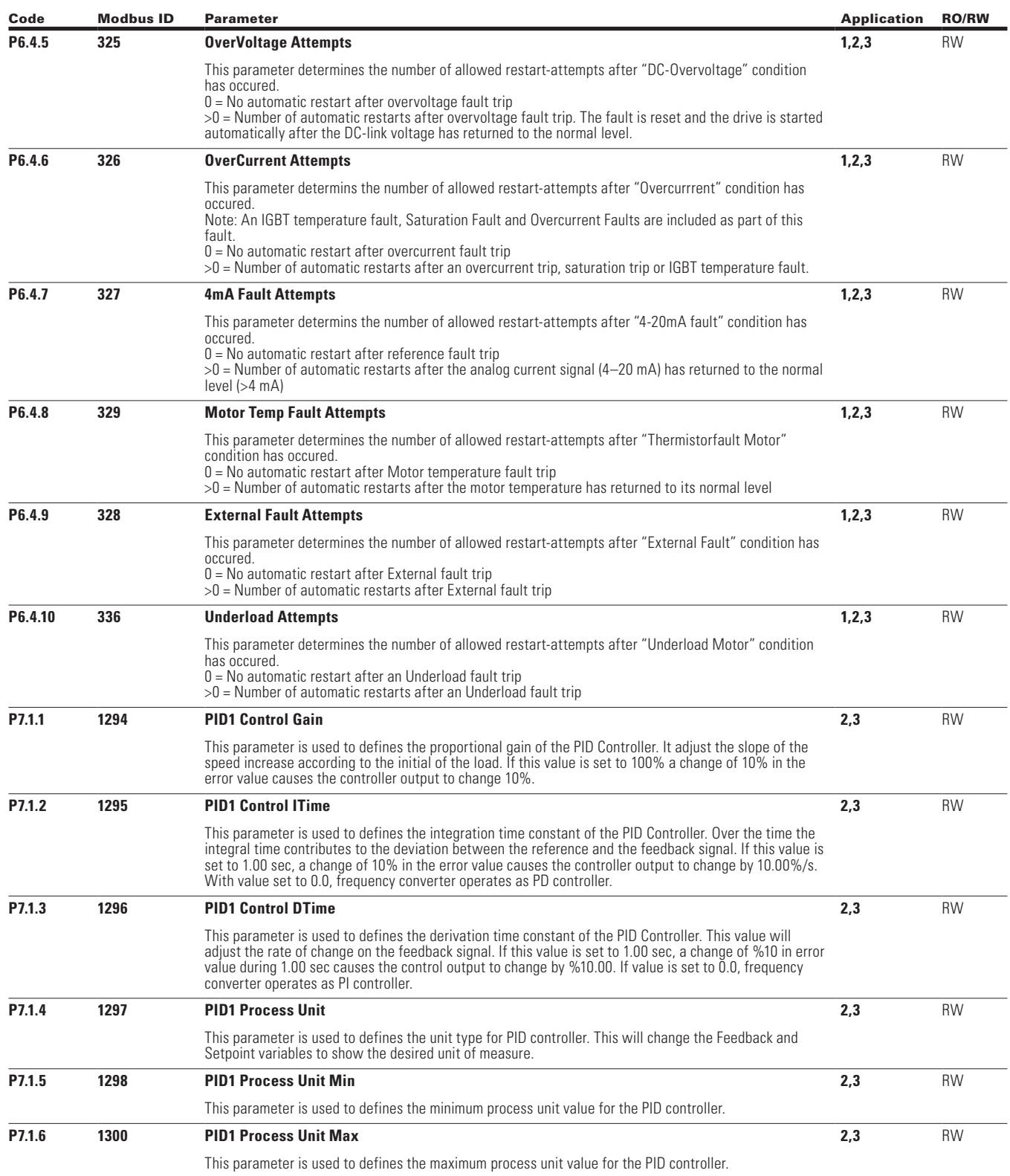

 $\bigoplus$ 

 $\bigoplus$ 

 $\bigoplus$ 

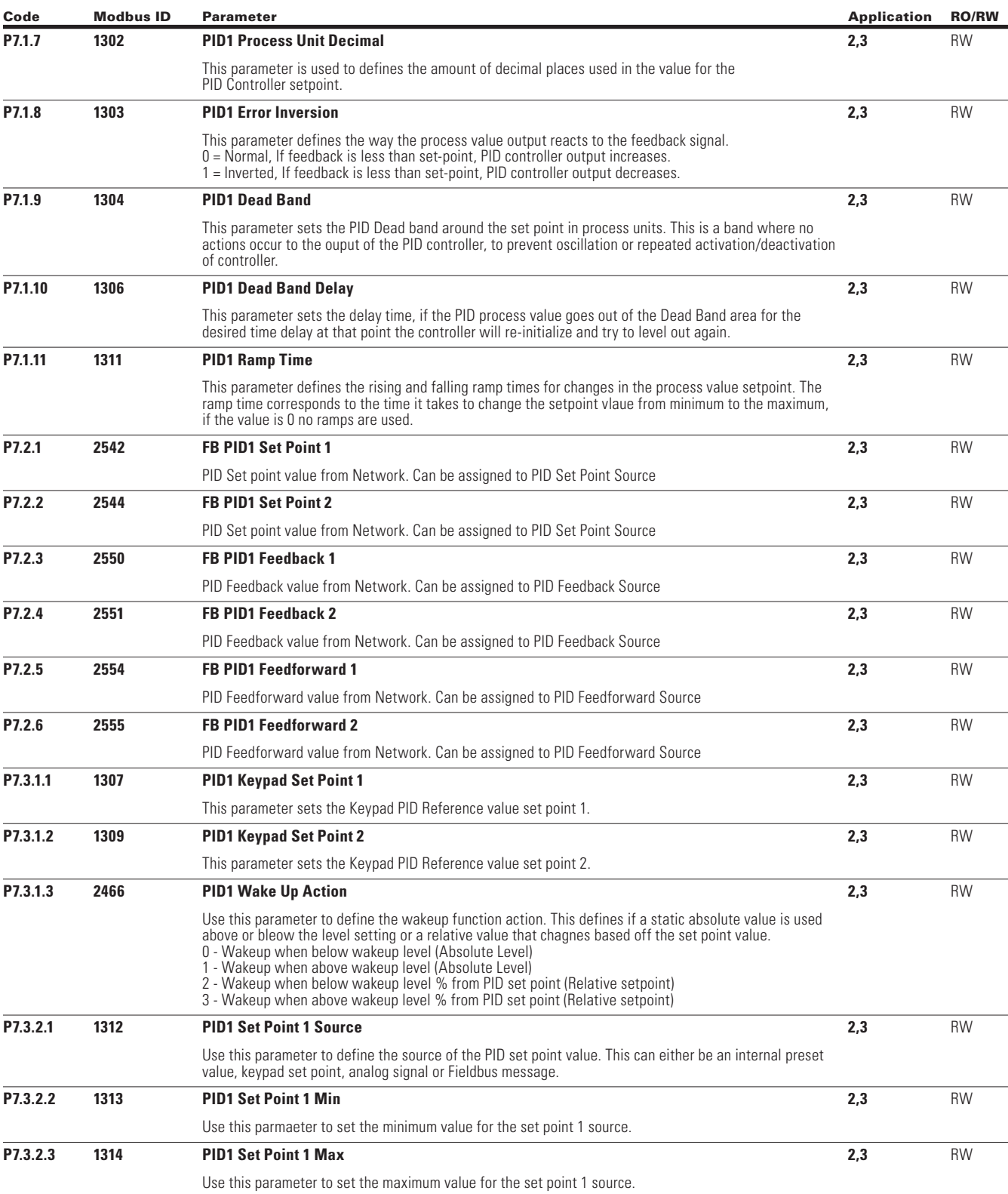

 $\bigoplus$ 

 $\bigoplus$ 

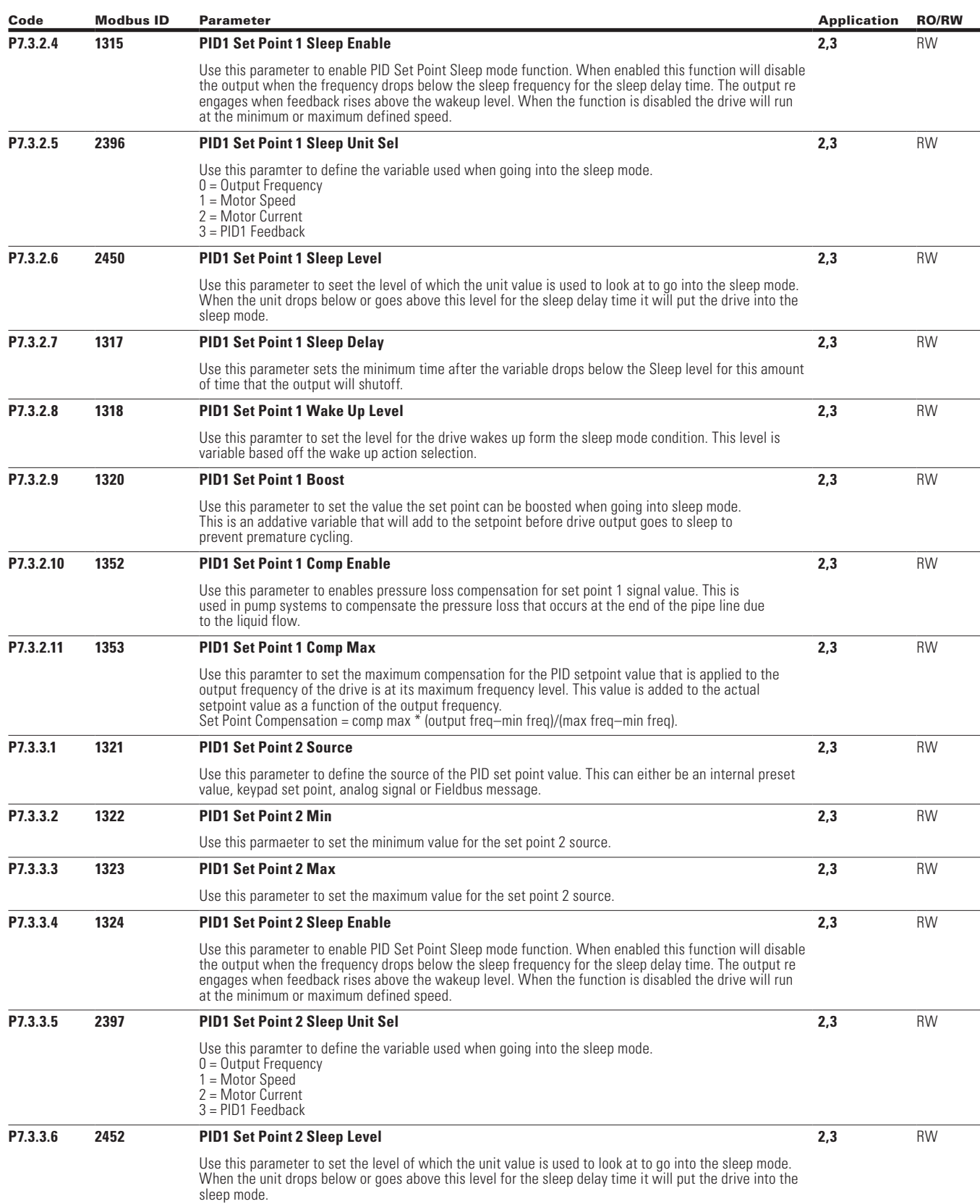

 $\bigoplus$ 

 $\bigoplus$ 

 $\bigoplus$ 

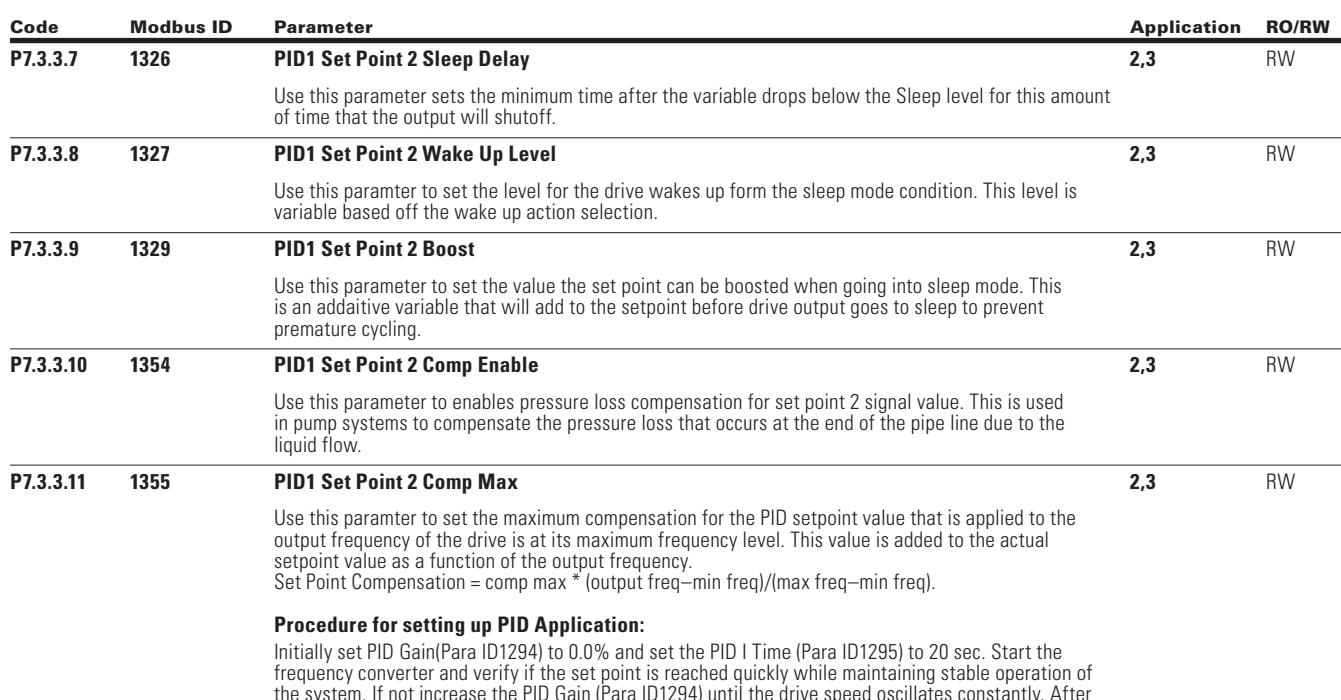

 $\bigoplus$ 

the system. If not increase the PID Gain (Para ID1294) until the drive speed oscillates constantly. After this occurs reduce the PID Gain (Para ID1294) slightly to reduce the oscillation. From here take the value found for PID Gain (Para ID1294) to 0.5 times that value and reduce the PID I time (Para ID1295) until the feedback signal oscillates again. Increase the PID I time (Para ID1295) until the oscillation stops, with that value take it times 1.2 and use that value for the PID I time (Para ID1295). If signal noise is seen at high frequency increase the filter time value to filter the signal. If further tuning is required refer to the table showing what is effected.

#### **Figure 69. Setting up PID application**

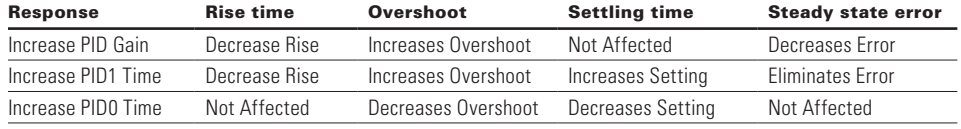

 $\bigoplus$ 

Rise Time—the time required for the output to rise 90% of the desired level for the first time.

Overshoot—the difference between the peak level and the steady state level. Setting Time—time required for the system to converge to its steady state.

Steady State Error—the difference between the steady state level and the desired output level.

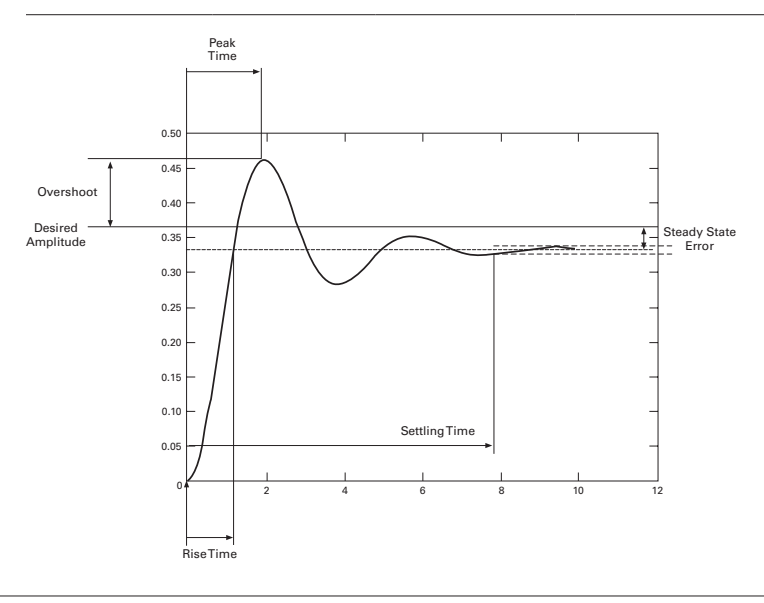

 $\bigoplus$ 

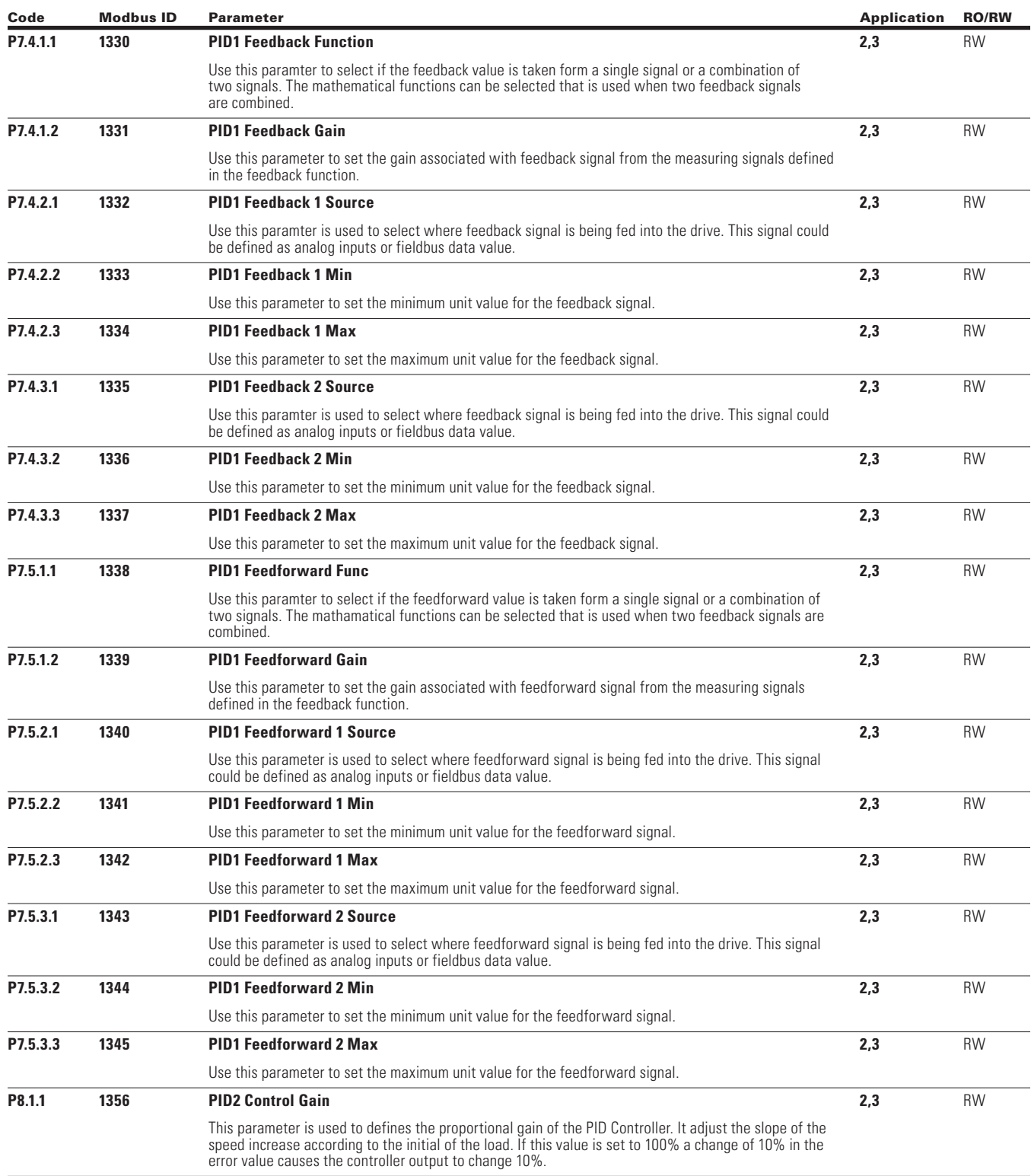

 $\bigoplus$ 

 $\bigoplus$ 

POWERXL DH1 SERIES OPTION CARDS MN040041EN—May 2018 www.eaton.com

 $\bigoplus$ 

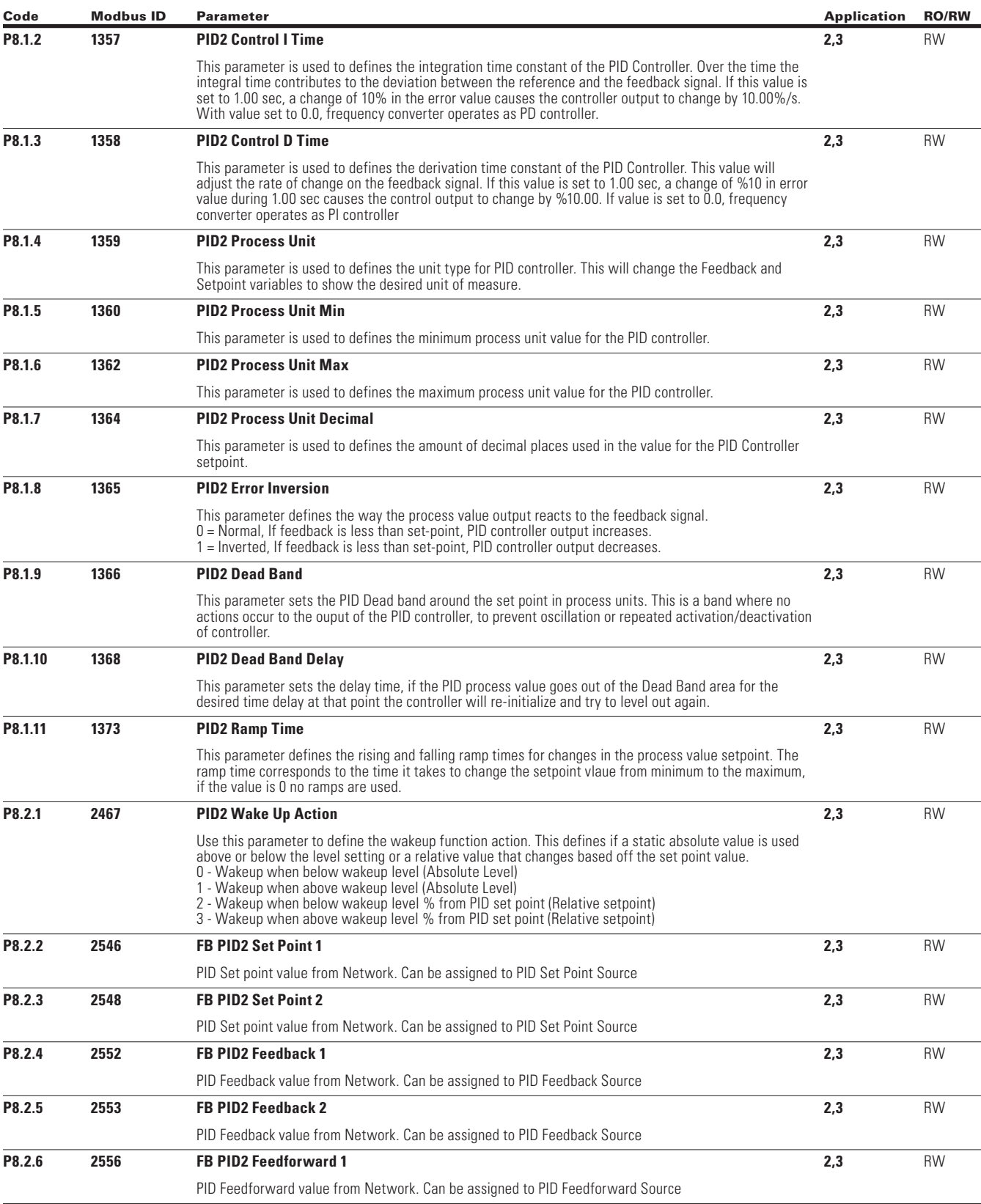

 $\bigoplus$ 

 $\bigoplus$ 

 $\bigoplus$ 

POWERXL DH1 SERIES OPTION CARDS MN040041EN—May 2018 www.eaton.com

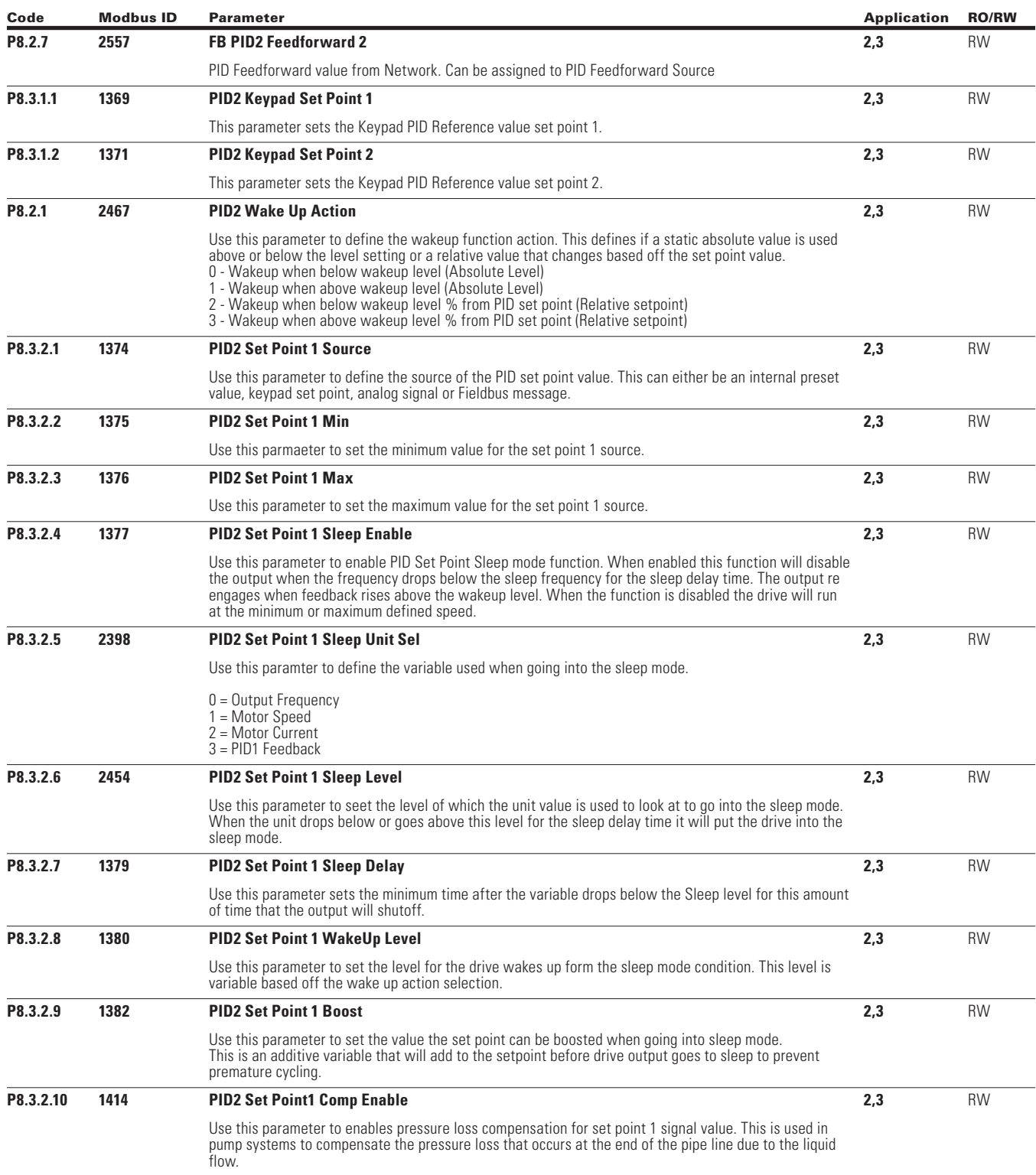

 $\bigoplus$ 

 $\bigoplus$ 

POWERXL DH1 SERIES OPTION CARDS MN040041EN—May 2018 www.eaton.com

 $\bigoplus$ 

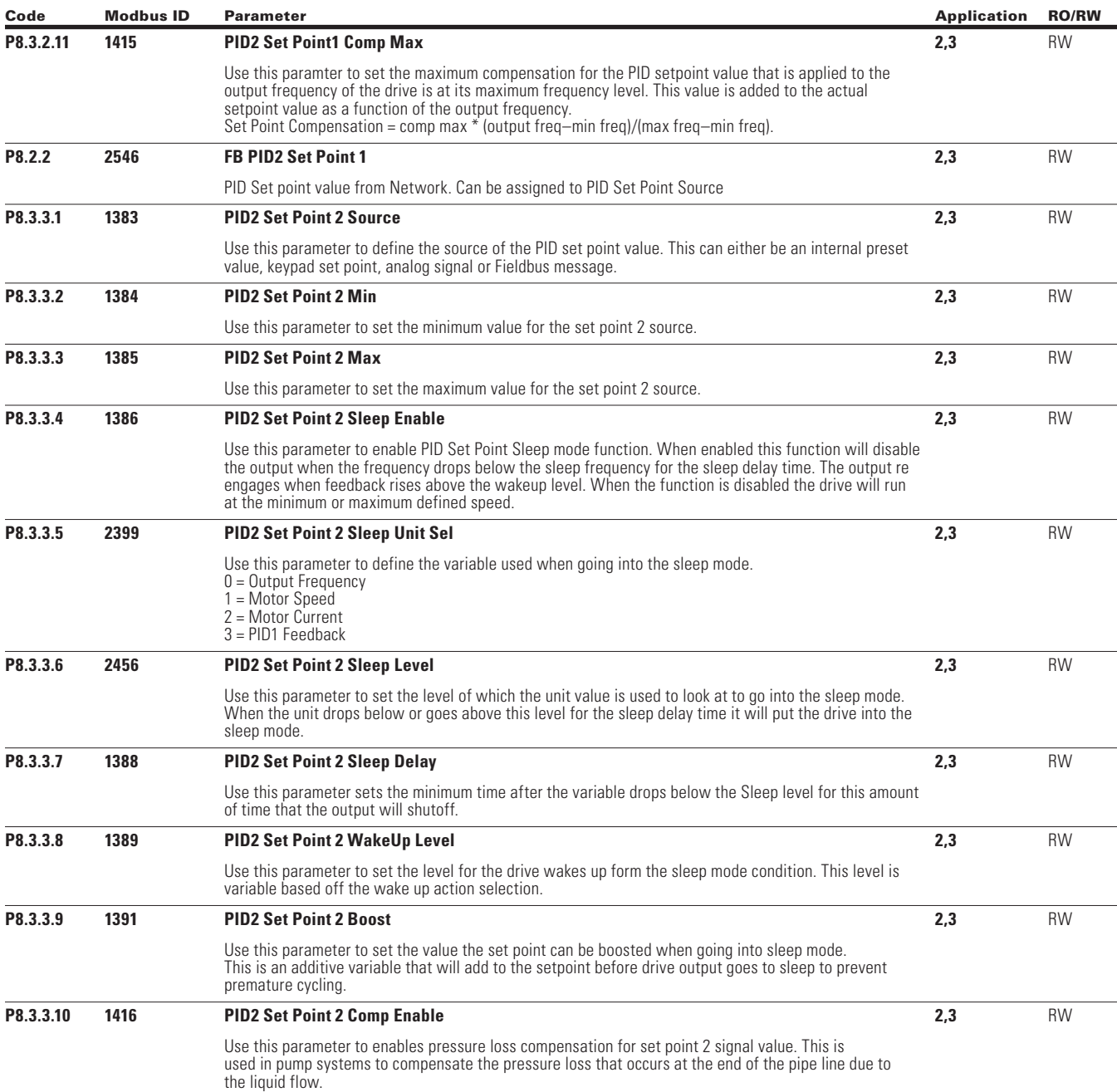

 $\bigoplus$ 

 $\bigoplus$ 

 $\bigoplus$ 

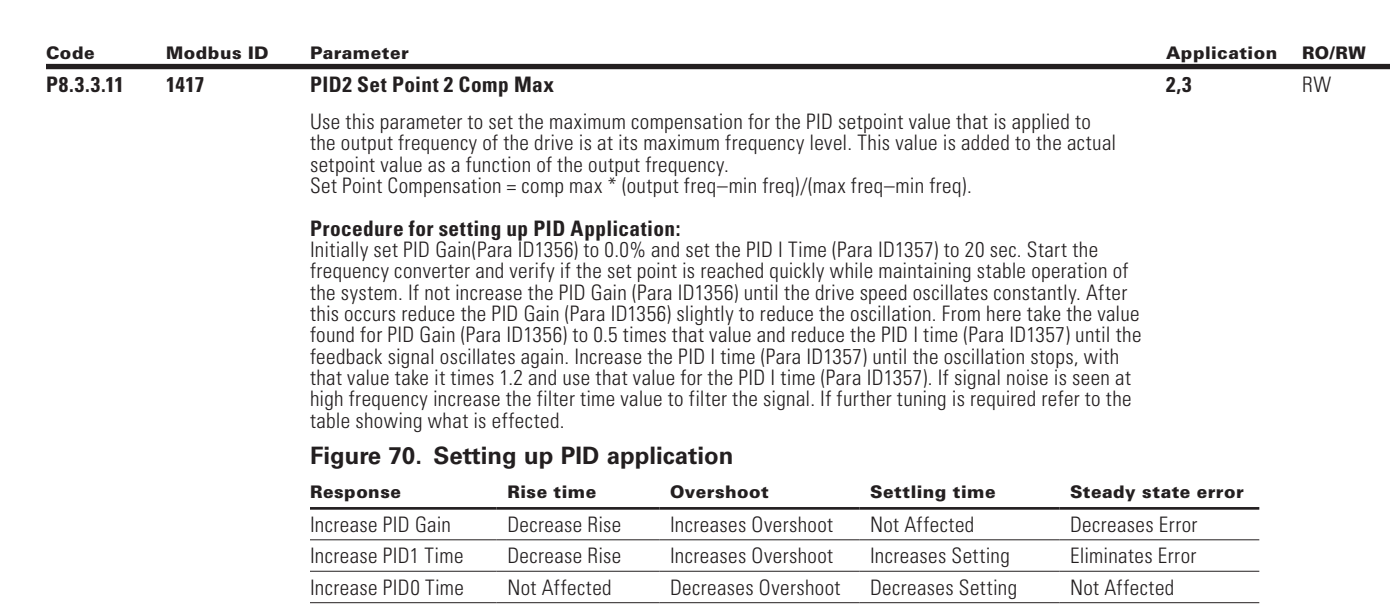

 $\bigoplus$ 

Rise Time—the time required for the output to rise 90% of the desired level for the first time. Overshoot—the difference between the peak level and the steady state level. Setting Time—time required for the system to converge to its steady state.

Steady State Error—the difference between the steady state level and the desired output level.

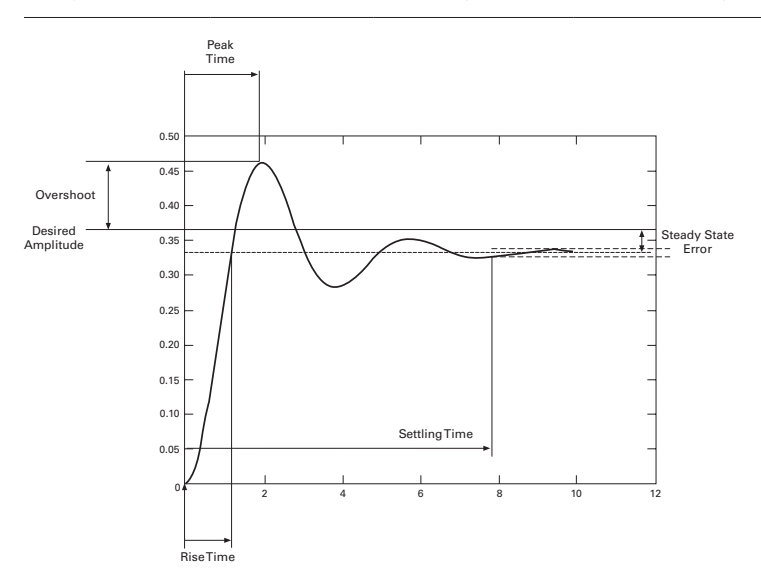

 $\bigoplus$ 

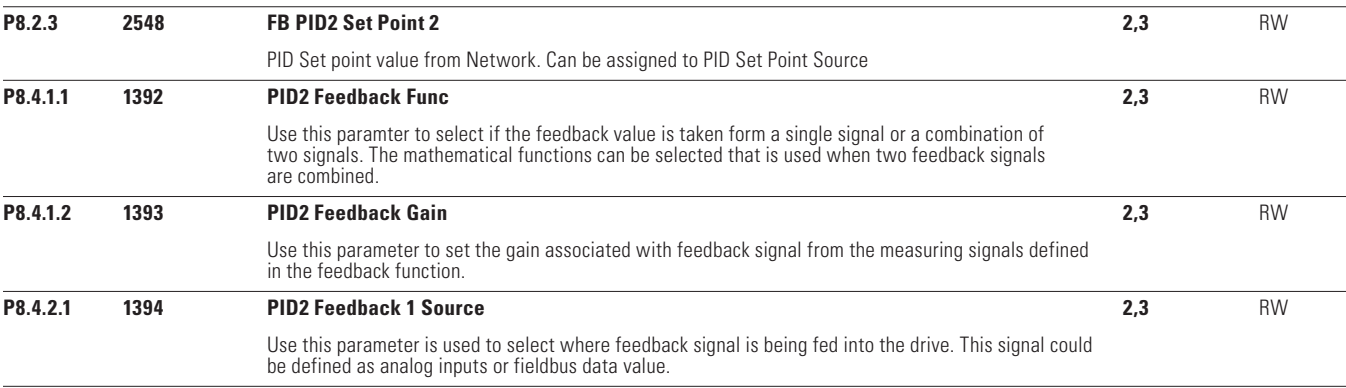

 $\bigoplus$ 

POWERXL DH1 SERIES OPTION CARDS MN040041EN—May 2018 www.eaton.com

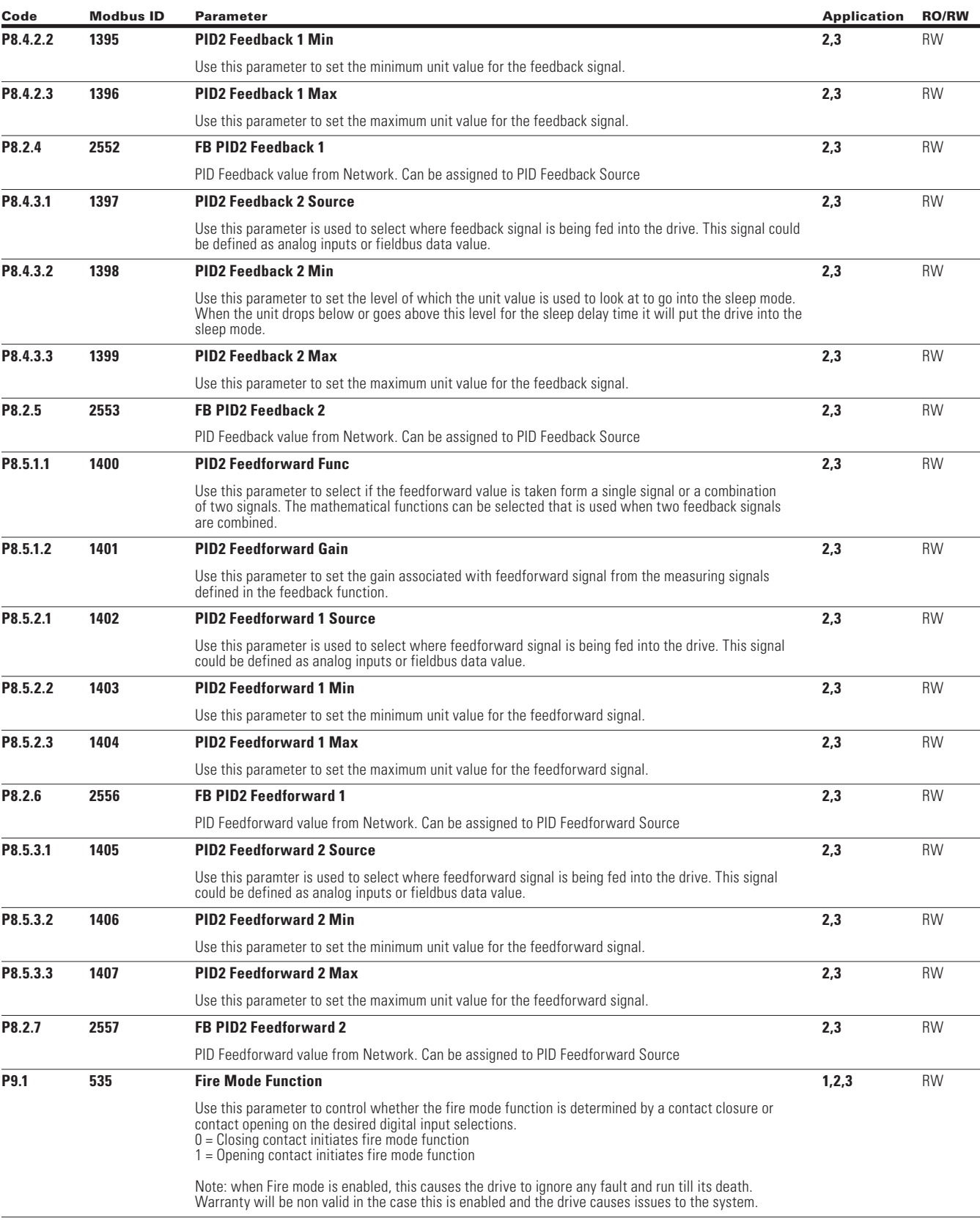

 $\bigoplus$ 

 $\bigoplus$ 

 $\bigoplus$ 

POWERXL DH1 SERIES OPTION CARDS MN040041EN—May 2018 www.eaton.com

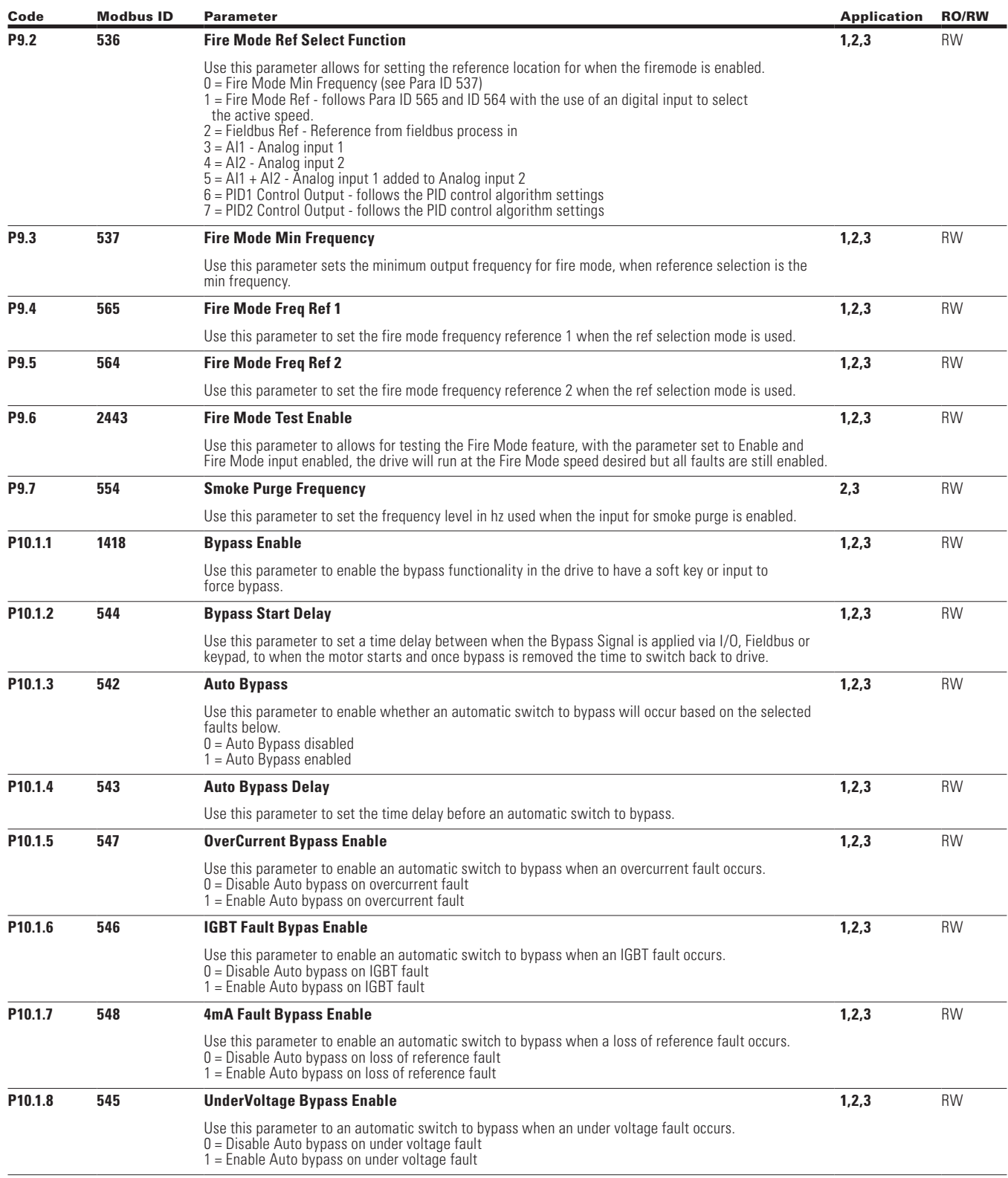

 $\bigoplus$ 

 $\bigoplus$ 

 $\bigoplus$ 

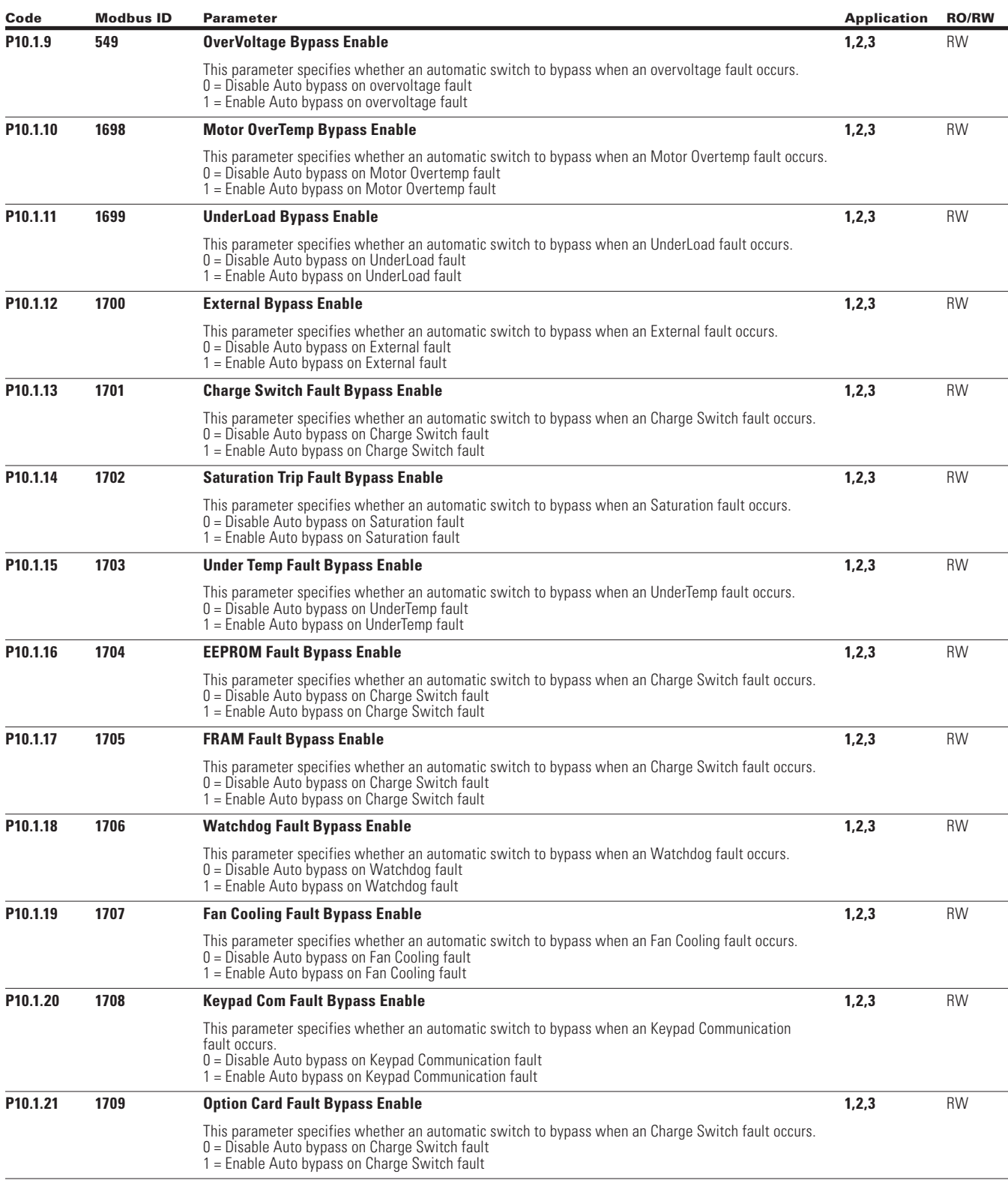

 $\bigoplus$ 

 $\bigoplus$ 

 $\bigoplus$ 

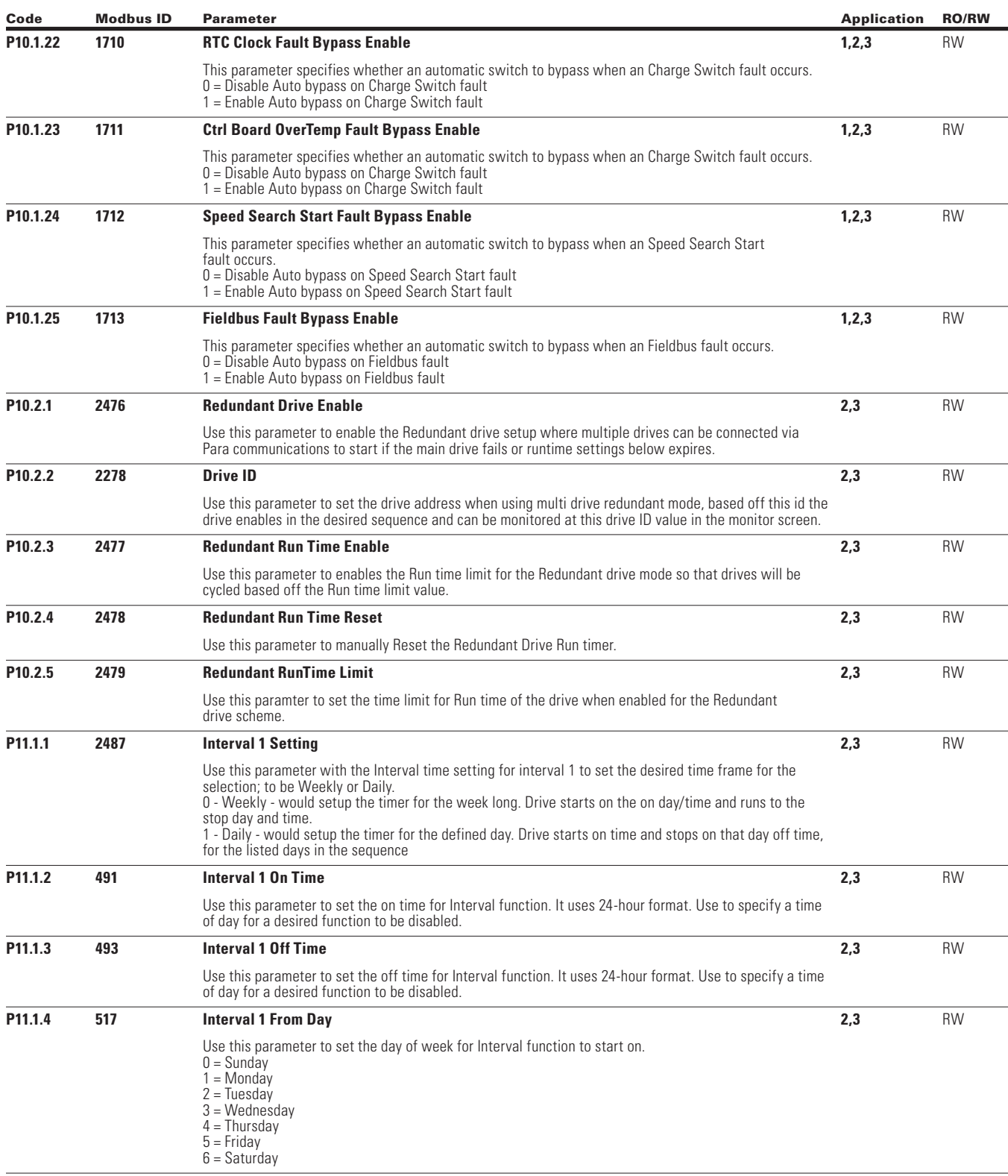

 $\bigoplus$ 

 $\bigoplus$ 

 $\bigoplus$ 

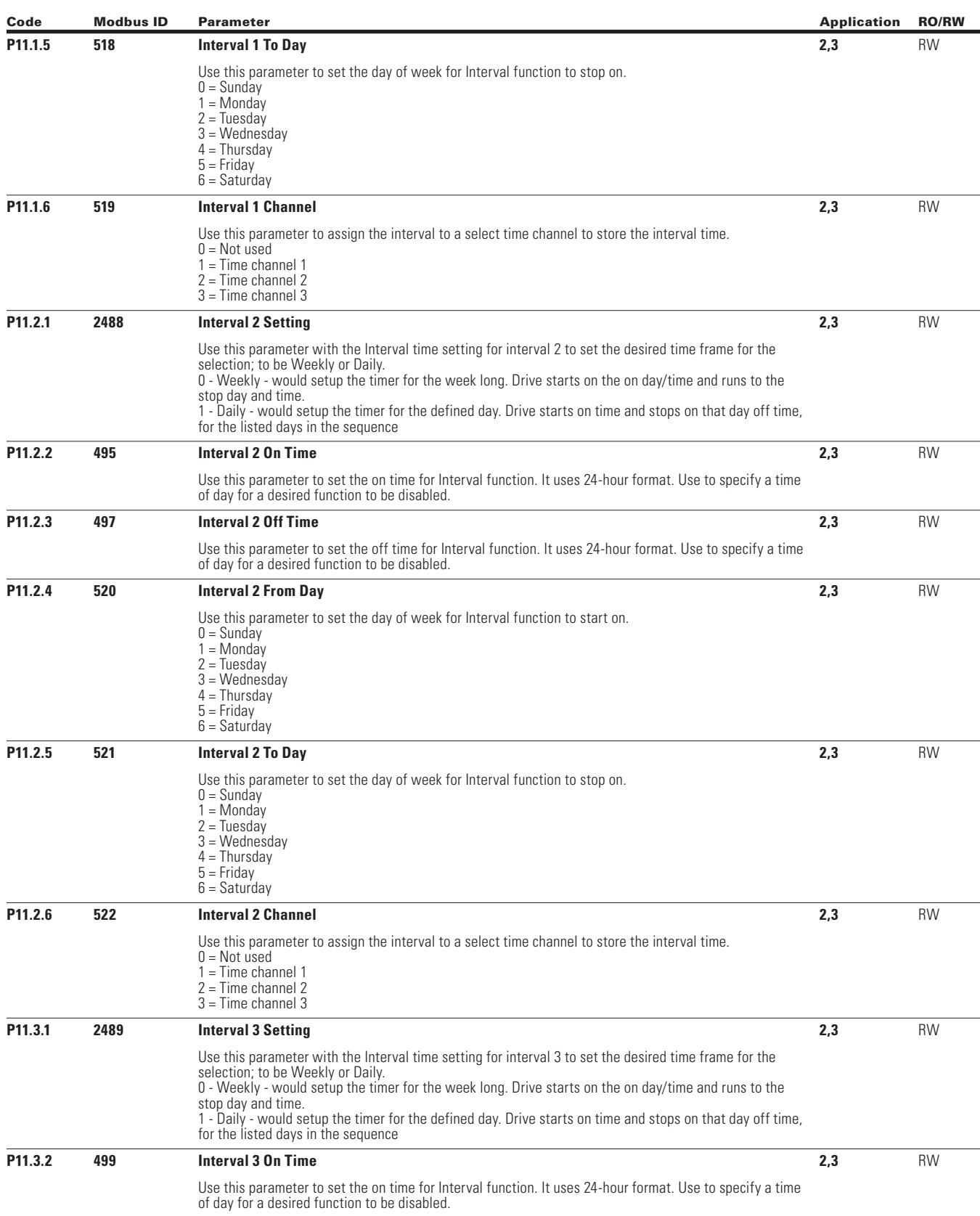

 $\bigoplus$ 

 $\bigoplus$ 

 $\bigoplus$ 

POWERXL DH1 SERIES OPTION CARDS MN040041EN—May 2018 www.eaton.com

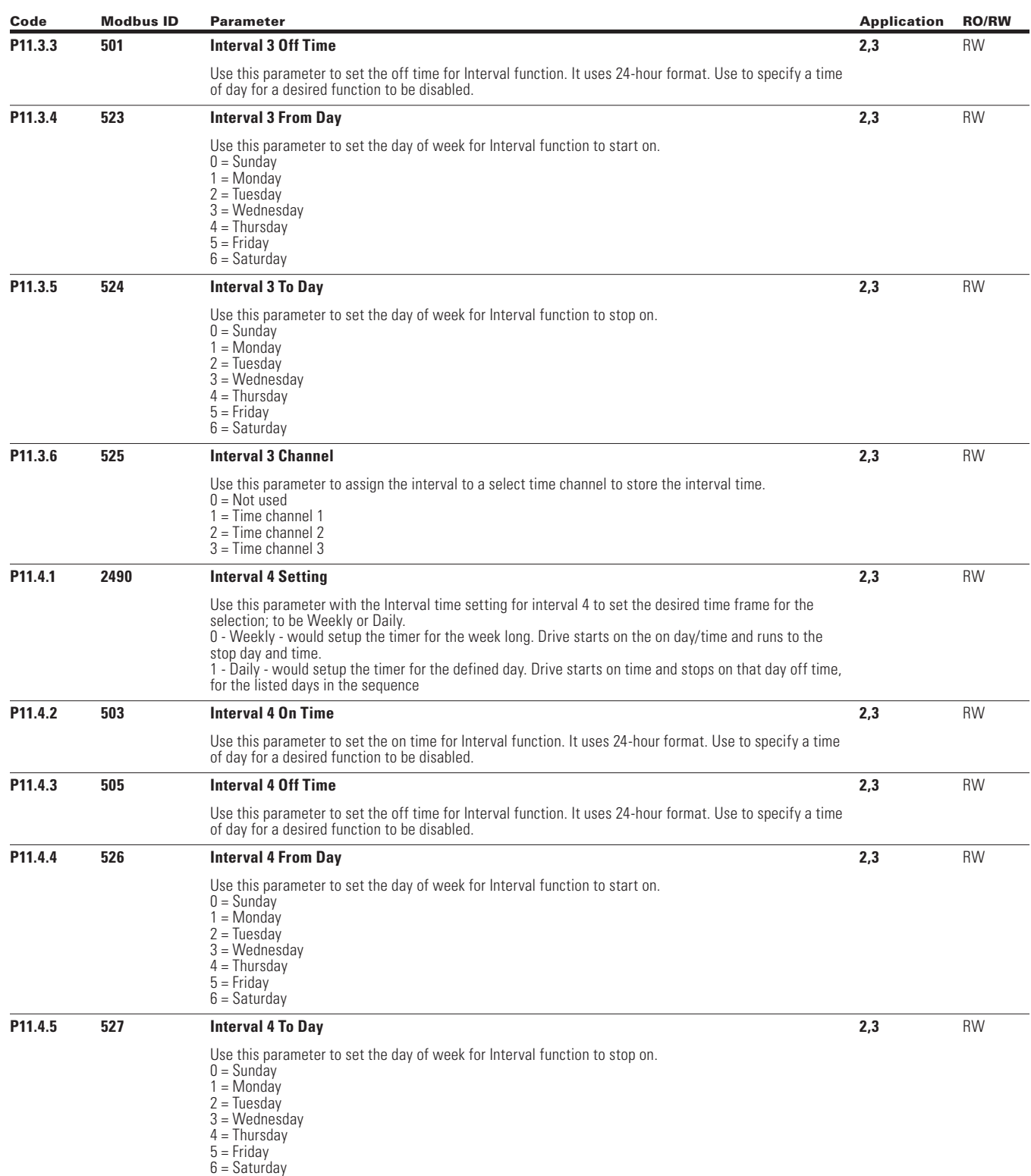

 $\bigoplus$ 

 $\bigoplus$ 

 $\bigoplus$ 

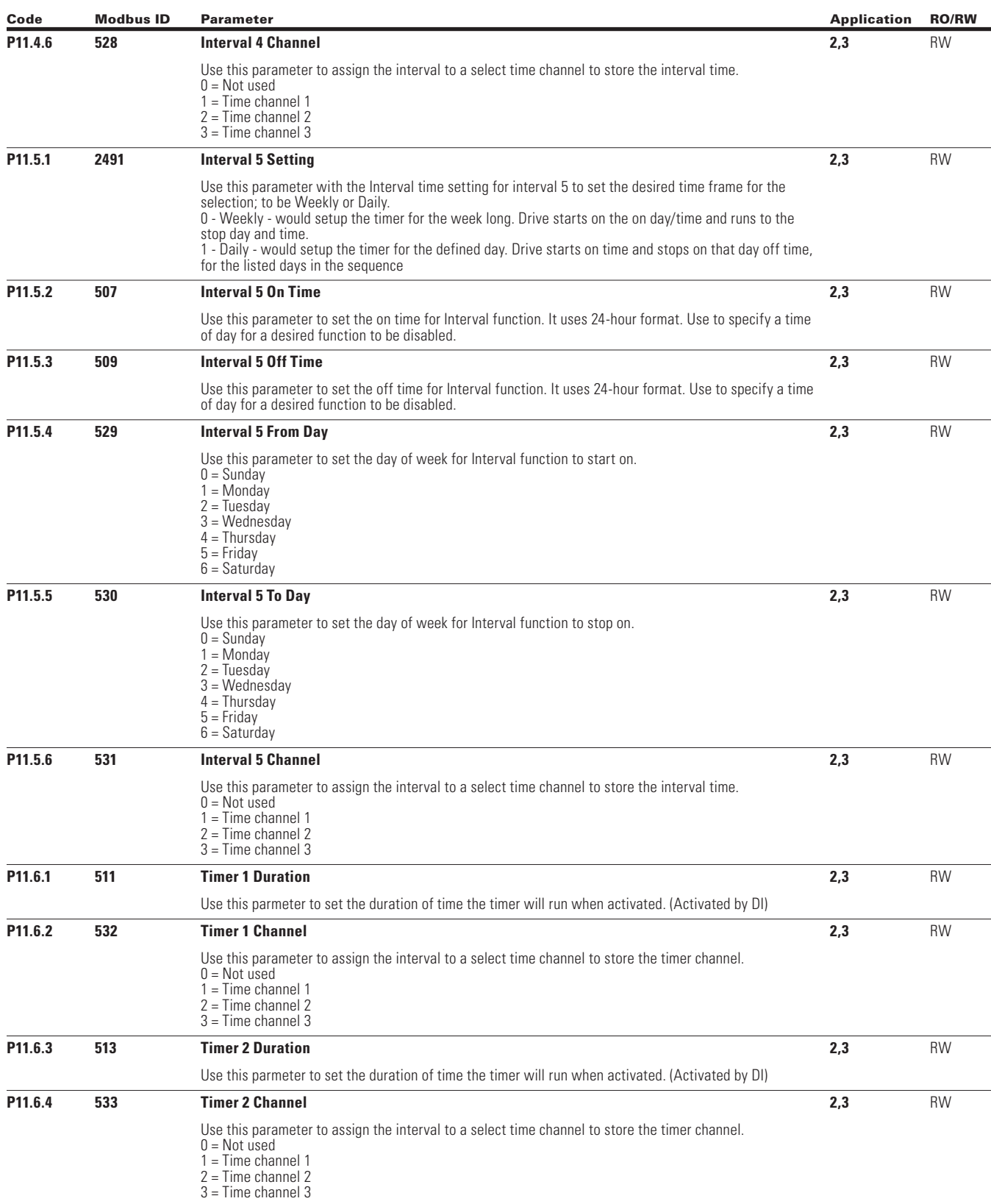

 $\bigoplus$ 

 $\bigoplus$ 

194

 $\bigoplus$ 

POWERXL DH1 SERIES OPTION CARDS MN040041EN—May 2018 www.eaton.com
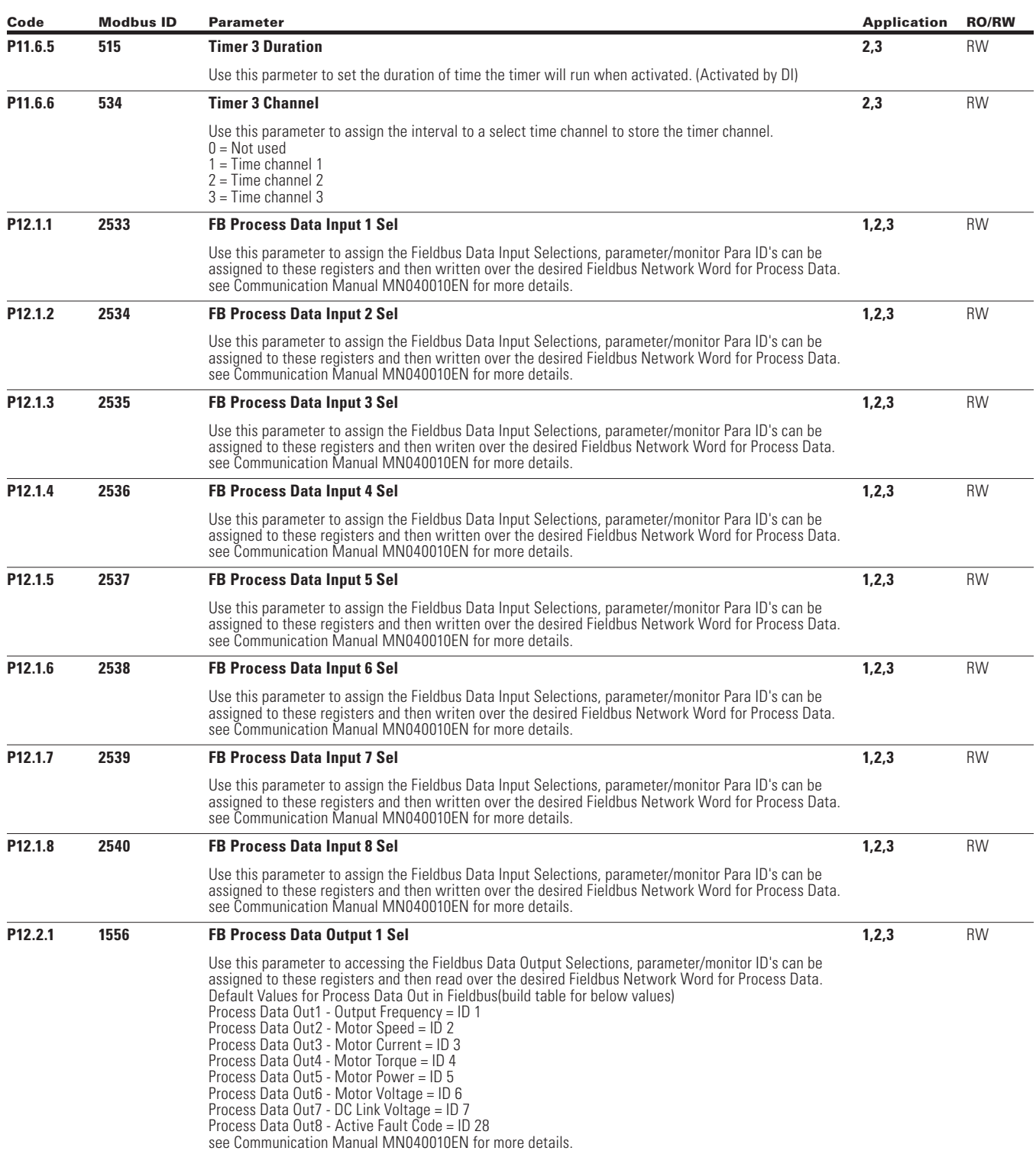

 $\bigoplus$ 

 $\bigoplus$ 

POWERXL DH1 SERIES OPTION CARDS MN040041EN—May 2018 www.eaton.com

 $\bigoplus$ 

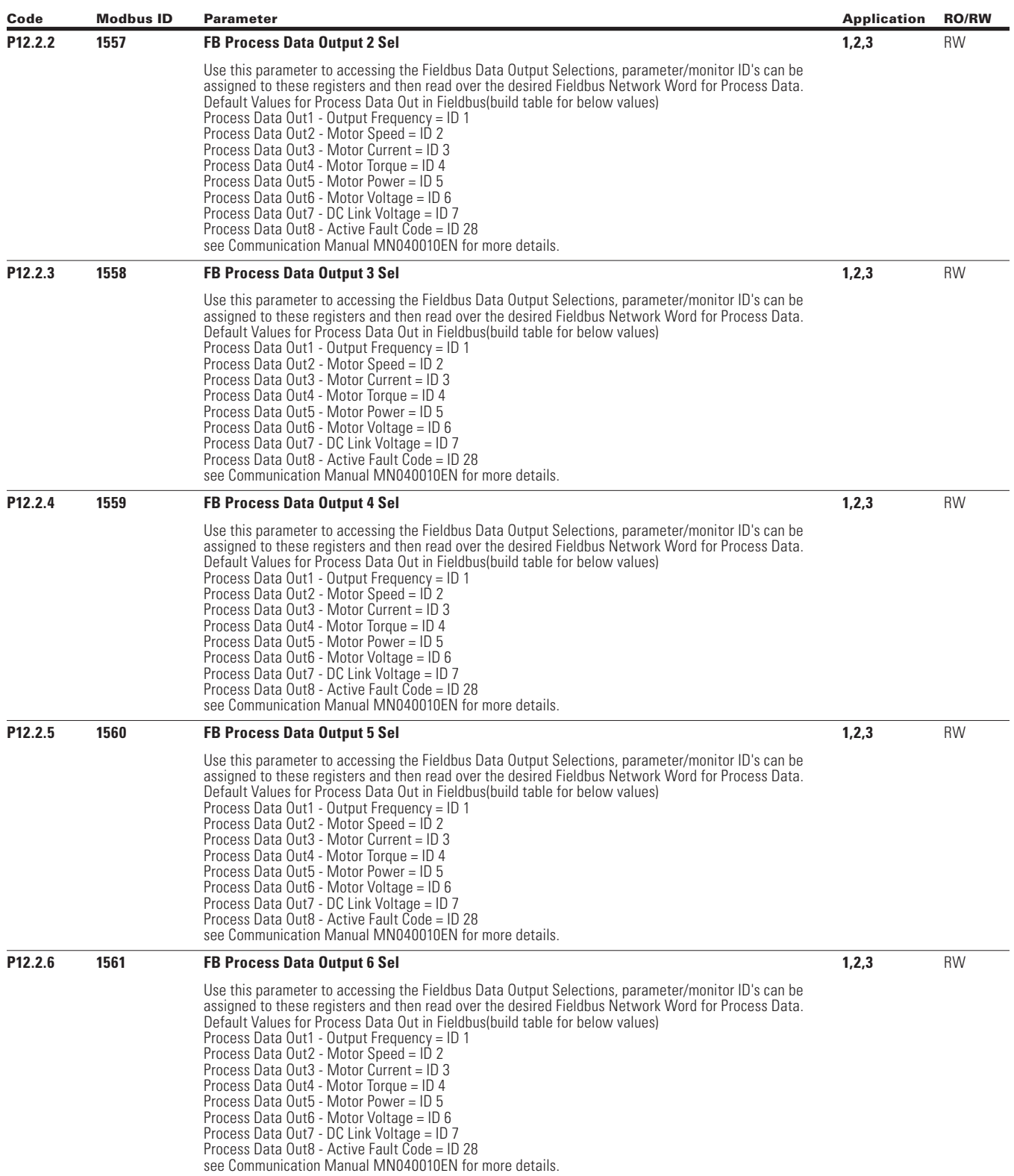

 $\bigoplus$ 

 $\bigoplus$ 

 $\bigoplus$ 

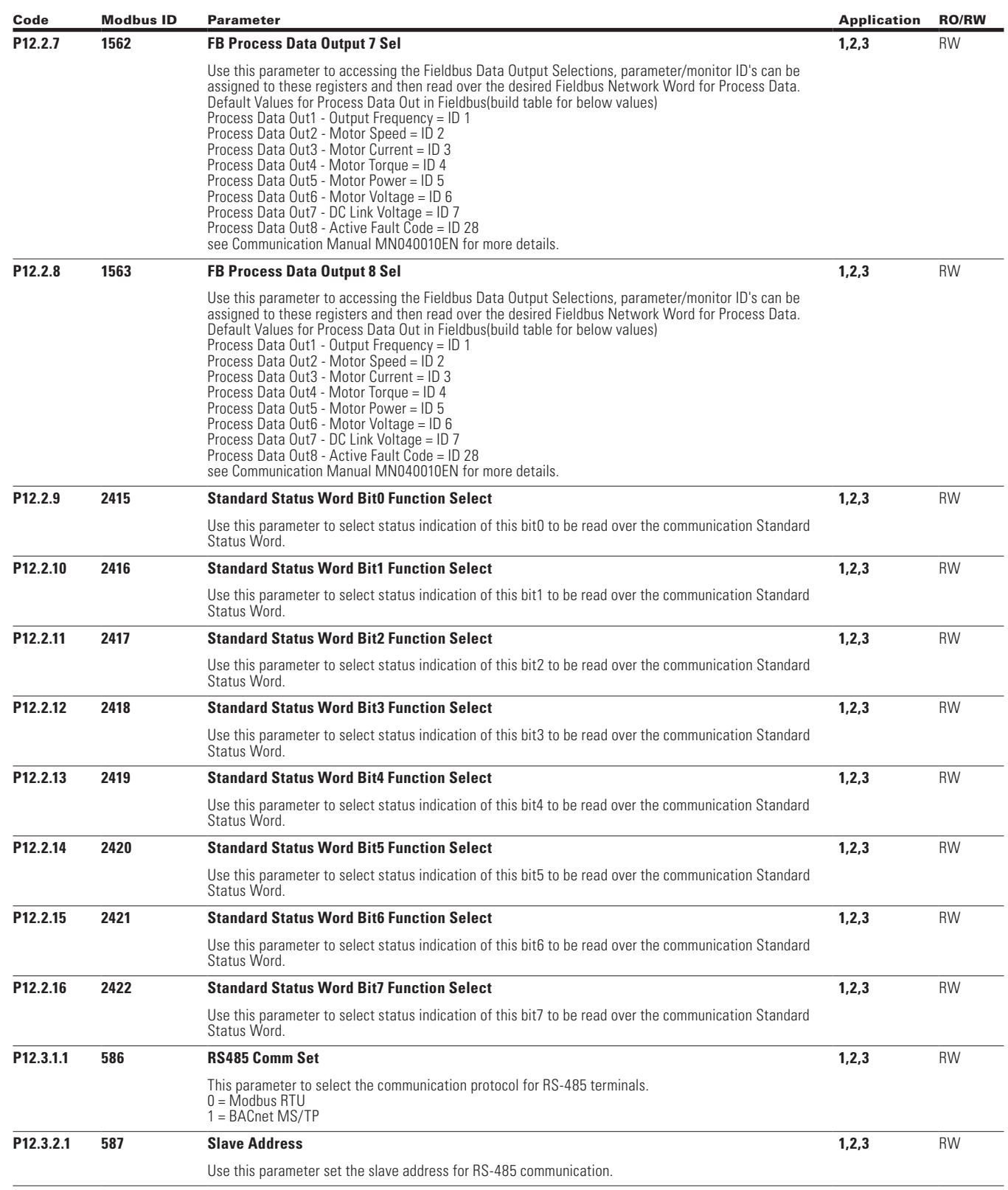

 $\bigoplus$ 

 $\bigoplus$ 

POWERXL DH1 SERIES OPTION CARDS MN040041EN—May 2018 www.eaton.com

 $\bigoplus$ 

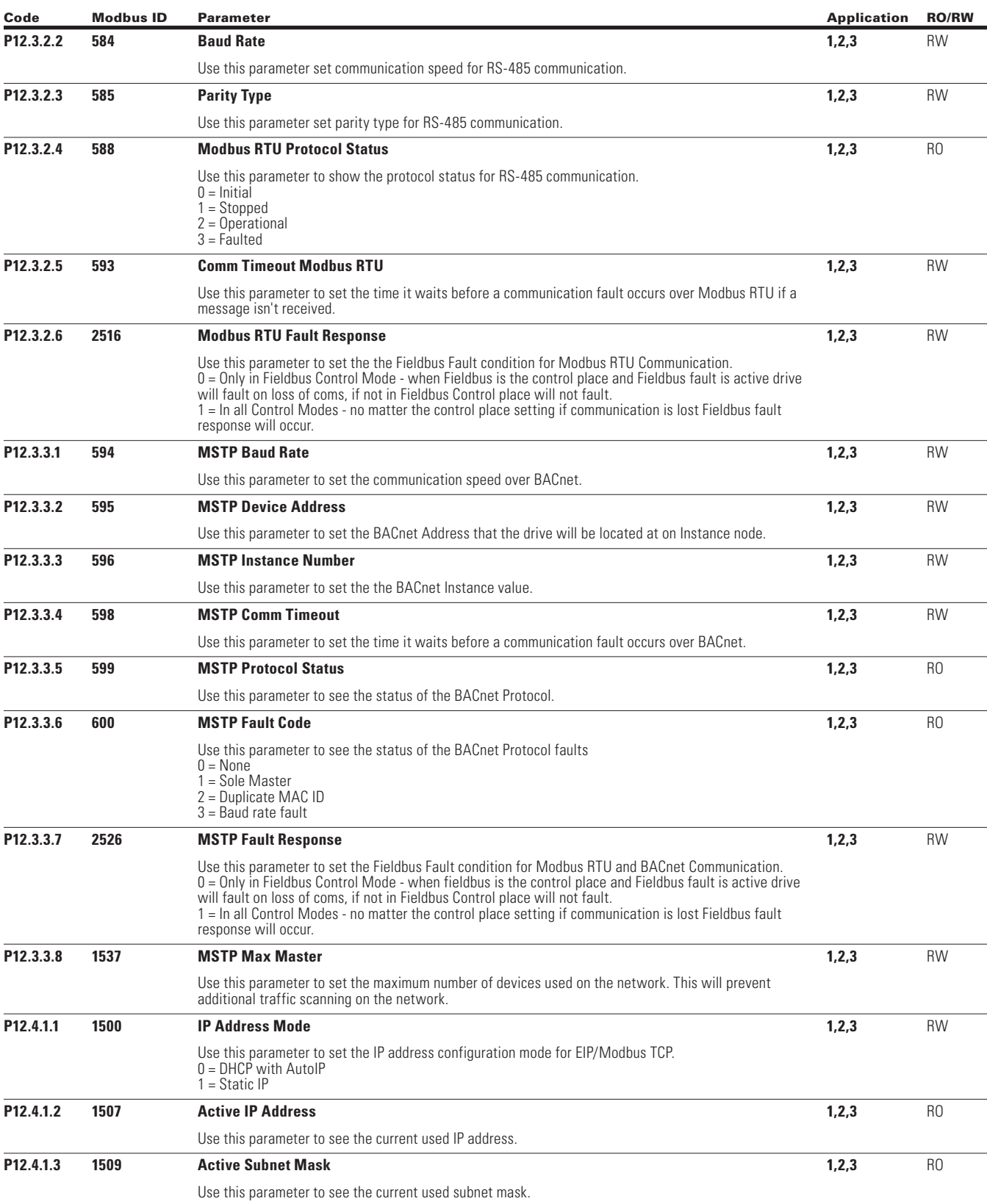

 $\bigoplus$ 

 $\bigoplus$ 

198

 $\bigoplus$ 

POWERXL DH1 SERIES OPTION CARDS MN040041EN—May 2018 www.eaton.com

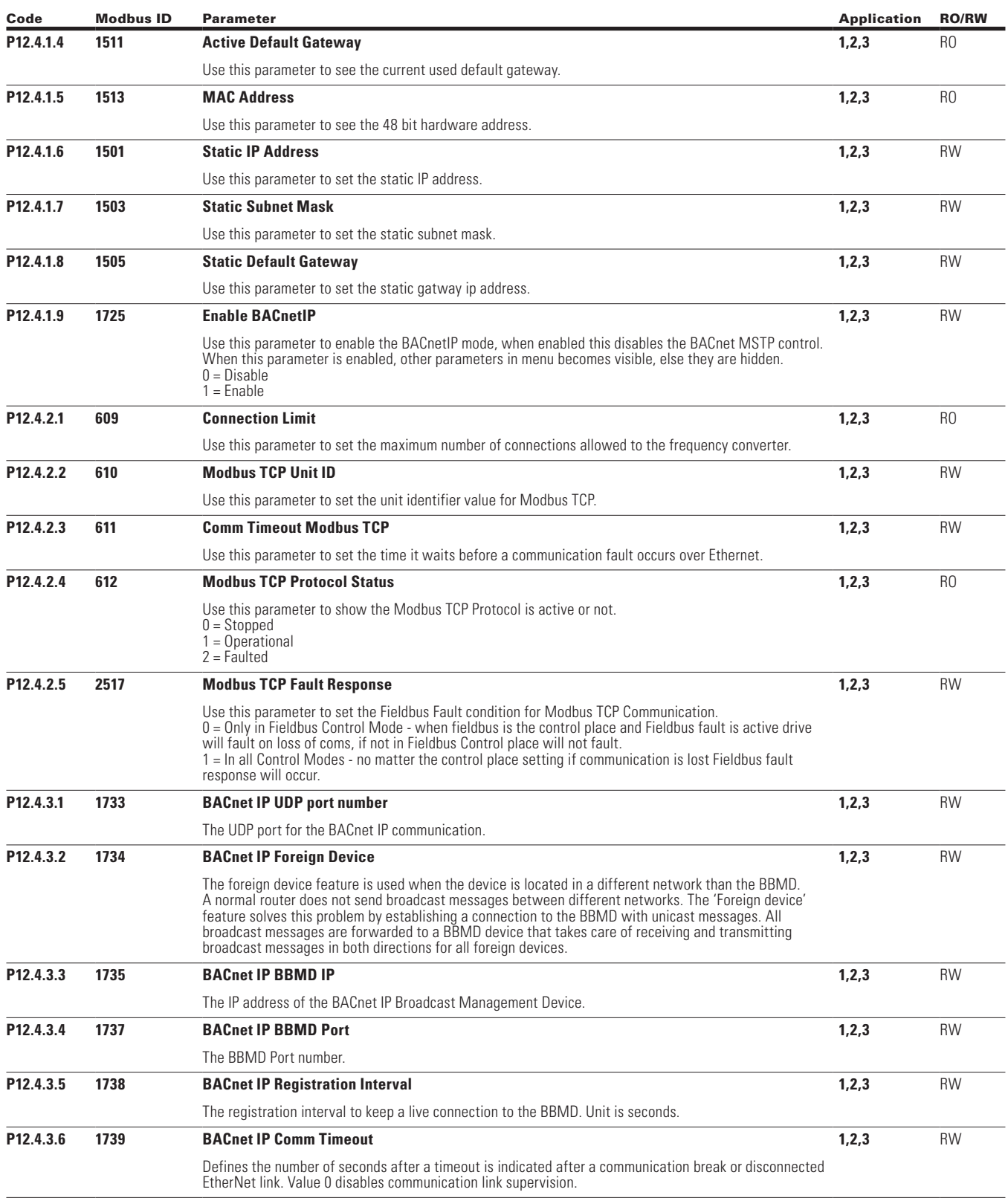

 $\bigoplus$ 

 $\bigoplus$ 

 $\bigoplus$ 

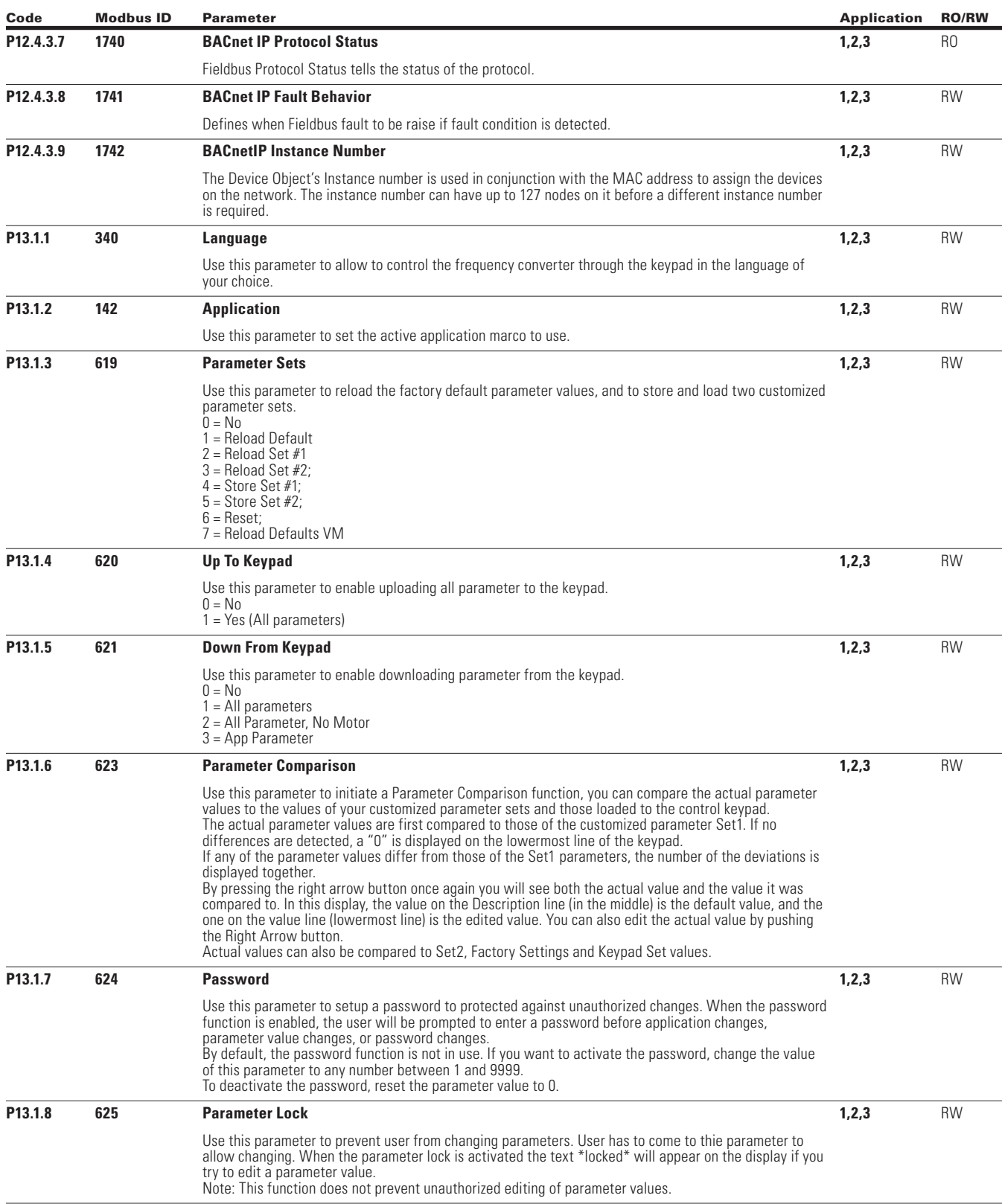

 $\bigoplus$ 

 $\bigoplus$ 

 $\bigoplus$ 

POWERXL DH1 SERIES OPTION CARDS MN040041EN—May 2018 www.eaton.com

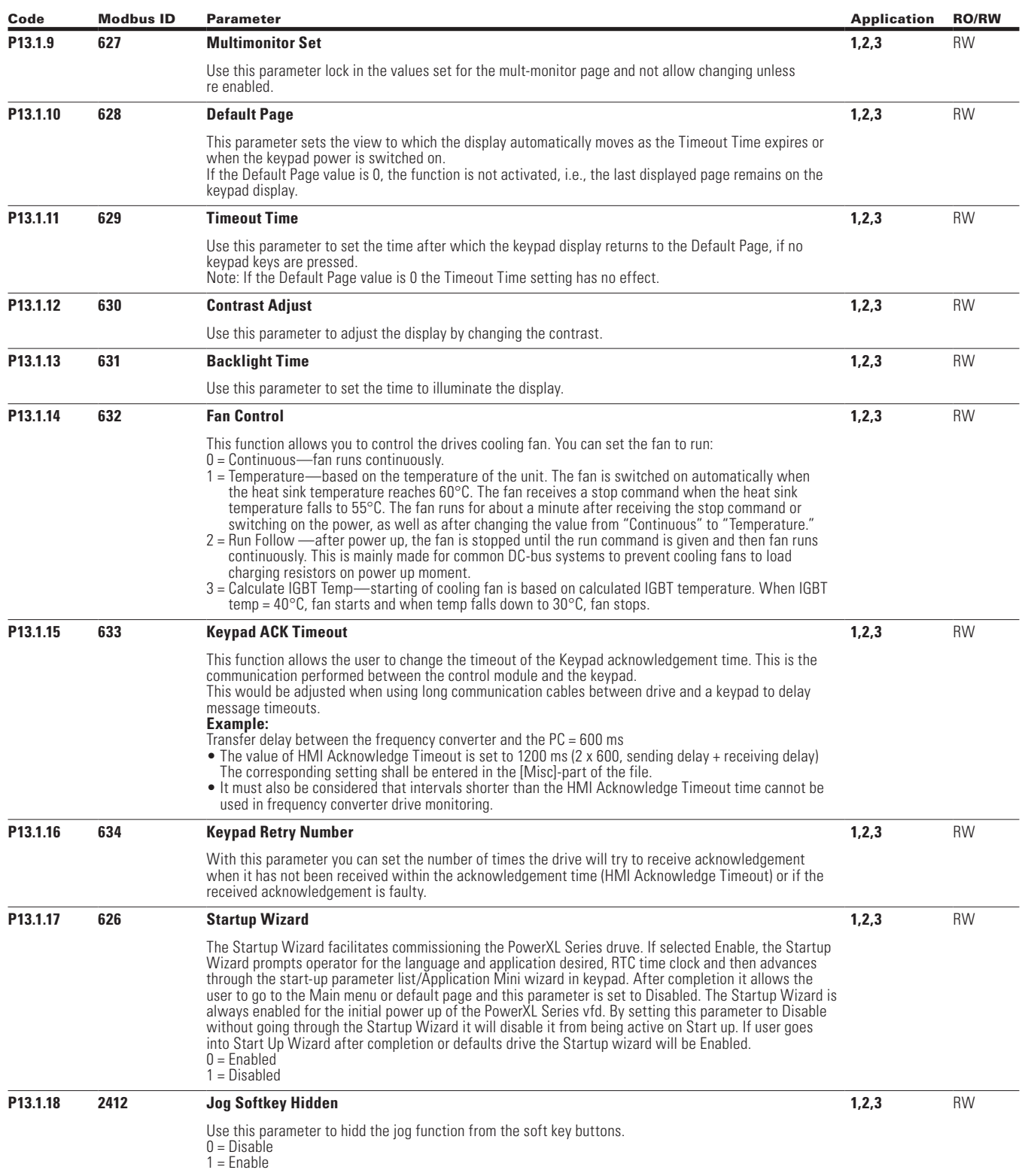

 $\bigoplus$ 

 $\bigoplus$ 

 $\bigoplus$ 

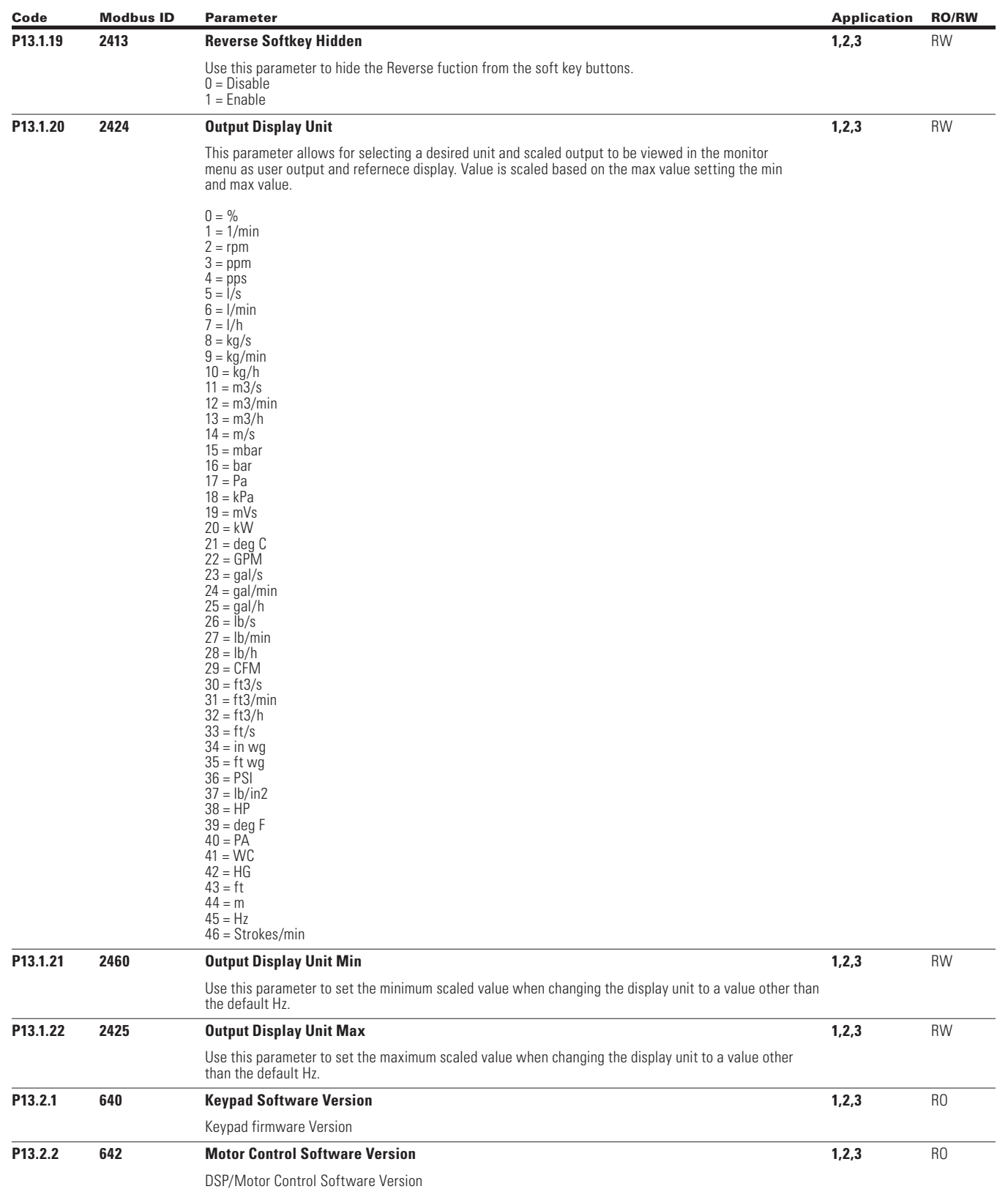

 $\bigoplus$ 

 $\bigoplus$ 

202

 $\bigoplus$ 

POWERXL DH1 SERIES OPTION CARDS MN040041EN—May 2018 www.eaton.com

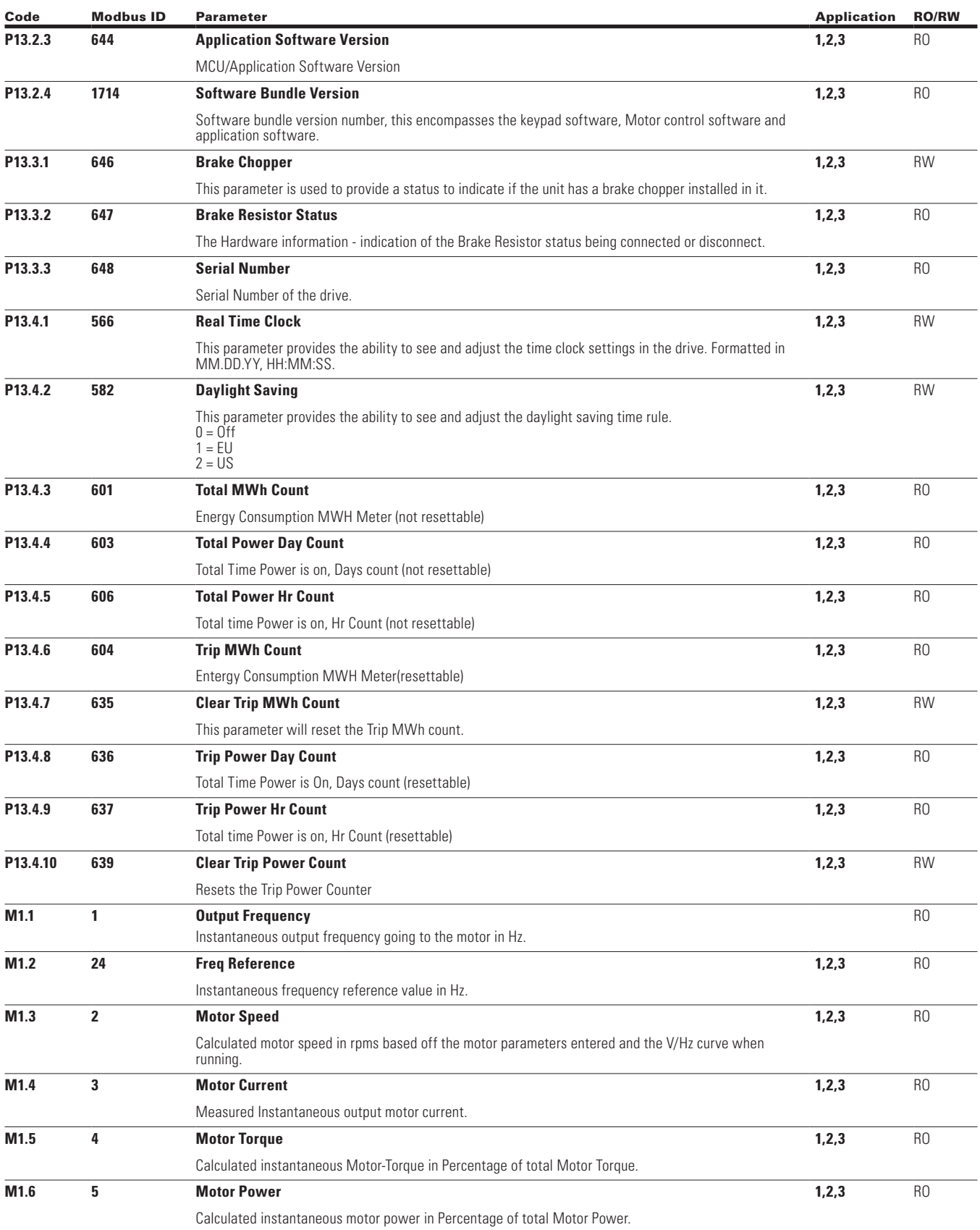

 $\bigoplus$ 

 $\bigoplus$ 

POWERXL DH1 SERIES OPTION CARDS MN040041EN—May 2018 www.eaton.com

 $\bigoplus$ 

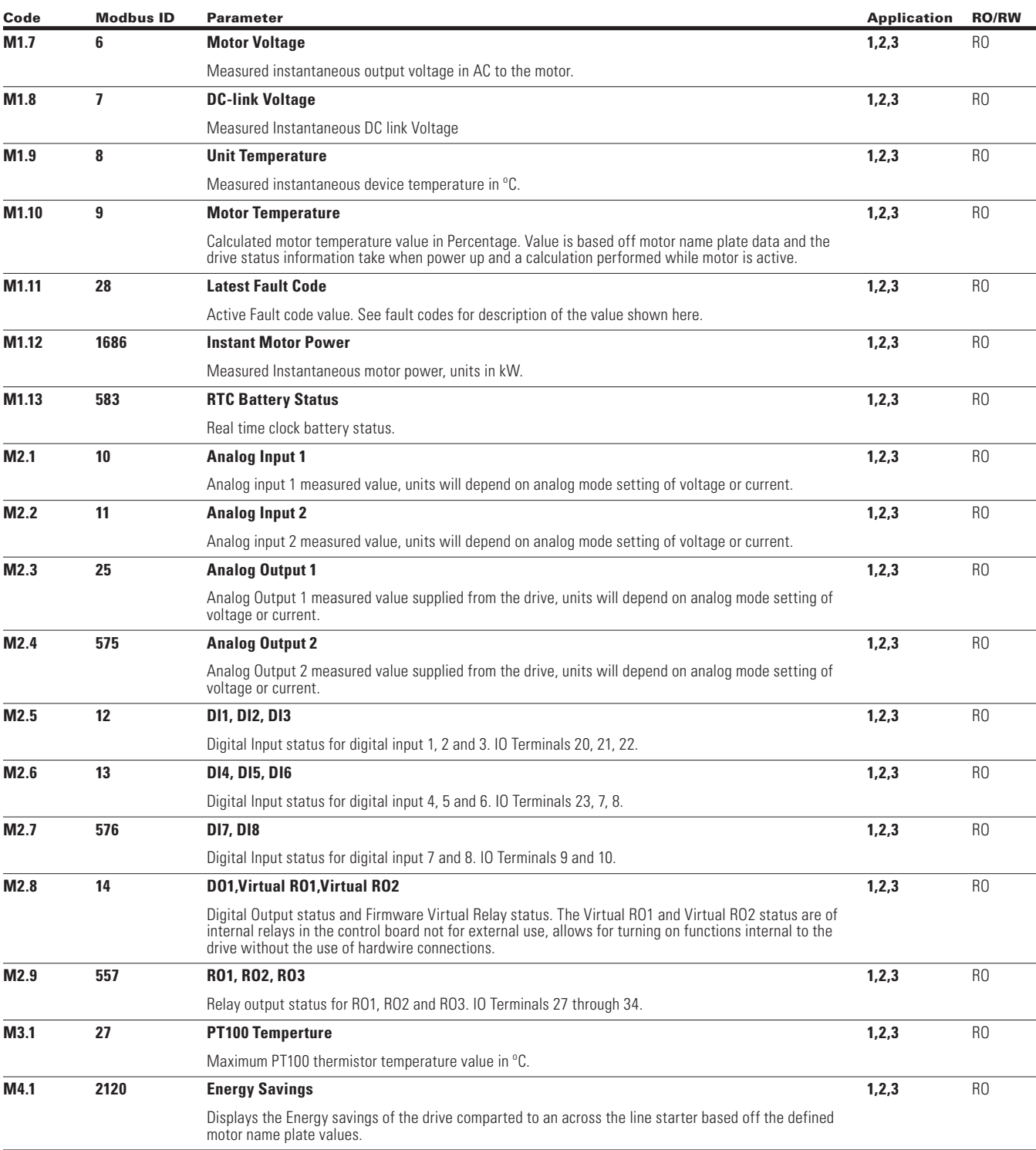

 $\bigoplus$ 

 $\bigoplus$ 

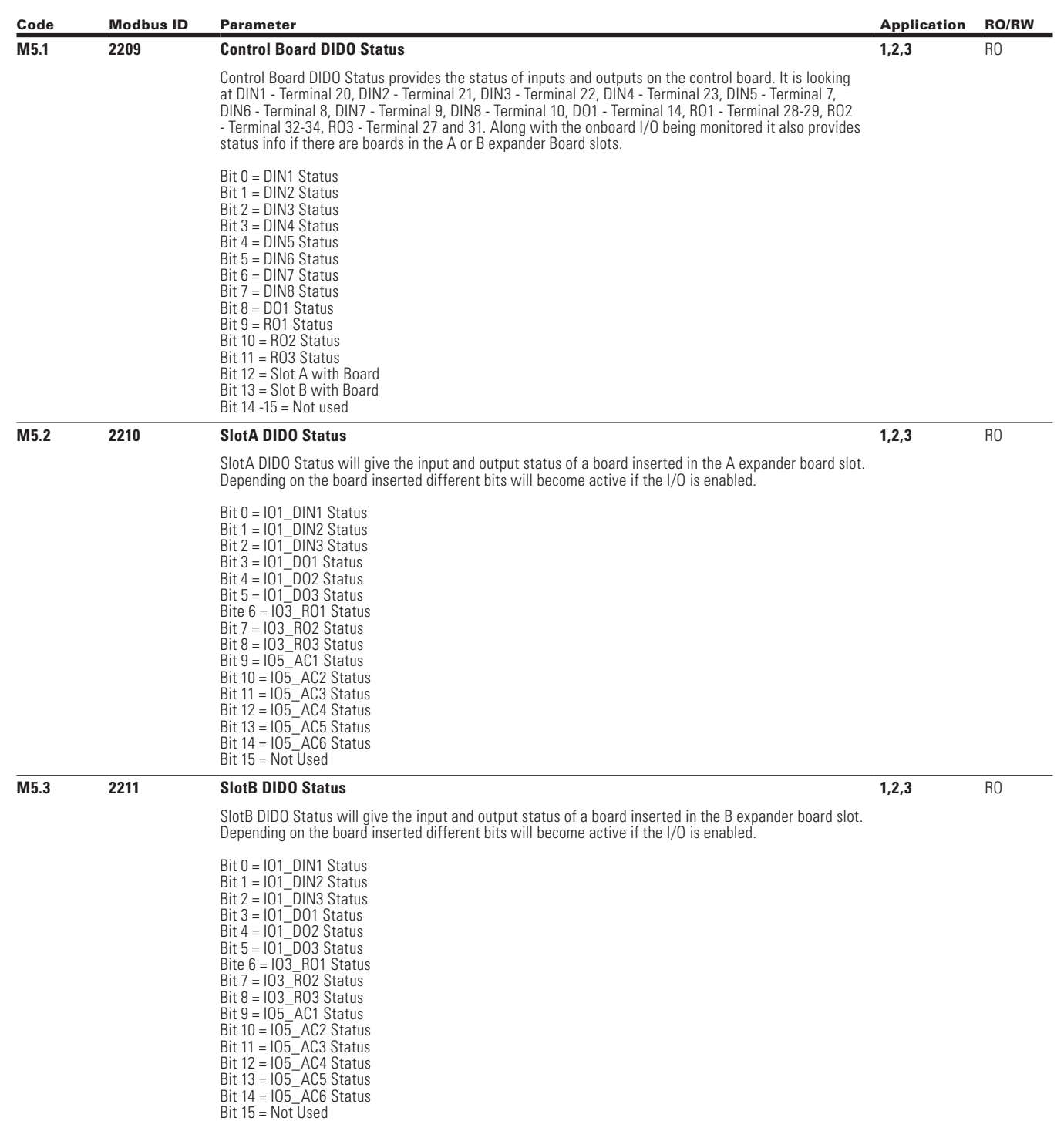

 $\bigoplus$ 

 $\bigoplus$ 

 $\bigoplus$ 

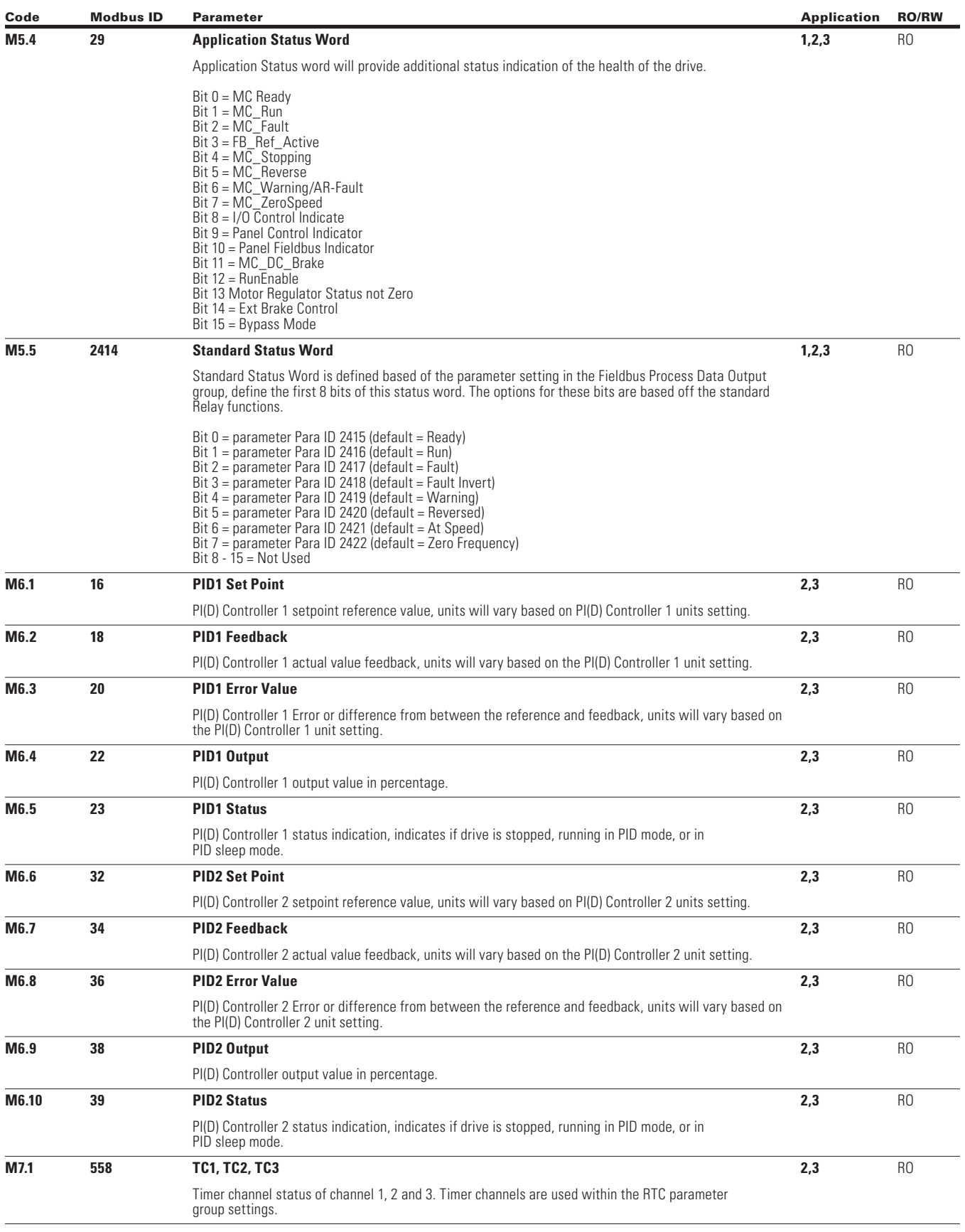

 $\bigoplus$ 

 $\bigoplus$ 

206

 $\bigoplus$ 

POWERXL DH1 SERIES OPTION CARDS MN040041EN—May 2018 www.eaton.com

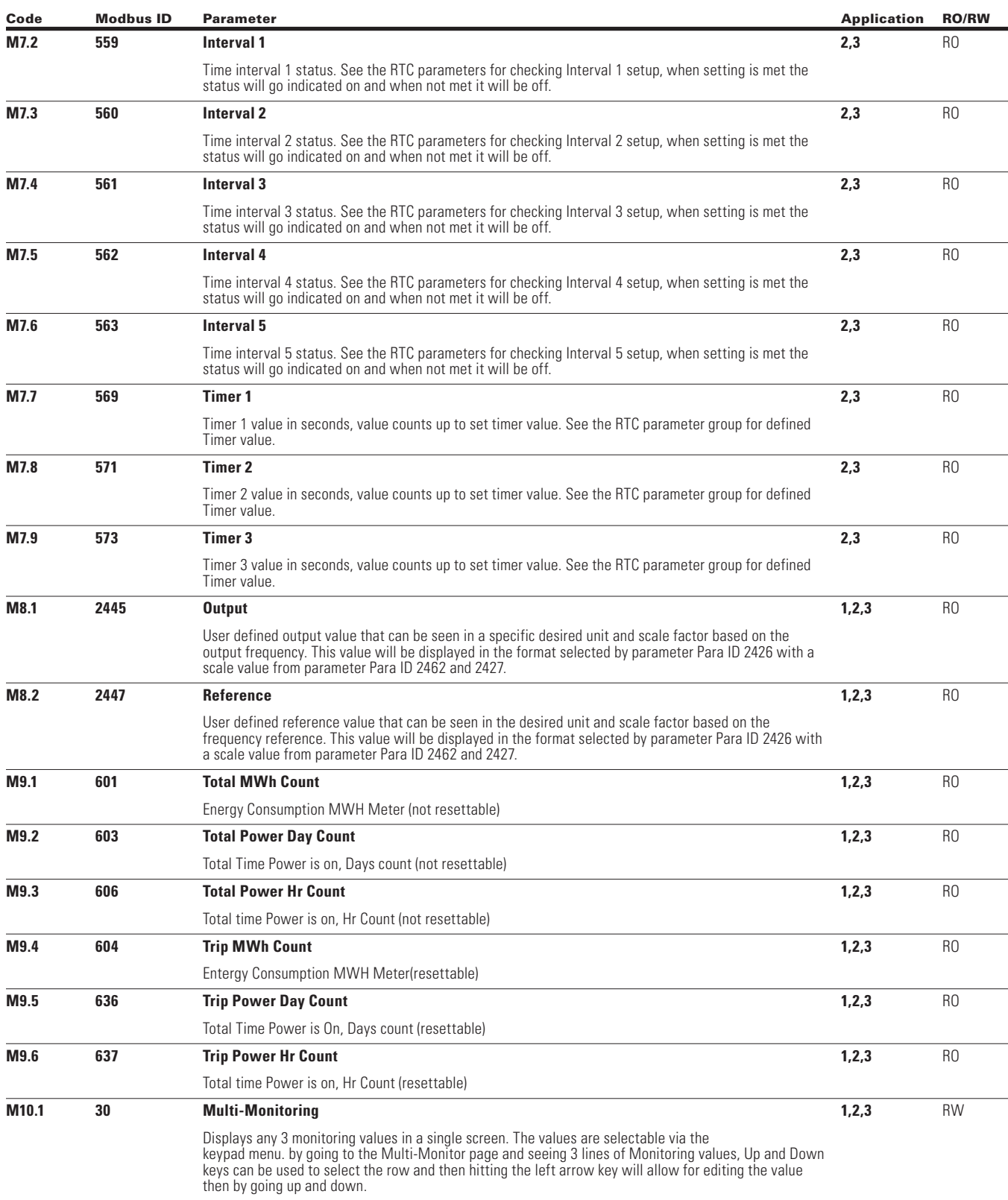

 $\bigoplus$ 

 $\bigoplus$ 

 $\bigoplus$ 

Under this menu, you can find Active faults, History faults and Fault codes.

#### **Table 213. Active Faults**

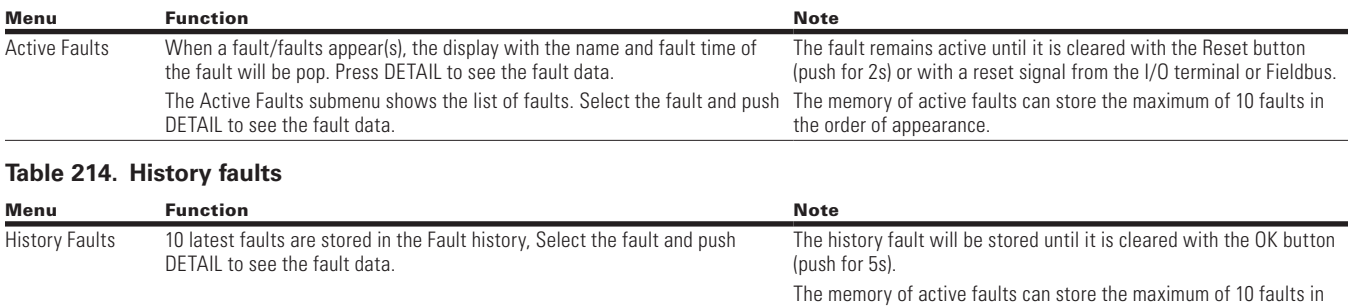

 $\bigoplus$ 

the order of appearance.

⊕

### **Fault codes and descriptions**

Configurable 1 = The fault type of this fault is configurable, fault type can be configured as 0 = No Action; 1 = Warning; 2 = Fault; 3= Fault, Coast

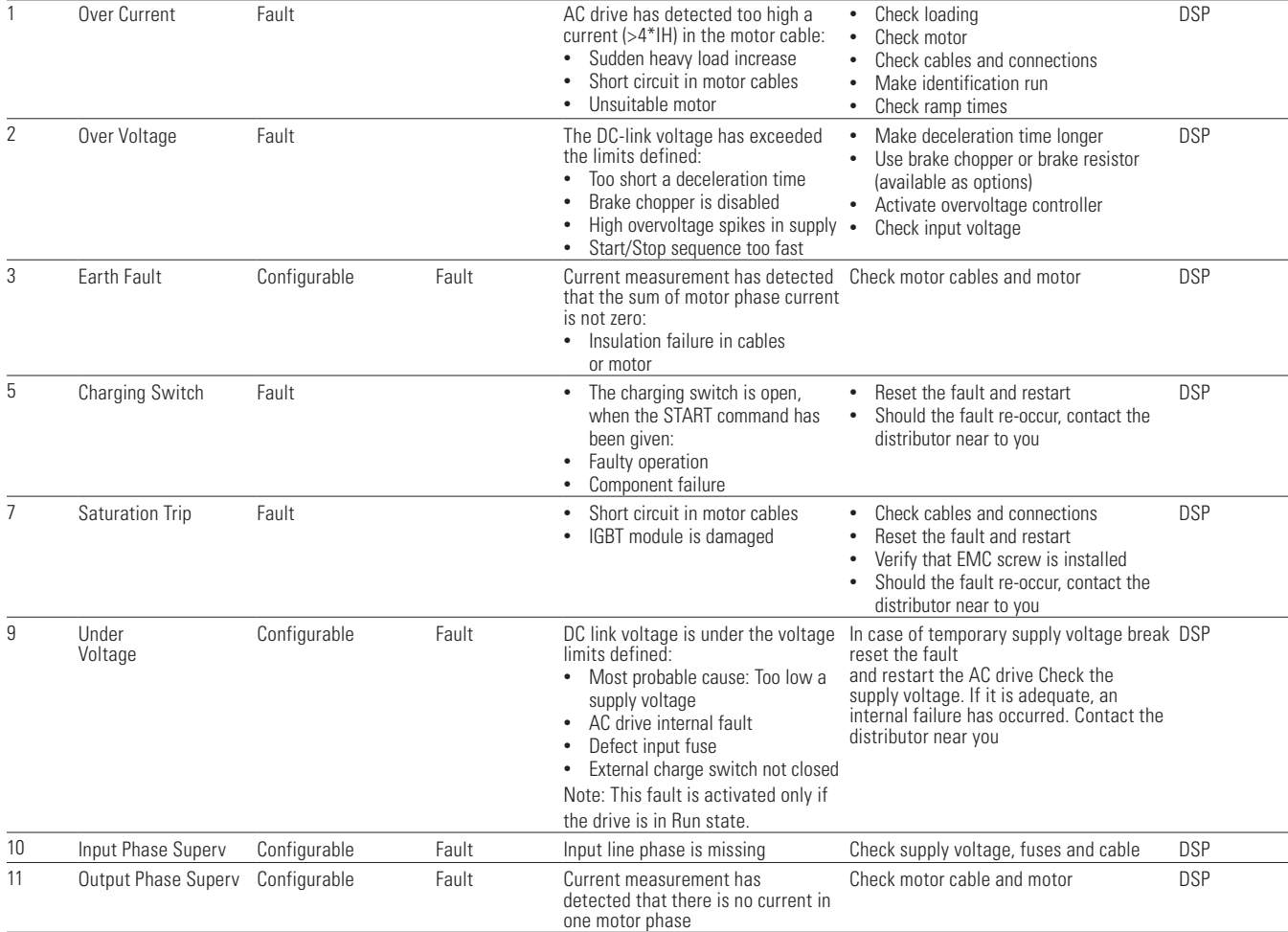

 $\bigoplus$ 

POWERXL DH1 SERIES OPTION CARDS MN040041EN—May 2018 www.eaton.com

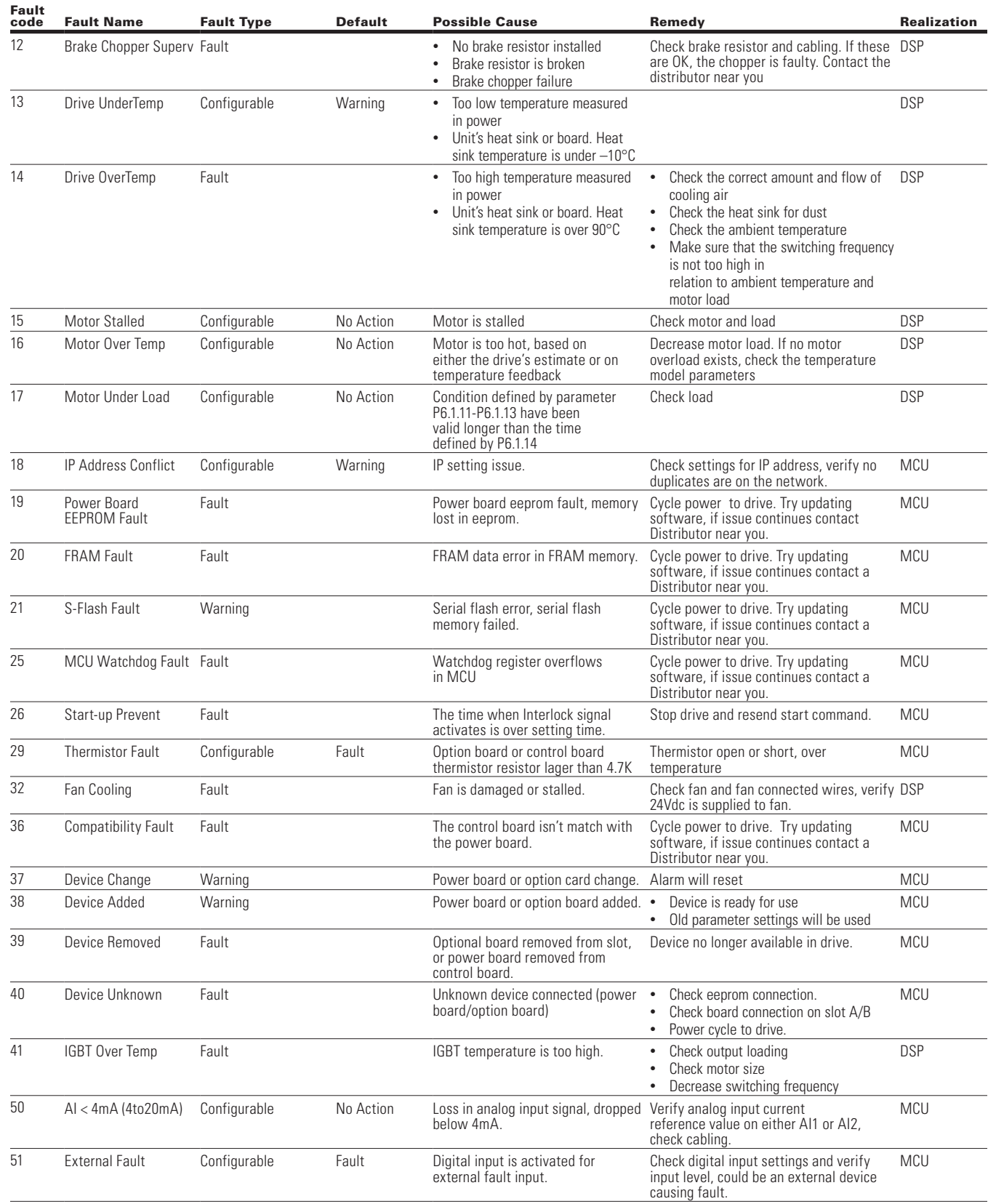

 $\bigoplus$ 

 $\bigoplus$ 

POWERXL DH1 SERIES OPTION CARDS MN040041EN—May 2018 www.eaton.com

 $\bigoplus$ 

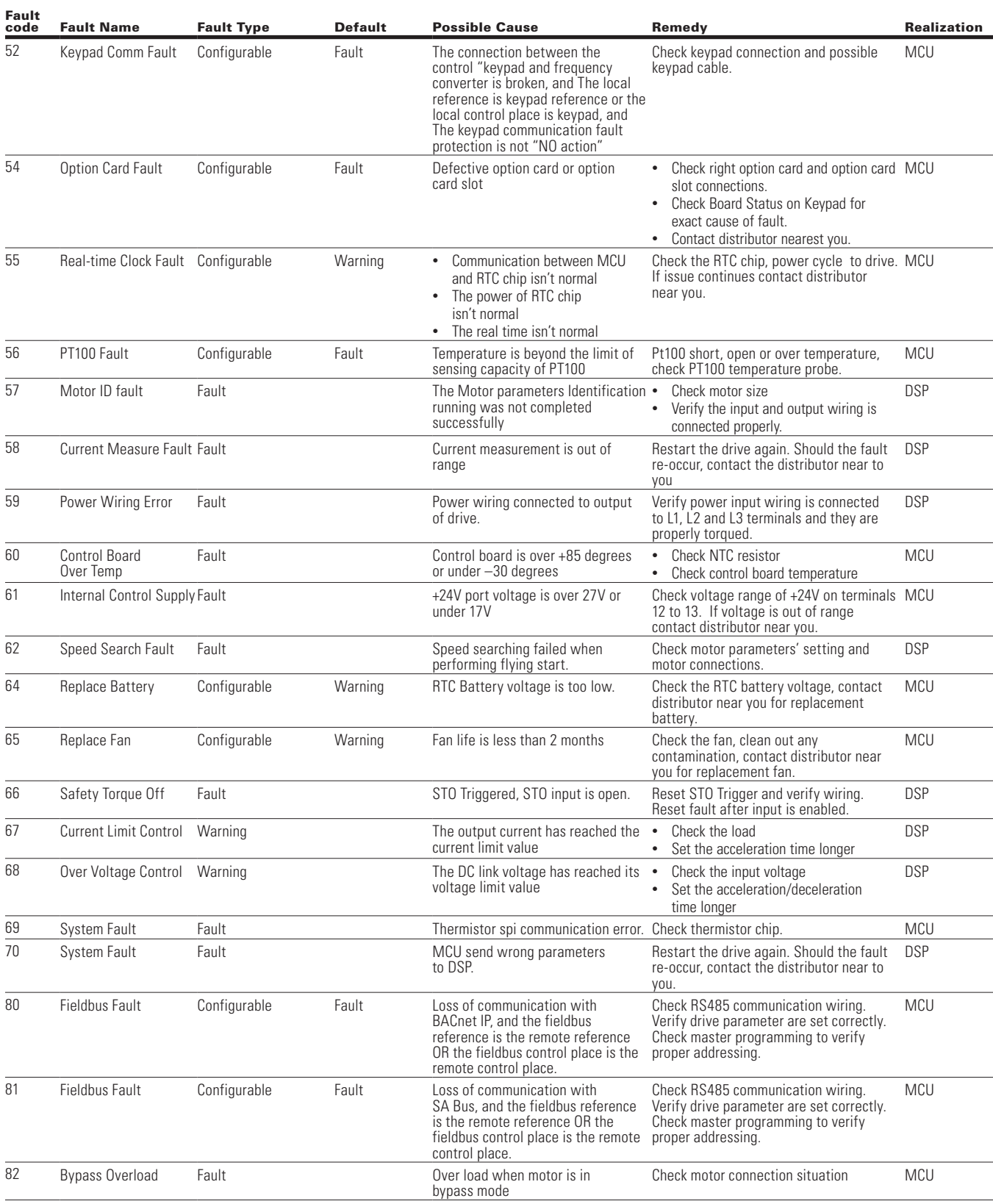

 $\bigoplus$ 

 $\bigoplus$ 

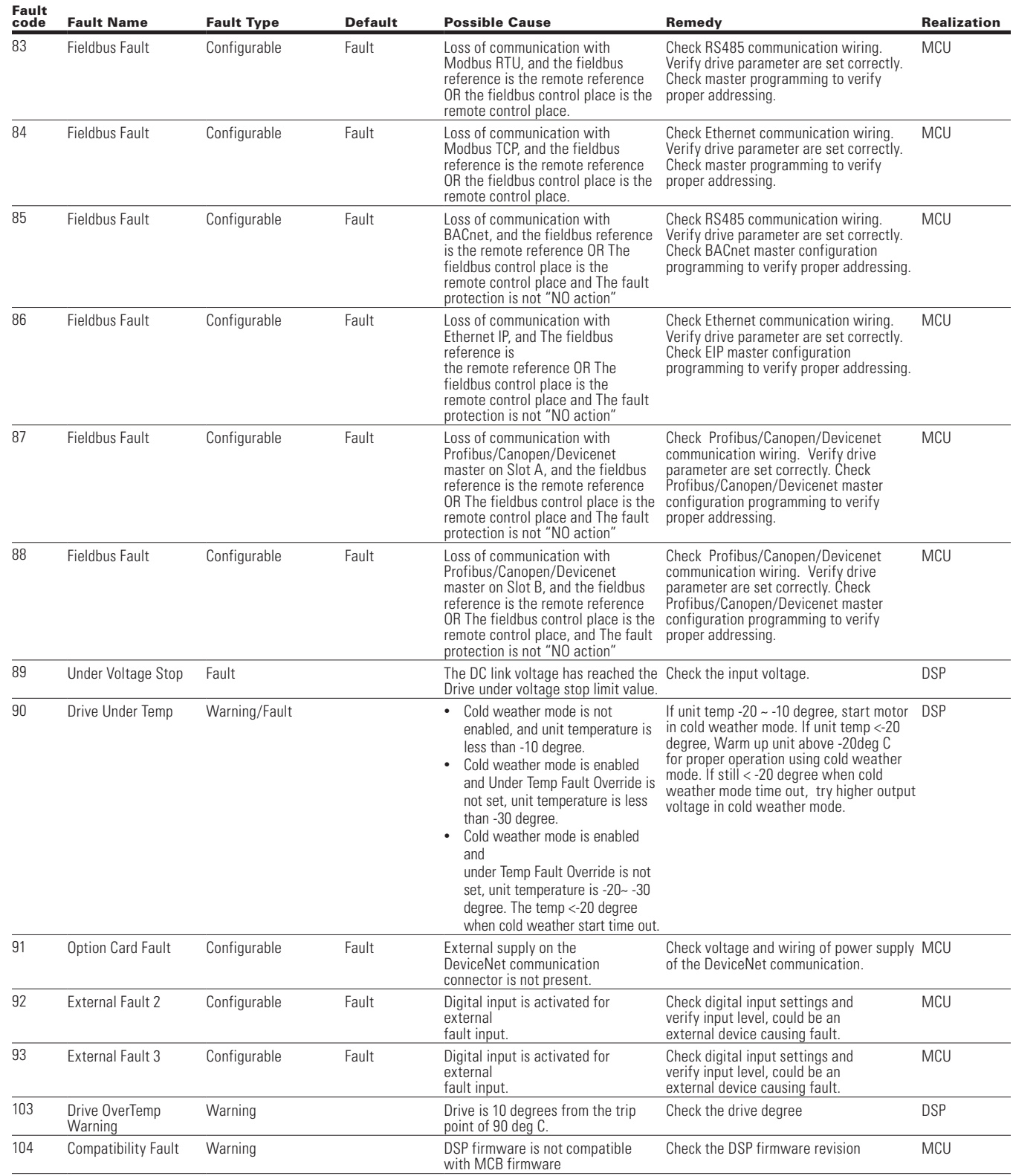

 $\bigoplus$ 

 $\bigoplus$ 

 $\bigoplus$ 

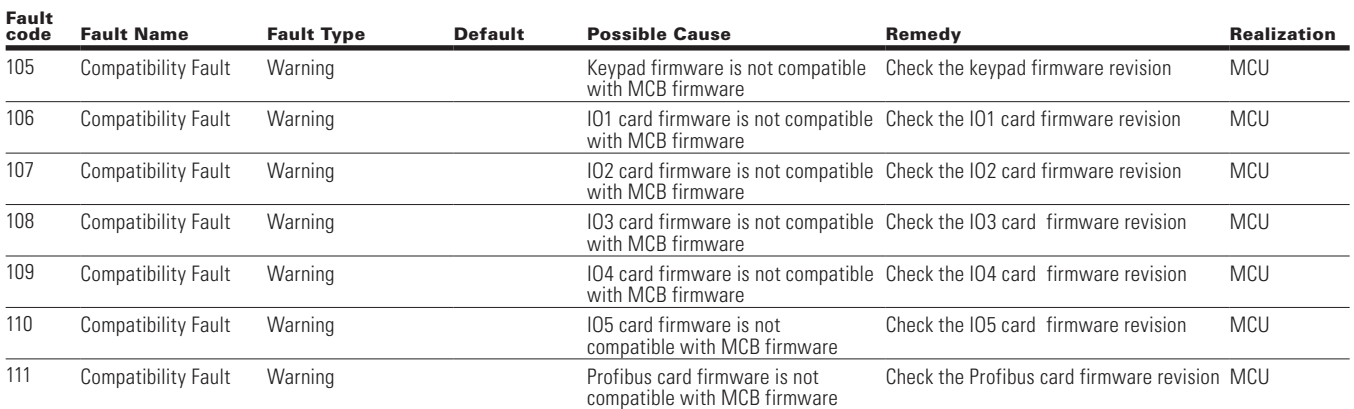

 $\bigoplus$ 

 $\bigoplus$ 

 $\bigoplus$ 

### **Appendix C—PowerXL Recommended Secure Hardening Guidelines**

#### **Introduction**

 $\bigoplus$ 

wThis section "secure configuration" or "hardening" guidelines provide information to the users to securely deploy and maintain this product to adequately minimize the cybersecurity risks to their system.

 $\bigoplus$ 

Eaton is committed to minimizing the Cybersecurity risk in its products and deploys cybersecurity best practices and latest cybersecurity technologies in its products and solutions; making them more secure, reliable and competitive for our customers. Eaton also offers Cybersecurity Best Practices whitepapers to its customers that can be referenced at www.eaton.com/cybersecurity

#### **PowerXL - SECURE CONFIGURATION GUIDELINES**

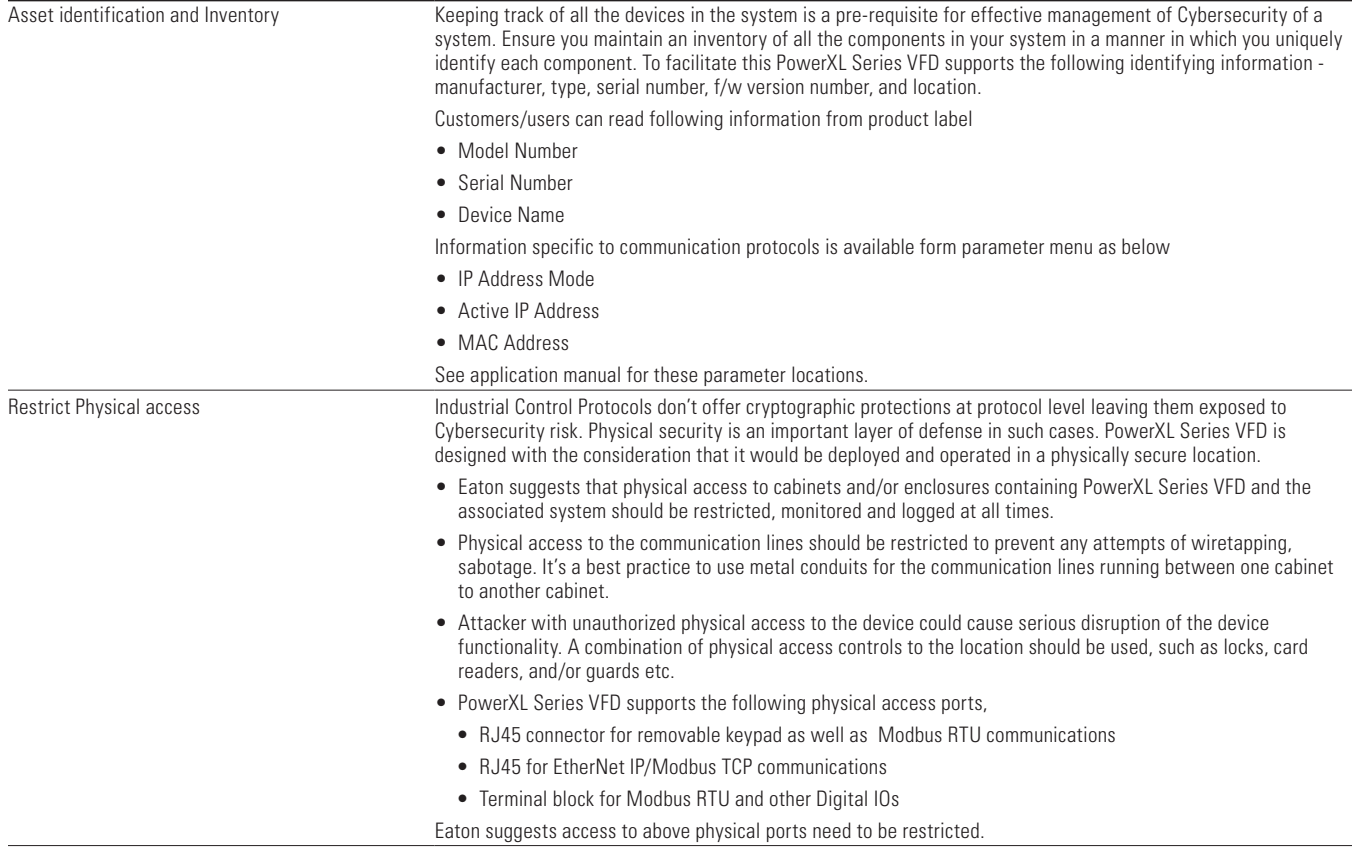

 $\bigoplus$ 

⊕

 $\bigoplus$ 

### Appendix C—Recommended Secure Hardening Guidelines

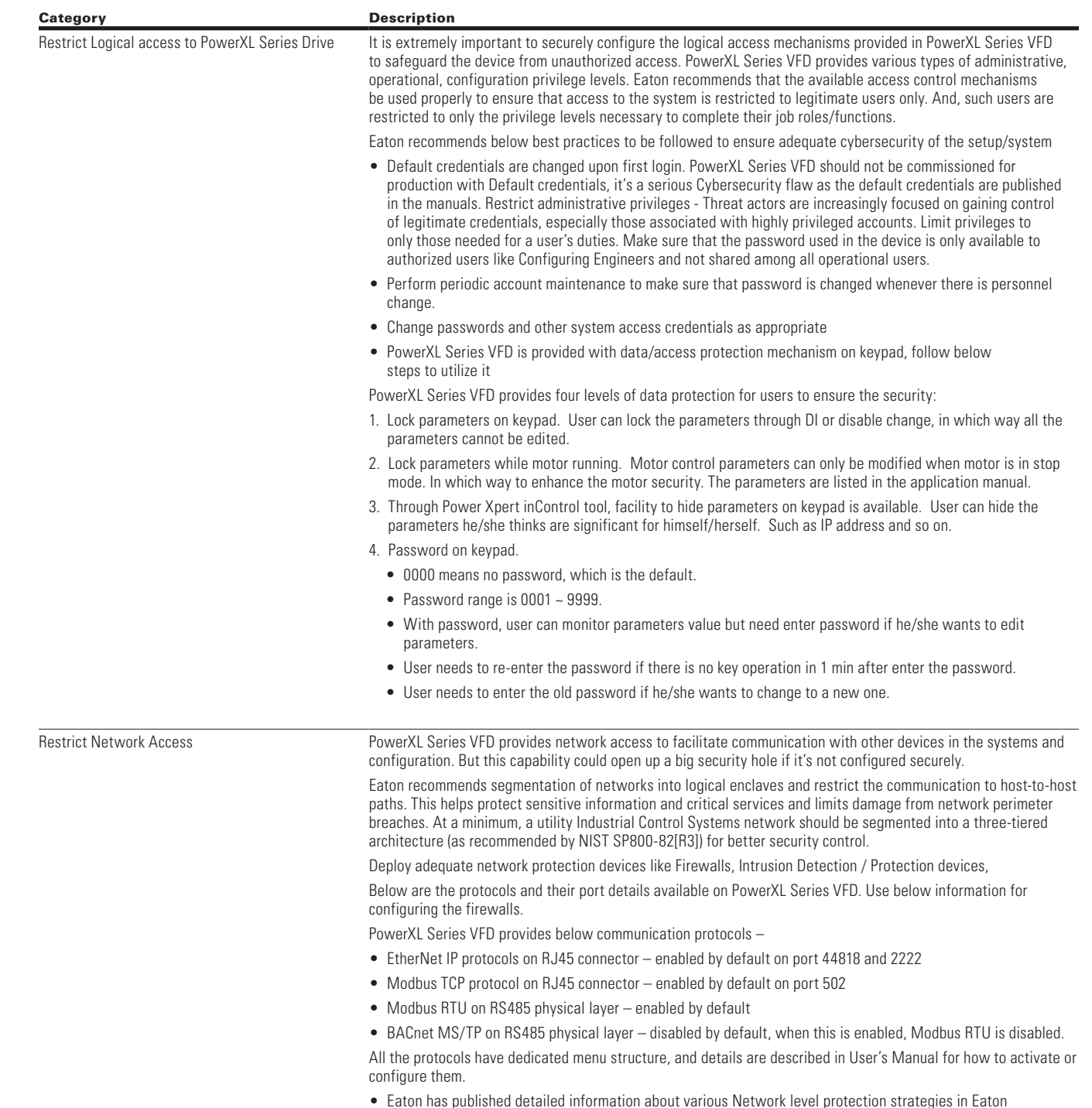

• Eaton has published detailed information about various Network level protection strategies in Eaton Cybersecurity Considerations for Electrical Distribution Systems [R1].

 $\bigoplus$ 

 $\bigoplus$ 

### $\bigoplus$

### Appendix C—Recommended Secure Hardening Guidelines

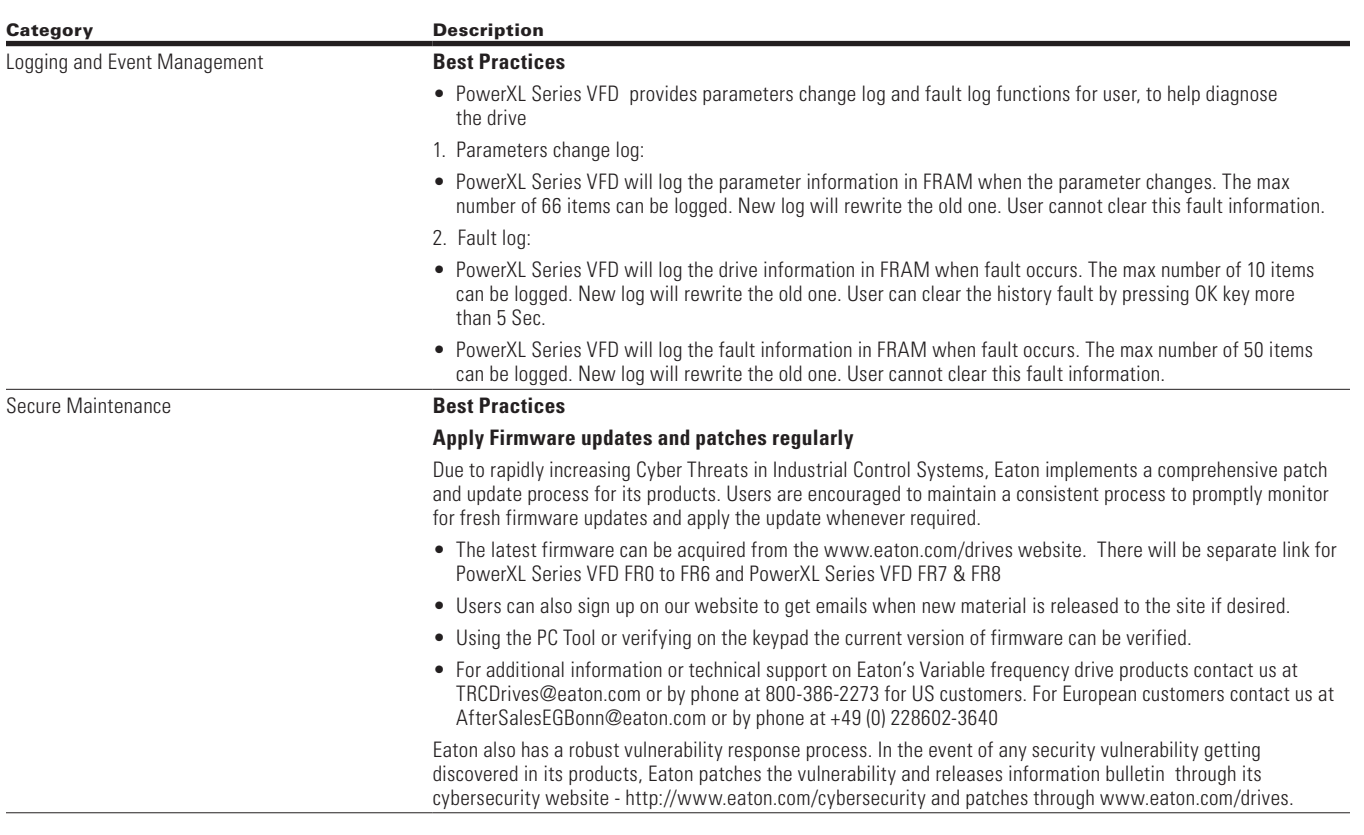

#### **References**

 $\bigoplus$ 

[R1] Cybersecurity Considerations for Electrical Distribution Systems (WP152002EN):

http://www.eaton.com/ecm/groups/public/@pub/@eaton/@corp/documents/content/pct\_1603172.pdf

[R2] Cybersecurity Best Practices Checklist Reminder (WP910003EN):

http://www.cooperindustries.com/content/dam/public/powersystems/resources/library/1100\_EAS/WP910003EN.pdf

⊕